## Lightning™ 37xxxE Vector Network Analyzer Programming Manual

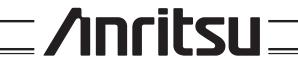

#### WARRANTY

The ANRITSU product(s) listed on the title page is (are) warranted against defects in materials and workmanship for one year from the date of shipment.

ANRITSU's obligation covers repairing or replacing products which prove to be defective during the warranty period. Buyers shall prepay transportation charges for equipment returned to ANRITSU for warranty repairs. Obligation is limited to the original purchaser. ANRITSU is not liable for consequential damages.

#### LIMITATION OF WARRANTY

The foregoing warranty does not apply to ANRITSU connectors that have failed due to normal wear. Also, the warranty does not apply to defects resulting from improper or inadequate maintenance by the Buyer, unauthorized modification or misuse, or operation outside of the environmental specifications of the product. No other warranty is expressed or implied, and the remedies provided herein are the Buyer's sole and exclusive remedies.

#### TRADEMARK ACKNOWLEDGEMENTS

V Connector and K Connector are registered trademarks of ANRITSU Company. Windows, Excel, QuickBASIC, C, and Quick C are registered trademarks of Microsoft Corporation.

#### **NOTICE**

ANRITSU Company has prepared this manual for use by ANRITSU Company personnel and customers as a guide for the proper installation, operation and maintenance of ANRITSU Company equipment and computer programs. The drawings, specifications, and information contained herein are the property of ANRITSU Company, and any unauthorized use or disclosure of these drawings, specifications, and information is prohibited; they shall not be reproduced, copied, or used in whole or in part as the basis for manufacture or sale of the equipment or software programs without the prior written consent of ANRITSU Company.

#### **UPDATES**

Updates to this manual, if any, may be downloaded from the Anritsu Internet site at: <a href="http://www.anritsu.com">http://www.anritsu.com</a>

## Table Of Contents

#### Part 1 — GPIB Interface

#### Chapter 1 — Series 37xxxE GPIB Programmer Interface

This chapter provides an introduction to the 37xxxE GPIB programmer interface and GPIB communications.

#### **Chapter 2 — GPIB Programming Basics**

This chapter provides programming information, including equipment and controller setup and elemental GPIB programming techniques.

#### **Chapter 3 — Series 37xxxE Programming Examples**

This chapter provides sample program elements that demonstrate common 37xxxE operations. These sample elements are useful as an aid in developing 37xxxE programs.

#### Part 2 — GPIB Function Groups

#### **Chapter 4 — Measurement Functions**

This chapter provides a detailed description of the 37xxxE specific GPIB commands that control the various data display and measurement control functions of the 37xxxE.

#### **Chapter 5 — Calibration Functions**

This chapter describes the 37xxxE error correction (calibration) functions and the commands used to implement a measurement calibration. It also describes the AutoCal function and provides a listing of applicable commands.

#### **Chapter 6 — Markers and Limits Functions**

This chapter describes commands used for data analysis, which consists of markers and limits function commands.

#### **Chapter 7 — Remote-Only Functions**

This chapter describes 37xxxE functions that support operations typically required when in the remote-only (GPIB) mode. The commands described consist of data transfer, error reporting, SRQ/status reporting, 488.2 common commands, and synchronization.

#### **Chapter 8 — System Functions**

This chapter describes the commands used to implement certain system functions. They consist of hard copy, system state, save/recall, disk function, and diagnostics commands.

#### **Chapter 9 — Special Applications Functions**

This chapter describes the commands used to implement special measurement functions. They consist of time domain, multiple source, sweep control, rear panel output, CW sweep, gain compression, Millimeter Wave System commands.

37xxxE PM i

#### Part 3 — Programming Reference

#### **Chapter 10 — Command Dictionary**

This chapter provides an alphabetically-ordered, dictionary-type listing and description of all 37xxxE GPIB programming commands. The listing for each command includes relevant details about the command.

#### **Chapter 11 — Instrument Data**

This chapter provides general (non-command specific) tabular information for the 37xxxE. Much of this information is presented in Chapters 4 through 10, but is provided in this chapter for easy access.

#### Chapter 12 — Error Messages

This chapter provides a list of all Error Messages including those related to remote-only (GPIB) operation of the 37xxxE.

#### Part 4 — Supplemental Data

#### **Appendix A** — **Introduction to the IEEE 488 Bus**

This appendix contains an introduction to the IEEE 488 Bus (GPIB). This material is intended to assist new users in understanding GPIB basics.

#### Appendix B — GPIB Quick Reference Guide

This appendix provides a quick reference to all 37xxxE GPIB commands. Each reference lists the command name, a brief description of the command function, and a reference to the pertinent Chapter in this manual.

ii 37xxxE PM

# Part 1 The GPIB Interface

This part consists of three chapters that describe how the IEEE- 488 (GPIB) interface is implemented within the 37xxxE Vector Network Analyzer and how to perform basic GPIB communications operations.

- **Chapter 1** briefly describes the 37xxxE GPIB programmer interface and describes the communication to and from the interface during remote-only (GPIB) operation of the 37xxxE.
- **Chapter 2** provides a tutorial for performing basic GPIB operations such as sending and receiving messages, synchronizing instrument operations, setting timeouts, and status checking.
- **Chapter 3** provides sample program elements to familiarize the user with 37xxxE programming techniques. They are also useful as an aid in developing 37xxxE programs.

# Chapter 1 Series 37xxxE GPIB Programmer Interface

# **Table of Contents**

| 1-1 | MANUAL SCOPE                                                                                                    |
|-----|----------------------------------------------------------------------------------------------------|
| 1-2 | INTRODUCTION                                                                                                    |
| 1-3 | RELATED MANUALS                                                                                                    |
| 1-4 | REMOTE OPERATION                                                                                                    |
| 1-5 | GPIB COMMUNICATION 1-8 Bus Interface Function Messages. 1-8 37xxxE Specific Messages 1-8 Separator Characters 1-9 Terminator Character 1-9 GPIB Error Conditions 1-9 Testing the 37xxxE GPIB Operation. 1-10 |
| 1-6 | IEEE 488.2 SUMMARY                                                                                                    |

# Chapter 1 Series 37xxxE GPIB Programmer Interface

#### 1-1 MANUAL SCOPE

This manual provides IEEE 488 bus (GPIB) programming information and data for all models of the Series 37000E Vector Network Analyzer. It contains the entire command set for programming all features. Consequently, not all of the codes documented in this manual apply to all models within the series (372xxE, 373xxE). The reader needs to be aware of the feature set available within the model for which programming is being written. Feature set information is documented in the applicable operation manual (OM) for any particular model.

1-2 INTRODUCTION

This chapter contains a brief introduction to the 37xxxE GPIB interface and programming environment.

1-3 RELATED MANUALS

The series contains an operation manual, a maintenance manual, and a GPIB Quick Reference Guide (Appendix B). ANRITSU Part numbers and manual titles are given below:

| Manual Title                      | Part Number |
|-----------------------------------|-------------|
| 37xxxE Operation Manual (OM)      | 10410-00300 |
| 37xxxE Maintenance Manual (MM)    | 10410-00303 |
| 37xxxE GPIB Quick Reference Guide | 10410-00302 |

#### 1-4 REMOTE OPERATION

The following sections describe the 37xxxE facilities for remote operation.

The 37xxxE fully supports the IEEE 488.2–1992 GPIB standard. All 37xxxE front panel functions (except Power on/off and GPIB Test) can be controlled remotely using the GPIB commands listed in this manual and an external computer equipped with an IEEE 488 GPIB controller. When in the GPIB operating mode, the 37xxxE VNA functions as both a listener and a talker.

37xxxE PM 1-3

**GPIB Setup Menu** The 37xxxE VNA GPIB address defaults to 6. This value may be changed via the Utility Menu key's GPIB ADDRESSES menu (below).

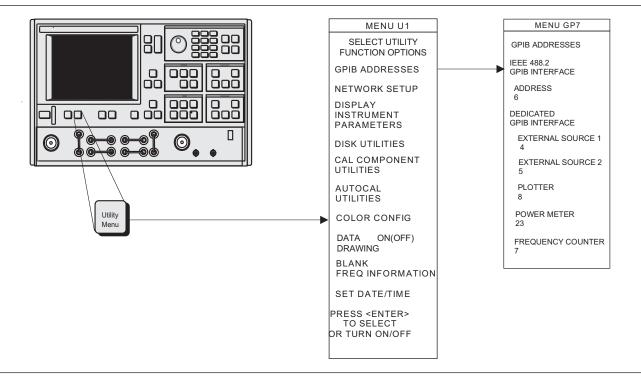

Figure 1-1. GPIB Address Menu

1-4 37xxxE PM

#### Interface Connection

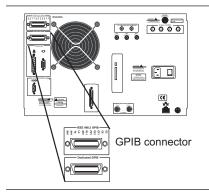

Connect your external controller to the IEEE 488.2 GPIB interface connector on the rear panel (left). A pinout listing of this connector is contained in Figure 1-2.

#### **NOTE**

Do not connect your external GPIB controller to the "Dedicated GPIB Interface" connector (located below the "IEEE 488.2 GPIB interface" connector (left). This dedicated GPIB port is used by the 37xxxE to control external GPIB devices, such as a plotter, second frequency source, frequency counter, or a power meter.

The GPIB system can accommodate up to 15 devices at any one time. To achieve maximum performance on the bus, proper timing and voltage level relationships must be maintained. If either the cable length between separate instruments or the accumulated cable length between all instruments is too long, the data and control lines cannot be driven properly and the system may fail to perform. The following guidelines should be observed:

- □ No more than 15 instruments may be installed on the bus (including the controller).
- □ Total accumulative cable length (in meters) may not exceed two times the number of bus instruments or 20 meters—whichever is less.
- □ Individual cable length should not exceed 4 meters.
- $\square$  2/3 of the devices must be powered on.
- □ Devices should not be powered on while bus is in operation (that is; actively sending or receiving messages, data, etc.).
- Minimize cable lengths to achieve maximum data transfer rates.

#### **Local Operation Key**

Press the Ret Loc key (below) to quickly restore the 37xxxE to local operation. Local operation will be restored unless the 37xxxE is programmed for local lockout; the Local Lockout LED indicator will be lit.

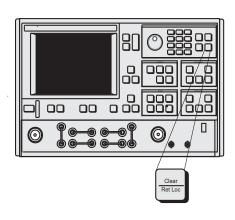

37xxxE PM 1-5

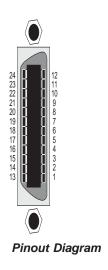

| PIN       | NAME             | DESCRIPTION                                                                                                    |  |
|-----------|------------------|----------------------------------------------------------------------------------------------------|--|
| 1-4       | DIO 1 thru DIO 4 | Data Input/Output. Bits are HIGH with the data is logical 0 and LOW when the data is logical 1.                                                                                                    |  |
| 5         | EOI              | End Or Identify. A low-true state indicates that the last byte of a multibyte message has been placed on the line.                                                                                 |  |
| 6         | DAV              | Data Valid. A low-true state indicates that the talker has (1) sensed that NRFD is LOW, (2) placed a byte of data on the bus, and (3) waited an appropriate length of time for the data to settle. |  |
| 7         | NRFD             | Not Ready For Data. A high-true state indicates that valid data has not yet been accepted by a listener.                                                                                           |  |
| 8         | NDAC             | Not Data Accepted. A low-true state indicates that the current data byte has been accepted for internal processing by a listener.                                                                  |  |
| 9         | IFC              | Interface Clear. A low-true state places all bus instruments in a known state—such as, unaddressed to talk, unaddressed to listen, and service request idle.                                       |  |
| 10        | SRQ              | Service Request. A low-true state indicates that a bus instrument needs service from the controller.                                                                                               |  |
| 11        | ATN              | Attention. A low-true state enables the controller to respond to both it's own listen/talk address and to appropriate interface messages — such as, device clear and serial poll.                  |  |
| 12        | Shield           | Ground Point.                                                                                                    |  |
| 13-16     | DIO 5 thru DIO 8 | Data Input/Output. Bits are high with the data is logical 0 and LOW when the data is logical 1.                                                                                                    |  |
| 17        | REN              | Remote Enable. A low-true state enables bus instruments to be operated remotely, when addressed.                                                                                                   |  |
| 18-<br>24 | GND              | Logic ground.                                                                                                    |  |

Figure 1-2. Pinout Diagram, IEEE 488.2 GPIB Connector

1-6 37xxxE PM

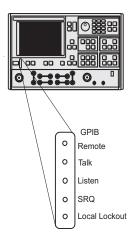

#### Remote Operation LED Indicators

GPIB Remote Indicators (above) signal operational status of the GPIB, as described below:

#### Remote:

Lights when the 37xxxE switches to remote (GPIB) control. It remains lit until the unit returns to local control.

#### Talk:

Lights when you address the 37xxxE to talk and remains lit until unaddressed to talk.

#### Listen:

Lights when you address the 37xxxE to listen and remains lit until unaddressed to talk.

#### SRQ:

Lights when the 37xxxE sends a Service Request (SRQ) to the external controller. The LED remains lit until the 37xxxE receives a serial poll or until the controller resets the SRQ function.

#### **Local Lockout:**

Lights when a local lockout message is received. The LED remains lit until the message is rescinded. When lit, you cannot return the 37xxxE to local control via the front panel.

#### Audible Indicators

A single beep is issued as follows:

- (1) on a GPIB error,
- (2) when a user warning is issued (see Chapter 12, Operational Error Messages)
- (3) when a test limit line has been exceeded, if the limits testing beep function has been set (see Chapter 6)
- (4) on system reset.
- (5) any time the user's attention is required, such as at the end of a calibration step.

37xxxE PM 1-7

#### 1-5 GPIB COMMUNICATION

The following sections present a short summary of 37xxxE GPIB communication. Subjects covered are program messages, separator/termination characters, status reporting, and GPIB error conditions and corresponding 37xxxE responses. Refer to Chapter 7, Remote-Only Operation, for detailed description of these topics.

The primary GPIB messages that effect 37xxxE operation consist of two major groups; Bus Interface Function messages, and Instrument Specific messages.

#### **Bus Interface Function Messages**

These are low level bus messages defined by IEEE 488.1. A discussion of these messages is beyond the scope of this programming manual. For further information, please refer to your GPIB controller documentation and/or to IEEE 488.1 Standards documents. Also refer to Appendix A at the end of this Programming Manual for a brief primer on the GPIB Interface. Table 1-1 summarizes some of the key Interface Function Messages and the 37xxxE response to them.

Table 1-1. IEEE-488 Interface Function Messages

| Interface Function<br>Message | Message Function                | Addressed<br>Command | 37xxxE VNA Response                                                                                                    |
|-------------------------------|---------------------------------|----------------------|----------------------------------------------------------------------------------------------------|
| DCL<br>SDC                    | Device Clear<br>Selected Device | No<br>Yes            | Resets the 37xxxE GPIB communication functions. Resets the 37xxxE GPIB communication functions.                                                                 |
| GTL                           | Clear<br>Go To Local            | Yes                  | Returns the 37xxxE to local (front panel) control.                                                                                                    |
| GET                           | Group Execute Trig-<br>ger      | Yes                  | Executes a string of commands defined by the IEEE 488.2 common command *DDT. A GET is also done by using the *TRG command (see Chapter 10, Command Dictionary). |
| IFC                           | Interface Clear                 | No                   | Stops the 37xxxE GPIB from talking/listening.                                                                                                    |
| LLO                           | Local Lockout                   | No                   | Disables the front panel RETURN TO LOCAL key.                                                                                                    |
| REN                           | Remote Enable                   | No                   | Places the 37xxxE in remote when addressed to listen.                                                                                                    |

#### 37xxxE Specific Messages

The 37xxxE specific GPIB messages (also known as commands, queries, and mnemonics) are used to control 37xxxE front panel functions. They also provide for remote only operations such as data transfers, status reporting and service request generation, error reporting, and instrument-to-application program timing synchronization.

Refer to Chapter 10, Command Dictionary; Appendix B, Quick Reference Guide; and Chapters 4-9 for information on all 37xxxE commands. The commands are organized both alphabetically and by command function groups. There are many examples throughout this manual to assist you in learning and using a desired command.

Most 37xxxE commands are three character contractions of their functional descriptions. Examples include: **OM1** (Output Marker 1), **IFV** (input Frequency List), **TRS** (Trigger Sweep), **WFS** (Wait for a Full

1-8 37xxxE PM

Sweep), **OFD** (Output Final [display format] Data), and **PFS** (Print Full Screen).

Numeric parameter entry commands *must* be followed by a numeric value. These commands can optionally accept a units or suffix terminator mnemonic. For example, **SRT 2 GHZ** (set start frequency to 2 GHz.)

Query commands, typically ending in a question mark (?), are used to inquire about the state of a particular instrument function. Many 37xxxE setup commands have corresponding query commands listed in the same section as the basic setup command. An example is the **MK1**? query. It *outputs* the setting of Marker 1 Frequency, where the **MK1** command *sets* Marker 1 frequency.

IEEE 488.2 Common commands, which always start with the asterisk character (\*), are defined by the IEEE 488.2 Standard. They are used to implement many standard instrument GPIB operations such as querying when an operation completes, status reporting, self test, and querying the instrument identification string. These commands are described throughout the Programming Manual in the specific funtional group where they are used. A consolidated listing of these commands can be found in Table 1-2, item 12 below and in Chapter 7. An example IEEE 488.2 Common command is the \*IDN? query (Output Instrument ID String.)

#### Separator Characters

Separator characters are used to delimit program message elements sent to or received from the 37xxxE. The permitted characters: semicolon (;), comma (,), and space () and their usage is shown below.

| Character | Used to separate                                           |  |
|-----------|------------------------------------------------------------|--|
| ,         | Multiple commands and multiple output response messages.   |  |
| ,         | Multiple ASCII data elements for a single command.         |  |
| Space     | A command, its numerical entry value, and suffix mnemonic. |  |

#### Terminator Character

The only allowed terminator character for 37xxxE GPIB messages is the linefeed character (0A, decimal 10).

# GPIB Error Conditions

The 37xxxE responds to GPIB errors in the following manner:

- □ A beep is issued.
- □ An error message is displayed on the screen.
- □ A bit is set in the Standard Event Status Register, and, if enabled, an SRQ is generated.
- □ An entry is written into the non-volatile Service Log describing the error condition, along with time and date and, often, details

37xxxE PM 1-9

- helpful in handling the error. When full, error entries at the bottom of the log are removed to make room for new entries.
- ☐ If the error is GPIB related, the error message and the offending program message, if applicable, can be output over the GPIB via a query command. The previous error, if any, is also available via another query.

The bits set in the Standard Event Status Register for GPIB errors are as follows:

#### **Bit 5 - Command Error (CME)**

Invalid syntax, unrecognized command or command arguments, separaters or terminators that do not conform to correct IEEEE 488.2 formats. The 37xxxE will ignore the remainder of commands in that program message.

#### **Bit 4 - Execution Error (EXE)**

This bit is set if:

- (1) A data entry parameter is out of range or not applicable.
- (2) Action is impossible.
- (3) Action is not possible in the current context or instrument state, or if a required option is not fitted.

#### **Bit 3 - Device Dependent Error (DDE)**

This bit is set if a valid requested action failed due to an instrument specific error condition, such as attempting to access a bad USB drive.

#### Bit 2 - Query Error (QYE)

This bit is set if the 37xxxE cannot provide the requested data. For example, if an output is attempted when no data has been requested or available, or if the output buffer is cleared due to sending more commands when data from a previous request has not yet been output.

Refer to Chapter 12, Error messages, for a listing of all 37xxxE error messages (including GPIB errors).

#### Testing the 37xxxE GPIB Operation

The following test can be used to check your GPIB cable and 37xxxE GPIB connectors.

- 1. Disconnect all GPIB cables from the 37xxxE.
- 2. Connect your GPIB cable between the two GPIB connectors on the 37xxxE rear panel.
- 3. Invoke the test from the front panel as follows: Option Menu key, DIAGNOSTICS, PERIPHERAL TESTS, GPIB TEST. The test will run for a few seconds, then report the result on the front panel display.

1-10 37xxxE PM

# **1-6** IEEE 488.2 SUMMARY

Table 1-2 provides answers to the "Device Documentation Requirements" listed in the IEEE Standard 488.2-1992. It is also a good summary of the GPIB operational characteristics of the 37xxxE.

 Table 1-2.
 37xxxE IEEE 488.2 Standard Documentation Summary (1 of 3)

| Number | Requirement Item                                                                   | Implementation in VNA                                                                                                    |
|--------|------------------------------------------------------------------------------------|----------------------------------------------------------------------------------------------------|
| 1      | Interface Function Subsets Implemented                                             | SH1, AH1, T6, L4, SR1, RL1, PP1, DC1, DT1, C0, E2.                                                                                                    |
| 2      | Device behavior when the user (unit) GPIB address is set outside of the 0–30 range | VNA returns an Out-of-Range error, issues an audible beep, and the entry color on front panel menu display is changed to red. Entered address is not accepted.                                                                                                    |
| 3      | When is a user address change recognized?                                          | New address is accepted and entry color remains green.                                                                                                    |
| 4      | Description of settings at power-on                                                | The front panel setup that was in effect prior to power down will be restored, <i>except</i> : the 37xxxE will be taken out of hold if it was previously set. Periodic IF Cal will be returned to timed operation.                                                                                                    |
|        |                                                                                    | <ol> <li>Memories saved:         <ol> <li>GPIB address</li> <li>Internal hardware calibration data</li> <li>Information reported via the *IDN? and *OPT? queries.</li> <li>Calibration coefficients</li> <li>Normalized trace data</li> <li>Stored front panel setups</li> </ol> </li> <li>Memories Cleared:         <ol> <li>Service Request message.</li> <li>Standard event status register (except the Power-On bit is set)</li> <li>Extended event status register</li> <li>Limit pass/fail status register</li> <li>Enable registers for items 2 thru 4, above.</li> <li>GPIB input and output queues.</li> <li>Trigger action for *TRG and GET reset to null.</li> </ol> </li> <li>Data Transfer:         <ol> <li>Data transfer is reset to MSB first for numerical array data transfers.</li> <li>Data transfer format is reset to default, ASCII mode (FMA) for numerical array transfers.</li> <li>Data pair format for OFD/IFD/OM1-OM6 commands is set to default (off) mode. (See command DPR0.)</li> <li>Menu Displayed:</li></ol></li></ol> |

37xxxE PM 1-11

 Table 1-2.
 37xxxE IEEE 488.2 Standard Documentation Summary (2 of 3)

| Number | Requirement Item                                                                                                    | Implementation in VNA                                                                                                    |
|--------|----------------------------------------------------------------------------------------------------|----------------------------------------------------------------------------------------------------|
| 5      | Message exchange options                                                                                                    |                                                                                                    |
|        | a. Size and behavior of input buffer                                                                                                    | a. Default size = 3 KByte. Size increases to required amount, as needed, for <arbitrary block=""> transfers. For the <indefinite arbitrary="" block="" length=""> data elements, the input buffer size for that element is 64 Kbyte. Attempting to program more data than 64 KByte will cause a loss of all data for that element. A DDE error message will be issued to indicate this condition. For <definite arbitrary="" block="" length=""> data elements, an attempt is made to set the buffer size for that element to the size indicated in the header. If there is insufficient system memory available at the time, all data for that element is lost. A DDE error message will be issued to indicate this condition.</definite></indefinite></arbitrary> |
|        | b. Queries that return more than one <re-<br>SPONSE MESSAGE UNIT&gt;</re-<br>                                                                                | b. None                                                                                                    |
|        | <ul><li>c. Queries that generate a response when parsed</li><li>d. Queries that generate a response when read</li><li>e. Commands that are coupled</li></ul> | c. All<br>d. None<br>e. None                                                                                                    |
| 6      | Functional elements used in construction of device-<br>specific commands.                                                                                    | See command descriptions.                                                                                                    |
| 7      | Buffer size limitations                                                                                                    | 37xxxE Attempts to allocate amount required; sets DDE error if not possible. (See 5a., above)                                                                                                    |
| 8      | <program data=""> elements that may appear within an <expression></expression></program>                                                                     | N/A (expressions are not used)                                                                                                    |
| 9      | Response syntax for queries                                                                                                    | See command descriptions.                                                                                                    |
| 10     | Description of device-to-device message transfer traffic that does not follow the rules for <response messages=""></response>                                | None                                                                                                    |
| 11     | Size of block data responses                                                                                                    | Variable, See command descriptions for details.                                                                                                    |
| 12     | IEEE.488.2 Common commands and queries that are implemented                                                                                                  | *CLS, *DDT, *DDT?, *ESE, *ESE?, *ESR?, *IDN?,<br>*IST?, *OPC, *OPC?, *OPT?, *PRE, *PRE?, *RST,<br>*SRE, *SRE?, *STB?, *TRG, *TST?, *WAI                                                                                                    |
| 13     | State of VNA following the successful completion of the Calibration query                                                                                    | Normal State                                                                                                    |
| 14     | Maximum length of the block used to define the trigger macro (1.) The method of interpreting *TRG within a *DDT command sequence (2.)                        | 1. 255 characters.     2. On execution, the 37xxxE returns a command error and ignores the rest of the string.                                                                                                    |

1-12 37xxxE PM

 Table 1-2.
 37xxxE IEEE 488.2 Standard Documentation Summary (3 of 3)

| Number | Requirement Item                                                                                                    | Implementation in VNA                                                                                                    |
|--------|----------------------------------------------------------------------------------------------------|----------------------------------------------------------------------------------------------------|
| 15     | Maximum length and complexity of macro labels; maximum length of block used to define a macro; and how recursion is handled during macro expansion, if macro commands are implemented. | N/A                                                                                                    |
| 16     | Response to common query *IDN?.                                                                                                    | ANRITSU, <model>, <sn>, <sw revision=""></sw></sn></model>                                                                                          |
| 17     | Size of the protected user data storage area, if the *PUD command or *PUD? query are implemented.                                                                                      | N/A                                                                                                    |
| 18     | Size of resource description, if the *RDT command or *RDT? query are implemented.                                                                                                    | N/A                                                                                                    |
| 19     | States affected by *RST, *LRN?, *RCL, and *SAV.                                                                                                    | *RST = default state (see Chapter 11), *LRN, *RCL, *SAV not implemented                                                                             |
| 20     | Scope of the self test performed by *TST? command.                                                                                                    | Fully automated internal hardware testing/reporting. Failure results, if any, are written to the internal non-volatile service log for user access. |
| 21     | Additional status data structures used in status reporting.                                                                                                    | Limits Event Status and Extended Event Status registers; refer to Chapter 7 for details.                                                            |
| 22     | Statement describing whether each command is overlapped or sequential.                                                                                                    | All commands are sequential.                                                                                                    |
| 23     | Functional criteria that is met when an operation complete message is generated in response to that command.                                                                           | N/A – No overlapped commands.                                                                                                    |
| 24     | Descriptions used for infinity and not-a-number.                                                                                                    | N/A                                                                                                    |

37xxxE PM 1-13/1-14

# Chapter 2 GPIB and Ethernet Programming Basics

# **Table of Contents**

| 2-1 | INTRODUCTION                                                                                                    |
|-----|----------------------------------------------------------------------------------------------------|
| 2-2 | EQUIPMENT AND CONFIGURATION2-3Required Equipment2-3Configuration2-4                                                                   |
| 2-3 | GPIB PROGRAM ELEMENTS                                                                                                    |
| 2-4 | INITIALIZING THE GPIB                                                                                                    |
| 2-5 | SHUTTING DOWN THE GPIB SYSTEM 2-6                                                                                                    |
| 2-6 | DETECTING GPIB ERRORS                                                                                                    |
| 2-7 | GPIB OPERATION TIME OUT                                                                                                    |
| 2-8 | SENDING GPIB COMMANDS 2-9 Example:                                                                                                    |
| 2-9 | RECEIVING GPIB DATA       2-10         Example:       2-10         Error Handling:       2-10         37xxxE Commands Used       2-11 |

# **Table of Contents (Continued)**

| 2-10 | GPIB SRQ HANDLING                              |
|------|------------------------------------------------|
|      | Calculating the Binary Weighted Bit Value 2-11 |
|      | Enabling Service Request                       |
|      | Example                                        |
|      | Commands Used                                  |
|      | NI488 RQ Functions 2-12                        |
| 2-11 | COMPLETE GPIB OPERATIONS 2-13                  |
|      | Example 1                                      |
|      | Example 22-13                                  |
|      | 37xxxE Commands Used 2-14                      |
| 2-12 | ETHERNET PROGRAMMING 2-15                      |
|      | Ethernet and GPIB Differences 2-15             |
|      | Ethernet Communication Steps 2-16              |
|      | Example Program                                |

2-2 37xxxE PM

# Chapter 2 GPIB and Ethernet Programming Basics

#### 2-1 INTRODUCTION

This chapter contains a brief introduction to GPIB and Ethernet programming techniques and describes procedures to be used when preparing programs for the 37xxxE VNA. It includes information about equipment requirements and configuration for GPIB control of the 37xxxE VNA, and many programming tips.

Familiarity with manual (front panel) operation of the 37xxxE is assumed. (Throughout this section, the 37xxxE VNA is referred to simply as "37xxxE".) A complete description of front panel operation is contained in the appropriate 372xxE or 373xxE Vector Network Analyzer System Operation Manual.

# 2-2 EQUIPMENT AND CONFIGURATION

The GPIB programming examples contained in this chapter assume the equipment listed below is present and configured as described.

#### Required Equipment

The following equipment represents a minimum GPIB controllable 37xxxE VNA system:

- □ A 37xxxE Vector Network Analyzer.
- □ A computer/controller that supports the IEEE 488 GPIB standard. The examples in this chapter address the IBM compatible computers.
- □ An IEEE-488 GPIB interface (built in, or add-in peripheral card) with appropriate driver software. The National Instruments GPIB IEEE-488.2 interface is assumed for all examples in this chapter.
- □ Appropriate software (any of the following):
  - Microsoft QuickBASIC, version 4.0 (or later)
  - Microsoft "C", version 5.1 or later, or Quick C, version 2.5.
  - Any other programming language, or application software, that supports the IEEE 488 GPIB interface (Pascal, Fortran, etc.).
- □ A GPIB cable (preferably 2 meters long).

37xxxE PM 2-3

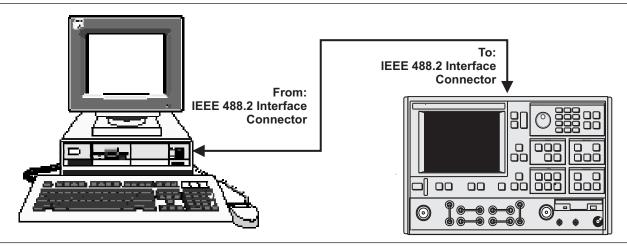

Figure 2-1. Model 37xxxE Shown Connected to an IEEE 488.2 Controller

#### **NOTE**

The IBM PC and National Instruments GPIB interface were chosen for demonstrating the 37xxxE GPIB operation in this manual. Any other GPIB controller that conforms to the IEEE 488 standard can be used to interface to the 37xxxE.

#### **Configuration**

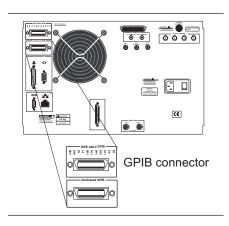

Configure the 37xxxE as shown in Figure 2-1. Apply power to the 37xxxE and allow the system software to load from disk. Once the software has finished loading and start-up testing is complete, the 37xxxE is ready to be remotely controlled via the GPIB. It is important to note that the 37xxxE will not respond to GPIB commands until the 37xxxE system software has been loaded.

Connect a GPIB cable from the computer/controller to the rear panel IEEE 488.2 GPIB connector (left).

Apply power to the computer/controller and load the appropriate programming language software (QuickBASIC, "C", etc.).

The default GPIB address for the 37xxxE (6) is assumed for all examples in this chapter.

2-4 37xxxE PM

# **2-3** GPIB PROGRAM ELEMENTS

The discussions in this chapter demonstrate basic GPIB programming concepts that are typical elements of most GPIB application programs.

The controller used to demonstrate these concepts is the National Instruments 488.2 GPIB Interface which will be referred to as NI488 throughout this chapter.

#### NOTE

Regardless of the controller used, consult its documentation and software distribution disks for complete details and examples on setup and use of the controller's hardware and interface software functions.

#### National Instruments GPIB Interface

Throughout this chapter references will be made to variables, constants, and controller function calls declared in the NI488 file that your application uses to interface to the GPIB controller. This file is decl.h for C and qbdecl.bas for QuickBASIC, and it must be included in your GPIB program. Consult your documentation for the files used for other environments.

Including and compiling the appropriate NI488 file when preparing your application is what allows use of the NI488 GPIB interface procedures and function calls in your program. Also, the file named <code>gpib.com</code> must be installed in memory upon bootup of your computer. Typically, access to this file is through your system configuration file (that is, config.sys for DOS based computers).

The gpib.com is what allows your GPIB program to physically interface to the installed GPIB controller and to execute GPIB function calls during operation.

#### **NOTE**

Consult your controller's documentation for complete details on software and hardware setup, test, and use prior to proceeding with the following discussion. Knowledge of your controller and its operation will be assumed from this point forward.

#### **Definitions**

The following definitions apply for the remainder of this chapter:

- □ board = 0, Active controller board number
- $\Box$  address = 6, GPIB address of the instrument.
- □ Address List = addresList, list of GPIB addresses terminated with the NI488 constant NOADDR. For our examples the list consists of two elements (6, NOADDR).

37xxxEPM 2-5

#### 2-4 INITIALIZING THE GPIB

Initializing is the process of directing your controller to take control of the bus (become CIC — Controller In Charge) and setting the GPIB software to initial default settings.

#### **NOTE**

Default initial installation configuration is assumed for the NI488 hardware and software.

NI488 does this by sending an interface clear to the desired board using:

SendIFC (board)

The board will become CACS (Active controller). NI488 software allows use of up to 4 controllers. The board specified by the SendIFC() function must be designated CIC – Controller In Charge in its setup and configuration. See NI488 config utility in NI488 documentation.

SendIFC() is also useful anytime you want to insure that your GPIB controller has control over the bus, the GPIB software is in its default parameters, and GPIB of all instruments on the bus is cleared and in idle state.

The following NI488 functions are also useful when initializing your application.

□ To place all instruments in remote state, use:

EnableRemote(board, addressList)

□ To clear GPIB operation of all instruments use:

DevClearList(board, addressList)

# **2-5** SHUTTING DOWN THE GPIB SYSTEM

An important step in quitting a GPIB application is to shut down the GPIB interface. For the NI488 this is done by

- □ Insuring that you have control over the bus.
- □ Clearing all instruments' GPIB and placing them in an idle state.
- □ Releasing the controller GPIB software and hardware.

Implement the above by sending:

SendIFC(board)
ibonl(board, 0)

2-6 37xxxE PM

# **2-6** DETECTING GPIB ERRORS

It is important to use error checking code throughout your application program. Error checking usually does not significantly impact the speed of a GPIB application. This is because the GPIB bus operations are I/O operations whose execution time depends on a handshake process. This process is typically much slower than executing (error checking) code in your computer's memory.

#### Full Error Detection

Full error detection and handling is an invaluable debugging tool that should be used to its fullest during development of your application.

#### Limited Handling Error Detection

Error detection with at least a limited amount of handling should be used after each GPIB I/O operation in your final program. This will insure predictable operation of your application, proper system control, and accurate data processing.

#### NI488 Global Variables

The NI488 interface maintains three global variables useful in determining correct GPIB operations. These variables are updated after, and reflect the condition of, the last GPIB call to the interface. The variables are:

#### □ IBSTA

This variable provides the latest bus activity status; that is, errors, completions, time outs, etc.

#### ☐ IBERR

This variable provides information on the type of error, if an error was reported in IBSTA.

#### □ IBCNT/IBCNTL

The number of data bytes transferred on the bus in the last operation.  ${\tt IBCNTL}$  is the "long integer" version of  ${\tt IBCNTL}$ .

#### Example

Error checking for the NI488 interface is as follows. After each GPIB call, the IBSTA is checked for errors using the NI488 declared constant EERR - in BASIC, or ERR in C. If true, the <code>gpiberr()</code> function is called to decode and display the global variables IBSTA, IBERR, and IBCNT. For example, for QuickBASIC, the following code is inserted after a GPIB call:

```
IF IBSTA% AND EERR THEN

CALL gpiberr (error during GPIB operation)

END IF
```

#### NOTE

The NI488 disks and documentation contain the source listing of the <code>gpiberr()</code> function. This function should be copied into your code and used after each GPIB function call. Use the example programs provided on the NI488 distribution disks. Note that <code>gpiberr()</code> can also be modified to fit a particular application's requirements.

37xxxE PM 2-7

# 2-7 GPIB OPERATION TIME OUT

Setting GPIB time out is necessary to allow for lengthy instrument operations to complete before the application program continues with its processing. (Refer to section 2-1, Waiting for Instrument Operations to Complete.)

*Example* The NI488 time out is set using the ibtmo() interface call, as follows:

ibtmo(instrument handle, timeout setting)

#### Where:

- □ instrument\_handle = The value returned by the ibfind() or ibdev() interface call for the instrument.
- □ timeout\_setting = A value that disables or sets the time out setting. NI488 uses declared constants to represent the allowable time out settings, for example, the T100s constant is 100 seconds, T30ms is 30 milliseconds, TNone is 0, etc. The complete list is in the NI488 include file for your language (qbdecl.bas, decl.h).

#### NOTE

Consult NI488 documentation and distribution disks for information and an example on using ibtmo(), ifbind(), and ibdev().

2-8 37xxxE PM

# **2-8** SENDING GPIB COMMANDS

GPIB controllers provide for sending GPIB commands to an instrument (or the controller itself if its address is used). The NI488 uses several commands, the most common is:

Send (board, address, buffer, numBytes, eot mode)

#### Where:

- $\Box$  board, address = see section 2-3 for definitions.
- □ buffer = String of one or more instrument specific GPIB commands from the defined list in the instrument's GPIB documentation.
- □ buffer = String of one or more instrument specific GPIB commands from the defined list in the instrument's GPIB documentation
- $\square$  numBytes = The number of bytes contained in the buffer.
- eot\_mode = The method used to signal end of transmission. This is typically done using ASCII linefeed character OA hex (10 decimal) and then setting EOI state (end of transmission) on the bus. The NI488 defines the following constants for use to setup end of transmission methods:
  - NLend Linefeed with EOI
  - DABend EOI only
  - NULLend -Do nothing to mark end of transmission

#### Example:

Send the 37xxxE at address 6, the commands "CH2;DSP;MAG", from controller number 0, using the linefeed with EOI to mark the end of transmission:

```
Send (0, 6, "CH2; DSP; MAG", 11, NLend)
```

#### 37xxxE Commands Used

The above example uses the following commands defined in the 37xxxE command set:

CH2 - sets active channel to 2,

DSP - displays only the active channel on the whole screen,

 ${\bf MAG}$  - displays the active channel's data in log magnitude format (dB).

#### NOTE

The semicolon (;) is used to separate the different commands.

37xxxE PM 2-9

### **2-9** RECEIVING GPIB DATA

In order to receive data from an instrument over the GPIB, you must first instruct the instrument to output the desired data. You do this by using one of the instrument's defined data output commands and the controller Send() function (see section 2-8, "Sending commands").

The instrument must then be given permission to start sending data (talk). The NI488 call to do this is:

#### Where:

- $\square$  board, address = see section 2-3 for definitions.
- □ buffer = The name of the memory address of the buffer where the received data is to be placed. Typically this is an array of type characters (a string). Although, for binary data transfers, the NI488 software will accept an array of almost any type; that is. integer, floating point, etc.
- □ numBytes = The maximum number of bytes to read from the instrument. Insure that "buffer" above is of at least this size.
- □ eod\_mode = The method used to signal the controller to stop receiving data. Typically the NI488 constant STOPend is used (EOI state end of transmission set with the last byte). If you want to stop receiving when a certain transmission terminator character is received, then use the hex value of that character instead of the STOPend.

#### Example:

Use the NI488 controller number 0, to send the 37xxxE at address 6, the command "ONP" using the line feed with EOI to mark end of transmission:

```
Send(0, 6, "ONP", 3, NLend)
```

Upon receiving a data output command, the 37xxxE will prepare the data requested and wait for the controller to put it in the talk state so it can put the data out on the bus. This is done by:

```
numBytes = 20
Receive(0, 6, buffer, numBytes, STOPend)
```

#### Error Handling:

The number of bytes actually sent on the bus can now be retrieved from the NI488 interface software by immediately storing the value of the IBCNT global variable in a program variable as follows:

```
actualReceivedBytes = IBCNT
```

2-10 37xxxE PM

If we expected an exact number of bytes to be received, we can compare the requested number of bytes "numBytes" with the actual received "actualReceievedBytes" and take some corrective action if they do not match. You should do this before continuing to the data processing section of the program:

```
If numBytes ISNOTEQUALTO actualReceivedBytes then
   Call gpiberr("incorrect number of bytes
   received")
END IF
```

#### **NOTE**

Consult your programming language syntax for the operator used to check in-equality, to use in place of ISNOTE-QUALTO.

#### 37xxxE Commands Used

The above example uses the following commands defined in the 37xxxE command set:

□ ONP – Outputs the number of data points in the current sweep. It will output the number represented in ASCII format.

#### **2-10** GPIB SRQ HANDLING

Controllers use a dedicated line on the GPIB to detect if an instrument has requested service. An instrument sets this line when a predetermined set of conditions inside it have been met. These conditions are selected and programmed into the instrument by setting the Service Request Enable Register to a decimal value that corresponds to the bit values which, when true, will generate an SRQ. This is a binary weighted decimal value in the range 0-255.

#### Calculating the Binary Weighted Bit Value

The decimal value of a bit in a register is equal to the number 2 raised to a power equal to the bit number. For example, the decimal value of bit 4 in the Service Request Enable Register is 2 raised to the power 4 which is:  $2^4 = 16$ . Similarly, the decimal value of bit 0 is:  $2^0 = 1$ .

#### Enabling Service Request

To enable service request in the 37xxxE, use the command \*SRE - Service Request Enable, with the desired value.

#### Example

Command the 37xxxE to request service; that is, generate an SRQ, when it has data to send, then output the number of points in the current sweep. We need to enable bit 4 (MAV), Message Available, in the Service Request Enable Register, so a service request will be generated when the data is ready. The decimal value of bit 4 is  $16 (2^4 = 16)$ .

The NI488 Send() function is used to send the 37xxxE at address 6, the commands "\*SRE 16; ONP" (12 ASCII bytes), from controller number 0, using the linefeed with EOI to mark end of transmission:

```
Send(0, 6, "*SRE 16; ONP", 12, NLend)"
```

37xxxE PM 2-11

#### **Commands Used**

The above example uses the following commands defined in the 37xxxE command set:

```
*SRE - Sends a Status Request Enable mask.

ONP - Outputs the number of sweep points.
```

#### NI488 RQ Functions

The following NI488 functions are useful in handling SRQ operations. Consult your NI488 documentation for full details.

□ To test for occurrence of SRQ:

```
TestSRQ(board, SRQset)
```

#### Where:

- SRQset contains 1 if SRQ is set, or 0 if it is not.
- ☐ To wait for occurrence of SRQ and report if it was set:

```
WaitSRQ(board, SRQset)
```

#### Where:

- SRQset contains 1 if SRQ was set within the time out allowed, or 0 if it was not. (See section 2-8, Setting GPIB Operation Time Out.)
- □ To find out which instrument is requesting service (set SRQ), instruct the controller to perform a serial poll and return the results as follows:

```
FindRQS(board, addressList, statusByte)
```

#### Where:

- statusByte = The status byte of the first requester found is returned in this variable.
- The index in addressList that contains the address of the instrument requesting service is returned in the IBCNT global variable.
- □ To read out the SRQ byte from an instrument:

```
ReadStatusByte(board, address, statusByte)
```

□ To parallel poll, see the following functions in the NI488 documentation.

```
PPoll()
PPollConfig()
PPollUnconfig()
```

2-12 37xxxE PM

# **2-11** COMPLETE GPIB OPERATIONS

Instruments often require a period of time to complete certain operations such as disk I/O, measurement sweep, data preparation, etc.. Your application program must allow the instrument time to complete these operations and be able to detect when operations are completed.

The simplest mechanism for synchronizing operations over the GPIB involve using the \*OPC? -Operation Complete query and the \*OPC - Operation Complete command.

**Example 1** Command the 37xxxE to perform a sweep and hold then place an ASCII "1" in its output buffer (\*OPC?) when done.

The NI488 <code>Send()</code> function is used to send the 37xxxE at address 6, the commands, "HLD; TRS; WFS; \*OPC?", from controller number 0, using the linefeed with EOI to mark end of transmission. The <code>Receive()</code> function is then used to hold the program from continuing processing until it receives the output of the \*OPC command (or times out):

```
buffer = "HLD;TRS;WFS;*OPC?"
Send(0, 6, buffer, 17, NLend)
oneByte = 1
Receive(0, 6, buffer, oneByte, STOPend)
```

#### NOTE

The time out must be set high enough to allow the sweep to complete (see "Setting time outs" in section 2-8).

**Example 2** Now we will modify the above example to request service when bit 4 (MAV) in the Status Byte Register is set (\*SRE 16) to let the program know when the \*OPC? data is ready to be output. This overcomes the time out problem but it does increase program complexity.

```
buffer = "*SRE 16;HLD;TRS;WFS;*OPC?"
Send(0, 6, buffer, 25, NLend)
SRQset = 0
WHILE (SRQset = 0)
    WaitSRQ(board, SRQset)
ReadStatusByte(board, address, statusByte)
oneByte = 1
Receive(0, 6, buffer, oneByte, STOPend)
```

#### NOTE

 $\label{tensor} \begin{tabular}{ll} TestSRQ() & can be used instead of WaitSRQ() & to check for the occurrence of SRQ in the WHILE loop. This would allow your program to perform other tasks while waiting for SRQ inside the WHILE loop. \\ \end{tabular}$ 

37xxxE PM 2-13

#### 37xxxE Commands Used

Examples 1 and 2 above used the following commands defined in the 37xxxE command set:

\*SRE - sends a Status Request Enable value.

**HLD** - places VNA into hold mode

TRS - triggers a sweep. Since the VNA is already
 in hold mode, the hold mode is changed to
 single sweep and hold.

WFS - waits one full sweep and stops

\*OPC? - outputs an ASCII "1" when operation is complete

#### NOTE

Refer to Chapter 7, Remote Only Operations for more information and examples on status reporting and service request generation.

2-14 37xxxE PM

# 2-12 ETHERNET PROGRAMMING

The syntax of programming the Lightning D Series VNA over the Ethernet is the same as the syntax of programming the VNA over the GPIB. Most of the commands supported over GPIB are supported over the Ethernet and the data returned from queries is in the same format as that of the GPIB.

# Ethernet and GPIB Differences

During communication over the GPIB, the start and end of a program message are well defined and important. On reception of a program message, the VNA does nothing until the message has been completely received (an end message indicator is detected). With TCP/IP communication, the concept of the end of a message is somewhat blurred. Consider what happens when you receive a Web page over the Internet. The reception of a Web page takes place over a period of time where different elements are received until the viewer is unable to perceive any further change.

Because all Anritsu VNAs assert the EOI line at the end of a program message during GPIB data transfer, a user can receive GPIB data as rapidly as is possible until the EOI signal is detected. Ethernet communications has no such thing as an EOI line; therefore, the user must employ some other mechanisms to find the end of a program message. IEEE488.2 provides just such a mechanism by allowing the instrument receiving the data to discover the end of the program message by either scanning for the end message byte during reception of ASCII data, and/or utilizing the byte count in arbitrary block headers during binary data transfer.

#### NOTE

The Arbitrary Length Arbitrary Block header format of IEEE488.2 requires the EOI signal; therefore, this form of arbitrary block cannot be used with TCP/IP communication. Anritsu VNAs do not send this type of arbitrary block, so reception of VNA data is not affected by this issue.

A GPIB device does not send data out without first being addressed to talk, and the data transfer mode set. Over TCP/IP, there is no waiting to be addressed to talk. The VNA has no idea whether the controller is actually listening or not. The data is just simply sent out whenever it appears in the output routine.

37xxxE PM 2-15

A technique commonly used to measure the bus transfer speed was to command the VNA to output Bitmap image data, or some other large piece of data, and then wait several seconds to insure that the data had been completely generated and ready to go. Then the controller would read the data in as fast as possible while keeping track of the elapsed time. This technique does not work at all over TCP/IP because the data comes out whether the controller is reading or not. What would happen is that the communications channel would be hopelessly blocked with individual messages bouncing back and forth over the Ethernet in a flurry of activity, finally dying out when their transfer timeout occurred. To prevent this, The controller should start listening for data as soon as it is done sending the query message.

IEEE488.2 specifies that all output data is thrown away when a new program message is received before the previously generated data is read completely. The embedded operating system employed in the VNA does not provide a mechanism to throw away TCP/IP data that has been buffered up to be output, short of closing the socket. Of course, if the VNA is receiving data on the socket, closing the socket is not a good idea. Therefore, the data is allowed to linger and will be available until it is completely read out.

If the VNA input routine has to wait long periods of time without receiving any commands, it will periodically transmit a null byte to test if the connection is still alive. This can cause several leading null bytes in the VNA data. Leading null bytes are known as WHITE space and are permitted in a 488.2 response. So, when receiving data, be sure to check for the leading null characters.

# Ethernet Communication Steps

In order to communicate over the Ethernet using TCP/IP and the Winsock dll, a program must perform the following steps:

- 1 Load the Winsock dll at the start of the program
- 2 Create a local socket for Ethernet communication using the TCP protocol
- 3 Connect the local socket to the VNA
- 4 Write commands to the VNA and Read data back as necessary
- 5 Close the local socket when done
- 6 Unload the Winsock dll at the end of the program

An example program etherapp.cpp is included at the end of the chapter; we will be discussing the important parts of it in this section.

2-16 37xxxE PM

# **Step 1.** Load the Winsock dll at the start of the program.

The Winsock library includes a function that loads the dll. The version must be specified when the call is made. The code that loads Winsock 2.2 is shown below:

```
// Load Winsock
//
status = TRUE;
winsockok = TRUE;
if (WSAStartup(MAKEWORD(2,2), &wsd) != 0)
{
   printf("Failed to load Winsock library!\n");
   status = FALSE;
   winsockok = FALSE;
}
```

# Where:

wsd is a WSADATA structure. The structure is unimportant to us since it is only referenced when the Winsock dll is loaded and nowhere else in the program. Notice there are 2 flags associated with loading the dll.

status is a variable that starts out with the value TRUE. If anything goes wrong, it is set FALSE. The intent of status is to bypass any subsequent program operations, seemingly to cause the program to immediately exit.

winsockok is a variable that starts out TRUE, but if the dll loading fails for some reason, it is nice to know when it comes time to unload the dll.

37xxxE PM 2-17

**Step 2.** Create a local socket for Ethernet communication using the TCP protocol.

The socket is created using the function socket() which returns the socket handle sock. If the value of sock is INVALID\_SOCKET the function call failed. We should not try to access this socket value. Use the variable status to prevent any further access.

```
// Create the socket
//
if (status == TRUE)
{
   sock = socket(AF_INET, SOCK_STREAM,IPPROTO_TCP);
   if (sock == INVALID_SOCKET)
   {
      printf("socket() failed: %d\n",
      WSAGetLastError());
      status = FALSE;
   }
}
```

# **NOTE**

Do not try to create the socket if the status is FALSE. If we fail to create the socket, we set the status as FALSE. SOCK\_STREAM is the type of socket used with TCP and IPPROTO\_TCP is the protocol used with TCP. The argument AF\_INET is always used regardless.

2-18 37xxxE PM

# **Step 3.** Connect the local socket to the VNA.

This step is actually two steps. The first is to send the connection request to the VNA using the function connect(), as follows:

```
// Connect to the VNA
//
if (status == TRUE)
{
    // Set up the VNA address first
    // The port number is always 5000
    //
    vna.sin_family = AF_INET;
    vna.sin_port = htons(Port);
    vna.sin_addr.s_addr = inet_addr(ipaddr);
    // Now connect
    //
    if (connect(sock, (struct sockaddr *)&vna, sizeof(vna)) == SOCKET_ERROR)
    {
        printf("connect() failed: %d\n", WSAGetLastError());
        status = FALSE;
}
```

The second part of the connect is to get the VNA acceptance status back from the VNA.

#### **NOTE**

We must look at the return code for the function call recv() to see if it failed. If that is OK, we have to check if the VNA refused the connection. Lightning has two available sockets it can assign. If both of those are in use by someone else. The acceptance message will be:

000 Connection refused

37xxxE PM 2-19

The following example shows how to get the VNA acceptance status back from the VNA:

```
//\ \mbox{Get} the connection OK from the VNA
// will be one message as below
// 100 Connection accepted - 23 bytes
// 000 Connection refused - 22 bytes
if (status == TRUE)
  ret = recv(sock, idn_buff, sizeof(idn_buff), 0);
  if (ret == SOCKET ERROR)
    printf("recv() failed: %d\n",
    WSAGetLastError());
    status = FALSE;
    }
  // Test if connection is accepted
  else
    // Print out response
    idn buff[ret] = 0;
    printf("%s\n", idn buff);
    // Set flags
    if (strncmp(idn buff, "100 Connection accepted",
    23) != 0)
    status = FALSE;
```

2-20 37xxxE PM

# **Step 4.** Write the commands to the VNA and read back the data as necessary.

For this particular example there are also two steps, to send a command and to receive an ASCII response back.

```
// Send the query
//
if (status == TRUE)
{
    sprintf(say_buff, " %s \n", message);
    ret = send(sock, say_buff, strlen(say_buff), 0);
    if (ret == SOCKET_ERROR)
    {
        printf("send(%s) failed: %d\n", message,
            WSAGetLastError());
        status = FALSE;
    }
    else printf("Sent '%s' %d bytes\n", message, ret);
}
```

The second part is to receive the response.

#### NOTE

It is a little more complex since we have to loop until a line feed is received. This is the clue that an ASCII response is complete. Notice at the lower section where the response is printed, leading nulls are skipped over. As mentioned earlier, the receive code may be sending these periodically.

37xxxE PM 2-21

```
printf("recv() failed: %d\n",
  WSAGetLastError());
  status = FALSE;
}
else
  // Do a test for the line feed at the end
  aux ptr[ret] = 0;
  end_ptr = strchr(aux_ptr, (int)'\n');
  \ensuremath{//} Bump up to the end of the received stuff
  // Update the running byte count
  aux ptr += ret;
  byte count += ret;
  // If a line feed was found, we are done
  if (end ptr != NULL)
    done_flag = TRUE;
    // Overwrite the line feed at the end
    *end ptr = 0;
  }
// If we received something print it out
if (status == TRUE)
  // Bump over any leading nulls
  aux ptr = idn buff;
  while(*aux ptr == 0) aux ptr++;
  // Print out the ltrimmed string
  printf("RECV [%d bytes]: '%s'\n", byte_count,
  aux_ptr);
  }
}
```

2-22 37xxxE PM

# **Step 5.** Close the local socket when done.

Closing the socket is very important. If you close the socket, it will be detected almost immediately by the VNA, any lingering data is cleared, and the memory is returned to the memory pool. More importantly, the socket will be closed making it available for another connection later. Lightning only has two sockets it can use to connect. If these sockets are not closed, communication will come to a screeching halt. Eventually, a VNA socket will be closed when the receive code sends a null byte, but this normally takes several seconds. Be sure to CLOSE THE SOCKET when you are done with it. It is good programming practice to take care of loose ends before closing a program.

```
// Close the socket if it was created
if (sock != INVALID_SOCKET) closesocket(sock);
```

# **Step 6.** Unload the Winsock dll at the end of the program.

This is another one of those loose ends that you must take care of. If the Winsock dll is not unloaded, it leaves a process still running, even though the program has terminated. In most cases, this running process will not permit a new instance of the program, evidenced by clicking on the program and nothing happening. Be sure to UNLOAD THE WINSOCK DLL when you are done with it.

```
// Unload the Winsock dll if it was loaded
if (winsockok == TRUE) WSACleanup();
```

# Example Program

Unlike all those example Winsock TCP/IP programs you find on the internet, this program was specifically written for a Lightning VNA using Microsoft Visual Studio 6.0. You might want to try it and see how easy it is to write TCP/IP applications.

This is a console program. You can open a DOS window, change to the directory where you have the program and type:

```
etherapp onp;oid 172.26.208.126
```

If the device whose address is 172.26.208.126 is a VNA, you will get something similar to the following displayed on the screen:

```
100 Connection accepted

Sent 'onp;oid' 10 bytes

RECV [49 bytes]:
'401;37247E,0.040000,20.000000,-15.00,0.00,004.81'
```

Here is the source code for the program:

37xxxE PM 2-23

```
// Etherapp.cpp
// A simple console application that performs sends a
// query command to the vna and gets the response back
// Be sure to link this with the library ws2 32.lib
// winsock2.h is part of windows
#include <winsock2.h>
#include <ctype.h>
#include <string.h>
#include <stdio.h>
#include <stdlib.h>
#define TRUE
#define FALSE 0
int main(int argc, char **argv)
  short status;
  short winsockok;
  short done flag;
 WSADATA wsd;
  SOCKET sock;
  int ret;
 int byte count;
 unsigned short Port;
  struct sockaddr_in vna;
  char ipaddr[32];
  char message[128];
  char say buff[256];
  char idn buff[256];
  char *aux ptr;
  char *end_ptr;
  // The query command we will be sending
  //
  Port = 5000;
  // Take the query from the command line
  //
  if (argc > 1) strcpy(message, argv[1]);
  else strcpy(message, "*IDN?");
  // Take the vna ip address from the command line
  //
```

2-24 37xxxE PM

```
if (argc > 2) strcpy(ipaddr, argv[2]);
else strcpy(ipaddr, "172.26.208.131");
// Load Winsock
//
status = TRUE;
winsockok = TRUE;
if (WSAStartup(MAKEWORD(2,2), &wsd) != 0)
 printf("Failed to load Winsock library!\n");
 status = FALSE;
 winsockok = FALSE;
// Create the socket, and attempt to connect to the server
//
if (status == TRUE)
  sock = socket(AF INET, SOCK STREAM, IPPROTO TCP);
  if (sock == INVALID SOCKET)
    printf("socket() failed: %d\n", WSAGetLastError());
    status = FALSE;
  // Connect to the VNA
  if (status == TRUE)
    // Set up the VNA address first
    vna.sin family = AF INET;
    vna.sin port = htons(Port);
    vna.sin_addr.s_addr = inet_addr(ipaddr);
    // Now connect
    //
    if (connect(sock, (struct sockaddr *)&vna, sizeof(vna)) == SOCKET ERROR)
       printf("connect() failed: %d\n", WSAGetLastError());
       status = FALSE;
```

37xxxE PM 2-25

```
}
  // Get the connection OK from the VNA
  // will be one message as below
  // 100 Connection accepted - 23 bytes
  // 000 Connection refused - 22 bytes
  if (status == TRUE)
      ret = recv(sock, idn_buff, sizeof(idn_buff), 0);
      if (ret == SOCKET ERROR)
         printf("recv() failed: %d\n", WSAGetLastError());
         status = FALSE;
      // Test if connection is accepted
      else
         // Print out response
         idn buff[ret] = 0;
         printf("%s\n", idn_buff);
         // Set flags
         if (strncmp(idn_buff, "100 Connection accepted", 23) != 0)
            status = FALSE;
// Send the query
if (status == TRUE)
  sprintf(say buff, " %s \n", message);
  ret = send(sock, say_buff, strlen(say_buff), 0);
  if (ret == SOCKET_ERROR)
      printf("send(%s) failed: %d\n", message, WSAGetLastError());
      status = FALSE;
   else printf("Sent '%s' %d bytes\n", message, ret);
```

2-26 37xxxE PM

```
// Receive the response
if (status == TRUE)
   byte_count = 0;
   done flag = FALSE;
   aux_ptr = idn_buff;
   while ((done_flag == FALSE) && (status == TRUE))
      ret = recv(sock, aux_ptr, sizeof(idn_buff), 0);
      if (ret == SOCKET ERROR)
         printf("recv() failed: %d\n", WSAGetLastError());
         status = FALSE;
      }
      else
         // Do a test for the line feed at the end
         aux_ptr[ret] = 0;
         end_ptr = strchr(aux_ptr, (int)'\n');
         // Bump up to the end of the received stuff
         // Update the running byte count
         aux_ptr += ret;
         byte count += ret;
         // If a line feed was found, we are done
         if (end ptr != NULL)
            done flag = TRUE;
            \ensuremath{//} Overwrite the line feed at the end
            *end ptr = 0;
   // If we received something print it out
   if (status == TRUE)
      // Bump over any leading nulls
      aux ptr = idn buff;
```

37xxxE PM 2-27

2-28 37xxxE PM

# Chapter 3 Series 37xxxE Programming Examples

# **Table of Contents**

| 3-1  | INTRODUCTION                |
|------|-----------------------------|
| 3-2  | 37xxxE PROGRAMMING EXAMPLES |
| 3-3  | EXAMPLE 1                   |
| 3-4  | EXAMPLE 2                   |
| 3-5  | EXAMPLE 3                   |
| 3-6  | EXAMPLE 4                   |
| 3-7  | EXAMPLE 5                   |
| 3-8  | EXAMPLE PROCEDURE 1         |
| 3-9  | EXAMPLE FUNCTION 1          |
| 3-10 | EXAMPLE PROCEDURE 2         |

# Chapter 3 Series 37xxxE Programming Examples

# 3-1 INTRODUCTION

This chapter contains example programs to familiarize the user with 37xxxE programming. Familiarity with manual (front panel) operation of the 37xxxE is assumed. Throughout this section, the 37xxxE VNA is referred to simply as "37xxxE." A complete description of front panel operation is contained in the 37xxxE Vector Network Analyzer System Operation Manual.

Also, it is assumed that you have read Chapters 1 and 2 and are familiar with the information they contain. This information describes the various syntax and functions used in the example sequences presented throughout the chapter. This includes: Send, Receive, IBCNT, IBERR, ISNOTEQUALTO, and others.

# **3-2** 37xxxE PROGRAMMING EXAMPLES

The main sequences for five example 37xxxE programs are listed and explained in the following pages. In these examples, the NI488 function calls are abbreviated; refer to Chapter 2 and the NI488 documentation for full details. Refer to the 37xxxE Command Function groups and the Command listings in this manual for complete details on 37xxxE command operations.

# **NOTE**

The functions and procedures called from the example sequences in sections 3-3 through 3-7 are provided at the end of this chapter in sections 3-8 through 3-10.

The intent of these example program sequences is to provide algorithms useful when programming various features of the 37xxxE. You are encouraged to study these algorithms, copy them into your programming environment, and tailor them for your language and application.

37xxxE PM 3-3

# **3-3** EXAMPLE 1

This example sequence lists and explains some common 37xxxE operations.

Setup display and sweep frequencies

```
Send (0,6, "CH2; DSP; MPH; SRT 40 MHZ; STP 20 GHZ", NLend)
```

**■** Setup markers

```
Send (0,6,"MK1 40 MHZ; MK2 20 GHZ", NLend)
```

- Read and store current instrument setup
  - □ Request instrument setup string

```
Send (0,6,"OFP", NLend)
```

□ Read instrument setup string

Receive(instrSetup, MAXSIZE, STOPend)

□ Get number of bytes transferred3

```
sizeInstrSetup = IBCNT
```

#### NOTE

Program variables *instrSetup* and *sizeInstrSetup* will be used later with the **IFP** command to input the saved setup string.

- Read sweep frequencies
  - □ Trigger and wait for full sweep then hold

```
Send (0,6,"HLD;TRS;WFS",NLend)
```

□ Wait for operations to complete (See "Wait for Instr()" example, page 3-12.)

```
WaitForInstr()
```

 $\square$  Request sweep frequencies (**OFV**):

Use floating point (64 bit) binary format (**FMB**), Least Significant Byte first ordering (**LSB** for IBM/compatible PCs only).

```
Send (0,6,"LSB;FMB;OFV",NLend)
```

□ Get number of bytes to read:

See Chapter 7, "Data Transfer" section for details on <Arbitrary Block> data transfers and structure of the header used to precede and give number of bytes in data block. (See "Get-NumBytes()" example, page 3-13.)

```
numBytes = GetNumBytes(address, headerString)
```

□ Read frequencies

freqArray is a floating point double precision array of up to 1601 elements.

Receive (freqArray, numBytes, STOPend)

3-4 37xxxE PM

□ Check for complete transfer

```
if (numBytes ISNOTEQUALTO IBCNT then
    gpiberr("Could not read freq list correctly")
```

- Reset instrument
  - □ Send reset command

```
Send (0,6,"*RST", NLend)
```

□ Wait for operations to complete (page 3-12)

WaitForInstr()

- Download and restore a previously saved setup
  - □ Command instrument to receive a setup string. Use "NULLend" (see Chapter 2, section 2-9.)

```
Send (0,6,"IFP ",NLend)
```

#### **NOTE**

The space after the **IFP** command is needed to separate it from the setup string, which follows.

□ Send the setup string. Use "NLend" (see Chapter 2, section 2-9.)

```
Send (0,6,(instrSetup, sizeInstrSetup),NLend)
```

□ Check if all data was sent correctly

■ Select instrument Marker 1 active

```
Send (0,6,"MR1", NLend)
```

- Read measurement trace
  - ☐ Trigger and wait for full sweep then hold

```
Send (0,6,"TRS;WFS;HLD",NLend)
```

□ Wait for operations to complete (page 3-12)

```
WaitForInstr()
```

□ Request trace data:

in final trace graph type values (**OFD**), in floating point (32 bit) binary format (**FMC**). Use Least significant Byte first ordering (**LSB**, for IBM/compatible PCs only)

```
Send (0,6,"LSB; FMC; OFD", NLend)
```

37xxxE PM 3-5

□ Get number of bytes to read (page 3-13)

```
numBytes = GetNumBytes
```

□ Read out the trace data values.

```
Receive(traceData, numBytes, STOPend)
```

□ Check if all data was transferred

```
if (numBytes ISNOTEQUALTO IBCNT then
   gpiberr("Could not receive data.")
```

□ Calculate number of sweep points in data string POINTSIZE is 8 bytes for data transfers using the **FMB** format and 4 bytes if using the **FMC** format. See Chapter 7, "Data Transfer Commands."

```
numFreqs = numBytes / POINTSIZE
```

■ Put instrument(s) in local to allow use of front panel

```
EnableLocal(board, addressList)
```

# **3-4** EXAMPLE 2

This example sequence lists and explains 37xxxE commands used for automated 12 Term Calibration.

■ Display instructions to operator on computer screen

```
PRINT "Install 33KFKF Phase Equal Insertable on Port 1"

PRINT "Install 3670K502 Thru Line female side to Port 2"

PRINT "so the new Port 2 is the male end of the thru"

PRINT "Shape the end of the thru so it is near Port 1"

PRINT "(Press a key when ready)"
```

■ Set up calibration parameters

```
Send (0,6,"SCM;LTC;C12;ISN",NLend)
```

■ Set up calibration frequencies

```
Send (0,6,"DFC;FRS 1 GHZ;FRI 100 MHZ;FRP 41;FIL;DFD", NLend)
```

Set up connectors and loads

```
Send (0,6,"P1C;CFK;P2C;CMK;BBL",NLend)
```

Begin calibration data collection

```
Send (0,6,"BEG", NLend)
```

■ Wait for operations to complete (page 3-12)

```
WaitForInstr()
```

3-6 37xxxE PM

■ Instruct operator via the controller screen...

To connect ISOLATION DEVICES between Ports 1 and 2 and wait for him; then measure devices. (See TakeCalData(), pg 3-14).

```
PRINT "Connect ISOLATION DEVICES between Ports 1 and 2"
PRINT "Press ENTER when ready"
TakeCalData()
```

■ Instruct operator via the controller screen....

To connect BROADBAND LOADS between Ports 1 and 2 and wait for him; then measure devices.

```
PRINT "Connect BROADBAND LOADS between
Ports 1 and 2."
PRINT "Press a key when ready"
TakeCalData()
```

■ Instruct operator via the controller screen....

To connect OPEN to Port 1 and SHORT to Port 2 and wait for him; then measure devices.

```
PRINT "Connect OPEN to Port 1 and SHORT to Port 2"

PRINT "Press a key when ready"

TakeCalData()
```

■ Instruct operator via the controller screen....

To connect SHORT to Port 1 and OPEN to Port 2 and wait for him: then measure devices.

```
PRINT "Connect SHORT to Port 1 and OPEN to Port 2
PRINT "Press a key when ready"
TakeCalData()
```

■ Instruct operator via the controller screen....

To connect Port 1 and Port 2 with the reminder to NOT INSTALL ADDITIONAL THRU LINES/ADAPTERS BETWEEN PORTS, and wait for him: then measure devices.

```
PRINT "Connect Port 1 and Port 2 but
DO NOT INSTALL ADDITIONAL THRU
LINES/ADAPTERS BETWEEN PORTS
PRINT "Press a key when ready"
TakeCalData()
```

37xxxE PM 3-7

# **3-5 EXAMPLE 3**

This example sequence lists and explains 37xxxE commands for transferring calibration error terms/coefficients.

- Setup a Frequency Response Transmission Calibration.
  - □ Set up calibration parameters

```
Send (0,6, "SCM; LTC; CFT", NLend)
```

□ Set up calibration frequencies

```
Send (0,6,"DFC;FRS 1 GHZ;FRI 100 MHZ;FRP 41;FIL;DFD",NLend)
```

□ Begin calibration data collection

```
Send (0,6,"BEG", NLend)
```

■ Wait for operations to complete (page 3-12)

```
WaitForInstr()
```

Instruct operator via the controller screen...
 To connect THRU LINE between Ports 1 and 2 and wait for him.

```
PRINT "Connect THRU LINE between Ports 1 and 2"
PRINT "Press ENTER when ready"
```

□ Measure thruline (page 3-12).

TakeCalData()

- □ Read Calibration Coefficient Data from instrument and store the 488.2 data transfer header which is useful for sending the same size data array back to the 37xxxE later. Also calculate and store the number of frequency points read in.
- □ Request the error term/coefficient array (**OC1**) in 64 bit Floating Point format (**FMB**), Least Significant Byte order (**LSB**, for PCs only). See Chapter 7, "Data Transfer Commands" for the error terms returned by the OCx series commands.

```
Send (0,6,"LSB;FMB;OC1",NLend)
```

□ Get number of bytes contained in the data string and store the header read from the 37xxxE into calHeader (string of characters). See GetNumBytes(), page 3-13.

```
numBytes = GetNumBytes(address, calHeader)
```

 □ Read calibration data values calData is an 82 element double precision floating point array.

```
Receive (calData, numBytes, STOPend)
```

3-8 37xxxE PM

# □ Check if all data was transferred

□ Store number of calibration data bytes transferred

```
calDataSize = IBCNT
```

□ Calculate number of frequency points in the data trace if desired. POINTSIZE is 8 bytes for data transfer using the **FMB** format. See Chapter 7, "Data Transfer Commands." The division by two is because each data point represents a complex data pair (real, imaginary).

```
numFreqs = (CalDataSize / 2) / POINTSIZE
```

- Send Calibration Coefficient Data to instrument
  - □ Simulate a Transmission Calibration
    Command the 37xxxE to apply transmission calibration coefficients to data (**AFT**), then input the calibration coefficient array for transmission error term (**IC1**), in 64 bit Floating Point format (**FMB**), Least Significant Byte order (**LSB**, for use with PCs only). Use "NULLend" (see Chapter 2, section 2-9.)

```
Send (0,6, "AFT; LSB; FMB; IC1", NLend)
```

#### **NOTE**

Note the space after the **IC1** command; it is needed to separate it from the calibration coefficient data array, which follows.

□ Send cal coefficient #1 data transfer header (same one that was received from the **OC1** transfer). Use "NULLend" (see Chapter 2, section 2-9.)

```
calHeaderSize = LENGTHOFSTRING(calHeader)
Send (0,6, (calHeader, calHeaderSize, NULLend), NLend)
```

# NOTE

Consult your compiler documentation for a function that returns length of a string.

□ Check for proper transfer

```
if (CalHeaderSize ISNOTEQUALTO IBCNT) then
   gpiberr("Data not sent properly")
```

□ Send cal coefficient #1 data. Use "NLend" (see Chapter 2, section 2-9.)

```
Send (0,6, (calData, calDataSize), NLend)
```

37xxxE PM 3-9

# □ Check for proper transfer

```
if (calDataSize ISNOTEQUALTO IBCNT1 then
    gpiberr("Data not sent properly")
```

□ Wait for operation to complete (page 3-12)

WaitForInstr()

□ Turn on/apply error correction

Send "CON"

# **3-6** EXAMPLE 4

This is an example sequence showing data string input to the 37xxxE. The string sent below is used to set hardcopy data output labels.

The 37xxxE requires the double quote characters ("") to delimit ASCII strings being sent to it. That is, to send a string called *mystring* you would actually send "mystring". This presents a problem since programming languages also delimit a character string with double quotes. In order to send the 37xxxE a quote (") as a regular character, you must precede it with the backslash ( $\backslash$ ) character in the C language and with a quote character (") in BASIC.

#### NOTE

A 37xxxE ASCII string may also be delimited using a single quote character (') at the beginning and end of the string. In which case, the backslash ( $\setminus$ ) for C and the double quote (") in BASIC are not required.

■ Define DUT Model in the data label.

The following command sequence needs to be sent to the 37xxxE:

```
LMS "4 8 FILTER"
```

☐ If using C use this syntax

```
Send (0,6,"LMS \"4 8 FILTER\"", NLend)
```

☐ If using BASIC use this syntax

```
Send (0,6,"LMS ""4_8_FILTER""",NLend)
```

□ Here the same command sequence can be sent with the single quotes (' ') without the need for additional character as above.

```
Send (0,6,"LMS '4_8_FILTER'",NLend)
```

■ If shutting down the GPIB immediately after this series of commands, then you must also make the controller wait for the 37xxxE to completely receive this data before shut down.

```
WaitForInstr()
```

3-10 37xxxE PM

# **3-7 EXAMPLE** 5

This example sequence lists and explains 37xxxE commands for 37xxxE internal disk operations.

Sweep, and store channel 1 trace data to memory

```
Send (0,6,"CH1;S11;CH3;S21;WFS;CH1;STD",NLend)
```

Store trace memory data to SD Card The following command sequence needs to be sent to the 37xxxE:

```
Send (0,6,"SAVE 'C:\CH1 S21.NRM'",NLend)
```

■ Wait for operations to complete (page 3-12)

WaitForInstr()

Output channels 1 Tabular Data to instrument USB drive

```
Send (0,6, "SAVE 'A:\CH1 S21.DAT'", NLend)
```

Wait for operations to complete

WaitForInstr()

■ Save Front Panel and Calibration setup to SD Card

```
Send (0,6, "SAVE 'C:\SETUP1.CAL'", NLend)
```

■ Wait for operations to complete

WaitForInstr()

Reset system to default state

```
Send (0,6,"*RST",NLend)
```

■ Recal Front Panel and Calibration setup from SD Card

```
Send (0,6, "RECALL 'C:\SETUP1.CAL'", NLend)
```

■ Wait for operations to complete

WaitForInstr()

Recall channel trace/noramlization data from SD Card to CH3

```
Send (0,6, "CH3; RECALL 'C:\CH1 S21.NRM'; WFS", NLend)
```

■ Wait for operations to complete

WaitForInstr()

■ Delete channel 1 trace/normalization data file from SD Card

```
Send (0,6,"DEL 'C:\CH1_S21.NRM'",NLend)
```

Wait for operations to complete

WaitForInstr()

37xxxE PM 3-11

# 3-8 EXAMPLE PROCEDURE 1

This example sequence provides coding for the Wait for Instr () procedure used earlier in this chapter's example sequences.

# **NOTE**

Do not use this procedure if the instrument was commanded to output data that has yet to be read by the program since the \*OPC? query will, in itself, output data (the character "1") when done with previous operation.

■ Set GPIB time out limit to insure enough time is allowed for instrument operations to complete. See ibtmo() in the NI488 documentation for details.

```
ibtmo(instrument handle, T1000s)
```

■ Send the Operation Complete query

```
Send (0,6,"*OPC?", NLend)
```

■ Wait for instrument to output the ASCII character "1"

```
numBytes=1
Receive(buffer, numBytes, STOPend)
```

■ Restore default time out limit

```
ibtmo(instrument handle, T10s)
```

3-12 37xxxE PM

# **3-9** EXAMPLE FUNCTION 1

This example sequence provides coding for the <code>GetNumBytes()</code> function used earlier in this chapter's example sequences.

GetNumBytes() reads the 37xxxE output buffer and returns the number of data bytes to be transfered in the ensuing <Arbitrary Block> data string (see Chapter 7, "Data Transfers"). It does this by reading out and decoding the string data header. It will copy the header read out of the 37xxxE into headerString so the calling program can use it in cases where the same data block will be sent back to the 37xxxE, i.e., OC1/IC1.

#### NOTE

Consult your programming language documentation for string functions to copy, concatenate, and return value of string.

■ Read the first byte in the instrument output buffer. Buffer is a temporary array of characters of size 10.

```
numBytes = 1
Receive(buffer, numBytes, STOPend)
```

■ Check to be sure it is the "#" character then copy it to header— String

```
if (buffer[0] ISNOTEQUALTO '#') then
  gpiberr("Invalid data string")
else COPY(buffer, headerString)
```

Read second header byte from the instrument output buffer and append it (concatenate) to headerString

```
numBytes = 1
Receive(buffer, numBytes, STOPend)
CONCATENATE(buffer, headerstring)
```

■ Save the buffer value as a number...

```
numBytes = VALUEOF(buffer)
```

# **NOTE**

This number is the next set of bytes to read. Those bytes when taken as a number will yield the number of actual data bytes contained in the binary string.

■ Read the number of bytes indicated by numBytes and append them (concatenate) to headerString

```
Receive(buffer, numBytes, STOPend)
CONCATENATE(buffer, headerString)
```

Save the buffer value as a number numBytes = VALUEOF(buffer)

### **NOTE**

numBytes is the number of bytes, of actual data requested, waiting in the output buffer of the 37xxxE.

37xxxE PM 3-13

■ Return number of bytes to calling program

Return numBytes

# NOTE

At this point headerString is exactly the same as the data transfer header output by the 37xxxE. Recall that this is useful to the calling program in cases where the same data read out is to be sent back to the instrument.

# 3-10 EXAMPLE PROCEDURE 2

This example sequence provides coding for the TakeCalData() procedure used earlier in this chapter's example sequences.

The TakeCalData() procedure will wait for the operator to press a key on the computer then measure the cal standard installed.

■ Wait for operator to press a key on computer when he is ready

WAITUNTIL (key is pressed)

#### **NOTE**

Consult your compiler documentation for a function that waits for a key to be pressed.

■ Take cal data then go on to next calibration step

Send (0,6,"TCD; NCS", NLend)

■ Wait for operation to complete (page 3-12)

WaitForInstr()

3-14 37xxxE PM

# Part 2 GPIB Function Groups

This part consists of six chapters that relate the 37xxxE GPIB commands to functional groups. Tables within each group provide command descriptions and relationships to front panel keys and their associated menu functions.

- **Chapter 4** describes the commands and suffix mnemonics that relate to Measurement Functions.
- **Chapter 5** describes the commands that relate to Calibration Functions.
- **Chapter 6** describes the commands that relate to Markers and Limits Functions.
- **Chapter 7** describes the commands that relate to Remote-Only Functions.
- **Chapter 8** describes the commands that relate to System Functions.
- **Chapter 9** describes the commands that relate to Special Applications Functions.

# Chapter 4 Measurement Functions

# **Table of Contents**

| 4-1 | INTRODUCTION           |
|-----|------------------------|
| 4-2 | SUFFIX CODES           |
| 4-3 | CHANNELS GROUP         |
| 4-4 | DISPLAY GROUP          |
|     | Display Mode Function: |
|     | Limits Function:       |
|     | Scale Functions:       |
| 4-5 | MEASUREMENT GROUP      |
| 4-6 | ENHANCEMENT GROUP 4-12 |

# Chapter 4 Measurement Functions

# 4-1 INTRODUCTION

This chapter describes the measurement function commands (and suffix mnemonics) that control the channel control, measurement control, display control, and enhancement group functions.

#### NOTE

See Chapter 9, Special Applications Functions for measurement applications.

# 4-2 SUFFIX CODES

Many 37xxxE GPIB commands require a following numeric value (or values) that quantify the 37xxxE operational parameters being controlled (i.e., frequency, power, etc). These numeric values are scaled to the following units as appropriate:

DECIBELS METERS SECONDS
DEGREES OHMS VOLTS

HERTZ

All numeric data entries can be followed by an optional suffix mnemonic (see example). The suffix mnemonics for the 37xxxE are listed in Table 4-1. These mnemonics define a weighting factor that is applied to the associated numeric data value. (They perform the same function as the data entry termination keys on the 37xxxE front panel.) Furthermore, suffix mnemonics imply unit type, thus enhancing the readability of application programs.

Example: "SRT 2 GHz"

37xxxE PM 4-3

 Table 4-1.
 Numeric Data Suffix Mnemonics

| Code         | Parameter Type | Weighting Factor    |
|--------------|----------------|---------------------|
| DB, DBL, DBM | Power          | 1.0                 |
| DEG          | Phase          | 1.0                 |
| RAD          | Phase          | 180 <sup>°</sup> /π |
| HZ           | Frequency      | 1.0                 |
| KHZ          | Frequency      | 10E+3               |
| MHZ          | Frequency      | 10E+6               |
| GHZ          | Frequency      | 10E+9               |
| REU          | Real           | 1.0                 |
| IMU          | Imaginary      | 1.0                 |
| S            | Time           | 1.0                 |
| MS           | Time           | 10E-3               |
| US, USC      | Time           | 10E-6               |
| NS, NSC      | Time           | 10E-9               |
| PS, PSC      | Time           | 10E-12              |
| FS           | Time           | 10E-15              |
| M, MTR       | Distance       | 1.0                 |
| CM, CMT      | Distance       | 10E-2               |
| MM, MMT      | Distance       | 10E-3               |
| OHM          | Impedance      | 1.0                 |
| V, VLT       | Voltage        | 1.0                 |
| MV           | Voltage        | 10E-3               |
| K, KS        | Temperature    | Degrees Kelvin      |
| XM3          | Unitless       | 10E-3               |
| XX1          | Unitless       | 1.0                 |
| XX3          | Unitless       | 10E+3               |

4-4 37xxxE PM

# 4-3 CHANNELS GROUP

The commands listed in Table 4-2 perform two separate sets of functions:

- □ Select the currently active channel (CH1–CH4). The active channel is that channel to which any subsequent channel-based commands are applied.
- Select single or multi-channel display mode (commands D13, D14, D24, DSP, T13, and T24). Commands T13 and T24 each produce a single display frame containing overlaid traces for the two channels specified.

Table 4-2. Channel Command Group

| Front Panel<br>Key/Function      | Command     | Description                                                         |
|----------------------------------|-------------|---------------------------------------------------------------------|
| Ch1 key                          | CH1         | Selects channel 1 as active channel.                                |
| Ch2 key                          | CH2         | Selects channel 2 as active channel.                                |
| Ch3 key                          | CH3         | Selects channel 3 as active channel.                                |
| Ch4 key                          | CH4<br>CHX? | Selects channel 4 as active channel. Active channel query.          |
| Display Key/menus,               | D13         | Selects dual channel display, channels 1 & 3.                       |
| Display Mode, Display Mode menus | D14         | Selects quad display, all four channels.                            |
| wode menus                       | D24         | Selects dual channel display, channels 2 & 4.                       |
|                                  | DSP         | Selects single channel display, using the currently active channel. |
|                                  | DSP?        | Channel display mode query.                                         |
|                                  | T13         | Selects overlaid dual channel (1 & 3) display (one display frame).  |
|                                  | T24         | Selects overlaid dual channel (2 & 4) display (one display frame).  |

37xxxE PM 4-5

# 4-4 DISPLAY GROUP

The Display key offers menu selections that provide Display Mode, Trace Memory, Limits, Scale, and Graph Type functions, all of which are described below.

Display Mode Function: This function provides selections for the display mode: Single, Dual 1&3, Dual 2&4, Overlay 1&3, Overlay 2&4, or Four Channel.

Trace Memory Function:

This function provides a sequence of menus that provide memory and math functions. Memory functions allow viewing of Data, Memory, Data & Memory, Data times Memory, Store Memory, and Disk Operations. Math functions provide Add, Substract, Multiply, and Divide operations.

Limits Function:

This function is closely related to the Marker key functions; therefore, it is described in Chapter 7, along with markers.

Scale Functions:

This function provides for resolving measurement values. There are selections for Log or Linear Magnitude, Phase, Smith Chart, Group Delay, Real or Imaginary. The operation of these commands are obvious, except for SCL, REF, and OFF.

# **SCL Command**

This command sets the scaling-per-division characteristics of the graph on the active channel. The associated data value determines the resultant scaling factor. The SCL command can also be used to set the scaling on Smith chart type display as follows:

| _            |                                   |
|--------------|-----------------------------------|
| <u>VALUE</u> | SCALING                           |
| -3           | Sets a 3 dB compressed scale      |
| 0            | Sets the normal Smith chart scale |
| 10           | Sets a 10 dB expanded scale       |
| 20           | Sets a 20 dB expanded scale       |
| 30           | Sets a 30 dB expanded scale       |
|              |                                   |

#### **REF Command**

This command selects the graticule line of the active channel data display on which to place the "REFERENCE LINE." The Reference Line is the graticule line to which the caret points on the 37xxxE display, or graph. (Lines 0, 4, and 8 are the bottom, middle, and top of the graph respectively.)

#### NOTE

There is no reference line defined for Smith charts, inverted Smith charts, and linear polar or log polar displays.

#### **OFF Command**

This command sets the value of the offset associated with the "REFER-ENCE LINE" in the data graph display.

4-6 37xxxE PM

Changing the scaling-per-division (SCL), the Reference Line position (REF), or the offset value (OFF) in the bottom (secondary) graph of a two graph display is accomplished by using the appropriate suffix mnemonic for that graph, as shown in the table below. For example: to set the scaling value for the phase display of a log/phase type graph, use:

"SCL 20 DEG".

| Command |                 | Graph Type      |                  |
|---------|-----------------|-----------------|------------------|
| Command | Log Mag / Phase | Lin Mag / Phase | Real / Imaginary |
| SCL/OFF | DEG / RAD       | DEG / RAD       | IMU              |
| REF     | DEG             | DEG             | IMU              |

# Graph Type Functions:

This function provides for selecting any of the various type of display graphs: Log or Linear Magnitude, Phase, Real, Imaginary, Log or Linear Polar, Smith Chart (Impedance), Smith Chart (Admittance), Group Delay, Power Out, SWR, Log Magnitude and Phase, Linear Magnitude and Phase, Real and Imaginary.

The usage of most of these commands is obvious, except SME, ISE, SMC and ISC.

#### NOTE

All the commands in the Display Group act on the currently selected active channel (see section 4-3, Channels Group).

Both the SME and ISE commands require an associated data value to be included with the command (Table 4-3). The allowable data values for these commands are: 0, 10, 20, and 30. The example below selects a 20 dB expanded Smith chart on the active channel.

Example: "SME 20 DBL"

Commands SMC and ISC also require an associated data value to be included with the command. The allowable data values for these commands are 0 and 3. The example below selects a 3 dB compressed Smith chart on the active channel.

Example: "SMC 3 DBL"

The Display key commands are listed in Table 4-3.

37xxxE PM 4-7

 Table 4-3.
 Display Group Commands (1 of 2)

| Command | Description                                                                                                    |
|---------|----------------------------------------------------------------------------------------------------|
| ADD     | Select addition as trace math for active channel                                                                             |
| APR     | Enter group delay aperture setting on active channel                                                                         |
| APR?    | Output group delay aperture setting on active channel                                                                        |
| ASC     | Autoscale the active channel display                                                                                         |
| ASP     | Enter polar stop sweep position angle                                                                                        |
| ASP?    | Output polar stop sweep position angle                                                                                       |
| AST     | Enter polar start sweep position angle                                                                                       |
| AST?    | Output polar start sweep position angle                                                                                      |
| DAT     | Display data only on active channel                                                                                          |
| DAT?    | Output trace memory display mode                                                                                             |
| DIA     | Select air as active dielectric                                                                                              |
| DIE     | Enter a dielectric value                                                                                                    |
| DIM     | Select microporous teflon as active dielectric                                                                               |
| DIP     | Select polyethylene as active dielectric                                                                                     |
| DIT     | Select Teflon as active dielectric                                                                                           |
| DIV     | Select division as trace math for active channel                                                                             |
| DIX?    | Output dielectric constant                                                                                                   |
| DLA     | Select group delay display for active channel                                                                                |
| DNM     | Display data normalized to trace memory on active channel                                                                    |
| DTM     | Display measurement data and trace memory on active channel                                                                  |
| GRF?    | Output graph type for active channel                                                                                         |
| IMG     | Select imaginary display for active channel                                                                                  |
| ISC     | Enter scale and select inverted compressed Smith Chart display                                                               |
| ISE     | Enter scale and select inverted compressed Smith Chart display  Enter scale and select inverted expanded Smith Chart display |
| ISM     | Select normal inverted Smith Chart for active channel                                                                        |
| LIN     | Select linear magnitude display for active channel                                                                           |
| LPH     | Select linear magnitude display for active channel  Select linear magnitude and phase display for active channel             |
| MAG     | Select log magnitude display for active channel                                                                              |
| MEM     | Display trace memory on active channel                                                                                       |
| MIN     | Select subtraction as trace math for active channel                                                                          |
| MOSET   |                                                                                                    |
|         | Enter constant offset log magnitude for active channel                                                                       |
| MOSET?  | Output constant offset log magnitude for active channel                                                                      |
| MPH     | Select log magnitude and phase display for active channel                                                                    |
| MTH?    | Output trace math math type                                                                                                  |
| MUL     | Select multiplication as trace math for active channel                                                                       |
| OFF     | Enter offset value for top graph of active channel                                                                           |
| OFF2    | Enter offset value for bottom graph of active channel                                                                        |
| OFF2?   | Output offset value for bottom graph of active channel                                                                       |
| OFF?    | Output offset value for top graph of active channel                                                                          |
| PCP     | Select measurement phase polar chart mode                                                                                    |
| PCS     | Select sweep position polar chart mode                                                                                       |
| PCX?    | Output polar chart mode                                                                                                    |
| PHA     | Select phase display for active channel                                                                                      |
| PHO     | Enter phase offset for display channel                                                                                       |
| PHO?    | Output phase offset for display channel                                                                                      |
| PLG     | Select log polar display for active channel                                                                                  |
| PLR     | Select linear polar display for active channel                                                                               |
| POSET   | Enter constant offset phase for active channel                                                                               |
| POSET?  | Output constant offset phase for active channel                                                                              |
| POW     | Select power out display for active channel                                                                                  |

4-8 37xxxE PM

 Table 4-3.
 Display Group Commands (2 of 2)

| Command | Description                                                |  |  |  |
|---------|------------------------------------------------------------|--|--|--|
| RDA     | Select automatic reference delay calculation               |  |  |  |
| RDD     | Enter reference delay in distance for active channel       |  |  |  |
| RDD?    | Output reference delay in distance for active channel      |  |  |  |
| RDT     | Enter reference delay in time for active channel           |  |  |  |
| RDT?    | Output reference delay in time for active channel          |  |  |  |
| REF     | Enter reference line for top graph of active channel       |  |  |  |
| REF2    | Enter reference line for bottom graph of active channel    |  |  |  |
| REF2?   | Output reference line for bottom graph of active channel   |  |  |  |
| REF?    | Output reference line for top graph of active channel      |  |  |  |
| REL     | Select real display for active channel                     |  |  |  |
| RIM     | Select real and imaginary display for active channel       |  |  |  |
| SCL     | Enter Scale Resolution for top graph of active channel     |  |  |  |
| SCL2    | Enter Scale Resolution for bottom graph of active channel  |  |  |  |
| SCL2?   | Output Scale Resolution for bottom graph of active channel |  |  |  |
| SCL?    | Output Scale Resolution for top graph of active channel    |  |  |  |
| SETUP   | Display setup menu                                         |  |  |  |
| SMC     | Enter scale and select compressed Smith Chart display      |  |  |  |
| SME     | Enter scale and select expanded Smith Chart display        |  |  |  |
| SMI     | Select normal Smith Chart for active channel               |  |  |  |
| STD     | Store trace to memory on active channel                    |  |  |  |
| SWR     | Select SWR display for active channel                      |  |  |  |

## **4-5** MEASUREMENT GROUP

The commands listed in Table 4-4 control sweep and test signal functions. This inicludes frequency, power, attenuation, Hold functions, and Trigger/IF calibration.

 Table 4-4.
 Measurement Group Commands (1 of 3)

| Command | Description                                   |  |  |
|---------|-----------------------------------------------|--|--|
| AH0     | Turn automatic DUT protection off             |  |  |
| AH1     | Turn automatic DUT protection on              |  |  |
| AHX?    | Output automatic DUT protection on/off status |  |  |
| BH0     | Turn bias off while in hold                   |  |  |
| BH1     | Turn bias on while in hold                    |  |  |
| BHX?    | Output bias on/off during hold status         |  |  |
| CNTR    | Enter center frequency                        |  |  |
| CNTR?   | Output center frequency                       |  |  |
| CTN     | Continue sweeping from current point          |  |  |
| CWDEC   | Subtract 1 from the current CW index          |  |  |
| CWF     | Enter CW frequency and turn CW on             |  |  |
| CWF?    | Output CW frequency                           |  |  |
| CWI     | Enter index for CW frequency and turn CW on   |  |  |
| CWI2F?  | Output frequency for index given              |  |  |
| CWI?    | Output current index number                   |  |  |
| CWINC   | Add 1 to the current CW index                 |  |  |
| CWN2I   | Add N to the current CW index                 |  |  |

37xxxE PM 4-9

 Table 4-4.
 Measurement Group Commands (2 of 3)

| Command | Description                                                                                         |  |  |  |
|---------|----------------------------------------------------------------------------------------------------|--|--|--|
| CWON    | Turn CW on at current CW frequency                                                                  |  |  |  |
| CWON?   | Output CW on/off status                                                                             |  |  |  |
| CWP     | Enter number of points drawn in CW                                                                  |  |  |  |
| CWP?    | Output number of points drawn in CW                                                                 |  |  |  |
| CWSRT   | Set CW frequency to the start frequency                                                             |  |  |  |
| CWSTP   | Set CW frequency to the stop frequency                                                              |  |  |  |
| EANAIN  | Measure External Analog In on active channel                                                        |  |  |  |
| FHI     | Set data points to 1601                                                                             |  |  |  |
| FIL     | Fill defined discrete frequency range                                                               |  |  |  |
| FLO     | Set data points to 101                                                                              |  |  |  |
| FME     | Set data points to 401                                                                              |  |  |  |
| FP0     | Turn flat power correction off                                                                      |  |  |  |
| FP1     | Turn flat power correction on                                                                       |  |  |  |
| FRC     | Clear all defined discrete frequency ranges                                                         |  |  |  |
| FRI     | Enter Discrete Fill increment frequency                                                             |  |  |  |
| FRP     | Enter Discrete Fill number of points                                                                |  |  |  |
| FRS     | Enter Discrete Fill start frequency                                                                 |  |  |  |
| HC0     | Disable internal IF calibration                                                                     |  |  |  |
| HC1     | Enable internal IF calibration and trigger an IF calibration                                        |  |  |  |
| HCT     | Trigger an IF calibration                                                                           |  |  |  |
| HCX?    | Output internal IF calibration enable/disable status                                                |  |  |  |
| HLD     | Put sweep into hold mode                                                                            |  |  |  |
| HLD?    | Output the sweep hold status                                                                        |  |  |  |
| HLDX?   | Output hold mode (continue, restart, or single sweep)                                               |  |  |  |
| IFP     | Enter current front panel setup                                                                     |  |  |  |
| IFV     | Enter frequency values                                                                              |  |  |  |
| IS1     | Enter front panel setup 1                                                                           |  |  |  |
| IS10    | Enter front panel setup 10                                                                          |  |  |  |
| IS2     | Enter front panel setup 2                                                                           |  |  |  |
| IS3     | Enter front panel setup 2  Enter front panel setup 3                                                |  |  |  |
| IS4     | Enter front panel setup 3  Enter front panel setup 4                                                |  |  |  |
| IS5     | Enter front panel setup 5                                                                           |  |  |  |
| IS6     | Enter front panel setup 6                                                                           |  |  |  |
| IS7     | Enter front panel setup 7                                                                           |  |  |  |
| IS8     | Enter front panel setup 7  Enter front panel setup 8                                                |  |  |  |
| IS9     | Enter front panel setup 9                                                                           |  |  |  |
| LA1     | Select a1 = Ra as phase lock for parameter being defined                                            |  |  |  |
| LA2     | Select a2 = Rb as phase lock for parameter being defined                                            |  |  |  |
| LAX?    | Output phase lock selection for parameter being defined                                             |  |  |  |
| NP101   | Set data points to 101                                                                              |  |  |  |
| NP1601  | Set data points to 101  Set data points to 1601                                                     |  |  |  |
| NP201   | · · · · · · · · · · · · · · · · · · ·                                                               |  |  |  |
| NP401   | Set data points to 201                                                                              |  |  |  |
| NP51    | Set data points to 401                                                                              |  |  |  |
| NP801   | Set data points to 51                                                                               |  |  |  |
| ONDF    | Set data points to 801                                                                              |  |  |  |
| PTP     | Output number of discrete frequencies                                                               |  |  |  |
| PTP?    | Enter the target power for flat power correction  Output the target power for flat power correction |  |  |  |
| PW1     | Enter external source 1 power level                                                                 |  |  |  |
| PW1?    | ·                                                                                                   |  |  |  |
|         | Output external source 1 power level                                                                |  |  |  |
| PW2     | Enter external source power level                                                                   |  |  |  |
| PW2?    | Output external source power level                                                                  |  |  |  |

4-10 37xxxE PM

 Table 4-4.
 Measurement Group Commands (3 of 3)

| Command | Description                                                    |  |  |  |
|---------|----------------------------------------------------------------|--|--|--|
| PWR     | Enter internal source power level                              |  |  |  |
| PWR?    | Output internal source power level                             |  |  |  |
| RH0     | Select RF off in hold mode                                     |  |  |  |
| RH1     | Select RF on in hold                                           |  |  |  |
| RHX?    | Output RF on/off during hold status                            |  |  |  |
| RT0     | Turn retrace rf off                                            |  |  |  |
| RT1     | Turn retrace rf on                                             |  |  |  |
| RTX?    | Output retrace rf on/off status                                |  |  |  |
| S11     | Measure S11 on active channel                                  |  |  |  |
| S12     | Measure S12 on active channel                                  |  |  |  |
| S21     | Measure S21 on active channel                                  |  |  |  |
| S22     | Measure S22 on active channel                                  |  |  |  |
| SA1     | Enter port 1 source attenuator value                           |  |  |  |
| SA1?    | Output port 1 source attenuator value                          |  |  |  |
| SA1MAX? | Output port 1 source attenuator max value                      |  |  |  |
| SAMP2   | Use 2 samplers for measurements                                |  |  |  |
| SAMP3   | Use 3 samplers for measurements                                |  |  |  |
| SAMP?   | Output the number of samplers used for measurements            |  |  |  |
| SELSP   | Select S-Parameter test set operation                          |  |  |  |
| SPAN    | Enter frequency span                                           |  |  |  |
| SPAN?   | Output frequency span                                          |  |  |  |
| SRC2?   | Output external source 2 existence information                 |  |  |  |
| SRT     | Enter start frequency                                          |  |  |  |
| SRT?    | Output start frequency                                         |  |  |  |
| STP     | Enter stop frequency                                           |  |  |  |
| STP?    | Output stop frequency                                          |  |  |  |
| SWP     | Return to normal sweep mode                                    |  |  |  |
| SWP?    | Output sweep mode                                              |  |  |  |
| SWPDIR? | Output instantaneous sweep direction forward/reverse           |  |  |  |
| SXX?    | Output s parameter or user defined parameter of active channel |  |  |  |
| TA2     | Enter port 2 test attenuator value                             |  |  |  |
| TA2?    | Output port 2 test attenuator value                            |  |  |  |
| TA2MAX? | Output port 2 test attenuator max value                        |  |  |  |
| TEX     | Select external measurement triggering                         |  |  |  |
| TIN     | Select internal measurement triggering                         |  |  |  |
| TRS     | Trigger/restart sweep                                          |  |  |  |
| TXX?    | Output trigger source                                          |  |  |  |
| WFS     | Wait full sweep until all display data is valid                |  |  |  |

37xxxE PM 4-11

## **4-6** ENHANCEMENT GROUP

The commands listed in Table 4-5 control the data enhancement functions of the 37xxxE, which include IF bandwidth, averaging, and smoothing. These functions are the same as those controlled by the 37xxxE front panel Enhancement key group.

#### NOTE

Most of the commands associated with the Options Menu key are contained in Chapter 9, Special Applications Functions. However, the Triggers and I.F. Cal commands are contained in Table 4-4 in section 4-5, Measurement Control.

 Table 4-5.
 Enhancement Group Commands

| Command   | Description                                              |  |  |
|-----------|----------------------------------------------------------|--|--|
| AOF       | Turn averaging off                                       |  |  |
| AOF?      | Output averaging on/off status                           |  |  |
| AON       | Turn averaging on                                        |  |  |
| AVG       | Enter averaging count and turn on                        |  |  |
| AVG?      | Output averaging count                                   |  |  |
| AVGCNT?   | Output the current sweep-by-sweep average sweep count    |  |  |
| IF1       | Select 10 Hz IF bandwidth                                |  |  |
| IF2       | Select 100 Hz IF bandwidth                               |  |  |
| IF3       | Select 1 KHz IF bandwidth                                |  |  |
| IF4       | Select 10 KHz IF bandwidth                               |  |  |
| IFA       | Select 30 KHz IF bandwidth                               |  |  |
| IFM       | Select 10 Hz IF bandwidth                                |  |  |
| IFN       | Select 1 KHz IF bandwidth                                |  |  |
| IFR       | Select 100 Hz IF bandwidth                               |  |  |
| IFX?      | Output IF bandwidth                                      |  |  |
| MEASDLY   | Set Measurement Delay time                               |  |  |
| MEASDLY0  | Disable Measurement Delay                                |  |  |
| MEASDLY1  | Enable Measurement Delay                                 |  |  |
| MEASDLY?  | Output Measurement Delay time                            |  |  |
| MEASDLYX? | Output Measurement Delay on/off status                   |  |  |
| PTAVG     | Set averaging type to point-by-point averaging           |  |  |
| RSTAVG    | Reset the sweep-by-sweep averaging sweep count           |  |  |
| SOF       | Turn off smoothing                                       |  |  |
| SOF?      | Output smoothing on/off status                           |  |  |
| SON       | Enter smoothing value and turn on                        |  |  |
| SON?      | Output smoothing value                                   |  |  |
| SPLN      | Select normal source lock polarity                       |  |  |
| SPLR      | Select reverse source lock polarity                      |  |  |
| SPLX?     | Output source lock polarity normal/reverse status        |  |  |
| SPR0      | Turn spur reduction off                                  |  |  |
| SPR1      | Turn spur reduction on                                   |  |  |
| SPRX?     | Output spur reduction on/off status                      |  |  |
| SWAVG     | Set averaging type to sweep-by-sweep averaging           |  |  |
| SWAVG?    | Output averaging type (sweep-by-sweep or point-by-point) |  |  |

4-12 37xxxE PM

## Chapter 5 Calibration Functions

## **Table of Contents**

| 5-1 | INTRODUCTION                  |
|-----|-------------------------------|
| 5-2 | RELATED COMMANDS              |
| 5-3 | REQUIRED COMMAND SEQUENCE 5-4 |
| 5-4 | FUNCTIONAL COMMANDS           |
| 5-5 | EXAMPLE PROGRAM               |
| 5-6 | FLAT TEST PORT                |
| 5-7 | CALIBRATION COMMANDS          |
| 5-8 | AUTOCAL FUNCTIONS             |

## Chapter 5 Calibration Functions

## 5-1 INTRODUCTION

This chapter describes the 37xxxE S-Paremter error correction (calibration) functions. It describes the commands used to perform the following:

- □ Specify the calibration method, type, standards, and parameters.
- □ Control the calibration data-taking process.

#### **NOTES**

- See Measurement/Test Signals Group for a description of the flat test port power calibration commands.
- The 37xxxE calibration functions require operator intervention. However, it is possible to use the external controller to guide the operator through the calibration process using a suitable program containing the calibration commands described in this chapter.

## **5-2** RELATED COMMANDS

Related, non-calibration commands used during the calibration process are described in Table 5-1. The use of these commands, in relation to calibration activities, is described throughout this chapter, where appropriate. These command sets are fully described in their respective chapters as indicated in Table 5-1.

### NOTE

See **ICx** and **OCx** series commands in the Data Transfer group (Chapter 7) for information on inputting and outputting calibration terms coefficients (error terms).

Table 5-1. Related Commands

| urement Group, Data Points ) urement Group, Frequency ) |  |
|---------------------------------------------------------|--|
|                                                         |  |
| (Ch 5)                                                  |  |
| Data Tranfer Group (Ch 8)                               |  |
| IEEE 488.2 Group, Synchronization (Ch 8)                |  |
| Measurement, Test Signals (Ch 5)                        |  |
| ay, Graph Type (Ch 5)                                   |  |
| ay, Scaling (Ch 5)                                      |  |
| ncement, Averaging (Ch 5)                               |  |
| N, IFR, Enhancement, Video IF Bandwidth 1–IF4 (Ch 5)    |  |
| •                                                       |  |
|                                                         |  |

## **5-3** REQUIRED COMMAND SEQUENCE

A program used to control the calibration process  $\it must$  follow a specific order for the GPIB calibration commands that are used. Table 5-2 lists this acceptable order.

5-4 37xxxE PM

Table 5-2. Calibration Command Ordering

|       | <b>B</b>                                                                             | T - 1 - 1 - 1 - 1 - 1 - 1 - 1 - 1 - 1 -                                                                                                    |
|-------|--------------------------------------------------------------------------------------|----------------------------------------------------------------------------------------------------|
| Order | Item                                                                                 | Typical Commands Used                                                                                                    |
| 1     | Calibration Type                                                                     | C12, C8R, C8T, CRB, CRF, CRR, CBT, CFT, CRT                                                                                                    |
| 2     | Calibration Method                                                                   | SCM, OCM, LCM, TCM                                                                                                    |
| 3     | Line Type                                                                            | LTC, LTW, LTU                                                                                                    |
| 4     | Isolation Usage                                                                      | ISN, ISF                                                                                                    |
| 5     | Data Points                                                                          | NOC, DFC, TDC, CWC                                                                                                    |
| 6     | Frequency:* Sweep Discrete Fill User Defined List** CW                               | SRT, STP<br>DFQ, DFD, FRS, FRI, FRP, FIL, FRC,<br>IFV                                                                                                    |
| 7     | Test Port Connector<br>Connector Type  User Defined Connector<br>Offset-Short Values | P1C, P2C<br>CMS, CFS, CMK, CFK, CMV, CFV, CMC, CFC, CM2, CF2, CMN, CFN,<br>CM3, CF3, CNG<br>CND, COO, COS, CC0, CC1, CC2, CC3, CL0, CL1, CL2, CL3<br>SH1, SH2 |
| 8     | Reflection Pairing                                                                   | MAT, MIX                                                                                                    |
| 9     | Load Type/Parameters                                                                 | SLD, BBL, BBZ, BBZL                                                                                                    |
| 10    | Through Parameters                                                                   | TOL, TLZ                                                                                                    |
| 11    | LRL Band                                                                             | LR2, LR3                                                                                                    |
| 12    | LRL Parameters                                                                       | RM1, RRP, LL1, LL2, LL3, LM2, LM3, BPF, ROL, RLZ, RGZ                                                                                                    |
| 13    | Reference Impedance                                                                  | LLZ                                                                                                    |
| 14    | Test Signals*                                                                        | PWR, SA1, TA2                                                                                                    |
| 15    | Flat Test Port Calibration *                                                         | PTP, PTS, SFC, FP0, FP1                                                                                                    |
| 16    | Microstrip Parameters                                                                | U10, U15, U25, USW, SBT, SBD, USE, USZ                                                                                                    |
| 17    | Waveguide Param's                                                                    | WKI, WKD, WCO, WSH1, WSH2                                                                                                    |
| 18    | Begin Calibration<br>(Data Collection)                                               | BEG                                                                                                    |
| 19    | Take Cal Data                                                                        | TCD, TC1, TC2                                                                                                    |
| 20    | Next Cal Step                                                                        | NCS                                                                                                    |

<sup>\*</sup> Refer to Chapter 5, "Measurement Group" for details on these commands.

<sup>\*\*</sup> See Chapter 8, Measurement Points Data Transfer Commands) CWF

## 5-4 FUNCTIONAL COMMANDS

Commands used for special types of calibrations are described in Table 5-3. The commands are used to invoke options and non-standard calibration procedures, and to simulate a calibration process.

 Table 5-3.
 Functional Commands Listing (1 of 2)

| Command                                          | Function                                                        | Description                                                                                                    |
|--------------------------------------------------|-----------------------------------------------------------------|----------------------------------------------------------------------------------------------------|
| NOC                                              | Specify Normal Sweep<br>Calibration                             | This command sets up a normal frequency range calibration.                                                                                                    |
| DFC                                              | Specify Discrete Frequency Calibration                          | This command sets up a calibration at discrete frequencies only. Use discrete fill commands to input frequency list for calibration. Refer to Chapter 5, Measurement Functions, section 5-4.                                                                                                    |
|                                                  |                                                                 | Alternatively, the IFV command allows for a frequency list input of calibration frequencies. Refer to "Data Transfer Commands Group (Chapter 8)," for more details.                                                                                                    |
| CWC                                              | Specify CW Calibration                                          | This command sets up a continuous wave (CW) calibration. Use CWF to input CW frequency.                                                                                                    |
| P1C, P2C                                         | Set up to Specify Port 1<br>(PIC) or Port 2 (P2C) Standards     | This command specifies Port 1 or Port 2 as the port to which subsequent connector-related commands will apply.  Example:  "P1C; CFK; P2C; CMK"                                                                                                    |
|                                                  |                                                                 | This sequence of commands sets up a female K connector for port 1 (P1C CFK) and a male K connector for port 2 (P2C CMK).                                                                                                    |
| CND                                              | Other Connector Specification                                   | This command allows a non-standard connector to be specified. This is the same as selecting OTHER from the front panel menu. When specifying the CND command, the connector offset for the open and/or short device and the capacitance coefficients for the open device also need to be entered to characterize the connector. |
| SLD, BBL                                         | Specify Sliding Load or<br>Broad Band Load for Cali-<br>bration | Thie SLD command specifies a sliding load. The data-taking process for the load includes six slide positions. If any frequencies are below 2 GHz, you must also use a broadband load.                                                                                                    |
| LM2, LM3                                         |                                                                 | These commands are used to select a match for the second or the third device respectively during a LRM type calibration.                                                                                                    |
| A12, A8T,<br>A8R, ARF,<br>AFT, ARB,<br>ARR, ABT, | Calibration simulation                                          | These commands simulate the completion of a calibration. The Axx series commands must be followed with the corresponding calibration error term coefficients using the ICx commands (see Chapter 8).                                                                                                    |
| ART, ABT,                                        |                                                                 | The Axx series commands match up with corresponding calibration type commands. For example, A12 simulates C12, A8T simulates C8T, etc.                                                                                                    |
|                                                  |                                                                 | NOTE                                                                                                    |
|                                                  |                                                                 | If you attempt to apply a calibration without first having entered calibration coefficient data, the error correction may not be applied (as indicated by the Apply Cal LED being momentarily turned on, then off).                                                                                                    |

5-6 37xxxE PM

 Table 5-3.
 Functional Commands Listing (2 of 2)

| Command                                    | Function                                                | Description                                                                                                    |
|--------------------------------------------|---------------------------------------------------------|----------------------------------------------------------------------------------------------------|
| CON, COF                                   | Turn on/off vector error correction                     | These commands are not used during calibration. They are used during normal measurements to apply the current calibration error correction to the measured data (CON) or to turn off error correction calibration (COF).                                                                                                    |
| BEG, TC1,<br>TC2, TCD,<br>NCS, KEC,<br>RPC | Calibration Sequencing and Control commands             | These commands are used to start and control the data-taking process. KEC will keep existing calibration error corrections and return to the measurement mode. Command TC1 takes calibration data for the current (calibration) standard for port 1 using a separate forward measurement sweep. Command TC2 performs the same function for port 2 using a separate (reverse) sweep. (Note that command TCD performs these identical operations, using consecutive forward and reverse measurement sweeps.)  Using the TC1 and TC2 commands allows one calibration standard of |
| U10, U15,<br>U25                           | Calibration Kit selection commands                      | each type to be used for both ports.  These commands are used to select 10, 15, or 25 mil UTF calibration kits respectively. These calibration kits are used to perform a 37xxxE calibration for microstrip device measurements.                                                                                                    |
| MAT, MIX                                   | Load match for Reflection devices measurement sequences | The MAT (MATched) command changes the measurement sequence for the standard 12 term, coaxial, two-channel calibration so that the "open" measurements are performed in sequence, followed by the "short" measurements. The MIX (MIXed) command returns to the normal sequence for a two-channel 12 term calibration.                                                                                                    |

## **5-5** EXAMPLE PROGRAM

The following is an example of how to set up a calibration sequence for the 37xxxE VNA:

"SCM;LTC;C12;DFC;FRS 1.0 GHZ;FRI 100 MHZ;FRP 41 XX1; FIL;DFD;P1C;CFK;P2C;CMK;BBL;BEG"

This example code sets up a calibration using standard calibration mode (SCM), coax cable media (LTC), and 12-term calibration type (C12). A discrete set of points is defined for frequency operation starting at 1 GHz (FRS 1.0 GHZ), spaced 100 MHz apart (FRI 100 MHZ), at 41 consecutive points (FRP 41 XX1). This range is confirmed or "filled" (FIL), then completed (DFD).

The Port 1 test port connector is defined as a female type K connector (**P1C CFK**) and the Port 2 test port connector is defined as a male K type connector (**P2C CMK**). Broadband loads are selected as the default load type (**BBL**). The **BEG** command instructs the 37xxxE to begin the calibration-data-taking-process.

The calibration control program should contain commands to control the data-collection portion of the calibration process. Typical commands used for this process are:

- □ Take Calibration Data for Current Standard (**TCD**, or **TC1**, or **TC2**)
- □ Go on to the Next Calibration Step (NCS)
- □ Averaging On and Set to Value (**AVG**)
- □ Set IF Bandwidth to 10 Hz (**IF1**)
- □ Set IF Bandwidth to 100 Hz (IF2)
- □ Set IF Bandwidth to 1 KHz (**IF3**)
- □ Set IF Bandwidth to 10 KHz (**IF4**)
- ☐ Any Graph Type Specification or Scaling Change
- □ Active Channel Specification (CH1-CH4)

The TCD (or **TC1**, or **TC2**) and **NCS** commands control the data-taking process. Commands **AVG**, **IFN**, **IFR**, **IFA**, and **IFM** control the data-enhancement function used for a particular measurement (refer to Chapter 3, section 5-6, Enhancement Commands).

Before the **TCD** (or **TC1**, or **TC2**) and **NCS** commands are invoked in the program, the system operator must be instructed to perform the *exact* steps necessary to setup the calibration sequence for the type of 37xxxE calibration to be used. An example program segment to continue the 12-term calibration started in the previous example is shown on the next page. This example program segment is written in HP-BA-SIC.

The calibration control program should determine if the 37xxxE is ready for the next step of the calibration sequence before prompting the system operator to connect new calibration standards to the test

5-8 37xxxE PM

ports. This can be done by monitoring the status byte of the 37xxxE or by waiting for the operation to complete after executing the **NCS** command.

For example, the commands in the following example instruct the 37xxxE to take calibration data (**TCD**), go to the next calibration step (**NCS**), then output the number "1" (\***OPC?**). When the controller is able to read the number "1" from the 37xxxE, the calibration step is complete.

260 OUTPUT 706; "TCD; NCS; \*OPC?"
270 ENTER 706; N\$ ! READ AND DISCARD ASCII '1' WHEN
STEP IS COMPLETE
280 DISP "CALIBRATION STEP COMPLETE"

## **5-6** FLAT TEST PORT

Signal source power correction data produced during this type of 37xxxE calibration is used to flatten the signal power output from the test set port(s) over a specified frequency range. This feature is used to provide flat test stimulus signals to the device-under-test while performing normal measurements.

This process requires operator intervention. The system operator is guided through a sequence of operations and measurements that make up the flat test port calibration sequence. Before attempting to write a GPIB controlled program to produce this calibration sequence, first become thoroughly familiar with the manual procedure.

Flat test port calibrations require considerable time to perform. The time required is dependent upon the number of points selected; For these calibrations, the GPIB timeout value must be increased accordingly, or the control program must generate an appropriate time delay before executing subsequent commands. See the documentation for your GPIB controller for timeout-setting procedures.

The commands listed in Table 5-4 are used to invoke and control flat test port calibrations.

## Flat Test Port Power Calibration Coefficients

The coefficients are input and output using the following codes:

□ IFPC – Enter the power sweep linearity calibration coefficients
 □ OFPC – Output the power sweep linearity calibration coefficients

These codes would be useful in applications where there is no power meter to hook up to the 37000 to perform the calibration normally, or the power meter is not one of the ones that the 37000 has been programmed to interface with.

The code OFPC outputs an arbitrary block of binary or ASCII data depending on the output mode selected with the codes FMA, FMB, FMC,

LSB and MSB. See the description of these codes in Chapter 10. See Chapter 10, section 10-3 for a description of the arbitrary block format. Each coefficient represents the adjustment in dB (correct to a hundredth of a dB) required to achieve the correct power at the particular frequency point. There will be as many coefficients as there are frequency points in the sweep. If a VNA does not currently have a valid power sweep linearity calibration in place when the OFPC is received, an arbitrary block will be sent with zeros for each coefficient.

The code IFPC is used to input coefficients into the VNA and set up a valid flat test port power calibration. The coefficients are contained in an arbitrary block, which follows IFPC. The makeup of the arbitrary block is identical to the one described above. The VNA must be programmed with the appropriate number of frequency points prior to receiving IFPC. If the number of coefficients in the arbitrary block does not match what would be required by the current VNA setup, the data will be rejected and an error message displayed on the screen and recorded in the service log.

Table 5-4. Flat Test Port Power Commands

| Commands | Description                                                                                                    |  |
|----------|----------------------------------------------------------------------------------------------------|--|
| PTP      | Enter target power for calibration.                                                                                                    |  |
| PTP?     | Output target power for calibration.                                                                                                    |  |
| PTS      | Selects the number of frequency points $(1-65)$ to be skipped between each measured point on the power measurement sweep. It therefore determines the number of points measured on each sweep . |  |
| PTS?     | Skipped points for flat test port power calibration query.                                                                                                    |  |
| SFC      | Starts the flat test port calibration sequence.                                                                                                    |  |
| FP1      | Causes the flat test port power correction data to be used during normal measurement mode.                                                                                                    |  |
| FP0      | Turns off the flat test port power correction for normal measurement mode.                                                                                                    |  |
| FPX?     | Flat power ON/OFFstatus query.                                                                                                    |  |
| IFPC     | Enter the power sweep linearity calibration coefficients                                                                                                    |  |
| OFPC     | Output the power sweep linearity calibration coefficients                                                                                                    |  |

5-10 37xxxE PM

## 5-7 CALIBRATION COMMANDS

Table 5-5 provides a listing of the commands used to perform measurement calibrations. Unless otherwise noted, all front panel menus mentioned in Table 5-5 are accessed by first pressing the Begin Cal key.

Table 5-5. Calibration Commands (1 of 4)

| Command | Description                                                       |  |  |
|---------|-------------------------------------------------------------------|--|--|
| A12     | Simulate 12-term calibration                                      |  |  |
| A8R     | Simulate 1-path 2-port calibration reverse path                   |  |  |
| A8T     | Simulate 1-path 2-port calibration forward path                   |  |  |
| ABT     | Simulate trans freq response calibration forward and reverse      |  |  |
| AFT     | Simulate transmission frequency response calibration forward path |  |  |
| ARB     | Simulate reflection only calibration both ports                   |  |  |
| ARF     | Simulate reflection only calibration port 1                       |  |  |
| ARR     | Simulate reflection only calibration port 2                       |  |  |
| ART     | Simulate trans freq response calibration reverse path             |  |  |
| BBL     | Select broadband load for calibration                             |  |  |
| BBZ     | Enter broadband load impedance for calibration                    |  |  |
| BBZL    | Enter broadband load inductance for calibration                   |  |  |
| BEG     | Begin taking calibration data                                     |  |  |
| BPF     | Enter break point frequency for 3 line LRL calibration            |  |  |
| C12     | Select 12 term calibration                                        |  |  |
| C8R     | Select 1-path 2-port calibration reverse path                     |  |  |
| C8T     | Select 1-path 2-port calibration forward path                     |  |  |
| CBT     | Select trans freq response calibration forward and reverse        |  |  |
| CC0     | Enter capacitance coefficient 0 for open                          |  |  |
| CC1     | Enter capacitance coefficient 1 for open                          |  |  |
| CC2     | Enter capacitance coefficient 2 for open                          |  |  |
| CC3     | Enter capacitance coefficient 3 for open                          |  |  |
| CF1     | Select female 1.0 mm connector for current port                   |  |  |
| CF2     | Select female 2.4mm connector for current port                    |  |  |
| CF3     | Select female GPC-3.5 connector for current port                  |  |  |
| CF716   | Select female 7/16 connector for current port                     |  |  |
| CFC     | Select female TNC connector for current port                      |  |  |
| CFK     | Select female K connector for current port                        |  |  |
| CFN     | Select female Type N connector for current port                   |  |  |
| CFN75   | Select Female type N 75-ohm connector for current port            |  |  |
| CFS     | Select female SMA connector for current port                      |  |  |
| CFSP    | Select Special Female connector for current port                  |  |  |
| CFSPA   | Select Band A special female connector for current port           |  |  |
| CFSPB   | Select Band B special female connector for current port           |  |  |
| CFSPC   | Select Band C special female connector for current port           |  |  |
| CFT     | Select trans freq response calibration forward path               |  |  |
| CFV     | Select female V connector for current port                        |  |  |
| CL0     | Enter inductive coefficient 0 for short                           |  |  |
| CL1     | Enter inductive coefficient 1 for short                           |  |  |
| CL2     | Enter inductive coefficient 2 for short                           |  |  |
| CL3     | Enter inductive coefficient 3 for short                           |  |  |
| CM1     | Select male 1.0 mm connector for current port                     |  |  |
| CM2     | Select male 2.4mm connector for current port                      |  |  |
| CM3     | Select male GPC-3.5 connector for current port                    |  |  |
| CM716   | Select male 7/16 connector for current port                       |  |  |

Table 5-5. Calibration Commands (2 of 4)

| Command | Description                                                               |  |  |
|---------|---------------------------------------------------------------------------|--|--|
| CMC     | Select male TNC connector for current port                                |  |  |
| CMK     | Select male K connector for current port                                  |  |  |
| CMN     | Select male N connector for current port                                  |  |  |
| CMN75   | Select Male type N 75-Ohm connector for current port                      |  |  |
| CMS     | Select male SMA connector for current port                                |  |  |
| CMSP    | Select Special Male connector for current port                            |  |  |
| CMSPA   | Select Band A special male connector for current port                     |  |  |
| CMSPB   | Select Band B special male connector for current port                     |  |  |
| CMSPC   | Select Band C special male connector for current port                     |  |  |
| CMV     | Select male V connector for current port                                  |  |  |
| CMX?    | Output calibration method                                                 |  |  |
| CND     | Select user specified connector for current port                          |  |  |
| CNG     | Select GPC-7 connector for current port                                   |  |  |
| COF     | Turn error correction off                                                 |  |  |
| CON     | Turn error correction on                                                  |  |  |
| CON?    | Output error correction on/off status                                     |  |  |
| COO     | Enter offset for open for user specified connector (Standard Calibration) |  |  |
| COS     | Enter offset for short for user specified connector                       |  |  |
| CRB     | Select reflection only calibration both ports                             |  |  |
| CRF     | Select reflection only calibration port 1                                 |  |  |
| CRR     |                                                                           |  |  |
|         | Select reflection only calibration port 2                                 |  |  |
| CRT     | Select trans freq response calibration reverse path                       |  |  |
| CSF?    | Output cal start frequency                                                |  |  |
| CTF?    | Output cal stop frequency                                                 |  |  |
| CWC     | Select CW frequency calibration data points                               |  |  |
| CXX?    | Output calibration type                                                   |  |  |
| DFC     | Select discrete frequency calibration data points                         |  |  |
| DFD     | Done specifying discrete frequency ranges                                 |  |  |
| DFQ     | Enter single discrete frequency                                           |  |  |
| IC2     | Input Calibration Coefficient 2                                           |  |  |
| IC3     | Enter calibration coefficient 3                                           |  |  |
| IC4     | Enter calibration coefficient 4                                           |  |  |
| IC5     | Enter calibration coefficient 5                                           |  |  |
| IC6     | Enter calibration coefficient 6                                           |  |  |
| IC7     | Enter calibration coefficient 7                                           |  |  |
| IC8     | Enter calibration coefficient 8                                           |  |  |
| IC9     | Enter calibration coefficient 9                                           |  |  |
| ICA     | Enter calibration coefficient 10                                          |  |  |
| ICB     | Enter calibration coefficient 11                                          |  |  |
| ICC     | Enter calibration coefficient 12                                          |  |  |
| ICD     | Enter corrected data for active channel parameter                         |  |  |
| ICF     | Enter front panel setup and calibration data                              |  |  |
| ICL     | Enter all applicable calibration coefficients for cal type                |  |  |
| IFD     | Enter final data for active channel parameter                             |  |  |
| ISF     | Exclude isolation                                                         |  |  |
| ISN     | Include isolation                                                         |  |  |
| KEC     | Keep existing calibration data                                            |  |  |
| LCM     | Select LRL calibration method                                             |  |  |
| LL1     | Enter length of line 1 for LRL calibration                                |  |  |
| LL2     | Enter length of line 2 for LRL calibration                                |  |  |
| LL3     | Enter length of line 3 for LRL calibration                                |  |  |

5-12 37xxxE PM

Table 5-5. Calibration Commands (3 of 4)

| Command Description |                                                                                                 |  |  |
|---------------------|-------------------------------------------------------------------------------------------------|--|--|
| LLZ                 | Enter line impedance for LRL calibration                                                        |  |  |
| LM2                 | Select a match for the second device during a LRM type calibration                              |  |  |
| _M3                 | Select a match for the third device during a LRM type calibration                               |  |  |
| _MZ                 | Enter match impedance for LRM calibration                                                       |  |  |
| _MZ?                | Output match impedance for LRM calibration                                                      |  |  |
| _MZL                | Enter match inductance for LRM calibration                                                      |  |  |
| LMZL?               | Output match inductance for LRM calibration                                                     |  |  |
| LR2                 | Specify 2 line LRL calibration                                                                  |  |  |
| LR3                 | Specify 3 line LRL calibration                                                                  |  |  |
| LTC                 | Select coaxial transmission line for calibration                                                |  |  |
| LTU                 | Select microstrip transmission line for calibration                                             |  |  |
| LTW                 | Select waveguide transmission line for calibration                                              |  |  |
| _TX?                | Output line type                                                                                |  |  |
| MAT                 | Select matched reflective devices during cal                                                    |  |  |
| MIX                 | Select mixed reflective devices during calibration                                              |  |  |
| VCS                 | Go to next calibration step                                                                     |  |  |
| NOC                 | Select normal calibration data points                                                           |  |  |
| O3CM                | Select Triple Offset Short calibration method                                                   |  |  |
| OCM                 | Select offset short calibration method                                                          |  |  |
| ONCT                | Output number of cal terms for current calibration                                              |  |  |
| P1C                 | Select port 1 for connector specification                                                       |  |  |
| P1C?                | Output port 1 connector type                                                                    |  |  |
| P1P?                | Output approximate power level at port 1                                                        |  |  |
| P2C                 | Select port 2 for connector specification                                                       |  |  |
| P2C?                | Output port 2 connector type                                                                    |  |  |
| PSP                 | Output port 2 connector type  Enter number of power sweeps for flat power correction (obsolete) |  |  |
| PSP?                | Output number of power sweeps for flat power correction (obsolete)                              |  |  |
| PTS                 | Enter number of points to be skipped during flat power correction                               |  |  |
| PTS?                | Output number of points to be skipped during flat power correction                              |  |  |
| RGZ                 | Select reflective device greater than Z0                                                        |  |  |
| RLZ                 | Select reflective device less than Z0                                                           |  |  |
| RM1                 | Select reference plane at line 1 midpoint                                                       |  |  |
| ROL                 | Enter reflective device offset length                                                           |  |  |
| RPC                 | Repeat previous calibration                                                                     |  |  |
| RRP                 | Select reference plane at reflection plane                                                      |  |  |
| SBD                 | Enter substrate dielectric for microstrip calibration                                           |  |  |
| SBT                 |                                                                                                 |  |  |
| SCM                 | Enter substrate thickness for microstrip calibration  Select standard calibration method        |  |  |
| SFC                 | Perform flat test port calibration                                                              |  |  |
| SH1                 |                                                                                                 |  |  |
| SH2                 | Set offset short 1 or 2 offset length for offset short calibration                              |  |  |
| SLD                 | Set offset short 1 or 2 offset length for offset short calibration                              |  |  |
| TC1                 | Select sliding load for calibration                                                             |  |  |
| ΓC2                 | Take calibration data for port 1                                                                |  |  |
|                     | Take calibration data for port 2                                                                |  |  |
| TCD                 | Take calibration data on one or both ports as necessary                                         |  |  |
| TCM                 | Select the TRM calibration method                                                               |  |  |
| TDC                 | Select time domain harmonic frequency calibration data points                                   |  |  |
| TLZ                 | Enter through line impedance for calibration                                                    |  |  |
| TOL<br>J10          | Enter through offset length for calibration  Select 10 mil UTF calibration kit                  |  |  |

 Table 5-5.
 Calibration Commands (4 of 4)

| Command | Description                                           |  |  |
|---------|-------------------------------------------------------|--|--|
| U15     | Select 15 mil UTF calibration kit                     |  |  |
| U25     | Select 25 mil UTF calibration kit                     |  |  |
| USE     | Enter effective dielectric for microstrip calibration |  |  |
| USW     | Enter microstrip width for microstrip calibration     |  |  |
| USZ     | Enter microstrip impedance for microstrip calibration |  |  |
| WCO     | Enter waveguide cutoff frequency for user defined kit |  |  |
| WKD     | Select user defined waveguide calibration kit         |  |  |
| WKI     | Select installed waveguide calibration kit            |  |  |
| WSH1    | Enter waveguide short offset 1 for user defined kit   |  |  |
| WSH2    | Enter waveguide short offset 2 for user defined kit   |  |  |
| WSH3    | Enter waveguide short 3 offset for user defined kit   |  |  |

5-14 37xxxE PM

## **5-8** AUTOCAL FUNCTIONS

This function requires an optional AutoCal  $\circledcirc$  module that provides an automated method for performing fast, repeatable high-quality calibrations. The AutoCal module is inserted between the VNA test ports to perform the calibration. The commands for implementing this function remotely are provided in Table 5-6.

Table 5-6. List of AutoCal Commands (1 of 2)

| ABORTCAL Abort calibration in progress and keep existing calibration data ACAA Set AutoCal standard to assurance ACADPL Enter AutoCal adapter length ACADPL? Output AutoCal adapter length ACADPL? Set AutoCal type to adapter removal ACAL1R2 Set adapter removal port configuration to ADAPT & L=1 and R=2 ACAR1L2 Set adapter removal port configuration to ADAPT & R=1 and L=2 ACAR1L2 Set adapter removal port configuration to ADAPT & R=1 and L=2 ACAR1L2 Set adapter removal port configuration ACDEF Select default AutoCal isolation averaging factor ACPETC Set AutoCal 2 port thru type to calibrator ACF2P? Output AutoCal full 2 port configuration ACF2TT Set AutoCal 2 port thru type to true thru ACF2TT Set AutoCal 2 port thru type to true thru ACF2TX? Output AutoCal characterization data to USB drive ACHID Save AutoCal characterization data to USB drive ACHID Save AutoCal characterization data to USB drive ACHID Save AutoCal isolation averaging factor ACIAF? Output user AutoCal isolation averaging factor ACIAR? Output AutoCal isolation averaging factor ACIAR? Output AutoCal isolation averaging factor ACIAR? ACIAR2 Set AutoCal isolation averaging number ACIAR3 ACIAR2 Set AutoCal isolation averaging number ACIAR2 ACIAR2 Set AutoCal isolation averaging number ACIAR3 ACIAR2 Set AutoCal isolation averaging number ACIAR4 ACIAR2 Set AutoCal isolation averaging number ACIAR4 ACIAR2 Set AutoCal isolation averaging number ACIAR4 ACIAR5 Set AutoCal isolation averaging number ACIAR6 ACIAR6 ACIAR7 Set AutoCal isolation averaging number ACIAR7 ACIAR7 ACIAR7 Set AutoCal isolation averaging number ACIAR7 ACIAR8 ACIAR8 Set AutoCal isolation averaging number ACIAR9 ACIAR9 ACIAR9 Set AutoCal isolation averaging number ACIAR9 ACIAR9 ACIAR9 Set AutoCal Standard to load ACOMIT Omit using AutoCal isolation averaging factor ACP2R Set AutoCal Standard to open ACP2R Set AutoCal Standard to open ACP2R Set AutoCal Standard to open ACP2R Set AutoCal Standard to open ACP2R Set AutoCal Standard to open ACP2R Set AutoCal Standard to open ACP2R Set AutoCal  | Command  | Description                                                      |  |  |
|----------------------------------------------------------------------------------------------------|----------|------------------------------------------------------------------|--|--|
| ACADA Set AutoCal standard to assurance ACADPL Enter AutoCal adapter length ACADPL? Output AutoCal adapter length ACADR Set AutoCal type to adapter removal ACALTR2 Set adapter removal port configuration to ADAPT & L=1 and R=2 ACART12 Set adapter removal port configuration to ADAPT & R=1 and L=2 ACARR? Output AutoCal adapter removal port configuration ACDEF Select default AutoCal solation averaging factor ACF2P? Output AutoCal full 2 port configuration ACF2P? Output AutoCal 2 port thru type to calibrator ACF2TC Set AutoCal 2 port thru type to true thru ACF2TX? Output AutoCal 2 port thru type selection ACHFD Save AutoCal characterization data to USB drive ACHID Save AutoCal characterization data to SD Card ACIAF? Output autoCal isolation averaging factor ACIAF? Output autoCal isolation averaging factor ACIAF? Output AutoCal isolation averaging factor omit/default/user selection ACIAF? Output AutoCal isolation averaging number ACIASO Enter AutoCal isolation averaging number ACIAR2 ACIAR2 Set adapter removal port configuration to L=1 and ADAPT & R=2 ACL1R2 Set AutoCal Iull 2 port configuration to L=1 and R=2 ACL1R2 Set AutoCal load averaging number ACLO? Output AutoCal load averaging number ACLOA ACIAP2 ACLOA ACIAP3 Set AutoCal Standard to load ACIAP4 ACIAP4 ACIAP5 ACIAP6 ACIAP7 Output AutoCal load averaging number ACLOAD ACIAP7 ACLOAD Set AutoCal Standard to load ACOMIT Omit using AutoCal isolation averaging factor ACIACP7 Output AutoCal Solation averaging factor ACIAP7 ACLOAD Set AutoCal Standard to load ACOMIT Omit using AutoCal Standard to load ACOMIT Omit using AutoCal Standard to load ACOMIT Omit using AutoCal Standard to load ACOMIT Omit using AutoCal Standard to load ACOMIT Omit using AutoCal Standard to load ACP1? Output AutoCal Standard to load ACP1? Output AutoCal Standard to load ACP2 Set AutoCal Standard to load ACP2 Set AutoCal Standard to load ACP2 Set AutoCal Standard to load ACP2 Set AutoCal Standard to load ACP2 Set AutoCal Standard to load ACP3 ACP4 Set AutoCal Standard to load ACP4 ACP4 Set Auto | ABORTCAL | Abort calibration in progress and keep existing calibration data |  |  |
| ACADPL?  Output AutoCal adapter length ACADR Set AutoCal type to adapter removal ACAL1R2 Set adapter removal port configuration to ADAPT & L=1 and R=2 ACAR1L2 Set adapter removal port configuration to ADAPT & R=1 and L=2 ACARP? Output AutoCal adapter removal port configuration ACDEF Select default AutoCal isolation averaging factor ACP2P? Output AutoCal 2 port thru type to calibrator ACF2TC Set AutoCal 2 port thru type to true thru ACF2TT Set AutoCal 2 port thru type to true thru ACF2TX? Output AutoCal 2 port thru type to true thru ACF2TX? Output AutoCal 2 port thru type selection ACHPD Save AutoCal characterization data to USB drive ACHID Save AutoCal characterization data to USB drive ACHID Save AutoCal isolation averaging factor ACIAF Enter user AutoCal isolation averaging factor ACIAF Output autoCal isolation averaging factor ACIAS? Output AutoCal isolation averaging number ACIASO Enter AutoCal isolation averaging number ACIAR2 ACIAF Set adapter removal port configuration to L=1 and ADAPT & R=2 ACL1R2 Set adapter removal port configuration to L=1 and R=2 ACL1R2 ACLO Enter AutoCal load averaging number ACLO ACIAC ACIAC  |          | Set AutoCal standard to assurance                                |  |  |
| ACADR ACALR2 Set AutoCal type to adapter removal ACAL1R2 Set adapter removal port configuration to ADAPT & L=1 and R=2 ACAR1L2 Set adapter removal port configuration to ADAPT & R=1 and L=2 ACARP? Output AutoCal adapter removal port configuration ACDEF Select default AutoCal isolation averaging factor ACF2P? Output AutoCal full 2 port configuration ACF2TC Set AutoCal 2 port thru type to calibrator ACF2TT Set AutoCal 2 port thru type to true thru ACF2TX? Output AutoCal 2 port thru type selection ACF2TT Set AutoCal 2 port thru type selection ACF4TD Save AutoCal 1 part thru type selection ACHFD Save AutoCal characterization data to USB drive ACHHD Save AutoCal characterization data to SD Card ACIAF Enter user AutoCal isolation averaging factor ACIAR? Output AutoCal isolation averaging factor ACIAR? Output AutoCal isolation averaging factor ACIAR? ACIAR2 ACIAR3 Coupt AutoCal isolation averaging number ACIAR4 ACIAR4 ACIAR5 ACIAR5 ACIAR6 ACIAR6 ACIAR7 ACIAR7 ACIAR7 Output AutoCal isolation averaging number ACIAR7 ACIAR7 AC | ACADPL   | Enter AutoCal adapter length                                     |  |  |
| ACAL1R2 Set adapter removal port configuration to ADAPT & L=1 and R=2 ACAR1L2 Set adapter removal port configuration to ADAPT & R=1 and L=2 ACARP? Output AutoCal adapter removal port configuration ACDEF Select default AutoCal solation averaging factor ACF2P? Output AutoCal full 2 port configuration ACF2P? Output AutoCal I 2 port thru type to calibrator ACF2TC Set AutoCal 2 port thru type to talibrator ACF2TT Set AutoCal 2 port thru type to talibrator ACF2TT Set AutoCal 2 port thru type selection ACF2TX Output AutoCal 2 port thru type selection ACHFD Save AutoCal characterization data to USB drive ACHHD Save AutoCal characterization data to USB drive ACHHD Save AutoCal characterization data to SD Card ACIAF Enter user AutoCal isolation averaging factor ACIAF? Output user AutoCal isolation averaging factor ACIAR? Output AutoCal isolation averaging factor ACIASO Enter AutoCal isolation averaging number ACISO Set adapter removal port configuration to L=1 and ADAPT & R=2 ACL1R2 Set adapter removal port configuration to L=1 and ADAPT & R=2 ACL1R2 Set AutoCal full 2 port configuration to L=1 and R=2 ACL0 Enter AutoCal load averaging number ACLOAD Set AutoCal standard to load ACOMIT Omit using AutoCal isolation averaging factor ACP1? Output AutoCal standard to load ACOMIT Omit using AutoCal S11 port configuration to left ACP1 Set AutoCal S11 port configuration to left ACP2 Set AutoCal S11 port configuration to left ACP2 Set AutoCal S11 port configuration to left ACP2 Set AutoCal S22 port configuration to left ACP2 Set AutoCal S22 port configuration to left ACP2 Set AutoCal S22 port configuration to left ACP2 Set AutoCal S11 port configuration to left ACP2 Set AutoCal S11 port configuration to left ACP2 Set AutoCal S11 port configuration to left ACP2 Set AutoCal S11 port configuration to left ACP2 Set AutoCal S11 port configuration to left ACP2 Set AutoCal S11 port configuration to left ACP3 Set AutoCal S11 port configuration to R=1 and ADAPT & L=2 ACR1L2 Set AutoCal S11 port configuration to R=1 and ADAPT & L=2 ACR1L2  | ACADPL?  | Output AutoCal adapter length                                    |  |  |
| ACAR112 Set adapter removal port configuration to ADAPT & R=1 and L=2 ACARP? Output AutoCal adapter removal port configuration ACDEF Select default AutoCal isolation averaging factor ACF2P? Output AutoCal full 2 port configuration ACF2TC Set AutoCal 2 port thru type to calibrator ACF2TC Set AutoCal 2 port thru type to true thru ACF2TX? Output AutoCal 2 port thru type to true thru ACF2TX? Output AutoCal 2 port thru type selection ACHFD Save AutoCal 2 port thru type selection ACHFD Save AutoCal characterization data to USB drive ACHFD Save AutoCal characterization data to SD Card ACIAF Enter user AutoCal isolation averaging factor ACIAF? Output user AutoCal isolation averaging factor ACIAR? Output user AutoCal isolation averaging factor ACIAR? Output AutoCal isolation averaging number ACISO Enter AutoCal isolation averaging number ACIAR2 Set adapter removal port configuration to L=1 and ADAPT & R=2 ACL1R2 Set AutoCal full 2 port configuration to L=1 and ADAPT & R=2 ACLO Enter AutoCal isolation averaging number ACLOO Output AutoCal isolation averaging number ACLOAD Set AutoCal standard to load ACOMIT Omit using AutoCal isolation averaging factor ACP1? Output AutoCal isolation averaging factor ACP1P Set AutoCal standard to load ACOMIT Omit using AutoCal isolation averaging factor ACP1P Output AutoCal S11 port configuration ACP1P Output AutoCal S11 port configuration ACP1P Output AutoCal S11 port configuration to left ACP2P Output AutoCal S11 port configuration to left ACP2R Set AutoCal S11 port configuration to left ACP2R Set AutoCal S11 port configuration to left ACP2R Set AutoCal S11 port configuration to left ACPR Set AutoCal S11 port configuration to left ACPR Set AutoCal S11 port configuration to R=1 and ADAPT & L=2 ACR1L2 Set AutoCal S11 port configuration to R=1 and ADAPT & L=2 ACR1L2 Set AutoCal S11 port configuration to R=1 and ADAPT & L=2 ACR1L2 Set AutoCal Felection averaging number                                                                                                    | ACADR    | Set AutoCal type to adapter removal                              |  |  |
| ACARP?  Output AutoCal adapter removal port configuration  ACDEF  Select default AutoCal isolation averaging factor  ACF2P?  Output AutoCal 2 port thru type to calibrator  ACF2TC  Set AutoCal 2 port thru type to true thru  ACF2TT  Set AutoCal 2 port thru type to true thru  ACF2TT  Set AutoCal 2 port thru type selection  ACF2TT  Set AutoCal 2 port thru type selection  ACHFD  Save AutoCal characterization data to USB drive  ACHHD  Save AutoCal characterization data to USB drive  ACHHD  Save AutoCal characterization data to SD Card  ACIAF  Enter user AutoCal isolation averaging factor  ACIAF?  Output user AutoCal isolation averaging factor  ACIAX?  Output AutoCal isolation averaging factor omit/default/user selection  ACISO  Enter AutoCal isolation averaging number  ACIAR2  ACIAR2  Set adapter removal port configuration to L=1 and ADAPT & R=2  ACL1AR2  Set AutoCal full 2 port configuration to L=1 and R=2  ACL0?  ACLOP  ACLOP  ACLOP  ACLOP  ACLOP  Output AutoCal isolation averaging number  ACLOP  ACLOP  ACLOP  Output AutoCal isolation averaging number  ACLOP  ACLOP  ACLOP  Set AutoCal standard to load  ACOMIT  Omit using AutoCal isolation averaging factor  ACOPEN  Set AutoCal standard to open  ACP1?  Output AutoCal standard to open  ACP1?  Output AutoCal S11 port configuration  ACP2?  Output AutoCal S22 port configuration  ACP2?  Output AutoCal S22 port configuration to left  ACP2?  Output AutoCal S22 port configuration to left  ACP2R  Set AutoCal S11 port configuration to left  ACP2R  Set AutoCal S22 port configuration to left  ACP2R  Set AutoCal S11 port configuration to right  ACP2R  Set AutoCal S11 port configuration to right  ACP2R  Set AutoCal S11 port configuration to right  ACP2R  Set AutoCal S11 port configuration to right  ACP2R  Set AutoCal S11 port configuration to right  ACP2R  Set AutoCal S11 port configuration to R=1 and ADAPT & L=2  ACR1L2  Set AutoCal S11 port configuration to R=1 and ADAPT & L=2  ACRFL  ACRFL  Output AutoCal reflection averaging number                                               | ACAL1R2  | Set adapter removal port configuration to ADAPT & L=1 and R=2    |  |  |
| ACARP?  Output AutoCal adapter removal port configuration  ACDEF  Select default AutoCal isolation averaging factor  ACF2P?  Output AutoCal 2 port thru type to calibrator  ACF2TC  Set AutoCal 2 port thru type to true thru  ACF2TT  Set AutoCal 2 port thru type to true thru  ACF2TT  Set AutoCal 2 port thru type selection  ACF2TT  Set AutoCal 2 port thru type selection  ACHFD  Save AutoCal characterization data to USB drive  ACHHD  Save AutoCal characterization data to USB drive  ACHHD  Save AutoCal characterization data to SD Card  ACIAF  Enter user AutoCal isolation averaging factor  ACIAF?  Output user AutoCal isolation averaging factor  ACIAX?  Output AutoCal isolation averaging factor omit/default/user selection  ACISO  Enter AutoCal isolation averaging number  ACIAR2  ACIAR2  Set adapter removal port configuration to L=1 and ADAPT & R=2  ACL1AR2  Set AutoCal full 2 port configuration to L=1 and R=2  ACL0?  ACLOP  ACLOP  ACLOP  ACLOP  ACLOP  Output AutoCal isolation averaging number  ACLOP  ACLOP  ACLOP  Output AutoCal isolation averaging number  ACLOP  ACLOP  ACLOP  Set AutoCal standard to load  ACOMIT  Omit using AutoCal isolation averaging factor  ACOPEN  Set AutoCal standard to open  ACP1?  Output AutoCal standard to open  ACP1?  Output AutoCal S11 port configuration  ACP2?  Output AutoCal S22 port configuration  ACP2?  Output AutoCal S22 port configuration to left  ACP2?  Output AutoCal S22 port configuration to left  ACP2R  Set AutoCal S11 port configuration to left  ACP2R  Set AutoCal S22 port configuration to left  ACP2R  Set AutoCal S11 port configuration to right  ACP2R  Set AutoCal S11 port configuration to right  ACP2R  Set AutoCal S11 port configuration to right  ACP2R  Set AutoCal S11 port configuration to right  ACP2R  Set AutoCal S11 port configuration to right  ACP2R  Set AutoCal S11 port configuration to R=1 and ADAPT & L=2  ACR1L2  Set AutoCal S11 port configuration to R=1 and ADAPT & L=2  ACRFL  ACRFL  Output AutoCal reflection averaging number                                               | ACAR1L2  | Set adapter removal port configuration to ADAPT & R=1 and L=2    |  |  |
| ACDEF Select default AutoCal isolation averaging factor ACF2P? Output AutoCal [fill 2 port configuration ACF2TC Set AutoCal 2 port thru type to calibrator ACF2TT Set AutoCal 2 port thru type to true thru ACF2TX? Output AutoCal 2 port thru type selection ACHFD Save AutoCal characterization data to USB drive ACHHD Save AutoCal characterization data to USB drive ACHHD Save AutoCal characterization data to SD Card ACIAF Enter user AutoCal isolation averaging factor ACIAF? Output user AutoCal isolation averaging factor ACIAR? Output AutoCal isolation averaging number ACIASO Enter AutoCal isolation averaging number ACISO Cutput AutoCal isolation averaging number ACISO? Output AutoCal isolation averaging number ACIAR2 Set adapter removal port configuration to L=1 and ADAPT & R=2 ACL1R2 Set AutoCal full 2 port configuration to L=1 and R=2 ACLO Enter AutoCal load averaging number ACLO? Output AutoCal load averaging number ACLOAD Set AutoCal standard to load ACOMIT Omit using AutoCal isolation averaging factor ACOPEN Set AutoCal Standard to open ACP1? Output AutoCal Standard to open ACP1P Output AutoCal St11 port configuration ACP1L Set AutoCal S11 port configuration to left ACP2R Set AutoCal S11 port configuration to left ACP2R Set AutoCal S22 port configuration to left ACP2R Set AutoCal S11 port configuration to left ACP2R Set AutoCal S11 port configuration to left ACP2R Set AutoCal S11 port configuration to left ACP2R Set AutoCal S11 port configuration to left ACP2R Set AutoCal S11 port configuration to left ACP2R Set AutoCal S11 port configuration to left ACP2R Set AutoCal S11 port configuration to left ACP2R Set AutoCal S11 port configuration to left ACP2R Set AutoCal S11 port configuration to R=1 and ADAPT & L=2 ACR1L2 Set AutoCal full 2 port configuration to R=1 and L=2 ACRFL Enter AutoCal reflection averaging number ACRS11 ACR511                                                                                                    | ACARP?   |                                                                  |  |  |
| ACF2TC Set AutoCal 2 port thru type to calibrator ACF2TT Set AutoCal 2 port thru type to true thru ACF2TX? Output AutoCal 2 port thru type selection ACHFD Save AutoCal characterization data to USB drive ACHHD Save AutoCal characterization data to USB drive ACHHD Save AutoCal characterization data to SD Card ACIAF Enter user AutoCal isolation averaging factor ACIAF? Output user AutoCal isolation averaging factor ACIAX? Output AutoCal isolation averaging factor ACIAX? Output AutoCal isolation averaging factor omit/default/user selection ACISO Enter AutoCal isolation averaging number ACISO Output AutoCal isolation averaging number ACIAR2 Set adapter removal port configuration to L=1 and ADAPT & R=2 ACL1R2 Set AutoCal full 2 port configuration to L=1 and R=2 ACLO Enter AutoCal load averaging number ACLO? Output AutoCal load averaging number ACLOAD Set AutoCal standard to load ACOMIT Omit using AutoCal isolation averaging factor ACOPEN Set AutoCal standard to open ACP12 Output AutoCal S11 port configuration ACP12 Output AutoCal S11 port configuration ACP12 Set AutoCal S11 port configuration to left ACP1R Set AutoCal S11 port configuration to left ACP2R Set AutoCal S22 port configuration to left ACP2R Set AutoCal S22 port configuration to right ACP2R Set AutoCal S11 port configuration to left ACP2R Set AutoCal S11 port configuration to left ACP2R Set AutoCal S12 port configuration to left ACP2R Set AutoCal S11 port configuration to left ACP2R Set AutoCal S11 port configuration to left ACP2R Set AutoCal S11 port configuration to left ACP2R Set AutoCal S11 port configuration to right ACP1L Set AutoCal S11 port configuration to left ACP2R Set AutoCal S11 port configuration to right ACP1L Set AutoCal S11 port configuration to right ACP2L Set AutoCal S11 port configuration to R=1 and ADAPT & L=2 ACR1L2 Set AutoCal reflection averaging number ACS11 Set AutoCal reflection averaging number                                                                                                    | ACDEF    |                                                                  |  |  |
| ACF2TT Set AutoCal 2 port thru type to true thru ACF2TX? Output AutoCal 2 port thru type selection ACHFD Save AutoCal characterization data to USB drive ACHHD Save AutoCal characterization data to SD Card ACHFD Save AutoCal isolation averaging factor ACIAF Enter user AutoCal isolation averaging factor ACIAF? Output user AutoCal isolation averaging factor ACIAX? Output AutoCal isolation averaging factor omit/default/user selection ACISO Enter AutoCal isolation averaging number ACISO? Output AutoCal isolation averaging number ACIAR2 Set adapter removal port configuration to L=1 and ADAPT & R=2 ACL1AR2 Set AutoCal full 2 port configuration to L=1 and R=2 ACL1AR2 Set AutoCal full 2 port configuration to L=1 and R=2 ACLO Enter AutoCal load averaging number ACLO? Output AutoCal load averaging number ACLOAD Set AutoCal standard to load ACOMIT Omit using AutoCal isolation averaging factor ACP1R Set AutoCal S11 port configuration to left ACP1R Set AutoCal S11 port configuration to left ACP1R Set AutoCal S11 port configuration to left ACP2R Output AutoCal S22 port configuration to right ACP2R Set AutoCal S22 port configuration to left ACP2R Set AutoCal S22 port configuration to left ACP2R Set AutoCal S11 port configuration to left ACP2R Set AutoCal S11 port configuration to left ACP2R Set AutoCal S11 port configuration to left ACP2R Set AutoCal S12 port configuration to left ACP2R Set AutoCal S11 port configuration to left ACP2R Set AutoCal S11 port configuration to left ACP2R Set AutoCal S11 port configuration to R=1 and ADAPT & L=2 ACR1L2 Set AutoCal G11 2 port configuration to R=1 and L=2 ACR1L2 Set AutoCal I reflection averaging number ACR51 Set AutoCal type to S11                                                                                                    | ACF2P?   | Output AutoCal full 2 port configuration                         |  |  |
| ACF2TX? Output AutoCal 2 port thru type selection ACHFD Save AutoCal characterization data to USB drive ACHHD Save AutoCal characterization data to SD Card ACIAF Enter user AutoCal isolation averaging factor ACIAF? Output user AutoCal isolation averaging factor ACIAR? Output AutoCal isolation averaging factor omit/default/user selection ACIAR? Output AutoCal isolation averaging number ACISO? Output AutoCal isolation averaging number ACISO? Output AutoCal isolation averaging number ACIAR2 Set adapter removal port configuration to L=1 and ADAPT & R=2 ACL1R2 Set AutoCal full 2 port configuration to L=1 and R=2 ACL0? Cutput AutoCal load averaging number ACLO? Output AutoCal load averaging number ACLOAD Set AutoCal standard to load ACOMIT Omit using AutoCal isolation averaging factor ACPEN Set AutoCal Standard to open ACP1? Output AutoCal S11 port configuration ACP1L Set AutoCal S11 port configuration to left ACP1R Set AutoCal S11 port configuration to left ACP2R Output AutoCal S22 port configuration to left ACP2R Set AutoCal S22 port configuration to left ACP2R Set AutoCal S11 port configuration to left ACP2R Set AutoCal S11 port configuration to right ACP2R Set AutoCal S11 port configuration to R=1 and ADAPT & L=2 ACR1L2 Set AutoCal S11 port configuration to R=1 and ADAPT & L=2 ACR1L2 Set AutoCal Itll 2 port configuration to R=1 and L=2 ACRFL ACR51 Set AutoCal type to S11                                                                                                    | ACF2TC   |                                                                  |  |  |
| ACF2TX? Output AutoCal 2 port thru type selection ACHFD Save AutoCal characterization data to USB drive ACHHD Save AutoCal characterization data to SD Card ACIAF Enter user AutoCal isolation averaging factor ACIAF? Output user AutoCal isolation averaging factor ACIAR? Output AutoCal isolation averaging factor omit/default/user selection ACIAR? Output AutoCal isolation averaging number ACISO? Output AutoCal isolation averaging number ACISO? Output AutoCal isolation averaging number ACIAR2 Set adapter removal port configuration to L=1 and ADAPT & R=2 ACL1R2 Set AutoCal full 2 port configuration to L=1 and R=2 ACL0? Cutput AutoCal load averaging number ACLO? Output AutoCal load averaging number ACLOAD Set AutoCal standard to load ACOMIT Omit using AutoCal isolation averaging factor ACPEN Set AutoCal Standard to open ACP1? Output AutoCal S11 port configuration ACP1L Set AutoCal S11 port configuration to left ACP1R Set AutoCal S11 port configuration to left ACP2R Output AutoCal S22 port configuration to left ACP2R Set AutoCal S22 port configuration to left ACP2R Set AutoCal S11 port configuration to left ACP2R Set AutoCal S11 port configuration to right ACP2R Set AutoCal S11 port configuration to R=1 and ADAPT & L=2 ACR1L2 Set AutoCal S11 port configuration to R=1 and ADAPT & L=2 ACR1L2 Set AutoCal Itll 2 port configuration to R=1 and L=2 ACRFL ACR51 Set AutoCal type to S11                                                                                                    | ACF2TT   | Set AutoCal 2 port thru type to true thru                        |  |  |
| ACHFD Save AutoCal characterization data to USB drive ACHHD Save AutoCal characterization data to SD Card ACIAF Enter user AutoCal isolation averaging factor ACIAF? Output user AutoCal isolation averaging factor ACIAR? Output AutoCal isolation averaging factor ACIAX? Output AutoCal isolation averaging factor omit/default/user selection ACISO Enter AutoCal isolation averaging number ACISO? Output AutoCal isolation averaging number ACISO? Output AutoCal isolation averaging number ACIAR2 Set adapter removal port configuration to L=1 and ADAPT & R=2 ACL1R2 Set AutoCal full 2 port configuration to L=1 and R=2 ACL0 Enter AutoCal load averaging number ACLO? Output AutoCal load averaging number ACLO? Output AutoCal load averaging number ACLOAD Set AutoCal standard to load ACOMIT Omit using AutoCal isolation averaging factor ACOPEN Set AutoCal S11 port configuration ACP1? Output AutoCal S11 port configuration ACP1R Set AutoCal S11 port configuration to left ACP2R Output AutoCal S22 port configuration to right ACP2P Output AutoCal S22 port configuration to left ACP2R Set AutoCal S22 port configuration to left ACP2R Set AutoCal S11 port configuration to right ACP2R Set AutoCal S11 port configuration to right ACP2R Set AutoCal S11 port configuration to left ACP2R Set AutoCal S11 port configuration to right ACP2R Set AutoCal S11 port configuration to Re1 and ADAPT & L=2 ACR1L2 Set AutoCal S11 port configuration to R=1 and ADAPT & L=2 ACR1L2 Set AutoCal reflection averaging number ACR511 Set AutoCal type to S11                                                                                                    | ACF2TX?  |                                                                  |  |  |
| ACHHD Save AutoCal characterization data to SD Card ACIAF Enter user AutoCal isolation averaging factor ACIAF? Output user AutoCal isolation averaging factor ACIAX? Output AutoCal isolation averaging factor ACIAX? Output AutoCal isolation averaging factor omit/default/user selection ACISO Enter AutoCal isolation averaging number ACISO? Output AutoCal isolation averaging number ACIAR2 Set adapter removal port configuration to L=1 and ADAPT & R=2 ACL1R2 Set AutoCal full 2 port configuration to L=1 and R=2 ACLO Enter AutoCal load averaging number ACLO? Output AutoCal load averaging number ACLOAD Set AutoCal standard to load ACOMIT Omit using AutoCal isolation averaging factor ACOPEN Set AutoCal standard to open ACP1? Output AutoCal S11 port configuration ACP1L Set AutoCal S11 port configuration to left ACP1R Set AutoCal S12 port configuration to right ACP2C Output AutoCal S22 port configuration ACP2L Set AutoCal S22 port configuration ACP2L Set AutoCal S22 port configuration to left ACP2R Set AutoCal S11 port configuration to left ACP2R Set AutoCal S11 port configuration to left ACP2R Set AutoCal S11 port configuration to left ACP2R Set AutoCal S11 port configuration to left ACP2R Set AutoCal S11 port configuration to left ACP2R Set AutoCal S11 port configuration to R=1 and ADAPT & L=2 ACR1AL2 Set adapter removal port configuration to R=1 and ADAPT & L=2 ACR1L2 Set AutoCal reflection averaging number ACR1L2 Set AutoCal reflection averaging number ACR1L2 Set AutoCal reflection averaging number ACR1L3 Set AutoCal reflection averaging number ACR11 Set AutoCal reflection averaging number                                                                                                    |          |                                                                  |  |  |
| ACIAF Enter user AutoCal isolation averaging factor  ACIAF? Output user AutoCal isolation averaging factor  ACIAY? Output AutoCal isolation averaging factor omit/default/user selection  ACISO Enter AutoCal isolation averaging number  ACISO? Output AutoCal isolation averaging number  ACIAR2 Set adapter removal port configuration to L=1 and ADAPT & R=2  ACL1AR2 Set AutoCal full 2 port configuration to L=1 and R=2  ACL0 Enter AutoCal load averaging number  ACLO? Output AutoCal load averaging number  ACLOAD Set AutoCal standard to load  ACOMIT Omit using AutoCal isolation averaging factor  ACOPEN Set AutoCal standard to open  ACP1? Output AutoCal S11 port configuration  ACP1R Set AutoCal S11 port configuration to left  ACP1R Set AutoCal S12 port configuration to right  ACP2? Output AutoCal S22 port configuration  ACP2L Set AutoCal S22 port configuration to left  ACP2R Set AutoCal S11 port configuration to left  ACP2R Set AutoCal S11 port configuration to left  ACP2R Set AutoCal S11 port configuration to left  ACP2R Set AutoCal S22 port configuration to left  ACP2R Set AutoCal S11 port configuration to left  ACP2R Set AutoCal S11 port configuration to left  ACP2R Set AutoCal S11 port configuration to left  ACPR Set AutoCal S11 port configuration to R=1 and ADAPT & L=2  ACR1AL2 Set adapter removal port configuration to R=1 and L=2  ACRFL Enter AutoCal reflection averaging number  ACRFL? Output AutoCal reflection averaging number  ACR11 Set AutoCal reflection averaging number  ACR11 Set AutoCal reflection averaging number                                                                                                    |          | Save AutoCal characterization data to SD Card                    |  |  |
| ACIAF? Output user AutoCal isolation averaging factor ACIAX? Output AutoCal isolation averaging factor omit/default/user selection ACISO Enter AutoCal isolation averaging number ACISO? Output AutoCal isolation averaging number ACIAR2 Set adapter removal port configuration to L=1 and ADAPT & R=2 ACL1R2 Set AutoCal full 2 port configuration to L=1 and R=2 ACLO Enter AutoCal load averaging number ACLO? Output AutoCal load averaging number ACLOAD Set AutoCal standard to load ACOMIT Omit using AutoCal isolation averaging factor ACOPEN Set AutoCal standard to open ACP1? Output AutoCal S11 port configuration ACP1L Set AutoCal S11 port configuration to left ACP1R Set AutoCal S11 port configuration to right ACP2? Output AutoCal S22 port configuration ACP2L Set AutoCal S22 port configuration to left ACP2R Set AutoCal S22 port configuration to left ACP2R Set AutoCal S21 port configuration to left ACP2R Set AutoCal S22 port configuration to left ACP2R Set AutoCal S21 port configuration to left ACP2R Set AutoCal S21 port configuration to left ACP2R Set AutoCal S21 port configuration to Re1 ACPA Set AutoCal S11 port configuration to Re1 ACPA Set AutoCal S11 port configuration to Re1 ACPA Set AutoCal S11 port configuration to Re1 and ADAPT & L=2 ACR1L2 Set AutoCal reflection averaging number ACRFL? Output AutoCal reflection averaging number ACR1. Set AutoCal type to S11                                                                                                    | ACIAF    | Enter user AutoCal isolation averaging factor                    |  |  |
| ACIAX? Output AutoCal isolation averaging factor omit/default/user selection ACISO Enter AutoCal isolation averaging number ACISO? Output AutoCal isolation averaging number ACL1AR2 Set adapter removal port configuration to L=1 and ADAPT & R=2 ACL1R2 Set AutoCal full 2 port configuration to L=1 and R=2 ACLO Enter AutoCal load averaging number ACLO? Output AutoCal load averaging number ACLOAD Set AutoCal standard to load ACOMIT Omit using AutoCal isolation averaging factor ACOPEN Set AutoCal standard to open ACP1? Output AutoCal S11 port configuration ACP1L Set AutoCal S11 port configuration to left ACP1R Set AutoCal S11 port configuration to right ACP2? Output AutoCal S22 port configuration to left ACP2R Set AutoCal S22 port configuration to right ACP2R Set AutoCal S11 port configuration to right ACP2R Set AutoCal S11 port configuration to right ACPL Set AutoCal S11 port configuration to right ACPL Set AutoCal S11 port configuration to right ACPL Set AutoCal S11 port configuration to right ACPL Set AutoCal S11 port configuration to R=1 ACPR Set AutoCal S11 port configuration to R=1 and ADAPT & L=2 ACR1L2 Set adapter removal port configuration to R=1 and L=2 ACRFL Enter AutoCal reflection averaging number ACS11 Set AutoCal type to S11                                                                                                    |          |                                                                  |  |  |
| ACISO Enter AutoCal isolation averaging number  ACISO? Output AutoCal isolation averaging number  ACL1AR2 Set adapter removal port configuration to L=1 and ADAPT & R=2  ACL1R2 Set AutoCal full 2 port configuration to L=1 and R=2  ACLO Enter AutoCal load averaging number  ACLO? Output AutoCal load averaging number  ACLOAD Set AutoCal standard to load  ACOMIT Omit using AutoCal isolation averaging factor  ACOPEN Set AutoCal standard to open  ACP1? Output AutoCal S11 port configuration  ACP1L Set AutoCal S11 port configuration to left  ACP1R Set AutoCal S11 port configuration to right  ACP2? Output AutoCal S22 port configuration  ACP2L Set AutoCal S22 port configuration to left  ACP2R Set AutoCal S22 port configuration to left  ACP2R Set AutoCal S11 port configuration to left  ACP2R Set AutoCal S11 port configuration to left  ACP2R Set AutoCal S11 port configuration to left  ACPA Set AutoCal S11 port configuration to left  ACPA Set AutoCal S11 port configuration to left  ACPA Set AutoCal S11 port configuration to R1  ACPA Set AutoCal S11 port configuration to R2  ACR1L2 Set AutoCal full 2 port configuration to R=1 and ADAPT & L=2  ACR1L2 Set AutoCal full 2 port configuration to R=1 and L=2  ACRFL Enter AutoCal reflection averaging number  ACS11 Set AutoCal type to S11                                                                                                    |          |                                                                  |  |  |
| ACISO? Output AutoCal isolation averaging number  ACL1AR2 Set adapter removal port configuration to L=1 and ADAPT & R=2  ACL1R2 Set AutoCal full 2 port configuration to L=1 and R=2  ACLO Enter AutoCal load averaging number  ACLO? Output AutoCal load averaging number  ACLOAD Set AutoCal standard to load  ACOMIT Omit using AutoCal isolation averaging factor  ACOPEN Set AutoCal standard to open  ACP1? Output AutoCal S11 port configuration  ACP1L Set AutoCal S11 port configuration to left  ACP1R Set AutoCal S11 port configuration to right  ACP2? Output AutoCal S22 port configuration  ACP2L Set AutoCal S22 port configuration to left  ACP2R Set AutoCal S22 port configuration to right  ACP2R Set AutoCal S11 port configuration to right  ACPL Set AutoCal S11 port configuration to left  ACPR Set AutoCal S11 port configuration to left  ACPR Set AutoCal S11 port configuration to left  ACPR Set AutoCal S11 port configuration to R=1 and ADAPT & L=2  ACR1L2 Set AutoCal full 2 port configuration to R=1 and L=2  ACRFL Enter AutoCal reflection averaging number  ACRFL? Output AutoCal reflection averaging number  ACS11 Set AutoCal type to S11                                                                                                    |          |                                                                  |  |  |
| ACL1AR2 Set adapter removal port configuration to L=1 and ADAPT & R=2 ACL1R2 Set AutoCal full 2 port configuration to L=1 and R=2 ACLO Enter AutoCal load averaging number ACLO? Output AutoCal load averaging number ACLOAD Set AutoCal standard to load ACOMIT Omit using AutoCal isolation averaging factor ACOPEN Set AutoCal standard to open ACP1? Output AutoCal S11 port configuration ACP1L Set AutoCal S11 port configuration to left ACP1R Set AutoCal S11 port configuration to right ACP2? Output AutoCal S22 port configuration ACP2L Set AutoCal S22 port configuration ACP2L Set AutoCal S22 port configuration to left ACP2R Set AutoCal S22 port configuration to left ACP2R Set AutoCal S22 port configuration to left ACPA Set AutoCal S11 port configuration to left ACPA Set AutoCal S11 port configuration to right ACPL Set AutoCal S11 port configuration to right ACPL Set AutoCal S11 port configuration to R=1 and ADAPT & L=2 ACR1L2 Set AutoCal full 2 port configuration to R=1 and L=2 ACRFL Enter AutoCal reflection averaging number ACRFL? Output AutoCal reflection averaging number ACRFL? Output AutoCal reflection averaging number                                                                                                    |          |                                                                  |  |  |
| ACL1R2 Set AutoCal full 2 port configuration to L=1 and R=2 ACLO Enter AutoCal load averaging number ACLO? Output AutoCal load averaging number ACLOAD Set AutoCal standard to load ACOMIT Omit using AutoCal isolation averaging factor ACOPEN Set AutoCal standard to open ACP1? Output AutoCal S11 port configuration ACP1L Set AutoCal S11 port configuration to left ACP1R Set AutoCal S11 port configuration to right ACP2? Output AutoCal S22 port configuration to left ACP2R Set AutoCal S22 port configuration to left ACP2R Set AutoCal S22 port configuration to left ACP2R Set AutoCal S22 port configuration to left ACP2R Set AutoCal S22 port configuration to right ACPL Set AutoCal S11 port configuration to left ACPR Set AutoCal S11 port configuration to left ACPR Set AutoCal S11 port configuration to R=1 and ADAPT & L=2 ACR1L2 Set AutoCal full 2 port configuration to R=1 and L=2 ACRFL Enter AutoCal reflection averaging number ACRFL? Output AutoCal reflection averaging number ACS11 Set AutoCal type to S11                                                                                                    |          |                                                                  |  |  |
| ACLO Enter AutoCal load averaging number  ACLO? Output AutoCal load averaging number  ACLOAD Set AutoCal standard to load  ACOMIT Omit using AutoCal isolation averaging factor  ACOPEN Set AutoCal standard to open  ACP1? Output AutoCal S11 port configuration  ACP1L Set AutoCal S11 port configuration to left  ACP1R ACP1R Set AutoCal S11 port configuration to right  ACP2? Output AutoCal S22 port configuration  ACP2L Set AutoCal S22 port configuration  ACP2L Set AutoCal S22 port configuration to left  ACP2R Set AutoCal S22 port configuration to left  ACP2R Set AutoCal S22 port configuration to left  ACPA  ACPL Set AutoCal S11 port configuration to left  ACPR Set AutoCal S11 port configuration to left  ACPR Set AutoCal S11 port configuration to right  ACR1AL2 Set AutoCal S11 port configuration to R=1 and ADAPT & L=2  ACR1L2  ACR1L2 Set AutoCal full 2 port configuration to R=1 and L=2  ACRFL Enter AutoCal reflection averaging number  ACRFL Output AutoCal reflection averaging number  ACRFL Output AutoCal reflection averaging number                                                                                                    |          |                                                                  |  |  |
| ACLO? Output AutoCal load averaging number  ACLOAD Set AutoCal standard to load  ACOMIT Omit using AutoCal isolation averaging factor  ACOPEN Set AutoCal standard to open  ACP1? Output AutoCal S11 port configuration  ACP1L Set AutoCal S11 port configuration to left  ACP1R Set AutoCal S11 port configuration to right  ACP2? Output AutoCal S22 port configuration  ACP2L Set AutoCal S22 port configuration to left  ACP2R Set AutoCal S22 port configuration to left  ACP2R Set AutoCal S22 port configuration to right  ACPL Set AutoCal S22 port configuration to left  ACPR Set AutoCal S11 port configuration to left  ACPR Set AutoCal S11 port configuration to right  ACR1AL2 Set adapter removal port configuration to R=1 and ADAPT & L=2  ACR1L2 Set AutoCal full 2 port configuration to R=1 and L=2  ACRFL Enter AutoCal reflection averaging number  ACRFL? Output AutoCal reflection averaging number  ACS11 Set AutoCal type to S11                                                                                                    |          |                                                                  |  |  |
| ACLOAD  ACOMIT  Omit using AutoCal isolation averaging factor  ACOPEN  Set AutoCal standard to open  ACP1?  Output AutoCal S11 port configuration  ACP1L  Set AutoCal S11 port configuration to left  ACP1R  ACP1R  Set AutoCal S11 port configuration to right  ACP2?  Output AutoCal S22 port configuration  ACP2L  Set AutoCal S22 port configuration to left  ACP2R  Set AutoCal S22 port configuration to left  ACP4  ACP4  ACP4  Set AutoCal S22 port configuration to right  ACP5  ACP6  Set AutoCal S11 port configuration to left  ACP7  ACP7  Set AutoCal S11 port configuration to left  ACP8  Set AutoCal S11 port configuration to Reserve to ACP1  ACP8  Set AutoCal S11 port configuration to Reserve to ACP1  ACR1AL2  Set AutoCal full 2 port configuration to Reserve to ACP1  ACR1L2  ACR1L2  Set AutoCal reflection averaging number  ACRFL  Output AutoCal reflection averaging number  ACS11  Set AutoCal type to S11                                                                                                    |          |                                                                  |  |  |
| ACOMIT ACOPEN Set AutoCal standard to open  ACP1? Output AutoCal S11 port configuration  ACP1L Set AutoCal S11 port configuration to left  ACP1R ACP1R Set AutoCal S11 port configuration to right  ACP2? Output AutoCal S22 port configuration  ACP2L Set AutoCal S22 port configuration  ACP2L Set AutoCal S22 port configuration to left  ACP2R ACP2R Set AutoCal S22 port configuration to right  ACPL Set AutoCal S22 port configuration to right  ACPL Set AutoCal S11 port configuration to left  ACPR Set AutoCal S11 port configuration to left  ACPR Set AutoCal S11 port configuration to right  ACR1AL2 Set adapter removal port configuration to R=1 and ADAPT & L=2  ACR1L2 ACR1L2 Set AutoCal full 2 port configuration to R=1 and L=2  ACRFL Enter AutoCal reflection averaging number  ACS11 Set AutoCal type to S11                                                                                                    |          |                                                                  |  |  |
| ACOPEN  Set AutoCal standard to open  ACP1?  Output AutoCal S11 port configuration  ACP1L  Set AutoCal S11 port configuration to left  ACP1R  Set AutoCal S11 port configuration to right  ACP2?  Output AutoCal S22 port configuration  ACP2L  Set AutoCal S22 port configuration to left  ACP2R  Set AutoCal S22 port configuration to right  ACP2R  Set AutoCal S22 port configuration to right  ACPL  Set AutoCal S11 port configuration to left  ACPR  Set AutoCal S11 port configuration to right  ACR1AL2  Set AutoCal S11 port configuration to R=1 and ADAPT & L=2  ACR1L2  ACR1L2  Set AutoCal full 2 port configuration to R=1 and L=2  ACRFL  Enter AutoCal reflection averaging number  ACS11  Set AutoCal type to S11                                                                                                    | ACOMIT   |                                                                  |  |  |
| ACP12 Set AutoCal S11 port configuration  ACP1B Set AutoCal S11 port configuration to left  ACP2P Output AutoCal S22 port configuration  ACP2L Set AutoCal S22 port configuration  ACP2R Set AutoCal S22 port configuration to left  ACP2R Set AutoCal S22 port configuration to right  ACPL Set AutoCal S11 port configuration to left  ACPB Set AutoCal S11 port configuration to left  ACPR Set AutoCal S11 port configuration to right  ACR1AL2 Set adapter removal port configuration to R=1 and ADAPT & L=2  ACR1L2 Set AutoCal full 2 port configuration to R=1 and L=2  ACRFL Enter AutoCal reflection averaging number  ACR1ACS11 Set AutoCal type to S11                                                                                                    |          |                                                                  |  |  |
| ACP1L Set AutoCal S11 port configuration to left  ACP1R Set AutoCal S11 port configuration to right  ACP2? Output AutoCal S22 port configuration  ACP2L Set AutoCal S22 port configuration to left  ACP2R Set AutoCal S22 port configuration to right  ACP1 Set AutoCal S22 port configuration to right  ACP1 Set AutoCal S11 port configuration to left  ACP2 Set AutoCal S11 port configuration to right  ACP3 Set AutoCal S11 port configuration to right  ACR1AL2 Set adapter removal port configuration to R=1 and ADAPT & L=2  ACR1L2 Set AutoCal full 2 port configuration to R=1 and L=2  ACR5L Enter AutoCal reflection averaging number  ACR5L? Output AutoCal reflection averaging number  ACS11 Set AutoCal type to S11                                                                                                    |          |                                                                  |  |  |
| ACP1R Set AutoCal S11 port configuration to right  ACP2? Output AutoCal S22 port configuration  ACP2L Set AutoCal S22 port configuration to left  ACP2R Set AutoCal S22 port configuration to right  ACPL Set AutoCal S11 port configuration to left  ACPR Set AutoCal S11 port configuration to left  ACPR Set AutoCal S11 port configuration to right  ACR1AL2 Set adapter removal port configuration to R=1 and ADAPT & L=2  ACR1L2 Set AutoCal full 2 port configuration to R=1 and L=2  ACRFL Enter AutoCal reflection averaging number  ACRFL? Output AutoCal reflection averaging number  ACS11 Set AutoCal type to S11                                                                                                    |          |                                                                  |  |  |
| ACP2? Output AutoCal S22 port configuration  ACP2L Set AutoCal S22 port configuration to left  ACP2R Set AutoCal S22 port configuration to right  ACPL Set AutoCal S11 port configuration to left  ACPR Set AutoCal S11 port configuration to right  ACPR Set AutoCal S11 port configuration to right  ACR1AL2 Set adapter removal port configuration to R=1 and ADAPT & L=2  ACR1L2 Set AutoCal full 2 port configuration to R=1 and L=2  ACRFL Enter AutoCal reflection averaging number  ACRFL? Output AutoCal reflection averaging number  ACS11 Set AutoCal type to S11                                                                                                    |          |                                                                  |  |  |
| ACP2L Set AutoCal S22 port configuration to left  ACP2R Set AutoCal S22 port configuration to right  ACPL Set AutoCal S11 port configuration to left  ACPR Set AutoCal S11 port configuration to right  ACR1 Set AutoCal S11 port configuration to R=1 and ADAPT & L=2  ACR1L2 Set AutoCal full 2 port configuration to R=1 and L=2  ACRFL Enter AutoCal reflection averaging number  ACRFL? Output AutoCal reflection averaging number  ACS11 Set AutoCal type to S11                                                                                                    |          |                                                                  |  |  |
| ACP2R Set AutoCal S22 port configuration to right  ACPL Set AutoCal S11 port configuration to left  ACPR Set AutoCal S11 port configuration to right  ACR1AL2 Set adapter removal port configuration to R=1 and ADAPT & L=2  ACR1L2 Set AutoCal full 2 port configuration to R=1 and L=2  ACRFL Enter AutoCal reflection averaging number  ACRFL? Output AutoCal reflection averaging number  ACS11 Set AutoCal type to S11                                                                                                    |          |                                                                  |  |  |
| ACPL Set AutoCal S11 port configuration to left  ACPR Set AutoCal S11 port configuration to right  ACR1AL2 Set adapter removal port configuration to R=1 and ADAPT & L=2  ACR1L2 Set AutoCal full 2 port configuration to R=1 and L=2  ACRFL Enter AutoCal reflection averaging number  ACRFL? Output AutoCal reflection averaging number  ACS11 Set AutoCal type to S11                                                                                                    |          |                                                                  |  |  |
| ACPR Set AutoCal S11 port configuration to right  ACR1AL2 Set adapter removal port configuration to R=1 and ADAPT & L=2  ACR1L2 Set AutoCal full 2 port configuration to R=1 and L=2  ACRFL Enter AutoCal reflection averaging number  ACRFL? Output AutoCal reflection averaging number  ACS11 Set AutoCal type to S11                                                                                                    |          |                                                                  |  |  |
| ACR1AL2 Set adapter removal port configuration to R=1 and ADAPT & L=2  ACR1L2 Set AutoCal full 2 port configuration to R=1 and L=2  ACRFL Enter AutoCal reflection averaging number  ACRFL? Output AutoCal reflection averaging number  ACS11 Set AutoCal type to S11                                                                                                    |          |                                                                  |  |  |
| ACR1L2 Set AutoCal full 2 port configuration to R=1 and L=2  ACRFL Enter AutoCal reflection averaging number  ACRFL? Output AutoCal reflection averaging number  ACS11 Set AutoCal type to S11                                                                                                    |          |                                                                  |  |  |
| ACRFL Enter AutoCal reflection averaging number  ACRFL? Output AutoCal reflection averaging number  ACS11 Set AutoCal type to S11                                                                                                    |          |                                                                  |  |  |
| ACRFL? Output AutoCal reflection averaging number  ACS11 Set AutoCal type to S11                                                                                                    |          |                                                                  |  |  |
| ACS11 Set AutoCal type to S11                                                                                                    |          |                                                                  |  |  |
|                                                                                                    |          |                                                                  |  |  |
|                                                                                                    | ACS22    | Set AutoCal type to S22                                          |  |  |
| ACSF2P Set AutoCal type to full 2 port                                                                                                    |          |                                                                  |  |  |

 Table 5-6.
 List of AutoCal Commands (2 of 2)

| Command  | Description                                       |  |
|----------|---------------------------------------------------|--|
| ACSHORT  | Set AutoCal standard to short                     |  |
| ACSTD?   | Output AutoCal standard                           |  |
| ACSW     | Enter AutoCal switch averaging number             |  |
| ACSW?    | Output AutoCal switch averaging number            |  |
| ACTHRU   | Set AutoCal standard to thru                      |  |
| ACTU     | Enter AutoCal thru averaging number               |  |
| ACTU?    | Output AutoCal thru averaging number              |  |
| ACTUAVG  | Enter AutoCal thru update averaging number        |  |
| ACTUAVG? | Output AutoCal thru update averaging number       |  |
| ACTULS   | Apply last thru update cal setup                  |  |
| ACX?     | Output AutoCal type                               |  |
| BEGAC    | Start AutoCal                                     |  |
| BEGCH    | Start AutoCal characterization                    |  |
| BEGTU    | Start AutoCal thru update                         |  |
| IACCHAR  | Input AutoCal characterization data from the GPIB |  |
| OACCHAR  | Output AutoCal characterization data to the GPIB  |  |
| TACD     | Take AutoCal data                                 |  |

5-16 37xxxE PM

# Chapter 6 Markers and Limits Functions

## **Table of Contents**

| 6-1 | INTRODUCTION                      |
|-----|-----------------------------------|
| 6-2 | MARKERS                           |
| 6-3 | LIMITS 6-7                        |
|     | Single (Non-Segmented) Limits 6-7 |
|     | Segmented Limits                  |
|     | Limits Example                    |
|     | Limits Pass/FailTesting           |

## Chapter 6 Markers and Limits Functions

6-1 INTRODUCTION

This chapter describes markers and limits commands.

6-2 MARKERS

The commands listed in Table 6-1 (next page) control the location and display of the markers and the functions related to the markers. A full description of each command mnemonic is contained in Chapter 11, Command Dictionary.

A marker is turned on whenever any of the following conditions occur:

☐ When the marker is set to a value

Example: "MK2 20 GHZ"

☐ When the marker is selected for readout

Example: "MR2"

☐ When the marker is selected as the delta reference marker (left)

Example: "DR2 4.5632 GHZ"

MMN and MMX Commands — The MMN and MMX commands move the active marker to the minimum and maximum trace values on the active channel, respectively. There must be an active marker selected for these command to execute.

Example: "WFS; MR1; MMX"

This code instructs the 37xxxE to:

- □ Wait for a full sweep of data to be present (WFS)
- ☐ Turn on marker 1 and select it for readout (MR1)
- □ Move marker 1 to the maximum value of the trace on the active channel (MMX)

37xxxE PM 6-3

Table 6-1.Marker Commands (1 of 3)

| Command     | Description                                                                                  |  |  |
|-------------|----------------------------------------------------------------------------------------------|--|--|
| AMKR        | Select active marker on all channels marker mode                                             |  |  |
| BWL3        | Set bandwidth loss value to 3 dB                                                             |  |  |
| BWLS        | Enter bandwidth loss value                                                                   |  |  |
| BWLS?       | Output bandwidth loss value                                                                  |  |  |
| DR1         | Select Marker 1 as Delta Reference Marker                                                    |  |  |
| DR2         | Select Marker 2 as Delta Reference Marker                                                    |  |  |
| DR3         | Select Marker 3 as Delta Reference Marker                                                    |  |  |
| DR4         | Select Marker 4 as Delta Reference Marker                                                    |  |  |
| DR5         | Select Marker 5 as Delta Reference Marker                                                    |  |  |
| DR6         | Select Marker 6 as Delta Reference Marker                                                    |  |  |
| DRF         | Turn delta reference mode on                                                                 |  |  |
| DRO         | Turn delta reference mode off                                                                |  |  |
| DRO?        | Output delta reference mode on/off status                                                    |  |  |
| DRX?        | Output delta reference marker number                                                         |  |  |
| DSF0        | Disable filter shape factor calculation                                                      |  |  |
| DSF1        | Enable filter shape factor calculation                                                       |  |  |
| DSFX?       | Output filter shape factor calculation enable/disable status                                 |  |  |
| DSQ0        | Disable filter Q calculation                                                                 |  |  |
| DSQ1        | Enable filter Q calculation                                                                  |  |  |
| DSQX?       | Output filter Q calculation enable/disable status                                            |  |  |
| FLTBW?      | Output filter bandwidth                                                                      |  |  |
| FLTC?       | Output filter center frequency                                                               |  |  |
| FLTL?       | Output filter center frequency  Output filter loss at reference value                        |  |  |
| FLTQ?       | Output filter loss at reference value  Output filter Q                                       |  |  |
| FLTS?       | Output filter Q Output filter shape factor                                                   |  |  |
| FMKR        | Select filter parameters marker mode                                                         |  |  |
| M1C         | Set CW mode at marker 1 frequency                                                            |  |  |
| M1E         | Set sweep/zoom end to marker 1 frequency distance or time                                    |  |  |
| M1S         | Set sweep/zoom start to marker 1 frequency distance or time                                  |  |  |
| M2C         | Set CW mode at marker 2 frequency                                                            |  |  |
| M2E         | Set sweep/zoom end to marker 2 frequency distance or time                                    |  |  |
| M2S         | Set sweep/zoom start to marker 2 frequency distance or time                                  |  |  |
| M3C         | Set CW mode at marker 3 frequency                                                            |  |  |
| M3E         | Set sweep/zoom end to marker 3 frequency distance or time                                    |  |  |
| M3S         | Set sweep/zoom start to marker 3 frequency distance or time                                  |  |  |
| M4C         | Set CW mode at marker 4 frequency                                                            |  |  |
| M4E         | Set sweep/zoom end to marker 4 frequency distance or time                                    |  |  |
| M4S         |                                                                                              |  |  |
|             | Set sweep/zoom start to marker 4 frequency distance or time                                  |  |  |
| M5C         | Set CW mode at marker 5 frequency  Set sweep/zoom end to marker 5 frequency distance or time |  |  |
| M5E         |                                                                                              |  |  |
| M5S         | Set sweep/zoom start to marker 5 frequency distance or time                                  |  |  |
| M6C         | Set CW mode at marker 6 frequency                                                            |  |  |
| M6E         | Set sweep/zoom end to marker 6 frequency distance or time                                    |  |  |
| M6S         | Set sweep/zoom start to marker 6 frequency distance or time                                  |  |  |
| MK1         | Enter marker 1 frequency distance or time and turn on                                        |  |  |
| MK1?        | Output marker 1 frequency distance or time                                                   |  |  |
| MK2<br>MK2? | Enter marker 2 frequency distance or time and turn on                                        |  |  |
|             | Output marker 2 frequency distance or time                                                   |  |  |

6-4 37xxxE PM

 Table 6-1.
 Marker Commands (2 of 3)

| Description                                                                            |  |  |
|----------------------------------------------------------------------------------------|--|--|
| Output marker 3 frequency distance or time                                             |  |  |
| Enter marker 4 frequency distance or time and turn on                                  |  |  |
| Output marker 4 frequency distance or time                                             |  |  |
| Enter marker 5 frequency distance or time and turn on                                  |  |  |
| Output marker 5 frequency distance or time                                             |  |  |
| Enter marker 6 frequency distance or time and turn on                                  |  |  |
| Output marker 6 frequency distance or time                                             |  |  |
| Select interpolated marker functionality                                               |  |  |
| Select discrete marker functionality                                                   |  |  |
| Output interpolated/discrete marker functionality                                      |  |  |
| Marker search left                                                                     |  |  |
| Marker search right                                                                    |  |  |
| Turn marker tracking off                                                               |  |  |
| Turn marker tracking on                                                                |  |  |
| Output marker tracking on/off status                                                   |  |  |
| Move active marker to minimum trace value                                              |  |  |
| Move active marker to maximum trace value                                              |  |  |
| Turn off marker 1                                                                      |  |  |
| Turn off marker 2                                                                      |  |  |
| Turn off marker 3                                                                      |  |  |
| Turn off marker 4                                                                      |  |  |
| Turn off marker 5                                                                      |  |  |
| Turn off marker 6                                                                      |  |  |
| Turn off marker 6  Turn marker display off                                             |  |  |
| Turn marker display on                                                                 |  |  |
| Output marker display on/off status                                                    |  |  |
| Turn marker 1 on and make it the active marker                                         |  |  |
| Output marker 1 on/off status                                                          |  |  |
| Turn marker 2 on and make it the active marker                                         |  |  |
| Output marker 2 on/off status                                                          |  |  |
| Turn marker 3 on and make it the active marker                                         |  |  |
|                                                                                        |  |  |
| Output marker 3 on/off status  Turn marker 4 on and make it the active marker          |  |  |
|                                                                                        |  |  |
| Output marker 4 on/off status                                                          |  |  |
| Turn marker 5 on and make it the active marker                                         |  |  |
| Output marker 5 on/off status                                                          |  |  |
| Turn marker 6 on and make it the active marker                                         |  |  |
| Output marker 6 on/off status                                                          |  |  |
| Display the Marker Readout menu                                                        |  |  |
| Output active marker number                                                            |  |  |
| Enter high loss value for shape factor calculation                                     |  |  |
| Output high loss value for shape factor calculation                                    |  |  |
| Enter low loss value for shape factor calculation                                      |  |  |
| Output low loss value for shape factor calculation                                     |  |  |
| Select 0 as reference for marker search and bandwidth calculation                      |  |  |
| Select delta reference marker as reference for marker search and bandwidth calculation |  |  |
| Select maximum as reference for marker search and bandwidth calculation                |  |  |
| Output reference selection for marker search and bandwidth calculation                 |  |  |
| Select normal markers on active channel marker mode                                    |  |  |
|                                                                                        |  |  |

37XXX PM 6-5

Table 6-1. Marker Commands (3 of 3)

| Command | Description                |  |
|---------|----------------------------|--|
| SRCH    | Enter marker search value  |  |
| SRCH?   | Output marker search value |  |
| XMKR?   | Output marker mode         |  |

6-6 37XXX PM

## 6-3 LIMITS

The Limits commands perform the functions that are available via the Display key and Limits menus. Figure 6-1 shows the relationship between the major limits commands and the single and segmented limits displays. The various limit-types are described below and the limits commands are listed in Table 6-2 (page 6-9).

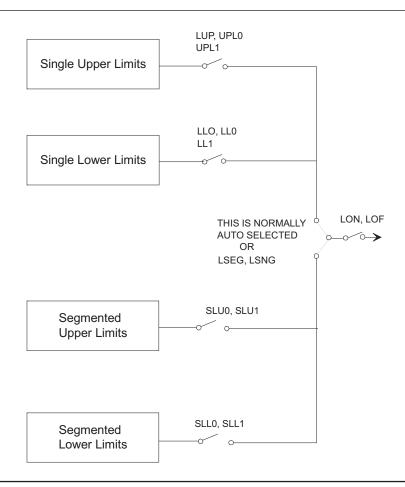

Figure 6-1. Relationship Between Limits Commands and Limits Displays

## Single (Non-Segmented) Limits

The Non-Segmented Limits Commands do the following:

- □ Set up the upper and lower limit values for the active channel.
- □ Set the limit delta for the limit frequency readout function. The range of values and allowable terminator mnemonics are dependent on the graph type of the active channel, much like the SCL and REF commands.

The LFR, LFP, and LFD commands that define limit frequency readouts, are only available on the following graph types: log magnitude (MAG), log magnitude and phase (MPH), phase (PHA), linear

37xxxE PM 6-7

magnitude (LIN), linear magnitude and phase (LPH), standing wave ratio (SWR), and group delay (DLA). The active channel must be a frequency domain channel. The LFP command can be used to select phase limit frequency readouts on log magnitude and phase and linear magnitude and phase graph types.

To change values for the LFD, LLO, and LUP commands for the bottom graph of two graph display, use the appropriate suffix mnemonic as shown below:

| Graph Type      | Appropriate Suffix Mnemonic |
|-----------------|-----------------------------|
| Log Mag / Phase | DEG / RAD                   |
| Lin Mag / Phase | DEG / RAD                   |
| Real / Imag     | IMU                         |

#### Segmented Limits

Segmented limits (Table 6-4) allow different upper and lower limit values to be set at up to ten segments across the measurement range.

### Limits Example

This example makes limit 2 the active segment, sets its vertical start to 10 dB, its horizontal start to 10 GHz, its vertical stop to 12 dB, its horizontal stop to 16 GHz, and sets it to display on the 37xxxE screen.

"SL02; SPV 10 DBL; STH 10 GHZ; SPV 12 DBL; SPH 16 GHZ; SLA; SLL; DIS"

## Limits Pass/FailTesting

Limits pass/fail testing commands are listed in Table 6-5. These commands are used to produce a beep and/or a TTL voltage at the rear panel External I/O connector when a measurement exceeds any of the set limits (refer to the 37xxxE Operation Manual).

#### NOTE

Pass/fail testing, when turned on, will generate an SRQ (if enabled) whenever a test failure occurs. Refer to Chapter 7, "Status Reporting" for details.

6-8 37xxxE PM

 Table 6-2.
 Limit Commands (1 of 2)

| Command | Description                                                                                                 |
|---------|----------------------------------------------------------------------------------------------------|
| ATTN    | Attach next segment and make the active segment                                                             |
| BEGN    | Begin next segment and make it the active segment                                                           |
| CAS     | Clear active segmented limit vertical/horizontal definitions                                                |
| DIS     | Display active segmented limit                                                                              |
| DIS?    | Output active segmented limit on/off status                                                                 |
| HID     | Hide active segmented limit                                                                                 |
| LB0     | Turn limits testing beep on failure off                                                                     |
| LB1     | Turn limits testing beep on failure on                                                                      |
| LBX?    | Output limits testing beeper enable status                                                                  |
| LFD     | Enter limit frequency readout delta value                                                                   |
| LFD2    | Enter limit frequency readout delta value for bottom graph                                                  |
| LFD2?   | Output limit frequency readout delta value for bottom graph                                                 |
| LFD?    | Output limit frequency readout delta value                                                                  |
| LFP     | Select limit frequency readout for phase displays                                                           |
| LFR     | Select limit frequency readout for active channel                                                           |
| LLM?    | Output limit line display mode single or segmented                                                          |
| LLO     | Enter lower limit value for top graph on active channel                                                     |
| LLO2    | Enter lower limit value for bottom graph on active channel                                                  |
| LLO2?   | Output lower limit value for bottom graph on active channel                                                 |
| LLO?    | Output lower limit value for top graph on active channel                                                    |
| LOF     | Limits display off                                                                                          |
| LOL0    | Turn lower limit off                                                                                        |
| LOL1    | Turn lower limit on at current value                                                                        |
| LOL20   | Turn lower limit off for bottom graph                                                                       |
| LOL21   | Turn lower limit on at current value for bottom graph                                                       |
| LOL2X?  | Output lower limit on/off status for bottom graph                                                           |
| LOLX?   | Output lower limit on/off status                                                                            |
| LON     | Limits display on                                                                                           |
| LON?    | Output limits display on/off status                                                                         |
| LPF1?   | Output limit test failure status on channel 1                                                               |
| LPF2?   | Output limit test failure status on channel 2                                                               |
| LPF3?   | Output limit test failure status on channel 3                                                               |
| LPF4?   | Output limit test failure status on channel 4                                                               |
| LPF?    | Output limit test failure status all channels                                                               |
| LS1     | Set lower segmented limit 100 as the active segment                                                         |
| LS10    | Select lower segmented limit 10 as the active segment                                                       |
| LS2     | Select lower segmented limit 2 as the active segment                                                        |
| LS3     | Select lower segmented limit 3 as the active segment                                                        |
| LS4     | Select lower segmented limit 4 as the active segment                                                        |
| LS5     | Select lower segmented limit 4 as the active segment                                                        |
| LS6     | Select lower segmented limit 3 as the active segment  Select lower segmented limit 6 as the active segment  |
| LS7     | Select lower segmented limit of as the active segment  Select lower segmented limit 7 as the active segment |
| LS8     | Select lower segmented limit 7 as the active segment  Select lower segmented limit 8 as the active segment  |
| LS9     | Select lower segmented limit 9 as the active segment                                                        |
| LSEG    | Select segmented limit in display mode                                                                      |
| LSNG    | Select segmented limit line display mode  Select single limit line display mode                             |
| LSX?    | Output active segmented limit                                                                               |
| LT0     | Turn limits testing off                                                                                     |
| LT1     | Turn limits testing on                                                                                      |
|         | Turn mino coliny on                                                                                         |

37xxxE PM 6-9

 Table 6-3.
 Limit Commands (2 of 2)

| Command | Description                                                 |
|---------|-------------------------------------------------------------|
| LTST    | Display the limits testing menu                             |
| LUP     | Enter upper limit value for top graph on active channel     |
| LUP2    | Enter upper limit value for bottom graph on active channel  |
| LUP2?   | Output upper limit value for bottom graph on active channel |
| LUP?    | Output upper limit value for top graph on active channel    |
| LVH     | Select high as limits testing TTL level                     |
| LVL     | Select low as limits testing TTL level                      |
| LVX?    | Output limits testing ttl level status                      |
| SLC     | Clear all segmented limits definitions                      |
| SLH     | Enter segmented limits horizontal offset                    |
| SLH?    | Output segmented limits horizontal offset                   |
| SLL0    | Turn lower segmented limits display off                     |
| SLL1    | Turn lower segmented limits display on                      |
| SLLX?   | Output lower segmented limits display on/off status         |
| SLU0    | Turn upper segmented limits display off                     |
| SLU1    | Turn upper segmented limits display on                      |
| SLV     | Enter segmented limits vertical offset                      |
| SLV?    | Output segmented limits vertical offset                     |
| SPH     | Enter active segmented limit horizontal stop position       |
| SPH?    | Output active segmented limit horizontal stop position      |
| SPV     | Enter active segmented limit vertical stop position         |
| SPV?    | Output active segmented limit vertical stop position        |
| STH     | Enter active segmented limit horizontal start position      |
| STH?    | Output active segmented limit horizontal start position     |
| STV     | Enter active segmented limit vertical start position        |
| STV?    | Output active segmented limit vertical start position       |
| UPL0    | Turn upper limit off                                        |
| UPL1    | Turn upper limit on at current value                        |
| UPL20   | Turn upper limit off for bottom graph                       |
| UPL21   | Turn upper limit on at current value for bottom graph       |
| UPL2X?  | Output upper limit on/off status for bottom graph           |
| UPLX?   | Output upper limit on/off status                            |
| US1     | Select upper segmented limit 1 as the active segment        |
| US10    | Select upper segmented limit 10 as the active segment       |
| US2     | Select upper segmented limit 2 as the active segment        |
| US3     | Select upper segmented limit 3 as the active segment        |
| US4     | Select upper segmented limit 4 as the active segment        |
| US5     | Select upper segmented limit 5 as the active segment        |
| US6     | Select upper segmented limit 6 as the active segment        |
| US7     | Select upper segmented limit 7 as the active segment        |
| US8     | Select upper segmented limit 8 as the active segment        |
| US9     | Select upper segmented limit 9 as the active segment        |

6-10 37xxxE PM

# Chapter 7 Remote-Only Functions

## **Table of Contents**

|      | 7-1  | INTRODUCTION                                                               |
|------|------|----------------------------------------------------------------------------|
|      | 7-2  | DATA TRANSFER PROTOCOL                                                     |
|      |      | GPIB Messages                                                              |
|      | 7-3  | DATA TRANSMISSION METHODS                                                  |
|      | 7-4  | ASCII OR BINARY DATA FORMAT                                                |
|      |      | Non-Array Data.7-10Numerical Data Arrays7-10Enhanced ASCII Formatting.7-11 |
| 7-5  | 7-5  | DATA TRANSFER COMMANDS                                                     |
|      |      | A Note On Query Commands                                                   |
|      | 7-6  | MEASUREMENT POINTS DATA                                                    |
|      |      | Sweep Measurement Points Data Transfer Example 7-16                        |
|      | 7-7  | FAST CW OPERATION                                                          |
|      |      | Fast CW Mode 1                                                             |
|      | 7-8  | INTERNAL BUFFER                                                            |
|      | 7-9  | TRIGGERS                                                                   |
| 7-10 | 7-10 | CALIBRATION COEFFICIENTS                                                   |
|      |      | Calibration Coefficients Data Transfer Example 7-21                        |
|      | 7-11 | MEASUREMENT DATA TRANSFER                                                  |
|      |      | Measurement Data Transfer Example                                          |
|      | 7-12 | ERROR REPORTING SYSTEM                                                     |
|      |      | Error Reporting Actions                                                    |
|      |      |                                                                            |

|      | GPIB Error Messages                     |
|------|-----------------------------------------|
| 7-13 | SERVICE LOG                             |
|      | Service Log Output Commands             |
| 7-14 | GPIB ERROR STRUCTURES                   |
|      | Error Reporting Data Output Example     |
| 7-15 | STATUS REPORTING                        |
|      | Event Status Registers                  |
|      | Selecting Events for Status Reporting   |
|      | Output Queue                            |
|      | The Status Byte Register                |
|      | Querying the Status Byte Register       |
|      | Serial Polling the Status Byte Register |
|      | SRQ/Service Requests Generation         |
|      | Parallel Polling the 37xxxE             |
|      | Binary Weighted Decimal Values          |
|      | Status Reporting Commands Example 7-37  |
| 7-16 | STATUS EVENT DESCRIPTIONS               |
|      | Standard Event Status Register          |
|      | Extended Event Status Register          |
|      | Limits Event Status Register            |
|      | Status Byte Register                    |
| 7-17 | IEEE 488.2 COMMON COMMANDS 7-42         |
| 7-18 | SYNCHRONIZATION COMMANDS                |
| 7-19 | MISCELLANEOUS COMMANDS 7-44             |

## Chapter 7 Remote-Only Functions

## 7-1 INTRODUCTION

This chapter describes 37xxxE GPIB functions that support operations typically required when in remote mode:

- □ Data transfers (sections 7-2 through 7-11)
- □ Error reporting, including the Service Log (sections 7-12 through 7-14)
- □ Status reporting (sections 7-15, 7-16)
- □ IEEE 488.2 Common commands (section 7-17)
- □ Synchronization commands (section 7-18)

## 7-2 DATA TRANSFER PROTOCOL

There are several basic ideas associated with transferring data between your controller and the 37xxxE. This section introduces data transfer terminology, message terminator and separator characters, and data transfer methods (protocols) used by the 37xxxE.

## **GPIB Messages**

A GPIB message is any information sent over GPIB to a device. This includes instrument commands or data that you send to or receive from the 37xxxE.

#### **Program Message (PM)**

This is the message string that your controller *sends to* the 37xxxE.

The message can contain commands, queries (or other requests for data transfer), and data strings.

#### Response Message

This is the data your controller *receives from* the 37xxxE.

The data can contain ASCII or binary represented numerical values, character strings or other arbitrary ASCII data, and 37xxxE internally represented binary strings.

## Separation and Termination Methods

Termination and separation protocols of messages transmitted over the GPIB are specified by the IEEE 488.2 GPIB Standard. The 37xxxE conforms to those specifications as described below.

#### **Message Elements Separator**

A program or response message can consist of one or more elements, called units. Units are separated with the semi-colon (;) character.

37xxxE PM 7-3

Units in a program message are complete valid 37xxxE commands or queries. For example, "CH1;PHA;SRT 2 GHZ;SRT?" consist of four commands or queries that make channel 1 active, set it to phase display, sets start frequency to 2 GHz, then outputs the start frequency.

A single unit in a response message is the complete data output in response to a single command. For example, the command sequence "ONP;CHX?" – Output Number of Points and Output Currently Active Channel, will output a response message that contains two units separated by a semi-colon (;). The first unit of data is the response to the ONP command. The second unit of data is the response to the CHX? query.

## **Message Unit Data Separator**

The comma (,) character separates multiple ASCII data elements of a single command or response message unit. For example, the command **OM1** – Output Marker 1 Value, will output a complex data value (two values, that is, dB and degrees) representing the measurement data at the marker. The two values in the complex data will be separated with a comma.

#### **Message Terminator**

A complete program or response message is terminated by sending the linefeed character (0A, or decimal 10) at the same time (concurrent with) setting the EOI state on the GPIB. The notation  $<0A^{\text{NEND}}>$  will be used throughout this Programming Manual to reference the message terminator. Simply put, the message terminator signals the end of transmission.

### NOTE

EOI is the GPIB End of Transmission state that is set by the controller, or an instrument, when it is done "talking," i.e., done sending a message on the GPIB and therefore releasing the GPIB for use by another device.

## Separation and Termination Example

The following example shows how a program message with multiple units is sent to the 37xxxE. Also shown is the response message the 37xxxE will send back to the controller.

#### PROGRAM MESSAGE (to 37xxxE):

"CH2; LPH; MK6 2.5 GHZ; OM6; OFV"

This program message makes channel 2 active (**CH2**), sets it to linear magnitude and phase display (**LPH**), activates and sets marker 6 to 2.5 GHz (**MK6 2.5 GHZ**), outputs its value (**OM6**), then outputs the list of current sweep frequencies (**OFV**).

## **Response message elements:**

<marker 6 dB value>,<marker 6 degrees value>;<frequency list
header> <frequency 1>,<frequency 2>,...,<frequency 101><0A^EOI>

7-4 37xxxE PM

#### NOTE

The (< >) characters in the message elements list are not actually transmitted in the response message; they are shown here in the text to distinguish the various data fields from each other.

## A representative response from a Model 37347E:

```
1.00620877743E+00,-3.65609092712E+01;#418
174.0000000000E+7,1.7460000000E+08,...
...,1.3500000000E+100A
```

#### **Response Description:**

**OM6** outputs 2 ASCII data items (dB,degrees). They are sent separated with a comma (,).

The output of **OM6** and **OFV** is separated with a semicolon (;). This was done because the external controller requested two outputs before reading the first one from the 37xxxE.

#### NOTE

Note that certain data transfer commands require that you read their output before another data output command is sent [see <Arbitrary ASCII> format and <Arbitrary Block> format (Example 3), in section 7-3].

The **OFV** command outputs data using the <Arbitrary Block> format (see description in section 7-3). The frequency values are preceded by a <frequency list header> (#41817). This is an ASCII text string that is encoded with the number of bytes to follow. This data transmission method, used by the **OFV** and other 37xxxE block data transfer commands, allows you to prepare an appropriate size memory block to receive the data in your application.

The first frequency value (4.000000000E+7) is then transmitted immediately after the header followed by a comma. This continues until all 101 frequency values are transmitted.

#### **NOTE**

The commas are used because the values are in ASCII format. If binary format was selected (see **FMA**, **FMB**, **FMC** format commands, section 7-4), the frequency values would have been sent without commas.

The linefeed character (**0A**) signals the end of transmission at the end of the response message. The end of transmission (**EOI**) is set by the 37xxxE at the same time the linefeed is sent and thus the GPIB is released for use by another device.

37xxxE PM 7-5

## 7-3 DATA TRANSMISSION METHODS

Data transmissions to and from the 37xxxE conform to the protocols specified by the IEEE 488.2 GPIB Standard. The 488.2 Standard specifies how any data, such as ASCII numbers, strings, or blocks of data bytes, will be transmitted over the GPIB. This section describes the various transmission methods in use by the 37xxxE.

The transmission method names described below (also called notations) will be used throughout the Programming Manual when describing specific 37xxxE data transfer commands.

Data transmission notations are easily distinguished in text as they are always shown surrounded by the "less than" and the "greater than" characters (< >). The transmission type notations used in describing various 37xxxE data transmissions are:

For ASCII numbers, the notations are:

```
<NR1>, <NR2>, <NR3>, or <NRf>
```

For ASCII strings (printable characters and print formatting codes), the notation is:

<ASCII String>

For generic (7-bit) ASCII characters, the notation is:

<ASCII Block>.

For generic binary bytes, (i.e. 7-bit ASCII or binary), the notation is:

<Arbitrary Block>

#### <NR1>

This notation represents ASCII integer values. A comma (,) is used to separate multiple values sent in a single command's input or output string.

Examples of values that can be represented by <NR1> notation:

1 0 -29,179

#### <NR2>

This notation represents ASCII floating point values in decimal point format. A comma (,) is used to separate multiple values sent in a single command's input or output string.

Examples of values that can be represented by <NR2> notation:

1.0 -0.00015 12.743,-180.07

7-6 37xxxE PM

#### <NR3>

This notation represents ASCII floating point values in exponential format (scientific notation). A comma (,) is used to separate multiple values sent in a single command's input or output string.

Examples of values that can be represented by <NR3> notation:

```
1.0E9
-7.056E3
9.0E-2,3.42E2
```

#### <NRf>

This notation is used to signify that data can be in either <NR1>, <NR2>, or <NR3> format as described above.

Examples of values that can be represented by <NRf> notation:

```
1.0E-9
10.005
-83,4.5E2,-234.9901
```

# <String>

This notation represents a string of ASCII characters (including non-printable characters) that is delimited (surrounded) with either single quotes ('') or double quotes (""). The string can include text formatting characters such as linefeed, space, carriage return, or printer control characters.

Note that if a double quote character must be sent as part of the string, then it must be followed by an additional double quote. Alternatively, the string can be sent using single quotes (See "cal\_file" example below).

Examples of data represented by <String> notation:

```
"1/15/98"
"Save ""cal_file"" now"
'Save "cal_file" now'
```

# <Arbitrary ASCII>

This notation represents undelimited 7-bit ASCII text. The end of the text must be terminated with the 0A character (decimal 10) and concurrent setting (^) of the GPIB End of Transmission State (EOI). This requirement makes it necessary for <Arbitrary ASCII> text to be transmitted only at the end of a program or response message, i.e., at the end of a multiple input or output statement.

Example of data represented by <Arbitrary ASCII> notation:

```
ANRITSU,37247E,123456,1.0<0A^EOI>
```

The example shows a sample response from the \*IDN?, 488.2 common query. In the example, the instrument identifies itself as an ANRITSU

37247E, with serial number 123456, and software version 1.0 installed.

Note that decimal 10 (0A character) must be sent with the EOI to signal end of transmission

# <Arbitrary Block>

This notation represents data that is transmitted as 8-bit data bytes (00–FF hex, 0–255 decimal, notation is <DAB>). This is useful for transmitting large blocks of formatted ASCII or binary data or unformatted binary data. The data stream is immediately preceded by a variable length ASCII header that is encoded with the number of data bytes to be sent. The header always starts with the pound (#) character. Figure 7-1 below describes the header and the transmitted data messages.

 $\#nm_1..m_{n< DAB>1}..< DAB>m$ 

#### Where:

#= The pound sign character. Required for binary data transfer. n= Number of digits to follow  $(m_1..m_n)$  that make up the number m.

 $m_1..m_n$  = Taken together, this makes up the number m which is the number of data bytes to follow that constitute the requested data.

<DAB> = An 8 bit binary data byte. This is the data (or information) being sent.

#### NOTE

If n=0, then m is omitted, and transmission end is signaled by sending the linefeed character (0A, or decimal 10) and concurrent setting (^) of the GPIB End Of Transmission State (EOI) immediately following the last <DAB>.

Figure 7-1. <Arbitrary Block> Data Format

# EXAMPLE 1: #3204<DAB<sub>1</sub>>...<DAB<sub>204</sub>>

Example 1 shows how 204 7-bit bytes are transmitted using the proper header. The header in this example is comprised of 5 characters (#3204). It begins with with the pound character (#). The next character (3) indicates there are 3 digits to follow that indicate the number of bytes being transmitted (204). The next three characters (204) indicate the number of data bytes being transmitted immediately after the header. Next comes the actual data bytes, or information, being transmitted (<DAB<sub>1</sub>>...<DAB<sub>204</sub>>).

7-8 37xxxE PM

# EXAMPLE 2: #512808<DAB<sub>1</sub>>...<DAB<sub>12808</sub>>

Example 2 shows how 12808 bytes are transmitted using the proper header. The header in this example is comprised of 7 characters (#512808). It begins with with the pound character (#). The next character (5) indicates there are 5 digits to follow that indicate the number of bytes being transmitted (12808). The next five characters (12808) indicate the number of data bytes being transmitted immediately after the header. Next comes the actual data bytes, or information, being transmitted ( $\langle DAB_1 \rangle ... \langle DAB_{12808} \rangle$ ).

#### NOTE

Examples 1 and 2 above demonstrate the <Arbitrary Block> form referred to as <*Definite* Length Arbitrary Block>. It is so called because the number of data bytes being transmitted is *known* from the encoded header.

# EXAMPLE 3: $\#0 < DAB_1 > ... < DAB_n > < 0A^EOI >$

Example 3 shows how an *unknown* number of bytes are transmitted using the proper header. The header in this example is comprised of 2 characters (#0). As usual, the header begins with the pound character (#). The next character (0) indicates there is an unknown number of data bytes being transmitted immediately after the header. Next comes the actual data bytes being transmitted (<DAB<sub>1</sub>>...<DAB<sub>n</sub>>). The end of the data stream is signaled by sending the linefeed character (0A, or decimal 10) and concurrent setting (^) of the GPIB End of Transmission State (EOI).

# **NOTES**

- Example 3, above, demonstrates a special form of the <Arbitrary Block> referred to as the <Indefinite Length Arbitrary Block>. It is so called because the number of data bytes being transmitted is unknown, and therefore can not be encoded in the header. Instead, the header always consists of the pound and zero characters (#0) and end of the data stream is always signaled by sending the linefeed character (0A, or decimal 10) and concurrent setting (^) of the GPIB End of Transmission State (EOI). This requirement makes it necessary for <Indefinite Length Arbitrary Block> text to be transmitted only at the end of a program or response message, i.e., at the end of a multiple input or output statement.
- When using this method to input data you must not exceed the 37xxxE input buffer size (refer to Chapter 1, Table 1-2.)

Three commands are provided to alter the way the arbitrary block header for output data is formed.

**FDH0:** Specifies that the length of the arbitrary block header will be minimized; that is, the byte count section will not contain leading zeros, thus its length is indeterminate. This means that a program must decode the header in order to skip over it.

**FDH1:** Specifies that the length of the arbitrary block header will be fixed at 11 characters. This is accomplished by forcing leading zeros as required in the byte count section. This means that a program can skip over the arbitrary block header by skipping 11 characters.

**FDH2:** Specifies that no arbitrary block header will be sent with the next transmission. This mode is not in compliance with IEEE 488.2 specifications and will only be in effect for the current program message. Afterwards, it will change to FDH1.

FDHX?: FDH mode query.

# 7-4 ASCII OR BINARY DATA FORMAT

The following sections discuss the various data output formats.

- □ Data transfers *involving* numerical data arrays.
- □ Data transfers *not involving* numerical data arrays.
- □ Enhanced ASCII formatting.

# Non-Array Data

The formats used for data transfers *not* involving numerical data arrays are preset. They always occur in either binary format or ASCII format, depending on the data.

These data transfers include a variety of information. Examples include: instrument setup strings, marker data, queries, and disk directory listings. See the desired data transfer command description for its applicable data transfer format.

# Numerical Data Arrays

Numerical data array transfers are used to transfer the following types of data:

- Measurement data
- □ Calibration data
- □ Sweep frequency, time, or distance values.

Each of these data transfer types are individually explained in following sections.

You can select either binary or ASCII format for data transfers involving numerical data arrays. The five commands described below will select and keep the format for all subsequent transfers (these commands are also listed and described in Table 7-1).

#### **ASCII Format:**

**FMA**: ASCII formatted values represented in <NR1>, <NR2>, <NR3>, or <NRf> formats as described in section 7-3. The 37xxxE will accept any of the above formats as input. It will *always* output values using

7-10 37xxxE PM

<NR3> exponential format with each value represented using 18 characters, plus a comma to separate multiple values.

# **Binary Format:**

**FMB**: Each *eight* consecutive data bytes represent one floating point value in IEEE 754 64-bit format (double precision, 8 byte, floating point value).

**FMC**: Each *four* consecutive data bytes represent one floating point value in IEEE 754 32-bit format (single precision, 4 byte, floating point value).

FMX?: FMA, FMB, FMC format selection query.

**MSB**: Byte ordering is *most* significant byte first. For use only with FMB and FMC. This the default byte ordering mode for the 37xxxE.

**LSB**: Byte ordering is *least* significant byte first. For use with FMB and FMC. This is required for transferring data to/from Intel/IBM based computers.

**XSB?:** MSB, LSB format selection query.

FMT0: Turn ASCII enhancement off (normal default mode).

**FMT1:** Turn ASCII enhancement on.

FMTX?: ASCII enhancement ON/OFF status query.

# Enhanced ASCII Formatting

Enhanced ASCII formatting can be applied to both non-array ASCII data and numerical data arrays in the FMA format when this data is output within an <arbitrary block> format. The format selectively replaces comma data element separators with a line feeds (ASCII 10) in order to enhance the visual effect. Figure 7-2 provides two examples of this enhanced structure.

# 7-5 DATA TRANSFER COMMANDS

Table 7-1 is an alphabetical listing of all data transfer commands. Tables 7-2 through 7-4 list these commands separately, with each table listing the commands for a particular data transfer type. These tables are located with the explanatory sections.

# A Note On Query Commands

Query commands are a special form of data transfer commands. They are used to query (or output) a variety of 37xxxE setup parameters. For example, **SRT?** will output the current sweep start frequency. Query command mnemonics typically closely resemble the corresponding setup command mnemonic but with an added question mark (?). For example, **CH1** is used to set the active channel to channel 1, **CHX?** is used to query the currently active channel setting. Query commands are listed in their respective Command Function Group chapter. For example, since **SRT?** queries a Measurement Function, it will be listed in Chapter 4, Measurement Group.

# Reporting Commands

Error And Status Commands associated with transferring error and status reporting data are described in detail in sections 7-11 and 7-15 respectively.

# An unenhanced directory listing

```
#900000392Directory of C:\ 1-30-96 13:03,UTIL
                                            <DIR>
                                                      1-25-96 12:58,PLOT
        38462 1-22-96 14:41,PLOT BMC 307446 1-22-96 14:41,TTT CAL
     44174 1-22-96 17:02,TTT2 CAL 44174 1-22-96 17:16,PLOT1 DAT
      10323 1-22-96 14:03,PLOT1 HGL 19899 1-22-96 14:02,PLOT2 HGL
        38462 1-25-96 13:16,8 Files
                                  502940 Bytes
```

# An enhanced directory listing

```
#900000392
Directory of C:\ 1-30-96 13:03
       <DIR> 1-25-96 12:58
PLOT BMB 38462 1-22-96 14:41
PLOT BMC 307446 1-22-96 14:41
TTT CAL 44174 1-22-96 17:02
TTT2 CAL 44174 1-22-96 17:16
PLOT1 DAT 10323 1-22-96 14:03
PLOT1 HGL 19899 1-22-96 14:02
PLOT2 HGL
            38462 1-25-96 13:16
8 Files
          502940 Bytes
```

# An unenhanced response to OCD

#900000189-9.99750733376E-01, 3.21409821510E-01, 3.60706359148E-01, 9.82860028744E-01, 7.7 6742696762E-01,-5.06587028503E-01,-5.07535457611E-01,-8.45697641373E-01,-6.10321164131E-01, 6.05827927589E-01

# An enhanced response to OCD

```
#900000189
-9.99750733376E-01, 3.21409821510E-01
3.60706359148E-01, 9.82860028744E-01
7.76742696762E-01,-5.06587028503E-01
-5.07535457611E-01,-8.45697641373E-01
-6.10321164131E-01, 6.05827927589E-01
```

Figure 7-2. Examples of Enhanced ASCII Formatting

7-12 37xxxEPM

 Table 7-1.
 Alphabetical Listing of All 37xxxE Data Transfer Commands (1 of 2)

| Command | Description                                          |
|---------|------------------------------------------------------|
| DPR0    | Visible data only OFD format                         |
| DPR1    | Data pair always OFD format                          |
| FDE0    | Disable Output Data End Message                      |
| FDE1    | Enable Output Data End Message                       |
| FDEX?   | Output Output Data End Message enable/disable status |
| FMA     | Select ASCII data transfer format                    |
| FMB     | Select IEEE754 64 bit data transfer format           |
| FMC     | Select IEEE754 32 bit data transfer format           |
| FMX?    | Output data output mode FMA FMB or FMC               |
| IC1     | Enter calibration coefficient 1                      |
| IC10    | Enter calibration coefficient 10                     |
| IC11    | Enter calibration coefficient 11                     |
| IC12    | Enter calibration coefficient 12                     |
| IFPC    | Enter flat power coefficients                        |
| LSB     | Select least significant byte first binary transfer  |
| MSB     | Select most significant byte first binary transfer   |
| O4FD    | Output final data for all 4 channels to the GPIB     |
| O4SC    | Output corrected data for all four S-parameters      |
| O4SR    | Output raw data for all four S-parameters            |
| OAM1    | Output channel 1 active marker value                 |
| OAM2    | Output channel 2 active marker value                 |
| OAM3    | Output channel 3 active marker value                 |
| OAM4    | Output channel 4 active marker value                 |
| OC1     | Output calibration coefficients 1                    |
| OC10    | Output calibration coefficients 10                   |
| OC11    | Output calibration coefficients 11                   |
| OC12    | Output calibration coefficients 12                   |
| OC2     | Output calibration coefficients 2                    |
| OC3     | Output calibration coefficients 3                    |
| OC4     | Output calibration coefficients 4                    |
| OC5     | Output calibration coefficients 5                    |
| OC6     | Output calibration coefficients 6                    |
| OC7     | Output calibration coefficients 7                    |
| OC8     | Output calibration coefficients 8                    |
| OC9     | Output calibration coefficients 9                    |
| OCA     | Output calibration coefficient A                     |
| OCB     | Output calibration coefficient B                     |
| OCC     | Output calibration coefficient C                     |
| OCD     | Output corrected data for active channel parameter   |
| OCF     | Output front panel setup and calibration data        |

 Table 7-1.
 Alphabetical Listing of All 37xxxE Data Transfer Commands (2 of 2)

| Command | Description                                                 |
|---------|-------------------------------------------------------------|
| OCL     | Output all applicable calibration coefficients for cal type |
| ODR     | Output directory listing of the USB drive                   |
| ODRH    | Output directory listing of the SD Card                     |
| ODV     | Output distance values for time domain                      |
| OEL     | Output error list                                           |
| OFD     | Output final data for active channel parameter              |
| OFD1    | Output final data for channel 1 parameter                   |
| OFD2    | Output final data for channel 2 parameter                   |
| OFD3    | Output final data for channel 3 parameter                   |
| OFD4    | Output final data for channel 4 parameter                   |
| OFP     | Output current front panel setup                            |
| OFPC    | Output flat power coefficients                              |
| OFV     | Output frequency values                                     |
| OGE     | Output extended description of current GPIB error           |
| OGL     | Output extended description of previous GPIB error          |
| OID     | Output instrument identification string                     |
| OLM     | Output limits status byte mask                              |
| OM1     | Output marker 1 value                                       |
| OM2     | Output marker 2 value                                       |
| OM3     | Output marker 3 value                                       |
| OM4     | Output marker 4 value                                       |
| OM5     | Output marker 5 value                                       |
| OM6     | Output marker 6 value                                       |
| ONCP    | Output number of points for current calibration             |
| OND     | Output Normalization data                                   |
| ONE     | Output number of lines in the error list                    |
| ORD     | Output raw data for active channel parameter                |
| OS1     | Output front panel setup number 1                           |
| OS10    | Output front panel setup number 10                          |
| OS2     | Output front panel setup number 2                           |
| OS3     | Output front panel setup number 3                           |
| OS4     | Output front panel setup number 4                           |
| OS5     | Output front panel setup number 5                           |
| OS6     | Output front panel setup number 6                           |
| OS7     | Output front panel setup number 7                           |
| OS8     | Output front panel setup number 8                           |
| OS9     | Output front panel setup number 9                           |
| OSL     | Output service log                                          |
| XSB?    | Output byte order for output data LSB or MSB                |

7-14 37xxxE PM

# **7-6** MEASUREMENT POINTS DATA

The Sweep Measurement Points Data Transfer Commands are listed in Table 7-2. These commands are described in the following sections.

#### The OFV command

Output Frequency Values, will output the current sweep measurement frequencies.

# The OTV command

Output Time Values, and the **ODV** command - Output Distance Values, will output the current time domain sweep measurement points.

# The IFV command

Used to input a user defined set of frequencies for measurement or calibration.

#### **NOTE**

The **IFV** command will delete the existing sweep frequency list and replace it with the newly input list. Therefore all existing calibration data will be lost.

# The ONP command

Output Number of Points, can be used to allocate enough memory in your program to receive the measurement frequencies. For example, sending "ONP;OFV" to the 37xxxE when a 401 data point sweep is in progress will output the ASCII value 401. This value can now be used to set up an array of the correct size to receive the output of the OFV command.

Table 7-2. Sweep Measurement Points Data Transfer Commands

| Command | Brief Description                                     | Allowable Data Formatting |
|---------|-------------------------------------------------------|---------------------------|
| ODV     | Output distance values for time domain sweep points   | FMA, FMB, FMC             |
| IFV     | Input frequency list                                  | FMA, FMB, FMC             |
| OFV     | Output measurement frequency values                   | FMA, FMB, FMC             |
| OGCFV   | Output gain compression frequency values              | FMA, FMB, FMC             |
| ONP     | Output number of points currently being measured      | None - Always ASCII       |
| ONPV    | Output the number of power sweep power values         | None - Always ASCII       |
| OPSV    | Output power sweep power values                       | FMA, FMB, FMC             |
| OTV     | Output time values for time domain measurement points | FMA, FMB, FMC             |

# Sweep Measurement Points Data Transfer Example

The following is an example of Sweep Measurement Points Data Transfer commands usage:

"NP101; FMB; LSB; OFV"

These commands will perform the following functions:

**NP101** will set up a 101 point sweep.

**FMB** will output data using 64-bit (eight bytes) floating-point format.

**LSB** causes data bytes to be output least significant byte first. This is for compatibility with INTEL/IBM based computer/controllers. If using other types of controllers that represent data in most significant byte format, then use the **MSB** command.

**OFV** uses the <Arbitrary Block> format. It will output the current list of measurement frequencies,  $f_1$  thru  $f_{101}$ , using eight bytes each. The ASCII header (#3808), which shows that 808 data bytes follow, precedes the frequency values. The linefeed character (0A, decimal 10) signals the end of the data block.

### **EXAMPLE:**

 $\#3808 < f_1$ , 8 bytes>...< $f_{101}$ , 8 bytes>0A

### NOTE

The (<>) characters are not output from the 37xxx. They are used in the text above to distinguish each frequency's 8 byte segments.

# 7-7 FAST CW OPERATION

Fast CW operation is a special mode where the instrument is in CW and measurements are made very rapidly. The measurement data is sent directly to the GPIB task which can either make the data available to the GPIB bus or store it in an internal buffer to be output later. To achieve a faster measurement rate, the display is not updated. See the next section on Internal Buffer Data Collection for a description of how the Fast CW Data can be stored in an internal buffer and output at a later time.

There are currently 2 modes for fast CW: Mode 1 outputs the active channel S-Parameter or User Defined Parameter as a complex number. Mode 2 outputs the measurements B1, B2 and A as 3 complex numbers. When the data is output to the GPIB directly, it is output one point at a time. No intervening query mnemonics are required. The byte order of the floating point numbers is always Most Significant Byte first (MSB). If a data point is not read when available, it may be overwritten by a subsequent data point and lost. No indication is made if this happens as it is very likely that many data points will be lost if the controller is not fast enough to keep up with the measurement rate.

7-16 37xxxE PM

# Fast CW Mode 1

Each data point is output in binary and consists of two IEEE 754 4-byte floating point numbers (one for the real part and one for the imaginary) encapsulated within an <arbitrary block> header (section 7-3) and a trailing Line Feed with EOI. A total of 12 bytes:

#18 <4-byte float> <4-byte float><LF/EOI>

## Fast CW Mode 2

Each data point is output in binary and consists of 3 sets of IEEE 754 4-byte floating point numbers (one for the real part and one for the imaginary) encapsulated within an <arbitrary block> header (section 7-3) and a trailing Line Feed with EOI. A total of 29 bytes. The parameter order is [B1][B2][A1] for the forward sweep direction and [B1][B2][A2] for the reverse sweep direction:

#224<4-byte float><4-byte float><4-byte floa

Most GPIB mnemonics interfere with proper Fast CW operation and are therefore not permitted. Refer to Table 7-3 for a list of Fast CW mnemonics and Table 7-4 for a list of Fast CW permitted mnemonics.

Table 7-3. Fast CW Mnemonics

| Command | Description                                   |  |
|---------|-----------------------------------------------|--|
| FCW0    | Turn fast CW measurement mode off             |  |
| FCW1    | Turn fast CW measurement mode on              |  |
| FCW2    | Turn Fast CW mode 2 on                        |  |
| FCWX?   | Output fast CW measurement mode on/off status |  |

Table 7-4. Mnemonics Permitted During Fast CW Mode

| Command | Description                          |
|---------|--------------------------------------|
| ADDFC   | Enter frequency counter GPIB address |
| ADDPLT  | Enter plotter GPIB address           |
| ADDPM   | Enter power meter GPIB address       |
| SAMP2   | Use 2 samplers for measurements      |
| SAMP3   | Use 3 samplers for measurements      |

# 7-8 INTERNAL BUFFER

Internal Buffer Data Collection (Table 7-5) provides for saving active channel measurement data from multiple sweeps without having to synchronize and collect data at the end of each sweep. The instrument can store up to 50,000 data point measurements; each one consisting of two IEEE 754 4-byte floating point numbers.

The mnemonics CCD, CFD and CRD initialize the collection process and specify which type of data will be collected: either Corrected Data, Final Data or Raw Data respectively. The measurement data in Fast CW mode is considered to be Raw Data. Once initialized, the collection process can be started by issuing the mnemonic DCCTN.

Before changing instrument parameters, temporarily suspend the collection process with the mnemonic DCHLD. After changes are completed, restart with DCCTN.

Sections of collected data can be delimited using the mnemonic DCMRK, which puts user specified values into the data buffer in real time.

The mnemonic OCS will output the data and reset the data collection buffer. The output format is fixed at FMC and DPR1. The user may, however, specify MSB or LSB. As is the case with all binary data transfers, the data will be encapsulated with an Arbitrary Block header (section 7-3). The size of the output data is 2 X 4 X number of data points collected. The absolute maximum number of data points that can be collected is 50,000. Sometimes, depending on internal memory usage, the maximum count can be less. Use DCPMAX? to determine the maximum. If the internal buffer becomes completely filled, subsequent data is discarded. The CBF bit of the Extended Event Status Register will also be set.

Table 7-5. Internal Buffer Data Collection Mnemonics

| Command | Description                                                                      |
|---------|----------------------------------------------------------------------------------|
| CCD     | Collect corrected data in an internal buffer                                     |
| CFD     | Collect final data in an internal buffer                                         |
| CRD     | Collect raw data in an internal buffer                                           |
| CXD?    | Output internal buffer data collection mode                                      |
| DCCTN   | Resume internal buffer data collection                                           |
| DCCTN?  | Output internal buffer data collection resume/suspend status                     |
| DCHLD   | Suspend internal buffer data collection                                          |
| DCMRK   | Inserts the mark value into the internal buffer                                  |
| DCOFF   | Turn internal buffer data collection mode off                                    |
| DCPCUR? | Outputs the current point count in the collect buffer                            |
| DCPMAX? | Outputs the maximum number of points that can be collected in the collect buffer |
| ocs     | Output internal buffer collected data                                            |

7-18 37xxxE PM

# 7-9 TRIGGERS

Table 4-4, in Chapter 4, lists the mnemonics TEX and TIN which control the triggers that are visible from the front panel. There are, however, two additional trigger configurations controllable only from the GPIB.

The mnemonic TIB sets up the instrument similar to TEX except the GPIB Group Execute Trigger provides the trigger to go to the next frequency and take a measurement. Thus the user can cause the instrument to step along and take measurements as quickly or as slowly as desired. If the instrument has not finished with the measurement cycle from a previous GET and another GET is received, the GET will be lost. To show that this has happened, the TRH bit in the Limit Event Status Register is set.

The mnemonic TEB allows the rear panel external trigger to execute the program message contained in the \*DDT trigger definition. This allows the rear panel trigger to control almost any instrument function(s) that can be controlled from the GPIB. Such as restarting the sweep, or even resetting the instrument. If the instrument has not finished with the \*DDT trigger definition when another rear panel trigger is received, the trigger will be lost. To show that this has happened, the TRH bit in the limit event status register is set.

Table 7-6 contains the GPIB trigger mnemonics only. Table 7-7 shows the relationships set up by the various trigger modes.

Table 7-6. Trigger Mnemonics

| Command | Description                                      |
|---------|--------------------------------------------------|
| TEB     | Select external trigger executes *DDT definition |
| TIB     | Select GPIB measurement triggering               |

Table 7-7. Trigger Relationships

| Trigger Mode | Data Measurement<br>Triggering | *DDT Trigger Definition<br>Triggering |
|--------------|--------------------------------|---------------------------------------|
| TIN          | Internal                       | GPIB GET                              |
| TEX          | External                       | GPIB GET                              |
| TIB          | GPIB GET                       | None                                  |
| TEB          | Internal                       | External                              |

# 7-10 CALIBRATION COEFFICIENTS

The Calibration Coefficients Data Transfer commands are listed in Table 7-8. These commands are described in the following sections.

The **OCx** and **ICx** commands provide for outputting and inputting calibration error terms (coefficients). The **ONCT** command outputs the number of error terms available for the currently set calibration. For example, **ONCT** would output the number 12 for a 12-Term calibration and 2 for a Transmission Frequency Response calibration. The ordering of the calibration error terms for the various calibration types is shown in Chapter 12, Table 12-3. For example, to output the ETF error term from a 12-Term calibration use the **OC4** command.

Table 7-8. Calibration Coefficients Data Transfer Commands

| Command       | Brief Description                                            | Allowable Data Formatting |
|---------------|--------------------------------------------------------------|---------------------------|
| IC1 – IC12    | Input calibration coefficient 1-12                           | FMA, FMB, FMC             |
| ICA, ICB, ICC | Input calibration coefficient 10–12                          | FMA, FMB, FMC             |
| OC1 – OC12    | Output calibration coefficient 1–12                          | FMA, FMB, FMC             |
| OCA, OCB, OCC | Output calibration coefficient 10, 11, 12                    | FMA, FMB, FMC             |
| OCL           | Output all calibration coefficients for existing calibration | FMA, FMB, FMC             |
| ONCT          | Output number of cal terms for current calibration           | None - Always ASCII       |
| ICL           | Input all calibration coefficients for existing clibration   | FMA, FMB, FMC             |

The ICx commands are used to input user defined calibration error terms. The 37xxxE must be prepared to accept the appropriate calibration error terms using the Simulate Calibration commands, such as A12, A8T, etc.. These commands use the same mnemonic syntax as their related calibration selection commands (which are used to actually perform a calibration), except they start with the letter "A" instead of "C". For example, the A12 command is used to simulate a 12-Term calibration where as the command C12 is used to actually perform a 12-Term calibration. Similarly, the A8T command is used to simulate a 1 Path 2 Port FWD calibration where as the command C8T is used to actually perform a 1 Path 2 Port FWD calibration. Refer to Chapter 12, Table 12-3 and to Chapter 6, "Calibration Functions" for more information about calibration coefficients, and performing calibrations).

Calibration error terms (coefficients) are output, or expected as input, only for the currently defined set of sweep frequencies. If data points are not at the maximum values set during calibration and/or the frequency range has been zoomed-in (with error correction turned on), not all calibration coefficients will be output or used as input. Refer to section 7-6, "Sweep Measurement Points Data Transfer," for details on outputting the current sweep measurement points.

7-20 37xxxE PM

If an attempt is made to transfer an unavailable calibration error term, that is, the EXR term from a Reflection Only calibration, the 37xxxE will issue an Execution Error (refer to section 7-12, "The 37xxxE Error Reporting System").

# Calibration Coefficients Data Transfer Example

The following is an example usage of Calibration Coefficients Data Transfer commands (assumes a 12-term calibration is in effect):

"NP101; ONCT; FMB; LSB; OC1"

These commands will perform the following functions:

**NP101** will set up a 101 point sweep. This is only allowed if the calibration was done with at least 101 points in the sweep.

**ONCT** will output the number 12, since there are 12 error terms in a 12-term calibration.

The 37xxxE will then output a semi-colon (;) to separate the **ONCT** output data from the oncoming **OC1** data.

**FMB** will output the calibration data using 64-bit (eight bytes) floating-point format.

**LSB** causes data bytes to be output least significant byte first. This is for compatibility with INTEL/IBM based computer/controllers. If using other types of controllers that represent data in most significant byte format, then use the **MSB** command.

**OC1** uses the <Arbitrary Block> format. It will output 101 real and imaginary data pairs (202 values). Each two consecutive values, 8 bytes each, represent the error term EDF at each measurement point. The total number of bytes expected (1616) is encoded in the ASCII header (#41616). The linefeed character (0A, decimal 10) signals the end of the data block.

# **EXAMPLE:**

12;#41616< $f_1$  EDF real, 8 bytes> < $f_1$ , EDF imaginary, 8 bytes> < $f_2$  EDF real, 8 bytes> < $f_2$ , EDF imaginary, 8 bytes>... <....< $f_{101}$ , EDF real, 8 bytes> < $f_{101}$ , EDF imaginary, 8 bytes>**0A** 

#### **NOTES**

- The (< >) characters shown in the example are not output from the 37xxxE. They are used in the text above to distinguish each 8 byte data segments.
- Note the number 12, output in response to the ONCT command, and the semi-colon separator, that precede the EDF data output.

Your program can now iteratively issue and output the remaining 11 error terms using the commands **OC2**, **OC3**, ..., **OC12**.

# 7-11 MEASUREMENT DATA TRANSFER

The Measurement Data Transfer commands are listed in Table 7-9. These commands are described in the following sections.

Table 7-9. Measurement Data Transfer Commands

| Command   | Brief Description                                                                                                    | Allowable Data Formatting |
|-----------|----------------------------------------------------------------------------------------------------|---------------------------|
| DPR0      | Turn <b>off</b> outputting of data pairs for single graph data types only (when using OFD/IFD command)                                            | N/A                       |
| DPR1      | Turn <b>on</b> outputting of data pairs for single graph data types only (when using OFD/IFD commands)                                            | N/A                       |
| DPRX?     | Data pair mode query on/off.                                                                                                    | N/A                       |
| ICD       | Input corrected data for S-parameter on active channel                                                                                            | FMA, FMB, FMC             |
| IFD       | Input final (display format) data for S-parameter on active channel                                                                               | FMA, FMB, FMC             |
| OAM1-OAM4 | Output active marker value on channel indicated                                                                                                   | None - Always ASCII       |
| OGCFD     | Output gain compression final data to GPIB                                                                                                    | FMA, FMB, FMC             |
| OCD       | Output corrected data for S-parameter on active channel                                                                                           | FMA, FMB, FMC             |
| OFD       | Output final (disp. format) data for S-parameter on active channel                                                                                | FMA, FMB, FMC             |
| OM1 – OM6 | Output marker 1-6 value in display format.  NOTE: Use MK1?-MK6? to output marker frequency. Refer to Chapter 6, Data Analysis, for more details.) | None - Always ASCII       |
| OS11C     | Output corrected S11 data to GPIB                                                                                                    | FMA, FMB, FMC             |
| OS11R     | Output raw S11 data to GPIB                                                                                                    | FMA, FMB, FMC             |
| OS12C     | Output corrected S12 data to GPIB                                                                                                    | FMA, FMB, FMC             |
| OS12R     | Output raw S12 data to GPIB                                                                                                    | FMA, FMB, FMC             |
| OS21C     | Output corrected S21 data to GPIB                                                                                                    | FMA, FMB, FMC             |
| OS21R     | Output raw S21 data to GPIB                                                                                                    | FMA, FMB, FMC             |
| OS22C     | Output corrected S22 data to GPIB                                                                                                    | FMA, FMB, FMC             |
| OS22R     | Output raw S22 data to GPIB                                                                                                    | FMA, FMB, FMC             |
| O4SC      | Output corrected data for all four S-parameters                                                                                                   | FMA, FMB, FMC             |
| O4FD      | Output final (display format) data for the S-parameters of all four channels                                                                      | FMA, FMB, FMC             |
| O4SR      | Output raw data for all four S-parameters                                                                                                    | FMA, FMB, FMC             |
| OFD1-OFD4 | Output final (display format) data for the S-parameters of the indicated channel                                                                  | FMA, FMB, FMC             |

7-22 37xxxE PM

The traditional method to get S-parameter measurement data out of the VNA is to set the desired channel and output using **OCD**, **OFD**, or **ORD**. Corrected data **OCD** and raw data **ORD** are always output in real/imaginary format and include the averaging and IF bandwidth enhancements. Final data **OFD** also includes the smoothing enhancement and can be output in any of the supported display formats. Time domain data and some gain compression **OGCFD** data are only available as final data. If corrected data is requested and correction is not applied, then raw data will be output instead.

Since changing the active channel takes time, it can become a major concern when trying to achieve rapid data extraction of all four channels or all four S-parameters. Therefore, several new codes were developed that do not require you to change the channel:

- □ O4SC, O4SD, and O4SR returns all four parameters in one arbitrary data block.
- □ OFD1, OFD2, OFD3, and OFD4 returns one S-parameter for the channel indicated.
- □ OS11C, OS11R, OS12C, OS12R, OS21C, OS21R, OS22C and OS22R returns the indicated S-parameter, either raw or corrected.

Several of the graph types for final data OFD display only one parameter, for example, the LOG-MAG graph type only displays the log-magnitude of an S-parameter. Usually, the undisplayed part of the S-parameter is not measured and would be output as invalid. Therefore, these graph types only output one parameter in response to a GPIB request instead of two. You can override this behavior by using the DPR1 code (data pair always), which forces the VNA to output two parameters regardless of their validity. In most cases, the invalid parameter will be set to zero. Use the DPR0 code to return the output mode back to default. DPRX? can be used to query which behavior is currently active.

The following table lists the graph types and the associated data output values based on the DPR0 and DPR1 (data pair) modes:

Table 7-10. Output Value vs. Graph Display Types

| Crank Dianley Tyne | Data Units and Ordering |                     |  |
|--------------------|-------------------------|---------------------|--|
| Graph Display Type | w/DPR0                  | w/DPR1              |  |
| Log magnitude      | dB                      | dB, 0               |  |
| Phase              | degrees                 | 0, degrees          |  |
| Log mag & phase    | dB, degrees             | dB, degrees         |  |
| Linear magnitude   | Rho or Tau, degrees     | Rho or Tau, 0       |  |
| Linear mag & phase | Rho or Tau, degrees     | Rho or Tau, degrees |  |
| Smith chart        | Ohms                    | Ohms, j-Ohms        |  |
| Inverted Smith     | Siemens                 | Siemens, j-Siemens  |  |
| Group delay        | Seconds                 | Seconds, 0          |  |
| Log polar          | dB, degrees             | dB, degrees         |  |
| Linear polar       | Rho or Tau, degrees     | Rho or Tau, degrees |  |
| Real               | Real                    | Real, 0             |  |
| Imaginary          | Imag                    | 0, imag             |  |
| Real & Imaginary   | Real, imag              | Real, imag          |  |
| SWR                | SWR                     | SWR, 0              |  |

#### **NOTE**

The **DPR1** format will remain in effect until the 37xxxE receives the **DPR0** command—that is, Data Pair Format Off. This mode is the default data transfer format.

There are two sets of marker value codes, OM1 through OM6, which output the normal marker values (markers 1 through 6) on the cative channel. These function properly when in any of the normal marker modes. When in the active marker an all channels mode, the OAM1 through OAM4 codes function to return the value of the active marker on the indicated channel. the marker codes always return their values in NR3 ASCII format. The marker values returned are based on the graph type being displayed and therefore, return one or two parameter values. See the previous section about data pair format behavior for OFD.

7-24 37xxxE PM

#### NOTE

Use the **MK1?-MK6?** queries to output the marker frequency. Refer to Chapter 4, Data Analysis, for full details on Markers.

Two codes, **ICD** and **IFD**, are provided to allow the user to display data that is input from the GPIB. Use **IFD** if the data was previously obtained with the **OCD** or **ORD** codes or the data to display is in real and imaginary format. The number of data points and data format (**FMA**, **FMB**, **FMC**, **MSB**, and **LSB**) currently programmed in the instrument must match that of the data being input. Otherwise, the input operation may fail or produce unsatisfactory results. The transfer will also fail if the data format is **FMA** and the **FMT1** enhanced ASCII data mode is selected.

The **ORD** command - Output Raw Data, and the **OCD/ICD** commands — Output/Input Corrected Data — all transfer data in real and imaginary pairs (real value, imag value). Raw data is uncorrected measurement data from a sweep without a calibration applied. Corrected data is measurement data which has been corrected according to the currently applied calibration type.

When S-parameter data input to the 37xxxE is complete (**ICD** and **IFD**) the 37xxxE redraws the parameter on the active channel using this data.

# NOTE

Always place the 37xxxE in hold (**HLD**) prior to inputting data using the **IFD** or **ICD** commands. This is to prevent the newly input data from being overwritten by subsequent sweeps.

# Measurement Data Transfer Example

The following is an example usage of Measurement Data Transfer commands:

"NP101; CH2; MAG; HLD; TRS; WFS; FMC; LSB; OFD"

**NP101** will set up a 101 point sweep. If a calibration is applied, this will only be allowed if the calibration was done with at least 101 points.

**CH2** makes channel 2 the active channel for all subsequent channel specific commands.

**MAG** displays S-parameter data in Log Magnitude format on the active channel.

**HLD** places the VNA into hold.

**TRS** triggers a new sweep. Since the VNA is in hold, the hold is changed to single sweep and hold.

**WFS** waits for a full sweep to ensure the data is valid. A full sweep is a complete forward sweep and a complete reverse sweep

when a 12-term calibration is applied. It also includes time/distance data processing time if in time domain mode.

#### **NOTES**

- You must wait for two full consecutive sweeps after first connecting a device, and prior to outputting data, when a 12-term calibration is applied, that is, "TRS;WFS; TRS;WFS".
- Set your controller's time out value high enough to allow the sweep to complete. Refer to Chapter 2 for more details.

**FMC** will output data using 32-bit (four bytes) floating-point format. The measurement data can be read directly into a floating point array dimensioned to 101 elements.

**LSB** causes data bytes to be output least significant byte first. This is for compatibility with INTEL/IBM based computer/controllers. If using other types of controllers that represent data in most significant byte format, then use the **MSB** command.

#### NOTE

It is good practice to always preface a data transfer command with the desired format command(s) every time it is used, that is, "FMC; LSB; OFD", even if they were already set. This will help make your program more readable and easier to maintain and update in the future.

**OFD** uses the <Arbitrary Block> format. It will output 101 final measurement data values using the active channel's displayed graph units (dB). Each measurement value is represented using 4 bytes. The ASASCII header (#3404), which shows that 404 data bytes follow, precedes the measurement values. The linefeed character (0A, decimal 10) signals the end of the data block. EXAMPLE:

```
\#3404 {<} f_1, \ dB, \ 4 \ bytes {<} f_2, \ dB, \ 4 \ bytes {<} \ldots. {<} f_{101}, \ dB \ value, \ 4 \ bytes {>} 0A
```

#### **NOTE**

The (<>) characters are not output from the 37xxx. They are used in the text above to distinguish each 8 byte data segment.

The following shows the data stream if "FMA;DPR0;OFD" had been sent instead of "FMC;LSB;OFD". This produces the data in ASCII format. The **DPR0** is default mode, but it is sent anyway to insure previous data transfers did not change the setting. Note the header is now #41892, signifying that 1892 data bytes follow.

7-26 37xxxE PM

### **EXAMPLE:**

```
#418921.611913055E+01,5.22284173965E+01,....,4.74120521545E+010A
```

The following response shows the data output if "FMA;DPR1;OFD" had been sent instead of "FMC;LSB;OFD". Note that inclusion of DPR1 while in a single graph type display (MAG, magnitude in this case) will double the array size, by sending data pairs for each measurement point. Note also that the additional value is set to zero since the data for it was not measured. Refer to text above for complete details. Note the header is now #43731, signifying that 3731 data bytes follow. EXAMPLE:

#437311.611913055E+01,0.0000000000E+00,5.22284173965E+01,0.0000000000E+00,.....4.74120521545E+01,0.0000000000E+00**0A** 

# 7-12 ERROR REPORTING SYSTEM

The 37xxxE implements a number of error reporting tools to assist you in detecting, reporting, and handling errors and other events in your application program. These tools will also prove invaluable to you during development of your application program. The tools are summarized below:

- □ Status Registers that you set to trigger an interrupt (or service request SRQ) on many events such as GPIB errors, measurement data pass/fail testing, and end of calibration process. Refer to section 7-15, "Status Reporting," for complete details
- □ A time ordered Service Log that stores errors and other important system information in non-volatile memory. The Service Log can easily be accessed via GPIB and from the front panel
- □ A GPIB error message structure that contains the last two GPIB errors encountered. This includes details on the program message element that caused the error

# Error Reporting Actions

The following summarizes the actions taken by the 37xxxE when it detects an error:

An audible beep is issued to attract the operators attention.

An error message temporarily appears on the display.

An error message, with date and time and other details, is written in the Service Log (refer to section 7-13 for details.) This is *non-volatile* storage, meaning it will survive a power down of the 37xxxE.

An error message string will also be saved internally in the GPIB software's Error Structures (refer to section 7-12 for details.) This is *volatile* memory storage, meaning it will be lost when the 37xxxE is powered down.

The appropriate bit in the Standard Events Status Register is set, and if enabled, a Service Request (SRQ) will be generated (refer to section 7-15 for details.)

# **GPIB Error Messages**

Refer to Chapter 12 for a complete list of 37xxxE error messages and their descriptions.

37xxxE errors reported in the Service Log include four errors which are detected by the internal GPIB Parser software during remote operation:

7204 GPIB Command Error7205 GPIB Execution Error7206 GPIB Device Specific Error7207 GPIB Query Error

These errors are typically generated as a result of incorrectly programming the 37xxxE. A detailed description of the errors and the data they provide in the Service Log and the GPIB Error Structures follows.

## NOTE

Use the 37xxxE error reporting mechanisms to effectively detect and handle error conditions, both during development and when preparing your finished application program.

Each of the GPIB errors will further provide a more precise submessage of the specific condition that caused the error. Refer to Chapter 13, Table 13-3 for a complete list of these sub-messages and their descriptions.

# "7204 GPIB Command Error"

These are errors in the syntactical correctness of a command, its numeric data entry element, or its data entry terminator code (or suffix mnemonic). As the internal GPIB command parser synchronization can be lost with this type of error, execution of the remainder of the program message is aborted.

If the command error was detected while executing a defined device trigger command sequence (refer to \***DDT** command, Chapter 10), execution of the remainder of the defined device trigger sequence will be aborted.

#### "7205 GPIB Execution Error"

These errors occur when a syntactically correct command fails to execute properly due to the command's parameters being out of range or not appropriate for the current instrument state.

## "7206 GPIB Device Specific Error"

These errors occur when a command that is free of command and execution errors, fails to execute due to some unexpected instrument condition such as running out of memory.

7-28 37xxxE PM

# "7207 GPIB Query Error"

These errors occur when the external controller attempts to read data from the 37xxxE output buffer when either no data is available or data in the output buffer is lost.

# 7-13 SERVICE LOG

The 37xxxE implements a non-volatile record of errors detected during front panel and GPIB operation in a Service Log. The log contains error messages along with the date and time and additional details about the error.

The Service Log can be viewed from the front panel Enhancement key group. Press the Option Menu key, then select DIAGNOSTICS and READ SERVICE LOG soft menus.

Refer to Chapter 8, "System Functions," for details on Service Log action commands such as printing, clearing, and saving it to disk.

# Service Log Output Commands

Service Log data can be output via GPIB in two ways depending on the degree of detail desired about the errors. The commands listed in Table 7-11 will output all types of error messages. Refer to section 7-12 for outputting *only* GPIB errors and their related details.

Table 7-11. Error Data Transfer Commands

| OGE | Output extended description of latest GPIB error      | None - Always ASCII |
|-----|-------------------------------------------------------|---------------------|
| OGL | Output extended description of previous GPIB error    | None - Always ASCII |
| ONE | Output number of error messages stored in Service Log | None - Always ASCII |
| OEL | Output list of error messages                         | None - Always ASCII |
| OSL | Output Service Log                                    | None - Always ASCII |

# **NOTE**

The Service Log error messages will remain stored, that is, they will not be deleted, when output via GPIB commands.

The **ONE** command - Output Number of Errors, can be used to periodically check if the 37xxxE detected a new error without having to use SRQ interrupts. The **OEL** command - Output Error List can then be used to output all the error messages in the Service Log. This is an ASCII text, comma separated list of all the error messages in the Service Log. The output is in <Arbitrary Block> format (refer to section 7-3, Data Transfer Protocol Basics, for details.) In the example below, the list is preceded by the output header (#42960), the words ERROR LOG, the current date and time, then the error list.

#### **EXAMPLE:**

#42960ERROR LOG 01/23/95 19:18, 7205 GPIB EXECUTION ERROR, .....

The **OSL** command - Output Service Log, is used to output the complete contents of the Service Log. The output is in ASCII text format, so it can be saved directly to a file for later viewing and analysis. The Service Log output includes:

System identity information such as model, serial number, and software version.

System statistics such as total operational hours, initial turn on date and time, and current date and time.

List of all error messages with date and time of occurrence and other pertinent information.

The Service Log output will look similar to the Service Log as viewed from the front panel menus (Utility key, **DIAGNOSTICS**, **SERVICE LOG**, then **DISPLAY LOG** soft keys). The only difference is each line of text in the Log as output via **OSL**, will be comma separated from the other lines of text.

# GPIB Error Entries Description

This section describes details of Service Log GPIB error entries. Use this information to assist in application program development and to handle GPIB errors in your program.

There are two types of service log entries made in response to GPIB errors (errors 7204, 7205, 7206, 7207):

- ☐ The first type is 4 lines long and is made when a program message is currently being parsed and executed (the error can then be associated with a particular command within the message)
- □ The second type is only 3 lines long and is made when there is no currently active program message

Service Log entries, description:

# LINE 1:

The type of error, for example:

7204 GPIB COMMAND ERROR
7205 GPIB EXECUTION ERROR
7206 GPIB DEVICE DEPENDENT ERROR
7207 GPIB QUERY ERROR

#### LINE 2:

The date and time of the error:

11/14/95 09:26

7-30 37xxxE PM

## LINE 3:

# For a 3 line service log entry

This line contains only a verbal description of the error:

No response data available

# For a 4 line service log entry

The description is followed by an index number which is used to interpret line 4:

Faulty program mnemonic syntax, 13

#### LINE 4:

This line (approximately 47 characters long) will contain as much of the currently active program message as is possible. The index number from line 3 represents the position of the parser's command pointer when the error occurred. (1 is the first character).

For example, the program message below generated a command error when the parser reached the beginning of the faulty mnemonic CH5 (only **CH1-CH4** are valid). The parser index is placed at position 13 to indicate the the location of the faulty command referenced to the beginning of the line.

If the program message is longer than 47 characters, then, as much as possible of the message segment that contained the error will be displayed. The index number in line 3 will be adjusted automatically such that 1 always refers to the first displayed character.

If the error was detected while executing a defined device trigger command sequence (refer to \***DDT** command, Chapter 10), then line 4 will contain as much of the command sequence as possible.

If the error was detected while parsing and converting numeric fields within an <Arbitrary Block> program data element (refer to <Arbitrary Block> in section 7-3), then line 4 will contain as much of the data as possible.

# 7-14 GPIB ERROR STRUCTURES

The 37xxxE internal GPIB software task (Parser) maintains a list of the current and the previous GPIB errors that it generated. These two errors along with pertinent details can be output over the GPIB.

Refer to section 7-13, Service Log, if you wish to output all 37xxxE errors, including GPIB errors.

### **NOTE:**

Error messages will remain stored, that is, they will not be deleted, when output via the GPIB. Use the \*CLS or CSB to clear the errors reported via the OGE and OGL commands.

The commands **OGE**—Output Current GPIB Error, and **OGL**—Output Previous GPIB Error (Table 7-6) will output a message in <Arbitrary ASCII> data format (refer to section 7-3 for details.) The data output will contain either 2 or 4 ASCII text fields separated with commas as follows:

<Error Type>,<Error Description>

or.

<Error Type>,<Error Description>,<Index Number>,

<Program Message>

**The <Error Type> field** will be one of the following:

**Command Error** 

**Device Error** 

**Execution Error** 

**Query Error** 

No errors

**The <Error Description> field** will contain the same message as reported in LINE 3 of the Service Log GPIB error entry.

The <Index Number> and <Program Message> fields are also included if there is a currently active program message which can be associated with the occurrence of the error. These fields will contain the Index Number and Program Message (refer to LINE 3 and LINE 4 of the Service Log GPIB Error Entry, section 7-13.)

# Error Reporting Data Output Example

The following is an example usage of Error Reporting Data Output commands:

```
"*TST?; ONE; OEL; OGE"
```

These commands will perform the following functions:

7-32 37xxxE PM

\*TST? will perform a self test and output the pass/fail status (0=pass, 1=fail). If any tests failed, the test number and error message will be written to the Service Log.

**ONE** will output the number of errors in the Service Log. The **OEL** will output the error message strings. **OSL** will output the complete Service Log text. If the **ONE** indicates there are errors in the Log, you could use the **OSL** command to output a complete copy of the Service Log to file on your computer for later investigation. This is especially useful during a long un-monitored test, where you may want to save all data for failure analysis.

Investigate any errors prior to proceeding with your application program task. If the error is critical, you should contact a qualified Service Person. Note that you can also output and view the Service Log from the front panel (refer to section 7-13, Service Log.)

#### NOTE

Errors in the Service Log include certain user errors that may not be actual 37xxxE system failures or errors.

For example, some DISK related errors may have been caused by a bad USB drive or a wrong media format.

Another example is RF POWER UNLEVELED and RF OVERLOAD errors (see Chapter 13), which are produced if the system reset power is exceeded to a point where the system becomes unleveled. This is normal behavior (the 37xxxE allows you to set power above reset power to accommodate special needs (refer to **OID** command, Chapter 11, "Command Dictionary").

In fact, the **ONE**, **OEL**, **PWR**, and **P1P?** commands can be used together to check for these errors if you are attempting to find the maximum leveled power setting for a specific frequency range. Refer to Chapter 10, Command Dictionary for command details.

**OGE** (and **OGL**) can be used to output the GPIB error number, or "No errors" message, if none occurred. This is useful while debugging your application during development for displaying the error on your computer's screen for example. Note that by definition, these errors should not occur on a finished application program or they may be indicative of an error prone application.

# 7-15 STATUS REPORTING

The following sections describe the 37xxxE service request and status reporting model. The 37xxxE model implements all mandated and many optional status reporting features specified by the IEEE 488.2 Standard. These include the Standard Event Status Register and two additional event status registers, Service Request Enable Register, and Parallel Poll Enable Register. The 37xxxE implements full status and enable registers query capability. A diagram of the 37xxxE Status Reporting Model is shown in Figure 7-3.

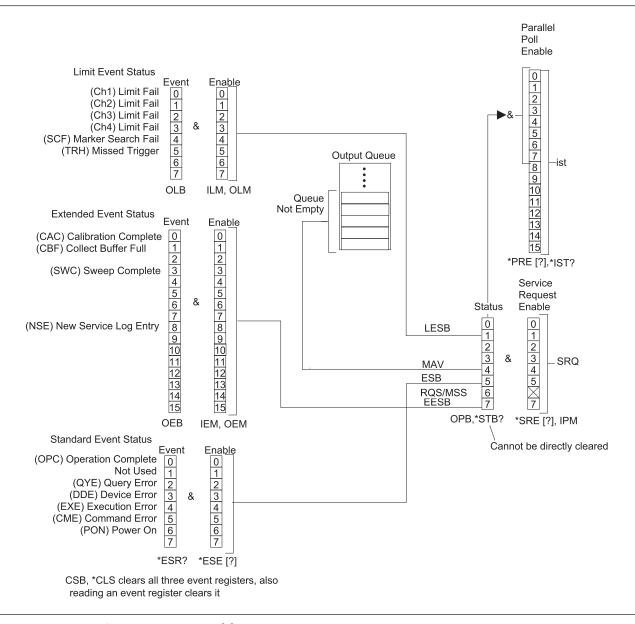

Figure 7-3. 37xxxE Status Reporting Model

7-34 37xxxE PM

# **Event Status Registers**

The 37xxxE implements three *Event Status Registers* (ESRs). These are:

Standard Event Status Register (Standard ESR)

Extended Event Status Register (Extended ESR)

Limits Event Status Register (Limits ESR)

ESR bits always reflect the status of their specified 37xxxE events (refer to section 7-15, Status Events Description.) The registers are cleared (reset) when output by their respective query or output commands: \*ESR? - Standard ESR Query, OEB - Output Extended ESR, OLB - Output Limits ESR. ESRs can also be cleared at any time via the Clear Status commands (\*CLS or CSB).

The overall summary status of each ESR (that is, whether or not any of its enabled events have occurred), is reported in the Status Byte Register.

# Selecting Events for Status Reporting

The 37xxxE *Event Status Enable Registers* (ESERs) allow you to select the specific event, or events, that you want summarized in the Status Byte Register.

The selection of a specific event, or events is done by enabling the desired event's bit. This is done by sending the appropriate ESER command with a binary weighted decimal value of the desired bit pattern.

The following commands are used to set and query ESER values:

**\*ESE**, **\*ESE?** – used to set and query the value of the *Standard* ESER

**IEM**, **OEM** – used to input and output the value of the Extended ESER

**ILM**, **OLM** – used to input and output the value of the Limits ESER

# Output Queue

The 37xxxE Output Queue holds data which was requested by your application program. At any one time, the status of this queue is either empty (no data bytes available), or not-empty (at least one data byte is available.)

The Output Queue status is always reported in the 37xxxE Status Byte Register. The Output Queue status bit is automatically set and cleared. The Output Queue is emptied when the last data byte it contains is output to the external controller or when the 37xxxE detects a Query Error.

# The Status Byte Register

The Status Byte Register is the summary status register of the overall 37xxxE status. It can be directly queried for its value. It is also the basis for generating service requests, serial polling operations, and paral-

lel polling operations. The Status Byte Register consists of a single 7-bit byte comprised of:

The Status Byte (bits 0-5, and bit 7), and

The MSS message or the RQS message (bit 6).

The Status Byte (bits 0-5, and bit 7) contains the overall status of the 37xxxE. This includes the Output Queue status and the summary status of enabled bits in each event register. Once all enabled bits in an event register are cleared, or the Output Queue is emptied, the corresponding summary bit in the Status Byte Register will be reset.

**The Master Summary Status (MSS) message** is a single bit summary of the Status Byte (bits 0-5, and bit 7). This means bit 6 will be true if any of the other bits in the Status Byte Register are true, otherwise it will be false. The MSS message is sent in bit 6 when querying the status byte register and when generating the *IST message for parallel polling*.

**The Requesting Service (RQS) message** is true if the 37xxxE has generated an SRQ, that is, it requested service. This message is reset automatically when the 37xxxE is serial polled. The RQS message is sent in bit 6 if a serial poll is used to output the contents of the Status Byte Register.

# Querying the Status Byte Register

The \*STB? – Status Byte Register Query, allows you to output the contents of the Status Byte Register without having to do a serial poll. When output in this manner, the Status Byte Register will contain the MSS message in bit 6 and the normal Status Byte in bits 0-5, and bit 7.

*The* \***STB?** query will not change; that is, reset, the value of the Status Byte (bits 0-5, and bit 7) and the MSS message (bit 6).

# Serial Polling the Status Byte Register

Serial Polling the 37xxxE can also be used to output the contents of the Status Byte Register. The output will still contain the normal Status Byte in bits 0-5 and 7. The difference is this time the RQS message will be output in bit 6 instead of the MSS message.

It is important to note that serial polling will reset the RQS message in bit 6. This allows the 37xxxE to again set the RQS bit true if it has a new reason for requesting service. The value of the Status Byte (bits 0-5, and bit 7) will not be reset or otherwise changed by a serial poll.

# SRQ/Service Requests Generation

The 37xxxE can be made to request service; that is, generate an SRQ interrupt, when any of the defined events occur. This is a two step process:

First, you need to enable the desired event (refer to Enabling Status Events)

7-36 37xxxE PM

Second, you need to enable the event's register bit in the Service Request Enable Register.

The \*SRE and \*SRE? commands are used to set and query the Service Request Enable Register. Sending "\*SRE 0" to the 37xxxE will disable the 37xxxE service request.

# Parallel Polling the 37xxxE

The Parallel Poll Enable Register is used to set the value of the 37xxxE parallel poll status bit. This bit corresponds to the 37xxxE individual status message (*ist*). The ist message can be output without a parallel poll operation using the \*IST? query.

The *ist* message is set true when both of the following are true:

- ☐ A bit is set true in the Status Byte Register
- ☐ The corresponding bit is enabled in the Parallel Poll Enable Register

#### **NOTE**

The MSS message is used in bit 6 of the Status Byte Register (refer to Status Byte Register above).

The \*PRE and \*PRE? commands are used to set and query the Parallel Poll Enable Register. Sending "\*PRE 0" to the 37xxxE will set the 37xxxE ist message, and therefore the parallel poll status bit, to false, that is, 0.

# Binary Weighted Decimal Values

All the enable commands or query commands described above for status reporting take or return a single argument. This is a binary weighted decimal value representing the sum of all the true (or set) bits in the register.

The binary weighted decimal value of a bit in a register is calculated by raising the number 2 to a power equal to the bit position.

For example, the binary weighted decimal value of bit 4 is arrived at by raising the number 2 to the  $4^{th}$  power ( $2^4$  = 16). Similarly, the decimal value of bit 0 is the number 2 raised to the 0 power ( $2^0$  = 1).

The total decimal value of a register is the sum of the individual binary weighted decimal values of all enabled, or true bits. In the above example, this would be 16 + 1 = 17.

# Status Reporting Commands Example

Following are example usages of Status Reporting commands:

#### **EXAMPLE 1:**

"\*CLS;TRS;WFS;OEB"

These commands will perform the following functions:

\*CLS will clear all four event status registers.

**TRS** will trigger a new sweep.

**WFS** will set bit 4 (SWC) in the Extended Event Status Register when a full sweep is complete.

**OEB** will output the decimal value of the Extended Event Status Register. This will be the number 8 ( $2^4 = 8$ ).

When a 12-term calibration is applied, a "full sweep" includes a complete forward sweep and a complete reverse sweep. It also includes time/distance data processing time if in the time domain mode. Set your controller's time out value high enough to allow the sweep to complete. Refer to Chapter 2 for more details.

# **EXAMPLE 2:**

```
"*CLS; IEM 8; *SRE 128; TRS; WFS"
```

These commands will perform the following functions:

\*CLS will clear all four event status registers.

**IEM 8** will enable bit 4 (SWC) in the Extended Event Status Register (Extended ESR). This will set bit 7 (the summary status bit for the Extended ESR) in the Status Byte Register when the SWC bit gets set true.

\*SRE 128 will cause the 37xxxE to issue a service request (SRQ) when the enabled bit in the Extended Event Status Register gets set true.

**TRS** will trigger a new sweep.

**WFS** will set bit 4 (SWC) in the Extended Event Status Register when a full sweep is complete. Because of the **IEM** and \***SRE** that were issued, this will cause the 37xxxE to issue a service request (SRQ).

7-38 37xxxE PM

# 7-16 STATUS EVENT DESCRIPTIONS

The following sections describe the 37xxxE status events functions. Refer to Figure 7-3, 37xxxE Status Reporting Model (page 7-34) for the definition of bits in each of the three event registers described below. (Refer to section 7-15, Status Reporting, for an operational description of the 37xxxE reporting model.)

# Standard Event Status Register

This register reports on the following events:

### Bit 0:

The Operation Complete bit (OPC) is set true when all pending operations are completed after the \***OPC** command is issued. This is used for synchronization of your application program with 37xxxE operations.

#### **Bit 1:**

Not used.

### **Bit 2:**

The Query Error bit (QYE) is set true when the 37xxxE detects an error when attempting to execute an output or query command. Typically, this is due to requesting output when the Output Queue is empty or if the 37xxxE emptied the queue due to an error situation.

The 37xxxE will clear (empty) the Output Queue and issue a query error if it receives a program message while data requested by a previous command still remains in the Output Queue.

### **Bit 3:**

The Device Specific Error bit (DDE) is set true when the 37xxxE detects an error during execution of a valid 37xxxE command and it is not able to complete its execution. An example of this is trying to access a bad USB drive for read or write.

# **Bit 4:**

The Execution Error bit (EXE) is set true when a valid command's argument is out of the 37xxxE range or operational capabilities. This bit is also set when a valid command cannot be executed due to some 37xxxE condition such as an option not installed or invalid state for the command.

#### **Bit 5:**

The Command Error bit (CME) is set true when the 37xxxE Parser detects an invalid command. This is often generated due to unrecognized or invalid command syntax and incorrect use of separators and terminators.

#### Bit 6:

The User Request bit (URQ) is set true when a front panel key or control is invoked.

#### **Bit 7:**

The Power On bit (PON) is set true when the 37xxxE is turned on.

# Extended Event Status Register

This register reports on the following events:

### Bit 0:

The Calibration Complete bit (CAC) is set true when all the steps of an Error Correction Calibration are complete after issuing the **BEG** or **RPC** commands.

#### Bits 1 and 2:

Not used.

#### **Bit 3:**

The Sweep Complete bit (SWC) is set true when a full sweep is completed after issuing the **WFS** command.

# Bits 4 through 7:

Not used.

#### **Bit 8:**

The new service log entry bit (NSE) is set whenever a new error is entered in the service log. It can be used to detect lock failure and unleveled conditions.

#### Bits 9:

The Collect Buffer Full bit (CSF) is set when collecting data into a buffer (see section 7-8) and the buffer becomes full.

# Bits 10 through 15

Not used.

# Limits Event Status Register

This register reports on the following events:

## Bit 0:

The Channel 1 bit (CH1) is set true when a limit line has been exceeded on channel 1 after the **LT1** command has been issued.

#### **Bit 1:**

The Channel 2 bit (CH2) is set true when a limit line has been exceeded on channel 2 after the **LT1** command has been issued.

# **Bit 2:**

The Channel 3 bit (CH3) is set true when a limit line has been exceeded on channel 3 after the **LT1** command has been issued.

#### **Bit 3:**

The Channel 4 bit (CH4) is set true when a limit line has been exceeded on channel 4 after the **LT1** command has been issued.

7-40 37xxxE PM

#### **Bit 4:**

The search failure bitr (SCF) is set TRUE when a marker search command (MKSL or MKSE) was issued but the target value was not found.

#### Bits 5:

The missed trigger bit (TRH) is set when either the TIB or TEB trigger mode is set and a Group Execute Trigger is received before the previous trigger event has completed. *The trigger is lost*.

# Bits 6 through 7:

Not used.

# Status Byte Register

This register reports on the following events:

### Bit 0:

Not used.

#### **Bit 1:**

The Limits Event Status Bit (LESB) is set true if any of the enabled events in the Limits Event Status Register are true.

#### Bits 2 and 3:

Not used.

### **Bit 4:**

The Message Available bit (MAV) is set true if the Output Queue contains at least one byte of data. refer to related \*OPC?, Operation Complete Query.

# **Bit 5:**

The Standard Event Status Bit (ESB) is set true if any of the enabled events in the Standard Event Status Register are true.

#### Bit 6

This bit contains either the Master Summary Status message (MSS) or the Request Service message (RQS), depending on how the Status Byte Register contents are output or used.

Refer to Status Byte Register description in section 7-15.

### **Bit 7:**

The Extended Event Status Bit (EESB) is set true if any of the enabled events in the Extended Event Status Register are true.

# 7-17 IEEE 488.2 COMMON COMMANDS

The IEEE 488.2 GPIB Standard specifies a common set of commands to support many standard instrument operations. The mandated and optional common commands implemented in the 37xxxE are shown in Table 7-12 below.

These commands are fully described in Chapter 11, Command Dictionary. Further, the commands for status reporting are also described in sections 7-15 and 7-16.

Table 7-12. IEEE 488.2 Commands

| Command | Description                                           |
|---------|-------------------------------------------------------|
| *CLS    | Clear status bytes and structures                     |
| *DDT    | Enter the 488.2 Define Device Trigger command string  |
| *DDT?   | Output the 488.2 Define Device Trigger command string |
| *ESE    | Enter the 488.2 Standard Event Status Enable mask     |
| *ESE?   | Output the 488.2 Standard Event Status Enable mask    |
| *ESR?   | Output the 488.2 Standard Event Status Register value |
| *IDN?   | Output the 488.2 instrument identification string     |
| *IST?   | Output the value of the ist message                   |
| *OPC    | Initiate the 488.2 Operation Complete sequence        |
| *OPC?   | Initiate the 488.2 Operation Complete Query sequence  |
| *PRE    | Enter the 488.2 Parallel Poll Register Enable mask    |
| *PRE?   | Output the 488.2 Parallel Poll Register Enable mask   |
| *RST    | Instrument reset                                      |
| *SRE    | Enter the 488.2 Service Request Enable mask           |
| *SRE?   | Output the 488.2 Service Request Enable mask          |
| *STB?   | Output the 488.2 Status Byte value                    |
| *TRG    | Initiate a Group Execute Trigger sequence             |
| *TST?   | Perform self test and output status                   |
| *WAI    | Wait to continue                                      |
| ОРВ     | Output the 488.2 Status Byte value (same as *STB?)    |
| TST     | Perform self test and output status (same as *TST?)   |

7-42 37xxxE PM

## 7-18 SYNCHRONIZATION COMMANDS

The 37xxxE operation can be synchronized with your application program operations using the commands listed in Table 7-13 below. These commands are from various functional groups in the 37xxxE GPIB command set. Refer to the appropriate references listed in the table and to Chapter 11, "Command Dictionary," for more details.

These commands are helpful in many operations related to outputting data, waiting for the sweep and the display to be updated, and many others. Where applicable, these commands are referenced and shown used in examples throughout the Programming Manual.

#### NOTE

The two commands, "HLD;TRS" sent together place the VNA into single sweep and hold and triggers a sweep. The sweep will stop after a complete sweep, thus preventing overwriting the first point with new sweep data.

 Table 7-13.
 37xxxE Synchronization Operations Commands

| Command | Brief Description                           | References           |
|---------|---------------------------------------------|----------------------|
| WFS     | Wait for full sweep                         | Chapter 5, Table 5-4 |
| *OPC    | Operation complete status                   | sections 7-13, 7-14  |
| *OPC?   | Operation complete query                    | sections 7-13, 7-14  |
| TRS     | Trigger sweep                               | Chapter 5, Table 5-4 |
| HLD     | Hold Measurement Process                    | Chapter 5, Table 5-4 |
| SWPDIR? | Output Current Sweep (Phase Lock) direction | Chapter 5, Table 5-4 |
| CTN     | Continue sweeping (from HOLD state)         | Chapter 5, Table 5-4 |

37xxxE PM 7-43

## 7-19 MISCELLANEOUS COMMANDS

The 37xxxE Miscellaneous Data Transfer Commands are listed in Table 7-14, below. The System Setups Commands are listed in Table 7-15.

Table 7-14. 37xxxE Miscellaneous Data Transfer Commands

| Command | Brief Description                         | Allowable Data Formatting |
|---------|-------------------------------------------|---------------------------|
| DIR     | Output a disk subdirectory list           | None - Always ASCII       |
| IHDW    | Enter hardware calibration data from GPIB | None - Always ASCII       |
| IKIT    | Enter calibration kit data from GPIB      | None - Always ASCII       |
| INRM    | Enter trace memory data from GPIB         | None - Always ASCII       |
| OHDW    | Output hardare calibration data to GPIB   | None - Always ASCII       |
| ONRM    | Output trace memory data to GPIB          | None - Always ASCII       |

Table 7-15. 37xxxE System State Commands

| Command    | Brief Description                                                | Allowable Data Formatting |
|------------|------------------------------------------------------------------|---------------------------|
| ICF        | Input information for current front panel setup and calibration  | None - Always Binary      |
| IFP        | Input information for current front panel setup                  | None - Always Binary      |
| IS1 – IS10 | Input information for stored front panel setup 1-10              | None - Always Binary      |
| OCF        | Output front panel setup and calibration string                  | None - Always Binary      |
| OFP        | Output current front panel setup string                          | None - Always Binary      |
| OS1-OS10   | Ouput stored front panel setup string 1–10  None - Always Binary |                           |

7-44 37xxxE PM

## Chapter 8 System Functions

## **Table of Contents**

| 8-1  | INTRODUCTION                                                                                                    |
|------|----------------------------------------------------------------------------------------------------|
| 8-2  | RELATED COMMANDS                                                                                                    |
| 8-3  | HARD COPY COMMANDS                                                                                                    |
| 8-4  | SYSTEM STATE COMMANDS                                                                                                    |
| 8-5  | SAVE/RECALL COMMANDS                                                                                                    |
| 8-6  | DISK FUNCTION COMMANDS 8-11                                                                                                    |
|      | Drive Letters8-12Subdirectory Naming Conventions8-12File Naming Conventions8-12List of the Current 37xxxE File Types8-13Supported Commands for Backward Capability8-14 |
| 8-7  | DIAGNOSTICS COMMANDS 8-17                                                                                                    |
| 8-8  | PERIPHERALS /SELF TESTS                                                                                                    |
| 8-9  | SERVICE LOG ACCESS COMMANDS 8-18                                                                                                    |
| 8-10 | ADDRESSING                                                                                                    |
| 8-11 | PASS-THROUGH COMMANDS 8-23                                                                                                    |

## Chapter 8 System Functions

#### **8-1** INTRODUCTION

This chapter describes the commands used to implement certain system functions. They consist of hard copy commands, system state commands, save/recall commands, disk function commands, and diagnostics commands. For certain functions, tables of commands are identified as being obsolete. This means they are no longer favored for new development. They were written for earlier product versions of the 37000 VNA. They still remain to provide backward compatability, and should not be used when developing new program code.

#### **8-2** RELATED COMMANDS

Table 8-1 provides a list of commands related to those used for system diagnostics. Refer to Chapter 8, sections 8-9 through 8-11 for further information.

Table 8-1. Related Commands

| Command | Description                                            |
|---------|--------------------------------------------------------|
| OGE     | Outputs extended description of current GPIB error.    |
| OGL     | Outputs extended description of previous GPIB error.   |
| OEL     | Outputs error messages from Service Log.               |
| ONE     | Output number of error messages stored in service log. |
| OSL     | Output service log.                                    |

### **8-3** HARD COPY COMMANDS

The commands concerned with hard copy output are listed in Table 8-2; obsolete Hard Copy commands are listed in Table 8-3. These commands are straightforward with the exception of commands PT0–PT9. The PT0 – PT9 commands are used to:

- ☐ Specify the density of tabular data points output to the printer when using the PTB and PMT commands
- Specify the number of data points included in the disk file created with the SAVE command for tabular data

The value implicit in the PT0 – PT9 commands (0-9) specifies the number of points that are *skipped* during printing. Therefore, PT0 selects the *densest* printing mode while PT9 gives the *fewest* number of data points. The HD0 command disables headers and page formatting for tabular printouts. The HD1 command enables headers and page formatting.

The hard copy output commands consist of two categories: *action* and *setup:* 

- □ *Action* commands actually initiate a print/plot for the subset of the display specified by the setup commands
- Setup commands are those that specify the desired size and location of the print/plot and the pen numbers for each element of the plot

The LOC, LMS, LID, and LNM commands require a string of characters to be sent over the GPIB along with the command. A string input to the 37xxxE *must* have the double quote characters ("") or single quote characters (') surrounding the desired input.

The SAVE and RECALL commands enable the user to store tabular data to the disk and recall it for output to the printer with the tabular printout points controlled by commands PTO – PT9. Other types of hard copy data can also be saved, but not recalled.

Text format hard copy data is formatted for Microsoft Excel. Before a user defined logo can be printed, the data file for that logo must exist on the SD Card in the "UTIL" subdirectory. See section 10-6 for the data file names. These files can be created by the Anritsu 37xxxE LOGO editor, a Windows based program for your PC.

Bitmapped hard copy data is formatted as a Windows 3.0 (and later) Device Independent Bitmap. The size is 640 by 480, and if color bitmap is selected, it is in a 256-bit color format. The user can select either black on white, color on white, or true color for the bitmaps.

HPGL format hard copy data is the file of HPGL commands and data normally sent to a plotter connected to the dedicated GPIB port. Microsoft Word has the capability to load and print this file type. It may also be sent to a GPIB plotter.

8-4 37xxxE PM

 Table 8-2.
 Hard Copy Commands (1 of 2)

| Command | Description                                                 |
|---------|-------------------------------------------------------------|
| BMPB    | Select Black on White as bitmap type                        |
| BMPC    | Select Color on White as bitmap type                        |
| BMPT    | Select true color as bitmap type                            |
| DPN     | Enter pen number for data                                   |
| DPN?    | Output pen number for data                                  |
| FFD     | Send form feed to printer and stop print/plot               |
| GPN     | Enter pen number for graticule                              |
| GPN?    | Output pen number for graticule                             |
| HD0     | Turn off tabular data headers and page formatting           |
| HD1     | Turn on tabular data headers and page formatting            |
| HIST0   | Turns off GPIB history writing to SD Card                   |
| HIST1   | Turns on GPIB history writing to SD Card                    |
| HISTX?  | Outputs the history writes to SD Card enable/disable status |
| HPN     | Enter pen number for header                                 |
| HPN?    | Output pen number for header                                |
| LAND    | Select landscape mode for output plot                       |
| LDT0    | Disable printing date/time                                  |
| LDT1    | Enable printing date/time                                   |
| LMS     | Enter string for DUT model/serial number                    |
| LMS?    | Output string for DUT model/serial number                   |
| LNM     | Enter string for operator name                              |
| LNM?    | Output string for operator name                             |
| LOC     | Enter string for operator comment                           |
| LOC?    | Output string for operator comment                          |
| LOGO0   | Turn hard copy logo off                                     |
| LOGO1   | Turn hard copy logo on                                      |
| LOGO?   | Output hard copy logo selection standard/user defined       |
| LOGOS   | Select standard hard copy logo                              |
| LOGOU   | Select user defined hard copy logo                          |
| LOGOX?  | Output hard copy logo on/off status                         |
| MPN     | Enter pen number for markers and limits                     |
| MPN?    | Output pen number for markers and limits                    |
| OBMP    | Output the display as a bitmap                              |
| ODAT    | Output hard copy tabular data to GPIB                       |
| OGCTXT  | Output text format gain compression data to GPIB            |
| OHDR    | Output hard copy header information to GPIB                 |
| OHGL    | Output HPGL format data to GPIB                             |
| OS2P    | Output S2P format data to GPIB                              |
| OTXT    | Output text format data to GPIB                             |
| PBL     | Select 1/4 size plot bottom left corner                     |

 Table 8-2.
 Hard Copy Commands (2 of 2)

| Command | Description                                                |  |  |
|---------|------------------------------------------------------------|--|--|
| PBR     | Select 1/4 size plot bottom right corner                   |  |  |
| PFL     | Select full-size plot                                      |  |  |
| PFS     | Print full screen image                                    |  |  |
| PFSC    | Configure for printing entire screen graphic image         |  |  |
| PGR     | Print graph area screen image                              |  |  |
| PGRC    | Configure for printing data area graphic image             |  |  |
| PGTC    | Configure for plotting graticule                           |  |  |
| PLD     | Plot data area only                                        |  |  |
| PLDC    | Configure for plotting data area                           |  |  |
| PLH     | Plot header                                                |  |  |
| PLHC    | Configure for plotting header                              |  |  |
| PLM     | Plot markers and limits                                    |  |  |
| PLMC    | Configure for plotting markers and limits                  |  |  |
| PLO?    | Output plot mode portrait or landscape                     |  |  |
| PLS     | Plot entire screen                                         |  |  |
| PLSC    | Configure for plotting entire screen                       |  |  |
| PLT     | Plot data traces only                                      |  |  |
| PLTC    | Configure for plotting data traces                         |  |  |
| PMK     | Print tabular data for Markers                             |  |  |
| PMKC    | Configure for printing tabular data for markers            |  |  |
| PMN     | Plot menu                                                  |  |  |
| PMNC    | Configure for plotting menu                                |  |  |
| PMT     | Print tabular data for traces and markers                  |  |  |
| PMTC    | Configure for printing tabular data for traces and markers |  |  |
| PORT    | Select portrait mode for output plot                       |  |  |
| PST     | Stop print/plot                                            |  |  |
| PT0     | Set tabular printout points skipped to 0                   |  |  |
| PT1     | Set tabular printout points skipped to 1                   |  |  |
| PT2     | Set tabular printout points skipped to 2                   |  |  |
| PT3     | Set tabular printout points skipped to 3                   |  |  |
| PT4     | Set tabular printout points skipped to 4                   |  |  |
| PT5     | Set tabular printout points skipped to 5                   |  |  |
| PT6     | Set tabular printout points skipped to 6                   |  |  |
| PT7     | Set tabular printout points skipped to 7                   |  |  |
| PT8     | Set tabular printout points skipped to 8                   |  |  |
| PT9     | Set tabular printout points skipped to 9                   |  |  |
| PTB     | Print tabular data for Traces                              |  |  |
| PTBC    | Configure for printing tabular data for traces             |  |  |
| PTL     | Select 1/4 size plot top left corner                       |  |  |
| PTR     | Select 1/4 size plot top right corner                      |  |  |

8-6 37xxxE PM

 Table 8-3.
 Obsolete Hard Copy Commands

| Command | Description                                 |  |  |
|---------|---------------------------------------------|--|--|
| BBMP    | Select black background for bit map         |  |  |
| LDT     | Enter string for test date/time (obsolete)  |  |  |
| LDT?    | Output string for test date/time (obsolete) |  |  |
| LIST    | Output list of all mnemonics                |  |  |
| OBMB    | Output display as black and white bit map   |  |  |
| OBMC    | Output display as color bit map             |  |  |
| WBMP    | Select white background for bit map         |  |  |

**8-4** SYSTEM STATE COMMANDS

Tables 8-4 lists the system state commands; obsolete commands are listed in Table 8-5. These commands are used to specify CRT display parameters, information display format, and other parameters that control the operation of the system. The function of approximately half of these commands is to display test set connector type information on the system screen. Table 8-4 list obsolete commands that remain for backward compatibility.

**Table 8-4.** System State Commands (1 of 3)

| Command | Description                                          |
|---------|------------------------------------------------------|
| ANNCOL  | Enter the color number for annotation and menu text  |
| ANNCOL? | Output the color number for annotation and menu text |
| BC0     | Turn CRT display off (disabled)                      |
| BC1     | Turn CRT display on (disabled)                       |
| BCKCOL  | Enter the color number for background                |
| BCKCOL? | Output the color number for background               |
| BCX?    | Output CRT display on/off status                     |
| BEEP0   | Disable the instrument beeper on GPIB errors         |
| BEEP1   | Enable the instrument beeper on GPIB errors          |
| BEEPX?  | Output GPIB beep on error enable/disable status      |
| BRILL   | Activate color configuration Brilliant               |
| CLASS   | Activate color configuration Classic                 |
| DATCOL  | Enter the color number for data                      |
| DATCOL? | Output the color number for data                     |
| DATE    | Enter the system date                                |
| DATE?   | Output the system date                               |
| DC1     | Display channel 1 and 2 operating parameters         |
| DC3     | Display channel 3 and 4 operating parameters         |
| DCP     | Display calibration parameters 1st page              |
| DCP1    | Display calibration parameters 1st page              |
| DCP2    | Display calibration parameters 2nd page              |

 Table 8-4.
 System State Commands (2 of 3)

| Command | Description                                                      |  |  |
|---------|------------------------------------------------------------------|--|--|
| DD0     | Turn data drawing off                                            |  |  |
| DD1     | Turn data drawing on                                             |  |  |
| DD1?    | Output data drawing on/off status                                |  |  |
| DF1     | Display 1.0 mm female connector information                      |  |  |
| DF2     | Display 2.4mm female connector information                       |  |  |
| DF3     | Display GPC-3.5 female connector information                     |  |  |
| DF716   | Display 7/16 female connector information                        |  |  |
| DFK     | Display K female connector information                           |  |  |
| DFN     | Display N female connector information                           |  |  |
| DFN75   | Display N Female 75-Ohm connector information                    |  |  |
| DFP     | Display Front panel instrument state                             |  |  |
| DFS     | Display SMA female connector information                         |  |  |
| DFSP    | Display Special Female connector information                     |  |  |
| DFT     | Display TNC female connector information                         |  |  |
| DFV     | Display V female connector information                           |  |  |
| DG7     | Display GPC-7 Male connector information                         |  |  |
| DGS     | Display GPIB status information                                  |  |  |
| DM1     | Display 1.0 mm male connector information                        |  |  |
| DM2     | Display 2.4mm male connector information                         |  |  |
| DM3     | Display GPC-3.5 male connector information                       |  |  |
| DM716   | Display 7/16 male connector information                          |  |  |
| DMK     | Display K male connector information                             |  |  |
| DMN     | Display N male connector information                             |  |  |
| DMN75   | Display N Male 75-Ohm connector information                      |  |  |
| DMS     | Display SMA male connector information                           |  |  |
| DMSP    | Display Special Male connector information                       |  |  |
| DMT     | Display TNC male connector information                           |  |  |
| DMV     | Display V male connector information                             |  |  |
| DOASF   | Display band A special female connector offset-short information |  |  |
| DOASM   | Display band A special male connector offset-short information   |  |  |
| DOBSF   | Display band B special female connector offset-short information |  |  |
| DOBSM   | Display band B special male connector offset-short information   |  |  |
| DOCSF   | Display band C special female connector offset-short information |  |  |
| DOCSM   | Display band C special male connector offset-short information   |  |  |
| DOF1    | Display 1.0 mm female connector offset-short information         |  |  |
| DOM1    | Display 1.0 mm male connector offset-short information           |  |  |
| DWG     | Display waveguide parameters                                     |  |  |
| FOF     | Blank frequency information                                      |  |  |
| FON     | Display frequency information                                    |  |  |

8-8 37xxxE PM

Table 8-4. System State Commands (3 of 3)

| Command | Description                                                   |
|---------|---------------------------------------------------------------|
| FOX?    | Output frequency information on/off status                    |
| GRTCOL  | Enter the color number for the graticule                      |
| GRTCOL? | Output the color number for the graticule                     |
| INVER   | Activate color configuration Inverse                          |
| LAYCOL  | Enter the color number for overlay data                       |
| LAYCOL? | Output the color number for overlay data                      |
| MKRCOL  | Enter the color number for the markers                        |
| MKRCOL? | Output the color number for the markers                       |
| MNUCOL  | Enter the color number for the menu headers                   |
| MNUCOL? | Output the color number for the menu headers                  |
| NEWCO   | Activate color configuration New                              |
| RST     | Instrument reset (same as *RST)                               |
| RST0    | Reset instrument front panel memories and reserved parameters |
| RST1    | Reset instrument and front panel memories                     |
| RSTCOL  | Reset color configuration to default                          |
| RTL     | Return to local                                               |
| SHARP   | Activate color configuration Sharp                            |
| SOFTCO  | Activate color configuration Soft                             |
| SPTS?   | Output number of smoothing points                             |
| STOCO   | Store the current color configuration as Reset                |
| TIME    | Enter the system time                                         |
| TIME?   | Output the system time                                        |
| TRCCOL  | Enter the color number for memory data                        |
| TRCCOL? | Output the color number for memory data                       |
| WIDE    | Use entire display width for graphs                           |

 Table 8-5.
 Obsolete System State Commands

| Command | Description                      |
|---------|----------------------------------|
| BLU     | Select blue as third plane color |
| CYN     | Select cyan as third plane color |

## 8-5 SAVE/RECALL COMMANDS

The Save/Recall commands listed in Table 8-6 allow the system user to save and recall the following:

- ☐ Front panel setup data to and from internal memory
- □ Calibration and front panel setup data to/from the SD Card

Table 8-6. Front Panel Memory Save/Recall Commands

| Command | Description                                    |
|---------|------------------------------------------------|
| RC1     | Recall front panel setup number 1 from memory  |
| RC10    | Recall front panel setup number 10 from memory |
| RC2     | Recall front panel setup number 2 from memory  |
| RC3     | Recall front panel setup number 3 from memory  |
| RC4     | Recall front panel setup number 4 from memory  |
| RC5     | Recall front panel setup number 5 from memory  |
| RC6     | Recall front panel setup number 6 from memory  |
| RC7     | Recall front panel setup number 7 from memory  |
| RC8     | Recall front panel setup number 8 from memory  |
| RC9     | Recall front panel setup number 9 from memory  |
| SV1     | Save front panel setup number 1 to memory      |
| SV10    | Save front panel setup number 10 to memory     |
| SV2     | Save front panel setup number 2 to memory      |
| SV3     | Save front panel setup number 3 to memory      |
| SV4     | Save front panel setup number 4 to memory      |
| SV5     | Save front panel setup number 5 to memory      |
| SV6     | Save front panel setup number 6 to memory      |
| SV7     | Save front panel setup number 7 to memory      |
| SV8     | Save front panel setup number 8 to memory      |
| SV9     | Save front panel setup number 9 to memory      |

8-10 37xxxE PM

## **8-6** DISK FUNCTION COMMANDS

The Disk Function commands perform the same functions as the Hard Copy key group Menu key selections. These commands are listed in Tables 8-7. They are used for the following:

- □ Copying files between disks
- □ Deleting files from disk
- □ Saving files to a disk
- □ Recalling files from a disk
- □ Creating, changing to and deleting disk directories
- □ Outputting files to the GPIB
- □ Inputting files from the GPIB
- □ Loading cal kit files
- □ Outputting a disk directory listing to the GPIB
- □ Printing a disk directory listing

Table 8-7. Disk Function Commands

| Command | Description                                        |
|---------|----------------------------------------------------|
| ADRIVE  | Select the USB drive as the default drive          |
| CD      | Change default directory                           |
| CDRIVE  | Select the SD Card as the default drive            |
| COPY    | Copy a files contents to another file              |
| CWD?    | Output current working directory string            |
| DEL     | Delete a file from disk                            |
| DIR     | Output a directory listing to the GPIB             |
| DISKRD  | Output disk file data to the GPIB                  |
| DISKWR  | Write GPIB data to a disk file                     |
| EXISTD? | Output directory existence information             |
| EXISTF? | Output file existence information                  |
| LDARF   | Load adapter removal files from disk and calibrate |
| LKT     | Load calibration kit information from USB drive    |
| MD      | Create a new disk directory                        |
| PDR     | Print directory listing of the USB drive           |
| PDRH    | Print directory listing of the SD Card             |
| PGT     | Plot graticule                                     |
| RD      | Remove a disk directory                            |
| RECALL  | Recall a data file from disk to a task             |
| SAVE    | Save a data file to disk                           |
| SAVEGC  | Save text format gain compression data to disk     |

Most of the file handling commands require a filename as an argument. The filename needs to be enclosed in quotes and listed complete with extention. You may include a path before the filename that may include a drive letter. If a path is not included, the file will be assumed to be in the current default drive and directory.

| Drive Letters       | Drive letters follow standard MS-DOS conventions:                                       |
|---------------------|-----------------------------------------------------------------------------------------|
|                     | □ A:\for the USB drive                                                                  |
|                     | □ C:\ for the SD Card                                                                   |
| Subdirectory Naming | Subdirectory naming conventions are as follows:                                         |
| Conventions         | ☐ Can have at most 11 characters                                                        |
|                     | ☐ The allowable characters are 1 thru 0, all letters, the period (.) and underscore (_) |
| File Naming         | File naming conventions are as follows:                                                 |
| Conventions         | ☐ The main portion of the filename can have a maximum of 8 characters                   |
|                     | ☐ The extension portion of the filename can have a maximum of 3 characters              |
|                     | ☐ The filename must start with a letter                                                 |
|                     | ☐ The allowable characters are 1 thru 0, all letters and the underscore (_)             |
|                     |                                                                                         |

8-12 37xxxE PM

## **List of the Current** A list of current filetypes is shown in Table 8-8. **37xxxE File Types**

Table 8-8.37xxxE File Types

| Filename                     | File type                                                            |                                         |
|------------------------------|----------------------------------------------------------------------|-----------------------------------------|
| <user defined="">.BMP</user> | Screen dump in Windows bit map format (version 2.19)                 |                                         |
| <user defined="">.CAL</user> | Front panel and calibration data                                     |                                         |
| <user defined="">.DAT</user> | Hard copy tabular data                                               |                                         |
| <user defined="">.ELG</user> | Error log listing                                                    |                                         |
| <user defined="">.HGL</user> | Plotter dump in HPGL format                                          |                                         |
| <user defined="">.LOG</user> | Service log listing                                                  |                                         |
| <user defined="">.NRM</user> | Trace memory data                                                    |                                         |
| <user defined="">.S2P</user> | Tabular data listing in S2P format                                   |                                         |
| <user defined="">.TXT</user> | Tabular data listing in Microsoft Excel format                       |                                         |
| HW_CAL.ALC                   | ALC calibration data for port 2                                      |                                         |
| HW_CAL.ALC                   | ALC calibration data                                                 |                                         |
| HW_CAL.ALL                   | Contains all hardware calibration data elements                      |                                         |
| HW_CAL.FRE                   | Frequency calibration data                                           |                                         |
| HW_CAL.LO1                   | 1st LO calibration data                                              |                                         |
| HW_CAL.LO2                   | 2nd LO calibration data                                              |                                         |
| HW_CAL.SLT                   | Source lock threshold calibration data                               |                                         |
| KIT_INFO.[xyz]               | 2—2.4 mm Connector A—Waveguide O–<br>3—GPC 3.5 Connector F—Female S– | tter z<br>–Open<br>–Short<br>–Waveguide |
| LOGO.EPS                     | User defined logo file for use on an Epson type printer              |                                         |
| LOGO.HP                      | User defined logo file for use on an HP type printer                 |                                         |
| LOGO.PLT                     | User defined logo file for use on a plotter                          |                                         |
| MNEMONIC.HLP                 | GPIB mnemonic help file                                              |                                         |

**Supported Commands for** A listing of commands developed for previous versions of the software, **Backward Capability** but still supported, are listed in Table 8-9.

**Table 8-9.** Obsolete Disk Functions Commands (1 of 3)

| Command  | Description                                                  |
|----------|--------------------------------------------------------------|
| CPYALCFH | Copy ALC cal file from USB drive to SD Card                  |
| CPYALCHF | Copy ALC cal file from SD Card to USB drive                  |
| CPYALLFH | Copy combined hardware cal file from USB drive to SD Card    |
| CPYALLHF | Copy combined hardware cal file from SD Card to USB drive    |
| CPYCALFH | Copy calibration/front panel setup from USB drive to SD Card |
| CPYCALHF | Copy calibration/front panel setup from SD Card to USB drive |
| CPYDATFH | Copy tabular data file from USB drive to SD Card             |
| CPYDATHF | Copy tabular data file from SD Card to USB drive             |
| CPYELGFH | Copy error list file from USB drive to SD Card               |
| CPYELGHF | Copy error list file from SD Card to USB drive               |
| CPYFREFH | Copy frequency cal file from USB drive to SD Card            |
| CPYFREHF | Copy frequency cal file from SD Card to USB drive            |
| CPYLOGFH | Copy service log file from USB drive to SD Card              |
| CPYLOGHF | Copy service log file from SD Card to USB drive              |
| CPYNRMFH | Copy trace memory file from USB drive to SD Card             |
| CPYNRMHF | Copy trace memory file from SD Card to USB drive             |
| DEC      | Delete calibration/front panel setup from USB drive          |
| DECH     | Delete calibration/front panel setup from SD Card            |
| DED      | Delete tabular data file from USB drive                      |
| DEDH     | Delete tabular data file from SD Card                        |
| DELALC   | Delete ALC cal file from USB drive                           |
| DELALCH  | Delete ALC cal file from SD Card                             |
| DELALL   | Delete combined hardware cal file from USB drive             |
| DELALLH  | Delete combined hardware cal file from SD Card               |
| DELCAL   | Delete calibration/front panel setup from USB drive          |
| DELCALH  | Delete calibration/front panel setup from SD Card            |
| DELDAT   | Delete tabular data file from USB drive                      |
| DELDATH  | Delete tabular data file from SD Card                        |
| DELELG   | Delete error list file from USB drive                        |
| DELELGH  | Delete error list file from SD Card                          |
| DELFRE   | Delete frequency cal file from USB drive                     |
| DELFREH  | Delete frequency cal file from SD Card                       |
| DELLOG   | Delete service log file from USB drive                       |
| DELLOGH  | Delete service log file from SD Card                         |
| DELNRM   | Delete trace memory file from USB drive                      |
| DELNRMH  | Delete trace memory file from SD Card                        |
| DEN      | Delete trace memory file from USB drive                      |

8-14 37xxxE PM

 Table 8-9. Obsolete Disk Functions Commands (2 of 3)

| Command | Description                                              |
|---------|----------------------------------------------------------|
| DENH    | Delete trace memory file from SD Card                    |
| RCK     | Recall trace memory file from USB drive                  |
| RCKH    | Recall trace memory file from SD Card                    |
| RCLALC  | Recall ALC calibration file from USB drive               |
| RCLALCH | Recall ALC calibration file from SD Card                 |
| RCLALL  | Recall combined hardware calibration file from USB drive |
| RCLALLH | Recall combined hardware calibration file from SD Card   |
| RCLCAL  | Recall calibration/front panel setup from USB drive      |
| RCLCALH | Recall calibration/front panel setup from SD Card        |
| RCLDAT  | Recall tabular data file from USB drive to printer       |
| RCLDATH | Recall tabular data file from SD Card to printer         |
| RCLELG  | Recall error list file from USB drive to printer         |
| RCLELGH | Recall error list file from SD Card to printer           |
| RCLFRE  | Recall frequency calibration file from USB drive         |
| RCLFREH | Recall frequency calibration file from SD Card           |
| RCLLOG  | Recall service log file from USB drive to printer        |
| RCLLOGH | Recall service log file from SD Card to printer          |
| RCLNRM  | Recall trace memory file from USB drive                  |
| RCLNRMH | Recall trace memory file from SD Card                    |
| RLD     | Recall calibration/front panel setup from USB drive      |
| RLDH    | Recall calibration/front panel setup from SD Card        |
| RTB     | Recall tabular data file from USB drive to printer       |
| RTBH    | Recall tabular data file from SD Card to printer         |
| SAVALC  | Save ALC cal to USB drive                                |
| SAVALCH | Save ALC cal to SD Card                                  |
| SAVALL  | Save combined hardware cal to USB drive                  |
| SAVALLH | Save combined hardware cal to SD Card                    |
| SAVCAL  | Save calibration/front panel setup to USB drive          |
| SAVCALH | Save calibration/front panel setup to SD Card            |
| SAVDAT  | Save tabular data to USB drive                           |
| SAVDATH | Save tabular data to SD Card                             |
| SAVELG  | Save error list to USB drive                             |
| SAVELGH | Save error list to SD Card                               |
| SAVFRE  | Save frequency cal to USB drive                          |
| SAVFREH | Save frequency cal to SD Card                            |
| SAVLOG  | Save service log to USB drive                            |
| SAVLOGH | Save service log to SD Card                              |
| SAVNRM  | Save trace memory to USB drive                           |
| SAVNRMH | Save trace memory to SD Card                             |

 Table 8-9.
 Obsolete Disk Functions Commands (3 of 3)

| Command | Description                                     |
|---------|-------------------------------------------------|
| SDK     | Save trace memory to USB drive                  |
| SDKH    | Save trace memory to SD Card                    |
| STO     | Save calibration/front panel setup to USB drive |
| STOH    | Save calibration/front panel setup to SD Card   |
| TDD     | Save tabular data to USB drive                  |
| TDDH    | Save tabular data to SD Card                    |

8-16 37xxxE PM

8-7 DIAGNOSTICS COMMANDS

The commands listed in Table 8-10 are used to provide diagnostic help in localizing system malfunctions, performing calibration of internal circuits, testing system functions, and managing error reporting and the service log. (These commands are intended for use only by ANRITSU certified service engineers.)

**Table 8-10.** Diagnostics Commands (1 of 1)

| Command | Description                                      |
|---------|--------------------------------------------------|
| ALC     | Perform ALC loop internal calibration            |
| DBP     | Select distance bandpass mode for active channel |
| DCA     | Select automatic DC term calculation for lowpass |
| DCO     | Select open for DC term for lowpass              |
| DLP     | Select distance lowpass mode for active channel  |
| DRL     | Diagnostic read latch                            |
| DVM     | Enter DVM channel number                         |
| DWL     | Diagnostic write latch                           |
| EDG     | End diagnostics mode                             |
| EXD     | Display external A/D input                       |
| FLC     | Source frequency linearity internal calibration  |
| FPX?    | Output flat power correction on/off status       |
| IFB     | Select 1st IF bandpass testing                   |
| L1C     | Perform LO1 internal calibration                 |
| L2C     | Perform LO2 internal calibration                 |
| LKS0    | Disable lock search mode                         |
| LKS1    | Enable lock search mode                          |
| LO11    | Select LO1 phase lock voltage testing            |
| LO12    | Select LO1 D/A voltage testing                   |
| LO21    | Select LO2 main phase lock voltage testing       |
| LO22    | Select LO2 offset phase lock voltage testing     |
| LO23    | Select LO2 DDS phase lock voltage testing        |
| LO24    | Select LO2 main D/A voltage testing              |
| LO25    | Select LO2 offset D/A voltage testing            |
| NRD     | Display non-ratioed parameters on 4 channels     |
| P2ALC   | Perform Port 2 ALC loop internal calibration     |
| PSL     | Print the service log                            |
| SDG     | Start diagnostics mode                           |
| SDR     | Select standard receiver mode                    |
| SLT     | Perform SLT internal calibration                 |
| SRC1    | Select source linearity voltage testing          |
|         |                                                  |

## **8-8** PERIPHERALS/SELF TESTS

Peripheral tests used to support system diagnostics are listed in Table 8-11. All peripheral tests require user interaction and response to messages displayed on the 37xxxE screen and front panel displays.

Table 8-11. Peripheral Test Commands

| Command | Description                            |
|---------|----------------------------------------|
| DGT     | Display 1st CRT test pattern           |
| DGT1    | Display 1st CRT test pattern           |
| DGT2    | Display 2nd CRT test pattern           |
| DGT3    | Display 3rd CRT test pattern           |
| EKT     | Select external keyboard testing       |
| FPT     | Select front panel keypad testing      |
| PRT?    | Perform printer test and output status |

## **8-9** SERVICE LOG ACCESS COMMANDS

Commands used to access and control the Service Log functions via the GPIB are listed in Table 8-12.

Table 8-12. Service Log Commands

| Command | Description                               |
|---------|-------------------------------------------|
| *OPT?   | Output the 488.2 options installed string |
| CSL     | Clear service log                         |
| PEL     | Print the error list                      |
| RECALL  | Recall a data file from disk to a task    |
| SAVE    | Save a data file to disk                  |

8-18 37xxxE PM

#### 8-10 ADDRESSING

The commands used to address system peripherals are listed in Table 8-13.

The GPIB address commands and queries all have the form:

WXYZ nn Enter [the device] gpib address WXYZ? Output [the device] gpib address

The VNA communicates with its peripherals over the 'dedicated' GPIB port. During this communication, the VNA is the Controller and the devices are Slaves. The VNA controller uses address 0, therefore the peripherals can be assigned any address in the range 1 to 30.

The VNA communicates with the outside world over the system GPIB port identified on the rear panel as IEEE 488.2 GPIB. Over this bus, the VNA is a slave and the Controller is at the other end of the cable. The VNA GPIB address can be any number from 0 to 30.

Most computers are connected to their Network Interface via an Adapter Card. Each adapter card has a unique six-byte hardware address assigned by the manufacturer. The network interface provided by the 37xxxE is no different, so each has a unique address as well. This address is sometimes referred to as the machine address or MAC address. The VNA hardware address query will get back a twelve-character string that resembles 0101AF0416D2. This is the six bytes of the hardware address in hexadecimal notation. Other notations you might have seen use decimal numbers with dots (DOT notation). The address above using the DOT notation would be 1.1.175.4.22.210. The hardware address cannot be changed, therefore there is only a query for it: ADDHW?

Another address associated with a Network Interface is the IP address. Before any device can communicate over a network, it must have a unique IP address. This address is currently defined as a four-byte address. Unlike the hardware address, this address can be changed; therefore, a command to change the address and another to query the address are provided: **ADDIP** and **ADDIP**?. This address is input or output as a string using the DOT notation as shown in the example below:

ADDIP "171.26.208.131" or ADDIP '171.26.208.126'

Most companies have a block of addresses available for use as IP addresses. Usually a lot fewer than the computers which want them. Therefore the addresses are assigned for limited periods of time and managed by server computers set up for just that purpose. These server computers use a protocol called DHCP. There are however many devices (such as printers, routers and servers) that need fixed well-known addresses so that everyone can communicate with them. Therefore, most companies have a block of fixed addresses available for

these uses. The network interface provided by the 37xxxE does not support DHCP; therefore, the IP address must be set manually from the front panel or over the GPIB. And, if the VNA is to be connected to the company network, it must be assigned an address from the block of fixed addresses. Contact your company IT department to obtain one of these addresses.

Every Network adapter receives every message that is sent over the network. To determine if the message is actually being sent to the adapter, it must extract the target IP address from the message and test it against the IP address the adapter has been assigned. This sounds like a trivial task until one stops to consider the large volume of traffic that can travel across a network in a large company. To aid in the process, networks in large companies are divided into sub networks and separated with routers. The Subnet Mask is used to mask out those bits of the IP address which will always be the same for any device connected on the sub network. As an example, the IP addresses of a fictitious company might be in the following ranges.

#### 171.26.208.xxx and 171.26.210.xxx

Clearly, the 171 and the 26 never change. Therefore their corresponding part in the subnet mask would be 255. In the third position, the possible numbers are 208 and 210. If one sets the bits which never change to 1 and those which could possible change to 0 one gets the number 252. Therefore the most efficient subnet mask is 255.252.0.

Your PC also knows what the subnet mask should be because it got it from the DHCP server. If your computer is running a popular brand of Windows®, you can try starting a DOS window and type **IPCONFIG**. Still confused? Don't worry, most people are. Just ask your company IT department. If all else fails, a subnet mask of 0.0.0.0 will work. A command and a query are provided for the Subnet Mask: **SUBMSK** and **SUBMSK**?. An example for our fictitious company might be:

SUBMSK '255.255.252.0'

As mentioned in the last section, chances are that a device is connected to a sub network and communicates with other devices on the network through a router (sometimes called a switch). The routers IP address is referred to as the Default Gateway. To communicate through this router, the VNA needs to know the Default Gateway address. Your PC knows this address since it got it from the DHCP server. Remember the DOS window and **IPCONFIG?** 

8-20 37xxxE PM

A command and a query are provided for the Default Gateway: **DEFGT** or **DEFGT?**. A change in the Default Gateway address will not become active until the VNA power is cycled off and on. An example for our fictitious company might be:

DEFGT \171.26.208.1'

#### **CAUTION:**

If an incorrect address is entered for the Default Gateway, the VNA will hang on power up trying to communicate with the Gateway. Consequently, if it is known beforehand that the VNA will not be communicating through the Default Gateway, leave the address set to 0.0.0.0. If, however, this feature is needed, be sure to enter a good address.

If VNA hangs, reset the Default Gateway address. Cycle the VNA power on and off and watch the screen. When the message "Press any key within 2 seconds for the VNA Setup Menu" appears, press any key. This will give the display below:

#### ANRITSU LIGHTNING E SERIES

Startup Firmware Version 2.02

Copyright (c) 1994 - 2010

Anritsu Company, All rights reserved.

VNA Setup Menu

- 1 RETURN. Execute Normal Boot
- 2 Initialize Ethernet Parameters
- 3 Show Network Settings

Enter Your Selection...

Press the 2 key to initialize the Ethernet Parameters. Among otherthings, this sets the Subnet Mask and Default Gateway to 0.0.0.0. The IP address is not changed.

 Table 8-13.
 Addressing Commands

| Command  | Description                                  |
|----------|----------------------------------------------|
| ADDFC    | Enter frequency counter GPIB address         |
| ADDFC?   | Output frequency counter GPIB address        |
| ADDHW?   | Output instrument NI hardware address        |
| ADDIP    | Enter instrument network IP address          |
| ADDIP?   | Output instrument network IP address         |
| ADDPLT   | Enter plotter GPIB address                   |
| ADDPLT?  | Output plotter GPIB address                  |
| ADDPM    | Enter power meter GPIB address               |
| ADDPM?   | Output power meter GPIB address              |
| DEFGT    | Enter instrument default gateway IP address  |
| DEFGT?   | Output instrument default gateway IP address |
| SRC1ADD  | Enter external source 1 GPIB address         |
| SRC1ADD? | Output external source 1 GPIB address        |
| SRC2ADD  | Enter external source 2 GPIB address         |
| SRC2ADD? | Output external source 2 GPIB address        |
| SUBMSK   | Enter instrument Subnet Mask                 |
| SUBMSK?  | Output instrument Subnet Mask                |

8-22 37xxxE PM

## **8-11** PASS-THROUGH COMMANDS

Four mnemonics have been added to turn on and off the RF power of the external sources connected to the dedicated GPIB bus.

- □ EX1RF0—Turn Extenral Source 1 RF Power off
- □ EX1RF1—Turn External Source 1 RF Power on
- □ EX2RF0—Turn External Source 2 RF Power off
- □ EX2RF1—Turn External Source 2 RF Power on

Two new mnemonics have been added to allow "Pass-through" control of instruments connected to the dedicated GPIB bus. Please review the Arbitrary Block data format in Chapter 10, section 10-3:

LTWRT adr, arb - Sends program data in the arbitrary block arb to the instrument at address adr

□ LTRD adr [, cnt] - Reads response data from the instrument at address adr. Data is returned in arbitrary block format. Notice that the comma and the bytecount argument cnt can be omitted. If the bytecount argument cnt is omitted, then the data transfer is assumed to be in ASCII format and data transfer will be terminated whenever an end message is encountered or the maximum size of 1024 bytes is received. If the bytecount argument cnt is included, then the data transfer is assumed to be binary, and data transfer will be terminated whenever the bytecount is satisfied or the GPIB bus EOI line is asserted on the dedicated GPIB bus, to indicate the end of transmission

#### NOTE

The VNA must be put into Hold Mode before issuing any of the previous commands. If the VNA is not put into hold mode, these commands will disrupt the normal communcations that take place between the VNA and the external sources, sometimes to the point that the power on the sources must be cycled to restore normal operation. Also, lock failures will almost certainly occur when the RF power is turned off while the VNA is still sweeping.

Examples using the pass thru mnemonics are shown below and in Figures 8-1 through 8-2.

In this example the controller sends the mnemonic OI to the Synthesizer at address 4 on the dedicated GPIB bus and then reads the response back.

Controller send: LTWRT 4, #0 OI

The mnemonic OI is contained in an Indefinite Length Arbitrary Block indicated by the header characters #0. Please note that some control-

lers cannot set the GPIB EOI control line as required by the Indefinite Length Arbitrary Block format and should use the Definite Length Arbitrary Block format instead. The command string below uses a Definite Length Arbitrary Block format and would work just as well.

Controller send: LTWRT 4, #13 OI

Controller send: LTRD 4

Controller then reads data in. The response received is:

#2386837 2.0020.00 -20.013.03.37698008B0

The #238 is the arbitrary block header which says the block to follow contains 38 bytes. 36 bytes for the instrument OI of an Anritsu synthesizer plus the Carriage Return and Line Feed (which also come from the synthesizer).

8-24 37xxxE PM

```
This example is a program which loads a power offset table into the Synthesizer:
/*******
     PERFORM TASK
********
Procedure prepares a 51 point flat power table and loads it into an Anritsu 68000
synthesizer. This table steps power from -1 dB to +1 dB in 51 steps to
produce a recognizeable sawtooth on the synthesizer power. As this synthesizer
is attached to the dedicated bus of an Anritsu 37000 VNA, we will use the
pass thru mnemonics to send the table.
void perform_task(void)
   long bytecount;
  long headersize;
  short status;
  short power;
  short index;
   short *short ptr;
  char CommandBuffer[256];
  char TableBuffer[256];
  char bcount[16];
  char *aux ptr;
   // The first step is to prepare the flat power table
   // Per the 68000 programming manual, the table is of the form:
   // PTL ClCh DlDh DlDh DlDh ... etc
   // Where PTL \, - is the mnemonic that puts the synthesizer into the load
                  a power flattening table mode
           ClCh - is the 16 bit integer representation of the number
   //
                  of points which will follow, Low Byte First
            DlDh - is the 16 bit integer representation of the first/next
                  power offset in hundredths of a dB. Low Byte First
   // First put in the mnemonic PTL
  aux ptr = TableBuffer;
   strcpy(aux_ptr, "PTL");
  aux ptr += strlen(aux ptr);
   // And put in the pointcount ClCh
   // The pointcount of 51
   short ptr = (short *)aux ptr;
   *short ptr = 51;
   short ptr++;
```

Figure 8-1. Example 1 Using GPIB Pass-Through Command (1 of 4)

```
// Now put in the offsets DlDh ...
power = -100;
for (index = 0; index < 51; index++)
   *short ptr = power;
   short_ptr++;
   power += 4;
// Calculate the number of bytes in the buffer
aux ptr = (char *)short_ptr;
bytecount = (long) (aux ptr - TableBuffer);
// Form the bytecount part of the arbitrary block header
sprintf(bcount, "%d", (int)bytecount);
// Now prepare the pass thru message to send to the VNA
// Assume the Synthsizer address is 4
aux ptr = CommandBuffer;
sprintf(aux ptr, "LTWRT 4, #%d%s", strlen(bcount), bcount);
aux ptr += strlen(aux ptr);
headersize = (long) (aux ptr - CommandBuffer);
// Tack on the tablebuffer contents
memcpy(aux_ptr, TableBuffer, bytecount);
aux ptr += bytecount;
bytecount += headersize;
// Tack on a line feed to finish the message
*aux ptr = 10;
bytecount++;
// Now open the GPIB and send the message
gpib timeout(60);
if ((status = initgpib()) == SUCCESS)
   // First put the VNA in hold
   pna addr = 6;
   status = ibszoutput(pna addr, "HLD");
   // This sets up the table
   status = ibbyoutput(pna addr, CommandBuffer, bytecount);
   // This turns the power offset table on
   status = ibszoutput(pna addr, "LTWRT 4, #0 PT1");
   // Now we can sweep again
   status = ibszoutput(pna addr, "CTN");
   closegpib();
```

Figure 8-1. Example 1 Using GPIB Pass-Through Command (2 of 4)

8-26 37xxxE PM

```
IBSZOUTPUT
********
Procedure sends a string the the gpib. Appends the end message.
short ibszoutput(short adr dev, char *string)
  short status;
  long byte count;
  char end message;
  // If a null string don't do anything
  status = SUCCESS;
  if ((byte count = (long)strlen(string)) > 0)
     // Otherwise address the device to listen
     enable it();
     if ((s\overline{t}atus = listen to me(adr dev)) == SUCCESS)
        // Send the string without EOI
        ibeot(gpib_bd, EOT OFF);
        error message = OUTPUTING STRING;
        ibwrta(gpib_bd, string, byte_count);
        status = check error(byte count);
        // Send the end message with EOI
        if (status == SUCCESS)
           end message = 10;
           ibeot(gpib_bd, EOT ON);
           error message = SENDING END;
           ibwrta(gpib_bd, &end_message, 1);
           status = check error(1);
     }
  return(status);
/*******
     IBBYOUTPUT
********
Procedure sends a string the the gpib. Appends the end message.
short ibbyoutput(short adr dev, char *string, long byte count)
```

Figure 8-1. Example 1 Using GPIB Pass-Through Command (3 of 4)

```
short status;
char end_message;
// If a null string don't do anything
status = SUCCESS;
if (byte count > 0)
   // Otherwise address the device to listen
  enable it();
  if ((status = listen to me(adr dev)) == SUCCESS)
      // Send the string without EOI
      ibeot(gpib bd, EOT OFF);
      error_message = OUTPUTING STRING;
      ibwrta(gpib bd, string, byte count);
      status = check error(byte count);
      // Send the end message with EOI
      if (status == SUCCESS)
         end message = 10;
         ibeot(gpib bd, EOT ON);
         error message = SENDING END;
         ibwrta(gpib bd, &end message, 1);
         status = check error(1);
return(status);
                          }
```

Figure 8-1. Example 1 Using GPIB Pass-Through Command (4 of 4)

8-28 37xxxE PM

This last example is a program which reads the user level tables out of the synthesizer. Notice that when the data is read out of the VNA, the bytecount received is 8239. 6 bytes for the arbitrary block header, 8232 for the User Level Tables and 1 for the linefeed at the end.

```
/*******
      PERFORM TASK
*********
Procedure reads the user level tables out of an Anritsu synthesizer
connected to the dedicated bus of an Anritsu 37000.
void perform_task(void)
   short status;
   // Now open the GPIB and send the message
   gpib timeout(60);
   if ((status = initgpib()) == SUCCESS)
      // Put the VNA in hold
      // Send LUS mnemonics to the 68000
      // Read back up to 9000 binary bytes
      ^{\prime\prime} / Take the VNA out of hold
      pna addr = 6;
      status = ibszoutput(pna addr, "HLD; LTWRT 4, #14 LUS; LTRD 4, 9000; CTN");
      // Get the User Level Tables from the VNA
      status = ibbyinput(pna addr, user buffer, long)(sizeof(user buffer) - 1));
      // Report the number of bytes received
      sprintf(say_buff, "Received %ld bytes", ibcntl);
color_write(BLACK_COLOR, say_buff);
      new line();
      // Close the GPIB
      closegpib();
      // Wait for user to acknowledge
      // the bytecount message
      prompt key();
```

Figure 8-2. Example 2 Using GPIB Pass-Through Command (1 of 2)

```
IBBYINPUT
********
/*
Procedure inputs a binary string from a device. Will terminate input
on either of 2 conditions:
1) An EOI is received
2) The bytecount is satisfied
short ibbyinput(short adr dev, char *array, long arraysize)
   short status;
   // Dont do anything if the bytecount requested is zero
   status = SUCCESS;
   if (arraysize > 0)
       // Otherwise address the device to talk and get the input string
       if ((status = talk to me(adr dev)) == SUCCESS)
          // Input the string
          error_message = INPUTING_STRING;
ibrda(gpib_bd, array, arraysize);
status = check_error(0);
if (status == SUCCESS) array[ibcntl] = 0;
   }
   return(status);
                                  }
```

Figure 8-2. Example 2 Using GPIB Pass-Through Command (2 of 2)

8-30 37xxxE PM

# Chapter 9 Special Applications Functions

### **Table of Contents**

| 9-1  | INTRODUCTION                                                                      |
|------|-----------------------------------------------------------------------------------|
| 9-2  | TIME DOMAIN                                                                       |
| 9-3  | MULTIPLE SOURCE                                                                   |
| 9-4  | REAR PANEL OUTPUT                                                                 |
| 9-5  | RECEIVER MODE9-10                                                                 |
| 9-6  | USER DEFINED PARAMETERS 9-11                                                      |
| 9-7  | ADAPTER REMOVAL COMMANDS 9-12                                                     |
| 9-8  | GAIN COMPRESSION                                                                  |
| 9-9  | TEST SET CONFIGURATIONS 9-17 S-parameter 9-17 Millimeter Wave 9-17 Broadband 9-17 |
| 9-10 | OPTICAL APPLICATION                                                               |
| 9-11 | MERGE CAL FILES APPLICATION                                                       |
| 9-12 | EMBEDDING/DE-EMBEDDING APPLICATION 9-24                                           |
| 9-13 | NxN SOLUTIONS                                                                     |

# Chapter 9 Special Applications Functions

#### 9-1 INTRODUCTION

This chapter describes commands used to implement special measurement functions. They are associated with the functions controlled by the Domain key in the Measurement key group and the Option Menu key in the Enhancement key group. These include time domain commands, multiple source control commands, and rear panel output control commands.

### 9-2 TIME DOMAIN

The time domain commands for the 37xxxE are listed below in Table 9-1. Option 2 (High-Speed Time Domain [Distance] Software Option) adds these commands to the 37xxxE software.

The time domain commands are used to:

- □ Specify the domain of a channel
- □ Set up operating modes and parameters for the selected processing type of the channel

Table 9-1. Time Domain Commands (1 of 3)

| Command | Description                                                       |
|---------|-------------------------------------------------------------------|
| DCS     | Select short for DC term for lowpass                              |
| DCV     | Enter value for DC term for lowpass                               |
| DCV?    | Output lowpass DC term value                                      |
| DCX?    | Output lowpass DC term selection                                  |
| DCZ     | Select line impedance for DC term for lowpass                     |
| DDX?    | Output active channel domain parameter frequency distance or time |
| DPI     | Select distance phasor impulse mode for active channel            |
| FGT     | Select frequency with time gate for active channel                |
| FQD     | Select frequency domain for active channel                        |
| GCT     | Enter gate center value distance or time                          |
| GCT?    | Output gate center value                                          |
| GDS     | Gate symbols displayed on active channel                          |
| GLS     | Select low sidelobe gate shape                                    |
| GMS     | Select minimum sidelobe gate shape                                |

37xxxE PM 9-3

 Table 9-1.
 Time Domain Commands (2 of 3)

| GNM Select nominal gate shape GOF Turn off gating on active channel GOF? Output gating on active channel GON Turn on gating on active channel GRT Select Rectangular gate shape GSN Enter gate span value distance or time GSN? Output gate stop value GSP Enter gate stop value distance or time GSP? Output gate stop value GSP Cutput gate stop value GST Enter gate start value GST Enter gate start value GST Output gate start value GST Output gate start value GST Output gate start value GSX? Output gate start value GSX? Output gate shape LPI Select lowpass impulse response for active channel LPS Select lowpass step response for active channel LPSX? Output lowpass response for active channel LPSX? Output lowpass response for active channel IPSX? Select lowpass step response for active channel IDDIST Set time domain parameter to distance for active channel TDDIST Set time domain parameter to distance for active channel TDPI1 Turn phasor impulse response off ractive channel TDPI2 Output active channel time domain parameter distance or time TDPI3 Turn phasor impulse response off for active channel TDPI4 Turn phasor impulse response off or active channel TDPI5 Set time domain parameter to time for active channel TDPI7 Output domain mode for active channel TDPI8 Select time bandpass mode for active channel TDPI9 Select time lowpass mode for active channel TDPI4 Select time lowpass mode for active channel TDX? Output domain mode for active channel TDX? Select time lowpass mode for active channel TVS Select time lowpass mode for active channel TVS Select time lowpass mode for active channel TVS Select time lowpass mode for active channel TVS Select time shasor impulse mode for active channel TVS Select time lowpass mode for active channel TVS Select time lowpass mode for active channel TVS Select time lowpass mode for active channel TVS Select time lowpass mode for active channel TVS Select time lowpass mode for active channel TVS Select time lowpass mode for active channel TVS Select time lowpass mode for active channel TVS Se | Command | Description                                                  |  |
|----------------------------------------------------------------------------------------------------|---------|--------------------------------------------------------------|--|
| GOF? Output gating mode on active channel GON Turn on gating on active channel GRT Select Rectangular gate shape GSN Enter gate span value distance or time GSN? Output gate span value GSP Enter gate stop value distance or time GSP? Output gate stop value distance or time GSP? Output gate stop value distance or time GSP? Output gate stop value GST Enter gate start value distance or time GST? Output gate start value GSX? Output gate start value GSX? Output gate shape LPI Select lowpass impulse response for active channel LPS Select lowpass step response for active channel LPSX? Output lowpass response for active channel IPS Select time bandpass mode for active channel TDDIST? Set time domain parameter to distance for active channel TDDIST? Output active channel time domain parameter distance or time TDPI0 Turn phasor impulse response off for active channel TDPI1 Turn phasor impulse response of for active channel TDPI1 Turn phasor impulse response on for active channel TDPI2 Output phasor impulse response on for active channel TDPI3 Turn phasor impulse response on for active channel TDPI4 Turn phasor impulse response on for active channel TDPI5 Select time domain parameter to time for active channel TDPI1 Turn phasor impulse response on for active channel TDPI1 Turn phasor impulse response on for active channel TDPI3 Select time lowpass mode for active channel TDPI4 Select time lowpass mode for active channel TUP Select time lowpass mode for active channel TNP Select time lowpass mode for active channel WLS Select minimum sidelobe window shape WMS Select nominal window shape WMS Select nominal window shape WRT Select trectangular window shape                                                                                                    | GNM     | Select nominal gate shape                                    |  |
| GON Tum on gating on active channel GRT Select Rectangular gate shape GSN Enter gate span value distance or time GSN? Output gate span value GSP Enter gate stop value distance or time GSP? Output gate stop value GSP Enter gate start value distance or time GSP? Output gate start value distance or time GST Enter gate start value distance or time GST? Output gate start value distance or time GST? Output gate start value distance or time GSX? Output gate start value LPI Select lowpass impulse response for active channel LPS Select lowpass step response for active channel LPSX? Output lowpass response for active channel LPSX? Output lowpass response for active channel LPSX? Output lowpass response for active channel TDDIST Set time domain parameter to distance for active channel TDDIST Set time domain parameter to distance for active channel TDPIO Tum phasor impulse response off for active channel TDPIO Tum phasor impulse response on for active channel TDPIX? Output phasor impulse no/off status for active channel TDTIME Set time domain parameter to time for active channel TDX? Output domain mode for active channel TDX? Output domain mode for active channel TLP Select time lowpass mode for active channel TPI Select time lowpass mode for active channel WLS Select minimum sidelobe window shape WMS Select nominal window shape WMS Select nominal window shape WMS Select nominal window shape                                                                                                    | GOF     | Turn off gating on active channel                            |  |
| GRT Select Rectangular gate shape GSN Enter gate span value distance or time GSN? Output gate span value GSP Enter gate stop value distance or time GSP? Output gate stop value GSP? Output gate stop value GST Enter gate start value distance or time GST? Output gate start value GSX? Output gate start value GSX? Output gate shape LPI Select lowpass impulse response for active channel LPS Select lowpass step response for active channel LPSX? Output lowpass response for active channel MRR Restore original marker range TBP Select time bandpass mode for active channel TDDIST Set time domain parameter to distance for active channel TDPIO Tum phasor impulse response off for active channel TDPIO Tum phasor impulse response off or active channel TDPIX? Output phasor impulse response off for active channel TDTIME Set time domain parameter to time for active channel TDX? Output phasor impulse on/off status for active channel TDX? Output domain mode for active channel TDX? Output domain mode for active channel TPI Select time phasor impulse mode for active channel TPI Select time phasor impulse mode for active channel TVPI Select time phasor impulse mode for active channel TVPI Select time phasor impulse mode for active channel TVPI Select time phasor impulse mode for active channel TVPI Select time phasor impulse mode for active channel TVPI Select time phasor impulse mode for active channel TVPI Select time phasor impulse mode for active channel TVPI Select time phasor impulse mode for active channel TVPI Select time phasor impulse mode for active channel TVPI Select time phasor impulse mode for active channel TVPI Select time phasor impulse mode for active channel TVPI Select time phasor impulse mode for active channel TVPI Select time phasor impulse mode for active channel TVPI Select time phasor impulse mode for active channel                                                                                                    | GOF?    | Output gating mode on active channel                         |  |
| GSN Enter gate span value distance or time GSN? Output gate span value GSP Enter gate stop value distance or time GSP? Output gate stop value GSP? Output gate stop value GST Enter gate start value distance or time GST? Output gate start value GSX? Output gate start value CSX? Output gate start value GSX? Output gate shape LPI Select lowpass impulse response for active channel LPS Select lowpass step response for active channel LPSX? Output lowpass response for active channel LPSX? Output lowpass response for active channel TDDIST Set time domain parameter to distance for active channel TDDIST Set time domain parameter to distance for active channel TDPI0 Turn phasor impulse response off for active channel TDPI1 Turn phasor impulse response of for active channel TDPI2 Output phasor impulse response on for active channel TDPI3 Set time domain parameter to time for active channel TDPI4 Set time domain parameter to time for active channel TDPI5 Output phasor impulse on/off status for active channel TDTIME Set time domain parameter to time for active channel TDX? Output domain mode for active channel TLP Select time lowpass mode for active channel TLP Select time phasor impulse mode for active channel WLS Select low sidelobe window shape WMS Select nominal window shape WMS Select nominal window shape WRT Select rectangular window shape WSX? Output window shape                                                                                                    | GON     | Turn on gating on active channel                             |  |
| GSN? Output gate span value GSP Enter gate stop value distance or time GSP? Output gate stop value GST Enter gate start value distance or time GST? Output gate start value GSX? Output gate start value GSX? Output gate start value LPI Select lowpass impulse response for active channel LPS Select lowpass step response for active channel LPSX? Output lowpass response for active channel LPSX? Output lowpass response for active channel LPSX? Output lowpass response for active channel TDDIST Set time bandpass mode for active channel TDDIST Set time domain parameter to distance for active channel TDDIST? Output active channel time domain parameter distance or time TDPI0 Tum phasor impulse response of for active channel TDPI1 Tum phasor impulse response on for active channel TDPIX? Output phasor impulse on/off status for active channel TDTIME Set time domain parameter to time for active channel TDX? Output domain mode for active channel TLP Select time phasor impulse mode for active channel TLP Select time phasor impulse mode for active channel TVLS Select time phasor impulse mode for active channel WLS Select minimum sidelobe window shape WMM Select nominal window shape WMM Select rectangular window shape WRT Select rectangular window shape                                                                                                    | GRT     | Select Rectangular gate shape                                |  |
| Enter gate stop value distance or time  GSP? Output gate stop value  GST Enter gate start value distance or time  GST? Output gate start value  GSX? Output gate shape  LPI Select lowpass impulse response for active channel  LPS Select lowpass step response for active channel  LPSX? Output lowpass response for active channel  LPSX? Output lowpass response for active channel impulse or step  MRR Restore original marker range  TBP Select time bandpass mode for active channel  TDDIST Set time domain parameter to distance for active channel  TDDIST? Output active channel time domain parameter distance or time  TDPI0 Turn phasor impulse response off for active channel  TDPI1 Turn phasor impulse response on for active channel  TDPIX? Output phasor impulse on/off status for active channel  TDTIME Set time domain parameter to time for active channel  TDX? Output domain mode for active channel  TLP Select time lowpass mode for active channel  TLP Select time lowpass mode for active channel  WLS Select low sidelobe window shape  WMM Select nominal window shape  WMM Select nominal window shape  WRT Select rectangular window shape  WSX? Output window shape                                                                                                    | GSN     | Enter gate span value distance or time                       |  |
| GSP? Output gate stop value  GST Enter gate start value distance or time  GST? Output gate start value  GSX? Output gate shape  LPI Select lowpass impulse response for active channel  LPS Select lowpass step response for active channel  LPSX? Output lowpass response for active channel impulse or step  MRR Restore original marker range  TBP Select time bandpass mode for active channel  TDDIST Set time domain parameter to distance for active channel  TDPIO Tum phasor impulse response of for active channel  TDPIO Tum phasor impulse response of for active channel  TDPIX? Output phasor impulse on/off status for active channel  TDTIME Set time domain parameter to time for active channel  TDX? Output domain mode for active channel  TLP Select time lowpass mode for active channel  TLP Select time lowpass mode for active channel  WLS Select time phasor impulse mode for active channel  WMS Select nominal window shape  WMN Select rectangular window shape  WRT Select rectangular window shape  WSX? Output window shape                                                                                                    | GSN?    | Output gate span value                                       |  |
| GST Enter gate start value distance or time GST? Output gate start value GSX? Output gate start value  GSX? Output gate shape LPI Select lowpass impulse response for active channel LPS Select lowpass step response for active channel LPSX? Output lowpass response for active channel impulse or step  MRR Restore original marker range TBP Select time bandpass mode for active channel TDDIST Set time domain parameter to distance for active channel TDDIST? Output active channel time domain parameter distance or time TDPI0 Tum phasor impulse response off for active channel TDPI1 Tum phasor impulse response on for active channel TDPIX? Output phasor impulse on/off status for active channel TDTIME Set time domain parameter to time for active channel TDX? Output domain mode for active channel TLP Select time lowpass mode for active channel TPI Select time phasor impulse mode for active channel WLS Select low sidelobe window shape WMS Select nominal window shape WNM Select nominal window shape WRT Select rectangular window shape WSX? Output window shape                                                                                                    | GSP     | Enter gate stop value distance or time                       |  |
| GST? Output gate start value GSX? Output gate shape LPI Select lowpass impulse response for active channel LPS Select lowpass step response for active channel LPSX? Output lowpass response for active channel impulse or step MRR Restore original marker range TBP Select time bandpass mode for active channel TDDIST Set time domain parameter to distance for active channel TDDIST? Output active channel time domain parameter distance or time TDPI0 Turn phasor impulse response off for active channel TDPI1 Turn phasor impulse response on for active channel TDPIX? Output phasor impulse on/off status for active channel TDTIME Set time domain parameter to time for active channel TDX? Output domain mode for active channel TLP Select time lowpass mode for active channel TPI Select time phasor impulse mode for active channel WLS Select low sidelobe window shape WMS Select nominal window shape WNM Select rectangular window shape WRT Select rectangular window shape WSX? Output window shape                                                                                                    | GSP?    | Output gate stop value                                       |  |
| GSX?  Output gate shape  LPI  Select lowpass impulse response for active channel  LPSX?  Output lowpass response for active channel impulse or step  MRR  Restore original marker range  TBP  Select time bandpass mode for active channel  TDDIST  Set time domain parameter to distance for active channel  TDDIST?  Output active channel time domain parameter distance or time  TDPI0  Tum phasor impulse response off or active channel  TDPI1  Tum phasor impulse response on for active channel  TDPIX?  Output phasor impulse on/off status for active channel  TDTIME  Set time domain parameter to time for active channel  TDX?  Output domain mode for active channel  TLP  Select time lowpass mode for active channel  TPI  Select time phasor impulse mode for active channel  TPI  Select time phasor impulse mode for active channel  WLS  Select low sidelobe window shape  WMM  Select nominal window shape  WRT  Select rectangular window shape  WSX?  Output window shape                                                                                                    | GST     | Enter gate start value distance or time                      |  |
| LPI Select lowpass impulse response for active channel  LPS Select lowpass step response for active channel  LPSX? Output lowpass response for active channel impulse or step  MRR Restore original marker range  TBP Select time bandpass mode for active channel  TDDIST Set time domain parameter to distance for active channel  TDDIST? Output active channel time domain parameter distance or time  TDPI0 Turn phasor impulse response off for active channel  TDPI1 Turn phasor impulse response on for active channel  TDPIX? Output phasor impulse on/off status for active channel  TDTIME Set time domain parameter to time for active channel  TDX? Output domain mode for active channel  TLP Select time lowpass mode for active channel  WLS Select time phasor impulse mode for active channel  WLS Select nominal window shape  WMS Select nominal window shape  WRT Select rectangular window shape  WSX? Output window shape                                                                                                    | GST?    | Output gate start value                                      |  |
| LPS Select lowpass step response for active channel  LPSX? Output lowpass response for active channel impulse or step  MRR Restore original marker range  TBP Select time bandpass mode for active channel  TDDIST Set time domain parameter to distance for active channel  TDDIST? Output active channel time domain parameter distance or time  TDPI0 Turn phasor impulse response off for active channel  TDPI1 Turn phasor impulse response on for active channel  TDPI1 Set time domain parameter to time for active channel  TDTIME Set time domain parameter to time for active channel  TDX? Output domain mode for active channel  TLP Select time lowpass mode for active channel  TPI Select time phasor impulse mode for active channel  WLS Select low sidelobe window shape  WMS Select nominal window shape  WMN Select nominal window shape  WRT Select rectangular window shape  WSX? Output window shape                                                                                                    | GSX?    | Output gate shape                                            |  |
| LPSX?  Output lowpass response for active channel impulse or step  MRR  Restore original marker range  TBP  Select time bandpass mode for active channel  TDDIST  Set time domain parameter to distance for active channel  TDDIST?  Output active channel time domain parameter distance or time  TDPI0  Turn phasor impulse response off for active channel  TDPI1  Turn phasor impulse response on for active channel  TDPIX?  Output phasor impulse on/off status for active channel  TDTIME  Set time domain parameter to time for active channel  TDX?  Output domain mode for active channel  TLP  Select time lowpass mode for active channel  TPI  Select time phasor impulse mode for active channel  WLS  Select low sidelobe window shape  WMS  Select minimum sidelobe window shape  WRT  Select rectangular window shape  WSX?  Output window shape                                                                                                    | LPI     | Select lowpass impulse response for active channel           |  |
| MRR Restore original marker range TBP Select time bandpass mode for active channel TDDIST Set time domain parameter to distance for active channel TDDIST? Output active channel time domain parameter distance or time TDPIO Turn phasor impulse response off for active channel TDPI1 Turn phasor impulse response on for active channel TDPIX? Output phasor impulse on/off status for active channel TDTIME Set time domain parameter to time for active channel TDX? Output domain mode for active channel TLP Select time lowpass mode for active channel TPI Select time phasor impulse mode for active channel WLS Select low sidelobe window shape WMS Select minimum sidelobe window shape WNM Select nominal window shape WRT Select rectangular window shape WSX? Output window shape                                                                                                    | LPS     | Select lowpass step response for active channel              |  |
| TBP Select time bandpass mode for active channel  TDDIST Set time domain parameter to distance for active channel  TDDIST? Output active channel time domain parameter distance or time  TDPI0 Turn phasor impulse response off for active channel  TDPI1 Turn phasor impulse response on for active channel  TDPIX? Output phasor impulse on/off status for active channel  TDTIME Set time domain parameter to time for active channel  TDX? Output domain mode for active channel  TLP Select time lowpass mode for active channel  TPI Select time phasor impulse mode for active channel  WLS Select low sidelobe window shape  WMS Select minimum sidelobe window shape  WNM Select nominal window shape  WRT Select rectangular window shape  WSX? Output window shape                                                                                                    | LPSX?   | Output lowpass response for active channel impulse or step   |  |
| TDDIST Set time domain parameter to distance for active channel  TDDIST? Output active channel time domain parameter distance or time  TDPI0 Turn phasor impulse response off for active channel  TDPI1 Turn phasor impulse response on for active channel  TDPIX? Output phasor impulse on/off status for active channel  TDTIME Set time domain parameter to time for active channel  TDX? Output domain mode for active channel  TLP Select time lowpass mode for active channel  TPI Select time phasor impulse mode for active channel  WLS Select low sidelobe window shape  WMS Select moininum sidelobe window shape  WNM Select nominal window shape  WRT Select rectangular window shape  WSX? Output window shape                                                                                                    | MRR     | Restore original marker range                                |  |
| TDDIST?  Output active channel time domain parameter distance or time  TDPI0  Turn phasor impulse response off for active channel  TDPI1  Turn phasor impulse response on for active channel  TDPIX?  Output phasor impulse on/off status for active channel  TDTIME  Set time domain parameter to time for active channel  TDX?  Output domain mode for active channel  TLP  Select time lowpass mode for active channel  TPI  Select time phasor impulse mode for active channel  WLS  Select low sidelobe window shape  WMS  Select minimum sidelobe window shape  WNM  Select nominal window shape  WRT  Select rectangular window shape  WSX?  Output window shape                                                                                                    | TBP     | Select time bandpass mode for active channel                 |  |
| TDPI0 Turn phasor impulse response off for active channel  TDPI1 Turn phasor impulse response on for active channel  TDPIX? Output phasor impulse on/off status for active channel  TDTIME Set time domain parameter to time for active channel  TDX? Output domain mode for active channel  TLP Select time lowpass mode for active channel  TPI Select time phasor impulse mode for active channel  WLS Select low sidelobe window shape  WMS Select minimum sidelobe window shape  WNM Select nominal window shape  WRT Select rectangular window shape  WSX? Output window shape                                                                                                    | TDDIST  | Set time domain parameter to distance for active channel     |  |
| TDPI1 Turn phasor impulse response on for active channel  TDPIX? Output phasor impulse on/off status for active channel  TDTIME Set time domain parameter to time for active channel  TDX? Output domain mode for active channel  TLP Select time lowpass mode for active channel  TPI Select time phasor impulse mode for active channel  WLS Select low sidelobe window shape  WMS Select minimum sidelobe window shape  WNM Select nominal window shape  WRT Select rectangular window shape  WSX? Output window shape                                                                                                    | TDDIST? | Output active channel time domain parameter distance or time |  |
| TDPIX?  Output phasor impulse on/off status for active channel  TDTIME  Set time domain parameter to time for active channel  TDX?  Output domain mode for active channel  TLP  Select time lowpass mode for active channel  TPI  Select time phasor impulse mode for active channel  WLS  Select low sidelobe window shape  WMS  Select minimum sidelobe window shape  WNM  Select nominal window shape  WRT  Select rectangular window shape  WSX?  Output window shape                                                                                                    | TDPI0   | Turn phasor impulse response off for active channel          |  |
| TDTIME Set time domain parameter to time for active channel  TDX? Output domain mode for active channel  TLP Select time lowpass mode for active channel  TPI Select time phasor impulse mode for active channel  WLS Select low sidelobe window shape  WMS Select minimum sidelobe window shape  WNM Select nominal window shape  WRT Select rectangular window shape  WSX? Output window shape                                                                                                    | TDPI1   | Turn phasor impulse response on for active channel           |  |
| TDX?  Output domain mode for active channel  TLP  Select time lowpass mode for active channel  TPI  Select time phasor impulse mode for active channel  WLS  Select low sidelobe window shape  WMS  Select minimum sidelobe window shape  WNM  Select nominal window shape  WRT  Select rectangular window shape  WSX?  Output window shape                                                                                                    | TDPIX?  | Output phasor impulse on/off status for active channel       |  |
| TLP Select time lowpass mode for active channel  TPI Select time phasor impulse mode for active channel  WLS Select low sidelobe window shape  WMS Select minimum sidelobe window shape  WNM Select nominal window shape  WRT Select rectangular window shape  WSX? Output window shape                                                                                                    | TDTIME  | Set time domain parameter to time for active channel         |  |
| TPI Select time phasor impulse mode for active channel  WLS Select low sidelobe window shape  WMS Select minimum sidelobe window shape  WNM Select nominal window shape  WRT Select rectangular window shape  WSX? Output window shape                                                                                                    | TDX?    | Output domain mode for active channel                        |  |
| WLS Select low sidelobe window shape  WMS Select minimum sidelobe window shape  WNM Select nominal window shape  WRT Select rectangular window shape  WSX? Output window shape                                                                                                    | TLP     | Select time lowpass mode for active channel                  |  |
| WMS Select minimum sidelobe window shape  WNM Select nominal window shape  WRT Select rectangular window shape  WSX? Output window shape                                                                                                    | TPI     | Select time phasor impulse mode for active channel           |  |
| WNM Select nominal window shape  WRT Select rectangular window shape  WSX? Output window shape                                                                                                    | WLS     | Select low sidelobe window shape                             |  |
| WRT Select rectangular window shape WSX? Output window shape                                                                                                    | WMS     | Select minimum sidelobe window shape                         |  |
| WSX? Output window shape                                                                                                    | WNM     | Select nominal window shape                                  |  |
|                                                                                                    | WRT     | Select rectangular window shape                              |  |
| ZCT Enter zoom range center value time or distance                                                                                                    | WSX?    | Output window shape                                          |  |
|                                                                                                    | ZCT     | Enter zoom range center value time or distance               |  |

9-4 37xxxE PM

 Table 9-1.
 Time Domain Commands (3 of 3)

| Command | Description                                   |
|---------|-----------------------------------------------|
| ZCT?    | Output zoom range center value                |
| ZSN     | Enter zoom range span value time or distance  |
| ZSN?    | Output zoom range span value                  |
| ZSP     | Enter zoom range stop value time or distance  |
| ZSP?    | Output zoom range stop value                  |
| ZST     | Enter zoom range start value time or distance |
| ZST?    | Output zoom range start value                 |

# 9-3 MULTIPLE SOURCE

Table 9-2 lists the multiple source control commands. These commands are used to define up to five different "multiple source control bands." In each, the device under test (DUT), source 1, source 2, and receiver frequency ranges may be different.

The DUT frequency range is entered using any of the frequency entry commands. The MSD command puts the 37xxxE in the DEFINE mode, which allows entry of arbitrary frequencies for the DUT. Band equations for source 1, source 2, and the receiver are then set up using the **ED1**, **ED2**, **EDR**, etc, commands. The band equations used are shown below. In these equations, "F" is the DUT frequency range.

```
For swept operation:

F = (multiplier/divisor) * (F + offset)

For CW operation:

F = (multiplier/divisor) * (offset)
```

For a frequency band to be saved, the band equations must produce frequencies within the operating range of the respective system component.

Figure 9-1 shows an example program using multiple source control commands. This program is for a fixed LO, swept IF mixer measurement. The frequency values used are:

```
\begin{array}{l} DUT\ range = 2-6\ GHz\\ Source\ 1 = 2-6\ GHz = (1/1)\ X\ (F+0)\\ Source\ 2 = 500\ MHz\ CW = (1/1)\ X\ (500\ MHz)\\ Receiver = 1.5-5.5\ GHz = (1/1)\ X\ (F-500\ MHz)\\ \end{array}
```

```
10 ! Multiple Source Control Example
20 OUTPUT 706; "MSD; SRT 2 GHZ; STP 6 GHZ"
30 OUTPUT 706; "BD1; BSP 6 GHZ"
40 OUTPUT 706; "ED1; ESW; EML 1 XX1"
50 OUTPUT 706; "EDV 1 XX1; EOS 0 GHZ"
60 OUTPUT 706; "ED2; ECW; EOS 500 MHZ"
70 OUTPUT 706; "EDR; ESW; EML 1 XX1"
80 OUTPUT 706; "EDV 1 XX1; EOS -500 MHZ"
90 OUTPUT 706; "SVB; MS1"
100 END
```

Figure 9-1. Multiple Source Control Example

9-6 37xxxE PM

 Table 9-2.
 Multiple Source Control Commands (1 of 2)

| Command | Description                                                 |
|---------|-------------------------------------------------------------|
| BD1     | Select band 1 for definition                                |
| BD2     | Select band 2 for definition                                |
| BD3     | Select band 3 for definition                                |
| BD4     | Select band 4 for definition                                |
| BD5     | Select band 5 for definition                                |
| CLB     | Clear all multiple source band definitions                  |
| CLBMM   | Clear the new Millimeter Wave band definitions              |
| ECW     | Select CW operation for component being edited              |
| ED1     | Edit source 1 equation                                      |
| ED2     | Edit source 2 equation                                      |
| EDR     | Edit receiver equation                                      |
| EDV     | Enter divisor value for equation being edited               |
| EDV?    | Output divisor value for equation being edited              |
| EML     | Enter multiplier value for equation being edited            |
| EML?    | Output multiplier value for equation being edited           |
| EOS     | Enter offset frequency for equation being edited            |
| EOS?    | Output offset frequency for equation being edited           |
| ESW     | Select sweep operation for component being edited           |
| EX1RF0  | Turn external source 1 rf off                               |
| EX1RF1  | Turn external source 1 rf on                                |
| EX2RF0  | Turn external source 2 rf off                               |
| EX2RF1  | Turn external source 2 rf on                                |
| EXW?    | Output multiple source sweep flag for equation being edited |
| LTRD    | Output response data from the dedicated GPIB bus            |
| LTWRT   | Send program data to the dedicated GPIB bus                 |
| MS0     | Turn multiple source mode off                               |
| MS1     | Turn multiple source mode on                                |
| MSD     | Select multiple source define mode                          |
| MSX?    | Output multiple source mode on/off/define                   |
| SRC1?   | Output external source 1 existence information              |
| SRC1AC  | Select source 1 as active                                   |
| SRC1AC? | Output source 1 active/inactive status                      |

 Table 9-2.
 Multiple Source Control Commands (2 of 2)

| Command  | Description                                                           |
|----------|-----------------------------------------------------------------------|
| SRC1ADD  | Enter external source 1 GPIB address (Primarily Addressing commands)  |
| SRC1ADD? | Output external source 1 GPIB address (Primarily Addressing commands) |
| SRC1EX   | Select source 1 as external                                           |
| SRC1EX?  | Output source 1 external/internal status                              |
| SRC1G0   | Turn source 1 GPIB control off                                        |
| SRC1G1   | Turn source 1 GPIB control on                                         |
| SRC1GX?  | Output source 1 GPIB control on/off status                            |
| SRC1MOD? | Output external source 1 model/version string                         |
| SRC1NA   | Select source 1 as not active                                         |
| SRC1NT   | Select source 1 as internal                                           |
| SRC2     | Select source power voltage testing                                   |
| SRC2AC   | Select source 2 as active                                             |
| SRC2AC?  | Output source 2 active/inactive status                                |
| SRC2ADD  | Enter external source 2 GPIB address (Primarily Addressing commands)  |
| SRC2ADD? | Output external source 2 GPIB address (Primarily Addressing commands) |
| SRC2G0   | Turn source 2 GPIB control off                                        |
| SRC2G1   | Turn source 2 GPIB control on                                         |
| SRC2GX?  | Output source 2 GPIB control on/off status                            |
| SRC2MOD? | Output external Source 2 model/version string                         |
| SRC2NA   | Select source 2 as not active                                         |
| SVB      | Save current band definitions                                         |

9-8 37xxxE PM

# 9-4 REAR PANEL OUTPUT

Table 9-3 lists the commands for controlling the rear-panel voltage output of the 37xxxE. The **RV1** command enables the output and command **RV0** disables it. The orientation of the output can be set to either horizontal (**RVH**), vertical (**RVV**), lock direction (**RVL**), or DC value (**RVD**).

In the horizontal mode, the voltage output is a digital ramp starting at the voltage start value set by command **VST** and ending at the voltage stop value set by command **VSP**. The start value corresponds to the first point of the sweep and the stop value corresponds to last point of the sweep. In the vertical mode, the output voltage is a measure of the instantaneous data point value. The output voltage is related to the scaling of the graph for channel 1. The reference line corresponds to the zero volt value and each graticule line is equal to a  $\pm$  1 volt value span. The values set by the **VST** and **VSP** commands have no effect in the vertical mode.

In the lock direction mode, the start voltage value is output for forward sweeps (lock to Ra). The stop voltage value is output for reverse sweeps (lock to Rb).

In the DC value mode, the rear panel output voltage is set to the DC value programmed with the **RPO** command.

**Table 9-3.** Rear Panel Output Control Commands

| Command | Description                                    |
|---------|------------------------------------------------|
| RPO     | Enter rear panel dc voltage value              |
| RPO?    | Output rear panel dc voltage value             |
| RV0     | Turn rear panel output voltage off             |
| RV1     | Turn rear panel output voltage on              |
| RV1?    | Output rear panel output voltage on/off status |
| RVD     | Set rear panel output mode to dc value         |
| RVH     | Set rear panel output mode to horizontal       |
| RVL     | Set rear panel output mode to lock direction   |
| RVV     | Set rear panel output mode to vertical         |
| RVX?    | Output rear panel output mode                  |
| VSP     | Enter rear panel stop voltage value            |
| VSP?    | Output rear panel stop voltage value           |
| VST     | Enter rear panel start voltage value           |
| VST?    | Output rear panel start voltage value          |

# 9-5 RECEIVER MODE

The Receiver Mode commands (Table 9-4) allow you to change the way the receiver functions.

 Table 9-4.
 Receiver Mode Control Commands

| Command | Description             |
|---------|-------------------------|
| SDR?    | Output receiver mode    |
| SL1     | Select source lock mode |
| ST1     | Select set on mode      |
| TK1     | Select tracking mode    |

9-10 37xxxE PM

9-6 USER DEFINED PARAMETERS

User defined parameters permit you to substitute a different ratio for S-parameters. The following commands (Table 9-5) are provided to accomplish this task.

 Table 9-5.
 User-Defined-Parameter Commands

| Command | Description                                               |
|---------|-----------------------------------------------------------|
| DA1     | Select a1 = Ra as denominator for parameter being defined |
| DA2     | Select a2 = Rb as denominator for parameter being defined |
| DB1     | Select b1 = Ta as denominator for parameter being defined |
| DB2     | Select b2 = Tb as denominator for parameter being defined |
| DE1     | Select unity as denominator for parameter being defined   |
| DEN?    | Output denominator selection for parameter being defined  |
| NA1     | Select a1 as numerator for parameter being defined        |
| NA2     | Select a2 as numerator for parameter being defined        |
| NB1     | Select b1 as numerator for parameter being defined        |
| NB2     | Select b2 as numerator for parameter being defined        |
| NU1     | Select unity as numerator for parameter being defined     |
| NUM?    | Output numerator selection for parameter being defined    |
| USL     | Enter label string for user parameter being defined       |
| USL?    | Output label string for user parameter being defined      |
| USR1    | Measure user parameter 1 on active channel                |
| USR2    | Measure user parameter 2 on active channel                |
| USR3    | Measure user parameter 3 on active channel                |
| USR4    | Measure user parameter 4 on active channel                |

**9-7** ADAPTER REMOVAL COMMANDS

The Adapter Removal commands(Table 9-6) let you perform an adapter removal calibration. This application involves performing two very specialized 12-term corrections and saving them to disk or the GPIB to recall later. Before using these commands, become thoroughly familiar with the manual procedure and instructions.

 Table 9-6.
 Adapter Removal Control Commands

| Command | Description                                         |
|---------|-----------------------------------------------------|
| ADPL    | Enter electrical length for adapter removal         |
| ADPL?   | Output electrical length for adapter removal        |
| IARF    | Enter adapter removal files from GPIB and calibrate |

9-12 37xxxE PM

# 9-8 GAIN COMPRESSION

The 37xxxE uses two gain compression methods for amplifier testing: swept power and swept frequency. The gain compression commands are listed in Table 9-7.

# Swept Power Gain Compression

The Swept Power Gain Compression Application lets you see the gain compression of an amplifier-under-test (AUT) at up to 10 continuous wave (CW) frequencies and sweeping power over a predefined range and step size.

There are actually three types of tests in this application. In each, marker search is used to automatically find the gain compression point. The tests are:

- ☐ The swept power gain compression test. In this test, the frequency is constant at one of the 10 CW frequencies programmed previously, and the power is swept over the power range. The displays are in power out and normalized S21. You can change the frequency and observe the gain compression point at that frequency
- □ *The swept power gain compression AM/PM test.* This test is identical to the swept power gain compression test above, except the displays are normalized S21 phase and magnitude
- □ The multiple frequency swept power gain compression test. This is an all encompassing test which automatically measures the gain compression at all of the preselected frequencies and graphs the results. It is the results of this test that are referred to by the commands OGCFD, OGCTXT and SAVEGC

Before using these commands, become thoroughly familiar with the manual procedure and instructions.

This application makes use of the Discrete Fill command set to program the test frequencies. The commands will not be relisted here.

Several of the commands listed in Table 10-8 are also applicable to the Swept Frequency Gain Compression Application which is described in another section of this manual. They will be listed again in that section.

# Swept Frequency Gain Compression

The Swept frequency gain compression application lets you see the gain compression of an amplifier-under-test (AUT) over the full operating frequency range by creating two calibrated displays. The top display shows power out and the bottom in normalized gain. While sweeping the frequency range, you may vary the input power and observe any change in gain on the bottom graph. You should become thoroughly familiar with the manual procedure and instructions before attempting to control the application from the GPIB.

This application makes use of a Flat Test Port Power Calibration to achieve a higher degree of accuracy. The commands for this calibration are not re-listed here.

# Power Sweep Linearity Calibration Coefficients

**Power Sweep Linearity** The coefficients are input and output using the following codes:

- □ IPSC—Enter the power sweep linearity calibration coefficients
- □ OPSC—Output the power sweep linearity calibration coefficients

These codes would be useful in applications where there is no power meter to hook up to the 37xxxE to perform the calibration normally, or the power meter is not one for which the 37xxxE has been programmed to interface.

The code **OPSC** outputs an arbitrary block of binary or ASCII data depending on the output mode selected with the codes **FMA**, **FMB**, **FMC**, **LSB** and **MSB**. See the description of these codes in Chapter 10. See section 10-3 for a description of the arbitrary block format. Each coefficient represents the adjustment in dB (correct to a hundredth of a dB) required to achieve the correct power at the particular power point and frequency (except if the power step size is less than 0.10 dB).

The minimum power step size in a linearity calibration is 0.10 dB. If the programmed power sweep step size is less than 0.10 dB, there may actually be fewer coefficients per power sweep, and the coefficients will not necessarily align with the power points in the power sweep. Interpolation between coefficients is used to determine the power adjustment. Suppose the VNA is programmed with four power points per sweep and two frequencies of interest. Then, the first four elements (numbers) in the arbitrary block will be the coefficients for the power sweep at the first frequency of interest, starting at the lowest power and proceeding upward. The next four numbers in the arbitrary block will be the coefficients for the next frequency of interest. The arbitrary block contains two groups of coefficients, one for each frequency of interest. Each group contains four coefficients, one for each power point in the corresponding power sweep. This is represented below:

[arbitrary block header][4 coefficients for frequency 1][4 coefficients for frequency 2]

If a VNA does not currently have a valid power sweep linearity calibration in place when the **OPSC** command is received, an arbitrary block will be sent with zeros for each coefficient.

The **IPSC** command is used to input coefficients into the VNA and set up a valid power sweep linearity calibration. The coefficients are contained in an arbitrary block, which follows **IPSC**. The composition of the arbitrary block is identical to the one described above. The VNA must be programmed with the appropriate number of power points and frequencies prior to receiving **IPSC**. If the number of coefficients

9-14 37xxxE PM

in the arbitrary block does not match what would be required by the current VNA setup, the data will be rejected. An error message will be displayed on the screen and recorded in the service log.

To ensure that the correct number of coefficients is contained in the arbitrary block, you should first use the codes:

**PSCNFRQ?** Output the power sweep linearity cal number of frequency points.

**PSCNPWR?** Output the power sweep linearity cal number of power points per frequency.

(Not necessarily the number of power points in the power sweep)

**PSCSTEP?** Output the power sweep linearity cal power step size

(Not necessarily the power sweep power step size)

The number of coefficients in the arbitrary block will be:

[number of power points] X [number of frequencies]

**Table 9-7.** Gain Compression Commands (1 of 2)

| Command  | Description                                                  |
|----------|--------------------------------------------------------------|
| CALR     | Perform receiver cal for gain compression testing            |
| DSPS21   | Select Gain Compression bottom graph displays S21            |
| DSPS21?  | Output Gain Compression bottom graph selection Normalized/S2 |
| GCMP     | Enter gain compression point search value                    |
| GCMP?    | Output gain compression point search value                   |
| IPSC     | Enter power sweep linearity calibration coefficients         |
| MFGCT    | Start multiple frequency swept power gain compression test   |
| NOFST    | Enter nominal offset value for external gain                 |
| NOFST?   | Output nominal offset value for external gain                |
| NRMS     | Normalize S21 for gain compression testing                   |
| NRMS21   | Select Gain Compression bottom graph displays Normalized S21 |
| OPSC     | Output power sweep linearity calibration coefficients        |
| PSCNFRQ? | Output the power sweep linearity cal number of frequency poi |
| PSCNPWR? | Output the power sweep linearity cal number of power points  |

 Table 9-7.
 Gain Compression Commands (2 of 2)

| Command  | Description                                            |
|----------|--------------------------------------------------------|
| PSCSTEP? | Output the power sweep linearity cal power step size   |
| PSPWR    | Enter power sweep off power level                      |
| PSPWR?   | Output power sweep off power level                     |
| PSTEP    | Enter power sweep step size                            |
| PSTEP?   | Output power sweep step size                           |
| PSTOP    | Enter power sweep stop power                           |
| PSTOP?   | Output power sweep stop power                          |
| PSTRT    | Enter power sweep start power                          |
| PSTRT?   | Output power sweep start power                         |
| PSWC     | Perform power sweep linearity calibration              |
| PSWC0    | Turn power sweep linearity calibration off             |
| PSWC1    | Turn power sweep linearity calibration on              |
| PSWCX?   | Output power sweep linearity calibration on/off status |
| PSWP0    | Turn power sweep off                                   |
| PSWP1    | Turn power sweep on                                    |
| PSWPX?   | Output power sweep on/off status                       |
| RSTGC    | Reset gain compression parameters to default           |
| SFGCA    | Select swept frequency gain compression application    |
| SFGCT    | Start swept frequency gain compression test            |
| SPAMPMT  | Start swept power gain compression AM/PM test          |
| SPGCA    | Select swept power gain compression application        |
| SPGCT    | Start swept power gain compression test                |
| UNDOGC   | Exit gain compression and undo changes                 |

9-16 37xxxE PM

# 9-9 TEST SET CONFIGURATIONS

The following test set configurations are discussed for use with the 37xxxE VNAs.

# S-parameter

The 37xxxE series VNAs provide four wideband microwave receivers that can be used in various configurations not normally provided by S-parameter measuring VNAs. The S-parameter test set provides flexibility for the 37xxxE to perform S-parameter measurements. This test set provides a transfer switch, samplers, and additional hardware necessary to support an S-parameter measurement.

#### Millimeter Wave

Two configurations provide Millimeter Wave S-parameter testing in numerous waveguide bands:

- □ A 3735B Millimeter Wave Test Set in conjunction with a varied selection of Millimeter Wave Heads, a 37xxxE series VNA, and two synthesizers
- □ A 3738A Broadband Test Set in conjunction with a varied selection of Millimeter Wave Heads, a 37xxxE VNA with Option 12, and two synthesizers

## **Broadband**

A third configuration provides broadband S-parameter testing. This coverage is split into 0.04 to 65 GHz in coax and 65 to 110 GHz in waveguide. These two ranges can be combined with external couplers to provide a continuous 40 MHz to 110 GHz sweep in coax. This configuration consists of a 3738A Broadband test set in conjunction with two 3742-EW Millimeter Wave heads, a 37x97E VNA with Option 12, and two synthesizers.

Test set configurations are established with the following codes:

- □ S-parameter test set—**SELSP**
- □ Millimeter Wave test set—**SELMM**
- □ Broadband test set—SELBB
- □ Normal internal test set mode of operation—SELINT, or by issuing the master reset code RST0

#### NOTE

All other resets maintain the currently programmed test set mode.

Millimeter Wave and Broadband operations are, by definition, multiple source control modes of operation. The band and equation information is taken care of automatically by the VNA and require no user intervention. You may, however, change the Millimeter Wave Band start and stop frequencies and equations if desired. Broadband operation permits changing only the stop frequency.

Notice that there is only one band (even for Broadband operation). This band is separate from the normal internal test set mode of operation. Therefore, it is selected and controlled via the new codes **BDMM**, **CLBMM** and **SVBMM**. As both Millimeter Wave and Broadband are already active multiple source control modes, **SVBMM** both saves and activates the new band equations and frequencies. The normal multiple source codes **ECW**, **ESW**, **MSO**, **MS1**, **MSD** and **BD1** through **BD5** are not permitted.

The codes which control the test set configurations are listed in Table 9-8, below.

**Table 9-8.** Millimeter Wave and Broadband Commands (1 of 2)

| Command | Description                                                 |
|---------|-------------------------------------------------------------|
| BDMM    | Define Millimeter Wave band equations                       |
| BSP     | Enter band stop frequency                                   |
| BSP?    | Output band stop frequency                                  |
| BST     | Enter band start frequency                                  |
| BST?    | Output band start frequency                                 |
| CLBMM   | Clear the new Millimeter Wave band definitions              |
| E12     | Set Millimeter Wave band to E band (WR-12)                  |
| E12E    | Set Millimeter Wave band to E band (WR-12)                  |
| F08     | Set Millimeter Wave Band to F Band (WR-8)                   |
| MMBX?   | Output Millimeter Wave band selection                       |
| P1MMA   | Set Port 1 Millimeter Wave Head to Amplified (3742)         |
| P1MMN   | Set Port 1 Millimeter Wave Head to None                     |
| P1MMR   | Set Port 1 Millimeter Wave Head to Receiver (3741)          |
| P1MMT   | Set Port 1 Millimeter Wave Head to Transmit/Receiver (3740) |
| P1MMX?  | Output Port 1 Millimeter Wave Head type                     |
| P2MMA   | Set Port 2 Millimeter Wave Head to Amplified (3742)         |
| P2MMN   | Set Port 2 Millimeter Wave Head to none                     |
| P2MMR   | Set Port 2 Millimeter Wave Head to Receiver (3741)          |
| P2MMT   | Set Port 2 Millimeter Wave Head to Transmit/Receiver (3740) |
| P2MMX?  | Output Port 2 Millimeter Wave Head type                     |
| Q22     | Set Millimeter Wave Band to Q Band (WR-22)                  |
| SELBB   | Select Broadband test set operation                         |
| SELINT  | Select Internal (normal) test set operation                 |
| SELMM   | Select Millimeter Wave test set operation                   |

9-18 37xxxE PM

 Table 9-8.
 Millimeter Wave and Broadband Commands (2 of 2)

| Command | Description                                                |
|---------|------------------------------------------------------------|
| SELSP   | Select S-parameter test set operation                      |
| SELXX?  | Output the test set selection MMWave/Internal              |
| SVBMM   | Save and activate the new Millimeter Wave band definitions |
| V15     | Set Millimeter Wave Band to V Band (WR-15)                 |
| W10     | Set Millimeter Wave Band to W Band (WR-10)                 |
| W10E    | Set Millimeter Wave Band to extended W Band (WR-10E)       |

# 9-10 OPTICAL APPLICATION

The model 37000 VNAs provide de-embedding of electro-optical (E/O) and opto-electrical (O/E) devices to permit opto-electric S21 measurements. The commands are listed in Table 9-9 on the following page. When using these commands, three things are assumed:

- ☐ The path is always from port 1 to port 2. An optical modulator is connected to port 1 and a photo diode is connected to port 2
- □ An RF calibration at the desired electrical reference planes is available. Only the following RF calibration types are acceptable:
  - **■** Trans-Frequency Response Forward
  - Trans-Frequency Response Both Directions
  - 1-Path 2-Port Forward
  - 12-Term
- □ An S2P file defining the response of the opto-electric device to be de-embedded is available. You may create this file from data supplied by the manufacturer or in certain instances the VNA can create this file

## S21 Measurements

An E/O measurement of an optical modulator is performed by connecting the modulator output to the input of a photo diode of known characteristics. The required S2P file defines the S21 characteristics of the photo diode. When the RF calibration and S2P file are recalled, the RF calibration terms are modified to de-embed the photo diode response before they are stored in memory. Therefore, the S21 characteristics of the optical modulator can be measured and displayed.

An O/E measurement of a photo diode is performed by connecting the output of an optical modulator of known characteristics to the input of the photo diode. The required S2P file defines the S21 characteristics of the optical modulator. When the RF calibration and S2P files are recalled, the RF calibration terms are modified to de-embed the optical modulator response before they are stored on memory. Therefore, the S21 characteristics of the photo diode can be measured and displayed.

# Performing the De-embedding

When the RF calibratin and S2P files reside on the SD Card or USB drive of the VNA, use the **LDODF** mnemonic command in the following format:

```
LDODF "RF cal filename", "S2P filename"
```

The mnemonic command **LDODF** is sent followed by a space and two strings separated by a comma. The first string is the name of the RF calibration file and the second is the name of the S2P file. For example:

```
LDODF "c:\opical.cal", "c:\response.s2p"
```

9-20 37xxxE PM

When the RF calibration data and S2P data reside in the PC controlling the VNA, use the **IDOF** mnemonic command in the following format:

```
IDOF [arbitrary block of RF cal data],
[arbitrary block of S2P data]
```

# Creating an S2P File

In an E/O measurement, the S21 characteristics of an optical modulator are measured and displayed. In an O/E measurement, the S21 characteristics of a photo diode are measured and displayed. This data can be saved to the VNA SD Card or USB drive using the **SAVE** mnemonic or output to the GPIB using the **OS2P** mnemonic.

# **Examples**:

The following command saves the S2P format data to a file on the SD Card:

```
SAVE 'c:\modulate.s2p'
```

The following command saves the S2P format data to a file on the USB drive:

```
SAVE 'a:\photod.s2p'
```

The following command outputs S2P format data to the GPIB in arbitrary block:

OS2P

# NOTE

You can also capture and view the S2P data using the CAPVNA program.

**Table 9-9.** Optical De-embedding Commands

| Mnemonic | Description                                                                |
|----------|----------------------------------------------------------------------------|
| IODF     | Used to enter optical de-embedding files from the GPIB and calibrate       |
| LDODF    | Used to load the optical de-embedding files from the SD Card and calibrate |

# **9-11** MERGE CAL FILES APPLICATION

The Merge Cal Files application allows the user to combine two calibrations that were performed on the VNA, but having differing frequency ranges. This is of particular importance when a wide band RF calibration cannot be performed because wide band calibration components, such as loads and shorts, are not available. Such a case exists when using Anritsu's 37x97E wideband VNAs. Here, the preferred calibration method would be to do a standard method (SOLT) coaxial calibration in the 0.04 to 65 GHz bands, a triple offset short (SSST) coaxial calibration in the 65 to 110 GHz band, then combine the calibrations to yield a wideband 0.04 to 110 GHz calibration that can be saved and recalled.

The resultant calibration file setup will be the first calibration file setup except that the frequency points and RF correction values of the second calibration file will be intermingled with the frequency points and RF correction values of the first. The start and stop frequencies will be adjusted to reflect the lowest and highest frequencies in the intermingling. If there are frequency points in common, then the correction values of the first file will be used and that frequency and data point in the second file will be discarded.

Both RF calibration files must be the same type, that is, Full 12 Term, 1 Path 2 Port Forward, 1 Path 2 Port Reverse, etc., and the total number of frequency points of the first and second files added together cannot exceed 1601.

# **Merging Calibrations**

When the RF calibration files reside on the VNA SD Card and/or USB drive, use the mnemonic command LDMCF in the following format:

LDMCF "First RF Cal filename", "Second RF Cal filename"

## For example:

LDMCF "c:\merge1.cal", "a:\merge2.cal"

When the RF calibration files reside in the PC controlling the VNA, use the IMCF command in the following format:

IMCF [Arbitrary block of the first RF Cal data], [Arbitrary block of the second RF Cal data]

9-22 37xxxE PM

In most cases, it doesn't matter which calibration file is chosen as the first calibration file; however, if the VNA is a 37397E used in a Broadband setup that crosses the 65 GHz switchpoint, it is advised that the first calibration data be from the lower frequency band and the second calibration data be from the higher frequency band. Additionally, if the higher frequency band starts at 65.0 GHz, the lower frequency band must end at 65.0 GHz.

This will force the merged calibration to contain the 65 GHz frequency point from the lower band. Failure to follow these guidelines may result in a spike showing up in the measured data at 65 GHz.

Merge Cal Files Commands The Merge Cal Files commands are shown in Table 9-10.

 Table 9-10.
 Merge Cal Files Commands

| Command | Description                                         |  |
|---------|-----------------------------------------------------|--|
| IMCF    | Enter merge calibration files from GPIB and combine |  |
| LDMCF   | Load merge calibration files from disk and combine  |  |

9-12 EMBEDDING/ DE-EMBEDDING APPLICATION

The Embedding/De-embedding Application is a simple realization of the embedding/de-embedding technique. It can only embed/de-embed one network at a time, as shown in Figure 9-2: The commands used with this function are shown in Table 9-11.

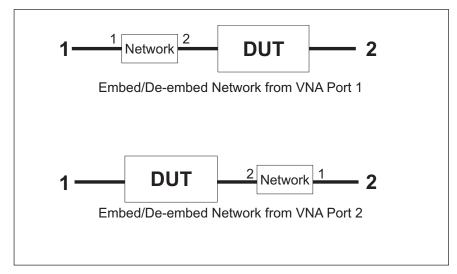

Figure 9-2. Embed/De-embed Modeling

Notice the orientation of the network to be embedded/de-embedded. The network Port 1 is connected to the VNA port from which it is to be embedded/de-embedded.

To perform the embedding/de-embedding, the user must supply front panel and calibration data and S2P data for the network. These can be supplied as files on the 37xxxE SD Card or USB drive, or they can come from the GPIB/Ethernet connection as <Arbitrary Block> data.

Embedding and de-embedding is accomplished by modifying the calibration coefficients of the RF calibration from the first file or block of data. When the embedding/de-embedding is finished, the active RF calibration is different from that which was supplied. To save the result of the embedding/de-embedding, one can save the front panel and cal data to a new file on the SD Card or USB drive, or extract it to the controller with the **OCF** command.

Here are two examples:

EDEE; EDEPORT1; LDEDEF "C:\T12BBC.CAL", "C:\NETW.S2P"

**EDEE; EDEPORT1** means that the application will perform an embedding at VNA Port 1. Notice that the Front Panel and cal data filename is first, followed by the S2P filename. The filenames are in Quotation marks (optionally they could be in tick 'marks). After

9-24 37xxxE PM

embedding, the setup will be that of the cal data. If the range of the S2P file extends outside of the cal data range, that is OK. If the range of the S2P data is less than the cal data or only partially overlaps the cal data, then the application uses the closest S2P data point to calculate the embedding/deembedding, and displays the warning message EXTENDING S2P RANGE TO FIT CAL. If there are data points in the S2P data that do not line up with the cal data points, the S2P data is interpolated.

The next example:

EDED; EDEPORT2; IEDEF [arbitrary block of cal data], [arbitrary block of S2P data]

This tells the VNA that the network will be de-embedded from VNA Port 2, and that the cal data and the S2P data are provided in the arbitrary blocks. As with **LDEDEF**, the final setup is that of the cal data and the S2P data may be interpolated. The warning message EXTENDING S2P RANGE TO FIT CAL may also be displayed if appropriate.

Refer to the orientation of the network to be embedded/de-embedded in Figure 9-2. If the data in the S2P file or arbitrary block was taken with the network oriented the opposite way, the user may use the mnemonic **EDESWAP**. Then the S2P S11 and S22 data (and also the S12 and S21 data) will be swapped during the calculation. The mnemonic **EDENORM** can be used to switch back to normal orientation.

**Table 9-11.** Embedding/De-embedding Commands

| Command  | Description                                                              |
|----------|--------------------------------------------------------------------------|
| EDED     | Select De-embedding as embedding/de-embedding method                     |
| EDEE     | Select Embedding as embedding/de-embedding method                        |
| EDEED?   | Output embedding/de-embedding method selection                           |
| EDENORM  | Normal port orientation of embedding/de-embedding network                |
| EDEPORT1 | Apply the embedding/de-embedding network to Port 1                       |
| EDEPORT2 | Apply the embedding/de-embedding network to Port 2                       |
| EDEPORT? | Output port receiving the embedding/de-embedding network                 |
| EDESWAP  | Swap port orientation of embedding/de-embedding network                  |
| EDESWAP? | Output port orientation of embedding/de-embedding network swapped/normal |
| IEDEF    | Enter embedding/de-embedding files from GPIB and embed/de-embed          |
| LDEDEF   | Load Embedding/De-embedding files from disk and embed/de-embed           |

# 9-13 NXN SOLUTION

The NXN Solution solves for the S21 value of DUTs, when they cannot be measured directly. Some examples include:

- ☐ The DUTs could be frequency translation devices such as mixers, where the output frequency is not in the range of the VNA.
- □ The DUTs could be physically long, such as a cable connecting a transmitter and its antenna inside of an airplane wing.

This measurement can be made by having three similar DUT's and connecting them together such that t hree measurements can be made. Refer to Figure 9-3.

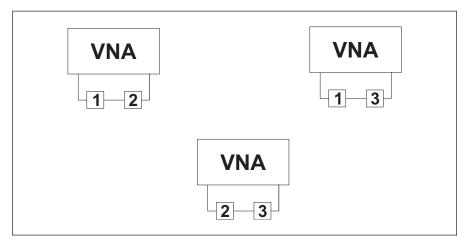

Figure 9-3. NxN Solutions Measurement Setup.

#### **NOTE**

Because DUT 2 is used in both positions, the constraint is that it has to be a frequency conversion device and it must be reversible (that is, equal upconversion and downconversion behaviors). No such constraint applies if the DUTs are not frequency converting.

There are three similar calculations. One for each DUT. To perform a particular calculation requires the user to supply a block of S2P data for each DUT combination (1-2, 1-3 and 2-3). To assist in the phase calculation, the user must supply the electrical length of each DUT. The manual method can only perform these calculations from data supplied as files residing the the VNA SD Card or USB drives.

Over the GPIB or Ethernet, the user can supply filenames in string format (section (10-3) or provide the S2P data directly in arbitrary block format (section 10-3). Likewise, the target of the result can be an S2P file on one of the VNA drives or a block of S2P data sent back over the GPIB or Ethernet to the controller.

9-26 37xxxE PM

The set of GPIB commands that supply filenames for the S2P data of the DUT pairs and writes the solution to another file whose name is supplied are:

```
LDNXNSV1 'DUT1 target filename', '1-2 filename', '1-3 filename', '2-3 filename'

LDNXNSV2 'DUT2 target filename', '1-2 filename', '1-3 filename', '2-3 filename'

LDNXNSV3 'DUT3 target filename', '1-2 filename', '1-3 filename', '2-3 filename'
```

The set of GPIB commands which supply filenames for the S2P data of the DUT pairs and sends the solution to the GPIB or Ethernet in arbitrary block format are:

```
LDNXNO1 '1-2 filename', '1-3 filename', '2-3 filename'

LDNXNO2 '1-2 filename', '1-3 filename', '2-3 filename'

LDNXNO3 '1-2 filename', '1-3 filename', '2-3 filename'
```

The set of GPIB commands which receive the S2P data of the DUT pairs in the form of arbitrary blocks and saves the solution to a file are:

The set of GPIB commands which receive the S2P data of the DUT pairs in the form of arbitrary blocks and sends the solution to the GPIB or Ethernet in arbitrary block format are:

INXNO1

INXNO2

INXNO3

The GPIB commands to set and query the electrical lengths of the three DUT's are:

NXNL1 value1

NXNL2 value2

NXNL3 value3

NXNL1?

NXNL2?

NXNL3?

The frequency range of the solution is the intersection of the three DUT pair frequency sets. That is: Where the

- □ Start frequency is the highest of the start frequencies of the frequency sets
- □ Stop frequency is the lowest of the stop frequencies of the frequency sets.
- $\hfill \square$  If the frequencies do not coincide, circular interpolation is used.

If the sum of the number of points of the three S2P files exceeds 4900 or the resultant number of points exceeds 1601, the calculation will abort and the message 'TOO MANY FREQUENCY POINTS' prints. If the resultant frequency list is empty, the calculation will abort and the message 'NO COMMON S2P FILE FREQUENCIES' prints.

The commands to impliment this function are shown in Table 9-12 (next page).

9-28 37xxxE PM

 Table 9-12.
 NxN Solutions Commands

| Command  | Description                                            |
|----------|--------------------------------------------------------|
| INXNO1   | Enter NxN data and send device1 data to GPIB           |
| INXNO2   | Enter NxN data and send device2 data to GPIB           |
| INXNO3   | Enter NxN data and send device3 data to GPIB           |
| INXNSV1  | Enter NxN data and save device1 data to disk           |
| INXNSV2  | Enter NxN data and save device2 data to disk           |
| INXNSV3  | Enter NxN data and save device3 data to disk           |
| LDNXNO1  | Load NxN files from disk and send device1 data to GPIB |
| LDNXNO2  | Load NxN files from disk and send device2 data to GPIB |
| LDNXNO3  | Load NxN files from disk and send device3 data to GPIB |
| LDNXNSV1 | Load NxN data from disk and save device1 data to disk  |
| LDNXNSV2 | Load NxN data from disk and save device2 data to disk  |
| LDNXNSV3 | Load NxN data from disk and save device3 data to disk  |
| NXNL1    | Enter length for NxN device 1                          |
| NXNL1?   | Output length for NxN device 1                         |
| NXNL2    | Enter length for NxN device 2                          |
| NXNL2?   | Output length for NxN device 2                         |
| NXNL3    | Enter length for NxN device 3                          |
| NXNL3?   | Output length for NxN device 3                         |

37xxxE PM 9-29/9-30

# Part 3 Programming Reference

This part consists of three chapters that provide programming reference information for the 37xxxE VNA.

**Chapter 10** – provides a list of all GPIB commands for the 37xxxE. The listing for each command (mnemonic) includes relevant details about the command.

**Chapter 11** – provides general (non-command specific) tabular information for the 37xxxE. Much of this information is presented in Chapters 4 through 10, but is provided in this chapter for easy access.

**Chapter 12** – provides a list of all Error Messages related to remote-only (GPIB) operation of the 37xxxE.

# Chapter 10 Command Dictionary

| 10-1 | INTRODUCTION            |
|------|-------------------------|
| 10-2 | TYPOGRAPHIC CONVENTIONS |
| 10-3 | DATA I/O FORMATS        |
| 10-4 | FUNCTIONAL GROUPS       |
| 10-5 | RELEVANT TABLES         |
| 10-6 | COMMANDS                |

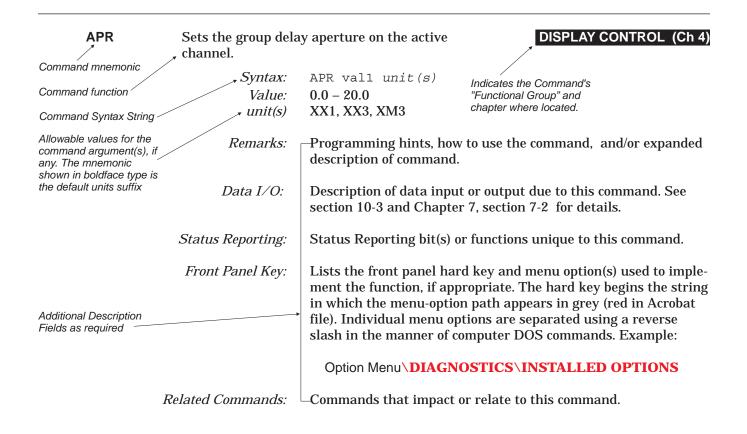

Figure 10-1. Typographic Conventions for the Command Listings

# Chapter 10 Command Dictionary

10-1 INTRODUCTION

This chapter provides a listing of GPIB programming commands (mnemonics) used with the Model 37xxxE Vector Network Analyzer.

10-2 TYPOGRAPHIC CONVENTIONS

The typographic conventions, abbreviations, and syntax legend used throughout this chapter to define the GPIB commands are described in Figure 10-1 (opposite page).

10-3 DATA I/O FORMATS

The data input and output formats and templates, referred to throughout this chapter, are delimited with the less-than and greater-than characters (< >). These characters are not part of the data; they are only used in this text to distinguish the data elements they represent. See Chapter 7, Remote Only Operations, "Data Transfer" for complete details.

## 37xxxE data formats are summarized below:

## <NR1>

This notation represents ASCII integer values. A comma (,) is used to separate multiple values sent in a single command's input or output string.

Examples of values that can be represented by <NR1> notation:

1 0 -29,179

#### <NR2>

This notation represents ASCII floating point values in decimal point format. A comma (,) is used to separate multiple values sent in a single command's input or output string.

Examples of values that can be represented by <NR2> notation:

1.0 -0.00015 12.743, -180.07

#### <NR3>

This notation represents ASCII floating point values in exponential format (scientific notation). A comma (,) is used to separate multiple values sent in a single command's input or output string.

37xxxE PM 10-3

Examples of values that can be represented by <NR3> notation:

1.0E9 7.056E3 9.0E2.3.42E2

#### <NRf>

This notation is used to signify that data can be in either <NR1>, <NR2>, or <NR3> format as described above.

Examples of values that can be represented by <NRf> notation:

1.0E9 10.005 83,4.5E2,234.9901

## <String>

This notation represents a string of 7-bit ASCII characters (including nonprintable characters) that is delimited (surrounded) with either single quotes ('') or double quotes (""). The string can include text formatting characters such as linefeed, space, or carriage return.

Note that if a double quote character must be sent as part of the string, then it must be followed by an additional double quote. Alternatively, the string can be sent using single quotes (See "cal\_file" example below.)

Examples of data represented by <String> notation:

```
"1/15/98"
"Save" "cal_file" "now."
'Save" "cal_file" "now.'
```

## <Arbitrary ASCII>

This notation represents undelimited 7-bit ASCII text. The end of the text must be terminated with the 0A character (decimal 10) and concurrent setting (^) of the GPIB End of Transmission State (EOI). This requirement makes it necessary for <Arbitrary ASCII> text to be transmitted only at the end of a program or response message, i.e. at the end of a multiple input or output statement.

Example of data represented by <Arbitrary ASCII> notation:

```
Anritsu,37247E,123456,1.0<0A^EOI>
```

The example shows a sample response from the \*IDN?, 488.2 common query. In the example, the instrument identifies itself as a Anritsu 37247E, with serial number 123456, and software version 1.0 installed. Note that decimal 10 (0A character) must be sent with the EOI to signal end of transmission.

10-4 37xxxE PM

# <Arbitrary Block>

This notation represents data that is transmitted as 8-bit data bytes (00-FF hex, 0-255 decimal, notation is <DAB>). This is useful for transmitting large blocks of formatted ASCII or binary data or unformatted binary data. The data stream is immediately preceded by a variable length ASCII header that is encoded with the number of data bytes to be sent. The header always starts with the pound (#) character. Figure 10-2 below describes the header and the transmitted data messages.

 $\#nm_1..m_n < DAB > 1.. < DAB > m$ 

#### Where:

- # = The pound sign character. Required for binary data transfer.
- $n = Number of digits to follow (m_1..m_n)$  that make up the number m.
- $m_1..m_n$  = Taken together, this makes up the number m which is the number of data bytes to follow that constitute the requested data.
- <DAB> = An 8-bit binary data byte. This is the data (or information) being sent.

#### NOTE

If n=0, then m is omitted, and transmission end is signaled by sending the linefeed character (0A, or decimal 10) and concurrent setting (^) of the GPIB End Of Transmission State (EOI) immediately following the last <DAB>.

Figure 10-2. <Arbitrary Block> Data Format

# 10-4 FUNCTIONAL GROUPS

Throughout this chapter, the distinctive, white on black text, in the upper corner of each command's description area, is the functional group to which the command belongs (see Figure 10-1, page 10-2). The 37xxxE GPIB Function Groups are described in Chapters 4 through 9; they provide descriptive details and tabular data that apply to the group as a whole.

# 10-5 RELEVANT TABLES

Data referenced in many places within this chapter is located in Chapter 11, "Instrument Data."

# **10-6** commands

The remaining pages in this chapter provide an alphabetical listing of the commands (mnemonics) used to program the Model 37xxxE Vector Network Analyzer.

37xxxE PM 10-5

\*CLS Clear status bytes and structures

IEEE 488.2 (Ch 7)

Syntax: \*CLS

Status Reporting: Clears the Standard Event Status Register, the Extended Event

Status Register, and the Limits Status Register. Also clears the Operation Complete Command and Query states by setting them to idle state, i.e. no operations pending. Also clears the

GPIB error message buffers (see OGE, OGL).

\*DDT Enter the 488.2 Define Device Trigger com-

IEEE 488.2 (Ch 7)

mand string

Syntax: \*DDT Value

Value: Valid 37xxxE GPIB command sequence in <Aritrary Block> for-

mat (paragraph 10-3).

*Remarks:* The maximum size for the command sequence is 255 bytes.

Related Commands: \*TRG

\*DDT? Output the 488.2 Define Device Trigger com-

IEEE 488.2 (Ch 7)

mand string

Syntax: \*DDT?

*Data I/O:* The query response is sent using the <Arbitrary Block> format

(section 10-3).

\*ESE Enter the 488.2 Standard Event Status En-

IEEE 488.2 (Ch 7)

able mask

Syntax: \*ESE Value

*Value:* 0-255

Remarks: Sets the bits of the Standard Event Status Enable Register to

the binary weighted bit pattern of the decimal value entered.

The register is cleared by sending a value of 0.

*Data I/O:* The value is input in ASCII <NRf> format (section 10-3).

10-6 37xxxE PM

\*ESE? Output the 488.2 Standard Event Status En-

IEEE 488.2 (Ch 7)

able mask

Syntax: \*ESE?

Remarks: Returns the decimal value of the bit pattern of the Standard

Event Status Enable Register. The value is 0-255.

*Data I/O:* Outputs value in ASCII <NR1> format (section 10-3).

\*ESR? Output the 488.2 Standard Event Status Reg-

IEEE 488.2 (Ch 7)

ister value

Syntax: \*ESR?

Remarks: Returns the decimal value of the bit pattern of the Standard

Event Status Register and clears it. The value is 0-255.

*Data I/O:* Outputs value in ASCII <NR1> format (section 10-3).

\*IDN? Output the 488.2 instrument identification

IEEE 488.2 (Ch 7)

string

Syntax: \*IDN?

*Remarks:* This query returns the 37xxxE identification string. The string

consists of four comma separated fields as follows: Anritsu,

Model, Serial #, Software Revision.

The actual model number, serial number, and software revision of the 37xxxE queried will be passed. The maximum length of

the string is 72 characters.

Data I/O: Outputs the 488.2 instrument identification string using an <Ar-

bitrary ASCII> format (section 10-3).

Related Commands: OID, \*OPT?

37xxxE PM 10-7

\*IST? Output the value of the ist message

IEEE 488.2 (Ch 7)

Syntax: \*IST?

*Remarks:* The *ist* is the status bit sent by the 37xxxE in response to a par-

allel poll. The \*IST? query outputs the value of the ist without having to perform a parallel poll. The output value is 1 if ist is

TRUE, 0 if ist is FALSE.

*Data I/O:* Outputs value in ASCII <NR1> format (section 10-3).

Related Commands: \*PRE, \*PRE?

\*OPC Initiate the 488.2 Operation Complete se-

IEEE 488.2 (Ch 7)

quence

Syntax: \*OPC

Status Reporting: Sets the Operation Complete bit 0 in the Standard Event Status

Register after all pending operations are complete.

Related Commands: \*OPC?

**\*OPC?** Initiate the 488.2 Operation Complete Query

IEEE 488.2 (Ch 7)

sequence

Syntax: \*OPC?

*Remarks:* Ouputs an ASCII "1" after all pending operations are complete.

*Data I/O:* Outputs value in ASCII <NR1> format (section 10-3).

Related Commands: \*OPC

**\*OPT?** Output the 488.2 options installed string

SERVICE LOG (Ch 8)

Syntax: \*OPT?

*Remarks:* This query returns the installed, reportable 37xxxE options

identification string. The string consists of comma separated fields containing the option numbers or a 0 if none are installed.

The maximum length of the string is 255 characters.

*Data I/O:* Outputs an <Arbitrary ASCII> format (section 10-3)

Front Panel Key: Option Menu\DIAGNOSTICS\INSTALLED OPTIONS

Related Commands: OID, \*IDN?

10-8 37xxxE PM

\*PRE Enter the 488.2 Parallel Poll Register Enable

IEEE 488.2 (Ch 7)

mask

Syntax: \*PRE Value Value: 0 to 65535

*Remarks:* Sets the bits of the Parallel Poll Enable Register to the binary

weighted bit pattern of the decimal value entered. The register

is cleared by sending a value of 0.

*Data I/O:* The value is input in ASCII <NRf> format (section 10-3).

\*PRE? Output the 488.2 Parallel Poll Register Enable

IEEE 488.2 (Ch 7)

mask

Syntax: \*PRE?

Remarks: Returns the decimal value of the bit pattern of the Parallel Poll

Enable Register.

Data I/O: Output the 488.2 Parallel Poll Register Enable mask using

ASCII <NR1> format (section 10-3).

Related Commands: \*IST?

\*RST Instrument reset

IEEE 488.2 (Ch 7)

Syntax: \*RST

*Remarks:* Resets the 37xxxE to default state with all user programmable

parameters set to their default values. Default state settings are listed in Chapter 12. This command does not affect the Output Queue, any Status or Parallel Poll Registers, or the 37xxxE

GPIB address setting.

Related Commands: RST, RST0, RST1

\*SRE Enter the 488.2 Service Request Enable mask

IEEE 488.2 (Ch 7)

Syntax: \*SRE Value Value: 0 to 255

Remarks: Sets the bits of the Service Request Enable Register to the bi-

nary weighted bit pattern of the decimal value entered. The register is cleared by sending a value of 0. Note that the Master Summary Status (MSS) bit 6 (decimal 64) will be ignored since it represents the summary of all enabled status bits (bits 0-5, 7).

*Data I/O:* The value is input in ASCII <NRf> format (section 10-3).

\*SRE? Output the 488.2 Service Request Enable mask

IEEE 488.2 (Ch 7)

Syntax: \*SRE?

Remarks: Returns the decimal value of the bit pattern of the Service Re-

quest Enable Register. The value will be 0 to 63, or 128 to 191,  $\,$ 

with the MSS bit 6 (decimal 64) zeroed out (See \*SRE).

Data I/O: Outputs the 488.2 Service Request Enable mask using ASCII

<NR1> format (section 10-3).

**\*STB?** Output the 488.2 Status Byte value

IEEE 488.2 (Ch 7)

Syntax: \*STB?

*Remarks:* Returns the decimal value of the bit pattern of the Status Byte

and the Master Summary Status bit 6. The value will be 0 to

255.

*Data I/O:* Outputs value in ASCII <NR1> format (section 10-3).

\*TRG Initiate a Group Execute Trigger sequence

IEEE 488.2 (Ch 7)

Syntax: \*TRG

Remarks: The previously defined trigger action using the \*DDT command

will be placed in the GPIB input buffer, parsed, and executed. This is the instrument specific equivalent of the 488.1 GET,

Group Execute Trigger message.

Related Commands: \*DDT, \*DDT?

10-10 37xxxE PM

## \*TST? Perform self test and output status

IEEE 488.2 (Ch 7)

Syntax: \*TST?

Remarks: Causes the 37xxxE to perform an extensive, fully automated in-

ternal circuits self test. Detailed error messages indicating self test failures, if any, are placed in the service log in the order they occur. The query returns a 1 if any part of the self test failed, or a 0 when passed. NOTE: When commands TST or \*TST? are sent to the 37xxxE, the VNA output power is momentarily set to the model-dependent Rated Power level during the self test. Ensure that any equipment connected to Port 1 or Port 2 will not be

damaged by this power level.

*Data I/O:* Returns a value in ASCII <NR1> format (section 10-3).

Front Panel Key: Option Menu\DIAGNOSTICS\START SELF TEST

Related Commands: ONE, OEL, OSL, PSL, TST

\*WAI Wait to continue

IEEE 488.2 (Ch 7)

Syntax: \*WAI

Remarks: Suspends the execution of any further commands or queries un-

til all pending operations are completed. Note that this command is required by the 488.2 Standard but has no effect on 37xxxE operation. The 37xxxE executes all commands sequentially, i.e. it will always wait for commands and queries to finish

executing prior to processing new commands.

Related Commands: \*OPC, \*OPC?

## A12 Simulate 12-term calibration

CALIBRATION (Ch 5)

Syntax: A12

Remarks: This command sets the error correction type you wish to simu-

late; it does not perform a calibration. After issuing this command, input the calibration data arrays you wish to apply to the measured data then issue the CON command to turn on correc-

tion.

Related Commands: IC1-IC12, ICL, CON. Also see C12, OC1-OC12, OCL

**A8R** Simulate 1-path 2-port calibration reverse

CALIBRATION (Ch 5)

path

Syntax: A8R

Remarks: This command sets the error correction type you wish to simu-

late; it does not perform a calibration. After issuing this command, input the calibration data arrays you wish to apply to the measured data then issue the CON command to turn on correc-

tion.

Related Commands: IC1-IC5, CON. Also see C8R, OC1-OC5

**A8T** Simulate 1-path 2-port calibration forward

CALIBRATION (Ch 5)

path

Syntax: A8T

Remarks: This command sets the error correction type you wish to simu-

late; it does not perform a calibration. After issuing this command, input the calibration data arrays you wish to apply to the measured data then issue the CON command to turn on correc-

tion.

Related Commands: IC1-IC5, CON. Also see C8R, OC1-OC5

**ABORTCAL** Abort calibration in progress and keep exist-

AUTOCAL (Ch 5)

ing calibration data

Syntax: ABORTCAL

**ABT** Simulate trans freq response calibration for-

CALIBRATION (Ch 5)

ward and reverse

Syntax: ABT

Remarks: This command sets the error correction type you wish to simu-

late; it does not perform a calibration. After issuing this command, input the calibration data arrays you wish to apply to the measured data then issue the CON command to turn on correc-

tion.

Related Commands: IC1-IC2, CON. Also see CBT, OC1-OC2

10-12 37xxxE PM

## **COMMAND DICTIONARY**

**ACAA** Set AutoCal standard to assurance

AUTOCAL (Ch 5)

Syntax: ACAA

Related Commands: ACLOAD, ACOPEN, ACSHORT, ACTHRU, ACSTD?

**ACADPL** Enter AutoCal adapter length

**AUTOCAL (Ch 5)** 

Syntax: ACADPL Value

*Value:* Electrical length of the adapter in time (0.0 - 9.999999e-7).

*Units:* S, US, NS, PS

*Data I/O:* Value is input in ASCII <NRf> format (section 10-3).

Related Commands: ACADPL?

**ACADPL?** Output AutoCal adapter length

AUTOCAL (Ch 5)

Syntax: ACADPL?

*Data I/O:* Outputs value in ASCII <NR3 > format (section 10-3).

Related Commands: ACADPL

**ACADR** Set AutoCal type to adapter removal

AUTOCAL (Ch 5)

Syntax: ACADR

Related Commands: ACS11, ACS22, ACSF2P, ACX?

**ACAL1R2** Set adapter removal port configuration to

AUTOCAL (Ch 5)

ADAPT & L=1 and R=2

Syntax: ACAL1R2

Front Panel Key: Begin Cal\AUTOCAL\CHANGE AUTOCAL

SETUP\ADAPTER REMOVAL\PORT CONFIG etc.

Related Commands: ACAR1L2, ACARP?, ACL1AR2, ACR1AL2

**ACAR1L2** Set adapter removal port configuration to

AUTOCAL (Ch 5)

ADAPT & R=1 and L=2

Syntax: ACAR1L2

Front Panel Key: Begin Cal\AUTOCAL\CHANGE AUTOCAL

SETUP\ADAPTER REMOVAL\PORT CONFIG etc.

Related Commands: ACAL1R2, ACARP?, ACL1AR2, ACR1AL2

ACARP? Output AutoCal adapter removal port configu-

AUTOCAL (Ch 5)

ration

Syntax: ACARP?

*Data I/O:* Outputs a value using ASCII <NR1> format (section 10-3) as fol-

lows: "5" for ADAP L1\_R2, "6" for L1 ADAPT\_R2, "7" for ADAP

R1\_L2, "8" for R1 ADAPT\_L2.

Front Panel Key: Begin Cal\AUTOCAL\CHANGE AUTOCAL

SETUP\ADAPTER REMOVAL\PORT CONFIG etc.

**ACDEF** Select default AutoCal isolation averaging fac-

AUTOCAL (Ch 5)

tor

Syntax: ACDEF

Front Panel Key: Begin Cal\AUTOCAL\CHANGE AUTOCAL

SETUP\ADAPTER REMOVAL\DEFAULT

Related Commands: ACIAF, ACIAF?, ACIAX?, ACOMIT

**ACF2P?** Output AutoCal full 2 port configuration

AUTOCAL (Ch 5)

Syntax: ACF2P?

Data I/O: Outputs a value using ASCII <NR1> format (section 10-3) as fol-

lows: "3" for PORTS L1\_R2, "4" for PORTS R1\_L2.

Front Panel Key: Begin Cal\AUTOCAL\AUTOCAL TYPE

Related Commands: ACL1R2, ACR1L2

10-14 37xxxE PM

**ACF2TC** Set AutoCal 2 port thru type to calibrator

AUTOCAL (Ch 5)

Syntax: ACF2TC

Front Panel Key: Begin Cal\AUTOCAL\CHANGE AUTOCAL SETUP\FULL 2

PORT\THRU TYPE CALIBRATOR

Related Commands: ACF2TT, ACF2TX?

**ACF2TT** Set AutoCal 2 port thru type to true thru

AUTOCAL (Ch 5)

Syntax: ACF2TT

Front Panel Key: Begin Cal\AUTOCAL\CHANGE AUTOCAL SETUP\FULL 2

**PORT\THRU TYPE TRUE** 

Related Commands: ACF2TC, ACF2TX?

**ACF2TX?** Output AutoCal 2 port thru type selection

AUTOCAL (Ch 5)

Syntax: ACF2TX?

Data I/O: Outputs a value using ASCII <NR1> format (section 10-3) as fol-

lows: "1" for ACAL THRU, "2" for ACAL TRUE THRU.

Front Panel Key: Begin Cal\AUTOCAL\CHANGE AUTOCAL SETUP\FULL 2

PORT\THRU TYPE

Related Commands: ACF2TC. ACF2TT

**ACHFD** Save AutoCal characterization data to USB

AUTOCAL (Ch 5)

AUTOCAL (Ch 5)

drive

Syntax: ACHFD

Front Panel Key: Utility Menu\AUTOCAL UTILITIES\SAVE TO USB DRIVE

Related Commands: ACHHD

**ACHHD** Save AutoCal characterization data to SD

Card

Syntax: ACHHD

Related Commands: ACHFD

**ACIAF** Enter user AutoCal isolation averaging factor

AUTOCAL (Ch 5)

Syntax: ACIAF Value

Value: The averaging number between 1 and 4096

*Data I/O:* The value is input in ASCII <NRf> format (section 10-3).

Front Panel Key: Begin Cal\AUTOCAL SETUP\FULL 2 PORT\AVERAGING

**FACTOR** 

Related Commands: ACIAF?, ACDEF, ACOMIT

**ACIAF?** Output user AutoCal isolation averaging fac-

AUTOCAL (Ch 5)

AUTOCAL (Ch 5)

tor

Syntax: ACIAF?

*Data I/O:* Outputs value in ASCII <NR3 > format (section 10-3).

Front Panel Key: Begin Cal\AUTOCAL SETUP\ISOLATION

Related Commands: ACIAF, ACDEF, ACOMIT

**ACIAX?** Output AutoCal isolation averaging factor

omit/default/user selection

Syntax: ACIAX?

Data I/O: Outputs a value using ASCII <NR1> format (section 10-3) as fol-

lows: "0" for Omit Isolation Averaging, "1" for Isolation Averaging Default value, and "2" for Isolation Averaging Factor.

Front Panel Key: Begin Cal\AUTOCAL SETUP\ISOLATION

Related Commands: ACDEF, ACIAF, ACIAF?

**ACISO** Enter AutoCal isolation averaging number

AUTOCAL (Ch 5)

Syntax: ACISO Value

Value: The Autocal isolation averaging number between 1 and 4096

*Data I/O:* The value is input in ASCII <NRf> format (section 10-3).

Front Panel Key: Begin Cal\AUTOCAL\CHANGE AUTOCAL SETUP\ISOLA-

**TION** 

Related Commands: ACISO?

10-16 37xxxE PM

**ACISO?** Output AutoCal isolation averaging number

AUTOCAL (Ch 5)

Syntax: ACISO?

*Data I/O:* Outputs value in ASCII <NR1 > format (section 10-3).

Front Panel Key: Begin Cal\AUTOCAL\CHANGE AUTOCAL SETUP\ISOLA-

**TION** 

Related Commands: ACISO?

**ACL1AR2** Set adapter removal port configuration to L=1

AUTOCAL (Ch 5)

and ADAPT & R=2

Syntax: ACL1AR2

Front Panel Key: Begin Cal\AUTOCAL\CHANGE AUTOCAL

**SETUP\ADAPTER REMOVAL\PORT CONFIG etc.** 

Related Commands: ACAL1R2, ACAR1L2, ACARP?, ACR1AL2

**ACL1R2** Set AutoCal full 2 port configuration to L=1

AUTOCAL (Ch 5)

and R=2

Syntax: ACL1R2

Front Panel Key: Begin Cal\AUTOCAL\CHANGE AUTOCAL SETUP\S22 1

PORT (or S11 1 PORT (or (FULL 2 PORT)\PORT 1 CONNECTION LEFT/RIGHT (or PORT CONFIG L=1, R=2; R=1, L=2 or Utility Menu\AUTOCAL UTILITIES\AUTOCAL CHARACTERIZATION\PORT CONFIG L=1, R=2; R=1, L=2

Related Commands: ACF2P?, ACR1L2

**ACLO** Enter AutoCal load averaging number

AUTOCAL (Ch 5)

Syntax: ACLO Value

*Value:* The averaging number between 1 and 4096

*Data I/O:* The value is input in ASCII <NRf> format (section 10-3).

Front Panel Key: Begin Cal\AUTOCAL\CHANGE AUTOCAL SETUP\LOAD

Related Commands: ACLO?

**ACLO?** Output AutoCal load averaging number

AUTOCAL (Ch 5)

Syntax: ACLO?

*Data I/O:* Outputs value in ASCII <NR1 > format (section 10-3).

Front Panel Key: Begin Cal\AUTOCAL\CHANGE AUTOCAL SETUP\LOAD

Related Commands: ACLO

**ACLOAD** Set AutoCal standard to load

AUTOCAL (Ch 5)

Syntax: ACLOAD

Related Commands: ACAA, ACOPEN, ACSHORT, ACSTD?, ACTHRU

**ACOMIT** Omit using AutoCal isolation averaging factor

AUTOCAL (Ch 5)

Syntax: ACOMIT

Front Panel Key: Begin Cal\AUTOCAL SETUP\ISOLATION

Related Commands: ACDEF, ACIAF, ACIAF?, ACIAX

**ACOPEN** Set AutoCal standard to open

AUTOCAL (Ch 5)

Syntax: ACOPEN

Related Commands: ACAA, ACLOAD, ACSHORT, ACSTD?, ACTHRU

**ACP1?** Output AutoCal S11 port configuration

AUTOCAL (Ch 5)

Syntax: ACP1?

Data I/O: Outputs a value using ASCII <NR1> format (section 10-3) as fol-

lows: "1" for Port 1 left, and "2" for Port 1 right.

Related Commands: ACP1L, ACP1R, ACPL, ACPR

**ACP1L** Set AutoCal S11 port configuration to left

AUTOCAL (Ch 5)

Syntax: ACP1L

Related Commands: ACP1R, ACP1?, ACPL, ACPR

10-18 37xxxE PM

ACP1R Set AutoCal S11 port configuration to right AUTOCAL (Ch 5)

Syntax: ACP1R

Related Commands: ACP1L, ACP1?, ACPL, ACPR

ACP2? Output AutoCal S22 port configuration AUTOCAL (Ch 5)

Syntax: ACP2?

*Data I/O:* Outputs a value using ASCII <NR1> format (section 10-3) as fol-

lows: "3" for Ports L1 R2, and "2" for Ports R1 L2.

Related Commands: ACP2L, ACP2R

ACP2L Set AutoCal S22 port configuration to left AUTOCAL (Ch 5)

Syntax: ACP2L

Related Commands: ACP2?, ACP2R

ACP2R Set AutoCal S22 port configuration to right AUTOCAL (Ch 5)

Syntax: ACP2R

Related Commands: ACP2?, ACP2L

ACPL Set AutoCal S11 port configuration to left AUTOCAL (Ch 5)

Syntax: ACPL

Related Commands: ACP1L, ACP1R, ACP1?, ACPR

ACPR Set AutoCal S11 port configuration to right AUTOCAL (Ch 5)

Syntax: ACPR

Related Commands: ACP1L, ACP1R, ACP1?, ACPL

ACR1AL2 Set adapter removal port configuration to R=1 AUTOCAL (Ch 5)

and ADAPT & L=2

Syntax: ACR1AL2

Front Panel Key: Begin Cal\AUTOCAL\CHANGE AUTOCAL

SETUP\ADAPTER REMOVAL\PORT CONFIG etc.

Related Commands: ACL1AR2, ACAL1R2, ACAR1L2

ACR1L2 Set AutoCal full 2 port configuration to R=1 AUTOCAL (Ch 5)

and L=2

Syntax: ACR1L2

Front Panel Key: Begin Cal\AUTOCAL\CHANGE AUTOCAL SETUP\S22 1

> PORT (or S11 1 PORT (or (FULL 2 PORT)\PORT 1 CON-**NECTION LEFT/RIGHT (or PORT CONFIG L=1, R=2; R=1,** L=2 or Utility Menu\AUTOCAL UTILITIES\AUTOCAL

> CHARACTERIZATION\PORT CONFIG L=1, R=2; R=1, L=2

Related Commands: ACF2P?, ACL1R2

ACRFL Enter AutoCal reflection averaging number AUTOCAL (Ch 5)

Syntax: ACRFL Value

Value: The averaging number between 1 and 4096

Data I/O: The value is input in ASCII <NRf> format (section 10-3).

Begin Cal\AUTOCAL\CHANGE AUTOCAL SETUP\RE-Front Panel Key:

**FLECTION** 

Related Commands: ACRFL?

ACRFL? Output AutoCal reflection averaging number AUTOCAL (Ch 5)

Syntax: ACRFL?

Data I/O: The value is output in ASCII <NR1> format (section 10-3).

Front Panel Key: Begin Cal\AUTOCAL\CHANGE AUTOCAL SETUP\RE-

**FLECTION** 

Related Commands: **ACRFL** 

10-20 37xxxEPM **ACS11** Set AutoCal type to S11

AUTOCAL (Ch 5)

Syntax: ACS11

Front Panel Key: Begin Cal\AUTOCAL\CHANGE AUTOCAL SETUP\S11 1

**PORT** 

Related Commands: ACADR, ACS22, ACSF2P, ACX?

**ACS22** Set AutoCal type to S22

AUTOCAL (Ch 5)

Syntax: ACS22

Front Panel Key: Begin Cal\AUTOCAL\CHANGE AUTOCAL SETUP\S22 1

**PORT** 

Related Commands: ACS11, ACSFP2, ACX?

**ACSF2P** Set AutoCal type to full 2 port

AUTOCAL (Ch 5)

Syntax: ACSF2P

Front Panel Key: Begin Cal\AUTOCAL\AUTOCAL TYPE

Related Commands: ACS11, ACS22, ACX?

**ACSHORT** Set AutoCal standard to short

AUTOCAL (Ch 5)

Syntax: ACSHORT

Related Commands: ACAA, ACLOAD, ACOPEN, ACSTD?, ACTHRU

**ACSTD?** Output AutoCal standard

AUTOCAL (Ch 5)

Syntax: ACSTD?

Data I/O: Outputs a value using ASCII <NR1> format (section 10-3) as fol-

lows: "1" for Open, "2" for Short, "3" for Load, "4" for Thru, and

"5" for Assurance.

Related Commands: ACAA, ACLOAD, ACOPEN, ACSHORT, ACTHRU

**ACSW** Enter AutoCal switch averaging number

AUTOCAL (Ch 5)

Syntax: ACSW Value

Value: The averaging number between 1 and 16

*Data I/O:* The value is input in ASCII <NRf> format (section 10-3).

Front Panel Key: Begin Cal\AUTOCAL\CHANGE AUTOCAL

SETUP\SWITCH AVERAGING

Related Commands: ACSW?

**ACSW?** Output AutoCal switch averaging number

AUTOCAL (Ch 5)

Syntax: ACSW?

*Data I/O:* Outputs a value using ASCII <NR1> format (section 10-3).

Front Panel Key: Begin Cal\AUTOCAL\CHANGE AUTOCAL

**SETUP\SWITCH AVERAGING** 

Related Commands: ACSW

**ACTHRU** Set AutoCal standard to thru

AUTOCAL (Ch 5)

Syntax: ACTHRU

Front Panel Key: Begin Cal\AUTOCAL\THRU TYPE

Related Commands: ACAA, ACLOAD, ACOPEN, ACSHORT, ACSTD?

**ACTU** Enter AutoCal thru averaging number

AUTOCAL (Ch 5)

Syntax: ACTU Value

Value: The averaging number between 1 and 4096

*Data I/O:* The value is input in ASCII <NRf> format (section 10-3).

Front Panel Key: Begin Cal\AUTOCAL \CHANGE AUTOCAL

SETUP\NUMBER OF AVGS T HR U

Related Commands: ACTU?, ACTUAVG, ACTUAVG?

10-22 37xxxE PM

**ACTU?** Output AutoCal thru averaging number

AUTOCAL (Ch 5)

Syntax: ACTU?

*Data I/O:* The value is input in ASCII <NR1> format (section 10-3).

Front Panel Key: Begin Cal\AUTOCAL \CHANGE AUTOCAL

**SETUP\NUMBER OF AVGS T HR U (Value)** 

Related Commands: ACTU, ACTUAVG, ACTUAVG?

**ACTUAVG** Enter AutoCal thru update averaging number

AUTOCAL (Ch 5)

Syntax: ACTUAVG Value

Value: The averaging number between 1 and 4096

*Data I/O:* The value is input in ASCII <NRf> format (section 10-3).

Front Panel Key: Begin Cal\AUTOCAL\NUMBER OF AVGS

Related Commands: ACTU, ACTU?, ACTUAVG?

ACTUAVG? Output AutoCal thru update averaging num-

AUTOCAL (Ch 5)

ber

Syntax: ACTUAVG?

*Data I/O:* Outputs a value using ASCII <NR1> format (section 10-3).

Front Panel Key: Begin Cal\AUTOCAL\NUMBER OF AVGS

Related Commands: ACTU, ACTU?, ACTUAVG

**ACTULS** Apply last thru update cal setup

AUTOCAL (Ch 5)

Syntax: ACTULS

**ACX?** Output AutoCal type

AUTOCAL (Ch 5)

Syntax: ACX?

*Data I/O:* Outputs a value using ASCII <NR1> format (section 10-3) as fol-

lows: "1" for S11 1 Port, "2" for S22 1 Port, "3" for Full 2 Port, "4"

for Adapter Removal.

Front Panel Key: Begin Cal\AUTOCAL\THRU TYPE

Related Commands: ACADR, ACS11, ACS22, ACSF2P

**ADD** Select addition as trace math for active chan-

DISPLAY (Ch 4)

nel

Syntax: ADD

*Remarks:* Store trace data to memory. Issue this command then normalize

the trace to display the complex addition result of measured

data and memory data.

Front Panel Key: Trace Memory\SELECT TRACE MATH\ADD(+)

Related Commands: CH1-CH4, STD, DNM

**ADDFC** Enter frequency counter GPIB address

ADDRESSING (Ch 8)

Syntax: ADDFC Value Unit(s)

Value: 1-30 Units: XX1

*Data I/O:* The value is input in ASCII <NRf> format (section 10-3).

Front Panel Key: Utility Menu\GPIB ADDRESSES\FREQUENCY COUNTER

Related Commands: ADDFC?,ADDPLT,ADDPM,SRC1ADD,SRC2ADD

**ADDFC?** Output frequency counter GPIB address

ADDRESSING (Ch 8)

Syntax: ADDFC?

*Data I/O:* Outputs value in ASCII <NR1> format (section 10-3).

Front Panel Key: Utility Menu\GPIB ADDRESSES\FREQUENCY COUNTER

Related Commands: ADDFC,ADDPLT?,ADDPM?,SRC1ADD?,SRC2ADD?

10-24 37xxxE PM

**ADDHW?** Output instrument NI hardware address

ADDRESSING (Ch 8)

Syntax: ADDHW?

*Data I/O:* Outputs data the using an <Arbitrary ASCII> format (section

10-3).

Front Panel Key: Utility Menu\NETWORK SETUP\ETHERNET ADDRESS

Related Commands: ADDIP?, DEFGT?, SUBMSK?

**ADDIP** Enter instrument network IP address

ADDRESSING (Ch 8)

Syntax: ADDIP Value

Value: DOT format string, i.e. "172.26.208.133"

*Data I/O:* Enter the IP address in <String> data format (section 10-3).

Front Panel Key: Utility Menu\NETWORK SETUP\IP ADDRESS

Related Commands: ADDIP?, DEFGT, SUBMSK

**ADDIP?** Output instrument network IP address

ADDRESSING (Ch 8)

Syntax: ADDIP?

Data I/O: Outputs data the using an <Arbitrary ASCII> format (section

10-3).

Front Panel Key: Utility Menu\NETWORK SETUP\IP ADDRESS

Related Commands: ADDIP, ADDHW?, DEFGT?, SUBMSK?

**ADDPLT** Enter plotter GPIB address

ADDRESSING (Ch 8)

Syntax: ADDPLT Value Unit(s)

Value: 1-30 Units: XX1

*Data I/O:* The value is input in ASCII <NRf> format (section 10-3).

Front Panel Key: Utility Menu\GPIB ADDRESSES\PLOTTER

Related Commands: ADDPLT?.ADDFC.ADDPM.SRC1ADD.SRC2ADD

**ADDPLT?** Output plotter GPIB address

ADDRESSING (Ch 8)

Syntax: ADDPLT?

*Data I/O:* Outputs value in ASCII <NR1> format (section 10-3).

Front Panel Key: Utility Menu\GPIB ADDRESSES\PLOTTER

Related Commands: ADDPLT,ADDFC?,ADDPM?,SRC1ADD?,SRC2ADD?

**ADDPM** Enter power meter GPIB address

ADDRESSING (Ch 8)

Syntax: ADDPM Value Unit(s)

Value: 1-30 Units: XX1

*Data I/O:* The value is input in ASCII<NRf> format (section 10-3).

Front Panel Key: Utility Menu\GPIB ADDRESSES\POWER METER

Related Commands: ADDPM?, ADDFC, ADDPLT, SRC1ADD, SRC2ADD

**ADDPM?** Output power meter GPIB address

ADDRESSING (Ch 8)

Syntax: ADDPM?

*Data I/O:* Outputs value in ASCII <NR1> format (section 10-3).

Front Panel Key: Utility Menu\GPIB ADDRESSES\POWER METER

Related Commands: ADDPM,ADDFC?,ADDPLT?,SRC1ADD?,SRC2ADD?

**ADPL** Enter electrical length for adapter removal

ADAPTER REMOVAL (Ch 9)

Syntax: ADPL Value Unit(s)

*Value:* A number in ASCII <NRF> format (paragraph 10-3)

Units: Units of time: S, MS, US, PS

Front Panel Key: Appl\ADAPTER REMOVAL\ELECTRICAL LENGTH OF

THE ADAPTER

10-26 37xxxE PM

ADPL? Output electrical length for adapter removal AD

ADAPTER REMOVAL (Ch 9)

Syntax: ADPL?

Data I/O: Outputs electrical length for adapter removal using ASCII

<NRF> format (section 10-3).

Front Panel Key: Appl\ADAPTER REMOVAL\ELECTRICAL LENGTH OF

THE ADAPTER

**ADRIVE** Select the USB drive as the default drive

DISK FUNCTION (Ch 8)

Syntax: ADRIVE

Remarks: All disk operations which do not specify a drive will be per-

formed on the USB drive.

Related Commands: CDRIVE, CD, CWD?

**AFT** Simulate transmission frequency response cal-

CALIBRATION (Ch 5)

ibration forward path

Syntax: AFT

*Remarks:* This command sets the error correction type you wish to simu-

late; it does not perform a calibration. After issuing this command, input the calibration data arrays you wish to apply to the measured data then issue the CON command to turn on correc-

tion.

Related Commands: IC1, CON. Also see CFT, OC1

AHO Turn automatic DUT protection off

MEASUREMENT (Ch 4)

Syntax: AH0

Related Commands: AH1, AHX?

**AH1** Turn automatic DUT protection on

MEASUREMENT (Ch 4)

Syntax: AH1

Related Commands: AH0, AHX?

AHX? Output automatic DUT protection on/off sta-

MEASUREMENT (Ch 4)

tus

*Syntax:* AHX?

Data I/O: Outputs automatic DUT protection on/off status using ASCII

<NR1> format (section 10-3) as follows: "0" for Automatic DUT Protection is off or "1" for Automatic DUT Protection is on.

Related Commands: AH0, AH1

**ALC** Perform ALC loop internal calibration

DIAGNOSTICS (Ch 8)

Syntax: ALC

*Remarks:* For service use only.

AMKR Select active marker on all channels marker

MARKERS (Ch 6)

mode

Syntax: AMKR

Related Commands: FMKR, NMKR, SMKR, XMKR?

**ANNCOL** Enter the color number for annotation and

SYSTEM STATE (Ch 8)

menu text

Syntax: ANNCOL Value

Value: 0 to 47

*Remarks:* Color palette numbers are listed in Table 10-3 at the end of this

chapter.

Front Panel Key: Utility Menu\COLOR CONFIGURATION\ANNOTATION

**AND MENU TEXT** 

Related Commands: DATCOL, GRTCOL, LAYCOL, MKRCOL, MNUCOL, TRCCOL,

ANNCOL?

10-28 37xxxE PM

**ANNCOL?** Output the color number for annotation and

SYSTEM STATE (Ch 8)

menu text

Syntax: ANNCOL?

Data I/O: Outputs the color palette number in ASCII <NR1> format (sec-

tion 10-3).

Front Panel Key: Utility Menu\COLOR CONFIGURATION\ANNOTATION

**AND MENU TEXT** 

Related Commands: DATCOL?, GRTCOL?, LAYCOL?, MKRCOL?, MNUCOL?,

TRCCOL?, ANNCOL

**AOF** Turn averaging off

ENHANCEMENT (Ch 4)

Syntax: AOF

*Remarks:* Restarts the sweep. Does not change the currently set number.

Related Commands: AVG, WFS

**AOF?** Output averaging on/off status

ENHANCEMENT (Ch 4)

Syntax: AOF?

*Data I/O:* Outputs a "1" if ON, "0" if OFF in ASCII <NR1> format (section

10-3).

Related Commands: AOF, AVG

AON Turn averaging on

ENHANCEMENT (Ch 4)

Syntax: AON

Remarks: Restarts the sweep, but does not change the averaging value

that is currently set.

Related Commands: AVG, AOF, WFS

**APR** Enter group delay aperture setting on active

DISPLAY (Ch 4)

channel

Syntax: APR Value Unit(s)

Value: 0.0 to 20.0 Units: XX1, XX3, XM3

Front Panel Key: Set Scale \ APERTURE X.X PERCENT OF SWEEP

Related Commands: CH1-CH4, DLA, APR?

**APR?** Output group delay aperture setting on active

DISPLAY (Ch 4)

channel

Syntax: APR?

*Data I/O:* Outputs value in ASCII <NR3 > format (section 10-3).

Front Panel Key: Set Scale \ APERTURE X.X PERCENT OF SWEEP

Related Commands: CH1-CH4, DLA, APR

**ARB** Simulate reflection only calibration both ports

CALIBRATION (Ch 5)

Syntax: ARB

Remarks: This command sets the error correction type you wish to simu-

late; it does not perform a calibration. After issuing this command, input the calibration data arrays you wish to apply to the measured data then issue the CON command to turn on correc-

tion.

Related Commands: IC1-IC6, CON. Also see CRB, OC1-OC6.

**ARF** Simulate reflection only calibration port 1

CALIBRATION (Ch 5)

Syntax: ARF

*Remarks:* This command sets the error correction type you wish to simu-

late; it does not perform a calibration. After issuing this command, input the calibration data arrays you wish to apply to the measured data then issue the CON command to turn on correc-

tion.

Related Commands: IC1-IC6, CON. Also see CRB, OC1-OC6.

10-30 37xxxE PM

ARR Simulate reflection only calibration port 2

CALIBRATION (Ch 5)

Syntax: ARR

Remarks: This command sets the error correction type you wish to simu-

late; it does not perform a calibration. After issuing this command, input the calibration data arrays you wish to apply to the measured data then issue the CON command to turn on correc-

tion.

Related Commands: IC1-IC3, CON. Also see CRR, OC1-OC3

ART Simulate trans freq response calibration re-

CALIBRATION (Ch 5)

verse path

Syntax: ART

Remarks: This command sets the error correction type you wish to simu-

late; it does not perform a calibration. After issuing this command, input the calibration data arrays you wish to apply to the measured data then issue the CON command to turn on correc-

tion.

Related Commands: IC1, CON. Also see CRT, OC1

**ASC** Autoscale the active channel display

DISPLAY (Ch 4)

Syntax: ASC

*Remarks:* For best results, wait for a full sweep before issuing command.

Related Commands: CH1-CH4, WFS

**ASP** Enter polar stop sweep position angle

DISPLAY (Ch 4)

Syntax: ASP Value Unit(s)
Value: -360.00 to 360.00

Units: DEG

Front Panel Key: Set Scale\SELECT POLAR CHART MODE\STOP ANGLE

Related Commands: CH1-CH4, PCP, PCS, AST

**ASP?** Output polar stop sweep position angle

DISPLAY (Ch 4)

Syntax: ASP?

*Data I/O:* Outputs value in ASCII <NR3> format (section 10-3).

Front Panel Key: Set Scale\SELECT POLAR CHART MODE\STOP ANGLE

**AST** Enter polar start sweep position angle

DISPLAY (Ch 4)

Syntax: AST Value Unit(s)
Value: -360.00 to 360.00

Units: DEG

Front Panel Key: Set Scale\SELECT POLAR CHART MODE\START ANGLE

Related Commands: CH1-CH4, PCP, PCS, ASP

**AST?** Output polar start sweep position angle

DISPLAY (Ch 4)

LIMITS (Ch 6)

Syntax: AST?

*Data I/O:* Outputs value in ASCII <NR3> format (section 10-3).

Front Panel Key: Set Scale\SELECT POLAR CHART MODE\START ANGLE

**ATTN** Attach next segment and make the active seg-

ment

Syntax: ATTN

Front Panel Key: Limits\SEGMENTED LIMITS\DEFINE LOWER (or DE-

FINE UPPER)\ATTACH NEXT

Related Commands: CH1-CH4, L01-L10, U01-U10, DIS, BEGN

10-32 37xxxE PM

**AVG** Enter averaging count and turn on

ENHANCEMENT (Ch 4)

Syntax: AVG Value Unit(s)

Value: 1 to 4095 Units: XX1, XX3, XM3

Remarks: Restarts the sweep.

Front Panel Key: Avg/Smooth Menu\AVERAGING

Related Commands: AOF

**AVG?** Output averaging count

ENHANCEMENT (Ch 4)

Syntax: AVG?

*Data I/O:* Outputs value in ASCII <NR1> format (section 10-3).

Front Panel Key: Avg/Smooth Menu\AVERAGING

Related Commands: AOF, AVGCNT?

**AVGCNT?** Output the current sweep-by-sweep average

ENHANCEMENT (Ch 4)

sweep count

Syntax: AVGCNT?

*Data I/O:* Outputs a value using ASCII <NR1> format (section 10-3).

Related Commands: AVG, AVG?, AOF, RSTAVG, SWAVG?

**BBL** Select broadband load for calibration

CALIBRATION (Ch 5)

Syntax: BBL

Front Panel Key: Begin Cal\NEXT CAL STEP\FULL 12-TERM\INCLUDE

ISOLATION\NORMAL\NEXT CAL STEP\LOAD

TYPE\BROADBAND FIXED LOAD

Related Commands: SLD

**BBZ** Enter broadband load impedance for calibra-

CALIBRATION (Ch 5)

tion

Syntax: BBZ Value Unit(s)

Value: 1.0 to 9999.99 Units: XX1, OHM

Front Panel Key: Begin Cal\NEXT CAL STEP\FULL 12-TERM\INCLUDE

ISOLATION\NORMAL\NEXT CAL STEP\LOAD

TYPE\BROADBAND FIXED LOAD

**BBZL** Enter broadband load inductance for calibra-

CALIBRATION (Ch 5)

tion

Syntax: BBZL Value Unit(s)

*Value:* Inductance value in ASCII <NRF> format (paragraph 10-3).

Units: XX1

Front Panel Key: Begin Cal\NEXT CAL STEP\FULL 12-TERM\INCLUDE

ISOLATION\NORMAL\NEXT CAL STEP\LOAD
TYPE\BROADBAND FIXED LOAD\INDUCTANCE

**BC0** Turn CRT display off (disabled)

SYSTEM STATE (Ch 8)

Syntax: BC0

Related Commands: BC1, BCX?

**BC1** Turn CRT display on (disabled)

SYSTEM STATE (Ch 8)

Syntax: BC1

Related Commands: BC0, BCX?

**BCKCOL** Enter the color number for background

SYSTEM STATE (Ch 8)

Syntax: BCKCOL Value

*Value:* 0 - 47

Remarks: Color palette numbers are listed in Table 10-3 at the end of this

chapter.

Front Panel Key: Utility Menu\COLOR CONFIGURATION\BACKGROUND

Related Commands: ANNCOL, DATCOL, GRTCOL, LAYCOL, MKRCOL, MNUCOL,

TRCCOL, BCKCOL?

10-34 37xxxE PM

**BCKCOL?** Output the color number for background

SYSTEM STATE (Ch 8)

Syntax: BCKCOL?

*Data I/O:* Outputs the color palette number in ASCII <NR1> format.

Front Panel Key: Utility Menu\COLOR CONFIGURATION\BACKGROUND

(Color)

Related Commands: ANNCOL, DATCOL?, GRTCOL?, LAYCOL, MKRCOL?,

MNUCOL?, TRCCOL?, BCKCOL

**BCX?** Output CRT display on/off status

SYSTEM STATE (Ch 8)

Syntax: BCX?

*Data I/O:* Outputs a "1" if ON, "0" if off in ASCII <NR1> format (section

10-3).

Related Commands: BC0, BC1

**BD1** Select band 1 for definition

MULTIPLE SOURCE CONTROL (Ch 9)

Syntax: BD1

Remarks: Only commands in Multiple Source group may be issued be-

tween BDX and SVB command pairs.

Front Panel Key: Option Menu\MILLIMETER WAVE BAND DEFINI-

TION\DEFINE\BAND

Related Commands: SVB, CLB

**BD2** Select band 2 for definition

MULTIPLE SOURCE CONTROL (Ch 9)

Syntax: BD2

*Remarks:* Only commands in Multiple Source group may be issued be-

tween BDX and SVB command pairs.

Front Panel Key: Option Menu\MILLIMETER WAVE BAND DEFINI-

TION\DEFINE\BAND

Related Commands: SVB, CLB

**BD3** Select band 3 for definition

MULTIPLE SOURCE CONTROL (Ch 9)

Syntax: BD3

Remarks: Only commands in Multiple Source group may be issued be-

tween BDX and SVB command pairs.

Front Panel Key: Option Menu\MILLIMETER WAVE BAND DEFINI-

TION\DEFINE\BAND

Related Commands: SVB, CLB

**BD4** Select band 4 for definition

MULTIPLE SOURCE CONTROL (Ch 9)

Syntax: BD4

Remarks: Only commands in Multiple Source group may be issued be-

tween BDX and SVB command pairs.

Front Panel Key: Option Menu\MILLIMETER WAVE BAND DEFINI-

TION\DEFINE\BAND

Related Commands: SVB, CLB

**BD5** Select band 5 for definition

MULTIPLE SOURCE CONTROL (Ch 9)

Syntax: BD5

*Remarks:* Only commands in Multiple Source group may be issued be-

tween BDX and SVB command pairs.

Front Panel Key: Option Menu\MILLIMETER WAVE BAND DEFINI-

TION\DEFINE\BAND

Related Commands: SVB, CLB

**BDMM** Define Millimeter Wave band equations

MILLIMETER WAVE (Ch 9)

Syntax: BDMM

*Remarks:* Send this prior to redefining the equations for Millimeter Wave.

Front Panel Key: Option Menu\TEST SET CONFIG\BROADBAND TEST SET

**MODULES** 

Related Commands: BSP, BST, ED1, ED2, EDR, EDV, EML, EOS, CLBMM, SVBMM

10-36 37xxxE PM

BEEP0 Disable the instrument beeper on GPIB errors SYSTEM STATE (Ch 8)

Syntax: BEEP0

*Related Commands:* BEEP1, BEEPX?

BEEP1 Enable the instrument beeper on GPIB errors SYSTEM STATE (Ch 8)

Syntax: BEEP1

Related Commands: BEEP0, BEEPX?

BEEPX? Output GPIB beep on error enable/disable sta-

tus

Syntax: BEEPX?

*Data I/O:* Outputs a value using ASCII <NR1> format (section 10-3) as fol-

lows: "0" for beep disabled or "1" for beep enabled.

Related Commands: BEEP0, BEEP1

BEG Begin taking calibration data CALIBRATION (Ch 5)

Syntax: BEG

Remarks: After calibration parameters are configured (see CALIBRATION

group), use this command to start measuring calibration standards (data-collection process). The prompt to connect the first standard will be displayed. After prompt's action is carried out, issue commands to take calibration data for that standard and

then go to next calibration step.

Status Reporting: Extended Event Status Register bit 0 will be set when all cali-

bration standards have been measured and the entire calibra-

tion process is complete.

Front Panel Key: Begin Cal\NEXT CAL STEP\FULL 12-TERM\INCLUDE

ISOLATION\NORMAL\NEXT CAL STEP\START CAL

Related Commands: TC1, TC2, TCD, NCS, RPC, KEC

LIMITS (Ch 6)

BEGAC Start AutoCal AUTOCAL (Ch 5)

Syntax: BEGAC

Front Panel Key: Begin Cal\AUTOCAL\START AUTOCAL

Related Commands: BEGCH, BEGTU

BEGCH Start AutoCal characterization AUTOCAL (Ch 5)

Syntax: BEGCH

Related Commands: BEGAC, BEGTU

**BEGN** Begin next segment and make it the active

segment

Syntax: BEGN

Front Panel Key: Limits\SEGMENTED LIMITS\DEFINE LOWER (or DE-

FINE UPPER)\BEGIN NEXT

Related Commands: ATTN

BEGTU Start AutoCal thru update AUTOCAL (Ch 5)

Syntax: BEGTU

Front Panel Key: Begin Cal\AUTOCAL\START THRU UPDATE

Related Commands: BEGAC, BEGCH

BHO Turn bias off while in hold MEASUREMENT (Ch 4)

Syntax: BH0

Front Panel Key: Setup Menu\HOLD BUTTON FUNCTION\BIAS HOLD

**CONDITIONS—BIAS OFF** 

Related Commands: BH1, BHX?, HLD

10-38 37xxxE PM

BH1 Turn bias on while in hold

MEASUREMENT (Ch 4)

Syntax: BH1

Front Panel Key: Setup Menu\HOLD BUTTON FUNCTION\BIAS HOLD

**CONDITIONS—BIAS ON** 

Related Commands: BH0, BHX?, HLD

BHX? Output bias on/off during hold status

MEASUREMENT (Ch 4)

Syntax: BHX?

Data I/O: Output bias on/off during hold status using ASCII <NR1> for-

mat (section 10-3): "1" for ON or "0" for OFF.

Front Panel Key: Setup Menu\HOLD BUTTON FUNCTION\BIAS HOLD

**CONDITIONS—BIAS (Status)** 

Related Commands: BH0, BH1

**BMPB** Select Black on White as bitmap type

HARD COPY (Ch 8)

Syntax: BMPB

*Remarks:* Defines the bitmap response type to the mnemonic OBMP or

SAVE.

Front Panel Key: Hard Copy Menu\PRINT OPTIONS\FORMAT OF PRINTER

**OUTPUT\BLACK ON WHITE BACKGROUND** 

Related Commands: BMPC, BMPT, OBMP, SAVE

**BMPC** Select Color on White as bitmap type

HARD COPY (Ch 8)

Syntax: BMPC

*Remarks:* Defines the bitmap response type to the mnemonic OBMP or

SAVE.

Front Panel Key: Hard Copy Menu\PRINT OPTIONS\FORMAT OF PRINTER

**OUTPUT\COLOR ON WHITE BACKGROUND** 

Related Commands: BMPB, BMPT, OBMP, SAVE

**BMPT** Select true color as bitmap type

HARD COPY (Ch 8)

Syntax: BMPT

*Remarks:* Defines the bitmap response type to the mnemonic OBMP or

SAVE.

Front Panel Key: Hard Copy Menu\PRINT OPTIONS\FORMAT OF PRINTER

**OUTPUT\TRUE COLOR** 

Related Commands: BMPB, BMPC, OBMP, SAVE

**BPF** Enter break point frequency for 3 line LRL

CALIBRATION (Ch 5)

calibration

Syntax: BPF Value Unit(s)

Value: Frequency

Units: HZ, KHZ, MHZ, GHZ

Front Panel Key: Begin Cal\NEXT CAL STEP\INCLUDE ISOLATION\NOR-

MAL (1601 DATA POINTS)\NEXT CAL STEP\LRL/LRM

PARAMETERS\TWO BANDS\BREAKPOINT

BRILL Activate color configuration Brilliant

SYSTEM STATE (Ch 8)

Syntax: BRILL

Front Panel Key: Utility Menu\COLOR CONFIGURATION\COLOR

SCHEMES\BRILLIANT COLORS

Related Commands: CLASS, INVER, NEWCO, SHARP, SOFTCO, STOCO, RSTCOL

**BSP** Enter band stop frequency

MILLIMETER WAVE (Ch 9)

Syntax: BSP Value Unit(s)

Value: Frequency

Units: HZ, KHZ, MHZ, GHZ

Remarks: Except for band 1, only band stop frequencies can be set. Band

start frequencies are automatically set to the previous band's

end frequency.

Front Panel Key: Option Menu\MILLIMETER WAVE BAND DEFINI-

TION\DEFINE BANDS\BAND STOP FREQ

Related Commands: BST. BSP?

10-40 37xxxE PM

**BSP?** Output band stop frequency

MILLIMETER WAVE (Ch 9)

Syntax: BSP?

Data I/O: Outputs band stop frequency using ASCII <NR3> format (sec-

tion 10-3).

Front Panel Key: Option Menu\MILLIMETER WAVE BAND DEFINI-

TION\DEFINE BANDS\BAND STOP FREQ (Status)

Related Commands: BST, BSP

**BST** Enter band start frequency

MILLIMETER WAVE (Ch 9)

Syntax: BST Value Unit(s)

Value: Frequency

Units: HZ, KHZ, MHZ, GHZ

*Remarks:* Only band 1 start frequency can be set. Bands 2-5 automatically

start at the end of the previous band.

Front Panel Key: Option Menu\MILLIMETER WAVE BAND DEFINI-

TION\DEFINE BANDS\BAND START FREQ

Related Commands: BSP

**BST?** Output band start frequency

MILLIMETER WAVE (Ch 9)

Syntax: BST?

*Data I/O:* Outputs value in ASCII <NR3> format (section 10-3).

Front Panel Key: Option Menu\MILLIMETER WAVE BAND DEFINI-

TION\DEFINE BANDS\BAND START FREQ (Status)

**BWL3** Set bandwidth loss value to 3 dB

MARKERS (Ch 6)

Syntax: BWL3

Front Panel Key: Readout Marker\MARKER READOUT FUNCTIONS\FIL-

TER PARAMETERS\FILTER SETUP\BANDWIDTH LOSS

**VALUE** 

Related Commands: FMKR, BWLS, BWLS?

**BWLS** Enter bandwidth loss value

MARKERS (Ch 6)

Syntax: BWLS Value Unit(s)

Value: Depends on graph type; refer to Table 11-2 at the end of this

chapter

*Units:* Depends on graph type; refer to Table 11-2 at the end of this

chapter.

Front Panel Key: Readout Marker\MARKER READOUT FUNCTIONS\FIL-

TER PARAMETERS\FILTER SETUP\BANDWIDTH LOSS

**VALUE** 

Related Commands: FMKR, BWL3, BWLS?

**BWLS?** Output bandwidth loss value

MARKERS (Ch 6)

Syntax: BWLS?

*Data I/O:* Outputs a value in ASCII <NR3> format (section 10-3).

Front Panel Key: Readout Marker \MARKER READOUT FUNCTIONS\FIL-

TER PARAMETERS\FILTER SETUP\BANDWIDTH LOSS

VALUE (Status)

Related Commands: BWL3, BWLS

C12 Select 12 term calibration

CALIBRATION (Ch 5)

Syntax: C12

Front Panel Key: Begin Cal\NEXT CAL STEP\FULL 12 TERM

**C8R** Select 1-path 2-port calibration reverse path

CALIBRATION (Ch 5)

Syntax: C8R

Front Panel Key: Begin Cal\NEXT CAL STEP\1 PATH 2 PORT\REVERSE

**PATH (S22, S12)** 

**C8T** Select 1-path 2-port calibration forward path

CALIBRATION (Ch 5)

Syntax: C8T

Front Panel Key: Begin Cal\NEXT CAL STEP\1 PATH 2 PORT\FORWARD

PATH (S11, S21)

10-42 37xxxE PM

**CALR** Perform receiver cal for gain compression test-

GAIN COMPRESSION (Ch 9)

ing

Syntax: CALR

*Remarks:* A receiver calibration is one of the required steps in both swept

frequency and swept power gain compression testing.

Front Panel Key: Appl\SWEPT POWER GAIN COMPRES-

SION\MORE\GAIN COMPRESSION

Related Commands: SFGCA, SPGCA, NRMS, UNDOGC

**CAS** Clear active segmented limit vertical/horizon-

LIMITS (Ch 6)

tal definitions

Syntax: CAS

Front Panel Key: Limits\SEGMENTED LIMITS\DEFINE LOWER (or DE-

FINE UPPER)\CLEAR SEGMENT

**CBT** Select trans freq response calibration forward

CALIBRATION (Ch 5)

and reverse

Syntax: CBT

Front Panel Key: Begin Cal\NEXT CAL STEP\TRANSMISSION

FREQUENCY RESPONSE\BOTH PATHS (S21, S12)

**CC0** Enter capacitance coefficient 0 for open

CALIBRATION (Ch 5)

Syntax: CC0 Value Unit(s) Value: -9999.99 to 9999.99

Units: XX1

Front Panel Key: Begin Cal\NEXT CAL STEP\FULL 12-TERM\INCLUDE

ISOLATION\NORMAL\NEXT CAL STEP\PORT 1 CONN

(or PORT 2 CONN)\USER DEFINED\TERM1-C0

Related Commands: P1C, P2C

**CC1** Enter capacitance coefficient 1 for open

CALIBRATION (Ch 5)

Syntax: CC1 Value Unit(s) Value: -9999.99 to 9999.99

Units: XX1

Front Panel Key: Begin Cal\NEXT CAL STEP\FULL 12-TERM\INCLUDE

ISOLATION\NORMAL\NEXT CAL STEP\PORT 1 CONN

(or PORT 2 CONN)\USER DEFINED\TERM2-C1

Related Commands: P1C, P2C

**CC2** Enter capacitance coefficient 2 for open

CALIBRATION (Ch 5)

Syntax: CC2 Value Unit(s) Value: -9999.99 to 9999.99

Units: XX1

Front Panel Key: Begin Cal\NEXT CAL STEP\FULL 12-TERM\INCLUDE

ISOLATION\NORMAL\NEXT CAL STEP\PORT 1 CONN

(or PORT 2 CONN)\USER DEFINED\TERM3-C2

Related Commands: P1C, P2C

**CC3** Enter capacitance coefficient 3 for open

CALIBRATION (Ch 5)

Syntax: CC3 Value Unit(s) Value: -9999.99 to 9999.99

Units: XX1

Front Panel Key: Begin Cal\NEXT CAL STEP\FULL 12-TERM\INCLUDE

ISOLATION\NORMAL\NEXT CAL STEP\PORT 1 CONN

(or PORT 2 CONN)\USER DEFINED\TERM4-C3

Related Commands: P1C, P2C

**CCD** Collect corrected data in an internal buffer

INT. BUFFER DATA COLL. (Ch 7)

Syntax: CCD

*Remarks:* Sets up an internal buffer to collect Corrected Data.

Status Reporting: Sets the Collection Buffer Full bit (CBF) in the Extended Event

Status Register when the collection buffer becomes full.

Related Commands: CRD, CFD, CXD?, DCCTN, DCCTN?, DCHLD, DCMRK, DCOFF

10-44 37xxxE PM

**CD** Change default directory

DISK FUNCTION (Ch 8)

Syntax: CD Value

Value: Value 1 is in <String> data format (paragraph 10-3) that con-

tains the path specification to the subdirectory in question

Related Commands: ADRIVE, CDRIVE, CWD?

**CDRIVE** Select the SD Card as the default drive

**DISK FUNCTION (Ch 8)** 

Syntax: CDRIVE

Remarks: All disk operations which do not specify a drive will be per-

formed on the SD Card.

Related Commands: ADRIVE, CD, CWD?

**CF1** Select female 1.0 mm connector for current

CALIBRATION (Ch 5)

port

Syntax: CF1

Front Panel Key: Begin Cal\NEXT CAL STEP\ENTER (to select CAL TYPES

and SETUPS)\NEXT CAL STEP\PORT 1

CONN\W1-CONN (F)

Related Commands: DF1, P1C, P2C

**CF2** Select female 2.4mm connector for current

CALIBRATION (Ch 5)

port

Syntax: CF2

Front Panel Key: Begin Cal\NEXT CAL STEP\FULL 12-TERM\INCLUDE

ISOLATION\NORMAL\NEXT CAL STEP\PORT 1 CONN

(or PORT 2 CONN)\2.4mm (F)

Related Commands: P1C, P2C

**CF3** Select female GPC-3.5 connector for current

CALIBRATION (Ch 5)

port

Syntax: CF3

Front Panel Key: Begin Cal\NEXT CAL STEP\FULL 12-TERM\INCLUDE

ISOLATION\NORMAL\NEXT CAL STEP\PORT 1 CONN

(or PORT 2 CONN)\GPC-3.5 (F)

Related Commands: P1C, P2C

**CF716** Select female 7/16 connector for current port

CALIBRATION (Ch 5)

Syntax: CF716

Front Panel Key: Begin Cal\NEXT CAL STEP\ENTER (to select CAL TYPES

and SETUPS)\NEXT CAL STEP\PORT 1

CONN\MORE\7/16 (F)

Related Commands: DF716, P1C, P2C

**CFC** Select female TNC connector for current port

CALIBRATION (Ch 5)

Syntax: CFC

Front Panel Key: Begin Cal\NEXT CAL STEP\FULL 12-TERM\INCLUDE

ISOLATION\NORMAL\NEXT CAL STEP\PORT 1 CONN

(or PORT 2 CONN)\TNC (F)

Related Commands: P1C, P2C

**CFD** Collect final data in an internal buffer

INT. BUFFER DATA COLL. (Ch 7)

Syntax: CFD

*Remarks:* Sets up an internal buffer to collect Final Data.

Status Reporting: Sets the Collection Buffer Full bit (CBF) in the Extended Event

Status Register when the collection buffer becomes full.

Related Commands: CCD, CRD, CXD?, DCCTN, DCCTN?, DCHLD, DCMRK, DCOFF

10-46 37xxxE PM

CFK Select female K connector for current port CALIBRATION (Ch 5)

Syntax: CFK

Front Panel Key: Begin Cal\NEXT CAL STEP\FULL 12-TERM\INCLUDE

ISOLATION\NORMAL\NEXT CAL STEP\PORT 1 CONN

(or PORT 2 CONN)\K-CONN (F)

Related Commands: P1C, P2C

**CFN** Select female Type N connector for current

CALIBRATION (Ch 5)

port

Syntax: CFN

Front Panel Key: Begin Cal\NEXT CAL STEP\FULL 12-TERM\INCLUDE

ISOLATION\NORMAL\NEXT CAL STEP\PORT 1 CONN

(or PORT 2 CONN)\TYPE N (F)

Related Commands: P1C, P2C

**CFN75** Select Female type N 75-ohm connector for

CALIBRATION (Ch 5)

current port

Syntax: CFN75

Front Panel Key: Begin Cal\NEXT CAL STEP\FULL 12-TERM\INCLUDE

ISOLATION\NORMAL\NEXT CAL STEP\PORT 1 CONN

(or PORT 2 CONN)\TYPE N (F) 75

Related Commands: P1C, P2C

**CFS** Select female SMA connector for current port

CALIBRATION (Ch 5)

Syntax: CFS

Front Panel Key: Begin Cal\NEXT CAL STEP\FULL 12-TERM\INCLUDE

ISOLATION\NORMAL\NEXT CAL STEP\PORT 1 CONN

(or PORT 2 CONN)\SMA (F)

Related Commands: P1C, P2C

**CFSP** Select Special Female connector for current

CALIBRATION (Ch 5)

port

Syntax: CFSP

Front Panel Key: Begin Cal\NEXT CAL STEP\FULL 12-TERM\INCLUDE

ISOLATION\NORMAL\NEXT CAL STEP\PORT 1 CONN

(or PORT 2 CONN)\SPECIAL (F)

Related Commands: P1C, P2C

**CFSPA** Select Band A special female connector for

CALIBRATION (Ch 5)

current port

Syntax: CFSPA

Front Panel Key: Begin Cal\NEXT CAL STEP\ENTER (to select CAL TYPES

and SETUPS)\NEXT CAL STEP\PORT 1 CONN or PORT

2 CONN\SPECIAL A (F)

Related Commands: DOASF, P1C, P2C

**CFSPB** Select Band B special female connector for

CALIBRATION (Ch 5)

current port

Syntax: CFSPB

Front Panel Key: Begin Cal\NEXT CAL STEP\ENTER (to select CAL TYPES

and SETUPS)\NEXT CAL STEP\PORT 1 CONN or PORT

2 CONN\SPECIAL B (F)

Related Commands: DOBSF, P1C, P2C

**CFSPC** Select Band C special female connector for

CALIBRATION (Ch 5)

current port

Syntax: CFSPC

Front Panel Key: Begin Cal\NEXT CAL STEP\ENTER (to select CAL TYPES

and SETUPS)\NEXT CAL STEP\PORT 1 CONN or PORT

2 CONN\SPECIAL C (F)

Related Commands: DOCSF, P1C, P2C

10-48 37xxxE PM

**CFT** Select trans freq response calibration forward

CALIBRATION (Ch 5)

path

Syntax: CFT

Front Panel Key: Begin Cal\NEXT CAL STEP\TRANSMISSION

FREQUENCY RESPONSE\FORWARD PATH (S21)

**CFV** Select female V connector for current port

CALIBRATION (Ch 5)

Syntax: CFV

Front Panel Key: Begin Cal\NEXT CAL STEP\FULL 12-TERM\INCLUDE

ISOLATION\NORMAL\NEXT CAL STEP\PORT 1 CONN

(or PORT 2 CONN)\V-CONN (F)

Related Commands: P1C, P2C

**CH1** Make channel 1 the active channel

CHANNELS (Ch 4)

Syntax: CH1

*Remarks:* If channel to be activated is not currently displayed, the sweep

will be restarted with the requested active channel displayed. The channel display mode (single, dual, dual overlaid, or quad),

however, will be maintained.

Front Panel Key: Ch 1

Related Commands: CHX?, WFS

CH2 Make channel 2 the active channel

CHANNELS (Ch 4)

Syntax: CH2

Remarks: If channel to be activated is not currently displayed, the sweep

will be restarted with the requested active channel displayed. The channel display mode (single, dual, dual overlaid, or quad),

however, will be maintained.

Front Panel Key: Ch 2

Related Commands: CHX?, WFS

CH3 Make channel 3 the active channel

CHANNELS (Ch 4)

Syntax: CH3

*Remarks:* If channel to be activated is not currently displayed, the sweep

will be restarted with the requested active channel displayed. The channel display mode (single, dual, dual overlaid, or quad),

however, will be maintained.

Front Panel Key: Ch 3

Related Commands: CHX?, WFS

CH4 Make channel 4 the active channel

CHANNELS (Ch 4)

Syntax: CH4

Remarks: If channel to be activated is not currently displayed, the sweep

will be restarted with the requested active channel displayed. The channel display mode (single, dual, dual overlaid, or quad)

however, will be maintained.

Front Panel Key: Ch 4

Related Commands: CHX?, WFS

**CHX?** Output active channel number

CHANNELS (Ch 4)

Syntax: CHX?

*Data I/O:* Outputs value in ASCII <NR1> format (section 10-3).

**CLO** Enter inductive coefficient 0 for short

CALIBRATION (Ch 5)

Syntax: CLO Value Unit(s)
Value: Coefficient number

Units: XX1

Remarks: The coefficient is that number which when multiplied by

1.0\*E02 yields the inductance value.

*Data I/O:* Enter the coefficient in ASCII <NRF> format (section 10-3).

10-50 37xxxE PM

**CL1** Enter inductive coefficient 1 for short

CALIBRATION (Ch 5)

Syntax: CL1 Value Unit(s)
Value: Coefficient number

Units: XX1

Remarks: The coefficient is that number which when multiplied by

1.0\*E-24 yields the inductance value.

*Data I/O:* Enter the coefficient in ASCII <NRF> format (section 10-3).

**CL2** Enter inductive coefficient 2 for short

CALIBRATION (Ch 5)

Syntax: CL2 Value Unit(s)
Value: Coefficient number

*Units:* XX1

Remarks: The coefficient is that number which when multiplied by

1.0\*E-33 yields the inductance value.

*Data I/O:* Enter the coefficient in ASCII <NRF> format (section 10-3).

**CL3** Enter inductive coefficient 3 for short

CALIBRATION (Ch 5)

Syntax: CL3 Value Unit(s)
Value: Coefficient number

Units: XX1

Remarks: The coefficient is that number which when multiplied by

1.0\*E-42 yields the inductance value.

*Data I/O:* Enter the coefficient in ASCII <NRF> format (section 10-3).

**CLASS** Activate color configuration Classic

SYSTEM STATE (Ch 8)

Syntax: CLASS

Front Panel Key: Utility Menu\COLOR CONFIGURATION\COLOR

SCHEMES\CLASSIC COLORS

Related Commands: BRILL, INVER, NEWCO, SHARP, SOFTCO, STOCO, RSTCOL

CLB Clear all multiple source band definitions MULTIPLE SOURCE CONTROL (Ch 9)

Syntax: CLB

Front Panel Key: Option Menu\MILLIMETER WAVE BAND DEFINI-

TION\DEFINE\CLEAR ALL DEFINITIONS

CLBMM Clear the new Millimeter Wave band defini- MILLIMETER WAVE (Ch 9)

tions

Syntax: CLBMM

Remarks: Sets the Millimeter Wave band definitions to the default values.

Front Panel Key: Option Menu\MILLIMETER WAVE BAND DEFINI-

TION\DEFINE\CLEAR ALL DEFINITIONS

Related Commands: BSP, BST, ED1, ED2, EDR, EDV, EML, EOS, BDMM, SVBMM

CM Suffix sets distance data type and scales by DATA ENTRY SUFFIXES (Ch 4)

1E-2

Syntax: CM

Related Commands: CMT

CM1 Select male 1.0 mm connector for current port CALIBRATION (Ch 5)

Syntax: CM1

Front Panel Key: Begin Cal\NEXT CAL STEP\ENTER (to select CAL TYPES

and SETUPS)\NEXT CAL STEP\PORT 1

CONN\W1-CONN (M)

Related Commands: DM1, P1C, P2C

CM2 Select male 2.4mm connector for current port CALIBRATION (Ch 5)

Syntax: CM2

Front Panel Key: Begin Cal\NEXT CAL STEP\FULL 12-TERM\INCLUDE

ISOLATION\NORMAL\NEXT CAL STEP\PORT 1 CONN

(or PORT 2 CONN)\2.4mm (M)

Related Commands: P1C, P2C

10-52 37xxxE PM

**CM3** Select male GPC-3.5 connector for current

CALIBRATION (Ch 5)

port

Syntax: CM3

Front Panel Key: Begin Cal\NEXT CAL STEP\FULL 12-TERM\INCLUDE

ISOLATION\NORMAL\NEXT CAL STEP\PORT 1 CONN

(or PORT 2 CONN)\GPC-3.5 (M)

Related Commands: P1C, P2C

**CM716** Select male 7/16 connector for current port

CALIBRATION (Ch 5)

Syntax: CM716

Front Panel Key: Begin Cal\NEXT CAL STEP\ENTER (to select CAL TYPES

and SETUPS)\NEXT CAL STEP\PORT 1

CONN\MORE\7/16 (M)

Related Commands: DM716, P1C, P2C

**CMC** Select male TNC connector for current port

CALIBRATION (Ch 5)

Syntax: CMC

Front Panel Key: Begin Cal\NEXT CAL STEP\FULL 12-TERM\INCLUDE

ISOLATION\NORMAL\NEXT CAL STEP\PORT 1 CONN

(or PORT 2 CONN)\TNC (M)

Related Commands: P1C, P2C

**CMK** Select male K connector for current port

CALIBRATION (Ch 5)

Syntax: CMK

Front Panel Key: Begin Cal\NEXT CAL STEP\FULL 12-TERM\INCLUDE

ISOLATION\NORMAL\NEXT CAL STEP\PORT 1 CONN

(or PORT 2 CONN)\K-CONN (M)

Related Commands: P1C, P2C

CMN Select male N connector for current port CALIBRATION (Ch 5)

Syntax: CMN

Front Panel Key: Begin Cal\NEXT CAL STEP\FULL 12-TERM\INCLUDE

ISOLATION\NORMAL\NEXT CAL STEP\PORT 1 CONN

(or PORT 2 CONN)\TYPE N (M)

Related Commands: P1C, P2C

CMN75 Select Male type N 75-Ohm connector for cur-

rent port

Syntax: CMN75

Front Panel Key: Begin Cal\NEXT CAL STEP\FULL 12-TERM\INCLUDE

ISOLATION\NORMAL\NEXT CAL STEP\PORT 1 CONN

(or PORT 2 CONN)\TYPE N (M) 75

Related Commands: P1C, P2C

CMS Select male SMA connector for current port CALIBRATION (Ch 5)

Syntax: CMS

Front Panel Key: Begin Cal\NEXT CAL STEP\FULL 12-TERM\INCLUDE

ISOLATION\NORMAL\NEXT CAL STEP\PORT 1 CONN

(or PORT 2 CONN)\SMA (M)

Related Commands: P1C, P2C

CMSP Select Special Male connector for current port CALIBRATION (Ch 5)

Syntax: CMSP

Front Panel Key: Begin Cal\NEXT CAL STEP\FULL 12-TERM\INCLUDE

ISOLATION\NORMAL\NEXT CAL STEP\PORT 1 CONN

(or PORT 2 CONN)\SPECIAL (M)

Related Commands: P1C, P2C

10-54 37xxxE PM

**CMSPA** Select Band A special male connector for cur-

CALIBRATION (Ch 5)

rent port

Syntax: CMSPA

Front Panel Key: Begin Cal\NEXT CAL STEP\ENTER (to select CAL TYPES

and SETUPS)\NEXT CAL STEP\PORT 1 CONN or PORT

2 CONN\SPECIAL A (M)

Related Commands: DOASM, P1C, P2C

**CMSPB** Select Band B special male connector for cur-

CALIBRATION (Ch 5)

rent port

Syntax: CMSPB

Front Panel Key: Begin Cal\NEXT CAL STEP\ENTER (to select CAL TYPES

and SETUPS)\NEXT CAL STEP\PORT 1 CONN or PORT

2 CONN\SPECIAL B (M)

Related Commands: DOBSM, P1C, P2C

**CMSPC** Select Band C special male connector for cur-

CALIBRATION (Ch 5)

rent port

Syntax: CMSPC

Front Panel Key: Begin Cal\NEXT CAL STEP\ENTER (to select CAL TYPES

and SETUPS)\NEXT CAL STEP\PORT 1 CONN or PORT

2 CONN\SPECIAL C (M)

Related Commands: DOCSM, P1C, P2C

**CMT** Suffix sets distance data type and scales by

DATA ENTRY SUFFIXES (Ch 4)

1E-2

Syntax: CMT

Related Commands: CM

CMV Select male V connector for current port CALIBRATION (Ch 5)

Syntax: CMV

Front Panel Key: Begin Cal\NEXT CAL STEP\FULL 12-TERM\INCLUDE

ISOLATION\NORMAL\NEXT CAL STEP\PORT 1 CONN

(or PORT 2 CONN)\V-CONN (M)

Related Commands: P1C, P2C

CMX? Output calibration method CALIBRATION (Ch 5)

Syntax: CMX?

*Data I/O:* Output calibration method using ASCII <NR1> format (section

10-3). Outputs as follows: "1" for Standard OSL, "2" for Off-

set-Short or "3" for LRL/LRM.

Front Panel Key: Begin Cal\CAL METHOD

CND Select user specified connector for current port CALIBRATION (Ch 5)

Syntax: CND

Remarks: Enter specifications of the standard devices to be used during

the calibration.

Related Commands: P1C, P2C, CC0-CC3, CO0, COS

CNG Select GPC-7 connector for current port CALIBRATION (Ch 5)

Syntax: CNG

Front Panel Key: Begin Cal\NEXT CAL STEP\FULL 12-TERM\INCLUDE

ISOLATION\NORMAL\NEXT CAL STEP\PORT 1 CONN

(or PORT 2 CONN)\GPC-7

Related Commands: P1C. P2C

10-56 37xxxE PM

**CNTR** Enter center frequency

MEASUREMENT (Ch 4)

Syntax: CNTR Value Unit(s)

*Value:* Can be any frequency from the lower frequency limit to the

higher frequency limit of the 37xxxE.

Units: HZ, KHZ, MHZ, GHZ

Front Panel Key: Begin Cal\NEXT CAL STEP\FULL 12-TERM\INCLUDE

ISOLATION\NORMAL\SET CENTER/SPAN\CENTERlor

Setup Menu\SET CENTER/SPAN\CENTER

Related Commands: CNTR?, SPAN, SPAN?, SRT, SRT?, STP, STP?

**CNTR?** Output center frequency

MEASUREMENT (Ch 4)

Syntax: CNTR?

Data I/O: Output center frequency using ASCII <NR3> format (paragrah

11-3).

Front Panel Key: Begin Cal\NEXT CAL STEP\FULL 12-TERM\INCLUDE

ISOLATION\NORMAL\SET CENTER/SPAN\CENTERlor Setup Menu\SET CENTER/SPAN\CENTER (Frequency)

Related Commands: CNTR, SPAN, SPAN?, SRT, SRT?, STP, STP?

**COF** Turn error correction off

CALIBRATION (Ch 5)

Syntax: COF

Remarks: Restarts the sweep.

Front Panel Key: Apply Cal\APPLY CALIBRATION OFF

Related Commands: CON, CON?

**CON** Turn error correction on

CALIBRATION (Ch 5)

Syntax: CON

*Remarks:* Restarts the sweep.

Front Panel Key: Apply Cal\APPLY CALIBRATION ON

Related Commands: COF, CON?

**CON?** Output error correction on/off status

CALIBRATION (Ch 5)

Syntax: CON?

*Data I/O:* Output error correction on/off status using ASCII <NR1> format

(section 10-3): "1" for ON or "0" for OFF.

Front Panel Key: Apply Cal\APPLY CALIBRATION

Related Commands: CON, COF

Enter offset for open for user specified connec-

CALIBRATION (Ch 5)

tor (Standard Calibration)

Syntax: COO Value Unit(s)

Value: -999.9999 to 999.9999 (meters)
Units: M, MTR, MM, MMT, CM, CMT

Front Panel Key: Begin Cal\NEXT CAL STEP\FULL 12-TERM\INCLUDE

ISOLATION\NORMAL\NEXT CAL STEP\PORT 1 OPEN

(or PORT 2 OPEN)\PORT 1 CONN (or PORT 2

CONN)\USER DEFINED\ENTER THE OFFSET LENGTH

**COPY** Copy a files contents to another file

DISK FUNCTION (Ch 8)

Syntax: COPY Value 1, Value 2

Value: Value 1 is in <String> data format (paragraph 10-3) that speci-

fies the path and filename for the source file. Value 2 is in

<string> data format that specifies the path and filename of the

target file

Front Panel Key: Hard Copy Menu\DISK OPERATIONS\TABULAR DATA

FROM SD CARD TO PRINTER (or TABULAR DATA FROM USB DRIVE TO PRINTER\FILE (1 thru 8)

Related Commands: DEL

10-58 37xxxE PM

**COS** Enter offset for short for user specified connec-

CALIBRATION (Ch 5)

tor

Syntax: COS Value Unit(s)

Value: -999.999 to 999.999(meters)
Units: M, MTR, MM, MMT, CM, CMT

Front Panel Key: Begin Cal\NEXT CAL STEP\FULL 12-TERM\INCLUDE

ISOLATION\NORMAL\NEXT CAL STEP\PORT 1 SHORT

(or PORT 2 SHORT)\PORT 1 CONN (or PORT 2

CONN)\USER DEFINED\ENTER THE OFFSET LENGTH

**CRB** Select reflection only calibration both ports

CALIBRATION (Ch 5)

Syntax: CRB

Front Panel Key: Begin Cal\NEXT CAL STEP\REFLECTION ONLY\BOTH

**PORTS (S11, S22)** 

**CRD** Collect raw data in an internal buffer

INT. BUFFER DATA COLL. (Ch 7)

Syntax: CRD

*Remarks:* Sets up an internal buffer to collect Raw Data.

Status Reporting: Sets the Collection Buffer Full bit (CBF) in the Extended Event

Status Register when the collection buffer becomes full.

Related Commands: CCD, CFD, CXD?, DCCTN, DCCTN?, DCHLD, DCMRK, DCOFF

**CRF** Select reflection only calibration port 1

CALIBRATION (Ch 5)

Syntax: CRF

Front Panel Key: Begin Cal\NEXT CAL STEP\REFLECTION ONLY\PORT 1

**ONLY (S11)** 

Related Commands: CRR

CRR Select reflection only calibration port 2 CALIBRATION (Ch 5)

Syntax: CRR

Front Panel Key: Begin Cal\NEXT CAL STEP\REFLECTION ONLY\PORT 2

**ONLY (S22)** 

Related Commands: CRF

**CRT** Select trans freq response calibration reverse

CALIBRATION (Ch 5)

path

Syntax: CRT

Front Panel Key: Begin Cal\NEXT CAL STEP\TRANSMISSION

FREQUENCY RESPONSE\REVERSE PATH (S12)

**CSB** Clear status bytes and structures (same as

STATUS REPORTING (Ch 7)

\*CLS)

Syntax: CSB

Related Commands: \*CLS

**CSF?** Output cal start frequency

CALIBRATION (Ch 5)

Syntax: CSF?

*Data I/O:* Outputs value in ASCII <NR3> format (section 10-3).

**CSL** Clear service log

SERVICE LOG (Ch 8)

Syntax: CSL

*Remarks:* This command will erase permanently any error messages in the

service log. Typically for service use only.

Related Commands: OEL, OSL, SSL, PSL, ONE

**CTF?** Output cal stop frequency

CALIBRATION (Ch 5)

Syntax: CTF?

*Data I/O:* Outputs value in ASCII <NR3> format (section 10-3).

10-60 37xxxE PM

**CTN** Continue sweeping from current point

MEASUREMENT (Ch 4)

Syntax: CTN

Remarks: Takes the instrument out of hold mode and continues sweeping

from the current frequency.

Front Panel Key: Setup Menu\HOLD BUTTON FUNCTION\CONTINUE

Related Commands: HLD, TRS

**CWC** Select CW frequency calibration data points

CALIBRATION (Ch 5)

Syntax: CWC

Front Panel Key: Begin Cal\NEXT CAL STEP\FULL 12-TERM\INCLUDE

**ISOLATION\C.W.** (1 POINT)

Related Commands: CWF, NOC, TDC, DFC

**CWD?** Output current working directory string

DISK FUNCTION (Ch 8)

Syntax: CWD?

*Data I/O:* Outputs a string in <Arbitrary ASCII> format which contains

the complete path including the drive letter.

Related Commands: ADRIVE, CDRIVE, CD

**CWDEC** Subtract 1 from the current CW index

MEASUREMENT (Ch 4)

Syntax: CWDEC

Related Commands: CWINC, CWN2I

**CWF** Enter CW frequency and turn CW on

MEASUREMENT (Ch 4)

Syntax: CWF Value Unit(s)

Value: CW frequency

Units: HZ, KHZ, MHZ, GHZ

Remarks: Restarts the sweep.

Front Panel Key: Begin Cal\AUTOCAL\NEXT CAL STEP\FULL 12

TERM\INCLUDE ISOLATION\C.W. (1 POINT)\C.W.

FREQ or Setup Menu\C.W. MODE ON

Related Commands: WFS, SWP, SRT, STP

**CWF2I?** Output index for frequency given

MEASUREMENT (Ch 4)

Syntax: CWF2I?

Remarks: Outs a number in ASCII <NRf> format (paragraph 10-3) for the

frequency in question.

*Data I/O:* The index of the closest frequency in the current frequency table

is output in ASCII <NR1> format (section 10-3).

Related Commands: CWI2F?

**CWF?** Output CW frequency

MEASUREMENT (Ch 4)

Syntax: CWF?

*Data I/O:* Outputs value in ASCII <NR3> format (section 10-3).

**CWI** Enter index for CW frequency and turn CW on

MEASUREMENT (Ch 4)

Syntax: CWI Value

*Value:* 0 to the number of points in sweep -1

*Data I/O:* Value is input in ASCII <NRf> format (section 10-3).

10-62 37xxxE PM

**CWI2F?** Output frequency for index given

MEASUREMENT (Ch 4)

Syntax: CWI2F?

*Remarks:* Outputs 0 to the number of points in sweep -1

*Data I/O:* Val1 is input in ASCII <NRf> format and frequency is output in

ASCII <NR3> format (section 10-3).

Related Commands: CWF2I?

**CWI?** Output current index number

MEASUREMENT (Ch 4)

Syntax: CWI?

*Data I/O:* Outputs value in ASCII <NR1 > format (section 10-3).

**CWINC** Add 1 to the current CW index

MEASUREMENT (Ch 4)

Syntax: CWINC

Related Commands: CWDEC, CWN2I

**CWN2I** Add N to the current CW index

MEASUREMENT (Ch 4)

Syntax: CWN2I Value

*Value:* (+/-) the number of points in sweep -1

*Data I/O:* Value is input in ASCII <NRf> format (section 10-3).

**CWON** Turn CW on at current CW frequency

MEASUREMENT (Ch 4)

Syntax: CWON

*Remarks:* Restarts the sweep.

Front Panel Key: Setup Menu\C.W. MODE ON

Related Commands: CWF

**CWON?** Output CW on/off status

MEASUREMENT (Ch 4)

Syntax: CWON?

Data I/O: Outputs CW on/off status using ASCII <NR1> format (section

10-3) as follows: "0" for OFF or "1" for ON.

Front Panel Key: Setup Menu\C.W. MODE

**CWP** Enter number of points drawn in CW

MEASUREMENT (Ch 4)

Syntax: CWP Value Unit(s)

Value: 1 to 1601 Units: XX1

Remarks: This is a CW "sweep" mode where the data trace represents con-

secutive measurements at the same CW frequency. Restarts the

sweep.

Front Panel Key: Setup Menu\POINTS DRAWN IN CW

Related Commands: WFS, DD0, DD1, CWF, SWP

**CWP?** Output number of points drawn in CW

MEASUREMENT (Ch 4)

Syntax: CWP?

*Data I/O:* Outputs value in ASCII <NR1> format (section 10-3).

Front Panel Key: Setup Menu\POINTS DRAWN IN CW

**CWSRT** Set CW frequency to the start frequency

MEASUREMENT (Ch 4)

Syntax: CWSRT

**CWSTP** Set CW frequency to the stop frequency

MEASUREMENT (Ch 4)

Syntax: CWSTP

**CXD?** Output internal buffer data collection mode

INT. BUFFER DATA COLL. (Ch 7)

Syntax: CXD?

*Data I/O:* Outputs its value in ASCII <NR1> format (section 10-3), as fol-

lows: "0" for No Collection Mode, "1" for Raw Data Collection, "2" for Corrected Data Collection, or "3" for Final Data Collection.

Status Reporting: Sets the Collection Buffer Full bit (CBF) in the Extended Event

Status Register when the collection buffer becomes full.

Related Commands: CCD, CFD, CRD, DCOFF

**CXX?** Output calibration type

CALIBRATION (Ch 5)

Syntax: CXX?

*Data I/O:* Outputs calibration type using ASCII <NR1> format (section

10-3), as follows: "0" for None, "1" for 12 Term, "2" for 8 Term FWD, "3" for 8 Term REV, "4" for Transmission FWD, "5" for Transmission REV, "6" for Transmission FWD & REV, "7" for Reflection FWD, "8" for Reflection REV, or "9" for Reflection FWD &

REV).

Front Panel Key: Begin Cal\NEXT CAL STEP\TRANSMISSION

FREQUENCY RESPONSE\SELECT TRANSMISSION FREQ RESPONSE CALIBRATION TYPE (or SELECT RE-

**FLECTION ONLY CALIBRATION TYPE)** 

Display channels 1 & 3

CHANNELS (Ch 4)

Syntax: D13

*Remarks:* Restarts the sweep.

Front Panel Key: Channels Menu\DUAL CHANNELS 1&3

Related Commands: WFS, T13

D14 Display all four channels CHANNELS (Ch 4)

Syntax: D14

Remarks: Restarts the sweep.

Front Panel Key: Channels Menu\ALL FOUR CHANNELS

Related Commands: WFS

D24 Select dual channel display with channels 2 & CHANNELS (Ch 4)

Syntax: D24

*Remarks:* Restarts the sweep.

Front Panel Key: Channels Menu\DUAL CHANNELS 2&4

Related Commands: WFS, T24

DA1 Select a1 = Ra as denominator for parameter USER DEFINED PARAMETERS (Ch 9)

being defined

Syntax: DA1

Front Panel Key: S Params\PRESS <1> TO REDEFINE SELECTED PARAM-

ETER\PHASE LOCK (or USER LABEL\DENOMINATOR

a1)

Related Commands: DA2, DB1, DB2, DE1, DEN?

DA2 Select a2 = Rb as denominator for parameter USER DEFINED PARAMETERS (Ch 9)

being defined

Syntax: DA2

Front Panel Key: S Params\PRESS <1> TO REDEFINE SELECTED PARAM-

ETER\PHASE LOCK (or USER LABEL\DENOMINATOR

a2)

Related Commands: DA1, DB1, DB2, DE1, DEN?

10-66 37xxxE PM

**DAT** Display data only on active channel

DISPLAY (Ch 4)

Syntax: DAT

Front Panel Key: Trace Memory\VIEW DATA

Related Commands: DNM

**DAT?** Output trace memory display mode

DISPLAY (Ch 4)

Syntax: DAT?

*Data I/O:* Output trace memory display mode using ASCII <NR1> format

(section 10-3), as follows: "1" for Data "2" for Memory, "3" for Data & Memory, or "4" for Data With Memory Mathematically

Combined.

Front Panel Key: Trace Memory\VIEW DATA (Status)

Related Commands: MTH?

**DATCOL** Enter the color number for data

SYSTEM STATE (Ch 8)

Syntax: DATCOL Value

Value: Color palette numbers are listed in Table 10-3 at the end of this

chapter.

Front Panel Key: Utility Menu\COLOR CONFIGURATION\DATA

Related Commands: ANNCOL, GRTCOL, LAYCOL, MKRCOL, MNUCOL, TRCCOL,

DATCOL?

**DATCOL?** Output the color number for data

SYSTEM STATE (Ch 8)

Syntax: DATCOL?

*Data I/O:* Outputs the color palette number in ASCII <NR1> format.

Front Panel Key: Utility Menu\COLOR CONFIGURATION\DATA (Color)

Related Commands: ANNCOL?, GRTCOL?, LAYCOL?, MKRCOL?, MNUCOL?,

TRCCOL?, DATCOL

**DATE** Enter the system date

SYSTEM STATE (Ch 8)

Syntax: DATE Value 1, Value 2, Value 3

Value: Value 1, Value 2 and Value 3 are in ASCII <NRF> format (para-

graph 10-3)

Remarks: val1 is the month (1 - 12), val2 is the day (1 - 31) and val3 is the

year (0 - 99). Notice the comma separators. This modifies the

system date stored on the processor board.

Front Panel Key: Utility Menu\SET DATE/TIME\DAY/MONTH/YEAR

Related Commands: DATE?, TIME, TIME?

**DATE?** Output the system date

SYSTEM STATE (Ch 8)

Syntax: DATE?

*Data I/O:* The date is output using ASCII <NR1> format (section 10-3). It

uses three numbers separated by commas. The first is the month (1 - 12), the second is the day (1 - 31), and the third is the year (0

- 99).

Front Panel Key: Utility Menu\SET DATE/TIME\DAY/MONTH/YEAR (Cur-

rent)

Related Commands: DATE, TIME, TIME?

**DB** Suffix sets power data type

DATA ENTRY SUFFIXES (Ch 4)

Syntax: DB

Related Commands: DBL, DBM

**DB1** Select b1 = Ta as denominator for parameter

**USER DEFINED PARAMETERS (Ch 9)** 

being defined

Syntax: DB1

Front Panel Key: S Params\PRESS <1> TO REDEFINE SELECTED PARAM-

ETER\PHASE LOCK (or USER LABEL\DENOMINATOR

**b1**)

Related Commands: DA1, DA2, DB2, DE1, DEN?

10-68 37xxxE PM

DB2 Select b2 = Tb as denominator for parameter USER DEFINED PARAMETERS (Ch 9)

being defined

Syntax: DB2

Front Panel Key: S Params\PRESS <1> TO REDEFINE SELECTED PARAM-

ETER\PHASE LOCK (or USER LABEL\DENOMINATOR

**db2**)

Related Commands: DA1, DA2, DB1, DE1, DEN?

DBL Suffix sets power data type DATA ENTRY SUFFIXES (Ch 4)

Syntax: DBL

Related Commands: DB, DBM

DBM Suffix sets power data type DATA ENTRY SUFFIXES (Ch 4)

Syntax: DBM

Related Commands: DB, DBL

DBP Select distance bandpass mode for active DIAGNOSTICS (Ch 8)

channel

Syntax: DBP

DC1 Display channel 1 and 2 operating parameters SYSTEM STATE (Ch 8)

Syntax: DC1

Front Panel Key: Utility Menu\DISPLAY INSTRUMENT STATE

PARAMS\CHANNEL 1&2

Display channel 3 and 4 operating parameters

SYSTEM STATE (Ch 8)

Syntax: DC3

Front Panel Key: Utility Menu\DISPLAY INSTRUMENT STATE

PARAMS\CHANNEL 3&4

**DCA** Select automatic DC term calculation for

DIAGNOSTICS (Ch 8)

lowpass

Syntax: DCA

Front Panel Key: Domain\SET RANGE\MORTE\SET D.C. TERM\AUTO EX-

TRAPOLATE

**DCCTN** Resume internal buffer data collection

INT. BUFFER DATA COLL. (Ch 7)

Syntax: DCCTN

Remarks: Used to commence data collection after a collection mode is set

or to resume data collection after being paused with DCHLD.

Related Commands: CCD, CFD, CRD, DCCTN?, DCHLD

**DCCTN?** Output internal buffer data collection re-

INT. BUFFER DATA COLL. (Ch 7)

sume/suspend status

Syntax: DCCTN?

Data I/O: Outputs its value in ASCII <NR1> format (section 10-3), as fol-

lows: "0" for Data Collection is Suspended, "1" for Data Collec-

tion is Active.

Related Commands: DCCTN, DCHLD

**DCHLD** Suspend internal buffer data collection

INT. BUFFER DATA COLL. (Ch 7)

Syntax: DCHLD

*Remarks:* Internal buffer data collection will be temporarily suspended to

allow parameter changes to be performed.

Related Commands: DCCTN, DCCTN?

10-70 37xxxE PM

DCMRK Inserts the mark value into the internal buffer INT. BUFFER DATA COLL. (Ch 7)

Syntax: DCMRK Value Unit(s)

Value: Mark value

Units: Optionally, any of the terminator mnemonics currently sup-

ported

*Remarks:* The value of the number will be inserted as the real portion of

the number inserted in the buffer. The imaginary part of the number will be zero. This is to allow the user to mark a spot in

the buffer for synchronization and separation.

*Data I/O:* Enter as an ASCII <NRf> number (section 10-3).

Status Reporting: Sets the Collection Buffer Full bit (CBF) in the Extended Event

Status Register when the collection buffer becomes full.

Related Commands: DCCTN, DCHLD

DCO Select open for DC term for lowpass DIAGNOSTICS (Ch 8)

Syntax: DCO

Front Panel Key: Domain\SET RANGE\MORTE\SET D.C. TERM\OPEN

DCOFF Turn internal buffer data collection mode off INT. BUFFER DATA COLL. (Ch 7)

Syntax: DCOFF

Remarks: The internal buffer and all data will be deleted.

Related Commands: CCD, CFD, CRD, CXD?

DCP Display calibration parameters 1st page SYSTEM STATE (Ch 8)

Syntax: DCP

Front Panel Key: Utility Menu\DISPLAY INSTRUMENT STATE

PARAMS\CALIBRATION

DCP1 Display calibration parameters 1st page SYSTEM STATE (Ch 8)

Syntax: DCP1

DCP2 Display calibration parameters 2nd page SYSTEM STATE (Ch 8)

Syntax: DCP2

DCPCUR? Outputs the current point count in the collect INT. BUFFER DATA COLL. (Ch 7)

buffer

Syntax: DCPCUR?

*Data I/O:* Outputs value in ASCII <NR1> format (section 10-3).

Related Commands: DCPMAX?, CRD, CCD, CFD, OCS

DCPMAX? Outputs the maximum number of points that INT. BUFFER DATA COLL. (Ch 7)

can be collected in the collect buffer

Syntax: DCPMAX?

*Data I/O:* Outputs value in ASCII <NR1> format (section 10-3).

Related Commands: DCPCUR?, CRD, CCD, CFD, OCS

DCS Select short for DC term for lowpass TIME DOMAIN (Ch 9)

Syntax: DCS

Front Panel Key: Domain\SET RANGE\MORTE\SET D.C. TERM\SHORT

DCV Enter value for DC term for lowpass TIME DOMAIN (Ch 9)

Syntax: DCV Value Unit(s)
Value: -999.999 to 999.999
Units: XX1, XX3, XM3

Front Panel Key: Domain\SET RANGE\MORTE\SET D.C. TERM\OTHER

Related Commands: DCV

**DCV?** Output lowpass DC term value

TIME DOMAIN (Ch 9)

Syntax: DCV?

*Data I/O:* Outputs the value in ASCII <NR3> format.

Front Panel Key: Domain\SET RANGE\MORTE\SET D.C. TERM\OTHER

Related Commands: DCV

**DCX?** Output lowpass DC term selection

TIME DOMAIN (Ch 9)

Syntax: DCX?

*Data I/O:* Outputs lowpass DC term selection using ASCII <NR3> format,

as follows: "0" fcor Value, "1" for Auto, "2" for Line Impedence, "3"

for Open, or "4" for Short.

Front Panel Key: Domain\SET RANGE\MORTE\SET D.C. TERM\REFLEC-

TION COEFFICIENT

Related Commands: DCA, DCO, DCS, DCV, DCZ

**DCZ** Select line impedance for DC term for lowpass

TIME DOMAIN (Ch 9)

Syntax: DCZ

Front Panel Key: Domain\SET RANGE\MORTE\SET D.C. TERM\LINE IM-

**PEDANCE** 

**DD0** Turn data drawing off

SYSTEM STATE (Ch 8)

Syntax: DD0

Front Panel Key: Utility Menu\DATA DRAWING OFF

**DD1** Turn data drawing on

SYSTEM STATE (Ch 8)

Syntax: DD1

Front Panel Key: Utility Menu\DATA DRAWING ON

**DD1?** Output data drawing on/off status

SYSTEM STATE (Ch 8)

Syntax: DD1?

*Data I/O:* Outputs data drawing on/off status using ASCII <NR1> format

(section 10-3), as follows: "0" for OFF or "1" for ON.

Front Panel Key: Utility Menu\DATA DRAWING

**DDX?** Output active channel domain parameter fre-

TIME DOMAIN (Ch 9)

quency distance or time

Syntax: DDX?

Data I/O: Outputs selection value in ASCII <NR3> format, as follows: "0"

for Frequency, "1" for Time, or "2" for Distance.

Related Commands: TDDIST, TDTIME, TDDIST?

DE1 Select unity as denominator for parameter be- USER DEFINED PARAMETERS (Ch 9)

ing defined

Syntax: DE1

Front Panel Key: S Params\PRESS <1> TO REDEFINE SELECTED PARAM-

ETER\PHASE LOCK (or USER LABEL\DENOMINATOR

**UNITY)** 

Related Commands: DA1, DA2, DB1, DB2, DEN?

**DEFGT** Enter instrument default gateway IP address

ADDRESSING (Ch 8)

Syntax: DEFGT Value

Value: DOT format string i.e. "172.26.208.1"

Remarks: Entering an invalid Default Gateway Address may cause the in-

strument to hang up when booting up.

*Data I/O:* Enter the IP address in <String> data format (section 10-3).

Front Panel Key: Utility Menu\NETWORK SETUP\DEFAULT GATEWAY

Related Commands: ADDIP, DEFGT?, SUBMSK

10-74 37xxxE PM

**DEFGT?** Output instrument default gateway IP ad-

ADDRESSING (Ch 8)

dress

Syntax: DEFGT?

Data I/O: Outputs data the using an <Arbitrary ASCII> format (section

10-3).

Front Panel Key: Utility Menu\NETWORK SETUP\DEFAULT GATEWAY

Related Commands: ADDHW?, ADDIP?, DEFGT, SUBMSK?

**DEG** Suffix sets phase data type

DATA ENTRY SUFFIXES (Ch 4)

Syntax: DEG

**DEL** Delete a file from disk

DISK FUNCTION (Ch 8)

Syntax: DEL Value

Value: Value 1 is in <String> data format (paragraph 10-3) specifying

the path and filename of the file to be deleted.

Related Commands: COPY

**DEN?** Output denominator selection for parameter

USER DEFINED PARAMETERS (Ch 9)

being defined

Syntax: DEN?

Data I/O: Outputs its value using ASCII <NR1> format (section 10-3), as

follows: "1" for Unity, "2" for a1, "3" for a2, "4" for b1, or "5" for

b2.

Related Commands: DA1, DA2, DB1, DB2, DE1

**DF1** Display 1.0 mm female connector information

SYSTEM STATE (Ch 8)

Syntax: DF1

Front Panel Key: Utility Menu\CAL COMPONENT UTILITIES\DISPLAY CO-

**AXIAL OPEN & SHORT INFORMATION\W1-CONN (F)** 

Related Commands: CF1, P1C, P2C

CALIBRATION (Ch 5)

DF2 Display 2.4mm female connector information SYSTEM STATE (Ch 8)

Syntax: DF2

Front Panel Key: Utility Menu\CAL COMPONENT UTILITIES\DISPLAY CO-

**AXIAL INFORMATION\2.4 mm (F)** 

DF3 Display GPC-3.5 female connector information SYSTEM STATE (Ch 8)

Syntax: DF3

Front Panel Key: Utility Menu\CAL COMPONENT UTILITIES\DISPLAY CO-

**AXIAL INFORMATION\GPC-3.5 (F)** 

DF716 Display 7/16 female connector information SYSTEM STATE (Ch 8)

Syntax: DF716

Front Panel Key: Utility Menu\CAL COMPONENT UTILITIES\DISPLAY CO-

AXIAL OPEN & SHORT INFORMATION\7/16 (F)

Related Commands: CF716, P1C, P2C

**DFC** Select discrete frequency calibration data

points

Syntax: DFC

Front Panel Key: Begin Cal\NEXT CAL STEP\FULL 12-TERM\INCLUDE

ISOLATION\N-DISCRETE FREQUENCIES (2 TO 1601

**POINTS)** 

Related Commands: CWC, TDC, NOC, IFV, Discrete frequency list commands in

MEASUREMENT group: DFQ, DFD, FRS, FRI, FRP, FIL,

FRC.DFD, FRS, FRI, FRP, FIL, FRC.

DFD Done specifying discrete frequency ranges CALIBRATION (Ch 5)

Syntax: DFD

Remarks: Requires at least two points to have been entered. See MEA-

SUREMENT/DISCRETE FREQUENCY LIST description.

10-76 37xxxE PM

DFK Display K female connector information SYSTEM STATE (Ch 8)

Syntax: DFK

Front Panel Key: Utility Menu\CAL COMPONENT UTILITIES\DISPLAY CO-

**AXIAL INFORMATION\K-CONN (F)** 

DFN Display N female connector information SYSTEM STATE (Ch 8)

Syntax: DFN

Front Panel Key: Utility Menu\CAL COMPONENT UTILITIES\DISPLAY CO-

**AXIAL INFORMATION\TYPE N (F)** 

DFN75 Display N Female 75-Ohm connector informa- SYSTEM STATE (Ch 8)

tion

Syntax: DFN75

Front Panel Key: Utility Menu\CAL COMPONENT UTILITIES\DISPLAY CO-

**AXIAL INFORMATION\TYPE N (F) 75** 

DFP Display Front panel instrument state SYSTEM STATE (Ch 8)

Syntax: DFP

Front Panel Key: Utility Menu\DISPLAY INSTRUMENT STATE PARAMS\OP-

**ERATING** 

DFQ Enter single discrete frequency CALIBRATION (Ch 5)

Syntax: DFQ Value Unit(s)

Value: Frequency

Units: HZ, KHZ, MHZ, GHZ

*Remarks:* The frequency must be within start sweep frequency and stop

sweep frequency.

Front Panel Key: Begin Cal\NEXT CAL STEP\FULL 12-TERM\INCLUDE

ISOLATION\N-DISCRETE FREQUENCIES (2 TO 1601

POINTS)\INDIVIDUAL FREQ INSERT

DFS Display SMA female connector information SYSTEM STATE (Ch 8)

Syntax: DFS

Front Panel Key: Utility Menu\CAL COMPONENT UTILITIES\DISPLAY CO-

**AXIAL INFORMATION\SMA (F)** 

DFSP Display Special Female connector information SYSTEM STATE (Ch 8)

Syntax: DFSP

Front Panel Key: Utility Menu\CAL COMPONENT UTILITIES\DISPLAY CO-

AXIAL INFORMATION\SPECIAL (F)

DFT Display TNC female connector information SYSTEM STATE (Ch 8)

Syntax: DFT

Front Panel Key: Utility Menu\CAL COMPONENT UTILITIES\DISPLAY CO-

**AXIAL INFORMATION\TNC (F)** 

DFV Display V female connector information SYSTEM STATE (Ch 8)

Syntax: DFV

Front Panel Key: Utility Menu\CAL COMPONENT UTILITIES\DISPLAY CO-

**AXIAL INFORMATION\V-CONN (F)** 

DG7 Display GPC-7 Male connector information SYSTEM STATE (Ch 8)

Syntax: DG7

Front Panel Key: Utility Menu\CAL COMPONENT UTILITIES\DISPLAY CO-

**AXIAL INFORMATION\GPC-7** 

DGS Display GPIB status information SYSTEM STATE (Ch 8)

Syntax: DGS

Front Panel Key: Utility Menu\DISPLAY INSTRUMENT STATE

**PARAMS\SYSTEM** 

10-78 37xxxE PM

**DGT** Display 1st CRT test pattern

PERIPHERAL TESTS (Ch 8)

Syntax: DGT

*Remarks:* For service use only (same as DGT1).

**DGT1** Display 1st CRT test pattern

PERIPHERAL TESTS (Ch 8)

Syntax: DGT1

*Remarks:* For service use only.

**DGT2** Display 2nd CRT test pattern

PERIPHERAL TESTS (Ch 8)

Syntax: DGT2

Remarks: For service use only.

**DGT3** Display 3rd CRT test pattern

PERIPHERAL TESTS (Ch 8)

Syntax: DGT3

Remarks: For service use only.

**DIA** Select air as active dielectric

DISPLAY (Ch 4)

Syntax: DIA

Remarks: Value is set to air dielectric value (1.000649). Value Impacts

time domain distance calculations and reference plane position

settings.

Front Panel Key: Ref Plane \SET DIELECTRIC \AIR

**DIE** Enter a dielectric value

DISPLAY (Ch 4)

Syntax: DIE Value Unit(s)

Value: 1 to 999.999 Units: XX1, XX3, XM3

*Remarks:* Impacts time domain distance calculations and reference plane

position settings.

Front Panel Key: Ref Plane\SET DIELECTRIC\OTHER

**DIM** Select microporous teflon as active dielectric

DISPLAY (Ch 4)

Syntax: DIM

Remarks: Value set to microporous teflon dielectric value (1.69). Value im-

pacts time domain distance calculations and reference plane po-

sition settings.

Front Panel Key: Ref Plane\SET DIELECTRIC\MICROPOROUS TEFLON

**DIP** Select polyethylene as active dielectric

DISPLAY (Ch 4)

Syntax: DIP

*Remarks:* Value set to polyethylene dielectric value (2.26). Value impacts

time domain distance calculations and reference plane position

settings.

Front Panel Key: Ref Plane\SET DIELECTRIC\POLYETHYLENE

**DIR** Output a directory listing to the GPIB

DISK FUNCTION (Ch 8)

Syntax: DIR Value

*Value:* Value 1 is in <String> data format (paragraph 10-3) that speci-

fies the path to the directory in question and may contain a file-

name filter with wildcards.

*Data I/O:* Outputs data in an <Arbitrary Block> format (section 10-3) con-

taining a heavily formatted ASCII listing similar to one obtained

from a DOS-based machine.

Front Panel Key: Utility Menu\GENERAL DISK UTILITIES\USB DRIVE

UTILITIES (or SD CARD UTILITIES)\DISPLAY DIREC-

**TORY** 

Related Commands: ADRIVE, CDRIVE, CD, CWD?, FMT1

**DIS** Display active segmented limit

LIMITS (Ch 6)

Syntax: DIS

Remarks: Displays the active segmented limit. Requires SLA or SLL, as

appropriate.

10-80 37xxxE PM

**DIS?** Output active segmented limit on/off status

LIMITS (Ch 6)

Syntax: DIS?

*Data I/O:* Output active segmented limit on/off status using <NR1> format

(section 10-3), as follows: "0" for OFF or "1" for ON.

**DISKRD** Output disk file data to the GPIB

DISK FUNCTION (Ch 8)

Syntax: DISKRD Value

*Value:* Value 1 is in <String> data format (paragraph 10-3) that speci-

fies the path and filename of the data to be output.

Data I/O: Outputs an <Arbitrary Block> (section 10-3) containing the con-

tents of the file.

Related Commands: DISKWR

**DISKWR** Write GPIB data to a disk file

DISK FUNCTION (Ch 8)

Syntax: DISKWR Value 1, Value 2

Value: Value 1 is in <String> data format (paragraph 10-3) that speci-

fies the path and filename of the file to receive data. Value 2 is in <Arbitrary Block> format (paragraph 10-3) that contains the

data to be output.

Related Commands: DISKRD

**DIT** Select Teflon as active dielectric

DISPLAY (Ch 4)

Syntax: DIT

*Remarks:* Impacts time domain distance calculations and reference plane

position settings.

Front Panel Key: Ref Plane\SET DIELECTRIC\TEFLON

**DIV** Select division as trace math for active chan-

DISPLAY (Ch 4)

nel

Syntax: DIV

*Remarks:* Selects division as trace math for the active channel.

Front Panel Key: Trace Memory\SELECT TRACE MATH\DIVIDE(/)

Related Commands: DNM, CH1-CH4

**DIX?** Output dielectric constant

DISPLAY (Ch 4)

Syntax: DIX?

*Data I/O:* Outputs an ASCII value in <NR3 > format (section 10-3).

**DLA** Select group delay display for active channel

DISPLAY (Ch 4)

Syntax: DLA

Front Panel Key: Graph Type GROUP DELAY

Related Commands: CH1-CH4, IMG, ISC, ISE, ISM, IMG, LIN, MAG, MPH, PCP,

PCS, PCX?, PHA, PLG, PLR, POW, REL, RIM, SMC, SME, SMI,

**SWR** 

**DLP** Select distance lowpass mode for active chan-

DIAGNOSTICS (Ch 8)

nel

Syntax: DLP

**DM1** Display 1.0 mm male connector information

SYSTEM STATE (Ch 8)

Syntax: DM1

Front Panel Key: Utility Menu\CAL COMPONENT UTILITIES\DISPLAY CO-

**AXIAL OPEN & SHORT INFORMATION\W1-CONN (M)** 

Related Commands: CM1, P1C, P2C

Display 2.4mm male connector information

SYSTEM STATE (Ch 8)

Syntax: DM2

Front Panel Key: Utility Menu\CAL COMPONENT UTILITIES\DISPLAY CO-

AXIAL INFORMATION\2.4 mm (M)

DM3 Display GPC-3.5 male connector information SYSTEM STATE (Ch 8)

Syntax: DM3

Front Panel Key: Utility Menu\CAL COMPONENT UTILITIES\DISPLAY CO-

**AXIAL INFORMATION\GPC-3.5 (M)** 

DM716 Display 7/16 male connector information SYSTEM STATE (Ch 8)

Syntax: DM716

Front Panel Key: Utility Menu\CAL COMPONENT UTILITIES\DISPLAY CO-

AXIAL OPEN & SHORT INFORMATION\7/16 (M)

Related Commands: CM716, P1C, P2C

DMK Display K male connector information SYSTEM STATE (Ch 8)

Syntax: DMK

Front Panel Key: Utility Menu\CAL COMPONENT UTILITIES\DISPLAY CO-

**AXIAL INFORMATION\K-CONN (M)** 

DMN Display N male connector information SYSTEM STATE (Ch 8)

Syntax: DMN

Front Panel Key: Utility Menu\CAL COMPONENT UTILITIES\DISPLAY CO-

**AXIAL INFORMATION\TYPE N (M)** 

DMN75 Display N Male 75-Ohm connector informa-

tion

Syntax: DMN75

Front Panel Key: Utility Menu\CAL COMPONENT UTILITIES\DISPLAY CO-

**AXIAL INFORMATION\TYPE N (M) 75** 

DMS Display SMA male connector information SYSTEM STATE (Ch 8)

Syntax: DMS

Front Panel Key: Utility Menu\CAL COMPONENT UTILITIES\DISPLAY CO-

AXIAL INFORMATION\SMA (F)

DMSP Display Special Male connector information SYSTEM STATE (Ch 8)

Syntax: DMSP

Front Panel Key: Utility Menu\CAL COMPONENT UTILITIES\DISPLAY CO-

**AXIAL INFORMATION\SPECIAL (M)** 

DMT Display TNC male connector information SYSTEM STATE (Ch 8)

Syntax: DMT

Front Panel Key: Utility Menu\CAL COMPONENT UTILITIES\DISPLAY CO-

**AXIAL INFORMATION\TNC (M)** 

DMV Display V male connector information SYSTEM STATE (Ch 8)

Syntax: DMV

Front Panel Key: Utility Menu\CAL COMPONENT UTILITIES\DISPLAY CO-

**AXIAL INFORMATION\V-CONN (M)** 

**DNM** Display data normalized to trace memory on

active channel

Syntax: DNM

Remarks: Store data from selected channel to memory (STD command),

before using this command to view a trace with trace memory

DISPLAY (Ch 4)

active.

Front Panel Key: Trace Memory \ VIEW DATA (X) MEMORY

Related Commands: DIV, MUL, ADD, MIN, CH1-CH4, STD, WFS

10-84 37xxxE PM

**DOASF** Display band A special female connector off-

SYSTEM STATE (Ch 8)

set-short information

Syntax: DOASF

Front Panel Key: Utility Menu\CAL COMPONENT UTILITIES\DISPLAY CO-

AXIAL OFFSET SHORT INFORMATION\SPECIAL A (F)

Related Commands: CFSPA, P1C, P2C

**DOASM** Display band A special male connector off-

SYSTEM STATE (Ch 8)

set-short information

Syntax: DOASM

Front Panel Key: Utility Menu\CAL COMPONENT UTILITIES\DISPLAY CO-

AXIAL OFFSET SHORT INFORMATION\SPECIAL A (M)

Related Commands: CMSPA, P1C, P2C

**DOBSF** Display band B special female connector off-

SYSTEM STATE (Ch 8)

set-short information

Syntax: DOBSF

Front Panel Key: Utility Menu\CAL COMPONENT UTILITIES\DISPLAY CO-

AXIAL OFFSET SHORT INFORMATION\SPECIAL B (F)

Related Commands: CFSPB, P1C, P2C

**DOBSM** Display band B special male connector off-

SYSTEM STATE (Ch 8)

set-short information

Syntax: DOBSM

Front Panel Key: Utility Menu\CAL COMPONENT UTILITIES\DISPLAY CO-

AXIAL OFFSET SHORT INFORMATION\SPECIAL B (M)

Related Commands: CMSPB, P1C, P2C

**DOCSF** Display band C special female connector off-

SYSTEM STATE (Ch 8)

set-short information

Syntax: DOCSF

Front Panel Key: Utility Menu\CAL COMPONENT UTILITIES\DISPLAY CO-

AXIAL OFFSET SHORT INFORMATION\SPECIAL C (F)

Related Commands: CFSPC, P1C, P2C

**DOCSM** Display band C special male connector off-

SYSTEM STATE (Ch 8)

set-short information

Syntax: DOCSM

Front Panel Key: Utility Menu\CAL COMPONENT UTILITIES\DISPLAY CO-

AXIAL OFFSET SHORT INFORMATION\SPECIAL C (M)

Related Commands: CMSPC, P1C, P2C

**DOF1** Display 1.0 mm female connector offset-short

SYSTEM STATE (Ch 8)

information

Syntax: DOF1

Front Panel Key: Utility Menu\CAL COMPONENT UTILITIES\DISPLAY CO-

**AXIAL OFFSET SHORT INFORMATION\W1-CONN (F)** 

Related Commands: P1C, P2C

**DOM1** Display 1.0 mm male connector offset-short in-

SYSTEM STATE (Ch 8)

formation

Syntax: DOM1

Front Panel Key: Utility Menu\CAL COMPONENT UTILITIES\DISPLAY CO-

**AXIAL OFFSET SHORT INFORMATION\W1-CONN (M)** 

Related Commands: P1C, P2C

**DPI** Select distance phasor impulse mode for active

TIME DOMAIN (Ch 9)

channel

Syntax: DPI

Related Commands: CH1-CH4

10-86 37xxxE PM

**DPN** Enter pen number for data

HARD COPY (Ch 8)

Syntax: DPN Value Unit(s)

Value: 1 to 8
Units: XX1

Front Panel Key: Hard Copy Menu\PLOT OPTIONS\PEN COLORS\DATA

**PEN** 

**DPN?** Output pen number for data

HARD COPY (Ch 8)

Syntax: DPN?

*Data I/O:* Outputs value in ASCII <NR1 > format (section 10-3).

Front Panel Key: Hard Copy Menu\PLOT OPTIONS\PEN COLORS\DATA

PEN

Related Commands: DPN, GPN?, HPN?, MPN?, TPN?

**DPR0** Visible data only OFD format

DATA TRANSFER (Ch 7)

Syntax: DPR0

Remarks: See DPR1 for details.

**DPR1** Data pair always OFD format

DATA TRANSFER (Ch 7)

Syntax: DPR1

Remarks: This is a data formatting command for the OFD/IFD and

OM1-OM6 commands that allows for sending complex data pairs (i.e., mag/phase or real/ imaginary) while using single graph displays (i.e. log mag or real), as if the related dual graph type was

selected.

The data element not currently measured on the single display will be zeroed out. For example: if the log mag graph type is selected for the active channel and "DPR1; OFD" is issued, the data will be sent out in the same format as if the log mag/phase graph type was active(dB, degrees).

The only difference is the phase value will be zeroed out (dB, 0). Similarly, if "DPR1;OFD" is issued while a phase display is selected for the active channel, the data will be output as if the log mag/phase display was selected, except that the magnitude value will be zeroed out (0, degrees). See Table 7-7 for data output format information for all display types.

This command is useful in developing a standard data transfer routine in your application program, but it will impact throughput speed (for single displays only).

Related Commands: DPR0, OFD, IFD, OM1-OM12

**DPRX?** Output data pair mode visible only or pair al-

MEASUREMENT DATA (Ch 7)

ways

Syntax: DPRX?

*Data I/O:* Outputs its value in ASCII <NR1> format (section 10-3), as fol-

lows: "0: for Visible Only or "1" for Data Pair Always.

Related Commands: DPR0, DPR1

DR1 Select Marker 1 as Delta Reference Marker

MARKERS (Ch 6)

Syntax: DR1

Front Panel Key: Marker Menu\SELECT REF MARKER\MARKER 1 or S

Params\PRESS <1> TO REDEFINE SELECTED PARAME-

TER\RATIO

10-88 37xxxE PM

DR2 Select Marker 2 as Delta Reference Marker MARKERS (Ch 6)

Syntax: DR2

Front Panel Key: Marker Menu\SELECT REF MARKER\MARKER 2

DR3 Select Marker 3 as Delta Reference Marker MARKERS (Ch 6)

Syntax: DR3

Front Panel Key: Marker Menu\SELECT REF MARKER\MARKER 3

DR4 Select Marker 4 as Delta Reference Marker MARKERS (Ch 6)

Syntax: DR4

Front Panel Key: Marker Menu\SELECT REF MARKER\MARKER 4

DR5 Select Marker 5 as Delta Reference Marker MARKERS (Ch 6)

Syntax: DR5

Front Panel Key: Marker Menu\SELECT REF MARKER\MARKER 5

DR6 Select Marker 6 as Delta Reference Marker MARKERS (Ch 6)

Syntax: DR6

Front Panel Key: Marker Menu\SELECT REF MARKER\MARKER 6

DRF Turn delta reference mode on MARKERS (Ch 6)

Syntax: DRF

Front Panel Key: Marker Menu\SET MARKERS\ REF MODE ON

Related Commands: DR1-DR12

DRL Diagnostic read latch DIAGNOSTICS (Ch 8)

Syntax: DRL

*Remarks:* For service use only.

DRO Turn delta reference mode off MARKERS (Ch 6)

Syntax: DRO

Front Panel Key: Marker Menu\SET MARKERS\ REF MODE OFF

DRO? Output delta reference mode on/off status MARKERS (Ch 6)

Syntax: DRO?

Data I/O: Outputs delta reference mode on/off status using ASCII <NR1 >

format (section 10-3), as follows: "1" for ON or "0" for OFF.

Front Panel Key: Marker Menu\SET MARKERS\ REF MODE

DRX? Output delta reference marker number MARKERS (Ch 6)

Syntax: DRX?

Data I/O: Output delta reference marker number using ASCII value in

<NR1> format (section 10-3).

Front Panel Key: Marker Menu\SELECT REF MARKER

DSF0 Disable filter shape factor calculation MARKERS (Ch 6)

Syntax: DSF0

Front Panel Key: Readout Marker\FILTER SETUP\READOUTS SHAPE

**FACTOR OFF** 

Related Commands: DSF1, DSFX?

DSF1 Enable filter shape factor calculation MARKERS (Ch 6)

Syntax: DSF1

Front Panel Key: Readout Marker\FILTER SETUP\READOUTS SHAPE

FACTOR ON

Related Commands: DSF0, DSFX?

10-90 37xxxE PM

**DSFX?** Output filter shape factor calculation en-

MARKERS (Ch 6)

able/disable status

Syntax: DSFX?

*Data I/O:* Outputs its value using ASCII <NR1> format (section 10-3), as

follows: "0" for OFF or "1" for ON.

Front Panel Key: Readout Marker\FILTER SETUP\READOUTS SHAPE

**FACTOR** 

Related Commands: DSF0, DSF1

**DSP** Select single channel display

CHANNELS (Ch 4)

Syntax: DSP

Front Panel Key: Channels Menu\SINGLE CHANNEL

Related Commands: CH1-CH4

**DSP?** Output channel display mode

CHANNELS (Ch 4)

Syntax: DSP?

Data I/O: Outputs channel display mode using ASCII <NR1> format (sec-

tion 10-3), as follows: "1" for Single, "13" for Dual 1&3, "24" for Dual 2&4, "4" for Quad, "130" for Dual Overaly 1&3, "240" for

Dual Overlay 2&4.

Front Panel Key: Channels Menu\SINGLE CHANNEL

Related Commands: CH1-CH4

**DSPS21** Select Gain Compression bottom graph dis-

GAIN COMPRESSION (Ch 9)

plays S21

Syntax: DSPS21

Front Panel Key: Setup Menu\SWEPT POWER GAIN COMPRES-

SION\MORE\S21 OPTIONS\DISPLAY S21

Related Commands: DSP21?, NRMS21

**DSPS21?** Output Gain Compression bottom graph selec-

GAIN COMPRESSION (Ch 9)

tion Normalized/S2

Syntax: DSPS21?

*Data I/O:* Outputs its value using ASCII <NR1> format (section 10-3), as

follows:. "0" for sweep, "1" for CW. See the command's function

group.

Front Panel Key: Setup Menu\SWEPT FREQUENCY GAIN COMPRES-

SION\NORMALIZE S21\NORMALIZE S21 or Setup

Menu\SWEPT POWER GAIN COMPRESSION\MORE\S21

**OPTIONS\NORMALIZE S21 (or DISPLAY S21)** 

Related Commands: DSP21, NRMS21

**DSQ0** Disable filter Q calculation

MARKERS (Ch 6)

Syntax: DSQ0

Front Panel Key: Readout Marker\FILTER SETUP\READOUTS Q OFF

Related Commands: DSQ1, DSQX?

**DSQ1** Enable filter Q calculation

MARKERS (Ch 6)

Syntax: DSQ1

Front Panel Key: Readout Marker\FILTER SETUP\READOUTS Q ON

Related Commands: DSQ0, DSQX?

**DSQX?** Output filter Q calculation enable/disable sta-

MARKERS (Ch 6)

tus

Syntax: DSQX?

Data I/O: Outputs filter Q calculation enable/disable status using ASCII

<NR1> format (section 10-3), as follows: "0" for OFF or "1" for

ON.

Front Panel Key: Readout Marker\FILTER SETUP\READOUTS Q

Related Commands: DSQ0, DSQ1

10-92 37xxxE PM

**DTM** Display measurement data and trace memory

DISPLAY (Ch 4)

on active channel

Syntax: DTM

Remarks: Store data from selected channel to memory (STD command),

before using this command to view a trace with trace memory

active.

Front Panel Key: Trace Memory\VIEW DATA AND MEMORY

Related Commands: STD

**DVM** Enter DVM channel number

**DIAGNOSTICS (Ch 8)** 

Syntax: DVM Value Value: 0-128

Remarks: For service use only.

**DWG** Display waveguide parameters

SYSTEM STATE (Ch 8)

Syntax: DWG

Front Panel Key: Utility Menu\CAL COMPONENT UTILITIES\DISPLAY

**WAVEGUIDE INFORMATION** 

**DWL** Diagnostic write latch

DIAGNOSTICS (Ch 8)

Syntax: DWL

*Remarks:* For service use only.

**E12** Set Millimeter Wave band to E band (WR-12)

MILLIMETER WAVE (Ch 9)

Syntax: E12

**E12E** Set Millimeter Wave band to E band (WR-12)

MILLIMETER WAVE (Ch 9)

Syntax: E12E

**EANAIN** Measure External Analog In on active channel

MEASUREMENT (Ch 4)

Syntax: EANAIN

This code displays the voltage at the external input BNC on the Remarks:

rear panel on the active channel. To display properly, the user

should select the Real Display format.

Related Commands: S11, S21, S12, S22

**ECW** Select CW operation for component being ed- MULTIPLE SOURCE CONTROL (Ch 9)

ited

Syntax: ECW

Front Panel Key: Options Menu\MILLIMETER WAVE BAND DEFINI-

TION\MULTIPLE SOURCE MODE DEFINE\EQUATION

**SUMMARY C.W. ON** 

ED1 Edit source 1 equation MULTIPLE SOURCE CONTROL (Ch 9)

Syntax: ED1

Remarks: See Chapter 10, paragraph 10-3.

Front Panel Key: Options Menu\MILLIMETER WAVE BAND DEFINI-

TION\MULTIPLE SOURCE MODE DEFINE\EQUATION

TO EDIT SOURCE 1

ED2 Edit source 2 equation MULTIPLE SOURCE CONTROL (Ch 9)

Syntax: ED2

Remarks: See Chapter 10, paragraph 10-3.

Front Panel Key: Options Menu\MILLIMETER WAVE BAND DEFINI-

TION\MULTIPLE SOURCE MODE DEFINE\EQUATION

TO EDIT SOURCE 2

10-94 37xxxEPM EDED Select De-embedding as embedding/de-embed- EMBED/DE-EMBED (Ch 9)

ding method

Syntax: EDED

Front Panel Key: Appl\EMBED/DE-EMBED\METHOD EMBED/DE-EMBED

Related Commands: EDEE.EDEED?

EDEE Select Embedding as embedding/de-embed- EMBED/DE-EMBED (Ch 9)

ding method

Syntax: EDEE

Front Panel Key: Appl\EMBED/DE-EMBED\METHOD EMBED/DE-EMBED

*Related Commands:* EDED, EDEED?

EDEED? Output embedding/de-embedding method se- EMBED/DE-EMBED (Ch 9)

lection

Syntax: EDEED?

*Data I/O:* Outputs value in ASCII <NR1> format (section 10-3). Value = 1

for the Embeding Method. Value = 2 for the Deembedding

Method.

Front Panel Key: Appl\EMBED/DE-EMBED\METHOD EMBED/DE-EMBED

Related Commands: EDED, EDEE

EDENORM Normal port orientation of embedding/de-em
EMBED/DE-EMBED (Ch 9)

bedding network

Syntax: EDENORM

Front Panel Key: Appl\EMBED/DE-EMBED\SWAP PORT OF S2P DATA

**OFF** 

Related Commands: EDESWAP, EDESWAP?

EMBED/DE-EMBED (Ch 9)

EMBED/DE-EMBED (Ch 9)

EMBED/DE-EMBED (Ch 9)

EMBED/DE-EMBED (Ch 9)

**EDEPORT1** Apply the embedding/de-embedding network

to Port 1

Syntax: EDEPORT1

Front Panel Key: Appl\EMBED/DE-EMBED\PORT1

Related Commands: EDEPORT2, EDEPORT?

**EDEPORT2** Apply the embedding/de-embedding network

to Port 2

Syntax: EDEPORT2

Front Panel Key: Appl\EMBED/DE-EMBED\PORT2

*Related Commands:* EDEPORT1,EDEPORT?

**EDEPORT?** Output port receiving the embedding/de-em-

bedding network

Syntax: EDEPORT?

*Data I/O:* Outputs value in ASCII <NR1> format (section 10-3). Value = 1

for Port 1. Value = 2 for Port 2.

Front Panel Key: Appl\EMBED/DE-EMBED\PORT1/PORT2

Related Commands: EDEPORT1,EDEPORT2

**EDESWAP** Swap port orientation of embedding/de-embed-

ding network

Syntax: EDESWAP

Front Panel Key: Appl\EMBED/DE-EMBED\SWAP PORTS OF S2P DATA

 $\mathbf{ON}$ 

Related Commands: EDENORM, EDESWAP?

10-96 37xxxE PM

**EDESWAP?** Output port orientation of embedding/de-em-

EMBED/DE-EMBED (Ch 9)

bedding network swapped/normal

Syntax: EDESWAP?

*Data I/O:* Outputs value in ASCII <NR1> format (section 10-3). Value = 1

for a swapped orientation S2P network. Value = 0 for a normal

orientation S2P Network.

Front Panel Key: Appl\EMBED/DE-EMBED\SWAP PORTS OF S2P DATA

Related Commands: EDENORM, EDESWAP

**EDG** End diagnostics mode

DIAGNOSTICS (Ch 8)

Syntax: EDG

Remarks: For service use only.

**EDR** Edit receiver equation

MULTIPLE SOURCE CONTROL (Ch 9)

Syntax: EDR

Remarks: See Chapter 10, paragraph 10-3.

Front Panel Key: Options Menu\MILLIMETER WAVE BAND DEFINI-

TION\MULTIPLE SOURCE MODE DEFINE\EQUATION

TO EDIT RECEIVER

**EDV** Enter divisor value for equation being edited

MULTIPLE SOURCE CONTROL (Ch 9)

Syntax: EDV Value Unit(s)
Value: 099 to 0, 1 to 199
Units: XX1, XX3, XM3

Remarks: See Chapter 10, paragraph 10-3.

Front Panel Key: Options Menu\MILLIMETER WAVE BAND DEFINI-

TION\MULTIPLE SOURCE MODE DEFINE\EQUATION

**SUMMARY DIVISOR** 

EDV? Output divisor value for equation being edited MULTIPLE SOURCE CONTROL (Ch 9)

Syntax: EDV?

*Data I/O:* Outputs its value using ASCII <NR3 > format (section 10-3). See

Chapter 10, section 10-3.

Front Panel Key: Options Menu\MILLIMETER WAVE BAND DEFINI-

TION\MULTIPLE SOURCE MODE DEFINE\EQUATION

**SUMMARY DIVISOR** 

**EKT** Select external keyboard testing

PERIPHERAL TESTS (Ch 8)

Syntax: EKT

*Remarks:* For service use only.

Enter multiplier value for equation being ed-

ited

Syntax: EML Value Unit(s)
Value: 099 to 0, 1 to 199
Units: XX1, XX3, XM3

*Remarks:* See Chapter 10, paragraph 10-3.

Front Panel Key: Options Menu\MILLIMETER WAVE BAND DEFINI-

TION\MULTIPLE SOURCE MODE DEFINE\EQUATION

**SUMMARY MULTIPLIER** 

EML? Output multiplier value for equation being ed- MULTIPLE SOURCE CONTROL (Ch 9)

ited

Syntax: EML?

*Data I/O:* Outputs its value using ASCII <NR3 > format (section 10-3). See

Chapter 10, section 10-3.

Front Panel Key: Options Menu\MILLIMETER WAVE BAND DEFINI-

TION\MULTIPLE SOURCE MODE DEFINE\EQUATION

SUMMARY MULTIPLIER

10-98 37xxxE PM

Enter offset frequency for equation being edMULTIPLE SOURCE CONTROL (Ch 9)

ited

Syntax: EOS Value Unit(s)

*Value:* -999.9999 GHz to 999.9999 GHz

Units: HZ, KHZ, MHZ, GHZ

*Remarks:* See Chapter 10, paragraph 10-3.

Front Panel Key: Options Menu\MILLIMETER WAVE BAND DEFINI-

TION\MULTIPLE SOURCE MODE DEFINE\OFFSET

**FREQUENCY** 

EOS? Output offset frequency for equation being ed-

ited

Syntax: EOS?

Data I/O: Outputs its value using ASCII <NR3 > format (section 10-3). See

Chapter 10, section 10-3.

Front Panel Key: Options Menu\MILLIMETER WAVE BAND DEFINI-

TION\MULTIPLE SOURCE MODE DEFINE\OFFSET

**FREQUENCY** 

ESW Select sweep operation for component being MULTIPLE SOURCE CONTROL (Ch 9)

edited

Syntax: ESW

Remarks: See Chapter 10, paragraph 10-3.

Front Panel Key: Options Menu\MILLIMETER WAVE BAND DEFINI-

TION\MULTIPLE SOURCE MODE DEFINE\EQUATION

**SUMMARY SWEEP ON** 

EX1RF0 Turn external source 1 rf off MULTIPLE SOURCE CONTROL (Ch 9)

Syntax: EX1RF0

Related Commands: EX1RF1, EX2RF0, EX2RF1

EX1RF1 Turn external source 1 rf on MULTIPLE SOURCE CONTROL (Ch 9)

Syntax: EX1RF1

Related Commands: EX1RF0, EX2RF0, EX2RF1

EX2RF0 Turn external source 2 rf off MULTIPLE SOURCE CONTROL (Ch 9)

Syntax: EX2RF0

Related Commands: EX1RF0, EX1RF1, EX2RF1

EX2RF1 Turn external source 2 rf on MULTIPLE SOURCE CONTROL (Ch 9)

Syntax: EX2RF1

Related Commands: EX1RF0, EX1RF1, EX2RF0

EXD Display external A/D input DIAGNOSTICS (Ch 8)

Syntax: EXD

*Remarks:* For service use only.

**EXISTD?** Output directory existence information DISK FUNCTION (Ch 8)

Syntax: EXISTD?

Remarks: Value 1 is in <String> data format (paragraph 10-3) that speci-

fies the path and directory name of the directory in question.

*Data I/O:* Outputs directory existence information using ASCII <NR1> for-

mat (section 10-3), as follows: "0" for directory does not exist, "1"

for directory exists.

Related Commands: EXISTF?

**EXISTF?** Output file existence information DISK FUNCTION (Ch 8)

Syntax: EXISTF?

Remarks: Value 1 is in <String> data format (paragraph 10-3) that speci-

fies the path and filename of the file in question.

*Data I/O:* Outputs file existence information using ASCII <NR1> format

(section 10-3), as follows: "0" for file does not exist, "1" for file

exists.

Related Commands: EXISTD?

10-100 37xxxE PM

EXW? Output multiple source sweep flag for equa-MULTIPLE SOURCE CONTROL (Ch 9)

tion being edited

Syntax: EXW?

Data I/O: Outputs its value using ASCII <NR1> format (section 10-3), as

follows:. "0" for sweep, "1" for CW. See the command's function

group.

Front Panel Key: Options Menu\MILLIMETER WAVE BAND DEFINI-

TION\MULTIPLE SOURCE MODE DEFINE\EQUATION

**SUMMARY** 

F08 Set Millimeter Wave Band to F Band (WR-8) MILLIMETER WAVE (Ch 9)

Syntax: F08

Related Commands: E12,E12E,Q22,V15,W10,W10E

FCW0 Turn fast CW measurement mode off FAST CW (Ch 7)

Syntax: FCW0

Remarks: The instrument will return to the normal measurement and dis-

play mode.

Related Commands: FCW1, FCWX?

FCW1 Turn fast CW measurement mode on FAST CW (Ch 7)

Syntax: FCW1

*Remarks:* The instrument display is not updated. Raw data from the active

channel is made available to the GPIB bus or collected in an in-

ternal buffer.

Data I/O: If internal buffer data collection is not active, the raw data mea-

surement is output as an <Arbitrary Block> (section 10-3). The format is always FMC. The most current data measurement is

returned.

Block Size: The data consists of a pair of 4-byte floating point numbers (real

and imaginary) for a total of 8 bytes.

Related Commands: FCW0, FCWX?, TEX, TIB

**FCW2** Turn Fast CW mode 2 on

FAST CW (Ch 7)

Syntax: FCW2

Remarks: The instrument display is not updated. Raw data from the mea-

surement task is made available to the GPIB bus or collected in

an internal buffer.

Data I/O: If internal buffer data collection is not active, the raw data mea-

surement is output as an <Arbitrary Block>.

Block Size: The data consists of 3 complex measurements. Each measure-

ment consists of a pair of 4-byte floating point numbers (real and

imaginary). This gives a total of 24 bytes.

Related Commands: FCW0, FCW1, FCWX?, TEX, TIB

**FCWX?** Output fast CW measurement mode on/off sta-

FAST CW (Ch 7)

tus

Syntax: FCWX?

*Data I/O:* Outputs its value in ASCII <NR1> format (section 10-3), as fol-

lows: "0" for OFF, "1" for ON.

Related Commands: FCW0, FCW1

**FDE0** Disable Output Data End Message

DATA TRANSFER (Ch 7)

Syntax: FDE0

Related Commands: FDE1, FDEX?

**FDE1** Enable Output Data End Message

DATA TRANSFER (Ch 7)

Syntax: FDE1

Related Commands: FDE0, FDEX?

FDEX? Output Output Data End Message enable/dis-

DATA TRANSFER (Ch 7)

able status

Syntax: FDEX?

*Data I/O:* Outputs value in ASCII <NR1 > format (section 10-3).

Related Commands: FDE0, FDE1

10-102 37xxxE PM

FDH0 Select variable length arbitrary block headers TRANSMISSION METHODS (Ch 7)

Syntax: FDH0

*Remarks:* This is the default mode.

Related Commands: FDH1, FDH2, FDHX?

FDH1 Select fixed length arbitrary block headers TRANSMISSION METHODS (Ch 7)

Syntax: FDH1

Remarks: The block size portion of the arbitrary block header will be pad-

ded with leading zeros as necessary to cause the overall length to be 11. For example, the fixed length header shown below would precede a data block containings 123 bytes: #9000000123.

Related Commands: FDH0, FDH2, FDHX?

FDH2 Select zero length arbitrary block headers TRANSMISSION METHODS (Ch 7)

Syntax: FDH2

Remarks: Reverts to the FDH1 mode after completion of the current pro-

gram message.

Related Commands: FDH0, FDH1, FDHX?

FDHX? Output arbitrary block header length selection TRANSMISSION METHODS (Ch 7)

Syntax: FDHX?

Data I/O: Outputs its value in ASCII <NR1> format (section 10-3), as fol-

lows: "0" for variable length arbitrary block headers, "1" for fixed length arbitrary block headers, "2" for no arbitrary block

headers.

Related Commands: FDH0, FDH1, FDH2

FFD Send form feed to printer and stop print/plot HARD COPY (Ch 8)

Syntax: FFD

**FGT** Select frequency with time gate for active

TIME DOMAIN (Ch 9)

channel

Syntax: FGT

*Remarks:* Selects frequency with time gate mode for active channel.

Front Panel Key: Domain\FREQUENCY WITH TIME\GATE

Related Commands: CH1-CH4, OPC

FHI Set data points to 1601

MEASUREMENT (Ch 4)

Syntax: FHI

Front Panel Key: Data Points \1601 POINTS MAX

Related Commands: WFS, OPC, NP1601, FME, FLO

**FIL** Fill defined discrete frequency range

MEASUREMENT (Ch 4)

Syntax: FIL

*Remarks:* See the command's function group.

Front Panel Key: Begin Cal\NEXT CAL STEP\FULL 12-TERM\INCLUDE

ISOLATION\N-DISCRETE FREQUENCIES (2 TO 1601

**POINTS)\FILL RANGE** 

**FLC** Source frequency linearity internal calibration

DIAGNOSTICS (Ch 8)

Syntax: FLC

*Remarks:* For service use only.

**FLO** Set data points to 101

MEASUREMENT (Ch 4)

Syntax: FLO

Front Panel Key: Data Points \101 POINTS MAX

Related Commands: WFS, OPC, NP101, FME, FHI

10-104 37xxxE PM

**FLTBW?** Output filter bandwidth

MARKERS (Ch 6)

Syntax: FLTBW?

*Data I/O:* Outputs a value in ASCII <NR3> format (section 10-3).

Front Panel Key: Readout Marker\BANDWIDTH

Related Commands: BWL3, BWLS,

**FLTC?** Output filter center frequency

MARKERS (Ch 6)

Syntax: FLTC?

*Data I/O:* Outputs a value in ASCII <NR3> format (section 10-3).

Front Panel Key: Readout Marker\CENTER FREQ

Related Commands: BWL3, BWLS

**FLTL?** Output filter loss at reference value

MARKERS (Ch 6)

*Syntax:* FLTL?

*Data I/O:* Outputs a value in ASCII <NR3> format (section 10-3).

Front Panel Key: Readout Marker\LOSS AT REF

Related Commands: MSR0, MSRD, MSRM

**FLTQ?** Output filter Q

MARKERS (Ch 6)

Syntax: FLTQ?

*Data I/O:* Outputs a value in ASCII <NR3> format (section 10-3).

Front Panel Key: Readout Marker \ Q

Related Commands: DSQ0, DSQ1

**FLTS?** Output filter shape factor

MARKERS (Ch 6)

Syntax: FLTS?

*Data I/O:* Outputs a value in ASCII <NR3> format (section 10-3).

Front Panel Key: Readout Marker\SHAPE FACTOR

Related Commands: DSF0, DSF1

FMA Select ASCII data transfer format

DATA TRANSFER (Ch 7)

Syntax: FMA

Remarks: Selects ASCII <NR3> as appropriate for succeeding data transfer

commands. The ASCII format will stay in effect until either the FMB or FMC (binary format) commands are issued. This command will have no effect on data transfer commands that cannot be output in ASCII format. See the specific command's descrip-

tion to determine formats supported.

Related Commands: FMB, FMC

**FMB** Select IEEE754 64 bit data transfer format

DATA TRANSFER (Ch 7)

Syntax: FMB

Remarks: Selects IEEE-754 64-bit (double precision, 8 bytes) binary data

transfer format for succeeding data transfer commands. The 64-bit format will stay in effect until either the FMA (ASCII) or

FMC (32-bit binary) commands are issued.

This command will have no effect on data transfer commands that cannot be output in 64-bit format. See the specific com-

mand's description to determine formats supported.

Related Commands: FMA, FMC, LSB, MSB

10-106 37xxxE PM

**FMC** Select IEEE754 32 bit data transfer format

DATA TRANSFER (Ch 7)

Syntax: FMC

Remarks: Selects IEEE-754 32-bit (single precision, 4 bytes) binary data

transfer format for succeeding data transfer commands. The 32-bit format will stay in effect until either the FMA (ASCII) or

FMB (64-bit binary) commands are issued.

This command will have no effect on data transfer commands that cannot be output in 32-bit format. See the specific com-

mand's description to determine formats supported.

Related Commands: FMA, FMB, LSB, MSB

FME Set data points to 401

MEASUREMENT (Ch 4)

Syntax: FME

Front Panel Key: Data Points \401 POINTS MAX

Related Commands: WFS, OPC, NP401, FHI, FLO

**FMKR** Select filter parameters marker mode

MARKERS (Ch 6)

Syntax: FMKR

Related Commands: AMKR, NMKR, SMKR, XMKR?

FMT0 Select normal ascii data element delimiting

TRANSMISSION METHODS (Ch 7)

Syntax: FMT0

Remarks: When data values are output with the FMA mode, each value is

separated with a comma. This is also true for listing type outputs such as for the service log or disk directory. This is the de-

fault mode.

Related Commands: FMT1. FMTX?. FMA

FMT1 Select enhanced ascii data element delimiting TRANSMISSION METHODS (Ch 7)

Syntax: FMT1

*Remarks:* When data values are output with the FMA mode, each data

pair is separated with a line feed. Each element within the pair is separated with a comma. If there is no data pair, each element is separated with a line feed. Each line in the service log listing

or the disk directory listing is separated with a line feed.

Related Commands: FMT0, FMTX?, FMA

FMTX? Output ascii data element delimiting mode TRANSMISSION METHODS (Ch 7)

*Syntax:* FMTX?

Data I/O: Outputs its value in ASCII <NR1> format (section 10-3), as fol-

lows: "0" for normal delimiting, "1" for enhanced delimiting.

Related Commands: FMT0, FMT1, FMA

FMX? Output data output mode FMA FMB or FMC DATA TRANSFER (Ch 7)

*Syntax:* FMX?

Data I/O: Outputs its value in ASCII <NR1> format (section 10-3), as fol-

lows: "0" for FMA, "1" for FMB, "2" for FMC.

Related Commands: FMA, FMB, FMC

FOF Blank frequency information SYSTEM STATE (Ch 8)

Syntax: FOF

Remarks: Blanks any frequency information from the screen and any hard

copy output. This command is useful for security reasons since the instrument cannot display frequency data again without the

FON command being issued or a reset is invoked.

Front Panel Key: Utility Menu\BLANK FREQUENCY INFORMATION

Related Commands: FON

10-108 37xxxE PM

**FON** Display frequency information

SYSTEM STATE (Ch 8)

Syntax: FON

*Remarks:* See FOF for more information.

Front Panel Key: Utility Menu\BLANK FREQUENCY INFORMATION

Related Commands: FOF

**FOX?** Output frequency information on/off status

SYSTEM STATE (Ch 8)

Syntax: FOX?

*Data I/O:* Outputs its value in ASCII <NR1 > format (section 10-3), as fol-

lows: "0" for OFF or "1" for ON.

Front Panel Key: Utility Menu\BLANK FREQUENCY INFORMATION

**FP0** Turn flat power correction off

MEASUREMENT (Ch 4)

Syntax: FP0

**FP1** Turn flat power correction on

**MEASUREMENT (Ch 4)** 

Syntax: FP1

**FPT** Select front panel keypad testing

PERIPHERAL TESTS (Ch 8)

Syntax: FPT

*Remarks:* For service use only.

**FPX?** Output flat power correction on/off status

DIAGNOSTICS (Ch 8)

Syntax: FPX?

*Remarks:* For service use only.

Data I/O: Outputs its value in ASCII <NR1> format (section 10-3), as fol-

lows: "0" for OFF or "1" for ON.

Front Panel Key: Appl\SWEPT FREQUENCY GAIN COMPRESSION\FLAT-

**NESS CORRECTION** 

FQD Select frequency domain for active channel TIME DOMAIN (Ch 9)

Syntax: FQD

Related Commands: WFS, OPC

FRC Clear all defined discrete frequency ranges MEASUREMENT (Ch 4)

Syntax: FRC

*Remarks:* See command's function group.

Front Panel Key: Begin Cal\NEXT CAL STEP\FULL 12-TERM\INCLUDE

ISOLATION\N-DISCRETE FREQUENCIES (2 TO 1601

POINTS)\CLEAR ALL

FRI Enter Discrete Fill increment frequency MEASUREMENT (Ch 4)

Syntax: FRI Value Unit(s)

Value: Frequency

Units: HZ, KHZ, MHZ, GHZ

*Remarks:* Val1 must be within 37xxxE start- and stop-sweep frequencies.

See the command's function group.

Front Panel Key: Begin Cal\NEXT CAL STEP\FULL 12-TERM\INCLUDE

ISOLATION\N-DISCRETE FREQUENCIES (2 TO 1601

POINTS)\INCREMENT

FRP Enter Discrete Fill number of points MEASUREMENT (Ch 4)

Syntax: FRP Value Unit(s)

Value: 1 to current number of points; 1601 max

Units: XX1, XX3, XM3

*Remarks:* See command's function group.

Front Panel Key: Begin Cal\NEXT CAL STEP\FULL 12-TERM\INCLUDE

ISOLATION\N-DISCRETE FREQUENCIES (2 TO 1601

POINTS)\NUMBER OF PTS

10-110 37xxxE PM

FRS Enter Discrete Fill start frequency

MEASUREMENT (Ch 4)

Syntax: FRS Value Unit(s)

Value: Frequency

Units: HZ, KHZ, MHZ, GHZ

*Remarks:* Val1 must be within 37xxxE start- and stop-sweep frequencies.

See the command's function group.

Front Panel Key: Begin Cal\NEXT CAL STEP\FULL 12-TERM\INCLUDE

ISOLATION\N-DISCRETE FREQUENCIES (2 TO 1601

POINTS)\START FREQ

**GCMP** Enter gain compression point search value

GAIN COMPRESSION (Ch 9)

Syntax: GCMP Value Unit(s)

Value: Number Units: DB

*Remarks:* To search for the 1 dB gain compression point, enter a search

value of 1 dB.

*Data I/O:* Enter the search value in ASCII <NRF> format (section 10-3).

Front Panel Key: Appl\SWEPT FREQUENCY GAIN COMPRESSION\GAIN

**COMPRESSION POINT** 

Related Commands: SPGCA, GCMP?

**GCMP?** Output gain compression point search value

GAIN COMPRESSION (Ch 9)

Syntax: GCMP?

*Data I/O:* Outputs a value in ASCII <NR3> format (section 10-3).

Front Panel Key: Appl\SWEPT FREQUENCY GAIN COMPRESSION\GAIN

**COMPRESSION POINT** 

Related Commands: SPGCA, GCMP

**GCT** Enter gate center value distance or time

TIME DOMAIN (Ch 9)

Syntax: GCT Value Unit(s)

Value: -999.999 to 999.999 ms

*Units:* time = S, MS, USC, PS, PSC, NS, NSC; distance = M, MTR, MM,

MMT, CM, CMT

Remarks: The val1 limits listed above are for time only. To derive distance

limits, use the equation:

distance=time limit x 299792458 x10 /SQROOT of dielectric constant

Use the query command DIX? to output the value. If the time domain parameter is time, val1 is assumed to be a time value. If the time domain parameter is distance, val1 is assumed to be

a distance value.

Use the query command TDDIST? to get the time domain pa-

rameter.

Front Panel Key: Domain\SET RANGE\CENTER

Related Commands: DIA, DIT, DIM, DIP, DIE, DIX?, TDDIST?

**GCT?** Output gate center value

TIME DOMAIN (Ch 9)

Syntax: GCT?

*Data I/O:* Outputs value in ASCII <NR3> format.

Front Panel Key: Domain\SET RANGE\CENTER

Related Commands: GCT

**GDS** Gate symbols displayed on active channel

TIME DOMAIN (Ch 9)

DATA ENTRY SUFFIXES (Ch 4)

Syntax: GDS

Front Panel Key: Domain\GATE DISPLAY

**GHZ** Suffix sets frequency data type and scales by

1E9

Syntax: GHZ

10-112 37xxxE PM

## **COMMAND DICTIONARY**

GLS Select low sidelobe gate shape TIME DOMAIN (Ch 9)

Syntax: GLS

GMS Select minimum sidelobe gate shape TIME DOMAIN (Ch 9)

Syntax: GMS

GNM Select nominal gate shape TIME DOMAIN (Ch 9)

Syntax: GNM

Front Panel Key: Domain\SET GATE\GATE SHAPE\NOMINAL

GOF Turn off gating on active channel TIME DOMAIN (Ch 9)

Syntax: GOF

Front Panel Key: Domain\GATE OFF

Related Commands: GOF?

GOF? Output gating mode on active channel TIME DOMAIN (Ch 9)

Syntax: GOF?

Data I/O: Outputs its value using ASCII <NR1> format, as follows: "0" for

OFF, "1" for ON, "2" for display gate symbols.

Front Panel Key: Domain\GATE

Related Commands: GOF

GON Turn on gating on active channel TIME DOMAIN (Ch 9)

Syntax: GON

Front Panel Key: Domain\GATE ON

**GPN** Enter pen number for graticule

HARD COPY (Ch 8)

Syntax: GPN Value Unit(s)

Value: 1 to 8
Units: XX1

Front Panel Key: Hard Copy Menu\PLOT OPTIONS\PEN

COLORS\GRATICULE PEN

**GPN?** Output pen number for graticule

HARD COPY (Ch 8)

Syntax: GPN?

*Data I/O:* Outputs value in ASCII <NR1 > format (section 10-3).

Front Panel Key: Hard Copy Menu\PLOT OPTIONS\PEN

**COLORS\GRATICULE PEN** 

Related Commands: GPN, DPN?, HPN?, MPN?, TPN?

**GRF?** Output graph type for active channel

DISPLAY (Ch 4)

Syntax: GRF?

*Data I/O:* Outputs its value using ASCII <NR1> format (section 10-3), as

follows: "1" for log mag, "2" for phase, "3" for log mag & phase, "4" for Smith-impedance, "5" for SWR, 6 for group delay, "7" for Smith-admittance, "8" for lin polar, "9" for log polar, "0" for lin mag, "11" for lin mag & phase, "12" for real, "13" for imaginary,

"14" for real & imaginary, "15" for power out.

**GRT** Select Rectangular gate shape

TIME DOMAIN (Ch 9)

Syntax: GRT

Front Panel Key: Domain\SET GATE\GATE SHAPE\MINIMUM

10-114 37xxxE PM

**GRTCOL** Enter the color number for the graticule

SYSTEM STATE (Ch 8)

Syntax: GRTCOL Value

*Value:* 0 - 47

Remarks: Color palette numbers are listed in Table 10-3 at the end of this

chapter.

Front Panel Key: Utility Menu\COLOR CONFIGURATION\GRATICULE

Related Commands: ANNCOL, GRTCOL, LAYCOL, MKRCOL, MNUCOL, TRCCOL,

GRTCOL?

**GRTCOL?** Output the color number for the graticule

SYSTEM STATE (Ch 8)

Syntax: GRTCOL?

*Data I/O:* Outputs the color palette numbers in ASCII <NR1> format.

Front Panel Key: Utility Menu\COLOR CONFIGURATION\GRATICULE

(Color)

Related Commands: ANNCOL?, GRTCOL?, LAYCOL?, MKRCOL?, MNUCOL?,

TRCCOL?, GRTCOL

**GSN** Enter gate span value distance or time

TIME DOMAIN (Ch 9)

Syntax: GSN Value Unit(s)
Value: 0.0000 to 999.999 ms

*Units:* time = S, MS, USC, PS, PSC, NS, NSC; distance = M, MTR, MM,

MMT, CM, CMT

*Remarks:* The val1 limits listed above are for time only. To derive distance

limits, use the equation:

distance=time limit x 299792458 x10 /SQROOT of dielectric constant

Use the query command DIX? to output the value for dielectric constant. If the time domain parameter is time, val1 is assumed to be a time value. If the time domain parameter is distance,

val1 is assumed to be a distance value.

Use the query command TDDIST? to get the time domain pa-

rameter.

Front Panel Key: Domain\SET RANGE\SPAN

Related Commands: DIA, DIT, DIM, DIP, DIE, DIX?, TDDIST?

**GSN?** Output gate span value

TIME DOMAIN (Ch 9)

Syntax: GSN?

*Data I/O:* Outputs its value using ASCII <NR3> format.

Front Panel Key: Domain\SET RANGE\SPAN

Related Commands: GSN

**GSP** Enter gate stop value distance or time

TIME DOMAIN (Ch 9)

Syntax: GSP Value Unit(s)

Value: -99.9999 to +999.9999 ms

Units: S, MS, USC, PS, PSC, NS, NSC

Remarks: The val1 limits listed above are for time only. To derive distance

limits, use the equation:

distance=time limit x 299792458 x10 /SQROOT of dielectric constant

Use the query command DIX? to output the value for dielectric constant. If the time domain parameter is time, val1 is assumed to be a time value. If the time domain parameter is distance,

val1 is assumed to be a distance value.

Use the query command TDDIST? to get the time domain pa-

rameter.

Front Panel Key: Domain\SET RANGE\STOP

Related Commands: DIA, DIT, DIM, DIP, DIE, DIX?, TDDIST?, GSP?

**GSP?** Output gate stop value

TIME DOMAIN (Ch 9)

Syntax: GSP?

*Data I/O:* Outputs value using ASCII <NR3> format.

Front Panel Key: Domain\SET RANGE\STOP

Related Commands: GSP

10-116 37xxxE PM

**GST** Enter gate start value distance or time

TIME DOMAIN (Ch 9)

Syntax: GST Value Unit(s)

Value: -99.9999 to +999.9999 ms

Units: S, MS, USC, PS, PSC, NS, NSC

Remarks: The val1 limits listed above are for time only. To derive distance

limits, use the equation:

distance=time limit x 299792458 x10 /SQROOT of dielectric constant

Use the query command DIX? to output the value for dielectric constant. If the time domain parameter is time, val1 is assumed to be a time value. If the time domain parameter is distance,

val1 is assumed to be a distance value.

Use the query command TDDIST? to get the time domain pa-

rameter.

Front Panel Key: Domain\SET RANGE\START

Related Commands: DIA, DIT, DIM, DIP, DIE, DIX?, TDDIST?

**GST?** Output gate start value

TIME DOMAIN (Ch 9)

Syntax: GST?

*Data I/O:* Outputs value using ASCII <NR3> format.

Front Panel Key: Domain\SET RANGE\START

Related Commands: GST

**GSX?** Output gate shape

TIME DOMAIN (Ch 9)

Syntax: GSX?

*Data I/O:* Outputs its value using ASCII <NR1> format, as follows: "1" for

rectangular, "2" for nominal, "3" for low sidelobe, "4" for mini-

mum sidelobe.

Related Commands: GLS, GMS, GNM, GRT, GSX?

**HC0** Disable internal IF calibration

MEASUREMENT (Ch 4)

Syntax: HC0

*Remarks:* Prevents VNA from periodically and automatically performing

the internal calibration, to allow for synchronization between the 37xxxE and a physical activity such as antenna rotation. Turn on IF Cal as soon as measurement is complete to retain

maximum measurement accuracy.

Front Panel Key: Options Menu\TRIGGERS\AUTOMATIC I.F. CAL OFF

Related Commands: HC1, HCX?, HCT

**HC1** Enable internal IF calibration and trigger an

MEASUREMENT (Ch 4)

IF calibration

Syntax: HC1

Front Panel Key: Options Menu\TRIGGERS\AUTOMATIC I.F. CAL ON

Related Commands: HC0, HCX?, HCT

**HCT** Trigger an IF calibration

MEASUREMENT (Ch 4)

Syntax: HCT

Front Panel Key: Options Menu\TRIGGERS\TRIGGERS I.F. CAL

Related Commands: HC0, HC1

**HCX?** Output internal IF calibration enable/disable

MEASUREMENT (Ch 4)

status

Syntax: HCX?

Data I/O: Outputs its value using ASCII <NR1> format (section 10-3), as

follows: "0" for disabled or "1" for enabled.

Front Panel Key: Options Menu\TRIGGERS\AUTOMATIC I.F. CAL

10-118 37xxxE PM

**HD0** Turn off tabular data headers and page for-

HARD COPY (Ch 8)

matting

Syntax: HD0

Remarks: Turns off the tabular data headers and page formatting from

tabular data printing or disk saves.

Front Panel Key: Hard Copy Menu\PRINT OPTIONS\TABULAR

DATA\HEADER AND PAGE BREAKS OFF

Related Commands: HD1

**HD1** Turn on tabular data headers and page for-

HARD COPY (Ch 8)

matting

Syntax: HD1

Remarks: Turns on the tabular data headers and page formatting from

tabular data printing or disk saves.

Front Panel Key: Hard Copy Menu\PRINT OPTIONS\TABULAR

DATA\HEADER AND PAGE BREAKS ON

Related Commands: HD0

**HID** Hide active segmented limit

LIMITS (Ch 6)

Syntax: HID

Related Commands: DIS, CH1-CH4

**HISTO** Turns off GPIB history writing to disk

HARD COPY (Ch 8)

Syntax: HISTO

Remarks: GPIB history is saved in files c:\hist\hist??.dat and consists of

all commands received and data output.

Related Commands: HIST1,HISTX?

**HIST1** Turns on GPIB history writing to disk

HARD COPY (Ch 8)

Syntax: HIST1

Remarks: GPIB history is saved in files c:\hist\hist??.dat and concists of a

record of all commands received and data output.

Related Commands: HIST0,HISTX?

**HISTX?** Outputs the history writes to SD Card en-

HARD COPY (Ch 8)

able/disable status

Syntax: HISTX?

Data I/O: Outputs status using ASCII <NR1> format (section 10-3) as fol-

lows: "0" means writing is disabled, "1" means writing is en-

abled.

Related Commands: HIST0, HIST1

**HLD** Put sweep into hold mode

MEASUREMENT (Ch 4)

Syntax: HLD

Front Panel Key: Setup Menu\HOLD BUTTON FUNCTION\HOLD (or SIN-

**GLE SWEEP AND HOLD)** 

Related Commands: CTN, BH0, BH1, RH0, RH1

**HLD?** Output the sweep hold status

MEASUREMENT (Ch 4)

Syntax: HLD?

*Data I/O:* Outputs its value using ASCII <NR1> format, as follows: "0" for

not in hold or "1" for in hold.

Front Panel Key: Setup Menu\HOLD BUTTON FUNCTION\HOLD/CON-

**TINUE (Status)** 

Related Commands: CTN, HLD, HLDX?

10-120 37xxxE PM

# **COMMAND DICTIONARY**

**HLDX?** Output hold mode (continue, restart, or single

MEASUREMENT (Ch 4)

sweep)

Syntax: HLDX?

Data I/O: Outputs a value using ASCII <NR1> format (section 10-3) as fol-

lows: "1" for HOLD\_CONTINUE, "2" for HOLD\_RESTART, "3"

for SNGL\_SWP\_HOLD.

Related Commands: CTN, HLD

**HPN** Enter pen number for header

HARD COPY (Ch 8)

Syntax: HPN Value Unit(s)

Value: 1 to 8
Units: XX1

Front Panel Key: Hard Copy Menu\PLOT OPTIONS\PEN COLORS\HEADER

**PEN** 

Related Commands: HPN?, DPN?, GPN?, MPN?, TPN?

**HPN?** Output pen number for header

HARD COPY (Ch 8)

Syntax: HPN?

*Data I/O:* Outputs value in ASCII <NR1 > format (section 10-3).

Front Panel Key: Hard Copy Menu\PLOT OPTIONS\PEN

**COLORS\HEADERS PEN** 

Related Commands: HPN, DPN?, GPN?, MPN?, TPN?

**HZ** Suffix sets frequency data type

DATA ENTRY SUFFIXES (Ch 4)

Syntax: HZ

**IACCHAR** Input AutoCal characterization data from the

AUTOCAL (Ch 5)

**GPIB** 

Syntax: IACCHAR Value

Value: Characterization data in binary format.

*Data I/O:* Inputs an <Arbitrary Block> (section 10-3).

Related Commands: OACCHAR

IARF Enter adapter removal data from GPIB and

ADAPTER REMOVAL (Ch 9)

calibrate

Syntax: IARF Value 1, Value 2

Value: Value 1 is in <Arbitrary Block> format (paragraph 10-3) contain-

ing the XX front panel and calibration data. Value 2 is in <Arbitrary Block> format containing the YY front panel calibration

data.

Related Commands: OCD, DISKWR, LDARF

**IC1** Enter calibration coefficient 1

DATA TRANSFER (Ch 7)

Syntax: IC1 Value

Value: <Arbitrary Block>

Remarks: Allows entry of the user defined error correction coefficent se-

lected (1 - 24), see Table 10-1 at the end of this chapter. Prior to entering error terms, set the desired calibration type simulation with the matching Axx series calibration command (see Calibration Group). After inputting the error coefficients, turn on error

correction with the CON command.

*Data I/O:* Inputs a floating point array whose size is equal to twice the

number of points in the current sweep (real and imaginary data pairs for each point). The ICD command inputs an <Arbitrary

Block> (section 10-3).

Related Commands: IFMA, FMB, FMC, LSB, MSB, IFD, OCD, ONP, HLD, WFS, CH1,

CH4

10-122 37xxxE PM

## **IC10** Enter calibration coefficient 10

DATA TRANSFER (Ch 7)

Syntax: IC10 Value Value: <a href="#"><a href="#">Value</a>: <a href="#"><Arbitrary Block</a>>

Remarks: Allows entry of the user defined error correction coefficent se-

lected (1 - 24), see Table 10-1 at the end of this chapter. Prior to entering error terms, set the desired calibration type simulation with the matching Axx series calibration command (see Calibration Group). After inputting the error coefficients, turn on error

correction with the CON command.

*Data I/O:* Inputs a floating point array whose size is equal to twice the

number of points in the current sweep (real and imaginary data pairs for each point). The ICD command inputs an <Arbitrary

Block> (section 10-3).

Related Commands: IFMA, FMB, FMC, LSB, MSB, IFD, OCD, ONP, HLD, WFS, CH1,

CH4

### **IC11** Enter calibration coefficient 11

DATA TRANSFER (Ch 7)

Syntax: IC11 Value Value: <Arbitrary Block>

Remarks: Allows entry of the user defined error correction coefficent se-

lected (1 - 24), see Table 10-1 at the end of this chapter. Prior to entering error terms, set the desired calibration type simulation with the matching Axx series calibration command (see Calibration Group). After inputting the error coefficients, turn on error

correction with the CON command.

*Data I/O:* Inputs a floating point array whose size is equal to twice the

number of points in the current sweep (real and imaginary data pairs for each point). The ICD command inputs an <Arbitrary

Block> (section 10-3).

Related Commands: IFMA, FMB, FMC, LSB, MSB, IFD, OCD, ONP, HLD, WFS, CH1,

CH4

## IC12 Enter calibration coefficient 12

## DATA TRANSFER (Ch 7)

Syntax: IC12 Value Value: <a href="#"><a href="#">Value</a>: <a href="#"><Arbitrary Block</a>>

Remarks: Allows entry of the user defined error correction coeffienct se-

lected (1 - 24), see Table 10-1 at the end of this chapter. Prior to entering error terms, set the desired calibration type simulation with the matching Axx series calibration command (see Calibration Group). After inputting the error coefficients, turn on error

correction with the CON command.

*Data I/O:* Inputs a floating point array whose size is equal to twice the

number of points in the current sweep (real and imaginary data pairs for each point). The ICD command inputs an <Arbitrary

Block> (section 10-3).

Related Commands: IFMA, FMB, FMC, LSB, MSB, IFD, OCD, ONP, HLD, WFS, CH1,

CH4

## IC2 Input Calibration Coefficient 2

CALIBRATION (Ch 5)

Syntax: IC2 Value

Value: <Arbitrary Block>

Remarks: Allows entry of the user defined error correction coeffienct se-

lected (1 - 12), see Table 10-1 at the end of this chapter. Prior to entering error terms, set the desired calibration type simulation with the matching Axx series calibration command (see Calibration Group). After inputting the error coefficients, turn on error

correction with the CON command

*Data I/O:* Inputs a floating point array whose size is equal to twice the

number of points in the current sweep (real and imaginary data pairs for each point). The ICD command inputs an <Arbitrary

Block> (section 10-3).

Related Commands: IFMA, FMB, FMC, LSB, MSB, IFD, OCD, ONP, HLD, WFS, CH1,

CH4

10-124 37xxxE PM

## **IC3** Enter calibration coefficient 3

CALIBRATION (Ch 5)

Syntax: IC3 Value Value: <Arbitrary Block>

Remarks: Allows entry of the user defined error correction coeffienct se-

lected (1 - 24), see Table 10-1 at the end of this chapter. Prior to entering error terms, set the desired calibration type simulation with the matching Axx series calibration command (see Calibration Group). After inputting the error coefficients, turn on error

correction with the CON command.

*Data I/O:* Inputs a floating point array whose size is equal to twice the

number of points in the current sweep (real and imaginary data pairs for each point). The ICD command inputs an <Arbitrary

Block> (section 10-3).

Related Commands: IFMA, FMB, FMC, LSB, MSB, IFD, OCD, ONP, HLD, WFS, CH1,

CH4

### **IC4** Enter calibration coefficient 4

CALIBRATION (Ch 5)

Syntax: IC4 Value Value: <Arbitrary Block>

Remarks: Allows entry of the user defined error correction coefficent se-

lected (1 - 24), see Table 10-1 at the end of this chapter. Prior to entering error terms, set the desired calibration type simulation with the matching Axx series calibration command (see Calibration Group). After inputting the error coefficients, turn on error

correction with the CON command.

*Data I/O:* Inputs a floating point array whose size is equal to twice the

number of points in the current sweep (real and imaginary data pairs for each point). The ICD command inputs an <Arbitrary

Block> (section 10-3).

Related Commands: IFMA, FMB, FMC, LSB, MSB, IFD, OCD, ONP, HLD, WFS, CH1,

CH4

## **IC5** Enter calibration coefficient 5

CALIBRATION (Ch 5)

Syntax: IC5 Value Value: <Arbitrary Block>

Remarks: Allows entry of the user defined error correction coeffienct se-

lected (1 - 24), see Table 10-1 at the end of this chapter. Prior to entering error terms, set the desired calibration type simulation with the matching Axx series calibration command (see Calibration Group). After inputting the error coefficients, turn on error

correction with the CON command.

*Data I/O:* Inputs a floating point array whose size is equal to twice the

number of points in the current sweep (real and imaginary data pairs for each point). The ICD command inputs an <Arbitrary

Block> (section 10-3).

Related Commands: IFMA, FMB, FMC, LSB, MSB, IFD, OCD, ONP, HLD, WFS, CH1,

CH4

#### **IC6** Enter calibration coefficient 6

CALIBRATION (Ch 5)

Syntax: IC6 Value

Value: <Arbitrary Block>

*Remarks:* Allows entry of the user defined error correction coefficient se-

lected (1 - 24), see Table 10-1 at the end of this chapter. Prior to entering error terms, set the desired calibration type simulation with the matching Axx series calibration command (see Calibration Group). After inputting the error coefficients, turn on error

correction with the CON command.

*Data I/O:* Inputs a floating point array whose size is equal to twice the

number of points in the current sweep (real and imaginary data pairs for each point). The ICD command inputs an <Arbitrary

Block> (section 10-3).

Related Commands: IFMA, FMB, FMC, LSB, MSB, IFD, OCD, ONP, HLD, WFS, CH1,

CH4

10-126 37xxxE PM

**IC7** Enter calibration coefficient 7

CALIBRATION (Ch 5)

Syntax: IC7 Value Value: <Arbitrary Block>

Remarks: Allows entry of the user defined error correction coefficent se-

lected (1 - 24), see Table 10-1 at the end of this chapter. Prior to entering error terms, set the desired calibration type simulation with the matching Axx series calibration command (see Calibration Group). After inputting the error coefficients, turn on error

correction with the CON command.

*Data I/O:* Inputs a floating point array whose size is equal to twice the

number of points in the current sweep (real and imaginary data pairs for each point). The ICD command inputs an <Arbitrary

Block> (section 10-3).

Related Commands: IFMA, FMB, FMC, LSB, MSB, IFD, OCD, ONP, HLD, WFS, CH1,

CH4

IC8 Enter calibration coefficient 8

CALIBRATION (Ch 5)

Syntax: IC8 Value Value: <Arbitrary Block>

Remarks: Allows entry of the user defined error correction coefficent se-

lected (1 - 24), see Table 10-1 at the end of this chapter. Prior to entering error terms, set the desired calibration type simulation with the matching Axx series calibration command (see Calibration Group). After inputting the error coefficients, turn on error

correction with the CON command.

*Data I/O:* Inputs a floating point array whose size is equal to twice the

number of points in the current sweep (real and imaginary data pairs for each point). The ICD command inputs an <Arbitrary

Block> (section 10-3).

Related Commands: IFMA, FMB, FMC, LSB, MSB, IFD, OCD, ONP, HLD, WFS, CH1,

CH4

**IC9** Enter calibration coefficient 9

CALIBRATION (Ch 5)

Syntax: IC9 Value Value: <Arbitrary Block>

Remarks: Allows entry of the user defined error correction coeffienct se-

lected (1 - 24), see Table 10-1 at the end of this chapter. Prior to entering error terms, set the desired calibration type simulation with the matching Axx series calibration command (see Calibration Group). After inputting the error coefficients, turn on error

correction with the CON command.

*Data I/O:* Inputs a floating point array whose size is equal to twice the

number of points in the current sweep (real and imaginary data pairs for each point). The ICD command inputs an <a href="https://example.com/Arbitrary">Arbitrary</a>

Block> (section 10-3).

Related Commands: IFMA, FMB, FMC, LSB, MSB, IFD, OCD, ONP, HLD, WFS, CH1,

CH4

**ICA** Enter calibration coefficient 10

CALIBRATION (Ch 5)

Syntax: ICA Value Unit(s)

Value: A. B. or C

Units: <Arbitrary Block>

Remarks: ICA, ICB, and ICC are equivalents of IC10, IC11, and IC12

comands respectively.

**ICB** Enter calibration coefficient 11

CALIBRATION (Ch 5)

Syntax: ICB Value Unit(s)

Value: Same as ICA
Units: Same as ICA

Remarks: Same as ICA.

**ICC** Enter calibration coefficient 12

CALIBRATION (Ch 5)

Syntax: ICC Value Unit(s)

Value: Same as ICA Units: Same as ICA

Remarks: Same as ICA.

10-128 37xxxE PM

ICD Enter corrected data for active channel pa-

CALIBRATION (Ch 5)

rameter

Syntax: ICD Value

Value: <Arbitrary Block>

Remarks: Data correction is for normalization and electrical length and, if

applicable, time domain. Place the 37xxxE in hold (HLD) then

issue the ICD command.

*Data I/O:* Inputs a floating point array whose size is equal to twice the

number of points in the current sweep (real and imaginary data pairs for each point). The ICD command inputs an <Arbitrary

Block> (section 10-3).

Related Commands: FMA, FMB, FMC, LSB, MSB, IFD, OCD, ONP, HLD, WFS, CH1,

CH4

**ICF** Enter front panel setup and calibration data

CALIBRATION (Ch 5)

Syntax: ICF Value

Value: <Arbitrary Block>

Data I/O: <Arbitrary Block> formatted data (section 10-3) previously out-

put using the OCF command. The data is in internal system binary format and must not be edited or altered in any way.

Related Commands: OCF, IFP

ICL Enter all applicable calibration coefficients for

CALIBRATION (Ch 5)

cal type

Syntax: ICL Value

Value: <Arbitrary Block>

*Remarks:* Enter all error correction coefficients applicable to the current

calibration type; see Table 10-1 at the end of this chapter. Prior to entering error terms, set the calibration type simulation with the corresponding Axx series calibration command (see Calibration Group). After inputting the error coefficients, apply error coefficients to measurement data with the CON command.

Data I/O: An array of floating point values whose size is equal to the cur-

rently set number of data points. The ICL command inputs an <Arbitrary Block> (section 10-3) containing either ASCII or binary formatted data depending on currently selected format (see

format selector commands FMA, FMB, FMC).

Related Commands: FMA, FMB, FMC, OCL, IC1-IC12, CON

**IEDEF** Enter embedding/de-embedding files from

EMBED/DE-EMBED (Ch 9)

GPIB and embed/de-embed

Syntax: IEDEF Value 1, Value 2

Value: See Data I/O

*Data I/O:* Enter the data as two <Arbitrary Block> format (section 10-3)

data blocks. The first contains the Front Panel and Cal Data.

The second contains the S2P data.

Front Panel Key: Appl\EMBED/DE-EMBED\APPLY NETWORK S2P FILE

DATA TO CAL FILE DATA

Related Commands: LDEDEF

**IEM** Enter extended status byte mask

STATUS BYTE (Ch 8)

Syntax: IEM Value Value: 0 - 32767

*Remarks:* Sets the bits of the Standard Event Status Enable Register to

the binary weighted bit pattern of the decimal value entered.

The register is cleared by sending a value of 0.

Related Commands: OEM, OEB

**IF1** Select 10 Hz IF bandwidth

ENHANCEMENT (Ch 4)

Syntax: IF1

Front Panel Key: Video IF BW\MINIMUM (10 Hz)

**IF2** Select 100 Hz IF bandwidth

ENHANCEMENT (Ch 4)

Syntax: IF2

Front Panel Key: Video IF BW\REDUCED (100 Hz)

**IF3** Select 1 KHz IF bandwidth

ENHANCEMENT (Ch 4)

Syntax: IF3

Front Panel Key: Video IF BW\NORMAL (1 kHz)

10-130 37xxxE PM

IF4 Select 10 KHz IF bandwidth ENHANCEMENT (Ch 4)

Syntax: IF4

Front Panel Key: Video IF BW\MAXIMUM (10 kHz)

IFA Select 30 KHz IF bandwidth ENHANCEMENT (Ch 4)

Syntax: IFA

Remarks: Same as IF4.

IFB Select 1st IF bandpass testing DIAGNOSTICS (Ch 8)

Syntax: IFB

Remarks: For service use only.

IFD Enter final data for active channel parameter CALIBRATION (Ch 5)

Syntax: IFD Value

Value: <Arbitrary Block>

*Remarks:* Place the 37xxxE in hold (HLD); then issue the IFD command.

Data must match the current graph type as shown in Table 10-2

at the end of this chapter.

*Data I/O:* Inputs a floating point array whose size is equal to the number

of points in the current sweep (the arrary size is doubled for dual graph displays, i.e. log mag/phase). The IFD command inputs an <Arbitrary Block> (section 10-3) containing either ASCII or binary formatted data depending on currently selected

format (see format selector commands FMA, FMB, FMC).

Related Commands: ICD, OFD, FMA, FMB, FMC, LSB, MSB, DPR0, DPR1, HLD,

ONP, CH1-CH4

IFM Select 10 Hz IF bandwidth ENHANCEMENT (Ch 4)

Syntax: IFM

Remarks: Same as IF1.

Front Panel Key: Video IF BW\MINIMUM (10 Hz)

**IFN** Select 1 KHz IF bandwidth ENHANCEMENT (Ch 4)

Syntax: IFN

Remarks: Same as IF3.

Front Panel Key: Video IF BW\NORMAL (1 kHz)

**IFP** Enter current front panel setup MEASUREMENT (Ch 4)

Syntax: IFP Value

Value: <Arbitrary Block>

Remarks: The VNA will validate then change to the new setup.

Data I/O: <Arbitrary Block> formatted data (section 10-3) previously out-

put using the OFP command. The data is in internal system bi-

nary format and must not be edited or altered in any way.

Related Commands: OFP, ICF

**IFPC** Enter flat power coefficients DATA TRANSFER (Ch 7)

Syntax: IFPC Value

Value: The flat power coefficients

Data I/O: Inputs an <Arbitrary Block> (section 10-3).

Related Commands: FMA, FMB, FMC, MSB, LSB, IFV, OFPC, OFV

**IFR** Select 100 Hz IF bandwidth ENHANCEMENT (Ch 4)

Syntax: IFR

Remarks: Same as IF2.

Front Panel Key: Video IF BW\REDUCED (100 Hz)

10-132 37xxxEPM

## **IFV** Enter frequency values

MEASUREMENT (Ch 4)

Syntax: IFV Value Value: <Arbitrary Block>

Remarks: Inputs a list of frequencies for use as current sweep or for cali-

bration setup. NOTE: IFV will reset (delete) existing calibration

sweep and data.

Data I/O: An array of from 2 to 1601 floating point values containing fre-

quencies within the 37xxxE range. The IFV command inputs an <Arbitrary Block> (section 10-3) containing either ASCII or binary formatted data depending on currently selected format (see

format selector commands FMA, FMB, FMC).

Related Commands: FMA, FMB, FMC, LSB, MSB, DFC, ONP, WFS

## **IFX?** Output IF bandwidth

ENHANCEMENT (Ch 4)

Syntax: IFX?

*Data I/O:* Outputs its value in ASCII <NR1> format (section 10-3) as fol-

lows: "1" for 10 Hz, "2" for 100 Hz, "3" for 1 kHz, or "4" for 10

kHz.

Front Panel Key: Video IF BW\value

### **IHDW** Enter hardware cal data from GPIB

MISCELLANEOUS (Ch 7)

Syntax: IHDW Value

Value: Value 1 is the hardware calibration data previously output using

the command OHDW

*Data I/O:* The data is expected in <Arbitrary Block> format (section 10-3).

Notice that it is not necessary to specify the type of hardware cal

data as this information is contained within the data itself.

Related Commands: OHDW, DISKWR, RECALL

**IKIT** Enter calkit data from GPIB

MISCELLANEOUS (Ch 7)

Syntax: IKIT Value 1, Value 2

Value: Value 1 is in <String> data format (paragraph 10-3) containing a

three-letter string that indicates the type of calibration kit (see Table (8-8). Value 2 is in <Arbitrary Block> format containing

the actual calibration kit data.

Remarks: Calibration kit data files can be found on the data USB drives

that come with the calibration kits. The type string is the 3 char-

acter extention of the data file.

Related Commands: LKT, DISKWR, RECALL

**ILM** Enter limits status byte mask

STATUS BYTE (Ch 7)

Syntax: ILM Value Value: 0-255

Remarks: Sets the bits of the Standard Event Status Enable Register to

the binary weighted bit pattern of the decimal value entered. The register is cleared by sending a value of 0 NOTE: The Limits Testing feature must be turned on (LT1) for the 37xxxE

to report a limits pass/fail status.

Related Commands: OLM, OLB, LT1

**IMCF** Enter merge calibration files from GPIB and

MERGE CAL FILES (Ch 9)

combine

Syntax: IMCF Value 1, Value 2

Value: Value 1 is in <Arbitrary Block> format (paragraph 10-3) contain-

ing the lower frequency front panel and calibration data to merge. Value 2 is in <Arbitrary Block> format containing the higher frequency front panel calibration data to merge.

The total number of points after merging cannot exceed 160

Data I/O: Input data in an <Arbitrary Block> (section 10-3).

Front Panel Key: Appl\MERGE CAL FILES

Related Commands: LDMCF

Remarks:

10-134 37xxxE PM

IMG Select imaginary display for active channel

DISPLAY (Ch 4)

Syntax: IMG

Front Panel Key: Graph Type\IMAGINARY

Related Commands: DLA, CH1-CH4, ISC, ISE, ISM, IMG, LIN, MAG, MPH, PCP,

PCS, PCX?, PHA, PLG, PLR, POW, REL, RIM, SMC, SME, SMI,

SWR

**IMU** Suffix sets imaginary data type

DATA ENTRY SUFFIXES (Ch 4)

Syntax: IMU

IND Input Normalization data

MISCELLANEOUS (Ch 7)

Syntax: IND Value

Value: <Arbitrary Block>

*Data I/O:* Inputs is an <Arbitrary Block> (section 10-3).

Related Commands: OND

**INRM** Enter normalization data from GPIB

MISCELLANEOUS (Ch 7)

Syntax: INRM Value

Value: Value 1 is the normalization data encapsulated in an <Arbitrary

Block> format (paragraph 10-3)

*Remarks:* The normalization data is that which was gotten previously by

reading a normalization data file (\*.NRM) or by using the com-

mand ONRM.

Related Commands: ONRM, DISKWR, RECALL

**INVER** Activate color configuration Inverse

SYSTEM STATE (Ch 8)

Syntax: INVER

Front Panel Key: Utility Menu\COLOR CONFIGURATION\COLOR

**SCHEMES\INVERSE COLORS** 

Related Commands: BRILL, CLASS, NEWCO, SHARP, SOFTCO, STOCO, RSTCOL

INXNO1 Enter NxN data and send device1 data to

NXN SOLUTION (Ch 9)

**GPIB** 

Syntax: INXNO1 Value 1, Value 2, Value 3

Value: See Data I/O

*Data I/O:* Enter the data as three <Arbitrary Block> format (section 10-3)

data blocks. The first contains the S2P data for the device 1-2 combination. The second contains the S2P data for the device 1-3 combination. The third contains the S2P data for the device 2-3 combination. The S2P data for device 1 is output in an <Arbi-

trary Block> format (section 10-3).

Front Panel Key: Appl\NXN SOLUTION\SOLVE DEVICE 1

Related Commands: INXNO2,INXNO3,LDNXNSV1,LDNXNSV2,LDNXNSV3

INXNO2 Enter NxN data and send device2 data to

NXN SOLUTION (Ch 9)

**GPIB** 

Syntax: INXNO2 Value 1, Value 2, Value 3

Value: See Data I/O

*Data I/O:* Enter the data as three <Arbitrary Block> format (section 10-3)

data blocks. The first contains the S2P data for the device 1-2 combination. The second contains the S2P data for the device 1-3 combination. The third contains the S2P data for the device 2-3 combination. The S2P data for device 2 is output in an <Arbi-

trary Block> format (section 10-3).

Front Panel Key: Appl\NXN SOLUTION\SOLVE DEVICE 2

Related Commands: INXNO1,INXNO3,LDNXNSV1,LDNXNSV2,LDNXNSV3

10-136 37xxxE PM

**INXNO3** Enter NxN data and send device3 data to

NXN SOLUTION (Ch 9)

**GPIB** 

Syntax: INXNO3 Value 1, Value 2, Value 3

Value: See Data I/O

*Data I/O:* Enter the data as three <Arbitrary Block> format (section 10-3)

data blocks. The first contains the S2P data for the device 1-2 combination. The second contains the S2P data for the device 1-3 combination. The third contains the S2P data for the device 2-3 combination. The S2P data for device 3 is output in an <Arbi-

trary Block> format (section 10-3).

Front Panel Key: Appl\NXN SOLUTION\SOLVE DEVICE 3

Related Commands: INXNO1,INXNO2,LDNXNSV1,LDNXNSV2,LDNXNSV3

**INXNSV1** Enter NxN data and save device1 data to disk

NXN SOLUTION (Ch 9)

Syntax: INXNSV1 Value 1, Value 2, Value 3, Value 4

Value: See Data I/O

*Data I/O:* Enter the data as a filename in <String> data format (section

10-3) followed by three data blocks in <Arbitrary Block> format (section 10-3). The file receives the device 1 S2P data. The first block contains the device 1-2 S2P data. The second block contains the device 1-3 S2P data. The third block contains the device 2-3 S2P data. The file resides on the VNA SD Card or USB

drive.

Front Panel Key: Appl\NXN SOLUTION\SOLVE DEVICE 1

Related Commands: INXNSV2,INXNSV3,LDNXNO1,LDNXNO2,LDNXNO3

**INXNSV2** Enter NxN data and save device2 data to disk

NXN SOLUTION (Ch 9)

Syntax: INXNSV2 Value 1, Value 2, Value 3, Value 4

Value: See Data I/O

*Data I/O:* Enter the data as a filename in <String> data format (section

10-3) followed by three data blocks in <Arbitrary Block> format (section 10-3). The file receives the device 2 S2P data. The first block contains the device 1-2 S2P data. The second block contains the device 1-3 S2P data. The third block contains the device 2-3 S2P data. The file resides on the VNA SD Card or USB

drive.

Front Panel Key: Appl\NXN SOLUTION\SOLVE DEVICE 2

Related Commands: INXNSV1,INXNSV3,LDNXNO1,LDNXNO2,LDNXNO3

**INXNSV3** Enter NxN data and save device3 data to disk

NXN SOLUTION (Ch 9)

Syntax: INXNSV3 Value 1, Value 2, Value 3, Value 4

Value: See Data I/O

*Data I/O:* Enter the data as a filename in <String> data format (section

10-3) followed by three data blocks in <Arbitrary Block> format (section 10-3). The file receives the device 3 S2P data. The first block contains the device 1-2 S2P data. The second block contains the device 1-3 S2P data. The third block contains the device 2-3 S2P data. The file resides on the VNA SD Card or USB

drive.

Front Panel Key: Appl\NXN SOLUTION\SOLVE DEVICE 3

Related Commands: INXNSV1,INXNSV2,LDNXNO1,LDNXNO2,LDNXNO3

**IODF** Enter the optical file data from GPIB and cali-

OPTICAL APPLICATION (Ch 9)

brate

Syntax: IODF Value 1, Value 2

*Value:* Value 1 is the front panel and cal file data and Value 2 is the

S2P format characterization data. See the optical application de-

scription for details (paragraph 9-10).

*Data I/O:* Each of the blocks, val1 and val2 is in <Arbitrary Block> format

(section 10-3). Notice the comma separator.

Related Commands: OCD, OS2P, DISKWR, LDODF

10-138 37xxxE PM

IPM Enter the 488.2 Service Request Enable mask

STATUS BYTE (Ch 7)

Syntax: IPM Value

Value: 0-55

*Remarks:* Behaves exactly the same as the \*SRE, 488.2 common command.

It sets the bits of the Service Request Enable Register to the binary weighted bit pattern of the decimal value entered. The register is cleared by sending a value of 0. Note that the Master Summary Status (MSS) bit 6 (decimal 64) will be ignored since it represents the summary of all enabled status bits (bits 0-5, 7).

This command is the same as \*SRE.

**IPSC** Enter power sweep linearity calibration coeffi-

GAIN COMPRESSION (Ch 9)

cients

Syntax: IPSC Value Value: <Arbitrary Block>

*Data I/O:* Inputs an <Arbitrary Block> (section 10-3).

Related Commands: OPSC, PSCNFREQ?, PSCNPWR?, PSCSTEP?

**IS1** Enter front panel setup 1

MEASUREMENT (Ch 4)

Syntax: IS1 Value

Value: <Arbitrary Block>

Data I/O: <Arbitrary Block> formatted data (section 10-3) previously out-

put using the OS1-OS10 commands. The data is in internal system binary format and must not be edited or altered in any way.

Related Commands: OS1-S10

**IS10** Enter front panel setup 10

MEASUREMENT (Ch 4)

Syntax: IS10 Value

Value: <Arbitrary Block>

*Data I/O:* <Arbitrary Block> formatted data (section 10-3) previously out-

put using the OS1-OS10 commands. The data is in internal system binary format and must not be edited or altered in any way.

Related Commands: OS1-S10

**IS2** Enter front panel setup 2

MEASUREMENT (Ch 4)

Syntax: IS2 Value

Value: <Arbitrary Block>

Data I/O: <Arbitrary Block> formatted data (section 10-3) previously out-

put using the OS1-OS10 commands. The data is in internal system binary format and must not be edited or altered in any way.

Related Commands: OS1-S10

**IS3** Enter front panel setup 3

MEASUREMENT (Ch 4)

Syntax: IS3 Value

Value: <Arbitrary Block>

Data I/O: <Arbitrary Block> formatted data (section 10-3) previously out-

put using the OS1-OS10 commands. The data is in internal system binary format and must not be edited or altered in any way.

Related Commands: OS1-S10

**IS4** Enter front panel setup 4

MEASUREMENT (Ch 4)

Syntax: IS4 Value

Value: <Arbitrary Block>

Data I/O: <Arbitrary Block> formatted data (section 10-3) previously out-

put using the OS1-OS10 commands. The data is in internal system binary format and must not be edited or altered in any way.

Related Commands: OS1-S10

**IS5** Enter front panel setup 5

MEASUREMENT (Ch 4)

Syntax: IS5 Value

Value: <Arbitrary Block>

Data I/O: <Arbitrary Block> formatted data (section 10-3) previously out-

put using the OS1-OS10 commands. The data is in internal system binary format and must not be edited or altered in any way.

Related Commands: OS1-S10

10-140 37xxxE PM

**IS6** Enter front panel setup 6

MEASUREMENT (Ch 4)

Syntax: IS6 Value Value: <Arbitrary Block>

Data I/O: <Arbitrary Block> formatted data (section 10-3) previously out-

put using the OS1-OS10 commands. The data is in internal system binary format and must not be edited or altered in any way.

Related Commands: OS1-S10

**IS7** Enter front panel setup 7

MEASUREMENT (Ch 4)

Syntax: IS7 Value

Value: <Arbitrary Block>

Data I/O: <Arbitrary Block> formatted data (section 10-3) previously out-

put using the OS1-OS10 commands. The data is in internal system binary format and must not be edited or altered in any way.

Related Commands: OS1-S10

**IS8** Enter front panel setup 8

MEASUREMENT (Ch 4)

Syntax: IS8 Value

Value: <Arbitrary Block>

Data I/O: <Arbitrary Block> formatted data (section 10-3) previously out-

put using the OS1-OS10 commands. The data is in internal system binary format and must not be edited or altered in any way.

Related Commands: OS1-S10

**IS9** Enter front panel setup 9

MEASUREMENT (Ch 4)

Syntax: IS9 Value

Value: <Arbitrary Block>

Data I/O: <Arbitrary Block> formatted data (section 10-3) previously out-

put using the OS1-OS10 commands. The data is in internal system binary format and must not be edited or altered in any way.

Related Commands: OS1-S10

**ISC** Enter scale and select inverted compressed

DISPLAY (Ch 4)

DISPLAY (Ch 4)

DISPLAY (Ch 4)

Smith Chart display

Syntax: ISC Value Unit(s)

Value: 3

Units: DBL, XX1

Front Panel Key: Graph Type\SMITH CHART (ADMITTANCE)

Related Commands: DLA, CH1-CH4, IMG, ISE, ISM, LIN, MAG, MPH, PCP, PCS,

PCX?, PHA, PLG, PLR, POW, REL, RIM, SMC, SME, SMI, SWR

**ISE** Enter scale and select inverted expanded

Smith Chart display

Syntax: ISE Value Unit(s)

*Value:* 10, 20, 30 *Units:* DBL, XX1

Front Panel Key: Graph Type \SMITH CHART (ADMITTANCE)

Related Commands: DLA, CH1-CH4, IMG, ISC, ISM, LIN, MAG, MPH, PCP, PCS,

PCX?, PHA, PLG, PLR, POW, REL, RIM, SMC, SME, SMI, SWR

ISF Exclude isolation CALIBRATION (Ch 5)

Syntax: ISF

Front Panel Key: Begin Cal\NEXT CAL STEP\FULL 12 TERM\EXCLUDE

**ISOLATION** 

Related Commands: ISN, C12, C8T, C8R

**ISM** Select normal inverted Smith Chart for active

channel

Syntax: ISM

Front Panel Key: Graph Type\SMITH CHART (ADMITTANCE)

Related Commands: DLA, CH1-CH4, ISC, ISE, LIN, MAG, MPH, PCP, PCS, PCX?,

PHA, PLG, PLR, POW, REL, RIM, SMC, SME, SMI, SWR

10-142 37xxxE PM

ISN Include isolation CALIBRATION (Ch 5)

Syntax: ISN

Front Panel Key: Begin Cal\NEXT CAL STEP\FULL 12 TERM\INCLUDE

**ISOLATION** 

KEC Keep existing calibration data CALIBRATION (Ch 5)

Syntax: KEC

Front Panel Key: Begin Cal\KEEP EXISTING CALIBRATION

KHZ Suffix sets frequency data type and scales by DATA ENTRY SUFFIXES (Ch 4)

1E3

Syntax: KHZ

L1C Perform LO1 internal calibration DIAGNOSTICS (Ch 8)

Syntax: L1C

*Remarks:* For service use only.

L2C Perform LO2 internal calibration DIAGNOSTICS (Ch 8)

Syntax: L2C

Remarks: For service use only.

LA1 Select a1 = Ra as phase lock for parameter be
MEASUREMENT (Ch 4)

ing defined

Syntax: LA1

Related Commands: LA2,LAX?

LA2 Select a2 = Rb as phase lock for parameter be-

ing defined

Syntax: LA2

Related Commands: LA1,LAX?

**LAND** Select landscape mode for output plot

HARD COPY (Ch 8)

Syntax: LAND

Front Panel Key: Hard Copy Menu\PLOT OPTIONS\PLOT ORIENTATION

LANDSCAPE

Related Commands: PORT

**LAX?** Output phase lock selection for parameter be-

MEASUREMENT (Ch 4)

ing defined

Syntax: LAX?

*Data I/O:* Outputs data using ASCII <NR1> format (section 10-3): "1" for

A1 or "2" for A2.

Related Commands: LA1,LA2

**LAYCOL** Enter the color number for overlay data

SYSTEM STATE (Ch 8)

Syntax: LAYCOL Value

*Value:* 0 - 47

Remarks: Color palette numbers are listed in Table 10-3 at the end of this

chapter.

Front Panel Key: Utility Menu\COLOR CONFIGURATION\OVERLAY DATA

Related Commands: ANNCOL, GRTCOL, LAYCOL, MKRCOL, MNUCOL, TRCCOL,

LAYCOL?

**LAYCOL?** Output the color number for overlay data

SYSTEM STATE (Ch 8)

Syntax: LAYCOL?

*Data I/O:* Outputs the color palette number using ASCII <NR1> format

(section 10-3).

Front Panel Key: Utility Menu\COLOR CONFIGURATION\OVERLAY DATA

(Color)

Related Commands: DATCOL?, GRTCOL?, LAYCOL?, MKRCOL?, MNUCOL?,

TRCCOL?, LAYCOL

10-144 37xxxE PM

LB0 Turn limits testing beep on failure off

LIMITS (Ch 6)

Syntax: LB0

Front Panel Key: Limits\TEST LIMITS\BEEP FOR TEST FAILURE OFF

Related Commands: LB0, LT0, LBX?

LB1 Turn limits testing beep on failure on

LIMITS (Ch 6)

Syntax: LB1

Remarks: Issues an audible beep if a set limit is exceeded.

Front Panel Key: Limits\TEST LIMITS\BEEP FOR TEST FAILURE ON

Related Commands: LB0, LT0, LBX?

**LBX?** Output limits testing beeper enable status

LIMITS (Ch 6)

Syntax: LBX?

Data I/O: Outputs its value in ASCII <NR1> format (section 10-3) as fol-

lows: "0" for disabled or "1" for enabled.

Front Panel Key: Limits\TEST LIMITS\BEEP FOR TEST FAILURE

**LCM** Select LRL calibration method

CALIBRATION (Ch 5)

Syntax: LCM

Front Panel Key: Begin Cal\CHANGE CAL METHOD AND LINE

TYPE\LRL/LRM

Related Commands: SCM, OCM

**LDARF** Load adapter removal files from disk and cali-

DISK FUNCTION (Ch 8)

brate

Syntax: LDARF Value 1, Value 2

Value: Value 1 is in <String> data format (paragraph 10-3) specifying

the path and filename of the XX front panel and cal file to load. Value 2 is in <string> data format specifying the path and file-

name of the YY front panel and calibration file to load

**LDEDEF** Load Embedding/De-embedding files from

EMBED/DE-EMBED (Ch 9)

disk and embed/de-embed

Syntax: LDEDEF Value 1, Value 2

Value: See Data I/O

Data I/O: Enter the data as two file names in <String> data format (sec-

tion 10-3) .The first file contains the Front Panel and Cal Dats. The second file contains the S2P data. These files must reside on

the VNA SD Card or USB drive.

Front Panel Key: Appl\EMBED/DE-EMBED\APPLY NETWORK S2P FILE

DATA TO CAL FILE DATA

Related Commands: IEDEF

**LDMCF** Load merge calibration files from disk and

MERGE CAL FILES (Ch 9)

combine

Syntax: LDMCF

*Value:* Value 1 is in <String> format (paragraph 10-3) specifying the

filename of the lower frequency front panel and calibration data to merge. Value 2 is in <String> format specifying the filename of the higher frequency front panel calibration data to merge

*Remarks:* The total number of points after merging cannot exceed 1601.

The instrument settings from the first cal data is taken as the

merged instrument settings.

*Data I/O:* Enter the calibration file name in <String> data format (section

10-3) specifying the path and filename of the calibration file to

load.

Front Panel Key: Appl\MERGE CAL FILES

Related Commands: IMCF

10-146 37xxxE PM

**LDNXNO1** Load NxN files from disk and send device1

NXN SOLUTION (Ch 9)

data to GPIB

Syntax: LDNXNO1 Value 1, Value 2, Value 3

Value: See Data I/O

*Data I/O:* Enter the data as three file names in <String> data format (sec-

tion 10-3). The first file contains the device 1-2 S2P data. The second file contains the device 1-3 S2P data. The third file contains the device 2-3 S2P data. The device 1 S2P data is output

using the <Arbitrary Block> format (section 10-3)

Front Panel Key: Appl\NXN SOLUTION\SOLVE DEVICE 1

Related Commands: LDNXNO2,LDNXNO3,INXNSV1,INXNSV2,INXNSV3

**LDNXNO2** Load NxN files from disk and send device2

NXN SOLUTION (Ch 9)

data to GPIB

Syntax: LDNXNO2 Value 1, Value 2, Value 3

Data I/O: Enter the data as three file names in <String> data format (sec-

tion 10-3). The first file contains the device 1-2 S2P data. The second file contains the device 1-3 S2P data. The third file contains the device 2-3 S2P data. The device 2 S2P data is output

using <Arbitrary Block> format (section 10-3)

Front Panel Key: Appl\NXN SOLUTION\SOLVE DEVICE 2

Related Commands: LDNXNO1,LDNXNO3,NXNSV1,INXNSV2,INXNSV3

**LDNXNO3** Load NxN files from disk and send device3

NXN SOLUTION (Ch 9)

data to GPIB

Syntax: LDNXNO3 Value 1, Value 2, Value 3

*Data I/O:* Enter the data as three file names in <String> data format (sec-

tion 10-3). The first file contains the device 1-2 S2P data. The second file contains the device 1-3 S2P data. The third file contains the device 2-3 S2P data. The device 3 S2P data is output

using <Arbitrary Block> format (section 10-3)

Front Panel Key: Appl\NXN SOLUTION\SOLVE DEVICE 3

Related Commands: LDNXNO1,LDNXNO2,NXNSV1,INXNSV2,INXNSV3

**LDNXNSV1** Load NxN data from disk and save device1

NXN SOLUTION (Ch 9)

data to disk

Syntax: LDNXNSV1 Value 1, Value 2, Value 3, Value 4

Data I/O: Enter the data as four file names in <String> data format (sec-

tion 10-3). The first file receives the device 1 S2P data. The second file contains the device 1-2 S2P data. The third file contains the device 1-3 S2P data. The fourth file contains the device 2-3 S2P data. All files reside on or are written to the VNA SD Card

or USB drive.

Front Panel Key: Appl\NXN SOLUTION\SOLVE DEVICE 1

Related Commands: LDNXNSV2,LDNXNSV3,INXNSV1,INXNSV2,INXNSV3

**LDNXNSV2** Load NxN data from disk and save device2

NXN SOLUTION (Ch 9)

data to disk

Syntax: LDNXNSV2 Value 1, Value 2, Value 3, Value 4

Data I/O: Enter the data as four file names in <String> data format (sec-

tion 10-3). The first file receives the device 2 S2P data. The second file contains the device 1-2 S2P data. The third file contains the device 1-3 S2P data. The fourth file contains the device 2-3 S2P data. All files reside on or are written to the VNA SD Card

or USB drive.

Front Panel Key: Appl\NXN SOLUTION\SOLVE DEVICE 2

Related Commands: LDNXNSV1,LDNXNSV3,INXNSV1,INXNSV2,INXNSV3

**LDNXNSV3** Load NxN data from disk and save device3

NXN SOLUTION (Ch 9)

data to disk

Syntax: LDNXNSV3 Value 1, Value 2, Value 3, Value 4

Data I/O: Enter the data as four file names in <String> data format (sec-

tion 10-3). The first file receives the device 3 S2P data. The second file contains the device 1-2 S2P data. The third file contains the device 1-3 S2P data. The fourth file contains the device 2-3 S2P data. All files reside on or are written to the VNA SD Card

or USB drive.

Front Panel Key: Appl\NXN SOLUTION\SOLVE DEVICE 3

Related Commands: LDNXNSV1,LDNXNSV2,INXNSV1,INXNSV2,INXNSV3

10-148 37xxxE PM

LDODF Load optical data files from disk and calibrate OPTICAL APPLICATION (Ch 9)

Syntax: LDODF Value 1, Value 2

Value: See Data I/O

*Data I/O:* Value 1 is in <String> data format (section 10-3) specifying the

path and filename of the front panel and calibration file to load. Value 2 is in <string> data format specifying the path and file-

name of the S2P format data file to load.

Related Commands: OCD, OS2P, DISKWR, IODF

LDT0 Disable printing date/time HARD COPY (Ch 8)

Syntax: LDT0

Front Panel Key: Hard Copy Menu\SETUP HEADERS\DATE OFF

Related Commands: LDT1

LDT1 Enable printing date/time HARD COPY (Ch 8)

Syntax: LDT1

Front Panel Key: Hard Copy Menu\SETUP HEADERS\DATE ON

Related Commands: LDT0

**LFD** Enter limit frequency readout delta value

LIMITS (Ch 6)

Syntax: LFD Value Unit(s)

Value: Depends on graph type

*Units:* Depends on graph type (see Table 11-2 at the end of this chap-

ter).

*Remarks:* Enter the value to offset Limit 2 from the currently set value of

Limit 1. Both limits must be on to use this command. The values and suffixes are as appropriate for the graph type displayed.

Front Panel Key: Limits\READOUT LIMIT\LIMIT DIFFERENCE

Related Commands: LFP, CH1-CH4, LFD?

**LFD2** Enter limit frequency readout delta value for

LIMITS (Ch 6)

bottom graph

Syntax: LFD2 Value Unit(s)
Value: Depends on graph type

*Units:* Depends on graph type (see Table 11-2 at the end of this chap-

ter).

*Remarks:* Enter the value to offset Limit 2 from the currently set value of

Limit 1. Both limits must be on to use this command. The values and suffixes are as appropriate for the graph type displayed.

Front Panel Key: Limits\READOUT LIMIT\LIMIT DIFFERENCE

Related Commands: LFP, CH1-CH4, LFD2?

**LFD2?** Output limit frequency readout delta value for

LIMITS (Ch 6)

bottom graph

Syntax: LFD2?

*Data I/O:* Outputs its value in ASCII <NR3> format (section 10-3).

Front Panel Key: Limits\READOUT LIMIT\LIMIT DIFFERENCE

Related Commands: LFD2

**LFD?** Output limit frequency readout delta value

LIMITS (Ch 6)

Syntax: LFD?

*Data I/O:* Outputs its value in ASCII <NR3> format (section 10-3).

Front Panel Key: Limits\READOUT LIMIT\LIMIT DIFFERENCE

Related Commands: LFD

**LFP** Select limit frequency readout for phase dis-

LIMITS (Ch 6)

plays

Syntax: LFP

*Remarks:* Phase displays, which appears on a dual graph type like log

magnitude and phase, are set using this command.

Related Commands: LFD, CH1-CH4

10-150 37xxxE PM

**LFR** Select limit frequency readout for active chan-

LIMITS (Ch 6)

nel

Syntax: LFR

Related Commands: LFD, LFP

**LID** Enter string for DUT identity

MISCELLANEOUS (Ch 7)

Syntax: LID Value

Value: String of up to 15 valid characters.

Front Panel Key: Hard Copy Menu\\SETUP HEADERS\DEVICE ID ON

Related Commands: LDT, LMS, LNM. LID?

**LID?** Output string for DUT identity

MISCELLANEOUS (Ch 7)

Syntax: LID?

*Data I/O:* Outputs its string in <Arbitrary ASCII> format (section 10-3).

Front Panel Key: Hard Copy Menu\\SETUP HEADERS\DEVICE ID

Related Commands: LID

LIN Select linear magnitude display for active

DISPLAY (Ch 4)

channel

Syntax: LIN

Front Panel Key: Graph Type\LINEAR MAG

Related Commands: DLA, CH1-CH4, IMG, ISC, ISE, ISM, MAG, MPH, PCP, PCS,

PCX?, PHA, PLG, PLR, POW, REL, RIM, SMC, SME, SMI, SWR

**LKS0** Disable lock search mode

DIAGNOSTICS (Ch 8)

Syntax: LKS0

*Remarks:* For service use only.

LKS1 Enable lock search mode DIAGNOSTICS (Ch 8)

Syntax: LKS1

*Remarks:* For service use only.

LKT Load calibration kit information from USB DISK FUNCTION (Ch 8)

drive

Syntax: LKT

Front Panel Key: Utility Menu\CAL COMPONENT UTILITIES\INSTALL KIT

INFORMATION FROM USB DRIVE

LL1 Enter length of line 1 for LRL calibration CALIBRATION (Ch 5)

Syntax: LL1 Value Unit(s)

*Value:* 0 to +999.9999

Units: M, MTR, MM, MMT, CM, CMT, LL2

Front Panel Key: Begin Cal\NEXT CAL STEP\FULL 12-TERM\INCLUDE

ISOLATION\NORMAL\NEXT CAL STEP\LRL/LRM PA-RAMETERS\NEXT CAL STEP\CHARACTERIZE CAL DE-

VICES DEVICE 1 LINE 1

LL2 Enter length of line 2 for LRL calibration CALIBRATION (Ch 5)

Syntax: LL2 Value Unit(s)

Value: 0 to +999.9999

Units: M, MTR, MM, MMT, CM, CMT

Front Panel Key: Begin Cal\NEXT CAL STEP\FULL 12-TERM\INCLUDE

ISOLATION\NORMAL\NEXT CAL STEP\LRL/LRM PA-RAMETERS\NEXT CAL STEP\CHARACTERIZE CAL DE-

**VICES DEVICE 2 LINE** 

LL3 Enter length of line 3 for LRL calibration CALIBRATION (Ch 5)

Syntax: LL3 Value Unit(s)

*Value:* 0 to +999.9999

Units: M, MTR, MM, MMT, CM, CMT

Front Panel Key: Begin Cal\NEXT CAL STEP\FULL 12-TERM\INCLUDE

ISOLATION\NORMAL\NEXT CAL STEP\LRL/LRM PA-RAMETERS\NEXT CAL STEP\CHARACTERIZE CAL DE-

**VICES DEVICE 3 LINE** 

10-152 37xxxE PM

**LLM?** Output limit line display mode single or seg-

LIMITS (Ch 6)

mented

Syntax: LLM?

Data I/O: Outputs its value in ASCII <NR1> format (section 10-3) as fol-

lows: "0" for single or "1" for segmented.

**LLO** Enter lower limit value for top graph on active

LIMITS (Ch 6)

channel

Syntax: LLO Value Unit(s)

Value: Depends on graph type (see DISPLAY group)

Units: Depends on graph type (see Table 11-2 at the end of this chap-

ter).

Front Panel Key: Limits\READOUT LIMIT\LOWER LIMIT

Related Commands: LUP, CH1-CH4

**LLO2** Enter lower limit value for bottom graph on

LIMITS (Ch 6)

active channel

Syntax: LLO2 Value Unit(s)

Value: Depends on graph type (see DISPLAY group)

*Units:* Depends on graph type (see Table 11-2 at the end of this chap-

ter).

Front Panel Key: Limits\READOUT LIMIT\LOWER LIMIT

Related Commands: LFD2, LOL20, LOL21, LUP2, UPL20, UPL21

**LLO2?** Output lower limit value for bottom graph on

LIMITS (Ch 6)

active channel

Syntax: LLO2?

*Data I/O:* Outputs its value using ASCII <NR3 > format (section 10-3).

Front Panel Key: Limits\READOUT LIMIT\LOWER LIMIT

Related Commands: LLO2

**LLO?** Output lower limit value for top graph on ac-

LIMITS (Ch 6)

tive channel

Syntax: LLO?

*Data I/O:* Outputs its value using ASCII <NR3 > format (section 10-3).

Front Panel Key: Limits\READOUT LIMIT\LOWER LIMIT

**LLZ** Enter line impedance for LRL calibration

CALIBRATION (Ch 5)

Syntax: LLZ Value Unit(s)
Value: 0.001 to 1x10E+3
Units: XX1 XX3, XM3, OHM

Front Panel Key: Begin Cal\NEXT CAL STEP\FULL 12-TERM\INCLUDE

ISOLATION\NORMAL\NEXT CAL STEP\REFERENCE

**IMPEDANCE** 

**LM2** Select a match for the second device during a

CALIBRATION (Ch 5)

LRM type calibration

Syntax: LM2

Front Panel Key: Begin Cal\NEXT CAL STEP\FULL 12-TERM\INCLUDE

ISOLATION\NORMAL\NEXT CAL STEP\LRL/LRM PARAMETERS\NEXT CAL STEP\CHARACTERIZE CAL DE-

**VICES DEVICE 2 MATCH** 

**LM3** Select a match for the third device during a

CALIBRATION (Ch 5)

LRM type calibration

Syntax: LM3

Front Panel Key: Begin Cal\NEXT CAL STEP\FULL 12-TERM\INCLUDE

ISOLATION\NORMAL\NEXT CAL STEP\LRL/LRM PA-RAMETERS\NEXT CAL STEP\CHARACTERIZE CAL DE-

**VICES DEVICE 3 MATCH** 

**LMS** Enter string for DUT model/serial number

HARD COPY (Ch 8)

Syntax: LMS Value

*Value:* String of up to 15 valid characters.

Front Panel Key: Hard Copy Menu\\SETUP HEADERS\MODEL ON

Related Commands: LMS

10-154 37xxxE PM

**LMS?** Output string for DUT model/serial number

HARD COPY (Ch 8)

Syntax: LMS?

*Data I/O:* Outputs string in <Arbitrary ASCII> format.

Front Panel Key: Hard Copy Menu\\SETUP HEADERS\MODEL ON

Related Commands: LMS

**LMZ** Enter match impedance for LRM calibration

CALIBRATION (Ch 5)

Syntax: LMZ Value Unit(s)
Value: 0.001 to 1x10E+3

Units: Ohms

*Data I/O:* Data is input in ASCII <NRf> format (section 10-3).

Front Panel Key: Begin Cal NEXT CAL STEP ENTER (to select CAL TYPES

and SETUPS)\NEXT CAL STEP\MATCH IMPEDANCE

Related Commands: LMZ?

**LMZ?** Output match impedance for LRM calibration

CALIBRATION (Ch 5)

Syntax: LMZ?

*Data I/O:* Outputs a value in ASCII <NR3 > format (section 10-3).

Front Panel Key: Begin Cal\NEXT CAL STEP\ENTER (to select CAL TYPES

and SETUPS)\NEXT CAL STEP\MATCH IMPEDANCE

Related Commands: LMZ

**LMZL** Enter match inductance for LRM calibration

CALIBRATION (Ch 5)

Syntax: LMZL Value Unit(s)
Value: -9999.9999 - 9999.9999

Units: PicoHenries

*Data I/O:* Data is input in ASCII <NRf> format (section 10-3).

Front Panel Key: Begin Cal\NEXT CAL STEP\ENTER (to select CAL TYPES

and SETUPS)\NEXT CAL STEP\MATCH INDUCTANCE

Related Commands: LMZL?

LMZL? Output match inductance for LRM calibration CALIBRATION (Ch 5)

Syntax: LMZL?

*Data I/O:* Outputs a value in ASCII <NR3 > format (section 10-3).

Front Panel Key: Begin Cal\NEXT CAL STEP\ENTER (to select CAL TYPES

and SETUPS)\NEXT CAL STEP\MATCH INDUCTANCE

Related Commands: LMZL

LNM Enter string for operator name HARD COPY (Ch 8)

Syntax: LNM Value

Value: String of up to 15 characters long

Front Panel Key: Hard Copy Menu\\SETUP HEADERS\OPERATOR ON

Related Commands: LID, LMS

LNM? Output string for operator name HARD COPY (Ch 8)

Syntax: LNM?

*Data I/O:* Outputs its string in <Arbitrary ASCII> format (section 10-3).

Front Panel Key: Hard Copy Menu\\SETUP HEADERS\OPERATOR

Related Commands: LNM

LO11 Select LO1 phase lock voltage testing DIAGNOSTICS (Ch 8)

Syntax: LO11

*Remarks:* For service use only.

LO12 Select LO1 D/A voltage testing DIAGNOSTICS (Ch 8)

Syntax: L012

*Remarks:* For service use only.

10-156 37xxxE PM

LO21 Select LO2 main phase lock voltage testing DIAGNOSTICS (Ch 8)

Syntax: LO21

*Remarks:* For service use only.

LO22 Select LO2 offset phase lock voltage testing DIAGNOSTICS (Ch 8)

Syntax: LO22

*Remarks:* For service use only.

LO23 Select LO2 DDS phase lock voltage testing DIAGNOSTICS (Ch 8)

Syntax: LO23

*Remarks:* For service use only.

LO24 Select LO2 main D/A voltage testing DIAGNOSTICS (Ch 8)

Syntax: LO24

Remarks: For service use only.

LO25 Select LO2 offset D/A voltage testing DIAGNOSTICS (Ch 8)

Syntax: LO25

*Remarks:* For service use only.

LOC Enter string for operator comment HARD COPY (Ch 8)

Syntax: LOC Value

Value: String up to 79 characters long

Front Panel Key: Hard Copy Menu\\SETUP HEADERS\COMMENT ON

Related Commands: LID, LNM, LMS

**LOC?** Output string for operator comment

HARD COPY (Ch 8)

Syntax: LOC?

*Data I/O:* Outputs string in <Arbitrary ASCII> format (section 10-3).

Front Panel Key: Hard Copy Menu\\SETUP HEADERS\COMMENT

Related Commands: LOC

**LOF** Limits display off

LIMITS (Ch 6)

Syntax: LOF

Front Panel Key: Limits\TEST LIMITS\LIMIT TESTING OFF

Related Commands: LON

LOGOO Turn hard copy logo off

HARD COPY (Ch 8)

Syntax: LOGO0

*Remarks:* After mnemonic is issued, printer and plotter will not form the

logo portion of the printout or plot.

Front Panel Key: Hard Copy Menu\\SETUP HEADERS\SETUP LOGO\LOGO

**OFF** 

Related Commands: LOGO1, LOGOX?

LOGO1 Turn hard copy logo on

HARD COPY (Ch 8)

Syntax: LOGO1

Remarks: After mnemonic is issued, printer an plotter will form a logo

when printing or plotting.

Front Panel Key: Hard Copy Menu\\SETUP HEADERS\SETUP LOGO\LOGO

ON

Related Commands: LOGO0, LOGOX?

10-158 37xxxE PM

**LOGO?** Output hard copy logo selection standard/user

HARD COPY (Ch 8)

defined

Syntax: LOGO?

*Data I/O:* Outputs its number using ASCII <NR1> format (section 10-3) as

follows: "0" for standard Anritsu logo or "1" for user defined

logo.

Related Commands: LOGOS, LOGOU

**LOGOS** Select standard hard copy logo

HARD COPY (Ch 8)

Syntax: LOGOS

Front Panel Key: Hard Copy Menu\\SETUP HEADERS\SETUP LOGO\LOGO

**TYPE STANDARD** 

Related Commands: LOGOU, LOGO?

**LOGOU** Select user defined hard copy logo

HARD COPY (Ch 8)

Syntax: LOGOU

*Remarks:* For the user-defined logo to function, the following files must be

present in the C:\UTIL subdirectory: LOGO.EPS for epson type printers LOGO.HP for HP type printers and LOGO.PLT for plotters. If the required file is not found, the standard Anritsu logo

will be used.

Front Panel Key: Hard Copy Menu\\SETUP HEADERS\SETUP LOGO\LOGO

**TYPE USER LOGO** 

Related Commands: LOGOS, LOGO?

**LOGOX?** Output hard copy logo on/off status

HARD COPY (Ch 8)

Syntax: LOGOX?

*Data I/O:* Outputs its number using ASCII <NR1> format (section 10-3) as

follows: "0" for logo off or "1" for logo on.

Front Panel Key: Hard Copy Menu\\SETUP HEADERS\SETUP LOGO\LOGO

**TYPE** 

Related Commands: LOGO0, LOGO1

LOL0 Turn lower limit off LIMITS (Ch 6)

Syntax: LOL0

Front Panel Key: Limits\SINGLE LIMITS\LOWER LIMIT OFF

Related Commands: LON, LOF, LOL1, LLO

LOL1 Turn lower limit on at current value LIMITS (Ch 6)

Syntax: LOL1

Front Panel Key: Limits\SINGLE LIMITS\LOWER LIMIT ON

Related Commands: LON, LOF, LOL0, LLO

LOL20 Turn lower limit off for bottom graph

LIMITS (Ch 6)

Syntax: LOL20

Related Commands: LON, LOF, LOL21, LLO2

LOL21 Turn lower limit on at current value for bot-

tom graph

Syntax: LOL21

Related Commands: LON, LOF, LOL20, LLO2

LOL2X? Output lower limit on/off status for bottom

graph

Syntax: LOL2X?

*Data I/O:* Outputs its number using ASCII <NR1> format (section 10-3) as

follows: "0" for logo off or "1" for logo on.

Related Commands: LOL20, LOL21

10-160 37xxxE PM

**LOLX?** Output lower limit on/off status

LIMITS (Ch 6)

Syntax: LOLX?

Data I/O: Outputs a value in ASCII <NR1> format (section 10-3) as fol-

lows: "0" for OFF, "1" for ON.

Front Panel Key: Limits\SINGLE LIMITS\LOWER LIMIT

LON Limits display on

LIMITS (Ch 6)

Syntax: LON

Front Panel Key: Limits\TEST LIMITS\LIMIT TESTING ON

**LON?** Output limits display on/off status

LIMITS (Ch 6)

Syntax: LON?

Data I/O: Outputs its number using ASCII <NR1> format (section 10-3) as

follows: "0" for logo off or "1" for logo on.

Front Panel Key: Limits\TEST LIMITS\LIMIT TESTING ON

**LPF1?** Output limit test failure status on channel 1

LIMITS (Ch 6)

Syntax: LPF1?

Data I/O: Outputs its number using ASCII <NR1> format (section 10-3) as

follows: "0" for logo off or "1" for logo on.

**LPF2?** Output limit test failure status on channel 2

LIMITS (Ch 6)

Syntax: LPF2?

*Data I/O:* Outputs its number using ASCII <NR1> format (section 10-3) as

follows: "0" for logo off or "1" for logo on.

**LPF3?** Output limit test failure status on channel 3

LIMITS (Ch 6)

Syntax: LPF3?

*Data I/O:* Outputs its number using ASCII <NR1> format (section 10-3) as

follows: "0" for logo off or "1" for logo on.

**LPF4?** Output limit test failure status on channel 4

LIMITS (Ch 6)

Syntax: LPF4?

*Data I/O:* Outputs its number using ASCII <NR1> format (section 10-3) as

follows: "0" for logo off or "1" for logo on.

**LPF?** Output limit test failure status all channels

LIMITS (Ch 6)

Syntax: LPF?

*Data I/O:* Outputs its number using ASCII <NR1> format (section 10-3) as

follows: "0" for logo off or "1" for logo on.

**LPH** Select linear magnitude and phase display for

DISPLAY (Ch 4)

active channel

Syntax: LPH

Front Panel Key: Graph Type\LINEAR MAG AND PHASE

Related Commands: CH1-CH4

**LPI** Select lowpass impulse response for active

channel

TIME DOMAIN (Ch 9)

Syntax: LPI

Remarks: Requires a calibration that used a harmonically related set of

data points - time domain calibration.

Front Panel Key: Domain\SET RANGE\RESPONSE IMPULSE

Related Commands: TDC, CH1-CH4

**LPS** Select lowpass step response for active chan-

TIME DOMAIN (Ch 9)

nel

Syntax: LPS

Remarks: Requires a calibration that used a harmonically related set of

data points - time domain calibration.

Front Panel Key: Domain\SET RANGE\RESPONSE STEP

Related Commands: TDC, CH1-CH4

10-162

37xxxE PM

**LPSX?** Output lowpass response for active channel

TIME DOMAIN (Ch 9)

impulse or step

Syntax: LPSX?

*Data I/O:* Outputs its number using ASCII <NR1> format (section 10-3) as

follows: "0" for impulse or "1" for step.

Front Panel Key: Domain\SET RANGE\RESPONSE

**LR2** Specify 2 line LRL calibration

CALIBRATION (Ch 5)

Syntax: LR2

Front Panel Key: Begin Cal\NEXT CAL STEP\FULL 12-TERM\INCLUDE

ISOLATION\NORMAL\NEXT CAL STEP\LRL/LRM PA-RAMETERS\NUMBER OF BANDS USED ONE BAND

**LR3** Specify 3 line LRL calibration

**CALIBRATION (Ch 5)** 

Syntax: LR3

Front Panel Key: Begin Cal\NEXT CAL STEP\FULL 12-TERM\INCLUDE

ISOLATION\NORMAL\NEXT CAL STEP\LRL/LRM PA-RAMETERS\NUMBER OF BANDS USED TWO BANDS

**LS1** Set lower segmented limit 100 as the active

LIMITS (Ch 6)

segment

Syntax: LS1

*Remarks:* All succeeding limit segment commands will apply to LSx.

Front Panel Key: Limits\SINGLE LIMITS\LOWER LIMIT

Related Commands: US1-US10, CH1-CH4, LSX?

**LS10** Select lower segmented limit 10 as the active

LIMITS (Ch 6)

segment

Syntax: LS10

*Remarks:* All succeeding limit segment commands will apply to LSx.

Front Panel Key: Limits\SINGLE LIMITS\LOWER LIMIT

Related Commands: US-US10, CH1-CH4, LSX?

**LS2** Select lower segmented limit 2 as the active

LIMITS (Ch 6)

segment

Syntax: LS2

*Remarks:* All succeeding limit segment commands will apply to LSx.

Front Panel Key: Limits\SINGLE LIMITS\LOWER LIMIT

Related Commands: US-US10, CH1-CH4, LSX?

**LS3** Select lower segmented limit 3 as the active

LIMITS (Ch 6)

segment

Syntax: LS3

*Remarks:* All succeeding limit segment commands will apply to LSx.

Front Panel Key: Limits\SINGLE LIMITS\LOWER LIMIT

Related Commands: US-US10, CH1-CH4, LSX?

**LS4** Select lower segmented limit 4 as the active

LIMITS (Ch 6)

segment

Syntax: LS4

Remarks: All succeeding limit segment commands will apply to LSx.

Front Panel Key: Limits\SINGLE LIMITS\LOWER LIMIT

Related Commands: US-US10, CH1-CH4, LSX?

**LS5** Select lower segmented limit 5 as the active

LIMITS (Ch 6)

segment

Syntax: LS5

*Remarks:* All succeeding limit segment commands will apply to LSx.

Front Panel Key: Limits\SINGLE LIMITS\LOWER LIMIT

Related Commands: US-US10, CH1-CH4, LSX?

10-164 37xxxE PM

**LS6** Select lower segmented limit 6 as the active

LIMITS (Ch 6)

segment

Syntax: LS6

Remarks: All succeeding limit segment commands will apply to LSx.

Front Panel Key: Limits\SINGLE LIMITS\LOWER LIMIT

Related Commands: US-US10, CH1-CH4, LSX?

**LS7** Select lower segmented limit 7 as the active

LIMITS (Ch 6)

segment

Syntax: LS7

*Remarks:* All succeeding limit segment commands will apply to LSx.

Front Panel Key: Limits\SINGLE LIMITS\LOWER LIMIT

Related Commands: US-US10, CH1-CH4, LSX?

**LS8** Select lower segmented limit 8 as the active

LIMITS (Ch 6)

segment

Syntax: LS8

*Remarks:* All succeeding limit segment commands will apply to LSx.

Front Panel Key: Limits\SINGLE LIMITS\LOWER LIMIT

Related Commands: US-US10, CH1-CH4, LSX?

**LS9** Select lower segmented limit 9 as the active

LIMITS (Ch 6)

segment

Syntax: LS9

*Remarks:* All succeeding limit segment commands will apply to LSx.

Front Panel Key: Limits\SINGLE LIMITS\LOWER LIMIT

Related Commands: US-US10, CH1-CH4, LSX?

**LSB** Select least significant byte first binary trans-

DATA TRANSFER (Ch 7)

fer

Syntax: LSB

Remarks: This is convenient for transferring data into or out of IBM/Intel

based computers.

Related Commands: MSB, FMB, FMC

**LSEG** Select segmented limit line display mode

LIMITS (Ch 6)

Syntax: LSEG

Remarks: Any segmented limit line command selects this mode automati-

cally.

Related Commands: LSNG

**LSNG** Select single limit line display mode

LIMITS (Ch 6)

Syntax: LSNG

*Remarks:* Any single limit line command selects this mode automatically.

Related Commands: LSEG

**LSX?** Output active segmented limit

LIMITS (Ch 6)

Syntax: LSX?

*Data I/O:* Outputs its value in ASCII <NR1> format (section 10-3). "1Ä10"

for lower limit 1A10 or "100010" for upper limit 1Ä10.

Front Panel Key: Limits\SINGLE LIMITS\LOWER LIMIT

**LT0** Turn limits testing off

LIMITS (Ch 6)

Syntax: LT0

LT1 Turn limits testing on

LIMITS (Ch 6)

Syntax: LT1

Status Reporting: A limit test failure will set bits (0A3 for Channels 1A4, respec-

tively) in the Limits Event Status Register.

LT1? Output limits testing enable status

LIMITS (Ch 6)

Syntax: LT1?

*Data I/O:* Outputs its value in ASCII <NR1> format (section 10-3). "0" for

OFF or "1" for ON.

LTC Select coaxial transmission line for calibration

CALIBRATION (Ch 5)

Syntax: LTC

*Remarks:* Selects a coaxial transmission line for the calibration.

Front Panel Key: Begin Cal\CHANGE CAL METHOD AND LINE

TYPE\TRANSMISSION LINE TYPE COAXIAL

LTRD Output response data from the dedicated

MULTIPLE SOURCE CONTROL (Ch 9)

**GPIB** bus

Syntax: LTRD Value 1, Value 2

Value: Value 1 is the gpib address of the device to read from. Value 2 is

the number of bytes to read in ASCII <NRf> format (paragraph

10-3).

Data I/O: val1 and val2 in ASCII <NRf> format and Outputs an <Arbi-

trary Block> (section 10-3).

Related Commands: LTWRT

LTST Display the limits testing menu

LIMITS (Ch 6)

Syntax: LTST

Related Commands: LT0, LT1

LTU Select microstrip transmission line for calibra-

CALIBRATION (Ch 5)

tion

Syntax: LTU

Front Panel Key: Begin Cal\CHANGE CAL METHOD AND LINE

TYPE\TRANSMISSION LINE TYPE MICROSTRIP

LTW Select waveguide transmission line for cali-

CALIBRATION (Ch 5)

bration

Syntax: LTW

Remarks: Can only use an offset short or CRL/LRM calibration method

with waveguide calibration.

Front Panel Key: Begin Cal\CHANGE CAL METHOD AND LINE

TYPE\TRANSMISSION LINE TYPE WAVEGUIDE

LTWRT Send program data to the dedicated GPIB bus MULTIPLE SOURCE CONTROL (Ch 9)

Syntax: LTWRT Value 1, Value 2

Value: Value 1 is the GPIB address of the device to write the data to.

Value 2 is the data to write.

*Data I/O:* Val1 is in ASCII <NRf> format and val2 is in <Arbitrary block>

format (section 10-3).

Related Commands: LTRD

LTX? Output line type CALIBRATION (Ch 5)

Syntax: LTX?

Data I/O: Outputs its value in ASCII <NR1> format (section 10-3) as fol-

lows: "1" for coax, "2" for waveguide or "3" for microstrip.

Front Panel Key: Begin Cal\TRANSMISSION LINE TYPE

10-168 37xxxE PM

**LUP** Enter upper limit value for top graph on ac-

LIMITS (Ch 6)

tive channel

Syntax: LUP Value Unit(s)

Value: Depends on graph type; see Table 11-2 at the end of this chapter. Units: Depends on graph type; see Table 11-2 at the end of this chap-

ter.

*Remarks:* The values and suffixes are as appropriate for the graph type

displayed. That is, DEG, dB, REU, etc.

Front Panel Key: Limits\READOUT LIMIT\UPPER LIMIT

Related Commands: LON, LOF, UPL0, UPL1

**LUP2** Enter upper limit value for bottom graph on

LIMITS (Ch 6)

active channel

Syntax: LUP2 Value Unit(s)

Value: Depends on graph type; see Table 11-2 at the end of this chapter. Units: Depends on graph type; see Table 11-2 at the end of this chap-

ter.

*Remarks:* The values and suffixes are as appropriate for the graph type

displayed. That is, DEG, dB, REU, etc.

Front Panel Key: Limits\READOUT LIMIT\UPPER LIMIT

Related Commands: LON, LOF, UPL20, UPL21

**LUP2?** Output upper limit value for bottom graph on

LIMITS (Ch 6)

active channel

Syntax: LUP2?

*Data I/O:* Outputs its value in ASCII <NR3 > format (section 10-3).

Front Panel Key: Limits\READOUT LIMIT\UPPER LIMIT

Related Commands: LUP2

**LUP?** Output upper limit value for top graph on ac-

LIMITS (Ch 6)

tive channel

Syntax: LUP?

*Data I/O:* Outputs its value using ASCII <NR3 > format (section 10-3).

Front Panel Key: Limits\READOUT LIMIT\UPPER LIMIT

**LVH** Select high as limits testing TTL level

LIMITS (Ch 6)

Syntax: LVH

Front Panel Key: Limits\TEST LIMITS\LIMIT TEST TTL FAIL CONDI-

TION\TTL HIGH

Related Commands: LVL, LVX?

LVL Select low as limits testing TTL level

LIMITS (Ch 6)

Syntax: LVL

Front Panel Key: Limits\TEST LIMITS\LIMIT TEST TTL FAIL CONDI-

TION\TTL LOW

Related Commands: LVH, LVX?

**LVX?** Output limits testing ttl level status

LIMITS (Ch 6)

Syntax: LVX?

Data I/O: Outputs a value in ASCII <NR1> format (section 10-3) as fol-

lows: "0" for low or "1" for high.

Front Panel Key: Limits\TEST LIMITS\LIMIT TEST TTL FAIL CONDITION

M Suffix sets distance data type

DATA ENTRY SUFFIXES (Ch 4)

Syntax: M

Related Commands: MTR

M1C Set CW mode at marker 1 frequency

MARKERS (Ch 6)

Syntax: M1C

Remarks: Marker 1 must be set.

Front Panel Key: Setup Menu\MARKER SWEEP\C.W. FREQ MARKER 1

Related Commands: MK1-MK12

10-170 37xxxE PM

M1E Set sweep/zoom end to marker 1 frequency

MARKERS (Ch 6)

distance or time

Syntax: M1E

Remarks: Marker 1 must be set.

Front Panel Key: Domain\SET RANGE\MARKER RANGE\STOP TIME

MARKER 1

Related Commands: MK1-MK12

M1S Set sweep/zoom start to marker 1 frequency

MARKERS (Ch 6)

distance or time

Syntax: M1S

Remarks: Marker 1 must be set.

Front Panel Key: Domain\SET RANGE\MARKER RANGE\START TIME

**MARKER 1** 

Related Commands: MK1-MK12

M2C Set CW mode at marker 2 frequency

MARKERS (Ch 6)

Syntax: M2C

Remarks: Marker 2 must be set.

Front Panel Key: Setup Menu\MARKER SWEEP\C.W. FREQ MARKER 2

Related Commands: MK1-MK12

M2E Set sweep/zoom end to marker 2 frequency

MARKERS (Ch 6)

distance or time

Syntax: M2E

Remarks: Marker 2 must be set.

Front Panel Key: Domain\SET RANGE\MARKER RANGE\STOP TIME

**MARKER 2** 

Related Commands: MK1-MK12

M2S Set sweep/zoom start to marker 2 frequency

MARKERS (Ch 6)

distance or time

Syntax: M2S

Remarks: Marker 2 must be set.

Front Panel Key: Domain\SET RANGE\MARKER RANGE\START TIME

**MARKER 2** 

Related Commands: MK1-MK12

M3C Set CW mode at marker 3 frequency

MARKERS (Ch 6)

Syntax: M3C

Remarks: Marker 3 must be set.

Front Panel Key: Setup Menu\MARKER SWEEP\C.W. FREQ MARKER 3

Related Commands: MK1-MK12

M3E Set sweep/zoom end to marker 3 frequency

MARKERS (Ch 6)

distance or time

Syntax: M3E

Remarks: Marker 3 must be set.

Front Panel Key: Domain\SET RANGE\MARKER RANGE\STOP TIME

**MARKER 3** 

Related Commands: MK1-MK12

M3S Set sweep/zoom start to marker 3 frequency

MARKERS (Ch 6)

distance or time

Syntax: M3S

Remarks: Marker 3 must be set.

Front Panel Key: Domain\SET RANGE\MARKER RANGE\START TIME

**MARKER 3** 

Related Commands: MK1-MK12

10-172 37xxxE PM

M4C Set CW mode at marker 4 frequency MARKERS (Ch 6)

Syntax: M4C

Remarks: Marker 4 must be set.

Front Panel Key: Setup Menu\MARKER SWEEP\C.W. FREQ MARKER 4

Related Commands: MK1-MK12

M4E Set sweep/zoom end to marker 4 frequency MARKERS (Ch 6)

distance or time

Syntax: M4E

Remarks: Marker 4 must be set.

Front Panel Key: Domain\SET RANGE\MARKER RANGE\STOP TIME

**MARKER 4** 

Related Commands: MK1-MK12

M4S Set sweep/zoom start to marker 4 frequency MARKERS (Ch 6)

distance or time

Syntax: M4S

Remarks: Marker 4 must be set.

Front Panel Key: Domain\SET RANGE\MARKER RANGE\START TIME

**MARKER 4** 

Related Commands: MK1-MK12

M5C Set CW mode at marker 5 frequency MARKERS (Ch 6)

Syntax: M5C

Remarks: Marker 5 must be set.

Front Panel Key: Setup Menu\MARKER SWEEP\C.W. FREQ MARKER 5

Related Commands: MK1-MK12

**M5E** Set sweep/zoom end to marker 5 frequency

MARKERS (Ch 6)

distance or time

Syntax: M5E

Remarks: Marker 5 must be set.

Front Panel Key: Domain\SET RANGE\MARKER RANGE\STOP TIME

**MARKER 5** 

Related Commands: MK1-MK12

M5S Set sweep/zoom start to marker 5 frequency

MARKERS (Ch 6)

distance or time

Syntax: M5S

Remarks: Marker 5 must be set.

Front Panel Key: Domain\SET RANGE\MARKER RANGE\START TIME

**MARKER 5** 

Related Commands: MK1-MK12

M6C Set CW mode at marker 6 frequency

MARKERS (Ch 6)

Syntax: M6C

Remarks: Marker 6 must be set.

Front Panel Key: Setup Menu\MARKER SWEEP\C.W. FREQ MARKER 6

Related Commands: MK1-MK12

M6E Set sweep/zoom end to marker 6 frequency

MARKERS (Ch 6)

distance or time

Syntax: M6E

Remarks: Marker 6 must be set.

Front Panel Key: Domain\SET RANGE\MARKER RANGE\STOP TIME

**MARKER 6** 

Related Commands: MK1-MK12

10-174 37xxxE PM

M6S Set sweep/zoom start to marker 6 frequency

MARKERS (Ch 6)

distance or time

Syntax: M6S

Remarks: Marker 6 must be set.

Front Panel Key: Domain\SET RANGE\MARKER RANGE\START TIME

**MARKER 6** 

Related Commands: MK1-MK12

MAG Select log magnitude display for active chan-

DISPLAY (Ch 4)

nel

Syntax: MAG

Front Panel Key: Graph Type \LOG MAGNITUDE

Related Commands: DLA, CH1-CH4, IMG, ISC, ISE, ISM, LIN, MPH, PCP, PCS,

PCX?, PHA, PLG, PLR, POW, REL, RIM, SMC, SME, SMI, SWR

MAT Select matched reflective devices during cal

CALIBRATION (Ch 5)

Syntax: MAT

Front Panel Key: Begin Cal\NEXT CAL STEP\FULL 12-TERM\INCLUDE

ISOLATION\NORMAL\NEXT CAL STEP\REFLECTION PAIRING\MATCHED (OPEN-OPEN/SHORT-SHORT)

Related Commands: MIX

MD Create a new disk directory

DISK FUNCTION (Ch 8)

Syntax: MD Value

Value: Value 1 is in <String> data format (paragraph 10-3) specifying

the path and directory name to create.

*Remarks:* The path must already exist.

Related Commands: ADRIVE, CDRIVE, CD, MD

**MEASDLY** Set Measurement Delay time

ENHANCEMENT (Ch 4)

Syntax: MEASDLY Value Value: 0.001 to 99.9999

*Remarks:* Minimum resolution is 0.0001 seconds

*Data I/O:* Data is input in ASCII <NRf> format (section 10-3).

Front Panel Key: Option Menu\TRIGGERS\MEASUREMENT DELAY

Related Commands: MEASDLY0, MEASDLY1, MEASDLY?, MEASDLYX?

**MEASDLY0** Disable Measurement Delay

ENHANCEMENT (Ch 4)

Syntax: MEASDLY0

Front Panel Key: Option Menu\TRIGGERS\MEASUREMENT DELAY OFF

Related Commands: MEASDLY, MEASDLY1, MEASDLY?, MEASDLYX?

**MEASDLY1** Enable Measurement Delay

ENHANCEMENT (Ch 4)

Syntax: MEASDLY1

Front Panel Key: Option Menu\TRIGGERS\MEASUREMENT DELAY ON

Related Commands: MEASDLY, MEASDLY0, MEASDLY?, MEASDLYX?

**MEASDLY?** Output Measurement Delay time

ENHANCEMENT (Ch 4)

Syntax: MEASDLY?

*Data I/O:* Outputs a value in ASCII <NR3 > format (section 10-3).

Front Panel Key: Option Menu\TRIGGERS\MEASUREMENT DELAY

Related Commands: MEASDLY, MEASDLY0, MEASDLY1, MEASDLYX?

10-176 37xxxE PM

**MEASDLYX?** Output Measurement Delay on/off status

ENHANCEMENT (Ch 4)

Syntax: MEASDLYX?

Data I/O: Outputs a value in ASCII <NR1> format (section 10-3) as fol-

lows: "0" for OFF or "1" for ON.

Front Panel Key: Option Menu\TRIGGERS\MEASUREMENT DELAY

Related Commands: MEASDLY, MEASDLY0, MEASDLY1, MEASDLY?

**MEM** Display trace memory on active channel

DISPLAY (Ch 4)

Syntax: MEM

*Remarks:* Store data from selected channel to memory (STD command),

before using this command to view a trace with trace memory

active.

Front Panel Key: Trace Memory\VIEW MEMORY

Related Commands: STD, CH1-CH4

**MFGCT** Start multiple frequency swept power gain

GAIN COMPRESSION (Ch 9)

compression test

Syntax: MFGCT

*Remarks:* Begins the automated sequence which collects and displays the

multiple frequency swept power gain compression data.

Related Commands: SPGCA, SPGCT

MHZ Suffix sets frequency data type and scales by

DATA ENTRY SUFFIXES (Ch 4)

1E6

Syntax: MHZ

MIN Select subtraction as trace math for active

DISPLAY (Ch 4)

channel

Syntax: MIN

Front Panel Key: Trace Memory\SELECT TRACE MATH\SUBSTRACT(-)

Related Commands: MUL, ADD, DIV, CH1-CH4, MTH?

MIX Select mixed reflective devices during calibra-

CALIBRATION (Ch 5)

tion

Syntax: MIX

Front Panel Key: Begin Cal\NEXT CAL STEP\FULL 12-TERM\INCLUDE

ISOLATION\NORMAL\NEXT CAL STEP\REFLECTION

PAIRING\MIXED (OPEN-SHORT-SHORT/OPEN)

Related Commands: MAT

**MK1** Enter marker 1 frequency distance or time

MARKERS (Ch 6)

and turn on

Syntax: MK1 Value Unit(s)

Value: Limited to current frequency, time, or distance

sweep/zoomrange

*Units:* time = S, MS, USC, PS, PSC, NS, NSC

distance = M, MTR, MM, MMT, CM, CMT

frequency = HZ, KHZ, MHZ, GHZ

Front Panel Key: Marker Menu\SET MARKER\MARKER 1 ON

Related Commands: MR1-MR12

**MK1?** Output marker 1 frequency distance or time

MARKERS (Ch 6)

*Syntax:* MK1?

*Data I/O:* Outputs a value in ASCII <NR3 > format (section 10-3). The

value is in time, distance, or frequency units depending on cur-

rent sweep domain.

Front Panel Key: Marker Menu\SET MARKER\MARKER

Related Commands: OM1-OM12

10-178 37xxxE PM

MK2 Enter marker 2 frequency distance or time

MARKERS (Ch 6)

and turn on

Syntax: MK2 Value Unit(s)

Value: Limited to current frequency, time, or distance

sweep/zoomrange

*Units:* time = S, MS, USC, PS, PSC, NS, NSC

distance = M, MTR, MM, MMT, CM, CMT

frequency = HZ, KHZ, MHZ, GHZ

Front Panel Key: Marker Menu\SET MARKER\MARKER 2 ON

Related Commands: MR1-MR12

**MK2?** Output marker 2 frequency distance or time

MARKERS (Ch 6)

Syntax: MK2?

*Data I/O:* Outputs a value in ASCII <NR3 > format (section 10-3). The

value is in time, distance, or frequency units depending on cur-

rent sweep domain.

Front Panel Key: Marker Menu\SET MARKER\MARKER 2

Related Commands: OM1-OM12

MK3 Enter marker 3 frequency distance or time

MARKERS (Ch 6)

and turn on

Syntax: MK3 Value Unit(s)

Value: Limited to current frequency, time, or distance

sweep/zoomrange

*Units:* time = S, MS, USC, PS, PSC, NS, NSC

distance = M, MTR, MM, MMT, CM, CMT

frequency = HZ, KHZ, MHZ, GHZ

Front Panel Key: Marker Menu\SET MARKER\MARKER 3 ON

Related Commands: MR1-MR12

MK3? Output marker 3 frequency distance or time

MARKERS (Ch 6)

Syntax: MK3?

*Data I/O:* Outputs a value in ASCII <NR3 > format (section 10-3). The

value is in time, distance, or frequency units depending on cur-

rent sweep domain.

Front Panel Key: Marker Menu\SET MARKER\MARKER 3

Related Commands: OM1-OM12

MK4 Enter marker 4 frequency distance or time

MARKERS (Ch 6)

and turn on

Syntax: MK4 Value Unit(s)

Value: Limited to current frequency, time, or distance

sweep/zoomrange

*Units:* time = S, MS, USC, PS, PSC, NS, NSC

distance = M, MTR, MM, MMT, CM, CMT

frequency = HZ, KHZ, MHZ, GHZ

Front Panel Key: Marker Menu\SET MARKER\MARKER 4 ON

Related Commands: MR1-MR12

**MK4?** Output marker 4 frequency distance or time

MARKERS (Ch 6)

Syntax: MK4?

*Data I/O:* Outputs a value in ASCII <NR3 > format (section 10-3). The

value is in time, distance, or frequency units depending on cur-

rent sweep domain.

Front Panel Key: Marker Menu\SET MARKER\MARKER 4

Related Commands: OM1-OM12

10-180 37xxxE PM

MK5 Enter marker 5 frequency distance or time

MARKERS (Ch 6)

and turn on

Syntax: MK5 Value Unit(s)

Value: Limited to current frequency, time, or distance

sweep/zoomrange

*Units:* time = S, MS, USC, PS, PSC, NS, NSC

distance = M, MTR, MM, MMT, CM, CMT

frequency = HZ, KHZ, MHZ, GHZ

Front Panel Key: Marker Menu\SET MARKER\MARKER 5 ON

Related Commands: MR1-MR12

**MK5?** Output marker 5 frequency distance or time

MARKERS (Ch 6)

Syntax: MK5?

*Data I/O:* Outputs a value in ASCII <NR3 > format (section 10-3). The

value is in time, distance, or frequency units depending on cur-

rent sweep domain.

Front Panel Key: Marker Menu\SET MARKER\MARKER 5

Related Commands: OM1-OM12

MK6 Enter marker 6 frequency distance or time

MARKERS (Ch 6)

and turn on

Syntax: MK6 Value Unit(s)

Value: Limited to current frequency, time, or distance

sweep/zoomrange

*Units:* time = S, MS, USC, PS, PSC, NS, NSC

distance = M, MTR, MM, MMT, CM, CMT

frequency = HZ, KHZ, MHZ, GHZ

Front Panel Key: Marker Menu\SET MARKER\MARKER 6 ON

Related Commands: MR1-MR12

**MK6?** Output marker 6 frequency distance or time

MARKERS (Ch 6)

Syntax: MK6?

*Data I/O:* Outputs a value in ASCII <NR3 > format (section 10-3). The

value is in time, distance, or frequency units depending on cur-

rent sweep domain.

Front Panel Key: Marker Menu\SET MARKER\MARKER 6

Related Commands: OM1-OM12

**MKRC** Select interpolated marker functionality

MARKERS (Ch 6)

Syntax: MKRC

Front Panel Key: Marker Menu\MARKER READOUT FUNCTIONS\MARKER

**MODE CONTINUOUS** 

Related Commands: MKRD, MKRX?

**MKRCOL** Enter the color number for the markers

SYSTEM STATE (Ch 8)

Syntax: MKRCOL Value

Value: 0 - 47

*Remarks:* Color palette numbers are listed in Table 10-3 at the end of this

chapter.

Front Panel Key: Utility Menu\COLOR CONFIGURATION\MARKERS AND

**LIMITS** 

Related Commands: ANNCOL, DATCOL, GRTCOL, LAYCOL, MNUCOL, TRCCOL,

MKRCOL?

**MKRCOL?** Output the color number for the markers

SYSTEM STATE (Ch 8)

Syntax: MKRCOL?

Data I/O: Outputs the color palette number in ASCII <NR1> format (sec-

tion 10-3).

Front Panel Key: Utility Menu\COLOR CONFIGURATION\MARKERS AND

LIMITS (Color)

Related Commands: ANNCOL?, DATCOL?, GRTCOL?, LAYCOL?, MNUCOL?,

TRCCOL?, MKRCOL

10-182 37xxxE PM

MKRD Select discrete marker functionality

MARKERS (Ch 6)

Syntax: MKRD

Front Panel Key: Marker Menu\MARKER READOUT FUNCTIONS\MARKER

MODE DISCRETE

Related Commands: MKRC, MKRX?

MKRX? Output interpolated/discrete marker function-

MARKERS (Ch 6)

ality

Syntax: MKRX?

Data I/O: Outputs a value in ASCII <NR1> format (section 10-3) as fol-

lows: "0" for Discrete or "1" for Interpolated.

Front Panel Key: Marker Menu\MARKER READOUT FUNCTIONS\MARKER

**MODE** 

Related Commands: MKRC, MKRD

MKSL Marker search left

MARKERS (Ch 6)

Syntax: MKSL Value Unit(s)

Value: Depends on graph type
Units: Depends on graph type

Remarks: If the optional val1 unit(s) argument is not supplied, the search

marker (marker 2) is moved from its current position to the next most previous occurrence of the search value (see mnemonic SRCH). If the val1 unit(s) argument is supplied, the search value is updated to the argument value prior to moving the

search marker.

Status Reporting: If the search fails to find the search value, the search failure bit

(bit 4) in the Limits Event Status Register will be set. An Execu-

tion Error will also be reported.

Front Panel Key: Readout Marker\SEARCH LEFT

Related Commands: MKSR, SMKR, SRCH, SRCH?

MKSR Marker search right

MARKERS (Ch 6)

Syntax: MKSR Value Unit(s)
Value: Depends on graph type
Units: Depends on graph type

*Remarks:* If the optional val1 unit(s) argument is not supplied, the search

marker (marker 2) is moved from its current position to the next occurance of the search value (see mnemonic SRCH). If the val1 unit(s) argument is supplied, the search value is updated to the

argument value prior to moving the search marker.

Status Reporting: If the search fails to find the search value, the search failure bit

(bit 4) in the Limits Event Status Register will be set. An Execu-

tion Error will also be reported.

Front Panel Key: Readout Marker\SEARCH RICHT

Related Commands: MKSL, SMKR, SRCH, SRCH?

MKT0 Turn marker tracking off

MARKERS (Ch 6)

Syntax: MKT0

Front Panel Key: Readout Marker\TRACKING OFF

Related Commands: MKT1, MKTX?

MKT1 Turn marker tracking on

MARKERS (Ch 6)

Syntax: MKT1

Front Panel Key: Readout Marker\TRACKING ON

Related Commands: MKT0, MKTX?

**MKTX?** Output marker tracking on/off status

MARKERS (Ch 6)

*Syntax:* MKTX?

Data I/O: Outputs a value in ASCII <NR1> format (section 10-3) as fol-

lows: "0" for OFF or "1" for ON.

Front Panel Key: Readout Marker\TRACKING

Related Commands: MKT0, MKT1

10-184 37xxxE PM

MM Suffix sets distance data type and scales by DATA ENTRY SUFFIXES (Ch 4)

1E-3

Syntax: MM

MMBX? Output Millimeter Wave band selection MILLIMETER WAVE (Ch 9)

Syntax: MMBX?

Data I/O: Returns a value in ASCII <NR1> format (section 10-3) as fol-

lows: (0=Q22,1=V15,2=E12,3=E12E,4=W10,5=W10E, 6=F08).

MMN Move active marker to minimum trace value MARKERS (Ch 6)

Syntax: MMN

Front Panel Key: Marker Menu\CH1-S11\MARKER TO MIN

Related Commands: MMX, CH1-CH4

MMT Suffix sets distance data type and scales by DATA ENTRY SUFFIXES (Ch 4)

1E-3

Syntax: MMT

Related Commands: MM

MMX Move active marker to maximum trace value MARKERS (Ch 6)

Syntax: MMX

Front Panel Key: Marker Menu\CH1-S11\MARKER TO MAX

Related Commands: MMN, CH1-CH4

**MNUCOL** Enter the color number for the menu headers

SYSTEM STATE (Ch 8)

Syntax: MNUCOL Value

*Value:* 0 - 47

*Remarks:* Color palette numbers are listed in Table 10-3 (end of chapter).

Front Panel Key: Utility Menu\COLOR CONFIGURATION\MENU HEADERS

(TITLES & INFO)

Related Commands: ANNCOL, DATCOL, GRTCOL, LAYCOL, MKRCOL, TRCCOL,

MNUCOL?

MNUCOL? Output the color number for the menu head-

SYSTEM STATE (Ch 8)

ers

Syntax: MNUCOL?

Data I/O: Outputs the color palette number in ASCII <NR1> format (sec-

tion 10-3).

Front Panel Key: Utility Menu\COLOR CONFIGURATION\MENU HEADERS

(TITLES & INFO) (Color)

Related Commands: ANNCOL?, DATCOL?, GRTCOL?, LAYCOL?, MKRCOL?.

TRCCOL?. MNUCOL?

MO1 Turn off marker 1 MARKERS (Ch 6)

Syntax: MO1

Front Panel Key: Marker Menu\SET MARKER\MARKER 1 OFF

MO2 Turn off marker 2 MARKERS (Ch 6)

Syntax: MO2

Front Panel Key: Marker Menu\SET MARKER\MARKER 2 OFF

MO3 Turn off marker 3 MARKERS (Ch 6)

Syntax: MO3

Front Panel Key: V\SET MARKER\MARKER 3 OFF

10-186 37xxxE PM

MO4 Turn off marker 4 MARKERS (Ch 6)

Syntax: MO4

Front Panel Key: Marker Menu\SET MARKER\MARKER 4 OFF

MO5 Turn off marker 5 MARKERS (Ch 6)

Syntax: MO5

Front Panel Key: Marker Menu\SET MARKER\MARKER 5 OFF

MO6 Turn off marker 6 MARKERS (Ch 6)

Syntax: M06

Front Panel Key: Marker Menu\SET MARKER\MARKER 6 OFF

MOF Turn marker display off MARKERS (Ch 6)

Syntax: MOF

Front Panel Key: Marker Menu\DISPLAY MARKERS OFF

MON Turn marker display on MARKERS (Ch 6)

Syntax: MON

Front Panel Key: Marker Menu\DISPLAY MARKERS ON

MON? Output marker display on/off status MARKERS (Ch 6)

Syntax: MON?

Data I/O: Outputs a value in ASCII <NR1> format (section 10-3) as fol-

lows: "0" for OFF or "1" for ON.

Front Panel Key: Marker Menu\DISPLAY MARKERS

MOSET Enter constant offset log magnitude for active DISPLAY (Ch 4)

channel

Syntax: MOSET Unit(s)

Units: DB, DBL, DBM, XX1, XX3, XM3

MOSET? Output constant offset log magnitude for ac-

DISPLAY (Ch 4)

tive channel

Syntax: MOSET?

MPH Select log magnitude and phase display for ac-

DISPLAY (Ch 4)

tive channel

Syntax: MPH

Front Panel Key: Graph Type \LOG MAGNITUDE AND PHASE

Related Commands: DLA, CH1-CH4, IMG, ISC, ISE, ISM, LIN, MAG, PCP, PCS,

PCX?, PHA, PLG, PLR, POW, REL, RIM, SMC, SME, SMI, SWR

**MPN** Enter pen number for markers and limits

HARD COPY (Ch 8)

Syntax: MPN Value Unit(s)

Value: 1 to 8
Units: XX1

Front Panel Key: Hard Copy Menu\PLOT OPTIONS\PEN

COLORS\MARKERS AND LIMITS PEN

**MPN?** Output pen number for markers and limits

HARD COPY (Ch 8)

Syntax: MPN?

*Data I/O:* Outputs value in ASCII <NR1 > format (section 10-3).

Front Panel Key: Hard Copy Menu\PLOT OPTIONS\PEN

**COLORS\MARKERS AND LIMITS PEN** 

Related Commands: MPN, DPN?, GPN?, HPN?, TPN?

MR1 Turn marker 1 on and make it the active

MARKERS (Ch 6)

marker

Syntax: MR1

Front Panel Key: Marker Menu\MARKER 1 ON

10-188 37xxxE PM

MR1? Output marker 1 on/off status

MARKERS (Ch 6)

Syntax: MR1?

Data I/O: Outputs a value in ASCII <NR1> format (section 10-3) as fol-

lows: "0" for OFF or "1" for ON.

Front Panel Key: Marker Menu\MARKER 1

Related Commands: MR102, MO102

MR2 Turn marker 2 on and make it the active

MARKERS (Ch 6)

marker

Syntax: MR2

Front Panel Key: Marker Menu\MARKER 2 ON

MR2? Output marker 2 on/off status

MARKERS (Ch 6)

Syntax: MR2?

Data I/O: Outputs a value in ASCII <NR1> format (section 10-3) as fol-

lows: "0" for OFF or "1" for ON.

Front Panel Key: Marker Menu\MARKER 2

Related Commands: MR102, MO102

MR3 Turn marker 3 on and make it the active

MARKERS (Ch 6)

marker

Syntax: MR3

Front Panel Key: Marker Menu\MARKER 3 ON

MR3? Output marker 3 on/off status

MARKERS (Ch 6)

Syntax: MR3?

Data I/O: Outputs a value in ASCII <NR1> format (section 10-3) as fol-

lows: "0" for OFF or "1" for ON.

Front Panel Key: Marker Menu\MARKER 3

Related Commands: MR102, MO102

MR4 Turn marker 4 on and make it the active

MARKERS (Ch 6)

marker

Syntax: MR4

Front Panel Key: Marker Menu\MARKER 4 ON

MR4? Output marker 4 on/off status

MARKERS (Ch 6)

Syntax: MR4?

Data I/O: Outputs a value in ASCII <NR1> format (section 10-3) as fol-

lows: "0" for OFF or "1" for ON.

Front Panel Key: Marker Menu\MARKER 4

Related Commands: MR102, MO102

MR5 Turn marker 5 on and make it the active

MARKERS (Ch 6)

marker

Syntax: MR5

Front Panel Key: Marker Menu\MARKER 5 ON

MR5? Output marker 5 on/off status

MARKERS (Ch 6)

Syntax: MR5?

*Data I/O:* Outputs a value in ASCII <NR1> format (section 10-3) as fol-

lows: "0" for OFF or "1" for ON.

Front Panel Key: Marker Menu\MARKER 5

Related Commands: MR102, MO102

MR6 Turn marker 6 on and make it the active

MARKERS (Ch 6)

marker

Syntax: MR6

Front Panel Key: Marker Menu\MARKER 6 ON

10-190 37xxxE PM

MR6? Output marker 6 on/off status

MARKERS (Ch 6)

Syntax: MR6?

Data I/O: Outputs a value in ASCII <NR1> format (section 10-3) as fol-

lows: "0" for OFF or "1" for ON.

Front Panel Key: Marker Menu\MARKER 6

Related Commands: MR102, MO102

MRM Display the Marker Readout menu

MARKERS (Ch 6)

Syntax: MRM

Related Commands: LFP, LFR, LTST

MRR Restore original marker range

TIME DOMAIN (Ch 9)

Syntax: MRR

Remarks: Valid only in the Time Domain mode.

Front Panel Key: Domain\SET RANGE\MARKER RANGE\RESTORE ORIG-

**INAL RANGE** 

MRX? Output active marker number

MARKERS (Ch 6)

Syntax: MRX?

Data I/O: Outputs a value in ASCII <NR1> format (section 10-3) as fol-

lows: "0" for No marker, "1" thru "6" for the marker number.

Related Commands: MR102

MS Suffix sets time data type and scales by 1E-3

DATA ENTRY SUFFIXES (Ch 4)

Syntax: MS

MS0 Turn multiple source mode off MULTIPLE SOURCE CONTROL (Ch 9)

Syntax: MS0

Front Panel Key: Options Menu\MILLIMETER WAVE BAND DEFINI-

TION\MULTIPLE SOURCE MODE OFF

Related Commands: MS1, MSD

MS1 Turn multiple source mode on MULTIPLE SOURCE CONTROL (Ch 9)

Syntax: MS1

Front Panel Key: Options Menu\MILLIMETER WAVE BAND DEFINI-

TION\MULTIPLE SOURCE MODE ON

Related Commands: MS0, MSD

MSB Select most significant byte first binary trans-

DATA TRANSFER (Ch 7)

fer

Syntax: MSB

*Remarks:* Default format for byte ordering — not suitable for IBM/Intel

based computers.

Related Commands: LSB

MSD Select multiple source define mode MULTIPLE SOURCE CONTROL (Ch 9)

Syntax: MSD

Related Commands: MS0, MS1

**MSFH** Enter high loss value for shape factor calcula-

MARKERS (Ch 6)

tion

Syntax: MSFH Value Unit(s)

*Value:* Depends on graph type; refer to Table 11-2 at the end of this

chapter.

*Units:* Depends on graph type; refer to Table 11-2 at the end of this

chapter.

Front Panel Key: Readout Marker\SHAPE FACTOR HIGH

Related Commands: MSFL, MSFH?, FLTS?, DSF0, DSF1

10-192 37xxxE PM

MSFH? Output high loss value for shape factor calcu-

MARKERS (Ch 6)

lation

Syntax: MSFH?

*Data I/O:* Outputs a value in ASCII <NR3 > format (section 10-3).

Front Panel Key: Readout Marker\SHAPE FACTOR HIGH

Related Commands: MSFH

**MSFL** Enter low loss value for shape factor calcula-

MARKERS (Ch 6)

tion

Syntax: MSFL Value Unit(s)

*Value:* Depends on graph type; refer to Table 11-2 at the end of this

chapter.

*Units:* Depends on graph type; refer to Table 11-2 at the end of this

chapter.

Front Panel Key: Readout Marker\SHAPE FACTOR LOW

Related Commands: MSFH, MSFL?, FLTS?, DSF0, DSF1

MSFL? Output low loss value for shape factor calcula-

MARKERS (Ch 6)

tion

Syntax: MSFL?

*Data I/O:* Outputs a value in ASCII <NR3 > format (section 10-3).

Front Panel Key: Readout Marker\SHAPE FACTOR LOW

Related Commands: MSFL

**MSR0** Select 0 as reference for marker search and

MARKERS (Ch 6)

bandwidth calculation

Syntax: MSR0

Front Panel Key: Readout Marker\REFERENCE 0 Db

Related Commands: MSRD, MSRM, MSRX?

**MSRD** Select delta reference marker as reference for

marker search and bandwidth calculation

MARKERS (Ch 6)

MARKERS (Ch 6)

MARKERS (Ch 6)

Syntax: MSRD

Related Commands: MSR0, MSRM, MSRX?

**MSRM** Select maximum as reference for marker

search and bandwidth calculation

Syntax: MSRM

Related Commands: MSR0, MSRD, MSRX?

**MSRX?** Output reference selection for marker search

and bandwidth calculation

Syntax: MSRX?

Data I/O: Outputs a value in ASCII <NR1> format (section 10-3) as fol-

lows: "0" for Zero dB, "1" for Delta Ref Mrkr,"2" for Maximum

value.

Front Panel Key: Readout Marker\REFERENCE 0 Db

Related Commands: MSR0, MSRD, MSRM

MSX? Output multiple source mode on/off/define

MULTIPLE SOURCE CONTROL (Ch 9)

Syntax: MSX?

*Data I/O:* Outputs a value in ASCII <NR1> format (section 10-3) as fol-

lows:."0" for OFF, "1" for ON, "2" for DEFINE.

MTH? Output trace math math type

DISPLAY (Ch 4)

Syntax: MTH?

*Data I/O:* Outputs a value in ASCII <NR1> format (section 10-3) as fol-

lows: "1" for add, "2" for substract, "3" for multiply, "4" for divide.

Related Commands: ADD, DIV, MUL, MIN, DAT?

10-194 37xxxE PM

MTR Suffix sets distance data type DATA ENTRY SUFFIXES (Ch 4)

Syntax: MTR

Related Commands: M

**MUL** Select multiplication as trace math for active

DISPLAY (Ch 4)

channel

Syntax: MUL

Front Panel Key: Trace Memory\SELECT TRACE MATH\MULTIPLY(\*)

Related Commands: DIV, ADD, MIN, MTH?, CH1-CH4

MV Suffix sets voltage data type and scales by

DATA ENTRY SUFFIXES (Ch 4)

1E-3

Syntax: MV

NA1 Select a1 as numerator for parameter being USER DEFINED PARAMETERS (Ch 9)

defined

Syntax: NA1

Front Panel Key: S Params\PRESS <1> TO REDEFINE SELECTED PARAM-

ETER\PHASE LOCK (or USER LABEL\NUMERATOR a1)

Related Commands: NA2, NB1, NB2, NU1, NUM?

NA2 Select a2 as numerator for parameter being USER DEFINED PARAMETERS (Ch 9)

defined

Syntax: NA2

Front Panel Key: S Params\PRESS <1> TO REDEFINE SELECTED PARAM-

ETER\PHASE LOCK (or USER LABEL\NUMERATOR a2)

Related Commands: NA1, NB1, NB2, NU1, NUM?

NB1 Select b1 as numerator for parameter being USER DEFINED PARAMETERS (Ch 9)

defined

Syntax: NB1

Front Panel Key: S Params\PRESS <1> TO REDEFINE SELECTED PARAM-

ETER\PHASE LOCK (or USER LABEL\NUMERATOR b1)

Related Commands: NA1, NA2, NB2, NU1, NUM?

NB2 Select b2 as numerator for parameter being USER DEFINED PARAMETERS (Ch 9)

defined

Syntax: NB2

Front Panel Key: S Params\PRESS <1> TO REDEFINE SELECTED PARAM-

ETER\PHASE LOCK (or USER LABEL\NUMERATOR b2)

Related Commands: NA1, NA2, NB1, NU1, NUM?

NCS Go to next calibration step CALIBRATION (Ch 5)

Syntax: NCS

Related Commands: OPC, TCD, TC1, TC2

NEWCO Activate color configuration New SYSTEM STATE (Ch 8)

Syntax: NEWCO

Front Panel Key: Utility Menu\COLOR CONFIGURATION\COLOR

**SCHEMES\NEW COLORS** 

Related Commands: BRILL, CLASS, INVER, SHARP, SOFTCO, STOCO, RSTCOL

NMKR Select normal markers on active channel MARKERS (Ch 6)

marker mode

Syntax: NMKR

Related Commands: AMKR, FMKR, SMKR, XMKR?

10-196 37xxxE PM

**NOC** Select normal calibration data points

CALIBRATION (Ch 5)

Syntax: NOC

Front Panel Key: Begin Cal\NEXT CAL STEP\FULL 12-TERM\INCLUDE

ISOLATION\NORMAL (1601 POINTS MAXIMUM)

Related Commands: SRT, STP, TOC, DFC, CWC

**NOFST** Enter nominal offset value for external gain

GAIN COMPRESSION (Ch 9)

Syntax: NOFST Value

Value: The nominal offset value in ASCII <NRF> format (paragraph

10-3).

Units: DB

*Remarks:* This is the gain in the external path between port 1 and the

AUT.

Front Panel Key: Appl\SWEPT FREQUENCY GAIN COMPRESSION\NOMI-

**NAL OFFSET** 

Related Commands: SFGCA, SPGCA, NOFST?

**NOFST?** Output nominal offset value for external gain

GAIN COMPRESSION (Ch 9)

Syntax: NOFST?

*Data I/O:* The value is output in ASCII <NR3> format (section 10-3).

Front Panel Key: Appl\SWEPT FREQUENCY GAIN COMPRESSION\NOMI-

NAL OFFSET

Related Commands: SFGCA, SPGCA, NOFST

**NP101** Set data points to 101

MEASUREMENT (Ch 4)

Syntax: NP101

*Remarks:* Restarts the sweep.

Front Panel Key: Data Points \1601 POINTS MAX or Begin Cal \NEXT CAL

STEP\FULL 12-TERM\INCLUDE ISOLATION\NOR-MAL\START FREQUENCY\MAXIMUM NUMBER OF

**DATA POINT(S)** 

Related Commands: NPx series, WFS, \*OPC, \*OPC?, FLO

**NP1601** Set data points to 1601

MEASUREMENT (Ch 4)

Syntax: NP1601

*Remarks:* Restarts the sweep.

Front Panel Key: Data Points \1601 POINTS MAX or Begin Cal \NEXT CAL

STEP\FULL 12-TERM\INCLUDE ISOLATION\NOR-MAL\START FREQUENCY\MAXIMUM NUMBER OF

**DATA POINT(S)** 

Related Commands: NPx series, WFS, \*OPC, \*OPC?, FHI, ONP

**NP201** Set data points to 201

MEASUREMENT (Ch 4)

Syntax: NP201

Remarks: Restarts the sweep.

Front Panel Key: Data Points \1601 POINTS MAX or Begin Cal \NEXT CAL

STEP\FULL 12-TERM\INCLUDE ISOLATION\NOR-MAL\START FREQUENCY\MAXIMUM NUMBER OF

**DATA POINT(S)** 

Related Commands: NPx series, WFS, \*OPC, \*OPC?, ONP

**NP401** Set data points to 401

MEASUREMENT (Ch 4)

Syntax: NP401

Remarks: Restarts the sweep.

Front Panel Key: Data Points \1601 POINTS MAX or Begin Cal \NEXT CAL

STEP\FULL 12-TERM\INCLUDE ISOLATION\NOR-MAL\START FREQUENCY\MAXIMUM NUMBER OF

DATA POINT(S)

Related Commands: NPx series, WFS, \*OPC, \*OPC?, FME, ONP

10-198 37xxxE PM

**NP51** Set data points to 51

MEASUREMENT (Ch 4)

Syntax: NP51

*Remarks:* Restarts the sweep.

Front Panel Key: Data Points \1601 POINTS MAX or Begin Cal \NEXT CAL

STEP\FULL 12-TERM\INCLUDE ISOLATION\NOR-MAL\START FREQUENCY\MAXIMUM NUMBER OF

**DATA POINT(S)** 

Related Commands: NPx series, WFS, \*OPC, \*OPC?, ONP

NP801 Set data points to 801

MEASUREMENT (Ch 4)

Syntax: NP801

*Remarks:* Restarts the sweep.

Front Panel Key: Data Points \1601 POINTS MAX or Begin Cal\NEXT CAL

STEP\FULL 12-TERM\INCLUDE ISOLATION\NOR-MAL\START FREQUENCY\MAXIMUM NUMBER OF

**DATA POINT(S)** 

Related Commands: NPx series, WFS, \*OPC, \*OPC?, ONP

NRD Display non-ratioed parameters on 4 channels

DIAGNOSTICS (Ch 8)

Syntax: NRD

*Remarks:* For service use only.

NRMS Normalize S21 for gain compression testing

GAIN COMPRESSION (Ch 9)

Syntax: NRMS

Remarks: An S21 normalization is one of the required steps in both swept

frequency and swept power gain compression testing.

Front Panel Key: Setup Menu\SWEPT POWER GAIN COMPRES-

SION\MORE\S21 OPTIONS\WAIT FOR ONE COMPLETE

**SWEEP BEFORE STORING** 

Related Commands: SFGCA, SPGCA, CALR, UNDOGC

NRMS21 Select Gain Compression bottom graph dis-

GAIN COMPRESSION (Ch 9)

plays Normalized S21

Syntax: NRMS21

Front Panel Key: Setup Menu\SWEPT FREQUENCY GAIN COMPRES-

SION\NORMALIZE S21\NORMALIZE S21 or Setup

Menu\SWEPT POWER GAIN COMPRESSION\MORE\S21

**OPTIONS\NORMALIZE S21** 

Related Commands: DSP21, DSP21?

NS Suffix sets time data type and scales by 1E-9 DATA ENTRY SUFFIXES (Ch 4)

Syntax: NS

Related Commands: NSC

NSC Suffix sets time data type and scales by 1E-9 DATA ENTRY SUFFIXES (Ch 4)

Syntax: NSC

Related Commands: NS

NU1 Select unity as numerator for parameter being USER DEFINED PARAMETERS (Ch 9)

defined

Syntax: NU1

Front Panel Key: S Params\PRESS <1> TO REDEFINE SELECTED PARAM-

ETER\PHASE LOCK (or USER LABEL\NUMERATOR

UNITY)

Related Commands: NA1, NA2, NB1, NB2, NUM?

NUM? Output numerator selection for parameter be- USER DEFINED PARAMETERS (Ch 9)

ing defined

Syntax: NUM?

*Data I/O:* Outputs value in ASCII <NR1> format (section 10-3) as follows:

"1" for unity, "2" for a1, "3" for a2, "4" for b1, "5" for b2.

Related Commands: NA1, NA2, NB1, NB2, NU1

10-200 37xxxE PM

**NXNL1** Enter length for NxN device 1

NXN SOLUTION (Ch 9)

Syntax: NXNL1 Value

Value: -999.999 to 999.9999

Units: MM, CM. M

*Data I/O:* Data is input in ASCII <NRf> format (section 10-3).

Front Panel Key: Appl\NxN SOLUTION\DEVICE 1 LENGTH

Related Commands: NXNL1?,NXNL2,NXNL3

**NXNL1?** Output length for NxN device 1

NXN SOLUTION (Ch 9)

Syntax: NXNL1?

*Data I/O:* Outputs a value in ASCII <NR3 > format (section 10-3).

Front Panel Key: Appl\NxN SOLUTION\DEVICE 1 LENGTH

Related Commands: NXNL1,NXNL2?,NXNL3?

NXNL2 Enter length for NxN device 2

NXN SOLUTION (Ch 9)

Syntax: NXNL2 Value

*Value:* -999.9999 to 999.9999

Units: MM, CM, M

*Data I/O:* Data is input in ASCII <NRf> format (section 10-3).

Front Panel Key: Appl\NxN SOLUTION\DEVICE 2 LENGTH

Related Commands: NXNL1,NXNL2?,NXML3

**NXNL2?** Output length for NxN device 2

NXN SOLUTION (Ch 9)

Syntax: NXNL2?

Data I/O: Outputs a value in ASCII <NR3 > format (section 10-3).T

Front Panel Key: Appl\NxN SOLUTION\DEVICE 2 LENGTH

Related Commands: NXNL1?,NXNL2,NXNL3?

**NXNL3** Enter length for NxN device 3

NXN SOLUTION (Ch 9)

Syntax: NXNL3 Value

Value: -999.9999 to 999.9999

Units: MM, CM, M

*Data I/O:* Data is input in ASCII <NRf> format (section 10-3).

Front Panel Key: Appl\NxN SOLUTION\DEVICE 3 LENGTH

Related Commands: NXNL1,NXNL2,NXNL3?

**NXNL3?** Output length for NxN device 3

NXN SOLUTION (Ch 9)

*Syntax:* NXNL3?

*Data I/O:* Outputs a value in ASCII <NR3 > format (section 10-3).

Front Panel Key: Appl\NxN SOLUTION\DEVICE 3 LENGTH

Related Commands: NXNL1?,NXNL2?,NXNL3

O3CM Select Triple Offset Short calibration method

CALIBRATION (Ch 5)

Syntax: 03CM

Front Panel Key: Begin Cal\CHANGE CAL METHOD AND LINE TYPE\SSST

(TRIPLE OFFSET SHORT)

O4FD Output final data for all 4 channels to the

DATA TRANSFER (Ch 7)

**GPIB** 

Syntax: 04FD

Remarks: Data units depend on the graph type currently set (see Table

10-2 at the end of this chapter).

*Data I/O:* Outputs a floating point array whose size is equal to eight times

the number of points in the current sweep. O4FD always outputs two pieces of data for each data format even if some of the data may not be displayed and will thus be invalid. In most cases, this

undisplayed data will be zeroed out.

10-202 37xxxE PM

The O4FD command outputs an <Arbitrary Block> (section 10-3) containing either ASCII or binary formatted data depending on currently selected format (see format selector commands FMA, FMB, FMC).

Block Size: See Section 11-7

Related Commands: FMA, FMB, FMC, LSB, MSB, DPR0, DPR1, ONP, OCD, ORD,

CH1 to CH4, WFS, O4SC, O4SR

Output corrected data for all four S-parame-

DATA TRANSFER (Ch 7)

ters

Syntax: 04SC

Remarks: Data correction is valid for normalization and electrical length

and, if applicable, time domain. Wait for full sweep to be up-

dated (WFS) prior to outputting data.

*Data I/O:* Outputs a floating point array whose size is equal to eight times

the number of points in the current sweep (contains real and imaginary data pairs for each point). The O4SC command outputs an <Arbitrary Block> (section 10-3) containing either ASCII or binary formatted data depending on currently selected

format (see format selector commands FMA, FMB, FMC).

Block Size: See Section 11-7

Related Commands: FMA, FMB, FMC, LSB, MSB, ORD, OFD, ONP, WFS, O4SR,

O4FD

**O4SR** Output raw data for all four S-parameters

DATA TRANSFER (Ch 7)

Syntax: 04SR

*Remarks:* Outputs the raw data (real and imaginary) pairs before any cor-

rection is applied. Wait for full sweep to be updated (WFS) prior

to outputting data.

*Data I/O:* Outputs a floating point array whose size is equal to eight times

the number of points in the current sweep (contains real and imaginary data pairs for each point). The O4SR command outputs an <Arbitrary Block> (section 10-3) containing either ASCII or binary formatted data depending on currently selected

format (see format selector commands FMA, FMB, FMC).

Block Size: See Section 11-7

Related Commands: O4SC, O4FD, OFD, OCD, ONP, FMA, FMB, FMC, LSB, MSB

**OACCHAR** Output AutoCal characterization data to the

AUTOCAL (Ch 5)

**GPIB** 

Syntax: OACCHAR

*Data I/O:* Outputs an <Arbitrary Block> (section 10-3).

Related Commands: IACCHAR

**OACSER** Output auto-cal box serial number

AUTOCAL (Ch 5)

Syntax: OACSER

*Data I/O:* Outputs the Autocal serial number in arbitrary ASCII format

(section 10-3).

**OACTYPE** Output auto-cal box type

AUTOCAL (Ch 5)

Syntax: OACTYPE

*Data I/O:* Outputs its value using ASCII <NR1> format (section 10-3), as

follows: "6" for ELECTRONIC, "9" for MECHANICAL.

**OAM1** Output channel 1 active marker value

DATA TRANSFER (Ch 7)

Syntax: OAM1

*Remarks:* Data units depend on the graph type currently set. (See Table

10-2 at the end of this chapter.)

*Data I/O:* Outputs ASCII <NR3> formatted data (see section 10-3). The

data output consists of one or two elements, whose values will be

determined by the graph display type selected.

Front Panel Key: Readout Marker\CH1-S11

Related Commands: OM1 thru OM6, OAM2, OAM3, OAM4

10-204 37xxxE PM

**OAM2** Output channel 2 active marker value

DATA TRANSFER (Ch 7)

Syntax: OAM2

Remarks: Data units depend on the graph type currently set. (See Table

10-2 at the end of this chapter.)

Data I/O: Outputs ASCII <NR3> formatted data (see section 10-3). The

data output consists of one or two elements, whose values will be

determined by the graph display type selected.

Front Panel Key: Readout Marker\CH2-S21

Related Commands: OM1 thru OM6, OAM1, OAM3, OAM4

**OAM3** Output channel 3 active marker value

DATA TRANSFER (Ch 7)

Syntax: OAM3

*Remarks:* Data units depend on the graph type currently set. (See Table

10-2 at the end of this chapter.)

Data I/O: Outputs ASCII <NR3> formatted data (see section 10-3). The

data output consists of one or two elements, whose values will be

determined by the graph display type selected.

Front Panel Key: Readout Marker\CH3-S12

Related Commands: OM1 thru OM6, OAM1, OAM2, OAM4

**OAM4** Output channel 4 active marker value

DATA TRANSFER (Ch 7)

Syntax: OAM4

*Remarks:* Data units depend on the graph type currently set. (See Table

10-2 at the end of this chapter.)

*Data I/O:* Outputs ASCII <NR3> formatted data (see section 10-3). The

data output consists of one or two elements, whose values will be

determined by the graph display type selected.

Front Panel Key: Readout Marker\CH4-S22

Related Commands: OM1 thru OM6, OAM1, OAM2, OAM3

**OBMP** Output the display as a bitmap

HARD COPY (Ch 8)

Syntax: OBMP

Data I/O: Bit map is output with an <Arbitrary Block> format (section

10-3).

Block Size: 38470 bytes for a black on white bitmap, 307455 bytes for a color

on white or true color bitmap

Related Commands: BMPB,BMPC, BMPT, SAVE

**OC1** Output calibration coefficients 1

DATA TRANSFER (Ch 7)

Syntax: OC1

*Remarks:* Outputs error correction coefficient selected (1 - 24), see Table

10-1 at the end of this chapter.

*Data I/O:* An array of floating point values whose size is equal to twice the

currently set number of data points. The OCx commands output an (section 10-3) containing either ASCII or binary formatted data depending on currently selected format (see format se-

lected).

Block Size: 12 + (2 \* NUMBER OF POINTS) \*18 FMA MODE \*8 FMB

MODE \*4 FMC MODE

Related Commands: OCA-OCC, OCL, FMA, FMB, FMC, LSB, MSB, ONP

**OC10** Output calibration coefficients 10

DATA TRANSFER (Ch 7)

Syntax: OC10

*Remarks:* Outputs error correction coefficient selected (1 - 24), see Table

10-1 at the end of this chapter.

*Data I/O:* An array of floating point values whose size is equal to twice the

currently set number of data points. The OCx commands output an (section 10-3) containing either ASCII or binary formatted data depending on currently selected format (see format se-

lected).

Block Size: 12 + (2 \* NUMBER OF POINTS) \*18 FMA MODE \*8 FMB

MODE \*4 FMC MODE

Related Commands: OCA-OCC, OCL, FMA, FMB, FMC, LSB, MSB, ONP

10-206 37xxxE PM

## OC11 Output calibration coefficients 11

DATA TRANSFER (Ch 7)

Syntax: OC11

Remarks: Outputs error correction coefficient selected (1 - 24), see Table

10-1 at the end of this chapter.

*Data I/O:* An array of floating point values whose size is equal to twice the

currently set number of data points. The OCx commands output an (section 10-3) containing either ASCII or binary formatted data depending on currently selected format (see format se-

lected).

Block Size: 12 + (2 \* NUMBER OF POINTS) \*18 FMA MODE \*8 FMB

MODE \*4 FMC MODE

Related Commands: OCA-OCC, OCL, FMA, FMB, FMC, LSB, MSB, ONP

### OC12 Output calibration coefficients 12

DATA TRANSFER (Ch 7)

Syntax: OC12

Remarks: Outputs error correction coefficient selected (1 - 24), see Table

10-1 at the end of this chapter.

*Data I/O:* An array of floating point values whose size is equal to twice the

currently set number of data points. The OCx commands output an (section 10-3) containing either ASCII or binary formatted data depending on currently selected format (see format se-

lected).

Block Size: 12 + (2 \* NUMBER OF POINTS) \*18 FMA MODE \*8 FMB

MODE \*4 FMC MODE

Related Commands: OCA-OCC, OCL, FMA, FMB, FMC, LSB, MSB, ONP

# OC2 Output calibration coefficients 2

DATA TRANSFER (Ch 7)

Syntax: OC2

Remarks: Outputs error correction coefficient selected (1 - 24), see Table

10-1 at the end of this chapter.

*Data I/O:* An array of floating point values whose size is equal to twice the

currently set number of data points. The OCx commands output an (section 10-3) containing either ASCII or binary formatted data depending on currently selected format (see format se-

lected).

Block Size: 12 + (2 \* NUMBER OF POINTS) \*18 FMA MODE \*8 FMB

MODE \*4 FMC MODE

Related Commands: OCA-OCC, OCL, FMA, FMB, FMC, LSB, MSB, ONP

### OC3 Output calibration coefficients 3

DATA TRANSFER (Ch 7)

Syntax: OC3

Remarks: Outputs error correction coefficient selected (1 - 24), see Table

10-1 at the end of this chapter.

*Data I/O:* An array of floating point values whose size is equal to twice the

currently set number of data points. The OCx commands output an (section 10-3) containing either ASCII or binary formatted data depending on currently selected format (see format se-

lected).

Block Size: 12 + (2 \* NUMBER OF POINTS) \*18 FMA MODE \*8 FMB

MODE \*4 FMC MODE

Related Commands: OCA-OCC, OCL, FMA, FMB, FMC, LSB, MSB, ONP

10-208 37xxxE PM

# OC4 Output calibration coefficients 4

DATA TRANSFER (Ch 7)

Syntax: OC4

Remarks: Outputs error correction coefficient selected (1 - 24), see Table

10-1 at the end of this chapter.

*Data I/O:* An array of floating point values whose size is equal to twice the

currently set number of data points. The OCx commands output an (section 10-3) containing either ASCII or binary formatted data depending on currently selected format (see format se-

lected).

Block Size: 12 + (2 \* NUMBER OF POINTS) \*18 FMA MODE \*8 FMB

MODE \*4 FMC MODE

Related Commands: OCA-OCC, OCL, FMA, FMB, FMC, LSB, MSB, ONP

### OC5 Output calibration coefficients 5

DATA TRANSFER (Ch 7)

Syntax: OC5

Remarks: Outputs error correction coefficient selected (1 - 24), see Table

10-1 at the end of this chapter.

*Data I/O:* An array of floating point values whose size is equal to twice the

currently set number of data points. The OCx commands output an (section 10-3) containing either ASCII or binary formatted data depending on currently selected format (see format se-

lected).

Block Size: 12 + (2 \* NUMBER OF POINTS) \*18 FMA MODE \*8 FMB

MODE \*4 FMC MODE

Related Commands: OCA-OCC, OCL, FMA, FMB, FMC, LSB, MSB, ONP

OC6 Output calibration coefficients 6

DATA TRANSFER (Ch 7)

Syntax: OC6

Remarks: Outputs error correction coefficient selected (1 - 24), see Table

10-1 at the end of this chapter.

*Data I/O:* An array of floating point values whose size is equal to twice the

currently set number of data points. The OCx commands output an (section 10-3) containing either ASCII or binary formatted data depending on currently selected format (see format se-

lected).

Block Size: 12 + (2 \* NUMBER OF POINTS) \*18 FMA MODE \*8 FMB

MODE \*4 FMC MODE

Related Commands: OCA-OCC, OCL, FMA, FMB, FMC, LSB, MSB, ONP

**OC7** Output calibration coefficients 7

DATA TRANSFER (Ch 7)

Syntax: OC7

Remarks: Outputs error correction coefficient selected (1 - 24), see Table

10-1 at the end of this chapter.

*Data I/O:* An array of floating point values whose size is equal to twice the

currently set number of data points. The OCx commands output an (section 10-3) containing either ASCII or binary formatted data depending on currently selected format (see format se-

lected).

Block Size: 12 + (2 \* NUMBER OF POINTS) \*18 FMA MODE \*8 FMB

MODE \*4 FMC MODE

Related Commands: OCA-OCC, OCL, FMA, FMB, FMC, LSB, MSB, ONP

10-210 37xxxE PM

## OC8 Output calibration coefficients 8

DATA TRANSFER (Ch 7)

Syntax: OC8

Remarks: Outputs error correction coefficient selected (1 - 24), see Table

10-1 at the end of this chapter.

*Data I/O:* An array of floating point values whose size is equal to twice the

currently set number of data points. The OCx commands output an (section 10-3) containing either ASCII or binary formatted data depending on currently selected format (see format se-

lected).

Block Size: 12 + (2 \* NUMBER OF POINTS) \*18 FMA MODE \*8 FMB

MODE \*4 FMC MODE

Related Commands: OCA-OCC, OCL, FMA, FMB, FMC, LSB, MSB, ONP

### OC9 Output calibration coefficients 9

DATA TRANSFER (Ch 7)

Syntax: OC9

Remarks: Outputs error correction coefficient selected (1 - 24), see Table

10-1 at the end of this chapter.

*Data I/O:* An array of floating point values whose size is equal to twice the

currently set number of data points. The OCx commands output an (section 10-3) containing either ASCII or binary formatted data depending on currently selected format (see format se-

lected).

Block Size: 12 + (2 \* NUMBER OF POINTS) \*18 FMA MODE \*8 FMB

MODE \*4 FMC MODE

Related Commands: OCA-OCC, OCL, FMA, FMB, FMC, LSB, MSB, ONP

## OCA Output calibration coefficient A

DATA TRANSFER (Ch 7)

Syntax: OCA

Remarks: The OCA, OCB, and OCC are equivalents of OC10, OC11, and

OC12 respectively.

Block Size: 12 + (2 \* NUMBER OF POINTS) \*18 FMA MODE \*8 FMB

MODE 4 FMC MODE

**OCB** Output calibration coefficient B

DATA TRANSFER (Ch 7)

Syntax: OCB

Remarks: The OCA, OCB, and OCC are equivalents of OC10, OC11, and

OC12 respectively.

Block Size: 12 + (2 \* NUMBER OF POINTS) \*18 FMA MODE \*8 FMB

MODE 4 FMC MODE

**OCC** Output calibration coefficient C

DATA TRANSFER (Ch 7)

Syntax: OCC

Remarks: The OCA, OCB, and OCC are equivalents of OC10, OC11, and

OC12 respectively.

Block Size: 12 + (2 \* NUMBER OF POINTS) \*18 FMA MODE \*8 FMB

MODE 4 FMC MODE

OCD Output corrected data for active channel pa-

DATA TRANSFER (Ch 7)

rameter

Syntax: OCD

Remarks: Data correction is valid for normalization and electrical length

and, if applicable, time domain. Wait for full sweep to be up-

dated (WFS) prior to outputting data.

*Data I/O:* Outputs a floating point array whose size is equal to twice the

number of points in the current sweep (contains real and imaginary data pairs for each point). The OCD command outputs an <Arbitrary Block> (section 10-3) containing either ASCII or binary formatted data depending on currently selected format (see

format selector commands FMA, FMB, FMC).

Block Size: See Section 11-7

Related Commands: FMA, FMB, FMC, LSB, MSB, ORD, OFD, ONP, WFS, CH1-CH4

10-212 37xxxE PM

**OCF** Output front panel setup and calibration data

DATA TRANSFER (Ch 7)

Syntax: OCF

*Data I/O:* <Arbitrary Block> formatted data (section 10-3). This same

data can later be input using the ICF command. The data is in internal system binary format and must not be edited or altered

in any way.

Block Size: 21690 bytes (NO CALIBRATION) 188371 bytes (CALIBRA-

TION APPLIED)

Related Commands: OFP, ICF

OCL Output all applicable calibration coefficients

DATA TRANSFER (Ch 7)

for cal type

Syntax: OCL

*Remarks:* Outputs all error correction coefficients applicable to the current

calibration type; see Table 10-1 at the end of this chapter.

Data I/O: An array of floating point values whose size is equal to the cur-

rently set number of data points. The OCL command outputs an <Arbitrary Block> (section 10-3) containing either ASCII or binary formatted data depending on currently selected format (see

format selector commands FMA, FMB, FMC).

Block Size: 12 + (2 \* NUMBER OF POINTS) \* (NUMBER OF CAL TERMS)

\*18 FMA MODE \*8 FMB MODE \*4 FMC MODE

Related Commands: OC1-OC12, OCA, OCB, OCC, ICL, ONCP, ONP

**OCM** Select offset short calibration method

CALIBRATION (Ch 5)

Syntax: OCM

Front Panel Key: Begin Cal\CHANGE CAL METHOD AND LINE TYPE\SSLT

(DOUBLE OFFSET SHORT WITH LOAD)

Related Commands: LCM, SCM

OCS Output internal buffer collected data

INT. BUFFER DATA COLL. (Ch 7)

Syntax: OCS

*Remarks:* The entire contents of the internal buffer are output and the

buffer reset. The output format is always FMC.

*Data I/O:* The data is output as an <Arbitrary Block> (pragraph 11-3).

Block Size: The size of the block depends of the number of data points col-

lected. SIZE = 8 \* number of points.

Status Reporting: Sets the Collection Buffer Full bit (CBF) in the Extended Event

Status Register when the collection buffer becomes full.

Related Commands: CCD, CFD, CRD, DCCTN, DCCTN?, DCHLD, DCMRK

**ODAT** Output hard copy tabular data to GPIB

HARD COPY (Ch 8)

Syntax: ODAT

Remarks: Tabular data is the same as the data saved in a tabular data file

(\*.DAT).

Data I/O: The data is encapsulated in an <Arbitrary Block> format (sec-

tion 10-3).

Block Size: Size varies depending on the display type and number of data

points. A 4 channel display at 401 data points produces 62,479 bytes. 4 channel 1601 points produces 239,780 bytes. 1 channel

401 points produces 22,530 bytes.

Related Commands: SAVE, DISKRD, OHGL, OS2P, OTXT

**ODR** Output directory listing of the USB drive

DATA TRANSFER (Ch 7)

Syntax: ODR

Data I/O: Outputs < Arbitrary Block > formatted list (section 10-3) of

comma separated filenames and sizes.

Block Size: 50 + 80 \* (NUMBER OF FILES)

10-214 37xxxE PM

**ODRH** Output directory listing of the SD Card

DATA TRANSFER (Ch 7)

Syntax: ODRH

Data I/O: Outputs <Arbitrary Block> formatted list (section 10-3) of

comma separated filenames and sizes.

Block Size: 50 + 80 \* (NUMBER OF FILES)

**ODV** Output distance values for time domain

DATA TRANSFER (Ch 7)

Syntax: ODV

*Remarks:* The converted distance values depend on the dielectric type set

(see DISPLAY group, Dielectric commands).

*Data I/O:* An array of floating point values whose size is the currently set

number of data points. The ODV command outputs an <Arbitrary Block> (section 10-3) containing either ASCII or binary formatted data depending on currently selected format (see for-

mat selector commands FMA, FMB, FMC).

Block Size: 12 + (NUMBER OF POINTS) \*18 FMA MODE \*8 FMB

MODE \*4 FMC MODE

Related Commands: FMA, FMB, FMC, LSB, MSB, ONP, OTV, OFV

**OEB** Output extended status byte

STATUS REPORTING (Ch 7)

Syntax: OEB

*Remarks:* Returns the decimal value of the binary bit pattern of the Ex-

tended Event Status Register. The value will be from 0 to 32767.

*Data I/O:* Outputs value in ASCII <NR1> format (section 10-3.)

Related Commands: IEM, OEM

**OEL** Output error list

DATA TRANSFER (Ch 7)

Syntax: OEL

Data I/O: Outputs formatted list of error messages separated with com-

mas.

Block Size: 50 + 50 \* (NUMBER OF ERRORS)

Related Commands: ONE, OGE, OGL

**OEM** Output extended status byte mask

STATUS REPORTING (Ch 7)

Syntax: OEM

*Remarks:* Returns the decimal value of the bit pattern of the Extended

Event Status Enable Register. The value will be from 0 to 32767.

*Data I/O:* Outputs value in ASCII <NR1> format (section 10-3).

Related Commands: IEM

**OFD** Output final data for active channel parame-

DATA TRANSFER (Ch 7)

ter

Syntax: OFD

*Remarks:* Data units depend on the graph type currently set. (See Table

10-2 at the end of this chapter).

*Data I/O:* Outputs a floating point array whose size is equal to the number

of points in the current sweep (the array is doubled for dual

graph displays, that is, log mag/phase).

The OFD command outputs an <Arbitrary Block> (section 10-3) containing either ASCII or binary formatted data depending on

currently selected format (see format selector commands FMA,

FMB, FMC).

Block Size: See Section 11-7

Related Commands: FMA, FMB, FMC, LSB, MSB, DPR0, DPR1, ONP, OCD, ORD,

CH1-CH4, WFS

10-216 37xxxE PM

**OFD1** Output final data for channel 1 parameter

DATA TRANSFER (Ch 7)

Syntax: OFD1

Remarks: Data units depend on the graph type currently set. (See Table

10-2 at the end of this chapter).

*Data I/O:* Outputs a floating point array whose size is equal to the number

of points in the current sweep (the array is doubled for dual

graph displays, that is, log mag/phase).

The OFD command outputs an <Arbitrary Block> (section 10-3) containing either ASCII or binary formatted data depending on currently selected format (see format selector commands FMA,

FMB, FMC).

Block Size: See Section 11-7

Related Commands: FMA, FMB, FMC, LSB, MSB, DPR0, DPR1, ONP, OCD, ORD,

CH1-CH4, WFS

**OFD2** Output final data for channel 2 parameter

DATA TRANSFER (Ch 7)

Syntax: OFD2

Remarks: Data units depend on the graph type currently set. (See Table

10-2 at the end of this chapter).

*Data I/O:* Outputs a floating point array whose size is equal to the number

of points in the current sweep (the array is doubled for dual

graph displays, that is, log mag/phase).

The OFD command outputs an <Arbitrary Block> (section 10-3) containing either ASCII or binary formatted data depending on currently selected format (see format selector commands FMA,

FMB, FMC).

Block Size: See Section 11-7

Related Commands: FMA, FMB, FMC, LSB, MSB, DPR0, DPR1, ONP, OCD, ORD,

CH1-CH4, WFS

**OFD3** Output final data for channel 3 parameter

DATA TRANSFER (Ch 7)

Syntax: OFD3

Remarks: Data units depend on the graph type currently set. (See Table

10-2 at the end of this chapter).

*Data I/O:* Outputs a floating point array whose size is equal to the number

of points in the current sweep (the array is doubled for dual

graph displays, that is, log mag/phase).

The OFD command outputs an <Arbitrary Block> (section 10-3) containing either ASCII or binary formatted data depending on currently selected format (see format selector commands FMA,

FMB, FMC).

Block Size: See Section 11-7

Related Commands: FMA, FMB, FMC, LSB, MSB, DPR0, DPR1, ONP, OCD, ORD,

CH1-CH4, WFS

**OFD4** Output final data for channel 4 parameter

DATA TRANSFER (Ch 7)

Syntax: OFD4

Remarks: Data units depend on the graph type currently set. (See Table

10-2 at the end of this chapter).

*Data I/O:* Outputs a floating point array whose size is equal to the number

of points in the current sweep (the array is doubled for dual

graph displays, that is, log mag/phase).

The OFD command outputs an <Arbitrary Block> (section 10-3) containing either ASCII or binary formatted data depending on currently selected format (see format selector commands FMA,

FMB, FMC).

Block Size: See Section 11-7

Related Commands: FMA, FMB, FMC, LSB, MSB, DPR0, DPR1, ONP, OCD, ORD,

CH1-CH4, WFS

10-218 37xxxE PM

OFF Enter offset value for top graph of active chan-

DISPLAY (Ch 4)

nel

Syntax: OFF Value Unit(s)

*Value:* Depends on graph type (see DISPLAY group).

*Units:* Depends on graph type (see Table 11-2 at the end of this chap-

ter).

Front Panel Key: Set Scale\LOG MAG REFERENCE VALUE

Related Commands: SCL, ASC, CH1-CH4

OFF2 Enter offset value for bottom graph of active

DISPLAY (Ch 4)

channel

Syntax: OFF2 Value Unit(s)

Value: Depends on graph type (see DISPLAY group).

Units: Depends on graph type (see Table 11-2 at the end of this chap-

ter).

Front Panel Key: Set Scale\LOG MAG REFERENCE VALUE

Related Commands: SCL2, REF2

**OFF2?** Output offset value for bottom graph of active

DISPLAY (Ch 4)

channel

Syntax: OFF2?

*Data I/O:* Outputs a value in ASCII <NR3> format (section 10-3).

Front Panel Key: Set Scale \ LOG MAG REFERENCE VALUE

Related Commands: OFF2

**OFF?** Output offset value for top graph of active

DISPLAY (Ch 4)

channel

Syntax: OFF?

*Data I/O:* Outputs a value in ASCII <NR3> format (section 10-3).

Front Panel Key: Set Scale\LOG MAG REFERENCE VALUE

**OFP** Output current front panel setup

DATA TRANSFER (Ch 7)

Syntax: OFP

Data I/O: <Arbitrary Block> formatted data (section 10-3) for input later

using the IFP command. The data is in internal system binary

format and must not be edited or altered in any way.

Block Size: 8711 bytes

Related Commands: OCF, IFP

**OFPC** Output flat power coefficients

DATA TRANSFER (Ch 7)

Syntax: OFPC

*Data I/O:* Outputs an <Arbitrary Block> (section 10-3).

Related Commands: FMA, FMB, FMC, MSB, LSB, IFPC, OFV, IFV

**OFV** Output frequency values

DATA TRANSFER (Ch 7)

Syntax: OFV

*Remarks:* An array of floating point values whose size is the currently set

number of data points. The OFV command outputs an <Arbitrary Block> (paragraph 10-3) containing either ASCII or binary formatted data depending on currently selected format (see for-

mat selector commands FMA, FMB, FMC).

Block Size: 12 + (NUMBER OF POINTS) \*18 FMA MODE \*8 FMB

MODE \*4 FMC MODE

Related Commands: ONP, FMA, FMB, FMC, LSB, MSB

10-220 37xxxE PM

**OGCFD** Output gain compression final data to GPIB

MEASUREMENT DATA (Ch 7)

Syntax: OGCFD

Remarks: The data consists of two elements per swept power gain com-

pression frequency point. The first element is the input power which produces the target gain compression value, and the second element is the output power corresponding to that input power. The format of the output data depends on the FMA, FMB

or FMC mode programmed.

Data I/O: The data is encapsulated in an <Arbitrary Block> format (sec-

tion 10-3).

Block Size: The block size depends on the number of frequency points and

the FMA, FMB or FMC mode. For 10 frequency points, FMA produced 386 bytes, FMB produces 167 bytes and FMC produces 86 bytes. For 5 frequency points, FMA produces 196 bytes, FMB

produces 86 bytes and FMC produces 46 bytes.

Related Commands: SPGCA, MFGCT

OGCFV Output gain compression frequency values to GPIB

MEASUREMENT DATA (Ch 7)

Syntax: OGCFV

Remarks: This mnemonic outputs the frequency values for the swept

power gain compression application.

Data I/O: The data is formatted depending on the FMA, FMB, FMC, LSB,

MSB formats and encapsulated in an <Arbitrary Block> format

(section 10-3).

*Block Size:* The block size depends on the number of data points and the

FMA, FMB, FMC format. For ten frequency points, FMA produces 195 bytes, FMB produces 85 bytes, FMC produces 45 bytes. For five frequency points, FMA produces 99 bytes, FMB

produces 45 bytes and FMC produces 25 bytes.

Related Commands: SPGCA, IFV, ONDF

**OGCTXT** Output text format gain compression data to

HARD COPY (Ch 8)

**GPIB** 

Syntax: OGCTXT

Data I/O: The data is encapsulated in an <Arbitrary Block> format (sec-

tion 10-3).

*Block Size:* The block size depends on the number of frequency points. 10

frequency points produces 711 bytes. 5 frequency points pro-

duces 430 bytes.

Related Commands: SPGCA, MFGCT, SAVEGC

**OGE** Output extended description of current GPIB

DATA TRANSFER (Ch 7)

error

Syntax: OGE

Remarks: See error handling information in Chapter 7 for interpretation of

the output string.

*Data I/O:* Outputs string in <Arbitrary ASCII> format.

Block Size: 210 bytes, maximum

Related Commands: ONE, OEL

**OGL** Output extended description of previous GPIB

DATA TRANSFER (Ch 7)

error

Syntax: OGL

Remarks: See error handling information in Chapter 7 for interpretation of

the output string.

*Data I/O:* Outputs string in <Arbitrary ASCII> format.

Block Size: 210 bytes, maximum

Related Commands: ONE, OEL.

10-222 37xxxE PM

OHDR Output hard copy header information to GPIB

HARD COPY (Ch 8)

Syntax: OHDR

*Data I/O:* Outputs data in <Arbitrary Block> format (section 10-3).

Block Size: A maximum of approximately 1500 bytes

**OHDW** Output hardware cal data to GPIB

MISCELLANEOUS (Ch 7)

Syntax: OHDW Value

Value: Three characters in <String> data format (paragraph 10-3) that

is made from the three characters of the filename extension associated with the hardware calibration type (see Table 8-8).

*Data I/O:* The data is output in <Arbitrary Block> format (section 10-3).

Block Size: The "ALL" data is 1191 bytes, the "ALC" data is 297 bytes, the

"FRE" data is 436 bytes, the "LO1" data is 351 bytes, the "LO2"

data is 351 bytes and the "SLT" data is 293 bytes.

Related Commands: IHDW, SAVE, DISKRD

OHGL Output HPGL format data to GPIB

HARD COPY (Ch 8)

Syntax: OHGL

*Remarks:* This is the same data which gets written to the plotter on a plot.

Data I/O: The data is encapsulated in an <Arbitrary Block> format (sec-

tion 10-3).

Block Size: The block size varies depending on the display and number of

data points. A four-channel display with 401 points produces 40,314 bytes. A four-channel 1601 point display produces 110,314 bytes. A single channel 401 point display produces

12,659 bytes.

Related Commands: SAVE, DISKRD, ODAT, OS2P, OTXT

**OHM** Suffix sets impedance data type

DATA ENTRY SUFFIXES (Ch 4)

Syntax: OHM

# **OID** Output instrument identification string

### DATA TRANSFER (Ch 7)

Syntax: OID

Remarks: Outputs the VNA operation string containing the following

fields separated by commas: Model, Low Frequency in GHz, High Frequency in GHz, Low Power in dB, Reset Power in dB, Software Revision. The actual information for the 37xxxE queried will be returned in each field. The power values indicate the ALC range. Use the PIP? query to output absolute power set-

ting at Port 1.

NOTE: System power in excess of reset level is available, but not guaranteed to remain level. Excessive system power setting will cause error 5110: RF PWR UNLEVELED and/or error 52XX: RF OVERLOAD to be reported. To determine maximum available power, consult Source Control Specifications in Operation Man-

ual.

*Data I/O:* Outputs an <Arbitrary ASCII > format (section 10-3).

Block Size: 50 bytes, maximum

Related Commands: \*IDN?, \*OPT?, PIP?

# **OLB** Output limits status byte

STATUS REPORTING (Ch 7)

Syntax: OLB

Remarks: Returns the decimal value of the bit pattern of the Limits Status

Register. The value will be 0 - 255.

*Data I/O:* Outputs value in ASCII <NR1> format (section 10-3).

Related Commands: ILB

**OLM** Output limits status byte mask

DATA TRANSFER (Ch 7)

Syntax: OLM

*Data I/O:* Outputs a value in ASCII <NR1> format (section 10-3).

Related Commands: ILM

10-224 37xxxE PM

OM1 Output marker 1 value

DATA TRANSFER (Ch 7)

Syntax: OM1

Remarks: Data units depend on the graph type currently set. (See Table

10-2 at the end of this chapter.)

*Data I/O:* Outputs ASCII <NR3 > formatted data (see section 10-3). The

data output consists of one or two elements, whose values will be

determined by the graph display type selected.

Front Panel Key: Marker Menu\MARKER 1 ON

Related Commands: CH1-CH4, DPR0, DPR1

OM2 Output marker 2 value

DATA TRANSFER (Ch 7)

Syntax: OM2

*Remarks:* Data units depend on the graph type currently set. (See Table

10-2 at the end of this chapter.)

*Data I/O:* Outputs ASCII <NR3 > formatted data (see section 10-3). The

data output consists of one or two elements, whose values will be

determined by the graph display type selected.

Front Panel Key: Marker Menu\MARKER 2 ON

Related Commands: CH1-CH4, DPR0, DPR1

OM3 Output marker 3 value

DATA TRANSFER (Ch 7)

Syntax: OM3

Remarks: Data units depend on the graph type currently set. (See Table

10-2 at the end of this chapter.)

*Data I/O:* Outputs ASCII <NR3 > formatted data (see section 10-3). The

data output consists of one or two elements, whose values will be

determined by the graph display type selected.

Front Panel Key: Marker Menu\MARKER 3 ON

Related Commands: CH1-CH4, DPR0, DPR1

OM4 Output marker 4 value

DATA TRANSFER (Ch 7)

Syntax: OM4

Remarks: Data units depend on the graph type currently set. (See Table

10-2 at the end of this chapter.)

*Data I/O:* Outputs ASCII <NR3 > formatted data (see section 10-3). The

data output consists of one or two elements, whose values will be

determined by the graph display type selected.

Front Panel Key: Marker Menu\MARKER 4 ON

Related Commands: CH1-CH4, DPR0, DPR1

OM5 Output marker 5 value

DATA TRANSFER (Ch 7)

Syntax: OM5

Remarks: Data units depend on the graph type currently set. (See Table

10-2 at the end of this chapter.)

*Data I/O:* Outputs ASCII <NR3 > formatted data (see section 10-3). The

data output consists of one or two elements, whose values will be

determined by the graph display type selected.

Front Panel Key: Marker Menu\MARKER 5 ON

Related Commands: CH1-CH4, DPR0, DPR1

OM6 Output marker 6 value

DATA TRANSFER (Ch 7)

Syntax: OM6

*Remarks:* Data units depend on the graph type currently set. (See Table

10-2 at the end of this chapter.)

*Data I/O:* Outputs ASCII <NR3 > formatted data (see section 10-3). The

data output consists of one or two elements, whose values will be

determined by the graph display type selected.

Front Panel Key: Marker Menu\MARKER 6 ON

Related Commands: CH1-CH4, DPR0, DPR1

10-226 37xxxE PM

**ONCP** Output number of points for current calibra-

DATA TRANSFER (Ch 7)

tion

Syntax: ONCP

*Data I/O:* Outputs the number of points in ASCII <NR1> format (section

10-3).

Related Commands: ONP

**ONCT** Output number of cal terms for current cali-

CALIBRATION (Ch 5)

bration

Syntax: ONCT

*Remarks:* Outputs the value in ASCII <NR1> format (paragraph 10-3). See

Table 10-1 at the end of this chapter.

**OND** Output Normalization data

DATA TRANSFER (Ch 7)

Syntax: OND

*Data I/O:* Outputs an <Arbitrary Block> (section 10-3).

Related Commands: IND

**ONDF** Output number of discrete frequencies

MEASUREMENT (Ch 4)

Syntax: ONDF

*Data I/O:* Outputs number in ASCII <NR1> format (section 10-3).

Related Commands: IFV, DFC

**ONE** Output number of lines in the error list

DATA TRANSFER (Ch 7)

Syntax: ONE

*Data I/O:* Outputs a value in ASCII <NR1> format (section 10-3).

Related Commands: OEL, OGE, OGL

ONP Output number of points currently being mea-

MEASUREMENT DATA (Ch 7)

sured

Syntax: ONP

*Data I/O:* Outputs a value in ASCII <NR1> format (section 10-3).

Front Panel Key: Begin Cal\NEXT CAL STEP\FULL 12-TERM\INCLUDE

ISOLATION\NORMAL\SET CENTER/SPAN/DATA

POINTS Data Points \1601 POINTS MAX

**ONPV** Output the number of power sweep power val-

MEASUREMENT DATA (Ch 7)

ues

Syntax: ONPV

*Data I/O:* Outputs number in ASCII <NR1> format (section 10-3).

Related Commands: PSTRT, PSTOP, PSTEP, OPSV

**ONRM** Output stored normalization data to GPIB

MISCELLANEOUS (Ch 7)

Syntax: ONRM

Remarks: If normalization data has been stored, it will be output.

*Data I/O:* The data will be encapsulated in an <Arbitrary Block> format

(section 10-3).

Block Size: 12832 bytes

Related Commands: INRM, SAVE, DISKRD

**OPB** Output the 488.2 Status Byte value (same as

IEEE 488.2 (Ch 7)

\*STB?)

Syntax: OPB

*Remarks:* This is the equivalent command to \*STB?, 488.2 Status Byte

query. Returns the decimal value of the bit pattern of the Status Byte and the Master Summary Status bit 6. The value will be 0

to 255.

*Data I/O:* Outputs value in ASCII <NR1> format (section 10-3).

Related Commands: \*STB?

10-228 37xxxE PM

**OPSC** Output power sweep linearity calibration coef-

GAIN COMPRESSION (Ch 9)

ficients

Syntax: OPSC

Data I/O: Outputs an <Arbitrary Block> (section 10-3).

Related Commands: IPSC, PSCNFREQ?, PSCNPWR?, PSCSTEP?

**OPSV** Output power sweep power values

MEASUREMENT DATA (Ch 7)

Syntax: OPSV

*Remarks:* This mnemonic outputs the power values for power sweep.

Data I/O: The data is formatted depending on the FMA, FMB, FMC, LSB,

MSB formats and encapsulated in an <Arbitrary Block> format

(section 10-3).

*Block Size:* The block size depends on the number of data points and the

FMA, FMB, FMC format. For 21 power points, FMA produces 404 bytes, FMB produces 174 bytes, FMC produces 89 bytes. For 11 power points, FMA produces 214 bytes, FMB produces 93

bytes and FMC produces 49 bytes.

Related Commands: PSTRT. PSTOP. PSTEP. ONPV

**ORD** Output raw data for active channel parameter

DATA TRANSFER (Ch 7)

Syntax: ORD

Remarks: Outputs the raw data (real and imaginary) pairs before any cor-

rection is applied. Wait for full sweep to be updated (WFS) prior

to outputting data.

*Data I/O:* Outputs a floating point array whose size is equal to twice the

number of points in the current sweep (contains real and imaginary data pairs for each point). The ORD command outputs an <Arbitrary Block> (section 10-3) containing either ASCII or binary formatted data depending on currently selected format (see

format selector commands FMA, FMB, FMC).

*Block Size:* See Section 11-7

Related Commands: CH1-CH4, OFD, OCD, ONP, FMA, FMB, FMC, LSB, MSB

**OS1** Output front panel setup number 1

DATA TRANSFER (Ch 7)

Syntax: OS1

*Data I/O:* <Arbitrary Block> formatted data (section 10-3) for later input

using the IS1-IS10 commands. The data is in internal system bi-

nary format and must not be edited or altered in any way.

Block Size: 8711 bytes

Related Commands: ISxx, OFP, OCF

**OS10** Output front panel setup number 10

DATA TRANSFER (Ch 7)

Syntax: OS10

*Data I/O:* <Arbitrary Block> formatted data (section 10-3) for later input

using the IS1-IS10 commands. The data is in internal system bi-

nary format and must not be edited or altered in any way.

Block Size: 8711 bytes

Related Commands: ISxx, OFP, OCF

**OS11C** Output corrected S11 data

MEASUREMENT DATA (Ch 7)

Syntax: OS11C

*Remarks:* If S11 data is being taken with the current channel selection

and display type, then the data will be output. If correction is turned on then the data will be corrected data otherwise it will be the raw data. This is identical to OCD when S11 is displayed

on the active channel.

*Data I/O:* The data is encapsulated in an <Arbitrary Block> format (sec-

tion 10-3). The data itself is a complex pair for each data point which is additionally formatted by the FMA, FMB and FMC

modes.

Block Size: See Section 11-7

Related Commands: CHx, OCD, OS11R, FMA, FMB, FMC

10-230 37xxxE PM

## **OS11R** Output raw S11 data

### MEASUREMENT DATA (Ch 7)

Syntax: OS11R

*Remarks:* If S11 data is being taken with the current channel selection

and display type, then the raw data will be output. This is identical to ORD when S11 is displayed on the active channel.

Data I/O: The data is encapsulated in an <Arbitrary Block> format (sec-

tion 10-3). The data itself is a complex pair for each data point which is additionally formatted by the FMA, FMB and FMC

modes.

Block Size: See Section 11-7

Related Commands: CHx, ORD, OS11C, FMA, FMB, FMC

# **OS12C** Output corrected S12 data

MEASUREMENT DATA (Ch 7)

Syntax: OS12C

*Remarks:* If S12 data is being taken with the current channel selection

and display type, then the data will be output. If correction is turned on then the data will be corrected data otherwise it will be the raw data. This is identical to OCD when S12 is displayed

on the active channel.

Data I/O: The data is encapsulated in an <Arbitrary Block> format (sec-

tion 10-3). The data itself is a complex pair for each data point which is additionally formatted by the FMA, FMB and FMC

modes.

Block Size: See Section 11-7

Related Commands: CHx, OCD, OS12R, FMA, FMB, FMC

# OS12R Output raw S12 data

### MEASUREMENT DATA (Ch 7)

Syntax: OS12R

*Remarks:* If S12 data is being taken with the current channel selection

and display type, then the raw data will be output. This is identical to ORD when S12 is displayed on the active channel.

Data I/O: The data is encapsulated in an <Arbitrary Block> format (sec-

tion 10-3). The data itself is a complex pair for each data point which is additionally formatted by the FMA, FMB and FMC

modes.

Block Size: See Section 11-7

Related Commands: CHx, ORD, OS12C, FMA, FMB, FMC

# **OS2** Output front panel setup number 2

DATA TRANSFER (Ch 7)

Syntax: OS2

*Data I/O:* <Arbitrary Block> formatted data (section 10-3) for later input

using the IS1-IS10 commands. The data is in internal system bi-

nary format and must not be edited or altered in any way.

Block Size: 8711 bytes

Related Commands: ISxx, OFP, OCF

### **OS21C** Output corrected S21 data

MEASUREMENT DATA (Ch 7)

Syntax: OS21C

*Remarks:* If S21 data is being taken with the current channel selection

and display type, then the data will be output. If correction is turned on then the data will be corrected data otherwise it will be the raw data. This is identical to OCD when S21 is displayed

on the active channel.

Data I/O: The data is encapsulated in an <Arbitrary Block> format (sec-

tion 10-3). The data itself is a complex pair for each data point which is additionally formatted by the FMA, FMB and FMC

modes.

Block Size: See Section 11-7

Related Commands: CHx, OCD, OS21R, FMA, FMB, FMC

10-232 37xxxE PM

### OS21R Output raw S21 data

### MEASUREMENT DATA (Ch 7)

Syntax: OS21R

*Remarks:* If S21 data is being taken with the current channel selection

and display type, then the raw data will be output. This is identical to ORD when S21 is displayed on the active channel.

Data I/O: The data is encapsulated in an <Arbitrary Block> format (sec-

tion 10-3). The data itself is a complex pair for each data point which is additionally formatted by the FMA, FMB and FMC

modes.

Block Size: See Section 11-7

Related Commands: CHx, ORD, OS21C, FMA, FMB, FMC

# OS22C Output corrected S22 data

MEASUREMENT DATA (Ch 7)

Syntax: OS22C

*Remarks:* If S22 data is being taken with the current channel selection

and display type, then the data will be output. If correction is turned on then the data will be corrected data otherwise it will be the raw data. This is identical to OCD when S22 is displayed

on the active channel.

Data I/O: The data is encapsulated in an <Arbitrary Block> format (sec-

tion 10-3). The data itself is a complex pair for each data point which is additionally formatted by the FMA, FMB and FMC

modes.

Block Size: See Section 11-7

Related Commands: CHx, OCD, OS22R, FMA, FMB, FMC

OS22R Output raw S22 data

MEASUREMENT DATA (Ch 7)

Syntax: OS22R

*Remarks:* If S22 data is being taken with the current channel selection

and display type, then the raw data will be output. This is identical to ORD when S22 is displayed on the active channel.

Data I/O: The data is encapsulated in an <Arbitrary Block> format (sec-

tion 10-3). The data itself is a complex pair for each data point which is additionally formatted by the FMA, FMB and FMC

modes.

Block Size: See Section 11-7

Related Commands: CHx, ORD, OS22C, FMA, FMB, FMC

**OS2P** Output S2P format data to GPIB

HARD COPY (Ch 8)

Syntax: OS2P

*Remarks:* The S2P output format is provided to interface with application

programs requiring that kind of data.

Data I/O: The data is encapsulated in an <Arbitrary Block> format (sec-

tion 10-3).

Block Size: The block size varies depending on the number of data points. 51

points produces 5,406 bytes, 401 points produces 41,107 bytes,

1601 points produces 163,508 bytes.

Related Commands: SAVE, DISKRD, ODAT, OHGL, OTXT

OS3 Output front panel setup number 3

DATA TRANSFER (Ch 7)

Syntax: OS3

*Data I/O:* <Arbitrary Block> formatted data (section 10-3) for later input

using the IS1-IS10 commands. The data is in internal system bi-

nary format and must not be edited or altered in any way.

Block Size: 8711 bytes

Related Commands: ISxx, OFP, OCF

10-234 37xxxE PM

OS4 Output front panel setup number 4

DATA TRANSFER (Ch 7)

Syntax: OS4

*Data I/O:* <Arbitrary Block> formatted data (section 10-3) for later input

using the IS1-IS10 commands. The data is in internal system bi-

nary format and must not be edited or altered in any way.

Block Size: 8711 bytes

Related Commands: ISxx, OFP, OCF

**OS5** Output front panel setup number 5

DATA TRANSFER (Ch 7)

Syntax: OS5

*Data I/O:* <Arbitrary Block> formatted data (section 10-3) for later input

using the IS1-IS10 commands. The data is in internal system bi-

nary format and must not be edited or altered in any way.

Block Size: 8711 bytes

Related Commands: ISxx, OFP, OCF

OS6 Output front panel setup number 6

DATA TRANSFER (Ch 7)

Syntax: OS6

*Data I/O:* <Arbitrary Block> formatted data (section 10-3) for later input

using the IS1-IS10 commands. The data is in internal system bi-

nary format and must not be edited or altered in any way.

Block Size: 8711 bytes

Related Commands: ISxx, OFP, OCF

**OS7** Output front panel setup number 7

DATA TRANSFER (Ch 7)

Syntax: OS7

*Data I/O:* <Arbitrary Block> formatted data (section 10-3) for later input

using the IS1-IS10 commands. The data is in internal system bi-

nary format and must not be edited or altered in any way.

Block Size: 8711 bytes

Related Commands: ISxx, OFP, OCF

OS8 Output front panel setup number 8

DATA TRANSFER (Ch 7)

Syntax: OS8

*Data I/O:* <Arbitrary Block> formatted data (section 10-3) for later input

using the IS1-IS10 commands. The data is in internal system bi-

nary format and must not be edited or altered in any way.

Block Size: 8711 bytes

Related Commands: ISxx, OFP, OCF

OS9 Output front panel setup number 9

DATA TRANSFER (Ch 7)

Syntax: OS9

*Data I/O:* <Arbitrary Block> formatted data (section 10-3) for later input

using the IS1-IS10 commands. The data is in internal system bi-

nary format and must not be edited or altered in any way.

Block Size: 8711 bytes

Related Commands: ISxx, OFP, OCF

**OSL** Output service log

DATA TRANSFER (Ch 7)

Syntax: OSL

*Remarks:* This command is useful when troubleshooting system failure or

GPIB programming type problems. It is also useful for capturing and archiving error information for errors that occur during Re-

mote Only operation.

Data I/O: Outputs formatted data that consists of service data and all er-

ror messages, with details about each error.

Block Size: 450 + 100 \* (NUMBER OF ERRORS)

Related Commands: OEL, PSL, SAVLOG, SAVLOGH, CSL, ONE, OGE, OGL

10-236 37xxxE PM

### **OTV** Output time values for time domain

### MEASUREMENT DATA (Ch 7)

Syntax: OTV

*Data I/O:* An array of floating point values whose size is the currently set

number of data points. The OTV command outputs an <Arbitrary Block> (section 10-3) containing either ASCII or binary formatted data depending on currently selected format (see for-

mat selector commands FMA, FMB, FMC).

Block Size: 12 + (NUMBER OF POINTS) \*18 FMA MODE \*8 FMB

MODE \*4 FMC MODE

Related Commands: FMA, FMB, FMC, LSB, MSB, ODV, OFV, ONP

## **OTXT** Output text format data to GPIB

HARD COPY (Ch 8)

Syntax: OTXT

*Remarks:* Outputs data similar to tabular except data fields are separated

with a tab character (ASCII value of 9) for easier loading and

display in Microsoft Excel.

Data I/O: The data is encapsulated in an <Arbitrary Block> format (sec-

tion 10-3).

Block Size: The block size varies depending on the display and number of

data points. A 4 channel display with 401 points produces 39,465 bytes. A 4 channel 1601 point display produces 154,905 bytes. A

single channel 401 point display produces 13,625 bytes.

Related Commands: SAVE, DISKRD, ODAT, OHGL, OS2P

## P1C Select port 1 for connector specification

CALIBRATION (Ch 5)

Syntax: P1C

Remarks: Specifies port 1 as the port to which subsequent connector re-

lated commands will apply.

Front Panel Key: Begin Cal\NEXT CAL STEP\FULL 12-TERM\INCLUDE

ISOLATION\NORMAL\NEXT CAL STEP\PORT 1 CONN

(or PORT 2 CONN)\SMA (M)

Related Commands: P2C

P1C? Output port 1 connector type

**CALIBRATION (Ch 5)** 

Syntax: P1C?

Data I/O: Outputs a value in ASCII <NR1> format (section 10-3) as fol-

lows: "1" for SMA male, "2" for SMA female, "3" for K male, "4" for K female, "5" for Type N male, "6" for Type N female, "7" for GPC 3.5 male, "8" for GPC 3.5 female, "9" for GPC 7, "10" for other & user specified, "11" for V male, "12" for V female, "13" for TNC male, "14" for TNC female, "15" for 2.4 mm male, "16" for

2.4 mm female.

Front Panel Key: Begin Cal\NEXT CAL STEP\FULL 12-TERM\INCLUDE

ISOLATION\NORMAL\NEXT CAL STEP\PORT 1 CONN

(or PORT 2 CONN)\SMA (M)

**P1MMA** Set Port 1 Millimeter Wave Head to Amplified

MILLIMETER WAVE (Ch 9)

(3742)

Syntax: P1MMA

Front Panel Key: Option Menu\TEST SET CONFIG\PORT 1 (2) MODULE

Related Commands: P1MMN, P1MMR, P1MMT, P1MMX?

**P1MMN** Set Port 1 Millimeter Wave Head to None

MILLIMETER WAVE (Ch 9)

Syntax: P1MMN

Front Panel Key: Option Menu\TEST SET CONFIG\PORT 1 (2) MODULE

Related Commands: P1MMR, P1MMT,P1MMX?

P1MMR Set Port 1 Millimeter Wave Head to Receiver

MILLIMETER WAVE (Ch 9)

(3741)

Syntax: P1MMR

Front Panel Key: Option Menu\TEST SET CONFIG\PORT 1 (2) MODULE

Related Commands: P1MMN, P1MMT, P1MMX?

10-238 37xxxE PM

P1MMT Set Port 1 Millimeter Wave Head to Trans-MILLIMETER WAVE (Ch 9)

mit/Receiver (3740)

Syntax: P1MMT

Front Panel Key: Option Menu\TEST SET CONFIG\PORT 1 (2) MODULE

Related Commands: P1MMN, P1MMR, P1MMX?

P1MMX? Output Port 1 Millimeter Wave Head type MILLIMETER WAVE (Ch 9)

Syntax: P1MMX?

Data I/O: Returns a value in ASCII <NR1> format (section 10-3) as fol-

lows: 0=none, 1=3740 (Transmit/Receive), 2=3741 (Receive),

3=3742 (Amplified).

Front Panel Key: Option Menu\TEST SET CONFIG\PORT 1 (2) MODULE

Related Commands: P1MMN,P1MMR, P1MMT, P1MMA

P1P? Output approximate power level at port 1 CALIBRATION (Ch 5)

Syntax: P1P?

Remarks: Absolute power setting in dB. Includes flat test port power cor-

rection, when applied.

*Data I/O:* Outputs a value in ASCII <NR3 > format (section 10-3).

Front Panel Key: Setup Menu\TEST SIGNALS\PORT 1 POWER

Related Commands: PWR?, SA1?, FP0, FP1

P2ALC Perform Port 2 ALC loop internal calibration DIAGNOSTICS (Ch 8)

Syntax: P2ALC

**P2C** Select port 2 for connector specification

CALIBRATION (Ch 5)

Syntax: P2C

Front Panel Key: Begin Cal\NEXT CAL STEP\FULL 12-TERM\INCLUDE

ISOLATION\NORMAL\NEXT CAL STEP\PORT 1 CONN

(or PORT 2 CONN)\SMA (M)

Related Commands: P1C

**P2C?** Output port 2 connector type

**CALIBRATION (Ch 5)** 

Syntax: P2C?

Data I/O: Outputs a value in ASCII <NR1> format (section 10-3) as fol-

lows: "1" for SMA male, "2" for SMA female, "3" for K male, "4" for K female, "5" for Type N male, "6" for Type N female, "7" for GPC 3.5 male, "8" for GPC 3.5 female, "9" for GPC 7, "10" for other & user specified, "11" for V male, "12" for V female, "13" for TNC male, "14" for TNC female, "15" for 2.4 mm male, "16" for

2.4 mm female.

Front Panel Key: Begin Cal\NEXT CAL STEP\FULL 12-TERM\INCLUDE

ISOLATION\NORMAL\NEXT CAL STEP\PORT 1 CONN

(or PORT 2 CONN)\SMA (M)

**P2MMA** Set Port 2 Millimeter Wave Head to Amplified

MILLIMETER WAVE (Ch 9)

(3742)

Syntax: P2MMA

Related Commands: P2MMN, P2MMR, P2MMT, P2MMX?

**P2MMN** Set Port 2 Millimeter Wave Head to none

MILLIMETER WAVE (Ch 9)

MILLIMETER WAVE (Ch 9)

Syntax: P2MMN

Related Commands: P2MMR, P2MMT, P2MMX?

**P2MMR** Set Port 2 Millimeter Wave Head to Receiver

(3741)

Syntax: P2MMR

Related Commands: P2MMN,P2MMT,P2MMX?

10-240 37xxxE PM

**P2MMT** Set Port 2 Millimeter Wave Head to Trans-

MILLIMETER WAVE (Ch 9)

mit/Receiver (3740)

Syntax: P2MMT

Related Commands: P2MMN,P2MMR,P2MMX?

**P2MMX?** Output Port 2 Millimeter Wave Head type

MILLIMETER WAVE (Ch 9)

Syntax: P2MMX?

Data I/O: Returns a value in ASCII <NR1> format (section 10-3) as fol-

lows: 0=none, 1=3740 (Transmit/Receive), 2=3741 (Receive),

3=3742 (Amplified).

Related Commands: P2MMN, P2MMR, P2MMT, P2MMA

PBL Select 1/4 size plot bottom left corner

HARD COPY (Ch 8)

Syntax: PBL

*Remarks:* Selects a quarter-size plot, which appears in the bottom left cor-

ner of the screen.

Front Panel Key: Hard Copy Menu\PLOT OPTIONS\PLOT SIZE\LOWER

LEFT

Related Commands: PBR, PFL

PBR Select 1/4 size plot bottom right corner

HARD COPY (Ch 8)

Syntax: PBR

Remarks: Selects a quarter-size plot, which appears in the bottom right

corner of the screen.

Front Panel Key: Hard Copy Menu\PLOT OPTIONS\PLOT SIZE\LOWER

**RIGHT** 

Related Commands: PBL, PFL

**PCP** Select measurement phase polar chart mode

DISPLAY (Ch 4)

Syntax: PCP

Front Panel Key: Set Scale\SELECT POLAR CHART MODE\MAGNITUDE,

**PHASE** 

Related Commands: DLA, CH1-CH4, IMG, ISC, ISE, ISM, LIN, MAG, MPH, PCS,

PCX?, PHA, PLG, PLR, POW, REL, RIM, SMC, SME, SMI, SWR

**PCS** Select sweep position polar chart mode

DISPLAY (Ch 4)

Syntax: PCS

Front Panel Key: Set Scale\SELECT POLAR CHART MODE\MAGNITUDE,

**SWP POSITION** 

Related Commands: DLA, CH1-CH4, IMG, ISC, ISE, ISM, LIN, MAG, MPH, PCP,

PCX?, PHA, PLG, PLR, POW, REL, RIM, SMC, SME, SMI, SWR

**PCX?** Output polar chart mode

DISPLAY (Ch 4)

Syntax: PCX?

Data I/O: Outputs a value in ASCII <NR1> format (section 10-3) as fol-

lows: "1" for phase or "2" for position.

Related Commands: DLA, CH1-CH4, IMG, ISC, ISE, ISM, LIN, MAG, MPH, PCP,

PCS, PHA, PLG, PLR, POW, REL, RIM, SMC, SME, SMI, SWR

**PDR** Print directory listing of the USB drive

DISK FUNCTION (Ch 8)

Syntax: PDR

*Remarks:* A copy of the directory listing of the USB drive is sent to the

printer.

Related Commands: ODR, ODRH, PDRH

10-242 37xxxE PM

**PDRH** Print directory listing of the SD Card

DISK FUNCTION (Ch 8)

Syntax: PDRH

*Remarks:* A copy of the directory listing of the SD Card is sent to the

printer.

Related Commands: ODR, ODRH, PDR

**PEL** Print the error list

SERVICE LOG (Ch 8)

Syntax: PEL

*Remarks:* A formatted list of the error messages in the service log is sent

to the printer.

Related Commands: OFL, OSL, PSL

PFL Select full-size plot

HARD COPY (Ch 8)

Syntax: PFL

Front Panel Key: Hard Copy Menu\PLOT OPTIONS\PLOT SIZE\FULL SIZE

Related Commands: PBL, PFR

**PFS** Print full screen image

HARD COPY (Ch 8)

Syntax: PFS

Front Panel Key: Hard Copy Menu\PLOT OPTIONS\FULL PLOT

Related Commands: PGR

**PFSC** Configure for printing entire screen graphic

HARD COPY (Ch 8)

image

Syntax: PFSC

*Remarks:* Heretofore configuration could only be set by mnemonic PFS.

Related Commands: PGRC,PGTC,PLDC,PLHC,PLMC,PLSC,PLTC,PMKC,PMNC,PM

TC,PTBC

PGR Print graph area screen image HARD COPY (Ch 8)

Syntax: PGR

Front Panel Key: Hard Copy Menu\PRINT OPTIONS\FORMAT OF PRINTER

**OUTPUT\GRAPH ONLY** 

Related Commands: PFS

**PGRC** Configure for printing data area graphic im-

HARD COPY (Ch 8)

age

Syntax: PGRC

*Remarks:* Heretofore configuration could only be set by mnemonic PGR.

Related Commands: PFSC,PGTC,PLDC,PLHC,PLMC,PLSC,PLTC,PMKC,PMNC,PM

TC,PTBC

PGT Plot graticule DISK FUNCTION (Ch 8)

Syntax: PGT

Front Panel Key: Hard Copy Menu\PLOT OPTIONS\GRATICULE ON

PGTC Configure for plotting graticule HARD COPY (Ch 8)

Syntax: PGTC

*Remarks:* Heretofore configuration could only be set by mnemonic PGT.

Related Commands: PFSC,

PGRC,PLDC,PLHC,PLMC,PLSC,PLTC,PMKC,PMNC,PMTC,PT

BC

PHA Select phase display for active channel

DISPLAY (Ch 4)

Syntax: PHA

Front Panel Key: Graph Type PHASE

Related Commands: DLA, CH1-CH4, IMG, ISC, ISE, ISM, LIN, MAG, MPH, PCP,

PCS, PHX?, PLG, PLR, POW, REL, RIM, SMC, SME, SMI, SWR

10-244 37xxxE PM

PHO Enter phase offset for display channel

DISPLAY (Ch 4)

Syntax: PHO Value Unit(s)

*Value:* -180 to +180

Units: DEG

Front Panel Key: Set Scale \PHASE SHIFT

PHO? Output phase offset for display channel

DISPLAY (Ch 4)

Syntax: PHO?

*Data I/O:* Outputs a value in ASCII <NR3 > format (section 10-3).

Front Panel Key: Set Scale \PHASE SHIFT

**PLD** Plot data area only

HARD COPY (Ch 8)

Syntax: PLD

Front Panel Key: Hard Copy Menu\PLOT OPTIONS\HEADER ON

**PLDC** Configure for plotting data area

HARD COPY (Ch 8)

Syntax: PLDC

*Remarks:* Heretofore configuration could only be set by mnemonic PLD.

Related Commands: PFSC,PGRC,PGTC,PLHC,PLMC,PLSC,PLTC,PMKC,PMNC,PM

TC,PTBC

**PLG** Select log polar display for active channel

DISPLAY (Ch 4)

Syntax: PLG

Front Panel Key: Graph Type\LOG POLAR

Related Commands: DLA, CH1-CH4, IMG, ISC, ISE, ISM, LIN, MAG, MPH, PCP,

PCS, PHX?, PHA, PLR, POW, REL, RIM, SMC, SME, SMI, SWR

**PLH** Plot header

HARD COPY (Ch 8)

Syntax: PLH

Front Panel Key: Hard Copy Menu\PLOT OPTIONS\HEADER ON

PLHC Configure for plotting header HARD COPY (Ch 8)

Syntax: PLHC

*Remarks:* Heretofore configuration could only be set by mnemonic PLH.

Related Commands: PFSC,PGRC,PGTC,PLDC,PLMC,PLSC,PLTC,PMKC,PMNC,PM

TC,PTBC

PLM Plot markers and limits HARD COPY (Ch 8)

Syntax: PLM

Front Panel Key: Hard Copy Menu\PLOT OPTIONS\LIMITS ON

PLMC Configure for plotting markers and limits HARD COPY (Ch 8)

Syntax: PLMC

*Remarks:* Heretofore configuration could only be set by mnemonic PLM.

Related Commands: PFSC,PGRC,PGTC,PLDC,PLHC,PLSC,PLTC,PMKC,PMNC,PM

TC,PTBC

PLO? Output plot mode portrait or landscape HARD COPY (Ch 8)

Syntax: PLO?

Data I/O: Outputs value in ASCII <NR1> format, as follows: "0" for por-

trait, "1" for landscape.

Front Panel Key: Hard Copy Menu\PLOT OPTIONS\ORIENTATION

Related Commands: PORT. LAND

PLR Select linear polar display for active channel DISPLAY (Ch 4)

Syntax: PLR

Front Panel Key: Graph Type\LINEAR POLAR

Related Commands: DLA, CH1-CH4, IMG, ISC, ISE, ISM, LIN, MAG, MPH, PCP,

PCS, PHX?, PHA, PLG, POW, REL, RIM, SMC, SME, SMI, SWR

10-246 37xxxE PM

PLS Plot entire screen HARD COPY (Ch 8)

Syntax: PLS

Related Commands: CH1-CH4

PLSC Configure for plotting entire screen HARD COPY (Ch 8)

Syntax: PLSC

*Remarks:* Heretofore configuration could only be set by mnemonic PLS.

Related Commands: PFSC,

PGRC,PGTC,PLDC,PLHC,PLMC,PLTC,PMKC,PMNC,PMTC,PT

BC

PLT Plot data traces only HARD COPY (Ch 8)

Syntax: PLT

Front Panel Key: Hard Copy Menu\PLOT OPTIONS\PLOT TRACES AND

**MARKERS ON** 

PLTC Configure for plotting data traces HARD COPY (Ch 8)

Syntax: PLTC

*Remarks:* Heretofore configuration could only be set by mnemonic PLT.

Related Commands: PFSC,

PGRC,PGTC,PLDC,PLHC,PLMC,PLSC,PMKC,PMNC,PMTC,PT

BC

PMK Print tabular data for Markers HARD COPY (Ch 8)

Syntax: PMK

Front Panel Key: Hard Copy Menu\PRINT OPTIONS\TABULAR

DATA\MARKER DATA ON

Related Commands: CH1-CH4

**PMKC** Configure for printing tabular data for mark-

HARD COPY (Ch 8)

ers

Syntax: PMKC

*Remarks:* Heretofore configuration could only be set by mnemonic PMK.

Related Commands: PFSC,PGRC,PGTC,PLDC,PLHC,PLMC,PLSC,PLTC,PMNC,PM

TC,PTBC

PMN Plot menu HARD COPY (Ch 8)

Syntax: PMN

Front Panel Key: Hard Copy Menu\PLOT OPTIONS\MENU ON

PMNC Configure for plotting menu HARD COPY (Ch 8)

Syntax: PMNC

*Remarks:* Heretofore configuration could only be set by mnemonic PMN.

Related Commands: PFSC,PGRC,PGTC,PLDC,PLHC,PLMC,PLSC,PLTC,PMKC,PM

TC,PTBC

PMT Print tabular data for traces and markers HARD COPY (Ch 8)

Syntax: PMT

Front Panel Key: Hard Copy Menu\PRINT OPTIONS\TABULAR

DATA\MARKER DATA ON

Related Commands: CH1-CH4

PMTC Configure for printing tabular data for traces HARD COPY (Ch 8)

and markers

Syntax: PMTC

*Remarks:* Heretofore configuration could only be set by mnemonic PMT.

Related Commands: PFSC,PGRC,PGTC,PLDC,PLHC,PLMC,PLSC,PLTC,PMKC,PM

NC,PTBC

10-248 37xxxE PM

**PORT** Select portrait mode for output plot

HARD COPY (Ch 8)

Syntax: PORT

Front Panel Key: Hard Copy Menu\PLOT OPTIONS\PLOT ORIENTATION

**PORTRAIT** 

Related Commands: LAND, PLO?

**POSET** Enter constant offset phase for active channel

DISPLAY (Ch 4)

Syntax: POSET

**POSET?** Output constant offset phase for active chan-

DISPLAY (Ch 4)

nel

Syntax: POSET?

**POW** Select power out display for active channel

DISPLAY (Ch 4)

Syntax: POW

Front Panel Key: Graph Type\POWER OUT

Related Commands: DLA, IMG, ISC, ISE, ISM, IMG, LIN, MAG, MPH, PCP, PCS,

PCX?, PHA, PLG, PLR, REL, RIM, SMC, SME, SMI, SWR

**PRT?** Perform printer test and output status

PERIPHERAL TESTS (Ch 8)

Syntax: PRT?

*Remarks:* For service use only. Requires a special test fixture.

*Data I/O:* Outputs a value in ASCII <NR1> format (section 10-3) as fol-

lows: "0" for No failure or "1" for Failed.

**PS** Suffix sets time data type and scales by 1E02

DATA ENTRY SUFFIXES (Ch 4)

Syntax: PS

**PSC** Suffix sets time data type and scales by 1E02

DATA ENTRY SUFFIXES (Ch 4)

Syntax: PSC

**PSCNFRQ?** Output the power sweep linearity cal number

GAIN COMPRESSION (Ch 9)

of frequency poi

Syntax: PSCNFRQ?

*Data I/O:* Outputs its value using ASCII <NR1> format (section 10-3).

Related Commands: IPSC, OPSC, PSCNPWR?, PSCSTEP?

**PSCNPWR?** Output the power sweep linearity cal number

GAIN COMPRESSION (Ch 9)

of power points

Syntax: PSCNPWR?

*Data I/O:* Outputs its value using ASCII <NR1> format (section 10-3).

Related Commands: IPSC, OPSC, PSCNFREQ?, PSCSTEP?

**PSCSTEP?** Output the power sweep linearity cal power

GAIN COMPRESSION (Ch 9)

step size

Syntax: PSCSTEP?

*Data I/O:* Outputs its value using ASCII <NR3> format (section 10-3).

Related Commands: IPSC, OPSC, PSCNFREQ?, PSCNPWR?

**PSL** Print the service log

DIAGNOSTICS (Ch 8)

Syntax: PSL

**PSP** Enter number of power sweeps for flat power

CALIBRATION (Ch 5)

correction (obsolete)

Syntax: PSP Value Unit(s)

*Value:* 1 - 5 *Units:* XX1

Remarks: OBSOLETE CODE

Related Commands: PSP?

10-250 37xxxE PM

**PSP?** Output number of power sweeps for flat power

CALIBRATION (Ch 5)

correction (obsolete)

Syntax: PSP?

Remarks: OBSOLETE CODE

*Data I/O:* Outputs the value in ASCII <NR1> format.

Related Commands: PSP

**PSPWR** Enter power sweep off power level

GAIN COMPRESSION (Ch 9)

Syntax: PSPWR Value Value: (-20 to 0)

Remarks: This code only makes sense withing the swept power gain com-

pression application and is the level to which the power is set

when power sweep is turned off.

*Data I/O:* Data is input in ASCII <NRf> format (section 10-3).

Front Panel Key: Setup Menu\POWER SWEEP OFF\POWER LEVEL

Related Commands: PSPWR?, PSWP0, PSWP1, PSWPX?

**PSPWR?** Output power sweep off power level

GAIN COMPRESSION (Ch 9)

Syntax: PSPWR?

*Data I/O:* Outputs a value in ASCII <NR3 > format (section 10-3).

Front Panel Key: Setup Menu\POWER SWEEP OFF\POWER LEVEL

Related Commands: PSPWR, PSWP0, PSWP1, PSWPX?

**PST** Stop print/plot

HARD COPY (Ch 8)

Syntax: PST

**PSTEP** Enter power sweep step size

GAIN COMPRESSION (Ch 9)

Syntax: PSTEP Value

*Value:* The power step value in ASCII <NRF> format (paragraph 10-3).

Units: DB

Front Panel Key: Setup Menu\STEPSIZE

Related Commands: PSTRT, PSTOP

**PSTEP?** Output power sweep step size

GAIN COMPRESSION (Ch 9)

Syntax: PSTEP?

*Data I/O:* The value is output in ASCII <NR3> format (section 10-3).

Front Panel Key: Setup Menu\STEPSIZE

Related Commands: PSTRT, PSTOP, PSTEP

**PSTOP** Enter power sweep stop power

GAIN COMPRESSION (Ch 9)

Syntax: PSTOP Value Unit(s)

*Value:* The stop power in ASCII <NRF> format (paragraph 10-3).

Units: DB

Front Panel Key: Setup Menu\P STOP

Related Commands: PSTRT, PSTEP

**PSTOP?** Output power sweep stop power

GAIN COMPRESSION (Ch 9)

Syntax: PSTOP?

*Data I/O:* The value is output in ASCII <NR3> format (section 10-3).

Front Panel Key: Setup Menu\P STOP

Related Commands: PSTRT, PSTOP, PSTEP

10-252 37xxxE PM

**PSTRT** Enter power sweep start power

GAIN COMPRESSION (Ch 9)

Syntax: PSTRT Value Unit(s)

Value: The start power in ASCII <NRF> format (paragraph 10-3).

Units: DB

Front Panel Key: Setup Menu\P START

Related Commands: PSTOP, PSTEP

**PSTRT?** Output power sweep start power

GAIN COMPRESSION (Ch 9)

Syntax: PSTRT?

*Data I/O:* The value is output in ASCII <NR3> format (section 10-3).

Front Panel Key: Setup Menu\P START

Related Commands: PSTRT, PSTOP, PSTEP

**PSWC** Perform power sweep linearity calibration

GAIN COMPRESSION (Ch 9)

Syntax: PSWC

*Remarks:* Command will start the calibration. The frequency list and

power sweep power values must have already been entered.

Front Panel Key: Appl\SWEPTPOWER GAIN COMPRESSION\MORE\CAL-

IBRATE FOR LINEARITY\START LINEAR POWER CAL-

**IBRATION** 

Related Commands: SPGCA, PSTRT, PSTOP, PSTEP, IFV

**PSWC0** Turn power sweep linearity calibration off

GAIN COMPRESSION (Ch 9)

Syntax: PSWC0

Remarks: The power sweep linearity calibration coefficients will not be ap-

plied to the power.

Front Panel Key: Appl\SWEPTPOWER GAIN COMPRESSION\MORE\LIN-

**EARITY CORRECTION OFF** 

Related Commands: PSWC1, PSWCX?

PSWC1 Turn power sweep linearity calibration on GAIN COMPRESSION (Ch 9)

Syntax: PSWC1

*Remarks:* The power sweep linearity calibration coefficients will be applied

to the power output.

Front Panel Key: Appl\SWEPTPOWER GAIN COMPRESSION\MORE\LIN-

EARITY CORRECTION ON

Related Commands: PSWC0, PSWCX?

PSWCX? Output power sweep linearity calibration GAIN COMPRESSION (Ch 9)

on/off status

Syntax: PSWCX?

*Data I/O:* The value will be ouput in ASCII <NR1> format (section 10-3) as

follows: "0" for calibration off or "1" for calibration on.

Front Panel Key: Appl\SWEPTPOWER GAIN COMPRESSION\MORE\LIN-

**EARITY CORRECTION** 

Related Commands: PSWC0, PSWC1

PSWP0 Turn power sweep off GAIN COMPRESSION (Ch 9)

Syntax: PSWP0

*Remarks:* Turns power sweep off at the current CWF frequency.

Front Panel Key: Setup Menu\POWER SWEEP OFF

Related Commands: CWF, PSWP1, PSWPX?

PSWP1 Turn power sweep on GAIN COMPRESSION (Ch 9)

Syntax: PSWP1

*Remarks:* Turns power sweep on at the current CWF frequency.

Front Panel Key: Setup Menu\POWER SWEEP ON

Related Commands: CWF, PSWP0, PSWPX?

10-254 37xxxE PM

**PSWPX?** Output power sweep on/off status

GAIN COMPRESSION (Ch 9)

Syntax: PSWPX?

*Data I/O:* The value will be output in ASCII <NR1> format (section 10-3)

as follows: "0" for power sweep is off or "1" for power sweep is

on.

Front Panel Key: Setup Menu\POWER SWEEP

Related Commands: PSWP0, PSWP1

PTO Set tabular printout points skipped to 0

HARD COPY (Ch 8)

Syntax: PT0

Front Panel Key: Hard Copy Menu\PRINT OPTIONS\TABULAR

**DATA\PRINT DENSITY** 

PT1 Set tabular printout points skipped to 1

HARD COPY (Ch 8)

Syntax: PT1

Front Panel Key: Hard Copy Menu\PRINT OPTIONS\TABULAR

**DATA\PRINT DENSITY** 

PT2 Set tabular printout points skipped to 2

HARD COPY (Ch 8)

Syntax: PT2

Front Panel Key: Hard Copy Menu\PRINT OPTIONS\TABULAR

**DATA\PRINT DENSITY** 

PT3 Set tabular printout points skipped to 3

HARD COPY (Ch 8)

Syntax: PT3

Front Panel Key: Hard Copy Menu\PRINT OPTIONS\TABULAR

DATA\PRINT DENSITY

PT4 Set tabular printout points skipped to 4

HARD COPY (Ch 8)

Syntax: PT4

Front Panel Key: Hard Copy Menu\PRINT OPTIONS\TABULAR

DATA\PRINT DENSITY

PT5 Set tabular printout points skipped to 5

HARD COPY (Ch 8)

Syntax: PT5

Front Panel Key: Hard Copy Menu\PRINT OPTIONS\TABULAR

**DATA\PRINT DENSITY** 

PT6 Set tabular printout points skipped to 6

HARD COPY (Ch 8)

Syntax: PT6

Front Panel Key: Hard Copy Menu\PRINT OPTIONS\TABULAR

DATA\PRINT DENSITY

PT7 Set tabular printout points skipped to 7

HARD COPY (Ch 8)

Syntax: PT7

Front Panel Key: Hard Copy Menu\PRINT OPTIONS\TABULAR

DATA\PRINT DENSITY

PT8 Set tabular printout points skipped to 8

HARD COPY (Ch 8)

Syntax: PT8

Front Panel Key: Hard Copy Menu\PRINT OPTIONS\TABULAR

**DATA\PRINT DENSITY** 

PT9 Set tabular printout points skipped to 9

HARD COPY (Ch 8)

Syntax: PT9

Front Panel Key: Hard Copy Menu\PRINT OPTIONS\TABULAR

**DATA\PRINT DENSITY** 

10-256 37xxxE PM

PTAVG Set averaging type to point-by-point averaging ENHANCEMENT (Ch 4)

Syntax: PTAVG

Front Panel Key: Avg Smooth Menu\POINT-BY-POINT

Related Commands: SWAVG, SWAVG?

PTB Print tabular data for Traces HARD COPY (Ch 8)

Syntax: PTB

Front Panel Key: Hard Copy Menu\PRINT OPTIONS\TABULAR

**DATA\SWEEP DATA ON** 

Related Commands: PT0-PT9

PTBC Configure for printing tabular data for traces HARD COPY (Ch 8)

Syntax: PTBC

*Remarks:* Heretofore configuration could only be set by mnemonic PTB.

Related Commands: PFSC,PGRC,PGTC,PLDC,PLHC,PLMC,PLSC,PLTC,PMKC,PM

NC,PMTC

PTL Select 1/4 size plot top left corner HARD COPY (Ch 8)

Syntax: PTL

Front Panel Key: Hard Copy Menu\PLOT OPTIONS\PLOT SIZE\UPPER

**LEFT** 

Related Commands: PTR, PBR, PBL, PFL

PTP Enter the target power for flat power correc-

MEASUREMENT (Ch 4)

tion

Syntax: PTP Value Unit(s)

*Value:* The power level in ASCII <NRF> format (paragraph 10-3).

Units: DBM

*Remarks:* The calibration will be performed using this as the power level

to be achieved.

Front Panel Key: Setup Menu\TEST SIGNALS\CALIBRATE FOR FLAT-

**NESS\POWER TARGET** 

Related Commands: PTP?, SFC, FP0, FP1

PTP? Output the target power for flat power correc-

MEASUREMENT (Ch 4)

tion

Syntax: PTP?

*Data I/O:* The target value will be output in ASCII <NR3> format (section

10-3).

Front Panel Key: Setup Menu\TEST SIGNALS\CALIBRATE FOR FLAT-

**NESS\POWER TARGET** 

Related Commands: PTP, SFC, FP0, FP1

PTR Select 1/4 size plot top right corner

HARD COPY (Ch 8)

Syntax: PTR

Front Panel Key: Hard Copy Menu\PLOT OPTIONS\PLOT SIZE\UPPER

**RIGHT** 

Related Commands: PTL, PBR, PBL, PFL

**PTS** Enter number of points to be skipped during

CALIBRATION (Ch 5)

flat power correction

Syntax: PTS Value Unit(s)

Value: 1 to 65 Units: XX1

Front Panel Key: Setup Menu\TEST SIGNALS\CALIBRATE FOR FLAT-

NESS\XXX POINTS MEASURE 1 PWR POINT EVERY XX

**POINTS** 

10-258 37xxxE PM

PTS? Output number of points to be skipped during

CALIBRATION (Ch 5)

flat power correction

Syntax: PTS?

*Data I/O:* Outputs a value in ASCII <NR1> format (section 10-3).

Front Panel Key: Setup Menu\TEST SIGNALS\CALIBRATE FOR FLAT-

**NESS\XXX POINTS MEASURE 1 PWR POINT EVERY XX** 

**POINTS** 

PW1 Enter external source 1 power level

MEASUREMENT (Ch 4)

Syntax: PW1 Value

Value: Depends on power range of source 1.

*Remarks:* Sets the power level of external source number 1.

*Data I/O:* Data is input in ASCII <NRf> format (section 10-3).

Front Panel Key: Setup Menu\TEST SIGNALS\SOURCE 1 POWER

Related Commands: PW1?,PW2, PW2?

**PW1?** Output external source 1 power level

MEASUREMENT (Ch 4)

Syntax: PW1?

*Remarks:* Outputs the power level setting of external source number 1.

*Data I/O:* Outputs a value in ASCII <NR3 > format (section 10-3).

Front Panel Key: Setup Menu\TEST SIGNALS\SOURCE 1 POWER

Related Commands: PW1,PW2, PW2?

**PW2** Enter external source power level

MEASUREMENT (Ch 4)

Syntax: PW2 Value Unit(s)

*Value:* Depends on power range of source 2.

Units: DBM, XX1, XX3, XM3

Front Panel Key: Setup Menu\TEST SIGNALS\SOURCE 2 POWER

**PW2?** Output external source power level

MEASUREMENT (Ch 4)

Syntax: PW2?

*Data I/O:* Outputs a value in ASCII <NR3 > format (section 10-3).

Front Panel Key: Setup Menu\TEST SIGNALS\SOURCE 2 POWER

**PWR** Enter internal source power level

MEASUREMENT (Ch 4)

Syntax: PWR Value Unit(s)

*Value:* Depends on the 37xxxE power range.

Units: DB, XX1, XX3, XM3

Front Panel Key: Setup Menu\TEST SIGNALS\POWER CONTROL

Related Commands: OID, P1P?, PWR?

**PWR?** Output internal source power level

MEASUREMENT (Ch 4)

Syntax: PWR?

*Data I/O:* Outputs a value in ASCII <NR3 > format (section 10-3).

Front Panel Key: Setup Menu\TEST SIGNALS\POWER CONTROL

Related Commands: OID, PIP?

Q22 Set Millimeter Wave Band to Q Band (WR-22)

MILLIMETER WAVE (Ch 9)

Syntax: Q22

**RAD** Suffix sets phase data type and scales by

DATA ENTRY SUFFIXES (Ch 4)

180/pi

Syntax: RAD

**RC1** Recall front panel setup number 1 from mem-

SAVE/RECALL (Ch 8)

ory

Syntax: RC1

Front Panel Key: Save/Recall Menu\RECALL\FRONT PANEL SETUP IN IN-

TERNAL MEMORY\MEMORY 1

10-260 37xxxE PM

**RC10** Recall front panel setup number 10 from

SAVE/RECALL (Ch 8)

memory

Syntax: RC10

Front Panel Key: Save/Recall Menu\RECALL\FRONT PANEL SETUP IN IN-

**TERNAL MEMORY\MEMORY 10** 

**RC2** Recall front panel setup number 2 from mem-

SAVE/RECALL (Ch 8)

ory

Syntax: RC2

Front Panel Key: Save/Recall Menu\RECALL\FRONT PANEL SETUP IN IN-

**TERNAL MEMORY\MEMORY 2** 

**RC3** Recall front panel setup number 3 from mem-

SAVE/RECALL (Ch 8)

ory

Syntax: RC3

Front Panel Key: Save/Recall Menu\RECALL\FRONT PANEL SETUP IN IN-

**TERNAL MEMORY\MEMORY 3** 

**RC4** Recall front panel setup number 4 from mem-

SAVE/RECALL (Ch 8)

ory

Syntax: RC4

Front Panel Key: Save/Recall Menu\RECALL\FRONT PANEL SETUP IN IN-

**TERNAL MEMORY\MEMORY 4** 

**RC5** Recall front panel setup number 5 from mem-

SAVE/RECALL (Ch 8)

ory

Syntax: RC5

Front Panel Key: Save/Recall Menu\RECALL\FRONT PANEL SETUP IN IN-

**TERNAL MEMORY\MEMORY 5** 

**RC6** Recall front panel setup number 6 from mem-

SAVE/RECALL (Ch 8)

ory

Syntax: RC6

Front Panel Key: Save/Recall Menu\RECALL\FRONT PANEL SETUP IN IN-

TERNAL MEMORY\MEMORY 6

RC7 Recall front panel setup number 7 from mem-

SAVE/RECALL (Ch 8)

ory

Syntax: RC7

Front Panel Key: Save/Recall Menu\RECALL\FRONT PANEL SETUP IN IN-

**TERNAL MEMORY\MEMORY 7** 

**RC8** Recall front panel setup number 8 from mem-

SAVE/RECALL (Ch 8)

ory

Syntax: RC8

Front Panel Key: Save/Recall Menu\RECALL\FRONT PANEL SETUP IN IN-

**TERNAL MEMORY\MEMORY 8** 

**RC9** Recall front panel setup number 9 from mem-

SAVE/RECALL (Ch 8)

ory

Syntax: RC9

Front Panel Key: Save/Recall Menu\RECALL\FRONT PANEL SETUP IN IN-

TERNAL MEMORY\MEMORY 9

**RD** Remove a disk directory

DISK FUNCTION (Ch 8)

Syntax: RD Value

Value: Value 1 is in <String> data format (paragraph 10-3) specifying

the path and directory name to remove.

Remarks: The directory to remove must be empty.

Related Commands: MD

**RDA** Select automatic reference delay calculation

DISPLAY (Ch 4)

Syntax: RDA

*Remarks:* Calculation impacted by dielectric setting.

Front Panel Key: Ref Plane \AUTO

Related Commands: CH1-CH4, RDD, RDT, DIx commands in DISPLAY Group.

10-262 37xxxE PM

**RDD** Enter reference delay in distance for active

DISPLAY (Ch 4)

channel

Syntax: RDD Value Unit(s)
Value: -999.999 to +999.999

Units: M, MTR, MM, MMT, CM, CMT

Remarks: Calculation impacted by dielectric setting.

Front Panel Key: Ref Plane \ DISTANCE

Related Commands: CH1-CH4, RDA, RDT, DIx commands in DISPLAY Group.

**RDD?** Output reference delay in distance for active

DISPLAY (Ch 4)

channel

Syntax: RDD?

*Data I/O:* Outputs a value in ASCII <NR3 > format (section 10-3).

Front Panel Key: Ref Plane \ DISTANCE

RDT Enter reference delay in time for active chan-

DISPLAY (Ch 4)

nel

Syntax: RDT Value Unit(s)

Value: -999.999 to +999.999

Units: SEC, MS, US, NS, PS

Status Reporting: CH1-CH4, RDD, RDA

Front Panel Key: Ref Plane \TIME

**RDT?** Output reference delay in time for active

DISPLAY (Ch 4)

channel

Syntax: RDT?

*Data I/O:* Outputs a value in ASCII <NR3 > format (section 10-3).

Front Panel Key: Ref Plane \TIME

**RECALL** Recall a data file from disk to a task

DISK FUNCTION (Ch 8)

Syntax: RECALL Value

Value: Value 1 is in <String> data format (paragraph 10-3) containing

the path and filename of the file to recall.

*Remarks:* Not all files are recallable. One can recall files with the following

name/extentions: (front panel and calibration data files) \*.CAL, (normalization data files) \*.NRM, (tabular data files) \*.DAT, (service log files) \*.LOG, (error list files) \*.ELG, (hardware calibration files) HW\_CAL.\*, (calibration kit data files) KIT\_INFO.\*. Recalled tabular data, service log and error list files go to the

printer for printing. The others are stored internally.

Front Panel Key: Utility Menu\AUTOCAL UTILITIES\RECALL FROM SD

**CARD (or USB DRIVE)** 

Related Commands: SAVE

**REF** Enter reference line for top graph of active

DISPLAY (Ch 4)

DISPLAY (Ch 4)

channel

Syntax: REF Value Unit(s)

Value: 0-8

*Units:* Depends on graph type; see Table 11-2 at the end of this chapter.

Status Reporting: CH1-CH4, OFF, SCL

Front Panel Key: Set Scale LOG MAG REFERENCE LINE

**REF2** Enter reference line for bottom graph of active

channel

Syntax: REF2 Value Unit(s)

Value: 0-8

*Units:* Depends on graph type; see Table 11-2 at the end of this chapter.

Front Panel Key: Set Scale \ LOG MAG REFERENCE LINE

Related Commands: CH1-CH4, OFF2, SCL2

10-264 37xxxE PM

**REF2?** Output reference line for bottom graph of ac-

DISPLAY (Ch 4)

tive channel

Syntax: REF2?

*Data I/O:* Outputs a value in ASCII <NR1> format (section 10-3).

Front Panel Key: Set Scale\LOG MAG REFERENCE LINE

Related Commands: REF2

**REF?** Output reference line for top graph of active

DISPLAY (Ch 4)

channel

Syntax: REF?

*Data I/O:* Outputs a value in ASCII <NR1> format (section 10-3).

Front Panel Key: Set Scale \ LOG MAG REFERENCE LINE

**REL** Select real display for active channel

DISPLAY (Ch 4)

Syntax: REL

Front Panel Key: Graph Type\REAL

Related Commands: DLA, CH1-CH4, IMG, ISC, ISE, ISM, LIN, MAG, MPH, PCP,

PCS, PHX?, PHA, PLG, POW, PLR, RIM, SMC, SME, SMI, SWR

**REU** Suffix sets real data type

DATA ENTRY SUFFIXES (Ch 4)

Syntax: REU

**RGZ** Select reflective device greater than Z0

CALIBRATION (Ch 5)

Syntax: RGZ

Front Panel Key: Begin Cal\NEXT CAL STEP\FULL 12-TERM\INCLUDE

ISOLATION\NORMAL\NEXT CAL STEP\OPEN

(GREATER THAN Zo)

Related Commands: RLZ

RHO Select RF off in hold mode MEASUREMENT (Ch 4)

Syntax: RH0

Front Panel Key: Setup Menu\HOLD BUTTON FUNCTION\BIAS HOLD

**CONDITIONS—RF OFF** 

Related Commands: HLD, RHI, BH0

RH1 Select RF on in hold MEASUREMENT (Ch 4)

Syntax: RH1

Front Panel Key: Setup Menu\HOLD BUTTON FUNCTION\BIAS HOLD

**CONDITIONS—RF ON** 

Related Commands: HLD, RH0, BH0

RHX? Output RF on/off during hold status MEASUREMENT (Ch 4)

*Syntax:* RHX?

Data I/O: Outputs a value in ASCII <NR1> format (section 10-3) as fol-

lows: "0" for OFF or "1" for ON.

Front Panel Key: Setup Menu\HOLD BUTTON FUNCTION\BIAS HOLD

**CONDITIONS—RF (Status)** 

RIM Select real and imaginary display for active DISPLAY (Ch 4)

channel

Syntax: RIM

Front Panel Key: Graph Type\REAL AND IMAGINARY

Related Commands: DLA, CH1-CH4, IMG, ISC, ISE, ISM, LIN, MAG, MPH, PCP,

PCS, PHX?, PHA, PLG, POW, PLR, REL, SMC, SME, SMI, SWR

10-266 37xxxE PM

**RLZ** Select reflective device less than Z0

CALIBRATION (Ch 5)

Syntax: RLZ

Front Panel Key: Begin Cal\NEXT CAL STEP\FULL 12-TERM\INCLUDE

ISOLATION\NORMAL\NEXT CAL STEP\SHORT (LESS

THAN Zo)

Related Commands: RGZ

**RM1** Select reference plane at line 1 midpoint

CALIBRATION (Ch 5)

Syntax: RM1

Front Panel Key: Begin Cal\NEXT CAL STEP\FULL 12-TERM\INCLUDE

ISOLATION\NORMAL\NEXT CAL STEP\LRL/LRM PA-RAMETERS\LOCATION OF REFERENCE PLANES MID-

**DLE OF LINE 1** 

Related Commands: RRP

**ROL** Enter reflective device offset length

CALIBRATION (Ch 5)

Syntax: ROL Value Unit(s)
Value: 00.000 to +10.000

Units: MMT, CMT, MTR, MM, CM, M

Front Panel Key: Begin Cal\NEXT CAL STEP\FULL 12-TERM\INCLUDE

ISOLATION\NORMAL\NEXT CAL STEP\OFFSET

LENGTH OF TRM REFLECTION

**RPC** Repeat previous calibration

CALIBRATION (Ch 5)

Syntax: RPC

*Remarks:* Performs exactly the same as the BEG command EXCEPT it

uses existing calibration setup. This command is useful after re-

calling a saved calibration.

Front Panel Key: Begin Cal\REPEAT PREVIOUS CAL

Related Commands: BEG, KEC, TC1, TC2, NCS

RPO Enter rear panel dc voltage value REAR PANEL OUTPUT (Ch 9)

Syntax: RPO Value Unit(s)

Value: 00.000 to +10.000

Units: VLT

RPO? Output rear panel dc voltage value REAR PANEL OUTPUT (Ch 9)

Syntax: RPO?

*Data I/O:* Outputs a value in ASCII <NR3 > format (section 10-3).

RRP Select reference plane at reflection plane CALIBRATION (Ch 5)

Syntax: RRP

*Remarks:* Selects reference plane to be at the reflection plane for the LRL

calibration.

Front Panel Key: Begin Cal\NEXT CAL STEP\FULL 12-TERM\INCLUDE

ISOLATION\NORMAL\NEXT CAL STEP\LRL/LRM PA-RAMETERS\LOCATION OF REFERENCE PLANES END

OF LINE 1 (REF)

Related Commands: RRP

RST Instrument reset (same as \*RST) SYSTEM STATE (Ch 8)

Syntax: RST

*Remarks:* Resets the 37xxxE to default state with all user programmable

parameters set to their default values. Default state settings are listed in Chapter 12. This command does not affect the Output Queue, Status or Parallel Poll Registers, or the VNA GPIB ad-

dress setting.

Related Commands: \*RST, RST0, RST1

10-268 37xxxE PM

 $\label{RST0} \textbf{Reset instrument front panel memories and}$ 

SYSTEM STATE (Ch 8)

reserved parameters

Syntax: RST0

*Remarks:* Resets the VNA settings to their default values. Default state

settings are listed in Chapter 12. Additionally, front panel stored setups are cleared and the reserved parameters are set to their default values. This command does not effect the Output Queue, Status, Parallel Poll Registers, or the GPIB address. Reserved parameters are those parameters which are initialized at factory turn-on. They are also initialized after a battery-backed RAM

failure occurs.

Related Commands: \*RST, RST, RST1

**RST1** Reset instrument and front panel memories

SYSTEM STATE (Ch 8)

Syntax: RST1

Remarks: Resets the VNA to the default state with all user programmable

parameters set to their default values. Default state settings are listed in Chapter 12. Additionally, front panel stored setups are cleared. This command does not effect the Output Queue, Sta-

tus, Parallel Poll Registers, or the GPIB address.

Related Commands: \*RST, RST, RST0

**RSTAVG** Reset the sweep-by-sweep averaging sweep

count

Syntax: RSTAVG

Remarks: Sets the sweep count back to 1 and the sweep\_by\_sweep aver-

aged display to its unaveraged appearance

Front Panel Key: Avg Smooth Menu\RESET AVG COUNT

Related Commands: AVGCNT?, AVG, AVG?, AOF, PTAVG, SWAVG, SWAVG?

**RSTCOL** Reset color configuration to default

SYSTEM STATE (Ch 8)

ENHANCEMENT (Ch 4)

Syntax: RSTCOL

Front Panel Key: Utility Menu\COLOR CONFIGURATION\RESET COLORS

RSTGC Reset gain compression parameters to default GAIN COMPRESSION (Ch 9)

Syntax: RSTGC

Remarks: This is not an instrument reset.

Front Panel Key: Utility Menu\COLOR CONFIGURATION\RESET COLORS

RT0 Turn retrace rf off MEASUREMENT (Ch 4)

Syntax: RT0

Front Panel Key: Option Menu\RF OFF DURING RETRACE

Related Commands: RT1, RTX?

RT1 Turn retrace rf on MEASUREMENT (Ch 4)

Syntax: RT1

Front Panel Key: Option Menu\RF ON DURING RETRACE

Related Commands: RT0, RTX?

RTL Return to local SYSTEM STATE (Ch 8)

Syntax: RTL

*Remarks:* This command performs the same function as the RETURN TO

LOCAL key. It has no effect if the VNA is in the local lockout

mode.

RTX? Output retrace rf on/off status MEASUREMENT (Ch 4)

Syntax: RTX?

Data I/O: Outputs a value using ASCII <NR1> format (section 10-3) as fol-

lows: "1" for TRUE or "0" for FALSE.

Front Panel Key: Option Menu\RF ON/OFF DURING RETRACE

10-270 37xxxE PM

RV0 Turn rear panel output voltage off REAR PANEL OUTPUT (Ch 9)

Syntax: RV0

Front Panel Key: Options Menu\REAR PANEL OUTPUT\OUTPUT OFF

RV1 Turn rear panel output voltage on REAR PANEL OUTPUT (Ch 9)

Syntax: RV1

Front Panel Key: Options Menu\REAR PANEL OUTPUT\OUTPUT ON

RV1? Output rear panel output voltage on/off status REAR PANEL OUTPUT (Ch 9)

Syntax: RV1?

Data I/O: Outputs a value in ASCII <NR1> format (section 10-3) as fol-

lows: "0" for OFF or "1" for ON.

Front Panel Key: Options Menu\REAR PANEL OUTPUT\OUTPUT

RVD Set rear panel output mode to dc value REAR PANEL OUTPUT (Ch 9)

Syntax: RVD

Related Commands: RVH, RVV, RVL, RVX?

RVH Set rear panel output mode to horizontal REAR PANEL OUTPUT (Ch 9)

Syntax: RVH

Front Panel Key: Options Menu\REAR PANEL OUTPUT\SELECT

**MODE\HORIZONTAL** 

Related Commands: RVD, RVV, RVL, RVX?

RVL Set rear panel output mode to lock direction REAR PANEL OUTPUT (Ch 9)

Syntax: RVL

Related Commands: RVH, RVV, RVD, RVX?

RVV Set rear panel output mode to vertical REAR F

REAR PANEL OUTPUT (Ch 9)

Syntax: RVV

Front Panel Key: Options Menu\REAR PANEL OUTPUT\SELECT

MODE\VERTICAL

Related Commands: RVH, RVD, RVL, RVX?

**RVX?** Output rear panel output mode

REAR PANEL OUTPUT (Ch 9)

Syntax: RVX?

Data I/O: Outputs a value in ASCII <NR1> format (section 10-3) as fol-

lows: "1" for horizontal, "2" for vertical, "3" for lock dir, and "4" for

dc output.

Front Panel Key: Options Menu\REAR PANEL OUTPUT\SELECT

MODE\VERTICLE/HORIZONTAL

S Suffix sets time data type

DATA ENTRY SUFFIXES (Ch 4)

Syntax: S

**S11** Measure S11 on active channel

MEASUREMENT (Ch 4)

Syntax: S11

*Remarks:* Measures the forward reflection parameter, S11, on the active

channel. Forward reflection is the value of the signal leaving port 1 vs the value of the signal being reflected back into port 1. Any channel that is displaying the user parameter USR2 will

now display S11.

Front Panel Key: S Params\S21, FWD REFL

Related Commands: S12, S21, S22, CH1-CH4

10-272 37xxxE PM

## **S12** Measure S12 on active channel

MEASUREMENT (Ch 4)

Syntax: S12

*Remarks:* Measures the reverse transmission parameter, S12, on the active

channel. Reverse transmission is the value of the signal leaving port 2 vs the value of the signal being received at port 1. Any channel that is displaying the user parameter USR3 will now

display S12.

Front Panel Key: S Params\S21, REV TRANS

Related Commands: S11, S21, S22, CH1-CH4

## **S21** Measure S21 on active channel

MEASUREMENT (Ch 4)

Syntax: S21

Remarks: Measures the forward transmission parameter, S21, on the ac-

tive channel. Forward transmission is the value of the signal leaving port 1 vs the value of the signal being received at port 2. Any channel that is displaying the user parameter USR1 will

now display S21.

Front Panel Key: S Params\S21, FWD TRANS

Related Commands: S11, S12, S22, CH1-CH4

## **S22** Measure S22 on active channel

MEASUREMENT (Ch 4)

Syntax: S22

*Remarks:* Measures the reverse reflection parameter, S22, on the active

channel. Reverse reflection is the value of the signal leaving port 2 vs the value of the signal being reflected back into port 2. Any channel that is displaying the user parameter USR4 will now

display S22.

Front Panel Key: S Params\S21, REV REFL

Related Commands: S11, S12, S21, CH1-CH4

**SA1** Enter port 1 source attenuator value

MEASUREMENT (Ch 4)

Syntax: SA1 Value Unit(s)
Value: 0 to 70 dB, in 10 dB steps

Units: DB, DBL, DBM, XX1, XX3, XM3

*Remarks:* Attenuates the signal output from Port 1.

Front Panel Key: Setup Menu\TEST SIGNALS\PORT 1 ATTN

Related Commands: PWR, P1P?, TA2

**SA1?** Output port 1 source attenuator value

MEASUREMENT (Ch 4)

Syntax: SA1?

*Data I/O:* Outputs a value in ASCII <NR1> format (section 10-3).

Front Panel Key: Setup Menu\TEST SIGNALS\PORT 1 ATTN

**SA1MAX?** Output port 1 source attenuator max value

MEASUREMENT (Ch 4)

Syntax: SA1MAX?

*Data I/O:* Outputs value in ASCII <NR1> format (section 10-3).

Related Commands: SA1?, TA2MAX?

**SAMP2** Use 2 samplers for measurements

MEASUREMENT (Ch 4)

Syntax: SAMP2

Remarks: This configuration provides greater dynamic range but only al-

lows 1 parameter measurements.

Front Panel Key: Avg/Smooth Menu\SAMPLERS USED PER SWEEP

Related Commands: SAMP?,SAMP3

10-274 37xxxE PM

**SAMP3** Use 3 samplers for measurements

MEASUREMENT (Ch 4)

Syntax: SAMP3

*Remarks:* This configuration is the normal sampler configuration. Since 3

samplers are used, can measure 2 parameters simultaneously however the dynamic range may be degraded do to interaction

between samplers.

Front Panel Key: Avg/Smooth Menu\SAMPLERS USED PER SWEEP

Related Commands: SAMP?,SAMP2

**SAMP?** Output the number of samplers used for mea-

MEASUREMENT (Ch 4)

surements

Syntax: SAMP?

*Data I/O:* Outputs value in ASCII <NR1> format (section 10-3) as follows:

"2" means low noise 2 sampler measurement and "3" means nor-

mal 3 sampler measurement.

Front Panel Key: Avg/Smooth Menu\SAMPLERS USED PER SWEEP

Related Commands: SAMP2, SAMP3

**SAVE** Save a data file to disk

DISK FUNCTION (Ch 8)

Syntax: SAVE Value

Value: Value 1 is in <String> data format (paragraph 10-3) specifying

the path and filename of the file to which the data is to be saved. The file name extension defines the type of data to be saved.

*Remarks:* The following are the types of data and associated file names

which can be saved: front panel and calibration data (\*.CAL), normalization data (\*.NRM), tabular data (\*.DAT). S2P format data (\*.S2P), text format data (\*.TXT), hpgl plot data (\*.HGL), black and white windows bit map of screen (\*.BMB), color windows bit map of screen (\*.BMC), service log data (\*.LOG), error

list data (\*.ELG), hardware calibration files (HW\_CAL.\*).

Front Panel Key: Hard Copy Menu\DISK FILE OPTIONS\FORMAT TEXT or

Utility Menu\AUTOCAL UTILITIES\SAVE TO SD CARD (or

**SAVE TO USB DRIVE)** 

Related Commands: RECALL

**SAVEGC** Save text format gain compression data to

DISK FUNCTION (Ch 8)

disk

Syntax: SAVEGC Value

*Value:* Value 1 is in <String> data format (paragraph 10-3) specifying

the path and filename of the file to which the gain compression data is stored. The extention should be '.TXT' for consistency.

*Remarks:* The data items are separated with tabs (ASCII value 9) in order

to be compatible with Microsoft Excel.

Related Commands: SAVE, SPGCA, MFGCT, OGCTXT

**SBD** Enter substrate dielectric for microstrip cali-

CALIBRATION (Ch 5)

CALIBRATION (Ch 5)

bration

Syntax: SBD Value Unit(s)

Value: 1.0 to 9999.99 Units: XX1, XX3, XM3

Status Reporting: SBT

Front Panel Key: Begin Cal\NEXT CAL STEP\FULL 12-TERM\INCLUDE

ISOLATION\NORMAL\NEXT CAL STEP\MICROSTRIP PARAMETERS\USER DEFINED\SUBSTRATE DIELEC-

TRIC

**SBT** Enter substrate thickness for microstrip cali-

bration

Syntax: SBT Value Unit(s)
Value: 0.001 mm to 1.0 m

Units: M, MTR, MM, MMT, CM, CMT

Status Reporting: SBD

Front Panel Key: Begin Cal\NEXT CAL STEP\FULL 12-TERM\INCLUDE

ISOLATION\NORMAL\NEXT CAL STEP\MICROSTRIP PARAMETERS\USER DEFINED\THICKNESS OF SUB-

**STRATE** 

10-276 37xxxE PM

**SCL** Enter Scale Resolution for top graph of active

DISPLAY (Ch 4)

channel

Syntax: SCL Value Unit(s)

Value: Depends on graph type: Mag Resolution: 0.001-50, Phase Reso-

lution: 0.01-90, Polar Resolution: E-9-999.99, Mag Resolution:

200 max, Smith/Inverted Smith: -30, 10, 20, 30

*Units:* Depends on graph type; refer to Table 11-2 at the end of this

chapter.

Front Panel Key: Set Scale \ LOG MAG RESOLUTION

Related Commands: OFF, REF, ISE, ISC, SME, SMC

**SCL2** Enter Scale Resolution for bottom graph of ac-

DISPLAY (Ch 4)

tive channel

Syntax: SCL2 Value Unit(s)

Value: Depends on graph type: Mag Resolution: 0.001-50, Phase Reso-

lution: 0.01-90, Polar Resolution: E-9-999.99, Mag Resolution:

200 max, Smith/Inverted Smith: -30, 10, 20, 30

*Units:* Depends on graph type; refer to Table 11-2 at the end of this

chapter.

Front Panel Key: Set Scale \ LOG MAG RESOLUTION

Related Commands: OFF2, REF2

**SCL2?** Output Scale Resolution for bottom graph of

DISPLAY (Ch 4)

active channel

Syntax: SCL2?

*Data I/O:* Outputs a value in ASCII <NR3 > format (section 10-3).

Front Panel Key: Set Scale\LOG MAG RESOLUTION

Related Commands: SCL2

**SCL?** Output Scale Resolution for top graph of ac-

DISPLAY (Ch 4)

tive channel

Syntax: SCL?

*Data I/O:* Outputs a value in ASCII <NR3 > format (section 10-3).

Front Panel Key: Set Scale \ LOG MAG RESOLUTION

**SCM** Select standard calibration method

CALIBRATION (Ch 5)

Syntax: SCM

Front Panel Key: Begin Cal\CHANGE CAL METHOD AND LINE

TYPE\STANDARD (NOT USED FOR WAVEGUIDE)

Related Commands: LCM, OCM

**SDG** Start diagnostics mode

DIAGNOSTICS (Ch 8)

Syntax: SDG

*Remarks:* For service use only.

**SDR** Select standard receiver mode

DIAGNOSTICS (Ch 8)

Syntax: SDR

*Remarks:* For service use only.

Front Panel Key: Option Menu\RECEIVER MODE\STANDARD

**SDR?** Output receiver mode

RECEIVER MODE (Ch 9)

Syntax: SDR?

*Data I/O:* The receiver mode is output in ASCII <NR1> format (section

10-3) as follows: "0" for standard, "1" for source lock with GPIB control off, "2" for source lock with GPIB control on, "3" for tracking with GPIB control off, "4" for tracking with GPIB con-

trol on, and "5" for set on mode with GPIB off.

Front Panel Key: Option Menu\RECEIVER MODE\STANDARD

Related Commands: SDR, SL1, ST1, TK1

**SELBB** Select Broadband test set operation

MILLIMETER WAVE (Ch 9)

Syntax: SELBB

Front Panel Key: Option Menu\TEST SET CONFIG\BROADBAND

10-278 37xxxE PM

**SELINT** Select Internal (normal) test set operation

MILLIMETER WAVE (Ch 9)

Syntax: SELINT

Front Panel Key: Option Menu\TEST SET CONFIG\INTERNAL

Related Commands: SELMM, SELFP, SELBB, SELXX?

**SELMM** Select Millimeter Wave test set operation

MILLIMETER WAVE (Ch 9)

Syntax: SELMM

Front Panel Key: Option Menu\TEST SET CONFIG\MILLIMETER WAVE

Related Commands: SELINT, SELSP, SELBB, SELXX?

**SELSP** Select S-parameter test set operation

MILLIMETER WAVE (Ch 9)

Syntax: SELSP

Front Panel Key: Option Menu\TEST SET CONFIG\S-PARAMETER

Related Commands: SELXX?, SELINT, SELMM, SELBB

**SELXX?** Output the test set selection MMWave/Inter-

MILLIMETER WAVE (Ch 9)

nal

Syntax: SELXX?

Data I/O: Returns a value in ASCII <NR1> format (section 10-3) as fol-

lows: "0" is internal, "1" is millimeterwave, "2" is S-parameter,

and "3" is Broadband.

Front Panel Key: Option Menu\TEST SET CONFIG

Related Commands: SELINT, SELMM, SELSP, SELBB

**SETUP** Display setup menu

DISPLAY (Ch 4)

Syntax: SETUP

**SFC** Perform flat test port calibration

CALIBRATION (Ch 5)

Syntax: SFC

Front Panel Key: Setup Menu\TEST SIGNALS\CALIBRATE FOR FLAT-

NESS\START FLAT POWER CALIBRATION

SFGCA Select swept frequency gain compression ap-

GAIN COMPRESSION (Ch 9)

plication

Syntax: SFGCA

Related Commands: SPGCA, UNDOGC

SFGCT Start swept frequency gain compression test GAIN

GAIN COMPRESSION (Ch 9)

Syntax: SFGCT

*Remarks:* Begin testing gain compression over the current frequency range

and at the current power level setting.

Related Commands: SFGCA

SH1 Set offset short 1 or 2 offset length for offset

CALIBRATION (Ch 5)

short calibration

Syntax: SH1 Value Unit(s)
Value: -999.999 to +999.999

Units: M, MTR, MM, MMT, CM, CMT

Status Reporting: OCM, WSH1, WSH2

Front Panel Key: Begin Cal\NEXT CAL STEP\FULL 12-TERM\INCLUDE

ISOLATION\NORMAL\NEXT CAL STEP\OFFSET LENGTH OF SHORTS\PORT 1 SHORTS SHORT 1

10-280 37xxxE PM

**SH2** Set offset short 1 or 2 offset length for offset

CALIBRATION (Ch 5)

short calibration

Syntax: SH2 Value Unit(s)
Value: -999.999 to +999.999

Units: M, MTR, MM, MMT, CM, CMT

Status Reporting: OCM, WSH1, WSH2

Front Panel Key: Begin Cal\NEXT CAL STEP\FULL 12-TERM\INCLUDE

ISOLATION\NORMAL\NEXT CAL STEP\OFFSET LENGTH OF SHORTS\PORT 1 SHORTS SHORT 2

**SHARP** Activate color configuration Sharp

SYSTEM STATE (Ch 8)

Syntax: SHARP

Front Panel Key: Utility Menu\COLOR CONFIGURATION\COLOR

**SCHEMES\SHARP COLORS** 

Related Commands: BRILL, CLASS, INVER, NEWCO, SOFTCO, STOCO, RSTCO

**SL1** Select source lock mode

RECEIVER MODE (Ch 9)

Syntax: SL1

Remarks: For service use only.

Front Panel Key: Option Menu\RECEIVER MODE\USER DE-

FINED\SOURCE LOCK

**SLC** Clear all segmented limits definitions

LIMITS (Ch 6)

Syntax: SLC

Front Panel Key: Limits\SEGMENTED LIMITS\CLEAR ALL

**SLD** Select sliding load for calibration

CALIBRATION (Ch 5)

Syntax: SLD

*Remarks:* During calibration the data-taking process for the load includes

six slide positions. If any calibration frequencies are below 2

GHz, you must also use a broadband load.

Front Panel Key: Begin Cal\NEXT CAL STEP\FULL 12-TERM\INCLUDE

ISOLATION\NORMAL\NEXT CAL STEP\LOAD

TYPE\SLIDING LOAD

Related Commands: BBL

**SLH** Enter segmented limits horizontal offset

LIMITS (Ch 6)

Syntax: SLH Value Unit(s)

Value: Frequency, time, or distance in current sweep range.

Units: XM3, XX1, XX3

Front Panel Key: Limits\SEGMENTED LIMITS\SEGMENTED OFFSETS

HORIZONTAL

Related Commands: SLV

**SLH?** Output segmented limits horizontal offset

LIMITS (Ch 6)

Syntax: SLH?

*Data I/O:* Outputs a value in ASCII <NR3 > format (section 10-3).

Front Panel Key: Limits\SEGMENTED LIMITS\SEGMENTED OFFSETS

**HORIZONTAL** 

**SLL0** Turn lower segmented limits display off

LIMITS (Ch 6)

Syntax: SLL0

Front Panel Key: Limits\SEGMENTED LIMITS\LOWER LIMIT OFF

Related Commands: LON, LOF, SLL1

10-282 37xxxE PM

**SLL1** Turn lower segmented limits display on

LIMITS (Ch 6)

Syntax: SLL1

Front Panel Key: Limits\SEGMENTED LIMITS\LOWER LIMIT ON

Related Commands: LON, LOF, SLL0

**SLLX?** Output lower segmented limits display on/off

LIMITS (Ch 6)

status

Syntax: SLLX?

Data I/O: Outputs a value in ASCII <NR1> format (section 10-3) as fol-

lows: "0" for OFF or "1" for ON.

Front Panel Key: Limits\SEGMENTED LIMITS\LOWER LIMIT

**SLT** Perform SLT internal calibration

DIAGNOSTICS (Ch 8)

Syntax: SLT

Remarks: For service use only.

**SLU0** Turn upper segmented limits display off

LIMITS (Ch 6)

Syntax: SLU0

Front Panel Key: Limits\SEGMENTED LIMITS\UPPER LIMIT OFF

Related Commands: LON, LOF, SLU1

**SLU1** Turn upper segmented limits display on

LIMITS (Ch 6)

Syntax: SLU1

Front Panel Key: Limits\SEGMENTED LIMITS\UPPER LIMIT ON

Related Commands: LON, LOF, SLL, SLU0

**SLUX?** Output upper segmented limits display on/off

LMITS (Ch 7)

status

Syntax: SLUX?

Data I/O: Outputs a value in ASCII <NR1> format (section 10-3) as fol-

lows: "0" for OFF or "1" for ON.

Front Panel Key: Limits\SEGMENTED LIMITS\UPPER LIMIT

**SLV** Enter segmented limits vertical offset

LIMITS (Ch 6)

Syntax: SLV Value Unit(s)

Value: Depends on graph type(see DISPLAY group).

Units: Depends on graph type (see Table 11-2 at the end of this chap-

ter).

Front Panel Key: Limits\SEGMENTED LIMITS\SEGMENTED OFFSETS

VERTICAL

Related Commands: SLH

**SLV?** Output segmented limits vertical offset

LIMITS (Ch 6)

*Syntax:* SLV?

*Data I/O:* Outputs a value in ASCII <NR3 > format (section 10-3).

Front Panel Key: Limits\SEGMENTED LIMITS\SEGMENTED OFFSETS

VERTICAL

**SMC** Enter scale and select compressed Smith

DISPLAY (Ch 4)

Chart display

Syntax: SMC

Remarks: Selects the compressed Smith Chart for display on the active

channel.

Front Panel Key: Graph Type\SMITH CHART (IMPEDANCE)

Related Commands: DLA, CH1-CH4, IMG, ISC, ISE, ISM, LIN, MAG, MPH, PCP,

PCS, PHX?, PHA, PLG, POW, PLR, REL, SMI, SME, SMI, SWR

10-284 37xxxE PM

**SME** Enter scale and select expanded Smith Chart

DISPLAY (Ch 4)

display

Syntax: SME Value Unit(s)

Value: 10, 20, 30 Units: DBL, XX1

Front Panel Key: Graph Type \SMITH CHART (IMPEDANCE)

Related Commands: DLA, CH1-CH4, IMG, ISC, ISE, ISM, LIN, MAG, MPH, PCP,

PCS, PHX?, PHA, PLG, POW, PLR, REL, SMC, SME, SMI, SWR

**SMI** Select normal Smith Chart for active channel

DISPLAY (Ch 4)

Syntax: SMI

Front Panel Key: Graph Type\SMITH CHART (IMPEDANCE)

Related Commands: DLA, CH1-CH4, IMG, ISC, ISE, ISM, LIN, MAG, MPH, PCP,

PCS, PHX?, PHA, PLG, POW, PLR, REL, RIM, SMC, SME, SWR

**SMKR** Select marker search marker mode

MARKERS (Ch 6)

Syntax: SMKR

Related Commands: AMKR, FMKR, NMKR, XMKR?

**SOF** Turn off smoothing

ENHANCEMENT (Ch 4)

Syntax: SOF

Front Panel Key: Avg Smooth Menu\SMOOTHING X.X PERCENT OF SWEEP

Related Commands: SON

**SOF?** Output smoothing on/off status

ENHANCEMENT (Ch 4)

Syntax: SOF?

Data I/O: Outputs a value in ASCII <NR1> format (section 10-3) as fol-

lows: "0" for OFF or "1" for ON.

Front Panel Key: Avg Smooth Menu\SMOOTHING X.X PERCENT OF SWEEP

**SOFTCO** Activate color configuration Soft

SYSTEM STATE (Ch 8)

Syntax: SOFTCO

Front Panel Key: Utility Menu\COLOR CONFIGURATION\COLOR

SCHEMES\SOFT COLORS

Related Commands: BRILL, CLASS, INVER, NEWCO, SHARP, STOCO, RSTCOL

**SON** Enter smoothing value and turn on

ENHANCEMENT (Ch 4)

Syntax: SON Value Unit(s)

*Value:* 0 - 20

Units: XX1, XX3, XM3

Front Panel Key: Avg Smooth Menu\SMOOTHING X.X PERCENT OF SWEEP

Related Commands: SOF

**SON?** Output smoothing value

ENHANCEMENT (Ch 4)

Syntax: SON?

*Data I/O:* Outputs a value in ASCII <NR3 > format (section 10-3).

Front Panel Key: Avg Smooth Menu\SMOOTHING X.X PERCENT OF SWEEP

**SPAMPMT** Start swept power gain compression AM/PM

GAIN COMPRESSION (Ch 9)

test

Syntax: SPAMPMT

*Remarks:* Begins the automated sequence which finds the gaim compres-

sion target at one of the specified frequency points. Phase and

magnitude vs input power are displayed.

Front Panel Key: Appl\SWEPT POWER GAIN COMPRES-

SION\MORE\AM/PM

Related Commands: SFGCA, SPGCA, UNDOGC

10-286 37xxxE PM

**SPAN** Enter frequency span

MEASUREMENT (Ch 4)

Syntax: SPAN Value Unit(s)

Value: Can be any frequency span up to the high frequency limit minus

the low frequency limit of the 37xxxE.

Units: HZ, KHZ, MHZ, GHZ

Front Panel Key: Begin Cal\NEXT CAL STEP\FULL 12-TERM\INCLUDE

ISOLATION\NORMAL\SET CENTER/SPAN\SPANor

Setup Menu\SET CENTER/SPAN\SPAN

Related Commands: CNTR, CNTR?, SPAN?, SRT, SRT?, STP, STP?

**SPAN?** Output frequency span

MEASUREMENT (Ch 4)

Syntax: SPAN?

*Data I/O:* Outputs a value in ASCII <NR3> format (section 10-3).

Front Panel Key: Begin Cal\NEXT CAL STEP\FULL 12-TERM\INCLUDE

ISOLATION\NORMAL\SET CENTER/SPAN\SPANor Setup Menu\SET CENTER/SPAN\SPAN (Frequency)

Related Commands: CNTR, CNTR?, SPAN, SRT, SRT?, STP, STP?

**SPD** Enter pen speed percentage

HARD COPY (Ch 8)

Syntax: SPD Value Unit(s)

Value: 10 - 100

Units: XX1, XX3, XM3

Front Panel Key: Hard Copy Menu\PLOT OPTIONS\PEN COLORS\PEN

**SPEED 100 PERCENT OF MAXIMUM** 

**SPGCA** Select swept power gain compression applica-

GAIN COMPRESSION (Ch 9)

tion

Syntax: SPGCA

Related Commands: SFGCA, UNDOGC

**SPGCT** Start swept power gain compression test

GAIN COMPRESSION (Ch 9)

Syntax: SPGCT

Remarks: Begins the automated sequence which finds the gain compres-

sion target at one of the specified frequency points.

Related Commands: SPGCA, MFGCT

**SPH** Enter active segmented limit horizontal stop

LIMITS (Ch 6)

position

Syntax: SPH Value Unit(s)

Value: Frequency, time, or distance in the current sweep range.

Units: XX1, XX3, XM3

Related Commands: LS01-LS010, US01-US10

**SPH?** Output active segmented limit horizontal stop

LIMITS (Ch 6)

position

Syntax: SPH?

*Data I/O:* Outputs a value in ASCII <NR3 > format (section 10-3).

**SPLN** Select normal source lock polarity

ENHANCEMENT (Ch 4)

Syntax: SPLN

Related Commands: SPLR, SPLX?

**SPLR** Select reverse source lock polarity

ENHANCEMENT (Ch 4)

Syntax: SPLR

Related Commands: SPLN, SPLX?

**SPLX?** Output source lock polarity normal/reverse

ENHANCEMENT (Ch 4)

status

Syntax: SPLX?

Data I/O: Outputs a value using ASCII <NR1> format (section 10-3) as fol-

lows: "1" for REVERSE, "0" for NORMAL.

Related Commands: SPLN, SPLR

10-288 37xxxE PM

**SPR0** Turn spur reduction off

ENHANCEMENT (Ch 4)

Syntax: SPR0

Front Panel Key: Option Menu\RECEIVER MODE\SPUR REDUCTION OFF

Related Commands: SPR1, SPRX?

SPR1 Turn spur reduction on

ENHANCEMENT (Ch 4)

Syntax: SPR1

Front Panel Key: Option Menu\RECEIVER MODE\SPUR REDUCTION ON

Related Commands: SPR0, SPRX?

**SPRX?** Output spur reduction on/off status

ENHANCEMENT (Ch 4)

Syntax: SPRX?

*Data I/O:* Outputs a value using ASCII <NR1> format (section 10-3) as fol-

lows: "1" for ON, "0" for OFF.

Front Panel Key: Option Menu\RECEIVER MODE\SPUR REDUCTION

**SPTS?** Output number of smoothing points

SYSTEM STATE (Ch 8)

Syntax: SPTS?

*Remarks:* Numerically equal to the smoothing value as a percent times the

number of points in the sweep. Adjusted up to be an odd number.

*Data I/O:* Outputs a value in ASCII <NR1> format (section 10-3).

Related Commands: SON, SON?

**SPV** Enter active segmented limit vertical stop po-

LIMITS (Ch 6)

sition

Syntax: SPV Value Unit(s)

Value: Depends on graph type (see DISPLAY group).

*Units:* Depends on graph type (see Table 11-2 at the end of this chap-

ter).

Related Commands: LS01-LS010, US01-US10

**SPV?** Output active segmented limit vertical stop

LIMITS (Ch 6)

position

Syntax: SPV?

*Data I/O:* Outputs a value in ASCII <NR3 > format (section 10-3).

**SRC1** Select source linearity voltage testing

DIAGNOSTICS (Ch 8)

Syntax: SRC1

*Remarks:* For service use only.

**SRC1?** Output external source 1 existence informa-

MULTIPLE SOURCE CONTROL (Ch 9)

tion

Syntax: SRC1?

*Data I/O:* Outputs value in ASCII <NR1> format (section 10.3) as follows:

"0" means external source 1 does not exist, "1" means external

source 1 does exists.

Related Commands: SRC2?

**SRC1AC** Select source 1 as active

MULTIPLE SOURCE CONTROL (Ch 9)

Syntax: SRC1AC

Front Panel Key: Option Menu\SOURCE CONFIG\SOURCE 1 ACTIVE

Related Commands: SRC1NA, SRC1AC?

**SRC1AC?** Output source 1 active/inactive status

MULTIPLE SOURCE CONTROL (Ch 9)

Syntax: SRC1AC?

Data I/O: Outputs the status in ASCII <NR1> format (section 10-3) as fol-

lows: "0" for inactive or "1" for active.

Front Panel Key: Option Menu\SOURCE CONFIG\SOURCE 1 ACTIVE/INAC-

TIVE

Related Commands: SRC1AC, SRC1NA

10-290 37xxxE PM

**SRC1ADD** Enter external source 1 GPIB address

ADDRESSING (Ch 8)

Syntax: SRC1ADD Value Unit(s)

Value: 1-30 Units: XX1

*Data I/O:* Data is input in ASCII <NRf> format (section 10-3).

Front Panel Key: Option Menu\SOURCE CONFIG\SOURCE 1 GPIB AD-

DRESS or Utility Menu\GPIB ADDRESSES\EXTERNAL

**SOURCE 1** 

Related Commands: SRC1ADD?, ADDFC, ADDPM, ADDPLT, SRC2ADD

**SRC1ADD?** Output external source 1 GPIB address

ADDRESSING (Ch 8)

Syntax: SRC1ADD?

*Data I/O:* Outputs value in ASCII <NR1> format (section 10-3).

Front Panel Key: Option Menu\SOURCE CONFIG\SOURCE 1 GPIB AD-

DRESS or Utility Menu\GPIB ADDRESSES\EXTERNAL

**SOURCE 1** 

Related Commands: SRC1ADD.ADDFC?.ADDPM?.ADDPLT?.SRC2ADD?

**SRC1EX** Select source 1 as external

MULTIPLE SOURCE CONTROL (Ch 9)

Syntax: SRC1EX

Related Commands: SRC1NT,SRC1EX?

**SRC1EX?** Output source 1 external/internal status

MULTIPLE SOURCE CONTROL (Ch 9)

Syntax: SRC1EX?

*Data I/O:* Outputs value in ASCII <NR1> format (section 10-3), "0"

means the source is internal, "1" means the source is external.

Related Commands: SRC1EX,SRC1NT

SRC1G0 Turn source 1 GPIB control off MULTIPLE SOURCE CONTROL (Ch 9)

Syntax: SRC1G0

Front Panel Key: Option Menu\SOURCE CONFIG\SOURCE 1 GPIB CON-

TROL OFF

Related Commands: SRC1G1,SRC1GX?

SRC1G1 Turn source 1 GPIB control on MULTIPLE SOURCE CONTROL (Ch 9)

Syntax: SRC1G1

Front Panel Key: Option Menu\SOURCE CONFIG\SOURCE 1 GPIB CON-

TROL ON

Related Commands: SRC1G0,SRC1GX?

SRC1GX? Output source 1 GPIB control on/off status MULTIPLE SOURCE CONTROL (Ch 9)

Syntax: SRC1GX?

Data I/O: Outputs value in ASCII <NR1> format (section 10-3), "0" for

OFF or "1" for ON.

Front Panel Key: Option Menu\SOURCE CONFIG\SOURCE 1 GPIB CON-

**TROL** 

Related Commands: SRC1G0.SRC1G1

SRC1MOD? Output external source 1 model/version string MULTIPLE SOURCE CONTROL (Ch 9)

Syntax: SRC1MOD?

*Data I/O:* Outputs string in <Arbitrary ASCII> format (section 10-3).

Related Commands: SRC2MOD?

SRC1NA Select source 1 as not active MULTIPLE SOURCE CONTROL (Ch 9)

Syntax: SRC1NA

Related Commands: SRC1AC, SRC1AC?

10-292 37xxxE PM

MEASUREMENT (Ch 4)

SRC1NT Select source 1 as internal MULTIPLE SOURCE CONTROL (Ch 9)

Syntax: SRC1NT

Related Commands: SRC1EX,SRC1EX?

SRC2 Select source power voltage testing MULTIPLE SOURCE CONTROL (Ch 9)

Syntax: SRC2

*Remarks:* For service use only.

**SRC2?** Output external source 2 existence informa-

tion

Syntax: SRC2?

*Data I/O:* Outputs value in ASCII <NR1> format (section 10-3) as follows:

"0" means external source 2 does not exist, "1" means external

source 2 does exist.

Related Commands: SRC1?

SRC2AC Select source 2 as active MULTIPLE SOURCE CONTROL (Ch 9)

Syntax: SRC2AC

Front Panel Key: Option Menu\SOURCE CONFIG\SOURCE 2 ACTIVE

Related Commands: SRC2NA, SRC2AC?

SRC2AC? Output source 2 active/inactive status MULTIPLE SOURCE CONTROL (Ch 9)

Syntax: SRC2AC?

Data I/O: Outputs the status in ASCII <NR1> format (section 10-3) as fol-

lows: "0" for inactive or "1" for active.

Front Panel Key: Option Menu\SOURCE CONFIG\SOURCE 2 ACTIVE/INAC-

**TIVE** 

Related Commands: SRC2AC, SRC2NA

**SRC2ADD** Enter external source 2 GPIB address

ADDRESSING (Ch 8)

Syntax: SRC2ADD Value Unit(s)

Value: 1-30 Units: XX1

*Data I/O:* The value is input in ASCII (NRf> format (section 10-3).

Front Panel Key: Option Menu\SOURCE CONFIG\SOURCE 2 GPIB AD-

DRESS or Utility Menu\GPIB ADDRESSES\EXTERNAL

**SOURCE 2** 

Related Commands: SRC2ADD?,ADDFC,ADDPLT,ADDPM,SRC1ADD

**SRC2ADD?** Output external source 2 GPIB address

ADDRESSING (Ch 8)

Syntax: SRC2ADD?

*Data I/O:* Outputs value in ASCII <NR1> format (section 10-3).

Front Panel Key: Option Menu\SOURCE CONFIG\SOURCE 2 GPIB AD-

DRESS or Utility Menu\GPIB ADDRESSES\EXTERNAL

**SOURCE 2** 

Related Commands: SRC2ADD,ADDFC?,ADDPLT?,ADDPM?,SRC1ADD?

**SRC2G0** Turn source 2 GPIB control off

MULTIPLE SOURCE CONTROL (Ch 9)

Syntax: SRC2G0

Front Panel Key: Option Menu\SOURCE CONFIG\SOURCE 2 GPIB CON-

**TROL OFF** 

Related Commands: SRC2G1, SRC2GX?

**SRC2G1** Turn source 2 GPIB control on

MULTIPLE SOURCE CONTROL (Ch 9)

Syntax: SRC2G1

Front Panel Key: Option Menu\SOURCE CONFIG\SOURCE 2 GPIB CON-

**TROL ON** 

Related Commands: SRC2G0, SRC2GX?

10-294 37xxxE PM

SRC2GX? Output source 2 GPIB control on/off status MULTIPLE SOURCE CONTROL (Ch 9)

Syntax: SRC2GX?

Data I/O: Outputs the status in ASCII <NR1> format (section 10-3) as fol-

lows: "0" for OFF or "1" for ON.

Front Panel Key: Option Menu\SOURCE CONFIG\SOURCE 2 GPIB CON-

TROL

Related Commands: SRC2G0, SRC2G1

SRC2MOD? Output external Source 2 model/version string MULTIPLE SOURCE CONTROL (Ch 9)

Syntax: SRC2MOD?

*Data I/O:* Outputs string in <Arbitrary ASCII> format (section 10-3).

Related Commands: SRC1MOD?

SRC2NA Select source 2 as not active MULTIPLE SOURCE CONTROL (Ch 9)

Syntax: SRC2NA

Related Commands: SRC2AC, SRC2AC?

SRCH Enter marker search value MARKERS (Ch 6)

Syntax: SRCH Value Unit(s)

Value: Depends on the graph type.

Units: Depend on graph type

Front Panel Key: Marker Menu\MARKER READOUT FUNCTIONS\SEARCH

Related Commands: MKSL, MKSR, SMKR, SRCH?

SRCH? Output marker search value MARKERS (Ch 6)

Syntax: SRCH?

*Data I/O:* Outputs the search value in ASCII <NR3> format (section 10-3).

Front Panel Key: Marker Menu\MARKER READOUT FUNCTIONS\SEARCH

Related Commands: MKSL, MKSR, SMKR, SRCH

**SRT** Enter start frequency

MEASUREMENT (Ch 4)

Syntax: SRT Value Unit(s)

Value: Can be any frequency from low frequency limit of 37xxxE to cur-

rent sweep stop frequency.

Units: HZ, KHZ, MHZ, GHZ

*Remarks:* If a calibration is in place, the lower limit is the calibration start

frequency.

Front Panel Key: Begin Cal\NEXT CAL STEP\FULL 12-TERM\INCLUDE

ISOLATION\NORMAL\START FREQUENCY\SET

START or Setup Menu\START\SET START

Related Commands: STP, CWF

**SRT?** Output start frequency

MEASUREMENT (Ch 4)

Syntax: SRT?

*Data I/O:* Outputs a value in ASCII <NR3 > format (section 10-3).

Front Panel Key: Begin Cal\NEXT CAL STEP\FULL 12-TERM\INCLUDE

ISOLATION\NORMAL\START FREQUENCYlor Setup

Menu\START (Frequency)

Related Commands: STP, CWF

**ST1** Select set on mode

RECEIVER MODE (Ch 9)

Syntax: ST1

*Remarks:* For service use only.

Front Panel Key: Option Menu\RECEIVER MODE\USER DEFINED\SET ON

Store trace to memory on active channel

DISPLAY (Ch 4)

Syntax: STD

*Remarks:* Stores the active channel's trace data in memory.

Front Panel Key: Trace Memory\STORE DATA TO MEMORY

Related Commands: MEM, DNM, DTM, CH1-CH4

10-296 37xxxE PM

**STH** Enter active segmented limit horizontal start

LIMITS (Ch 6)

position

Syntax: STH Value Unit(s)

Value: Frequency, time, or distance

Units: XX1, XX3, XM3

Front Panel Key: Limits\SEGMENTED LIMITS\DEFINE UPPER\START

**POSITION HORIZONTAL** 

Related Commands: STV, LS01-LS010, US01-US10

**STH?** Output active segmented limit horizontal

LIMITS (Ch 6)

start position

Syntax: STH?

*Data I/O:* Outputs a value in ASCII <NR3 > format (section 10-3).

Front Panel Key: Limits\SEGMENTED LIMITS\DEFINE UPPER\START

**POSITION HORIZONTAL** 

**STOCO** Store the current color configuration as Reset

SYSTEM STATE (Ch 8)

Syntax: STOCO

Front Panel Key: Utility Menu\COLOR CONFIGURATION\COLOR

SCHEMES\STORE COLOR CONFIG AS RESET (DE-

**FAULT) COLORS** 

Related Commands: BRILL, CLASS, INVER, NEWCO, SHARP, SOFTCO, RSTCOL

**STP** Enter stop frequency

MEASUREMENT (Ch 4)

Syntax: STP Value Unit(s)

Value: Can be any frequency from current start-sweep frequency to

maximum 37xxxE frequency.

Units: HZ, KHZ, MHZ, GHZ

*Remarks:* Upper frequency limit is reduced to the maximum calibrated fre-

quency if a calibration is in place.

Front Panel Key: Begin Cal\NEXT CAL STEP\FULL 12-TERM\INCLUDE

ISOLATION\NORMAL\SET CENTER/SPAN/SET STOP

Related Commands: SRT, CWF

**STP?** Output stop frequency

MEASUREMENT (Ch 4)

Syntax: STP?

*Data I/O:* Outputs a value in ASCII <NR3 > format (section 10-3).

Front Panel Key: Begin Cal\NEXT CAL STEP\FULL 12-TERM\INCLUDE

ISOLATION\NORMAL\STOP FREQUENCYlor Setup

Menu\STOP (Frequency)

**STV** Enter active segmented limit vertical start po-

LIMITS (Ch 6)

sition

Syntax: STV Value Unit(s)

Value: Depends on the graph type (see DISPLAY group).

Units: Depends on graph type (see Table 11-2 at the end of this chap-

ter).

Front Panel Key: Limits\SEGMENTED LIMITS\DEFINE UPPER\START

POSITION VERTICAL

Related Commands: STH, LS01-LS010, US01-US10

**STV?** Output active segmented limit vertical start

LIMITS (Ch 6)

position

Syntax: STV?

*Data I/O:* Outputs a value in ASCII <NR3 > format (section 10-3).

Front Panel Key: Limits\SEGMENTED LIMITS\DEFINE UPPER\START

**POSITION VERTICAL** 

**SUBMSK** Enter instrument Subnet Mask

ADDRESSING (Ch 8)

Syntax: SUBMSK Value

Value: DOT format string i.e "255.255.252.0"

*Data I/O:* Enter the IP address in <String> data format (section 10-3).

Front Panel Key: Utility Menu\NETWORK SETUP\SUBNET MASK

Related Commands: ADDIP, DEFGT, SUBMSK?

10-298 37xxxE PM

**SUBMSK?** Output instrument Subnet Mask

ADDRESSING (Ch 8)

Syntax: SUBMSK?

*Data I/O:* Outputs data the using an <Arbitrary ASCII> format (section

10-3).

Front Panel Key: Utility Menu\NETWORK SETUP\SUBNET MASK

Related Commands: ADDHW?, ADDIP?, DEFGT?, SUBMSK

**SV1** Save front panel setup number 1 to memory

SAVE/RECALL (Ch 8)

Syntax: SV1

Front Panel Key: Save/Recall Menu\SAVE\FRONT PANEL SETUP IN INTER-

NAL MEMORY\MEMORY 1

Related Commands: RC1-RC10

**SV10** Save front panel setup number 10 to memory

SAVE/RECALL (Ch 8)

Syntax: SV10

Front Panel Key: Save/Recall Menu\SAVE\FRONT PANEL SETUP IN INTER-

NAL MEMORY\MEMORY 10

Related Commands: RC1-RC10

**SV2** Save front panel setup number 2 to memory

SAVE/RECALL (Ch 8)

Syntax: SV2

Front Panel Key: Save/Recall Menu\SAVE\FRONT PANEL SETUP IN INTER-

NAL MEMORY\MEMORY 2

Related Commands: RC1-RC10

**SV3** Save front panel setup number 3 to memory

SAVE/RECALL (Ch 8)

Syntax: SV3

Front Panel Key: Save/Recall Menu\SAVE\FRONT PANEL SETUP IN INTER-

NAL MEMORY\MEMORY 3

Related Commands: RC1-RC10

Save front panel setup number 4 to memory

SAVE/RECALL (Ch 8)

Syntax: SV4

Front Panel Key: Save/Recall Menu\SAVE\FRONT PANEL SETUP IN INTER-

NAL MEMORY\MEMORY 4

Related Commands: RC1-RC10

SV5 Save front panel setup number 5 to memory SAVE/RECALL (Ch 8)

Syntax: SV5

Front Panel Key: Save/Recall Menu\SAVE\FRONT PANEL SETUP IN INTER-

NAL MEMORY\MEMORY 5

Related Commands: RC1-RC10

Save front panel setup number 6 to memory

SAVE/RECALL (Ch 8)

Syntax: SV6

Front Panel Key: Save/Recall Menu\SAVE\FRONT PANEL SETUP IN INTER-

NAL MEMORY\MEMORY 6

Related Commands: RC1-RC10

SV7 Save front panel setup number 7 to memory SAVE/RECALL (Ch 8)

Syntax: SV7

Front Panel Key: Save/Recall Menu\SAVE\FRONT PANEL SETUP IN INTER-

**NAL MEMORY\MEMORY 7** 

Related Commands: RC1-RC10

SV8 Save front panel setup number 8 to memory SAVE/RECALL (Ch 8)

Syntax: SV8

Front Panel Key: Save/Recall Menu\SAVE\FRONT PANEL SETUP IN INTER-

NAL MEMORY\MEMORY 8

Related Commands: RC1-RC10

10-300 37xxxE PM

Save front panel setup number 9 to memory

SAVE/RECALL (Ch 8)

Syntax: SV9

Front Panel Key: Save/Recall Menu\SAVE\FRONT PANEL SETUP IN INTER-

NAL MEMORY\MEMORY 9

Related Commands: RC1-RC10

SVB Save current band definitions MULTIPLE SOURCE CONTROL (Ch 9)

Syntax: SVB

Remarks: See command's functional group.

Related Commands: BD-BD5, CLB

SVBMM Save and activate the new Millimeter Wave MILLIMETER WAVE (Ch 9)

band definitions

Syntax: SVBMM

*Remarks:* Note that this does not require MSD to actuate the equations.

Related Commands: BSP, BST, ED1, ED2, EDR, EDV, EML, EOS, BDMM, CLBMM

SWAVG Set averaging type to sweep-by-sweep averag
ENHANCEMENT (Ch 4)

ing

Syntax: SWAVG

Front Panel Key: Avg Smooth Menu\SWEEP-BY-SWEEP

Related Commands: SWAVG?, PTAVG

SWAVG? Output averaging type (sweep-by-sweep or ENHANCEMENT (Ch 4)

point-by-point)

Syntax: SWAVG?

Data I/O: Outputs a value in ASCII <NR1> format (section 10-3) as fol-

lows: "0" for AVG\_POINT\_BY\_POINT, "1" for

AVG\_SWEEP\_BY\_SWEEP, "2" for

AVG\_EXPON\_BY\_SWEEP.

Front Panel Key: Avg Smooth Menu\SWEEP-BY-SWEEP

Related Commands: PTAVG, SWAVG

**SWP** Return to normal sweep mode

MEASUREMENT (Ch 4)

Syntax: SWP

*Remarks:* Use this command to return to sweep mode from CW.

Front Panel Key: Setup Menu\C.W. MODE ON (OFF)

Related Commands: CWF

**SWP?** Output sweep mode

MEASUREMENT (Ch 4)

Syntax: SWP?

Data I/O: Outputs a value in ASCII <NR1> format (section 10-3) as fol-

lows: "1" for CW, "2" for discrete fill, "3" for normal sweep, and "4"

for harmonic time domain.

Front Panel Key: Setup Menu\C.W. MODE (ON/OFF)

**SWPDIR?** Output instantaneous sweep direction for-

ward/reverse

MEASUREMENT (Ch 4)

Syntax: SWPDIR?

Data I/O: Outputs a value in ASCII <NR1> format (section 10-3) as fol-

lows: "1" for forward or "2" for reverse.

Related Commands: HLD, CTN

**SWR** Select SWR display for active channel

DISPLAY (Ch 4)

Syntax: SWR

Front Panel Key: Graph Type\SWR

Related Commands: DLA, CH1-CH4, IMG, ISC, ISE, ISM, LIN, MAG, MPH, PCP,

PCS, PHX?, PHA, PLG, POW, PLR, REL, SMC, SME, SMI

10-302 37xxxE PM

**SXX?** Output s parameter or user defined parameter

MEASUREMENT (Ch 4)

of active channel

Syntax: SXX?

Data I/O: Outputs a value in ASCII <NR1> format (section 10-3) as fol-

lows: "11" for S11, "21" for S21, "22" for S22, and "12" for S12.

T13 Select overlaid channel 1 and 3 display

CHANNELS (Ch 4)

Syntax: T13

Remarks: Restarts the sweep.

Front Panel Key: Channels Menu\OVERLAY DUAL CHANNELS 1&3

Related Commands: WFS, D13

**T24** Select overlaid channel 2 and 4 display

CHANNELS (Ch 4)

Syntax: T24

*Remarks:* Restarts the sweep.

Front Panel Key: Channels Menu\OVERLAY DUAL CHANNELS 2&4

Related Commands: WFS, D24

**TA2** Enter port 2 test attenuator value

MEASUREMENT (Ch 4)

Syntax: TA2 Value Unit(s)

Value: 0 to 40 in 10 dB steps

Units: DBL, DBM, XX1, XX3, XM3

*Remarks:* Attenuates the signal coming into port 2 (Option 6).

Front Panel Key: Setup Menu\TEST SIGNALS\PORT 2 ATTN

**TA2?** Output port 2 test attenuator value

MEASUREMENT (Ch 4)

Syntax: TA2?

Data I/O: Outputs a value in ASCII <NR1> format (section 10-3) as fol-

lows: "0", "10", "20", "30", "40".

Front Panel Key: Setup Menu\TEST SIGNALS\PORT 2 ATTN

**TA2MAX?** Output port 2 test attenuator max value

MEASUREMENT (Ch 4)

Syntax: TA2MAX?

*Data I/O:* Outputs value in ASCII <NR1> format (section 10-3).

Related Commands: SA1MAX?, TA2?

**TACD** Take AutoCal data

**AUTOCAL (Ch 5)** 

Syntax: TACD

Related Commands: BEGAC, BEGCH, BEGTU

**TBP** Select time bandpass mode for active channel

TIME DOMAIN (Ch 9)

Syntax: TBP

*Remarks:* Selects time bandpass mode for the active channel.

Front Panel Key: Domain\TIME BANDPASS MODE

Related Commands: CH1-CH4

**TC1** Take calibration data for port 1

CALIBRATION (Ch 5)

Syntax: TC1

Related Commands: TC2, NCS, TCD

TC2 Take calibration data for port 2

CALIBRATION (Ch 5)

Syntax: TC2

Related Commands: TC1, NCS, TCD

**TCD** Take calibration data on one or both ports as

CALIBRATION (Ch 5)

necessary

Syntax: TCD

Related Commands: NC1, NC2, NCS

10-304 37xxxE PM

**TCM** Select the TRM calibration method

CALIBRATION (Ch 5)

Syntax: TCM

Front Panel Key: Begin Cal\CHANGE CAL METHOD AND LINE TYPE\TRM

Related Commands: LCM,OCM,SCM,CMX?

**TDC** Select time domain harmonic frequency cali-

CALIBRATION (Ch 5)

bration data points

Syntax: TDC

Remarks: Required for low pass time/distance domain measurements. The

resulting frequency sweep will consist of harmonic multiples of the start frequency. The Stop frequency is the start frequency times the number of data points selected up to the maximum in-

strument frequency.

Front Panel Key: Begin Cal\NEXT CAL STEP\FULL 12-TERM\INCLUDE

**ISOLATION\TIME DOMAIN (HARMONIC)** 

Related Commands: NOC, DFC

**TDDIST** Set time domain parameter to distance for ac-

TIME DOMAIN (Ch 9)

tive channel

Syntax: TDDIST

Front Panel Key: Domain\DISPLAY DISTANCE

Related Commands: TDDIST?

**TDDIST?** Output active channel time domain parameter

TIME DOMAIN (Ch 9)

distance or time

Syntax: TDDIST?

*Data I/O:* Outputs value in ASCII <NR1> format (section 10-3) as follows:

"1" for time or "2" for distance.

Front Panel Key: Domain\DISPLAY TIME/DISTANCE

Related Commands: TDDIST, TDTIME

**TDPIO** Turn phasor impulse response off for active

TIME DOMAIN (Ch 9)

channel

Syntax: TDPI0

Front Panel Key: Domain\SET RANGE\PHASER IMPULSE OFF

Related Commands: TDPI1

**TDPI1** Turn phasor impulse response on for active

TIME DOMAIN (Ch 9)

channel

Syntax: TDPI1

Front Panel Key: Domain\SET RANGE\PHASER IMPULSE ON

Related Commands: TDPI0

**TDPIX?** Output phasor impulse on/off status for active

TIME DOMAIN (Ch 9)

channel

Syntax: TDPIX?

*Data I/O:* Outputs value in ASCII <NR1> format (section 10-3) as follows:

"0" for off or "1" for on.

Front Panel Key: Domain\SET RANGE\PHASER IMPULSE

Related Commands: TDPI0, TDPI1

**TDTIME** Set time domain parameter to time for active

TIME DOMAIN (Ch 9)

channel

Syntax: TDTIME

Front Panel Key: Domain\DISPLAY TIME

Related Commands: TDDIST, TDDIST?

**TDX?** Output domain mode for active channel

TIME DOMAIN (Ch 9)

Syntax: TDX?

Data I/O: Ouputs a value in ASCII <NR1> format (section 10-3) as follows:

"0" for frequency, "1" for frequency w/Gate, "2" for LP Impulse, "3" for LP Step, "4" for BP, and "5" for BP Phasor Impulse.

Front Panel Key: Domain\TIME BANDPASS MODE

10-306 37xxxE PM

**TEB** Select external trigger and executes \*DDT

TRIGGERS (Ch 7)

definition

Syntax: TEB

Remarks: The instrument otherwise behaves as if in the internal trigger-

ing mode.

Related Commands: TIB, TIN, TEX, TXX?

**TEX** Select external (rear panel) measurement trig-

MEASUREMENT (Ch 4)

gering

Syntax: TEX

Front Panel Key: Options Menu\TRIGGERS\EXTERNAL

Related Commands: TIN

TIB Select GPIB measurement triggering

TRIGGERS (Ch 7)

Syntax: TIB

Remarks: Receipt of a GPIB Group Execute Trigger causes the instrument

to go to the next frequency and take a measurement. This is similar to the action taken when the trigger mode is external and an

external trigger is received.

Status Reporting: Sets the missed trigger bit (MGT) in the Limits Event Status

Register if a Group Execute Trigger is received before comple-

tion of the previous trigger action.

Related Commands: TIN, TEB, TEX, TXX?

**TIME** Enter the system time

SYSTEM STATE (Ch 8)

Syntax: TIME Value 1, Value 2

Value: Value 1 and Value 2 are in ASCII <NRF> format (paragraph

10-3).

*Remarks:* Val1 is the hour (1 - 24) and val2 is the minute (0 - 59). Notice

the comma separator. This modifies the system time stored on

the processor board.

Front Panel Key: Utility Menu\SET DATE/TIME\MINUTE/HOUR

Related Commands: DATE, DATE?, TIME?

**TIME?** Output the system time

SYSTEM STATE (Ch 8)

Syntax: TIME?

*Data I/O:* The date is output as two ASCII <NR1> format (section 10-3)

numbers separated by a comma. The first is the hour (1 - 24) and

the second is the minute (0 - 59).

Front Panel Key: Utility Menu\SET DATE/TIME\MINUTE/HOUR (Current)

Related Commands: DATE, DATE?, TIME

TIN Select internal measurement triggering

MEASUREMENT (Ch 4)

Syntax: TIN

Front Panel Key: Options Menu\TRIGGERS\INTERNAL

Related Commands: TEX

**TK1** Select tracking mode

RECEIVER MODE (Ch 9)

Syntax: TK1

Remarks: For service use only.

Front Panel Key: Option Menu\RECEIVER MODE\USER DE-

FINED\TRACKING

**TLP** Select time lowpass mode for active channel

TIME DOMAIN (Ch 9)

Syntax: TLP

Front Panel Key: Domain\TIME LOWPASS MODE

Related Commands: TDC, CH1-CH4

10-308 37xxxE PM

**TLZ** Enter through line impedance for calibration

CALIBRATION (Ch 5)

Syntax: TLZ Value Unit(s)

Value: 1.0 to 9999.99

Units: XX1, XX3, XM3, OHM

Front Panel Key: Begin Cal\NEXT CAL STEP\FULL 12-TERM\INCLUDE

ISOLATION\NORMAL\NEXT CAL

STEP\THROUGHLINE PARAMETERS\THROUGHLINE

**IMPEDANCE** 

**TOL** Enter through offset length for calibration

CALIBRATION (Ch 5)

Syntax: TOL Value Unit(s)
Value: -999.9999 to +999.9999

Units: M, MTR, MM, MMT, CM, CMT

Front Panel Key: Begin Cal\NEXT CAL STEP\FULL 12-TERM\INCLUDE

ISOLATION\NORMAL\NEXT CAL STEP\OFFSET

LENGTH OF TRM REFLECTION

**TPI** Select time phasor impulse mode for active

TIME DOMAIN (Ch 9)

channel

Syntax: TPI

Related Commands: CH1-CH4

**TPN** Enter pen number for trace overlay data

HARD COPY (Ch 8)

Syntax: TPN Value Unit(s)

Value: 1 to 8
Units: XX1

Front Panel Key: Hard Copy Menu\PLOT OPTIONS\PEN COLORS\DATA

TRACE OVERLAY PEN

**TPN?** Output pen number for trace overlay data

HARD COPY (Ch 8)

Syntax: TPN?

*Data I/O:* Outputs value in ASCII <NR1 > format (section 10-3).

Front Panel Key: Hard Copy Menu\Plot Options\Pen Colors\Overlay Data Pen

Hard Copy Menu\PLOT OPTIONS\PEN COLORS\OVER-

LAY DATA PEN

Related Commands: TPN, DPN?, GPN?, HPN?, MPN?

**TRCCOL** Enter the color number for memory data

SYSTEM STATE (Ch 8)

Syntax: TRCCOL Value

*Value:* 0 - 47

*Remarks:* Color palette numbers are listed in Table 10-3 at the end of this

chapter.

Front Panel Key: Utility Menu\COLOR CONFIGURATION\MEMORY DATA

Related Commands: ANNCOL, DATCOL, GRTCOL, LAYCOL, MKRCOL, MNUCOL,

TRCCOL?

**TRCCOL?** Output the color number for memory data

SYSTEM STATE (Ch 8)

Syntax: TRCCOL?

*Data I/O:* Outputs the color palette number in ASCII <NR1> format.

Front Panel Key: Utility Menu\COLOR CONFIGURATION\MEMORY DATA

(Color)

Related Commands: ANNCOL?, DATCOL?, GRTCOL?, LAYCOL?, MKRCOL?,

MNUCOL?, TRCCOL

10-310 37xxxE PM

TRS Trigger/restart sweep

MEASUREMENT (Ch 4)

Syntax: TRS

Remarks: Restarts the sweep (continuous sweep mode) or triggers a single

sweep (in hold mode).

Front Panel Key: Setup Menu\HOLD BUTTON FUNCTION\SINGLE SWEEP

**AND HOLD (Restart)** 

Related Commands: WFS, HLD, CTN

**TST** Perform self test and output status (same as \*TST?)

IEEE 488.2 (Ch 7)

Syntax:

Remarks:

Syntax: TST

Causes the VNA to perform an extensive, fully automated internal circuits self test. Detailed error messages indicating self test failures, if any, are placed in the service log in the order they occur. The query returns a "1" if any part of the self test failed, or a

"0" when passed.

NOTE: When commands TST or \*TST? are sent to the 37xxxE, the VNA output power is momentarily set to the model-dependent Rated Power level during the self test. Ensure that any equipment connected to Port 1 or Port 2 will not be damaged by

this power level.

*Data I/O:* Returns a value in ASCII format (section 10-3).

Front Panel Key: Option Menu\DIAGNOSTICS\START SELF TEST

Related Commands: ONE, OEL, OSL, PSL, \*TST?

**TXX?** Output trigger source internal/exter-

MEASUREMENT (Ch 4)

nal/get/extddt status

Syntax: TXX?

Data I/O: Outputs a value in ASCII <NR1> format (section 10-3) as fol-

lows: "1" for internal, "2" for external, "3" for GPIB.

Front Panel Key: Options Menu\TRIGGERS\INTERNAL/EXTERNAL

Related Commands: TIN. TEX

U10 Select 10 mil UTF calibration kit CALIBRATION (Ch 5)

Syntax: U10

Front Panel Key: Begin Cal\NEXT CAL STEP\FULL 12-TERM\INCLUDE

ISOLATION\NORMAL\NEXT CAL STEP\MICROSTRIP

PARAMETERS\10 MIL KIT

Related Commands: U15, U25

U15 Select 15 mil UTF calibration kit CALIBRATION (Ch 5)

Syntax: U15

Front Panel Key: Begin Cal\NEXT CAL STEP\FULL 12-TERM\INCLUDE

ISOLATION\NORMAL\NEXT CAL STEP\MICROSTRIP

PARAMETERS\15 MIL KIT

Related Commands: U10, U25

U25 Select 25 mil UTF calibration kit CALIBRATION (Ch 5)

Syntax: U25

Front Panel Key: Begin Cal\NEXT CAL STEP\FULL 12-TERM\INCLUDE

ISOLATION\NORMAL\NEXT CAL STEP\MICROSTRIP

PARAMETERS\25 MIL KIT

Related Commands: U10, U15

UNDOGC Exit gain compression and undo changes GAIN COMPRESSION (Ch 9)

Syntax: UNDOGC

Remarks: Returns to the normal S-parameter measurement state.

Related Commands: SFGCA, SPGCA

UPL0 Turn upper limit off LIMITS (Ch 6)

Syntax: UPL0

Front Panel Key: Limits\SINGLE LIMITS\UPPER LIMIT OFF

Related Commands: UPL1, LUP, LON, LOF

10-312 37xxxE PM

**UPL1** Turn upper limit on at current value

LIMITS (Ch 6)

Syntax: UPL1

Front Panel Key: Limits\SINGLE LIMITS\UPPER LIMIT ON

Related Commands: UPL0, LUP, LON, LOF

**UPL20** Turn upper limit off for bottom graph

LIMITS (Ch 6)

Syntax: UPL20

Related Commands: UPL21, LUP2, LON, LOF

**UPL21** Turn upper limit on at current value for bot-

LIMITS (Ch 6)

tom graph

Syntax: UPL21

Related Commands: UPL20, LUP2, LON, LOF

**UPL2X?** Output upper limit on/off status for bottom

LIMITS (Ch 6)

graph

Syntax: UPL2X?

Data I/O: Outputs a value in ASCII <NR1> format (section 10-3) as fol-

lows: "0" for OFF or "1" for ON.

Related Commands: UPL20, UPL21

**UPLX?** Output upper limit on/off status

LIMITS (Ch 6)

Syntax: UPLX?

Data I/O: Outputs a value in ASCII <NR1> format (section 10-3) as fol-

lows: "0" for OFF or "1" for ON.

Front Panel Key: Limits\SINGLE LIMITS\UPPER LIMIT

**US** Suffix sets time data type and scales by 1E-6

DATA ENTRY SUFFIXES (Ch 4)

Syntax: US

**US1** Select upper segmented limit 1 as the active

LIMITS (Ch 6)

segment

Syntax: US1

Remarks: Makes USx the active segmented upper limit.

Front Panel Key: Limits\SEGMENTED LIMITS\DEFINE UPPER\SEGMENT

1 ON

Related Commands: CH1-CH4, LS1-LS10, LSx?

**US10** Select upper segmented limit 10 as the active

LIMITS (Ch 6)

segment

Syntax: US10

*Remarks:* Makes USx the active segmented upper limit.

Front Panel Key: Limits\SEGMENTED LIMITS\DEFINE UPPER\SEGMENT

**10 ON** 

Related Commands: CH1-CH4, LS1-LS10, LSx?

**US2** Select upper segmented limit 2 as the active

LIMITS (Ch 6)

segment

Syntax: US2

*Remarks:* Makes USx the active segmented upper limit.

Front Panel Key: Limits\SEGMENTED LIMITS\DEFINE UPPER\SEGMENT

**2 ON** 

Related Commands: CH1-CH4, LS1-LS10, LSx?

**US3** Select upper segmented limit 3 as the active

LIMITS (Ch 6)

segment

Syntax: US3

*Remarks:* Makes USx the active segmented upper limit.

Front Panel Key: Limits\SEGMENTED LIMITS\DEFINE UPPER\SEGMENT

**3 ON** 

Related Commands: CH1-CH4, LS1-LS10, LSx?

10-314 37xxxE PM

**US4** Select upper segmented limit 4 as the active

LIMITS (Ch 6)

segment

Syntax: US4

Remarks: Makes USx the active segmented upper limit.

Front Panel Key: Limits\SEGMENTED LIMITS\DEFINE UPPER\SEGMENT

**4 ON** 

Related Commands: CH1-CH4, LS1-LS10, LSx?

**US5** Select upper segmented limit 5 as the active

LIMITS (Ch 6)

segment

Syntax: US5

Remarks: Makes USx the active segmented upper limit.

Front Panel Key: Limits\SEGMENTED LIMITS\DEFINE UPPER\SEGMENT

**5 ON** 

Related Commands: CH1-CH4, LS1-LS10, LSx?

**US6** Select upper segmented limit 6 as the active

LIMITS (Ch 6)

segment

Syntax: US6

Remarks: Makes USx the active segmented upper limit.

Front Panel Key: Limits\SEGMENTED LIMITS\DEFINE UPPER\SEGMENT

**6 ON** 

Related Commands: CH1-CH4, LS1-LS10, LSx?

**US7** Select upper segmented limit 7 as the active

LIMITS (Ch 6)

segment

Syntax: US7

Remarks: Makes USx the active segmented upper limit.

Front Panel Key: Limits\SEGMENTED LIMITS\DEFINE UPPER\SEGMENT

**7 ON** 

Related Commands: CH1-CH4, LS1-LS10, LSx?

**US8** Select upper segmented limit 8 as the active

LIMITS (Ch 6)

segment

Syntax: US8

Remarks: Makes USx the active segmented upper limit.

Front Panel Key: Limits\SEGMENTED LIMITS\DEFINE UPPER\SEGMENT

**8 ON** 

Related Commands: CH1-CH4, LS1-LS10, LSx?

**US9** Select upper segmented limit 9 as the active

LIMITS (Ch 6)

segment

Syntax: US9

*Remarks:* Makes USx the active segmented upper limit.

Front Panel Key: Limits\SEGMENTED LIMITS\DEFINE UPPER\SEGMENT

**9 ON** 

Related Commands: CH1-CH4, LS1-LS10, LSx?

USC Suffix sets time data type and scales by 1E-6 DATA ENTRY SUFFIXES (Ch 4)

Syntax: USC

**USE** Enter effective dielectric for microstrip cali-

CALIBRATION (Ch 5)

bration

Syntax: USE Value Unit(s)

Value: 1.0 to 9999.99 Units: XX1, ,X3, M3

Front Panel Key: Begin Cal\NEXT CAL STEP\FULL 12-TERM\INCLUDE

ISOLATION\NORMAL\NEXT CAL STEP\MICROSTRIP PARAMETERS\USER DEFINED\EFFECTIVE DIELEC-

TRIC

Related Commands: USW, USZ

10-316 37xxxE PM

USL Enter label string for user parameter being USER DEFINED PARAMETERS (Ch 9)

defined

Syntax: USL Value

Value: Value 1 is in <String> data format (paragraph 10-3) and is a

maximum of five characters that displays on the screen.

Front Panel Key: S Params\PRESS <1> TO REDEFINE SELECTED PARAM-

ETER\USER LABEL

Related Commands: USL?

USL? Output label string for user parameter being USER DEFINED PARAMETERS (Ch 9)

defined

Syntax: USL?

*Data I/O:* String is output in <Arbitrary ASCII> format (section 10-3).

Block Size: 5 bytes maximum

Front Panel Key: S Params\PRESS <1> TO REDEFINE SELECTED PARAM-

ETER\USER LABEL

Related Commands: USL

USR1 Measure user parameter 1 on active channel USER DEFINED PARAMETERS (Ch 9)

Syntax: USR1

*Remarks:* USR1 takes the place of S21. Any channel displaying S21 will

now display USR1.

Front Panel Key: S Params\PRESS <1> TO REDEFINE SELECTED PARAM-

ETER\Sxx/USER 1

Related Commands: USR2, USR3, USR4, S11, S21, S12, S22

USR2 Measure user parameter 2 on active channel USER DEFINED PARAMETERS (Ch 9)

Syntax: USR2

Remarks: USR2 takes the place of S11. Any channel displaying S11 will

now display USR2.

Front Panel Key: S Params\PRESS <1> TO REDEFINE SELECTED PARAM-

ETER\Sxx/USER 2

Related Commands: USR1, USR3, USR4, S11, S21, S12, S22

USR3 Measure user parameter 3 on active channel USER DEFINED PARAMETERS (Ch 9)

Syntax: USR3

Remarks: USR3 takes the place of S12. Any channel displaying S12 will

now display USR3.

Front Panel Key: S Params\PRESS <1> TO REDEFINE SELECTED PARAM-

ETER\Sxx/USER 3

Related Commands: USR1, USR2, USR4, S11, S21, S12, S22

USR4 Measure user parameter 4 on active channel USER DEFINED PARAMETERS (Ch 9)

Syntax: USR4

*Remarks:* USR4 takes the place of S22. Any channel displaying S22 will

now display USR4.

Front Panel Key: S Params\PRESS <1> TO REDEFINE SELECTED PARAM-

ETER\Sxx/USER 4

Related Commands: USR1, USR2, USR3, S11, S21, S12, S22

10-318 37xxxE PM

USW Enter microstrip width for microstrip calibra
CALIBRATION (Ch 5)

tion

Syntax: USW Value Unit(s)
Value: 0.001 mm to 1.0 m

Units: M, MTR, MM, MMT, CM, CMT

Front Panel Key: Begin Cal\NEXT CAL STEP\FULL 12-TERM\INCLUDE

ISOLATION\NORMAL\NEXT CAL STEP\MICROSTRIP PARAMETERS\USER DEFINED\WIDTH OF STRIP

Related Commands: USE, USZ

USZ Enter microstrip impedance for microstrip cal-

ibration

Syntax: USZ Value Unit(s)

*Value:* 1.0 to 9999.99

Units: XX1, XX3, XM3, OHM

Front Panel Key: Begin Cal\NEXT CAL STEP\FULL 12-TERM\INCLUDE

ISOLATION\NORMAL\NEXT CAL STEP\MICROSTRIP

PARAMETERS\USER DEFINED\ZC

Related Commands: USE, USW

V Suffix sets voltage data type DATA ENTRY SUFFIXES (Ch 4)

Syntax: V

V15 Set Millimeter Wave Band to V Band (WR-15) MILLIMETER WAVE (Ch 9)

Syntax: V15

VLT Suffix sets voltage data type DATA ENTRY SUFFIXES (Ch 4)

Syntax: VLT

VSP Enter rear panel stop voltage value REAR PANEL OUTPUT (Ch 9)

Syntax: VSP Value Unit(s)
Value: 00.000 to +10.000 volts

*Units:* V, VLT

Front Panel Key: Options Menu\REAR PANEL OUTPUT\STOP LOCK

Related Commands: VST

VSP? Output rear panel stop voltage value REAR PANEL OUTPUT (Ch 9)

Syntax: VSP?

*Data I/O:* Outputs a value in ASCII <NR3 > format (section 10-3).

Front Panel Key: Options Menu\REAR PANEL OUTPUT\STOP LOCK

VST Enter rear panel start voltage value REAR PANEL OUTPUT (Ch 9)

Syntax: VST Value Unit(s)
Value: 00.000 to +10.000 volts

Units: V, VLT

Front Panel Key: Options Menu\REAR PANEL OUTPUT\START LOCK

Related Commands: VSP

VST? Output rear panel start voltage value REAR PANEL OUTPUT (Ch 9)

Syntax: VST?

*Data I/O:* Outputs a value in ASCII <NR3 > format (section 10-3).

Front Panel Key: Options Menu\REAR PANEL OUTPUT\START LOCK

W10 Set Millimeter Wave Band to W Band (WR-10) MILLIMETER WAVE (Ch 9)

Syntax: W10

W10E Set Millimeter Wave Band to extended W MILLIMETER WAVE (Ch 9)

Band (WR-10E)

Syntax: W10E

10-320 37xxxE PM

**WCO** Enter waveguide cutoff frequency for user deCALIBRATION (Ch 5)

fined kit

Syntax: WCO Value Unit(s)

Value: 0 to the current start frequency.

Units: HZ, KHZ, MHZ, GHZ

**WFS** Wait full sweep until all display data is valid MEASUREMENT (Ch 4)

Syntax: WFS

Remarks: This command is useful before autoscaling, normalizing, or find-

> ing the minimum/maximum values (with markers). It is required when outputting data from the 37xxxE to ensure that all data points in the sweep are valid. WFS is effective for dual sweeps containing forward and reverse parameters and also for

insuring time domain processing is complete.

Sets bit 4 in the Extended Event Status Register when complete. Status Reporting:

Related Commands: TRS. HLD

**WIDE** Use entire display width for graphs SYSTEM STATE (Ch 8)

Syntax: WIDE

**WKD** Select user defined waveguide calibration kit CALIBRATION (Ch 5)

Syntax: WKD

Related Commands: WKI

WKI Select installed waveguide calibration kit CALIBRATION (Ch 5)

Syntax: WKI

Front Panel Key: Begin Cal\NEXT CAL STEP\FULL 12-TERM\INCLUDE

ISOLATION\NORMAL\NEXT CAL STEP\WAVEGUIDE

PARAMETERS\USE INSTALLED WAVEGUIDE KIT

Related Commands: **WKD** 

37xxxEPM 10-321 **WLS** Select low sidelobe window shape

TIME DOMAIN (Ch 9)

Syntax: WLS

Front Panel Key: Domain\SET GATE\SET SHAPE\LOW SIDELOBE

Related Commands: WMS, WNM, WRT, CH1-CH4

WMS Select minimum sidelobe window shape

TIME DOMAIN (Ch 9)

Syntax: WMS

Front Panel Key: Domain\SET GATE\SET SHAPE\MIN SIDELOBE

Related Commands: WLS, WMS, WRT, CH1-CH4

**WNM** Select nominal window shape

TIME DOMAIN (Ch 9)

Syntax: WNM

Front Panel Key: Domain\SET GATE\SET SHAPE\NOMIINAL

Related Commands: WLS, WMS, WRT, CH1-CH4

WRT Select rectangular window shape

TIME DOMAIN (Ch 9)

Syntax: WRT

Front Panel Key: Domain\SET GATE\SET SHAPE\RECTANGULAR

Related Commands: WLS, WMS, WRT, CH1-CH4

**WSH1** Enter waveguide short offset 1 for user de-

CALIBRATION (Ch 5)

fined kit

Syntax: WSH1 Value Unit(s)
Value: -999.999 to +999.999

Units: M, CM, MM

Front Panel Key: Begin Cal\NEXT CAL STEP\FULL 12-TERM\INCLUDE

ISOLATION\NORMAL\NEXT CAL STEP\WAVEGUIDE PARAMETERS\USER DEFINED\OFFSET LENGTH OF

SHORT 1

10-322 37xxxE PM

WSH2 Enter waveguide short offset 2 for user de-

CALIBRATION (Ch 5)

fined kit

Syntax: WSH2 Value Unit(s)

Value: -999.999 to +999.999

Units: M, CM, MM

Front Panel Key: Begin Cal\NEXT CAL STEP\FULL 12-TERM\INCLUDE

 ${\bf ISOLATION \backslash NORMAL \backslash NEXT\ CAL\ STEP \backslash WAVEGUIDE}\\ {\bf PARAMETERS \backslash USER\ DEFINED \backslash OFFSET\ LENGTH\ OF}$ 

**SHORT 2** 

Related Commands: WSH1

WSH3 Enter waveguide short 3 offset for user de-

CALIBRATION (Ch 5)

fined kit

Syntax: WSH3 Value Unit(s)

Value: -999.999 to +999.999

Units: M, CM, MM

*Data I/O:* Value is input in ASCII <NRf> format (section 10-3).

Front Panel Key: Begin Cal\NEXT CAL STEP\FULL 12-TERM\INCLUDE

ISOLATION\NORMAL\NEXT CAL STEP\WAVEGUIDE PARAMETERS\USER DEFINED\OFFSET LENGTH OF

**SHORT 3** 

Related Commands: WSH3?, WGSH0FF3?

**WSX?** Output window shape

TIME DOMAIN (Ch 9)

Syntax: WSX?

Remarks: Outputs a value in ASCII <NR1> format (paragraph 10-3) as fol-

lows: "1" for rectangular, "2" for nominal, "3" low sidelobe, "4" for

minimum sidelobe.

XM3 Suffix sets unitless data type and scales by

DATA ENTRY SUFFIXES (Ch 4)

1E-3

Syntax: XM3

**XMKR?** Output marker mode

MARKERS (Ch 6)

Syntax: XMKR?

Data I/O: Outputs a value in ASCII <NR1> format (section 10-3) as fol-

lows: "0" for Markers on active channel mode, "1" for Active marker all channels mode, "2" for Filter parameter measure-

ment Mode, "3" for Marker search marker mode.

Related Commands: AMKR, FMKR, NMKR, SMKR

XSB? Output byte order for output data LSB or

DATA TRANSFER (Ch 7)

**MSB** 

Syntax: XSB?

Data I/O: Outputs a value in ASCII <NR1> format (section 10-3) as fol-

lows: "0" for LSB or "1" for MSB.

Related Commands: LSB, MSB

XX1 Suffix sets unitless data type

DATA ENTRY SUFFIXES (Ch 4)

Syntax: XX1

**XX3** Suffix sets unitless data type and scales by

DATA ENTRY SUFFIXES (Ch 4)

1E3

Syntax: XX3

Related Commands: DIA, DIT, DIM, DIP, DIE, DIX?, TDDIST?, ZSN, ZSP, ZCT, MRR

10-324 37xxxE PM

**ZCT** Enter zoom range center value time or dis-

TIME DOMAIN (Ch 9)

tance

Syntax: ZCT Value Unit(s)
Value: -999.999 to +999.999

Units: PSC, NSC, USC, PS, NS, MS, S, MMT, CMT, MTR, MM, CM, M

*Remarks:* The val1 limits listed above are for time only. To derive distance

limits, use the equation:

distance=time limit x 299792458 x10 /SQROOT of dielectric constant

Use the query command DIX? to output the value for dielectric constant. If the time domain parameter is time, val1 is assumed to be a time value. If the time domain parameter is distance,

val1 is assumed to be a distance value.

Use the query command TDDIST? to get the time domain pa-

rameter.

Front Panel Key: Domain\SET RANGE\CENTER

Related Commands: DIA, DIT, DIM, DIP, DIE, DIX?, TDDIST?, ZSN, ZSP, ZST, MRR,

ZCT?

**ZCT?** Output zoom range center value

TIME DOMAIN (Ch 9)

Syntax: ZCT?

*Data I/O:* Outputs value in ASCII <NR3> format.

Front Panel Key: Domain\SET RANGE\CENTER

Related Commands: ZCT

**ZSN** Enter zoom range span value time or distance

TIME DOMAIN (Ch 9)

Syntax: ZSN Value Unit(s)

Value: 0 to 999.999

Units: PSC, NSC, S, US, USC, PS, NS, MS, MMT, CMT, MTR, MM, CM

,M

*Remarks:* The val1 limits listed above are for time only. To derive distance

limits, use the equation:

distance=time limit x 299792458 x10 /SQROOT of dielectric constant

Use the query command DIX? to output the value for dielectric constant. If the time domain parameter is time, val1 is assumed to be a time value. If the time domain parameter is distance,

val1 is assumed to be a distance value.

Use the query command TDDIST? to get the time domain pa-

rameter.

Front Panel Key: Domain\SET RANGE\SPAN

Related Commands: DIA, DIT, DIM, DIP, DIE, DIX?, TDDIST?, ZCT, ZSP, ZST, ZSN?

**ZSN?** Output zoom range span value

TIME DOMAIN (Ch 9)

Syntax: ZSN?

*Data I/O:* Outputs value in ASCII <NR3> format.

Front Panel Key: Domain\SET RANGE\SPAN

Related Commands: ZSN

10-326 37xxxE PM

**ZSP** Enter zoom range stop value time or distance

TIME DOMAIN (Ch 9)

Syntax: ZSP Value Unit(s)

Value: -999.999 to +999.999

Units: PSC, NSC, S, US, USC, PS, NS, MS, MMT, CMT, MTR, MM, CM

,M

*Remarks:* The val1 limits listed above are for time only. To derive distance

limits, use the equation:

distance=time limit x 299792458 x10 /SQROOT of dielectric constant

Use the query command DIX? to output the value for dielectric constant. If the time domain parameter is time, val1 is assumed to be a time value. If the time domain parameter is distance,

val1 is assumed to be a distance value.

Use the query command TDDIST? to get the time domain pa-

rameter.

Front Panel Key: Domain\SET RANGE\STOP

Related Commands: DIA, DIT, DIM, DIP, DIE, DIX?, TDDIST?, ZSN, ZCT, ZST, MRR,

ZSP?

**ZSP?** Output zoom range stop value

TIME DOMAIN (Ch 9)

Syntax: ZSP?

*Data I/O:* Outputs value in ASCII <NR3> format.

Front Panel Key: Domain\SET RANGE\STOP

Related Commands: ZSP

**ZST** Enter zoom range start value time or distance

TIME DOMAIN (Ch 9)

Syntax: ZST Value Unit(s)

Value: -999.999 to +999.999

Units: PSC, NSC, S, US, USC, PS, NS, MS, MMT, CMT, MTR, MM, CM

,M

*Remarks:* The val1 limits listed above are for time only. To derive distance

limits, use the equation:

distance=time limit x 299792458 x10 /SQROOT of dielectric constant

Use the query command DIX? to output the value for dielectric constant. If the time domain parameter is time, val1 is assumed to be a time value. If the time domain parameter is distance,

val1 is assumed to be a distance value.

Use the query command TDDIST? to get the time domain pa-

rameter.

Front Panel Key: Domain\SET RANGE\START

**ZST?** Output zoom range start value

TIME DOMAIN (Ch 9)

Syntax: ZST?

*Data I/O:* Outputs value in ASCII <NR3> format.

Front Panel Key: Domain\SET RANGE\START

Related Commands: ZST

10-328 37xxxE PM

Table 10-1. Calibration Coefficient (Error Term) Input/Output Ordering by Calibration Type

| Calibration                                                    | Calibration Coefficient (Error Term)* |     |     |     |     |     |     |     |     |     |     |     |
|----------------------------------------------------------------|---------------------------------------|-----|-----|-----|-----|-----|-----|-----|-----|-----|-----|-----|
| (Related Commands)**                                           | 1                                     | 2   | 3   | 4   | 5   | 6   | 7   | 8   | 9   | 10  | 11  | 12  |
| 12-Term<br>(C12, A12)                                          | EDF                                   | ESF | ERF | ETF | ELF | EXF | EDR | ESR | ERR | ETR | ELR | EXR |
| 1 Path<br>2 Port FWD<br>(C8T, A8T)                             | EDF                                   | ESF | ERF | ETF | EXF |     |     |     |     |     |     |     |
| 1 Path<br>2 Port REV<br>(C8R, A8R                              | EDR                                   | ESR | ERR | ETR | EXR |     |     |     |     |     |     |     |
| Reflection Only<br>Port 1<br>(CRF, ARF)                        | EDF                                   | ESF | ERF |     |     |     |     |     |     |     |     |     |
| Reflection Only<br>Port 2<br>(CRR, ARR)                        | EDR                                   | ESR | ERR |     |     |     |     |     |     |     |     |     |
| Reflection Only<br>Both Ports<br>(CRB, ARB)                    | EDF                                   | ESF | ERF | EDR | ESR | ERR |     |     |     |     |     |     |
| Transmission<br>Frequency<br>Response FWD<br>(CFT, AFT)        | ETF                                   | EXF |     |     |     |     |     |     |     |     |     |     |
| Transmission<br>Frequency<br>Response REV<br>(CRT, ART)        | ETR                                   | EXR |     |     |     |     |     |     |     |     |     |     |
| Transmission<br>Frequency<br>Response<br>FWD&REV<br>(CBT, ABT) | ETF                                   | EXF | ETR | EXR |     |     |     |     |     |     |     |     |

<sup>\*</sup> See OCx and ICx Series commands.

10-329 37xxxE PM

<sup>\*\*</sup> The commands listed in parenthesis are used to set and/or simulate calibration process (refer to Chapter 5, Calibration).

Table 10-2. Output Values and Graph Display Types

| Graph Display Type (OFF Command) | Units per Division   | Reference Value      | Related Suffix Units |  |
|----------------------------------|----------------------|----------------------|----------------------|--|
| Log magnitude                    | 0.001–50             | -999.999 to +999.999 | DB                   |  |
| Phase                            | 0.01–45              | -999.999 to +999.999 |                      |  |
| -360 to +360                     | DEG, RAD             |                      |                      |  |
| Log mag & phase                  | 0.001–50,            |                      |                      |  |
| 0.01–45                          | -999.999 to +999.999 |                      |                      |  |
| -360 to +360                     | DB,                  |                      |                      |  |
| DEG, RAD                         |                      |                      |                      |  |
| Linear magnitude                 | 1E12 to -999.999     | -999.999 to +999.999 | V, XX1, XX3, XM3     |  |
| Linear mag & phase               | 1E12 to -999.999     |                      |                      |  |
| 0.01–454                         | -999.999 to +999.999 |                      |                      |  |
| -360 to +360                     | V, XX1, XX3, XM3     |                      |                      |  |
| DEG, RAD                         |                      |                      |                      |  |
| Smith chart                      | -3, 0, 10, 20, 30    | N/A                  | DB                   |  |
| Inverted Smith                   | -3, 0, 10, 20, 30    | N/A                  | DB                   |  |
| Group delay                      | 1E15 to 999.999 sec  | 999.999 sec          | SEC, MS, US, NS, PS  |  |
| Log polar                        | 0.001–50,            |                      |                      |  |
| -360 to +360                     | 0.001–50,            |                      |                      |  |
| -999.999 to -999.99              | DB                   |                      |                      |  |
| DEG, RAD                         |                      |                      |                      |  |
| Linear polar                     | 1E-12 to 200,        |                      |                      |  |
| -360 to +360                     | 5E-12 to 200,        |                      |                      |  |

 Table 10-3
 Color Palette Numbers to be used with Model 37xxxE

| Palette<br>No. | Color      | Palette<br>No. | Color           | Palette<br>No. | Color         |  |
|----------------|------------|----------------|-----------------|----------------|---------------|--|
| 0              | Black      | 16             | Goldenrod       | 32             | Cyan          |  |
| 1              | Dim Grey   | 17             | Med. Goldenrod  | 33             | Cadet Blue    |  |
| 2              | Light Grey | 18             | Wheat           | 34             | Sky Blue      |  |
| 3              | Grey       | 19             | Khaki           | 35             | Steel Blue    |  |
| 4              | Salmon     | 20             | Yellow Green    | 36             | Slate Blue    |  |
| 5              | Firebrick  | 21             | Green Yellow    | 37             | Blue          |  |
| 6              | Brown      | 22             | Pale Green      | 38             | Medium Blue   |  |
| 7              | Pink       | 23             | Lime Green      | 39             | Blue Violet   |  |
| 8              | Orange red | 24             | Green           | 40             | Medium Orchid |  |
| 9              | Orange     | 25             | Spring Green    | 41             | Thistle       |  |
| 10             | Red        | 26             | Forest Green    | 42             | Plum          |  |
| 11             | Coral      | 27             | Sea Green       | 43             | Magenta       |  |
| 12             | Gold       | 28             | Aquamarine      | 44             | Purple        |  |
| 13             | Sienna     | 29             | Med. Aquamarine | 45             | Maroon        |  |
| 14             | Tan        | 30             | Turquoise       | 46             | Violet red    |  |
| 15             | Yellow     | 31             | Dark Turquoise  | 47             | White         |  |

10-331/332 37xxxE PM

#### Chapter 11 Instrument Data

#### **Table of Contents**

| 11-1 | INTRODUCTION                         |
|------|--------------------------------------|
| 11-2 | GPIB RESET CONFIGURATION             |
| 11-3 | CALIBRATION COEFFICIENTS             |
| 11-4 | NUMERIC DATA SUFFIX                  |
| 11-5 | OUTPUT VALUES/DISPLAY TYPES          |
| 11-6 | COLOR PALETTE NUMBERS                |
| 11-7 | CALCULATING THE BYTE SIZE            |
|      | Parameters per Output                |
|      | Numbers Output per Data Point (NODP) |
|      | Bytes Output per Number (BOPN)       |
|      | Size of Data Block (SODB)11-11       |
|      | Number of Bytes Output (NBO)         |
|      | J J                                  |

#### Chapter 11 Instrument Data

#### 11-1 INTRODUCTION

This chapter provides general tabular information for the Model 37xxxE VNA. Much of this information is presented in previous chapters, but is repeated here for easy access. The subject of each table in this chapter is listed on the chapter Contents page.

# 11-2 GPIB RESET CONFIGURATION

The 37xxxE will be set to the default front panel setup conditions listed in Table 11-1 upon receipt of the \***RST** common command. Additionally, GPIB Remote-Only functions are set or cleared as listed in Table 11-2.

Table 11-1. Default Front Panel Settings (1 of 2)

| Function    | Default Setting                                                                                                    |
|-------------|----------------------------------------------------------------------------------------------------|
| Active Menu | Sweep Setup                                                                                                    |
| Measurement | Maximum Sweep Range: Model Dependent Source Power: Model Dependent Data Points: Normal (401 points) Measurement: Sweep Mode, restarted Hold: Hold/Continue, RF and bias off in hold mode                                                                                                    |
| Channel     | Quad (four-channel) display Channel 1 active                                                                                                    |
| Display     | Channel 1: S11, 1:1 Smith Chart Channel 2: S12, Log Magnitude and Phase Channel 3: S21, Log Magnitude and Phase Channel 4: S22, 1:1 Smith Chart Scale: 10 dB/Division or 90°/Division Offset: 0.000dB or 0.00 degree Reference Position: Midscale Electrical Delay: 0.00 seconds Dielectric: Air (1.000649) Normalization: Off Normalized Trace Data: Erased |
| Enhancement | Video IF Bandwidth: Normal Averaging: Off, 1 average Smoothing: Off, 0%                                                                                                    |
| Calibration | Correction: Off and Calibration erased Trace Mode: Off Connector: Model dependent Load: Broadband                                                                                                    |

 Table 11-1.
 Default Front Panel Settings (2 of 2)

| Function                        | Default Setting                                                                                                    |
|---------------------------------|----------------------------------------------------------------------------------------------------|
| Markers/Limits                  | Markers On/Off: All off Markers Enabled/Disabled: All enabled Marker Frequency: All set to the start-sweep frequency (or start -time distance Δ Reference: Off Limits: All set to reference position value |
| System State and<br>Save/Recall | Identification and Options Data: Unchanged GPIB Addresses: Unchanged Frequency Blanking: Disengaged, Internal Memory Saved: Unchanged Installed Cal Coefficients: Unchanged                                |
| Output                          | Output Type: Printer (full screen, clear headers) Marker and Sweep Data: Enabled Printout: Every point Headers: Cleared and disabled                                                                       |
| Diagnostics                     | Service Log/Error Messages: Unchanged Internal Hardware Calibrations Data: Unchanged Troubleshooting: Recovered from (that is, turned off)                                                                 |
| Triggering                      | Mode: Internal Automatic I.F. Cal: On                                                                                                    |

 Table 11-2.
 GPIB Remote-Only Functions Status

| Memories Saved:                                                                                                    | Memories Cleared/Changed:                                                                                                    |
|----------------------------------------------------------------------------------------------------|----------------------------------------------------------------------------------------------------|
| Information reported via the *IDN? and *OPT? query commands. SRQ Standard Event Status Extended Event Status Limits Pass/Fail Status Enable Registers Standard, Extended, And Limits GPIB Input and Output Buffers | Trigger action for *TRG and Group Execute Trigger is set to null. Operation Complete State: Idle Data Transfer Format Defaults: FMA, MSB, DPR0 |

11-4 37xxxE PM

# 11-3 CALIBRATION COEFFICIENTS

Table 11-3 lists the calibration coefficients that are generated during the 37xxxE calibration process using the Calibration Coefficients Commands (**OCx** - **1Cx**). Refer to Chapter 7, "Calibration Coefficients Data Transfer."

Table 11-3. Calibration Coefficient (Error Term) Input/Output Ordering by Calibration Type

| Calibration                                                    | Calibration Coefficient (Error Term)* |     |     |     |     |     |     |     |     |     |     |     |
|----------------------------------------------------------------|---------------------------------------|-----|-----|-----|-----|-----|-----|-----|-----|-----|-----|-----|
| (Related Com-<br>mands)**                                      | 1                                     | 2   | 3   | 4   | 5   | 6   | 7   | 8   | 9   | 10  | 11  | 12  |
| 12-Term<br>(C12, A12)                                          | EDF                                   | ESF | ERF | ETF | ELF | EXF | EDR | ESR | ERR | ETR | ELR | EXR |
| 1 Path<br>2 Port FWD<br>(C8T, A8T)                             | EDF                                   | ESF | ERF | ETF | EXF |     |     |     |     |     |     |     |
| 1 Path<br>2 Port REV<br>(C8R, A8R                              | EDR                                   | ESR | ERR | ETR | EXR |     |     |     |     |     |     |     |
| Reflection Only<br>Port 1<br>(CRF, ARF)                        | EDF                                   | ESF | ERF |     |     |     |     |     |     |     |     |     |
| Reflection Only<br>Port 2<br>(CRR, ARR)                        | EDR                                   | ESR | ERR |     |     |     |     |     |     |     |     |     |
| Reflection Only<br>Both Ports<br>(CRB, ARB)                    | EDF                                   | ESF | ERF | EDR | ESR | ERR |     |     |     |     |     |     |
| Transmission<br>Frequency<br>Response FWD<br>(CFT, AFT)        | ETF                                   | EXF |     |     |     |     |     |     |     |     |     |     |
| Transmission<br>Frequency<br>Response REV<br>(CRT, ART)        | ETR                                   | EXR |     |     |     |     |     |     |     |     |     |     |
| Transmission<br>Frequency<br>Response<br>FWD&REV<br>(CBT, ABT) | ETF                                   | EXF | ETR | EXR |     |     |     |     |     |     |     |     |

<sup>\*</sup> See OCx and ICx Series commands.

<sup>\*\*</sup> The commands listed in parenthesis are used to set and/or simulate calibration process (refer to Chapter 5, Calibration).

## 11-4 NUMERIC DATA SUFFIX

Table 11-4 lists the numeric data suffix mnemonics for the Model 37xxxE VNA. These mnemonics are used when entering numeric data with GPIB commands (usage of these codes is optional). Refer to Chapter 4, "Data Entry Suffix Codes."

Table 11-4. Numeric Data Suffix Mnemonics

| Code         | Parameter Type | Weighting Factor | Code    | Parameter Type | Weighting Factor |
|--------------|----------------|------------------|---------|----------------|------------------|
| DB, DBL, DBM | Power          | 1.0              | NS, NSC | Time           | 10E-9            |
| DEG          | Phase          | 1.0              | PS, PSC | Time           | 10E-12           |
| RAD          | Phase          | 180/π            | M, MTR  | Distance       | 1.0              |
| HZ           | Frequency      | 1.0              | CM, CMT | Distance       | 10E-2            |
| KHZ          | Frequency      | 10E+3            | MM, MMT | Distance       | 10E-3            |
| MHZ          | Frequency      | 10E+6            | OHM     | Impedance      | 1.0              |
| GHZ          | Frequency      | 10E+9            | V, VLT  | Voltage        | 1.0              |
| REU          | Real           | 1.0              | MV      | Voltage        | 10E-3            |
| IMU          | Imaginary      | 1.0              | XM3     | Unitless       | 10E-3            |
| S            | Time           | 1.0              | XX1     | Unitless       | 1.0              |
| MS           | Time           | 10E-3            | XX3     | Unitless       | 10E+3            |
| US, USC      | Time           | 10E-6            |         |                |                  |

11-6 37xxxE PM

11-5 OUTPUT VALUES/DISPLAY TYPES

Table 11-5 lists the various characteristics that are related to the different graph types used by the 37xxxE screen displays. This information relates to various input commands described throughout Chapters 4 through 9.

Table 11-5. Graph Display Type Related Data

| Graph Display Type | Units per Division                        | Reference Value<br>(OFF Command)          | Related Suffix Units*        |
|--------------------|-------------------------------------------|-------------------------------------------|------------------------------|
| Log magnitude      | 0.001–50                                  | -999.999 to +999.999                      | DB                           |
| Phase              | 0.01–45                                   | -999.999 to +999.999<br>-360 to +360      | DEG, RAD                     |
| Log mag & phase    | 0.001–50,<br>0.01–45                      | -999.999 to +999.999<br>-360 to +360      | DB,<br>DEG, RAD              |
| Linear magnitude   | 1E <sup>12</sup> to -999.999              | -999.999 to +999.999                      | V, XX1, XX3, XM3             |
| Linear mag & phase | 1E <sup>12</sup> to -999.999<br>0.01-454  | -999.999 to +999.999<br>-360 to +360      | V, XX1, XX3, XM3<br>DEG, RAD |
| Smith chart        | -3, 0, 10, 20, 30                         | N/A                                       | DB                           |
| Inverted Smith     | -3, 0, 10, 20, 30                         | N/A                                       | DB                           |
| Group delay        | 1E <sup>15</sup> to 999.999 sec           | 999.999 sec                               | SEC, MS, US, NS, PS          |
| Log polar          | 0.001–50,<br>–360 to +360                 | 0.001–50,<br>–999.999 to –999.99          | DB<br>DEG, RAD               |
| Linear polar       | 1E <sup>-12</sup> to 200,<br>-360 to +360 | 5E <sup>-12</sup> to 200,<br>-360 to +360 | V, XX1, XX3, XM3<br>DEG, RAD |
| Real               | 1E <sup>-12</sup> to +999.999             | -999.999 to +999.999                      | REU                          |
| Imaginary          | 1E <sup>-12</sup> to +999.999             | -999.999 to +999.999                      | IMU                          |
| Real & Imaginary   | 1E <sup>-12</sup> to +999.999             | -999.999 to +999.999                      | REU<br>IMU                   |
| SWR                | 1E <sup>-12</sup> to +999.999             | 0 to 1E <sup>6</sup>                      | XX1, XX3, XM3                |

<sup>\*</sup> Suffixes may be used for data input commands, i.e., scale or limit line setting commands. The RAD suffix equates to  $180/\pi$  degrees.

### 11-6 COLOR PALETTE NUMBERS

Table 11-6 lists the Color Palette numbers (codes) that are used with the GPIB commands that control data graph and menu colors for 37xxxE screen displays. Refer to Chapter 8, System State, Colorization.

**Table 11-6** Color Palette Numbers to be used with Model 37xxxE

| Palette<br>No. | Color      | Palette<br>Number | Color           | Palette<br>No. | Color         |
|----------------|------------|-------------------|-----------------|----------------|---------------|
| 0              | Black      | 16                | Goldenrod       | 32             | Cyan          |
| 1              | Dim Grey   | 17                | Med. Goldenrod  | 33             | Cadet Blue    |
| 2              | Light Grey | 18                | Wheat           | 34             | Sky Blue      |
| 3              | Grey       | 19                | Khaki           | 35             | Steel Blue    |
| 4              | Salmon     | 20                | Yellow Green    | 36             | Slate Blue    |
| 5              | Firebrick  | 21                | Green Yellow    | 37             | Blue          |
| 6              | Brown      | 22                | Pale Green      | 38             | Medium Blue   |
| 7              | Pink       | 23                | Lime Green      | 39             | Blue Violet   |
| 8              | Orange red | 24                | Green           | 40             | Medium Orchid |
| 9              | Orange     | 25                | Spring Green    | 41             | Thistle       |
| 10             | Red        | 26                | Forest Green    | 42             | Plum          |
| 11             | Coral      | 27                | Sea Green       | 43             | Magenta       |
| 12             | Gold       | 28                | Aquamarine      | 44             | Purple        |
| 13             | Sienna     | 29                | Med. Aquamarine | 45             | Maroon        |
| 14             | Tan        | 30                | Turquoise       | 46             | Violet red    |
| 15             | Yellow     | 31                | Dark Turquoise  | 47             | White         |

11-8 37xxxE PM

# 11-7 CALCULATING THE BYTE SIZE

This section describes the factors for calculating the byte size of responses to selected remote-only queries. The byte size of the resultant data from several of the remote only queries depends on several factors:

- **□** Parameters per Output
- □ Numbers Output per Data Point
- ☐ Bytes Output per Number
- ☐ Size of Block Data
- □ Number of Bytes Output

#### Parameters per Output

The set of single parameter output commands is listed in Table 11-7.

Table 11-7. Single Parameter Output Commands

| Command | Description                                              |
|---------|----------------------------------------------------------|
| OCD     | Output corrected data for active channel S-parameter     |
| OFD     | Output formatted (final) data for active channel display |
| OFD1    | Output formatted (final) data for channel 1 display      |
| OFD2    | Output formatted (final) data for channel 2 display      |
| OFD3    | Output formatted (final) data for channel 3 display      |
| OFD4    | Output formatted (final) data for channel 4 display      |
| ORD     | Output raw data for active channed S-parameter           |
| OS11C   | Output S11 corrected data                                |
| OS11R   | Output S11 raw data                                      |
| OS12C   | Output S12 corrected data                                |
| OS12R   | Output S12 raw data                                      |
| OS21C   | Output S21 corrected data                                |
| OS21R   | Output S21 raw data                                      |
| OS22C   | Output S22 corrected data                                |
| OS22R   | Output S22 raw data                                      |

The set of four parameter output commands is listed in Table 11-8.

Table 11-8. Four Parameter Output Commands

| Command | Description                                                 |
|---------|-------------------------------------------------------------|
| O4FD    | Output formatted (final) data for all four channel displays |
| O4SC    | Output corrected data for all four S-parameters             |
| O4SR    | Output raw data for all four S-parameters                   |

Numbers Output per Data Point (NODP) The data for each data point is a complex number (A+jB) where A and B are floating point numbers. This data is saved internally in a RAW measurement buffer for use and possible future output. Additionally, if an RF correction is active, the RF correction is applied to the RAW measurement and the result is saved internally in the CORRECTED measurement buffer for use and possible future output.

Either the contents of the RAW or CORRECTED measurement buffer are taken and converted into the data format for the display type selected. This data is saved internally in the FORMATTED (final) measurenet buffer for use and possible future output. When this conversion takes place, the data will, in most cases, still be two orthogonal numbers.

However, several of the displays types throw away a portion of the data and the result will be one number only. The display types that produce only one number are:

- □ GROUP DELAY
- □ IMAGINARY
- □ LINEAR MAGNITUDE
- □ LOG MAGNITUDE
- □ PHASE
- □ POWER OUT
- □ REAL
- □ SWR

To summarize, the RAW, CORRECTED, and FORMATTED data output will be two numbers per point unless the display type is one of those mentioned above.

#### NOTE

The **DPR1** code will force ALL output to two numbers per point (see the discussion for the data pair mode).

To avoid confusion with separating the data in the **O4FD** output, the numbers output per data point will always be two.

11-10 37xxxE PM

#### Bytes Output per Number (BOPN)

The number of bytes output per number is shown below in Table 11-9.

Table 11-9. Bytes Output per Number

| Number Output Format          | Output per Number |
|-------------------------------|-------------------|
| FMA (ASCII)                   | 19                |
| FMB (double precision binary) | 8                 |
| FMC (single precision binary) | 4                 |

Size of Data Block (SODB)

In the case where there is only one parameter to output, the formula is:

**SODB** = **NODP** \* **BOPN** \* Number of points in the sweep

If the command is **O4SC**, **O4FD**, or **O4SR**, the formula is:

**SODB** = 8 \* **BOPN** \* Number of points in the sweep

Number of Bytes Output (NBO)

The number of bytes output is the number of bytes transmitted over the GPIB. In most cases, the data block is preceded by an arbitrary block header followed by an end character (line feed), as shown below:

Response Message = [Arbitrary Block Header] + [Data Block] + [End Character]

The size of the end character is one byte. The size of the arbitrary block header isvariable between 2 and 11. If we always assume an arbitrary block header size of 11. then:

NBO = 12 + SODB

For example:

- ☐ The VNA is set up for a four-channel display with a 1601 point display
- □ Channel 1 is displaying S11 in LogMag and Phase format
- □ Channel 2 is displaying S12 in LogMag format
- □ Channel 3 is displaying S21 in Phase format
- □ Channel 4 is displaying S22 in Smith Chart format

☐ The output formatting commands **CH2**, **FMC**, and **LSB** are received

The number of output bytes for the **O4FD** query command is:

**NBO** = 
$$12 + 8 * 4 * 1601 = 51244$$
 bytes

The number of output bytes for the **ORD** query command is:

The number of output bytes for the **OFD3** query command is:

The number of output bytes for the **FMA** or **O4SR** query command is:

#### Chapter 12 Error Messages

#### **Table of Contents**

| 12-1 | INTRODUCTION                    |
|------|---------------------------------|
| 12-2 | OPERATIONAL ERROR MESSAGES      |
| 12-3 | DISK RELATED ERROR MESSAGES     |
| 12-4 | ETHERNET RELATED ERROR MESSAGES |
| 12-5 | GPIB RELATED ERROR MESSAGES     |
| 12-6 | SERVICE LOG ERROR MESSAGES      |

#### Chapter 12 Error Messages

| 12-1        | INTRODUCTION                       | This chapter provides a listing of error messages that appear on the 37xxxE display or that are written to the internal software Service Log.                                                                                                    |
|-------------|------------------------------------|----------------------------------------------------------------------------------------------------|
| 12-2        | OPERATIONAL ERROR<br>MESSAGES      | Table 12-1 provides a listing and description of the operational error messages. For the most part, these errors are displayed only on the 37xxxE display and are caused by incorrectly operating the 37xxxE.                                                                                                    |
| <i>12-3</i> | DISK RELATED ERROR<br>MESSAGES     | Table 12-2 provides a listing and description of the disk-related-error messages. The numbered errors in this group are also written to the Service Log, since they may indicate system problems.                                                                                                    |
| <i>12-4</i> | ETHERNET RELATED<br>ERROR MESSAGES | Table 12-3 provides a listing and description of Ethernet-related-error messages. These error messages are not entered in the Service Log.                                                                                                    |
| 12-5        | GPIB RELATED ERROR<br>MESSAGES     | Table 12-4 provides a listing and description of GPIB-related error messages. These errors are entered in the Service Log and output as part of the response of OGE/OGL commands.                                                                                                    |
| <i>12-6</i> | SERVICE LOG ERROR<br>MESSAGES      | Table 12-5 provides a listing of the error messages that are written to the internal system service log. These messages are mostly hardware related. Because they may warn of system problems, you should refer to the 37xxxE Maintenance Manual for further action by a qualified service engineer. Some of these messages may occur as a result of incorrectly programming the 37xxxE. This includes the GPIB errors, 7204–7207, and errors in the 5000 range, RF Power. The RF Power errors may be triggered when setting the 37xxxE power to a value greater than its reset level. This feature of the 37xxxE lets you take advantage of all available power; however, accuracy cannot be guaranteed when power is unleveled. |

37xxxE PM 12-3

teed when power is unleveled.

 Table 12-1.
 Operational Error Messages (1 of 2)

| Error Message                            | Description                                                                                                    | Corrective Action                                                                         |
|------------------------------------------|----------------------------------------------------------------------------------------------------|-------------------------------------------------------------------------------------------|
| ATTENUATOR UNAVAILABLE                   | Option 6 Port 2 Test Step Attenuator is not installed.                                                         | Install Option 6 Step Attenuator,                                                         |
| DIFFERENT H/W SETUP. RECALL<br>ABORTED   | Model and/or options is (are) different from the recalled setup.                                               | Reconfigure system to duplicate the hardware setup that was used to store the saved data. |
| DIFFERENT S/W VERSION, RECALL<br>ABORTED | Saved state not compatible with software version or options.                                                   | Load compatible software (S/W) version and retry.                                         |
| FREQUENCIES HAVE REACHED UPPER LIMIT     | Frequencies being defined in Multiple<br>Source mode have reached upper limits of Sources.                     | Redefine frequencies to not exceed limits of Sources.                                     |
| MEMORY LOCATION CORRUPTED                | Requested memory location is corrupted.                                                                        | None. If problem reoccurs after storing a new setup, contact WILTRON Customer Service.    |
| NO BANDS ARE STORED                      | No frequency bands have been defined and stored.                                                               | Define and store frequency bands to turn on Multiple Source mode.                         |
| NO STORED MEMORY DATA                    | No data is stored in memory for display or trace math.                                                         | Store or re-save measurement data.                                                        |
| OPTION NOT INSTALLED                     | Selected an option that is not installed.                                                                      | None.                                                                                     |
| OUT OF CAL RANGE                         | Entered values out of the selected calibration range.                                                          | Change calibration range or re-enter values that are within the current range.            |
| OUT OF H/W RANGE                         | Entered value is out of the instrument's hardware range.                                                       | Re-enter values that are within range.                                                    |
| OUT OF RANGE                             | Entered value is out of range.                                                                                 | Re-enter values that are within range.                                                    |
| RECEIVER OUT OF RANGE BY EQUATION        | Equation defined in Multiple Source mode places receiver frequency out of range when attempting to store band. | Redefine frequency.                                                                       |
| SOURCE 1 OUT OF RANGE BY EQUATION        | Equation defined in Multiple Source mode places Source 1 frequency out of range when attempting to store band. | Redefine frequency.                                                                       |
| SOURCE 2 OUT OF RANGE BY EQUATION        | Equation defined in Multiple Source mode places Source 2 frequency out of range when attempting to store band. | Redefine frequency.                                                                       |

12-4 37xxxE PM

 Table 12-1.
 Operational Error Messages (2 of 2)

| Error Message                        | Description                                                                                              | Corrective Action                                                                         |
|--------------------------------------|----------------------------------------------------------------------------------------------------|-------------------------------------------------------------------------------------------|
| STANDARD CAL NOT VALID FOR WAVEGUIDE | Cannot use the standard method when calibrating with waveguide.                                          | Use the Offset Short method with waveguide.                                               |
| START F FOLLOWS PREVIOUS<br>STOP F   | Start frequency of current band immediately follows stop frequency of previous band. Cannot be modified. | None.                                                                                     |
| START MUST BE LESS THAN STOP         | Entered start frequency is greater than the stop frequency.                                              | Re-enter frequency values such that the start frequency is lower than the stop frequency. |
| STEP IS TOO LARGE                    | Entered harmonic frequency extends the stop out of range.                                                | Re-enter so that harmonic frequency is within range.                                      |
| STOP IS OVER RANGE                   | Entered value exceeds the instrument's stop frequency.                                                   | Re-enter stop frequency.                                                                  |
| SYSTEM NOT CALIBRATED                | 37xxxE is uncalibrated for the selected measurement values.                                              | Perform a measurement calibration.                                                        |
| TOO FEW POINTS, 2 MINIMUM            | Entered too few discrete fill points, 2 is minimum.                                                      | Re-enter data points.                                                                     |
| TOO MANY POINTS, 1601 MAXI-<br>MUM   | Entered too many discrete fill points, 1601 points are the maximum allowed.                              | Re-enter data points.                                                                     |
| UNDEFINED DIVIDE BY ZERO             | Denominator cannot be zero in equation.                                                                  | Make denominator a value other than zero.                                                 |
| WINDOW TOO SMALL                     | Attempted to set time domain range smaller than allowed                                                  | Re-enter larger time range.                                                               |
| OUT OF WINDOW RANGE                  | Attempted to set time domain range larger than allowed                                                   | Re-enter values within allowed range.                                                     |

Table 12-2. Disk-Related-Error Messages (1 of 1)

| Error Message                                                                | Description                                 | Corrective Action                                      |
|------------------------------------------------------------------------------|---------------------------------------------|--------------------------------------------------------|
| 7140: USB DRIVE GENERAL ER-<br>ROR                                           | Invalid media or format.                    | Use FAT32 format in the 37xxxE.                        |
| 7142: USB DRIVE READ ERROR                                                   | Read error when accessing disk file.        | Use FAT32 format in the 37xxxE.                        |
| 7143: DISK WRITE ERROR                                                       | Error in writing to disk file.              | Use FAT32 format in the 37xxxE.                        |
| 7147: USB DRIVE UNAVAILABLE                                                  | USB drive is not available.                 | Install USB drive.                                     |
| 7170: SD CARD GENERAL ERROR                                                  | General error in accessing SD Card.         | Retry and if still fails, reformat the SD Card.        |
| 7172: SD CARD READ ERROR                                                     | Read error when accessing disk file.        | Retry and if still fails, reformat the SD Card.        |
| 7173: SD CARD WRITE ERROR                                                    | Error in writing to disk file.              | Retry and if still fails, reformat the SD Card.        |
| 7177: SD CARD UNAVAILABLE                                                    | SD Card is not available.                   | Ensure SD Card is installed.                           |
| 8140: GENERAL DISK BUFFER ER-<br>ROR                                         | Out of RAM.                                 | Press the System State, Default Program key and retry. |
| FILE NOT FOUND                                                               | Disk file not found.                        | None.                                                  |
| USB DRIVE HAS NO ROOM FOR FILE                                               | USB drive is full.                          | Delete files or install a new USB drive.               |
| USB DRIVE NOT READY                                                          | USB drive is not ready (or not installed.). | Install USB drive.                                     |
| USB DRIVE WRITE PROTECTED                                                    | Write protection feature in place.          | Remove write protection feature.                       |
| SD CARD HAS NO ROOM FOR<br>FILE, DELETE EXISTING FILES(S)<br>TO CREATE SPACE | SD Card is full.                            | Delete files.                                          |

12-6 37xxxE PM

Table 12-3. Ethernet-Related-Error Messages (1 of 1)

| Error Message                                                                                         | Description                                                                                                    | Corrective Action                                                                                                    |
|----------------------------------------------------------------------------------------------------|----------------------------------------------------------------------------------------------------|----------------------------------------------------------------------------------------------------|
| INVALID IP REQUESTED                                                                                  | An Invalid IP is requested.                                                                                                  | Enter a valid IPv4 compatible address.                                                                                      |
| IP IS RESERVED                                                                                        | IP Entered is a reserved IP                                                                                                  | Examples of reserved IPs: 127.x.x.x x.0.0.0 x.0.0.1 255.255.255 Addresses ending in 0 or 255                                |
| CHANGES TO INT. IP ADDRESS<br>ARE ONLY ALLOWED WITHIN<br>SAME SUBNETPLEASE CHANGE IP<br>ADDRESS FIRST | Internal IP address entered cannot be changed since it is not in the same subnet as the VNA's IP address.                    | Change the IP Address first to the new IP. Make sure that the IP entered is a known available and valid IP. See Note below. |
| CONNECTION LOST.<br>RE-ESTABLISHING DEFAULT<br>NETWORK                                                | When a connection is lost, or an IP entry takes too long to validate, the network will re-establish a default network setup. | Try the same values again.                                                                                                  |

#### **NOTE**

Five classes of IP ranges are available: Class A, Class B, Class C, Class D, and Class E. While only Classes A, B, and C are commonly used, the VNA will accept any IP in any range with the exception of reserved IPs. Anritsu highly recommends IP addresses that are either Private (Class A) or that belong to your own network. The following Table shows a quick summary of the classes and the IP assignments:

| Class | Range                        |
|-------|------------------------------|
| А     | 1.0.0.1 to 126.255.255.254   |
| В     | 128.1.0.1 to 191.255.255.254 |
| С     | 192.0.1.1 to 223.255.254.254 |
| D     | 224.0.0.0 to 239.255.255.255 |
| E     | 240.0.0.0 to 254.255.255.254 |

| Table 12-4. GPIB-Related Error Messages (1 of 8)                                                                                                    |                                                                                                    |  |
|----------------------------------------------------------------------------------------------------|----------------------------------------------------------------------------------------------------|--|
| Error Message                                                                                                    | Description                                                                                                    |  |
|                                                                                                    | rvice Log and output as part of the response of OGE/OGL commands for GPIB comhe type of GPIB error: 7204, 7205, 7206, and 7207.                                                                                                    |  |
| 7204 GPIB COMMAND ERROR DE                                                                                                    | SCRIPTIONS                                                                                                    |  |
| Faulty program mnemonic syntax                                                                                                    | Generated when the program mnemonic found was not one of the currently defined program mnemonics for the 37xxxE.                                                                                                    |  |
| Faulty suffix mnemonic syntax                                                                                                    | Generated when the suffix mnemonic found was not one of the currently defined suffix mnemonics for the 37xxxE.                                                                                                    |  |
| Faulty mnemonic syntax                                                                                                    | Generated when the mnemonic found was not one of the currently defined program or suffix mnemonics for the 37xxxE.                                                                                                    |  |
| Missing Program Message<br>Separator                                                                                                    | Generated when the required semicolon preceding the next program mnemonic was not found.                                                                                                    |  |
| Expected NRf data                                                                                                    | Generated when a mnemonic is used that requires a trailing NRf numeric data element. The data element was either missing or the first character of the data element was not one of the acceptable NRf characters.                                                                                                    |  |
| NRf mantissa too long                                                                                                    | The maximum allowable number of characters in the NRf numeric element mantissa is 255.                                                                                                    |  |
| Exponent magnitude too large                                                                                                    | The maximum allowable exponent magnitude in an NRf element is +/— 32000.                                                                                                    |  |
| Faulty NRf syntax  Can be any number of syntactical errors such as more than one decimal sion of a decimal point in the exponent field, an invalid character imbedding meric or no exponent value following the 'E'. |                                                                                                    |  |
| Expected String Program Data                                                                                                    | Generated when a mnemonic is used that requires a trailing string data element. The date element was either missing or no open quote character was found.                                                                                                    |  |
| Missing close quote character                                                                                                    | Generated when a mnemonic is used that requires a trailing string data element. The open quote character was found, but the close quote character was not.                                                                                                    |  |
| Expected Arbitrary Block data                                                                                                    | Generated when a mnemonic is used that requires a trailing arbitrary block data element and the trailing element was not an arbitrary block data element. Or in some cases, the arbitrary block was empty.                                                                                                    |  |
| Faulty Arbitrary Block                                                                                                    | Generated when a defined length arbitrary block data element is terminated early with an EOI or an indefinite length arbitrary block data element is not properly terminated.                                                                                                    |  |
| Missing Program Data Separator                                                                                                    | Two data elements of a program mnemonic that requires multiple program data elements, are not properly separated from each other by a comma.                                                                                                    |  |
| GET received during PM reception                                                                                                    | Generated when the GPIB Command 'Group Execute Trigger' is received during the reception of a program message but before its proper termination with the end message. The partial program message up to but not including the 'Group Execute Trigger' will be executed. Execution of the Group Execute Trigger and any subsequent program message elements received before the end message will be skipped. |  |

 Table 12-3.
 GPIB-Related Error Messages (2 of 8)

| Error Message                                  | Description                                                                                                    |  |
|------------------------------------------------|----------------------------------------------------------------------------------------------------|--|
| 7205 GPIB EXECUTION ERROR DESCRIPTIONS         |                                                                                                    |  |
| Not permitted in a DDT command sequence        | When executing a defined device trigger command sequence, a forbidden command was detected.                                                                                                    |  |
| Too much Arbitrary Block data                  | The arbitrary block supplied contained more data than was necessary for the currently defined 37xxxE state. This can occur when graph types, start/stop frequencies or data points are changed.                              |  |
| Insufficient Arbitrary Block data              | The arbitrary block supplied did not have enough data for the currently defined 37xxxE state. This can occur when graph types, start/stop frequencies or data points are changed.                                            |  |
| Invalid parameter for current graph type       | An attempt was made to program a non-existent parameter for the current graph type. For instance, a Smith chart does not have a reference or reference line position (mnemonics OFF and REF).                                |  |
| Parameter out of range                         | An attempt was made to program an out of integer range value for a parameter. This error is detected by the GPIB MANAGER when converting and rounding to the appropriate integral size (signed/unsigned char/short or long). |  |
| Parameter value not permitted                  | A parameter value was not found in the list of permissible values for that parameter.                                                                                                    |  |
| CW marker sweep not permitted in time domain   | The mnemonics M1C, M2C, M3C, M4C, M5C and M6C are forbidden in time domain.                                                                                                    |  |
| Parameter unavailable in frequency domain      | The mnemonic ODV and OTV are forbidden in frequency domain.                                                                                                    |  |
| Port 2 Test Attenuator (OPT 6) not installed   | The mnemonic TA2 is forbidden when the attenuator is not installed.                                                                                                    |  |
| Time Domain (OPT 2) not installed              | An attempt was made to use one of the time domain mnemonics when the option is not installed.                                                                                                    |  |
| Return to Local not permitted in Local Lockout | The mnemonic RTL failed due to being in the Local Lockout mode.                                                                                                    |  |
| Calibration does not exist                     | An attempt was made to turn on flat power correction or vector error correction when the corresponding calibration does not exist.                                                                                           |  |
| Cal term not available                         | An attempt was made to get a calibration term which does not exist for the current calibration type.                                                                                                    |  |
| Invalid cal term for calibration type          | An attempt was made to program a calibration term which does not exist for the current calibration type.                                                                                                    |  |
| Front panel setup not valid                    | An attempt was made to get a front panel setup that did not contain a correct/valid state.                                                                                                    |  |

 Table 12-3.
 GPIB-Related Error Messages (3 of 8)

| Error Message                                                      | Description                                                                                                    |
|--------------------------------------------------------------------|----------------------------------------------------------------------------------------------------|
| Normalization data not valid                                       | An attempt was made to reference normalization data when there was no normalization data currently stored.                                                                                                    |
| Command sequence too long                                          | An attempt was made to define a device trigger command sequence which had more than 255 characters.                                                                                                    |
| Unable to display menu                                             | An attempt was made to display a menu which could not be displayed for the current 37xxxE state.                                                                                                    |
| String too long                                                    | An attempt was made to enter a string for the following mnemonics which exceeded the specified maximum length.                                                                                                    |
|                                                                    | LID, LMS and LNM - maximum length is 15 characters.                                                                                                    |
|                                                                    | LOC - maximum length is 79 characters.                                                                                                    |
| Must specify a calibration type first                              | In order to perform a calibration, the calibration type must be specified by the use of one of the Cxx mnemonics (i.e. C12, C8T, etc.) PRIOR to the issuance of the mnemonics CWC, TDC or BEG.                                                                                        |
| Parameter value unchanged                                          | An attempt was made to change a start/stop frequency or number of data points to a value outside of the current calibrated range with correction turned on.                                                                                                    |
| Parameter change not permitted                                     | An attempt was made to perform an illegal state change or action based on the current 37xxxE state. This includes attempting to store an undefined band definition. Or certain changes from the calibration state or the calibration define state when defining discrete frequencies. |
| Parameter value out of range<br>Parameter out of hardware<br>range | An attempt was made to set a parameter to a value outside of the permissible range of values for the parameter.                                                                                                    |
| Standard cal method not valid for waveguide                        | In a waveguide type of calibration, the standard (OSL) cal method is forbidden.                                                                                                    |
| Out of calibrated range                                            | An attempt was made to change a parameter not permitted to be changed with correction on.                                                                                                    |
| Start must be must be less than stop                               | An attempt was made to set a new start frequency, distance or time greater than or equal to the current stop frequency, distance or time. Or to set a new stop frequency, distance or time less than or equal to the current start frequency, distance or time.                       |
| Tune mode requires a 12 term calibration                           | Perform a 12 term calibration prior to turning on tune mode.                                                                                                    |
| Current and cal frequencies dif-<br>ferent                         | The flat power calibration setup does not match the current setup.                                                                                                    |
| Stored data is invalid                                             | An attempt was made to reference normalized data when normalized data was invalid.                                                                                                    |

12-10 37xxxE PM

 Table 12-3.
 GPIB-Related Error Messages (4 of 8)

| Error Message                                   | Description                                                                                                    |  |
|-------------------------------------------------|----------------------------------------------------------------------------------------------------|--|
| Parameter change not permitted on current state | An attempt was made to change a parameter while IF cal was active. It is not expected that this message will ever be seen. If you see this message, notify the factory.                                                                                                    |  |
| Calibration may not be valid                    | An attempt was made to repeat the previous calibration when there was no record of a previous calibration.                                                                                                    |  |
| Calibration does not exist                      | An attempt was made to turn on flat power correction or vector error correction when the corresponding calibration does not exist.                                                                                                    |  |
| Current calibration is erased                   | When turning on Multiple Source Mode with vector error correction on, the calibration is destroyed. Not really an error. Message is issued as a warning.                                                                                                    |  |
| Time Domain and CW mode not permitted           | An attempt was made to turn on a time domain mode in CW. This is not permitted.                                                                                                    |  |
| Not permitted in Time Domain                    | An attempt was made to select a group delay display or CW mode when in time domain mode or to select a dual overlay display with a frequency/time domain mismatch.                                                                                                    |  |
| Time Domain not allowed                         | An attempt was made to turn on a time domain mode but the current 37xxxE state does not permit it.                                                                                                    |  |
| Permitted only in diagnostic mode               | Must put the 37xxxE into the diagnostics mode via the SDG command before using this mnemonic.                                                                                                    |  |
| Graph types not appropriate for dual overlay    | While in dual overlay mode, and attempt was made to change one of the active graph types to a type which conflicts with dual overlay, or to change one of the active channels into or out of time domain which sets up a dual overlay conflict. Or an attempt was made to select dual overlay mode when there would be a graph type conflict for frequency/time domain conflict. |  |
| New Discrete Fill not allowed in current state  | Cannot set up a new discrete fill definition while performing a calibration or when correction is turned on. Also cannot do this when group delay is the graph type on the active channel.                                                                                                    |  |
| Low Pass mode requires a harmonic sweep         | Perform a TD harmonic sweep calibration prior to using this mnemonic.                                                                                                    |  |
| Receiver out of range by equation               | Problems with the internal source, external source or receiver equations in multiple source mode.                                                                                                    |  |
| New start less than previous stop               | An attempt was made to set the start frequency for the new multiple source mode band definition to a frequency less than the stop frequency of the previous band.                                                                                                    |  |
| Bad filename                                    | The supplied filename was bad. The filename can have 8 characters maximum. No extensions. The filename must start with and alpha type character (A thru Z). After that the allowable characters are alpha, numeric (0 thru 9) and underscore (_).                                                                                                    |  |
| Conflict with rotary knob                       | You should not be using the rotary knob and the GPIB at the same time.                                                                                                    |  |

 Table 12-3.
 GPIB-Related Error Messages (5 of 8)

| Error Message                                                                                                    | Description                                                                                                    |
|----------------------------------------------------------------------------------------------------|----------------------------------------------------------------------------------------------------|
| Too many data points for exter-<br>nal source                                                                       | A 6700B series external source can handle 501 data points. A 68000 series external source can handle 999 data points.                                                                                                    |
| Recalled setup corrupted Hardware mismatch in recalled setup Software mismatch in recalled setup                    | These are problems with the recalled setup.                                                                                                    |
| Too many data points for Discrete Fill                                                                              | The maximum number of data points in discrete fill is 1601.                                                                                                    |
| Not enough data points for Discrete Fill                                                                            | The minimum number or data points in discrete fill is 2.                                                                                                    |
| Discrete Fill end frequency out of range                                                                            | The number of points for discrete fill puts the end frequency out of range.                                                                                                    |
| Step is too large                                                                                                   | When setting up a time domain harmonic sweep, cannot get 2 data points because the start frequency is too high for the approximate stop frequency. In a group delay display, the delay aperture percent of sweep is less than one step size. |
| Range too small                                                                                                    | An attempt was made to set a distance or time span value too small. This can also be done via inappropriate values for start and stop.                                                                                                    |
| Start or stop out of range                                                                                          | An attempt was made to set a distance or time start or stop value out of range. This can also be done via inappropriate values for center and span.                                                                                          |
| No bands defined                                                                                                    | An attempt was made to turn on multiple source mode with no band definitions.                                                                                                    |
| Out of frequencies for new band definition Source out of range by equation External source out of range by equation | The current set of multiple source mode bands use up all the frequency range of the 37xxxE. Therefore, no more bands can be defined.                                                                                                    |
| File is read only                                                                                                   | An attempt was made to write to a write protected file.                                                                                                    |
| File not found                                                                                                    | An attempt was made to access a non-existent file.                                                                                                    |
| USB drive not ready                                                                                                 | An attempt was made to access the USB drive with no USB drive installed.                                                                                                    |
| USB drive full<br>SD Card full                                                                                      | An attempt was made to write to a USB drive or the SD Card when no space was left on the disk.                                                                                                    |
| USB drive write protected                                                                                           | An attempt was made to write to a write protected USB drive.                                                                                                    |
| Recalled setup or data file corrupt                                                                                 | An attempt to recall a setup from internal memory, the GPIB or disk failed due to software revision or hardware mismatch or checksum error.                                                                                                  |

12-12 37xxxE PM

 Table 12-3.
 GPIB-Related Error Messages (6 of 8)

| Error Message                                                                                                    | Description                                                                                                    |
|----------------------------------------------------------------------------------------------------|----------------------------------------------------------------------------------------------------|
| New frequency list not allowed in current state                                                                                                    | Cannot set up a new discrete fill definition while performing a calibration or when correction is turned on. Also, cannot do this when group delay is the graph type on the active channel.                                                                                                 |
| State change not permitted                                                                                                    | An attempt was made to perform an illegal state change or action based on the current instrument state. This includes attempting to store (1) an undefined band definition, (2) certain changes from the calibration state, or (3) the cal define state when defining discrete frequencies. |
| Faulty label or file name                                                                                                    | The label or file name associated with the current mnemonic is faulty.                                                                                                    |
| Illegal characters in filename                                                                                                    | The first character in a filename must be an alpha type. The remaining characters can be alpha, numeric, or underscores. An extension is not permitted.                                                                                                    |
| Filename too long                                                                                                    | The maximum ledngth for filenames is 8 characters. An extension is not permitted.                                                                                                    |
| USB drive read error USB drive write error SD Card read error SD Card write error                                                                                                    | Read or write error(s) occurred while attempting to access the indicated disk.                                                                                                    |
| USB drive not found SD Card not found General disk buffer error General USB drive failure USB drive init failure General SD Card failure SD Card control failure SD Card init failure Unknown disk error | Other error messages which suggest that the indicated drive is in need of service.                                                                                                    |

 Table 12-3.
 GPIB-Related Error Messages (7 of 8)

| Error Message                                | Description                                                                                                    |  |  |
|----------------------------------------------|----------------------------------------------------------------------------------------------------|--|--|
| 7205 GPIB QUERY ERROR DESCRIPTIONS           |                                                                                                    |  |  |
| No Response data available                   | Generated if the controller attempts to read response data from the 37xxxE and none is available.                                                                                                    |  |  |
| No Response data after PM completion         | This is the same as the 'no response data available' case above except that a program message was currently being parsed and executed when the controller attempted to read data. Detection of this error was deferred until the parser/execution block was finished with the current program message and it was observed that no response data was generated. |  |  |
| Response after Indefinite Response discarded | This error is generated when the 37xxxE's output queue has already received an Arbitrary ASCII response data element and an attempt is made to place another response data element of any kind into the queue. The new response data element is discarded.                                                                                                    |  |  |
| Interrupted - Response data discarded        | This error is detected when the output queue contains unread response data and the controller sends a new program message. The response data is discarded.                                                                                                    |  |  |
| Unterminated - Partial PM will be executed   | This error is detected when the 37xxxE's input queue is currently receiving a program message but has not yet received the end message, and the controller attempts to read response data from the 37xxxE. The partial program message in the input queue is executed as if it were properly terminated.                                                       |  |  |
| Deadlock - Response data discarded           | This error is detected when both of the 37xxxE's input and output queues are full and the controller attempts to send another data byte. In order to prevent bus deadlock, the contents of the output queue are discarded.                                                                                                    |  |  |

12-14 37xxxE PM

 Table 12-3.
 GPIB-Related Error Messages (8 of 8)

| Error Message                                   | Description                                                                                                    |  |  |  |
|-------------------------------------------------|----------------------------------------------------------------------------------------------------|--|--|--|
| 7205 GPIB DEVICE DEPENDENT ERROR DESCRIPTIONS   |                                                                                                    |  |  |  |
| Q_SEND failure in [a procedure                  | An unsuccessful attempt was made to send a message to a task.                                                        |  |  |  |
| name]                                           | The procedure name is the place in the software where the error was detected.                                        |  |  |  |
| Q_RECEIVE failure in [a proce-                  | A failure was detected while waiting for the reception of a message from a task.                                     |  |  |  |
| dure name]                                      | The procedure name is the place in the software where the error was detected.                                        |  |  |  |
| Unable to allocate memory in [a procedure name] | An attempt was made to allocate some temporary memory in order to accomplish a task directed in the program message. |  |  |  |
|                                                 | The procedure name is the place in the software where the error was detected.                                        |  |  |  |
| Unable to release memory in [a procedure name]  | An attempt was made to return some temporary memory within a task and the return failed for some reason.             |  |  |  |
|                                                 | The procedure name is the place in the software where the error was detected.                                        |  |  |  |
| Unable to get service/error log                 | An unsuccessful attempt was made to get a copy of the service or error log.                                          |  |  |  |
| Unable to get calibration term                  | An unsuccessful attempt was made to get a calibration term.                                                          |  |  |  |
| Unable to get raw or corrected data             | An unsuccessful attempt was made to get raw or corrected data.                                                       |  |  |  |
| Unable to get final data                        | An unsuccessful attempt was made to get final data.                                                                  |  |  |  |
| Unable to get setup or data                     | An unsuccessful attempt was made to get the frequency list from the database.                                        |  |  |  |
| Unable to get setup                             | An unsuccessful attempt was made to get a front panel setup.                                                         |  |  |  |
| Unable to store setup                           | An unsuccessful attempt was made to save a front panel setup.                                                        |  |  |  |
| Unable to get frequency list                    | An unsuccessful attempt was made to get setup, trace, or tabular datat from the database.                            |  |  |  |
| Unable to store label                           | An unsuccessful attempt was made to store a label in the database.                                                   |  |  |  |
| Calibration step failure                        | An error occurred while waiting for completion of a data collection sequence in calibration.                         |  |  |  |

 Table 12-4.
 Service Log Error Messages (1 of 3)

| Error Message                                      | Error Message                   |  |
|----------------------------------------------------|---------------------------------|--|
| 0000 – 0099 Status Messages or Pass/Fail Result    | 0412 REF IF 10V REF FAIL        |  |
| of a Peripheral or Self Test                       | 0413 REF IF LEV STATUS FAIL     |  |
| 0000 INFORMATIONAL MESSAGE                         | 0414 REF PHS CONTROL FAIL       |  |
| 0000 SELF TEST INFO MESSAGE                        | 0500 A TO D CONVERSION FAIL     |  |
| 0094 PRNT INTERFACE TEST PASSED                    | 0511 A TO D COMM FAIL           |  |
| 0095 PRNT INTERFACE TEST FAILED                    | 0512 A TO D 8 BIT D TO A FAIL   |  |
| 0096 GPIB INTERFACE TEST PASSED                    | 0513 A TO D 12 BIT A TO D FAIL  |  |
| 0097 GPIB INTERFACE TEST FAILED                    | 0514 A TO D STEERING DAC FAIL   |  |
| 0098 SELF TEST PASSED                              | 0515 A TO D CONV ACCURACY FAIL  |  |
| 0099 SELF TEST FAILED                              | 0516 A TO D SAMPL HOLD FAIL     |  |
| 0100 – 3999 Primarily Indicate a Self Test Failure | 0517 IF SYNC FAIL               |  |
| 0111 LO1 COMM FAIL                                 | 0518 PWR SUPPLY SYNC FAIL       |  |
| 0112 LO1 PRE TUNE DAC FAIL                         | 0519 A TO D EXT ANAL OUTP FAIL  |  |
| 0113 LO1 PHS LCK IND FAIL                          | 0520 PWR SUPPLY +5V FAIL        |  |
| 0114 PHS LCK ERR VOL OUT OF TOL                    | 0521 PWR SUPPLY +9V FAIL        |  |
| 0115 LO1 LCK TIME FAIL                             | 0522 PWR SUPPLY +12V FAIL       |  |
| 0211 LO2 COMM FAIL                                 | 0524 PWR SUPPLY +18V FAIL       |  |
| 0212 LO2 MAIN PREST DAC FAIL                       | 0525 PWR SUPPLY -18V FAIL       |  |
| 0213 LO2 OFFS PREST DAC FAIL                       | 0526 PWR SUPPLY +27V FAIL       |  |
| 0214 MAIN PHS LCK ERR VOL FAIL                     | 0527 PWR SUPPLY -27V FAIL       |  |
| 0215 OFFST PHS LCK ERR VOL FAIL                    | 0611 TB IF COMM FAIL            |  |
| 0216 DDS PHS LCK ERR VOL FAIL                      | 0612 TB IF 10V REF FAIL         |  |
| 0217 MAIN PHS LCK IND FAIL                         | 0613 TB IF LEVEL STATUS FAIL    |  |
| 0218 OFFST PHS LCK IND FAIL                        | 0614 TB PHS CONTROL FAIL        |  |
| 0219 DDS PHS LCK IND FAIL                          | 0711 LO3 COMM FAIL              |  |
| 0220 LO2 LCK TIME FAIL                             | 0712 LO3 REF OSC FAIL           |  |
| 0221 LO2 SRC TRACKING FAIL                         | 0713 LO3 48.4 LCK IND FAIL      |  |
| 0311 TA IF COMM FAIL                               | 0714 LO3 48.4 LCK ERR VOL FAIL  |  |
| 0312 TA IF 10V REF FAIL                            | 0715 LO3 CAL REF PHS FAIL       |  |
| 0313 TA IF LEVEL STATUS FAIL                       | 0811 SL SIG SEP COMM FAIL       |  |
| 0314 TA PHS CONTROL FAIL                           | 0812 DAC ADJUSTMENT FAIL        |  |
| 0411 REF IF COMM FAIL                              | 0813 TRANSFER SWITCH CNTRL FAIL |  |

12-16 37xxxE PM

 Table 12-4.
 Service Log Error Messages (2 of 3)

| Error Message                   | Error Message                   |
|---------------------------------|---------------------------------|
| 0814 SRC LCK POL CONTROL FAIL   | 2120 SRC F TUNE PATH BND6 FAIL  |
| 0815 DIRECT MODE ATTEN FAIL     | 2121 SRC F TUNE PATH BND7 FAIL  |
| 0911 A9 VME BUS INTERFACE FAIL  | 2122 SRC F TUNE PATH BND8 FAIL  |
| 0912 BBRAM CHECK FAIL           | 2123 SRC F TUNE PATH BND9 FAIL  |
| 0913 SRAM CHECK FAIL            | 2124 SRC F TUNE PATH BND10 FAIL |
| 0914 SCSI DEVICE FAIL           | 2125 SRC PWR LEVEL DAC FAIL     |
| 0915 MCCHIP FAIL                | 2126 SRC DETECTOR ZERO CAL FAIL |
| 0915 MCCHIP TIMER 1 FAIL        | 2127 SRC ALC CAL BND1 FAIL      |
| 0916 MCCHIP TIMER 2 FAIL        | 2128 SRC ALC CAL BND2 FAIL      |
| 0917 MCCHIP TIMER 3 FAIL        | 2129 SRC ALC CAL BND3 FAIL      |
| 0918 MCCHIP TIMER 4 FAIL        | 2130 SRC ALC CAL BND4 FAIL      |
| 0919 CLOCK NOT RUNNING          | 2131 SRC ALC CAL BND5 FAIL      |
| 1311 A13 VME BUS INTERFACE FAIL | 2132 SRC ALC CAL BND6 FAIL      |
| 1312 EXT KEYBD CNTRL FAIL       | 2133 SRC ALC CAL BND7 FAIL      |
| 1313 USB CNTRL FAIL             | 2134 SRC ALC CAL BND8 FAIL      |
| 1411 A14 VME BUS INTERFACE FAIL | 2135 SRC ALC CAL BND9 FAIL      |
| 1511 A15 VME BUS INTERFACE FAIL | 2136 SRC ALC CAL BND10 FAIL     |
| 1512 VRAM CHECK FAIL            | 2137 SRC A1 FM PATH TUNE FAIL   |
| 1611 SD CARD CONTROL FAIL       | 2138 SRC A2 FM PATH TUNE FAIL   |
| 1811 AUXILLARY IO FAIL          | 4100 LO1 CAL FAIL               |
| 1912 FRONT PANEL CNTRL FAIL     | 4200 LO2 CAL FAIL               |
| 1913 ROTARY KNOB FAIL           | 4301 SRC FREQ CAL MEAS UNSTABLE |
| 2111 SRC COMM FAIL              | 4302 SRC FREQ FM MAIN CAL FAIL  |
| 2112 SRC FTUNE DAC FAIL         | 4303 SRC FREQ FM SENS CAL FAIL  |
| 2113 SRC STATE MACHINE DAC FAIL | 4304 SRC FREQ CAL VERIFY FAIL   |
| 2114 SRC FM CAL FAIL            | 4401 SRC ALC LOG AMP CAL FAIL   |
| 2115 SRC F TUNE PATH BND1 FAIL  | 4402 SRC ALC CAL VERIFY FAIL    |
| 2116 SRC F TUNE PATH BND2 FAIL  | 4500 IF CAL FAIL                |
| 2117 SRC F TUNE PATH BND3 FAIL  | 4600 GAIN RANGING ERROR         |
| 2118 SRC F TUNE PATH BND4 FAIL  | 4700 STATE MACHINE FAIL         |
| 2119 SRC F TUNE PATH BND5 FAIL  | <del></del>                     |

 Table 12-4.
 Service Log Error Messages (3 of 3)

| Error Message                                             | Error Message                                            |  |  |
|-----------------------------------------------------------|----------------------------------------------------------|--|--|
| 5000 – 5999 Indicate Run-Time RF Power                    | 7205 GPIB EXECUTION ERROR                                |  |  |
| Problems                                                  | 7206 GPIB DEVICE SPECIFIC ERROR                          |  |  |
| 5110 RF PWR UNLEVELED                                     | 7207 GPIB QUERY ERROR                                    |  |  |
| 5210 REF A CHAN RF OVERLOAD                               | 7210 DEDICATED GPIB BUS ERROR                            |  |  |
| 5220 REF B CHAN RF OVERLOAD                               | 7220 PLOTTER NOT RESPONDING                              |  |  |
| 5230 TA CHAN RF OVERLOAD                                  | 7221 PLOTTER NOT READY                                   |  |  |
| 5240 TB CHAN RF OVERLOAD                                  | 7222 PLOTTER OUT OF PAPER                                |  |  |
| 6000 – 6999 Indicate Phase Lock Problems                  | 7223 PLOTTER PEN UP                                      |  |  |
| 6001 - 6128 PHASE LOCK FAILURE                            | 7230 POWER METER NOT RESPONDING                          |  |  |
| 7000 – 7999 Indicate Run-Time Digital Section<br>Problems | 7240 FRQ COUNTER NOT RESPONDING                          |  |  |
| 7100 FILE MARKED READ ONLY                                | 7250 EXT SOURCE NOT RESPONDING                           |  |  |
| 7140 GENERAL USB DRIVE FAIL                               | 7310 PRINTER NOT RESPONDING                              |  |  |
| 7142 USB DRIVE READ ERROR                                 | 7311 PRINTER NOT READY                                   |  |  |
| 7143 USB DRIVE WRITE ERROR                                | 7312 PRINTER OUT OF PAPER                                |  |  |
| 7146 USB DRIVE CHANGED                                    | 7320 AUX I/O PORT ERROR                                  |  |  |
| 7147 USB DRIVE UNAVAILABLE                                | 7330 SERIAL PORT ERROR                                   |  |  |
| 7169 USB INIT FAIL                                        | 7340 ETHERNET PORT ERROR                                 |  |  |
| 7170 GENERAL SD CARD FAIL                                 | 7350 EXT TRIG RATE TOO FAST                              |  |  |
| 7172 SD CARD READ ERROR                                   | 7410 EXT KYBD ERROR                                      |  |  |
| 7173 SD CARD WRITE ERROR                                  | 8000 – 8999 Indicate Run-Time Processing System Problems |  |  |
| 7177 SD CARD UNAVAILABLE                                  | = 8100 PWR FAIL                                          |  |  |
| 7199 SD CARD INIT FAIL                                    | 8110 GENERAL VME BUS FAIL                                |  |  |
| 7200 IEEE 488.2 GPIB BUS ERROR                            | = 8120 GENERAL MEMORY FAIL                               |  |  |
| 7201 ABORTED MESSAGES                                     | = 8121 NON-VOLATILE MEMORY FAIL                          |  |  |
| 7202 NOTHING TO SAY                                       | = 8130 PROCESSING FAIL                                   |  |  |
| 7203 NO LISTENER ON BUS                                   | 8140 GENERAL DISK BUFFER ERR                             |  |  |
| 7204 GPIB COMMAND ERROR                                   | 0140 GLINERAL DION BOFFEN ENN                            |  |  |

12-18 37XXXD PM

# Part 4 Supplemental Data

This part consists of four appendices that provide supplemental data that will aid in understanding the 37xxxE programming material.

**Appendix A** – contains a primer for the IEEE 488 GPIB. This primer is intended to assist new users in understanding GPIB basics.

**Appendix B** – provides a quick reference to all 37xxxE GPIB commands. Each reference lists the command name, a brief description of the command function, and a reference to the pertinent Chapter in this manual.

#### Appendix A Introduction to the IEEE 488 Bus

#### **Table of Contents**

| A-1 | INTRODUCTION                                                                                                    |
|-----|----------------------------------------------------------------------------------------------------|
| A-2 | IEEE 488.2 STANDARD                                                                                                    |
| A-3 | OVERVIEW                                                                                                    |
| A-4 | FUNCTIONAL ELEMENTS A-4 Talker A-4 Listener A-4 Controller A-4 System Controller A-4                                                    |
| A-5 | BUS STRUCTURE                                                                                                    |
| A-6 | DATA BUS DESCRIPTION                                                                                                    |
| A-7 | DATA BYTE TRANSFER CONTROL                                                                                                    |
| A-8 | MANAGEMENT BUS.       A-8         ATN       A-8         EOI       A-8         IFC       A-8         REN       A-8         SRQ       A-8 |
|     |                                                                                                    |

# Appendix A Introduction to the IEEE 488 Bus

A-1 INTRODUCTION

This appendix contains general descriptions of the IEEE 488 Bus, generally known as the General Purpose Interface Bus (GPIB).

A-2 IEEE 488.2 STANDARD

The IEEE 488.2 Standard specifies the use of protocols, formats, and certain common commands for use with the GPIB. The applicable information regarding IEEE 488.2 usage for the 37xxxE is documented throughout the 37xxxE Programming Manual where used.

A-3 OVERVIEW

The IEEE-488 General Purpose Interface Bus (GPIB) is an instrumentation interface for integrating instruments, computers, printers, plotters, and other measurement devices into systems. The GPIB uses 16 signal lines to effect transfer of information between all devices connected on the bus.

The following requirements and restrictions apply to the GPIB.

- □ No more than 15 devices can be interconnected by one contiguous bus; however, an instrumentation system may contain more than one interface bus.
- ☐ The maximum total cumulative cable length for one interface bus may not exceed twice the number of devices connected (in meters), or 20 meters whichever is less.
- □ A maximum data rate of 1 Mb/s across the interface on any signal line.
- □ Each device on the interface bus must have a unique address, ranging from 00 to 30.

The devices on the GPIB are connected in parallel, as shown in Figure A-1. The interface consists of 16 signal lines and 8 ground lines in a shielded cable. Eight of the signal lines are the data lines, DIO 1 thru DIO 8. These data lines carry messages (data and commands), one byte at a time, among the GPIB devices. Three of the remaining lines are the handshake lines that control the transfer of message bytes between devices. The five remaining signal lines are referred to as interface management lines.

The following paragraphs provide an overview of the GPIB including a description of the functional elements, bus structure, bus data transfer

37xxxEPM A-3

process, interface management bus, device interface function requirements, and message types.

#### A-4 FUNCTIONAL ELEMENTS

Effective communications between devices on the GPIB requires three functional elements; a talker, a listener, and a controller. Each device on the GPIB is categorized as one of these elements depending on its current interface function and capabilities.

Talker

A talker is a device capable of sending device-dependent data to another device on the bus when addressed to talk. Only one GPIB device at a time can be an active talker.

Listener

A listener is a device capable of receiving device-dependent data from another device on the bus when addressed to listen. Any number of GPIB devices can be listeners simultaneously.

Controller

A controller is a device, usually a computer, capable of managing the operation of the GPIB. Only one GPIB device at a time can be an active controller. The active controller manages the transfer of device-dependent data between GPIB devices by designating who will talk and who will listen.

System Controller

The system controller is the device that always retains ultimate control of the GPIB. When the system is first powered-up, the system controller is the active controller and manages the GPIB. The system controller can pass control to a device, making it the new active controller. The new active controller, in turn, may pass control on to yet another device. Even if it is not the active controller, the system controller maintains control of the Interface Clear (IFC) and Remote Enable (REN) interface management lines and can thus take control of the GPIB at anytime.

#### A-5 BUS STRUCTURE

The GPIB uses 16 signal lines to carry data and commands between the devices connected to the bus. The interface signal lines are organized into three functional groups.

- □ Data Bus (8 lines)
- □ Data Byte Transfer Control Bus (3 lines)
- ☐ General Interface Management Bus (5 lines)

The signal lines in each of the three groups are designated according to function. Table A-1 lists these designations.

A-4 37xxxE PM

| Bus Type                            | Signal Line<br>Name             | Function                                                                |
|-------------------------------------|---------------------------------|-------------------------------------------------------------------------|
| Data Bus                            | DIO1-DIO8                       | Data Input/Output, 1 thru 8                                             |
| Data Byte Trans-<br>fer and Control | DAV<br>NRFD<br>NDAC             | Data Available<br>Not Ready For Data<br>Not Data Accepted               |
| General<br>Interface Control        | ATN<br>IFC<br>SRQ<br>REN<br>EOI | Attention Interface Clear Service Request Remote Enable End Or Identify |

 Table A-1.
 Interface Bus Signal Line Designations

# **A-6** DATA BUS DESCRIPTION

The data bus is the conduit for the transfer of data and commands between the devices on the GPIB. It contains eight bi-directional, active-low signal lines—DIO 1 thru DIO 8. Data and commands are transferred over the data bus in byte-serial, bit-parallel form. This means that one byte of data (eight bits) is transferred over the bus at a time. DIO 1 represents the least-significant bit (LSB) in this byte and DIO 8 represents the most-significant bit (MSB). Bytes of data are normally formatted in seven-bit ASCII (American Standard Code for Information Interchange) code. The eighth (parity) bit is not used.

Each byte placed on the data bus represents either a command or a data byte. If the Attention (ATN) interface management line is TRUE while the data is transferred, then the data bus is carrying a bus command which is to be received by every GPIB device. If ATN is FALSE, then a data byte is being transferred and only the active listeners will receive that byte.

37xxxEPM A-5

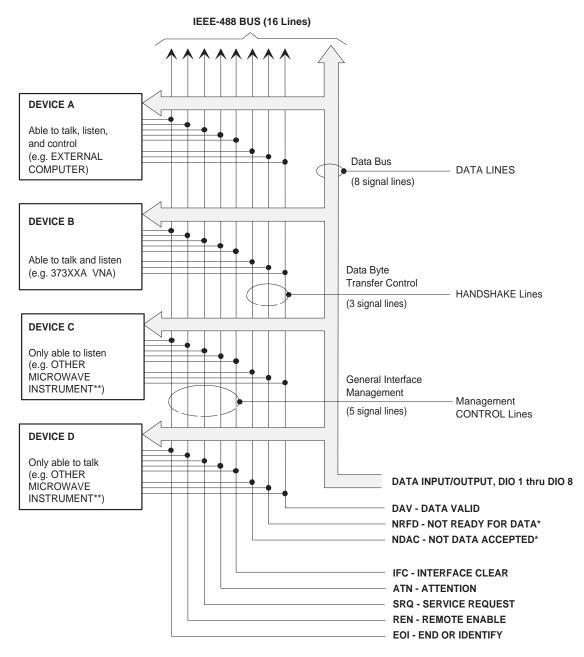

- \* Negation is represented by low state on these two lines
- \*\* The configuration shown in this diagram depicts an external computer connected via GPIB to a 373XXA Vector Network Analyzer and other microwave instruments (if used).

Figure A-1. Interface Connections and Bus Structure

A-6 37xxxE PM

## A-7 DATA BYTE TRANSFER CONTROL

Control of the transfer of each byte of data on the data bus is accomplished by a technique called the three-wire handshake, which involves the three signal lines of the Data Byte Transfer Control Bus. This technique forces data transfers at the speed of the slowest listener, which ensures data integrity in multiple listener transfers. One line (DAV) is controlled by the talker, while the other two (NRFD and NDAC) are wired-OR lines shared by all active listeners. The handshake lines, like the other GPIB lines, are active low. The technique is described briefly in the following paragraphs and is depicted in Figure A-2. For further information, refer to ANSI/IEEE Std 488.1.

#### **DAV** Data Valid

This line is controlled by the active talker. Before sending any data, the talker verifies that NDAC is TRUE (active low) which indicates that all listeners have accepted the previous data byte. The talker then places a byte on the data lines and waits until NRFD is FALSE (high), which indicates that all addressed listeners are ready to accept the information. When both NRFD and NDAC are in the proper state, the talker sets the DAV line TRUE (active low) to indicate that the data on the bus is valid (stable).

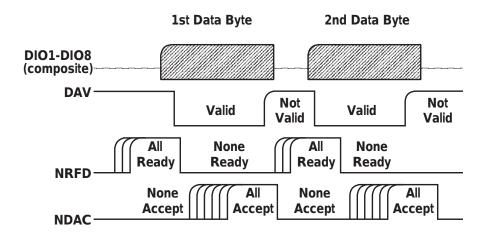

Figure A-2. Typical GPIB Handshake Operation

#### **NRFD** Not Ready For Data

This line is used by the listeners to inform the talker when they are ready to accept new data. The talker must wait for each listener to set

37xxxEPM A-7

the NRFD line FALSE (high), which they will do at their own rate. This assures that all devices that are to accept the data are ready to receive it.

#### NDAC Not Data Accepted

This line is also controlled by the listeners and is used to inform the talker that each device addressed to listen has accepted the data. Each device releases NDAC at its own rate, but NDAC will not go FALSE (high) until the slowest listener has accepted the data byte.

#### A-8 MANAGEMENT BUS

The general interface management bus is a group of five signal lines used to manage the flow of information across the GPIB. A description of the function of each of the individual control lines is provided below.

#### **ATN** Attention

The active controller uses the ATN line to define whether the information on the data bus is a command or is data. When ATN is TRUE (low), the bus is in the command mode and the data lines carry bus commands. When ATN is FALSE (high), the bus is in the data mode and the data lines carry device-dependent instructions or data.

#### **EOI** End or Identify

The EOI line is used to indicate the last byte of a multibyte data transfer. The talker sets the EOI line TRUE during the last data byte.

The active controller also uses the EOI line in conjunction with the ATN line to initiate a parallel poll sequence.

#### **IFC** Interface Clear

Only the system controller uses this line. When IFC is TRUE (low), all devices on the bus are placed in a known, quiescent state (unaddressed to talk, unaddressed to listen, and service request idle).

#### **REN** Remote Enable

Only the system controller uses this line. When REN is set TRUE (low), the bus is in the remote mode and devices are addressed either to listen or to talk. When the bus is in remote and a device is addressed, it receives instructions from the GPIB rather than from its front panel. When REN is set FALSE (high), the bus and all devices return to local operation.

#### **SRQ** Service Request

The SRQ line is set TRUE (low) by any device requesting service by the active controller.

A-8 37xxxE PM

# 37xxxE VNA GPIB Quick Reference Guide

## **Table of Contents**

| 1. | INTRODUCTION |
|----|--------------|
| 2. | GENERAL      |

## 37xxxE VNA GPIB Quick Reference Guide

1. INTRODUCTION

This appendix provides a quick reference to the 37xxxE GPIB Programming commands.

2. GENERAL

This guide is divided into two listings: alphabetical and functional. The alphabetical listing begins on page 5 and lists the commands alphabetically with a brief description. The functional listing begins on page 39 and lists the commands, a brief description, and the functional group with the list sorted alphabetically by the functional group.

All of these commands are described in detail in Chapter 10 of the 37xxxE Programming Manual.

| Command  | Description                                                      |
|----------|------------------------------------------------------------------|
| *CLS     | Clear status bytes and structures                                |
| *DDT     | Enter the 488.2 Define Device Trigger command string             |
| *DDT?    | Output the 488.2 Define Device Trigger command string            |
| *ESE     | Enter the 488.2 Standard Event Status Enable mask                |
| *ESE?    | Output the 488.2 Standard Event Status Enable mask               |
| *ESR?    | Output the 488.2 Standard Event Status Register value            |
| *IDN?    | Output the 488.2 instrument identification string                |
| *IST?    | Output the value of the ist message                              |
| *OPC     | Initiate the 488.2 Operation Complete sequence                   |
| *OPC?    | Initiate the 488.2 Operation Complete Query sequence             |
| *OPT?    | Output the 488.2 options installed string                        |
| *PRE     | Enter the 488.2 Parallel Poll Register Enable mask               |
| *PRE?    | Output the 488.2 Parallel Poll Register Enable mask              |
| *RST     | Instrument reset                                                 |
| *SRE     | Enter the 488.2 Service Request Enable mask                      |
| *SRE?    | Output the 488.2 Service Request Enable mask                     |
| *STB?    | Output the 488.2 Status Byte value                               |
| *TRG     | Initiate a Group Execute Trigger sequence                        |
| *TST?    | Perform self test and output status                              |
| *WAI     | Wait to continue                                                 |
| A12      | Simulate 12-term calibration                                     |
| A8R      | Simulate 1-path 2-port calibration reverse path                  |
| A8T      | Simulate 1-path 2-port calibration forward path                  |
| ABORTCAL | Abort calibration in progress and keep existing calibration data |
| ABT      | Simulate trans freq response calibration forward and reverse     |
| ACAA     | Set AutoCal standard to assurance                                |
| ACADPL   | Enter AutoCal adapter length                                     |
| ACADPL?  | Output AutoCal adapter length                                    |
| ACADR    | Set AutoCal type to adapter removal                              |
| ACAL1R2  | Set adapter removal port configuration to ADAPT & L=1 and R=2    |
| ACAR1L2  | Set adapter removal port configuration to ADAPT & R=1 and L=2    |
| ACARP?   | Output AutoCal adapter removal port configuration                |
| ACDEF    | Select default AutoCal isolation averaging factor                |
| ACF2P?   | Output AutoCal full 2 port configuration                         |
| ACF2TC   | Set AutoCal 2 port thru type to calibrator                       |
| ACF2TT   | Set AutoCal 2 port thru type to true thru                        |
| ACF2TX?  | Output AutoCal 2 port thru type selection                        |
| ACHFD    | Save AutoCal characterization data to USB drive                  |
| ACHHD    | Save AutoCal characterization data to SD Card                    |

| Command  | Description                                                           |
|----------|-----------------------------------------------------------------------|
| ACIAF    | Enter user AutoCal isolation averaging factor                         |
| ACIAF?   | Output user AutoCal isolation averaging factor                        |
| ACIAX?   | Output AutoCal isolation averaging factor omit/default/user selection |
| ACISO    | Enter AutoCal isolation averaging number                              |
| ACISO?   | Output AutoCal isolation averaging number                             |
| ACL1AR2  | Set adapter removal port configuration to L=1 and ADAPT & R=2         |
| ACL1R2   | Set AutoCal full 2 port configuration to L=1 and R=2                  |
| ACLO     | Enter AutoCal load averaging number                                   |
| ACLO?    | Output AutoCal load averaging number                                  |
| ACLOAD   | Set AutoCal standard to load                                          |
| ACOMIT   | Omit using AutoCal isolation averaging factor                         |
| ACOPEN   | Set AutoCal standard to open                                          |
| ACP1?    | Output AutoCal S11 port configuration                                 |
| ACP1L    | Set AutoCal S11 port configuration to left                            |
| ACP1R    | Set AutoCal S11 port configuration to right                           |
| ACP2?    | Output AutoCal S22 port configuration                                 |
| ACP2L    | Set AutoCal S22 port configuration to left                            |
| ACP2R    | Set AutoCal S22 port configuration to right                           |
| ACPL     | Set AutoCal S11 port configuration to left                            |
| ACPR     | Set AutoCal S11 port configuration to right                           |
| ACR1AL2  | Set adapter removal port configuration to R=1 and ADAPT & L=2         |
| ACR1L2   | Set AutoCal full 2 port configuration to R=1 and L=2                  |
| ACRFL    | Enter AutoCal reflection averaging number                             |
| ACRFL?   | Output AutoCal reflection averaging number                            |
| ACS11    | Set AutoCal type to S11                                               |
| ACS22    | Set AutoCal type to S22                                               |
| ACSF2P   | Set AutoCal type to full 2 port                                       |
| ACSHORT  | Set AutoCal standard to short                                         |
| ACSTD?   | Output AutoCal standard                                               |
| ACSW     | Enter AutoCal switch averaging number                                 |
| ACSW?    | Output AutoCal switch averaging number                                |
| ACTHRU   | Set AutoCal standard to thru                                          |
| ACTU     | Enter AutoCal thru averaging number                                   |
| ACTU?    | Output AutoCal thru averaging number                                  |
| ACTUAVG  | Enter AutoCal thru update averaging number                            |
| ACTUAVG? | Output AutoCal thru update averaging number                           |
| ACTULS   | Apply last thru update cal setup                                      |
| ACX?     | Output AutoCal type                                                   |
| ADD      | Select addition as trace math for active channel                      |

| Command | Description                                                       |
|---------|-------------------------------------------------------------------|
| ADDFC   | Enter frequency counter GPIB address                              |
| ADDFC?  | Output frequency counter GPIB address                             |
| ADDHW?  | Output instrument NI hardware address                             |
| ADDIP   | Enter instrument network IP address                               |
| ADDIP?  | Output instrument network IP address                              |
| ADDPLT  | Enter plotter GPIB address                                        |
| ADDPLT? | Output plotter GPIB address                                       |
| ADDPM   | Enter power meter GPIB address                                    |
| ADDPM?  | Output power meter GPIB address                                   |
| ADPL    | Enter electrical length for adapter removal                       |
| ADPL?   | Output electrical length for adapter removal                      |
| ADRIVE  | Select the USB drive as the default drive                         |
| AFT     | Simulate transmission frequency response calibration forward path |
| AH0     | Turn automatic DUT protection off                                 |
| AH1     | Turn automatic DUT protection on                                  |
| AHX?    | Output automatic DUT protection on/off status                     |
| ALC     | Perform ALC loop internal calibration                             |
| AMKR    | Select active marker on all channels marker mode                  |
| ANNCOL  | Enter the color number for annotation and menu text               |
| ANNCOL? | Output the color number for annotation and menu text              |
| AOF     | Turn averaging off                                                |
| AOF?    | Output averaging on/off status                                    |
| AON     | Turn averaging on                                                 |
| APR     | Enter group delay aperture setting on active channel              |
| APR?    | Output group delay aperture setting on active channel             |
| ARB     | Simulate reflection only calibration both ports                   |
| ARF     | Simulate reflection only calibration port 1                       |
| ARR     | Simulate reflection only calibration port 2                       |
| ART     | Simulate trans freq response calibration reverse path             |
| ASC     | Autoscale the active channel display                              |
| ASP     | Enter polar stop sweep position angle                             |
| ASP?    | Output polar stop sweep position angle                            |
| AST     | Enter polar start sweep position angle                            |
| AST?    | Output polar start sweep position angle                           |
| ATTN    | Attach next segment and make the active segment                   |
| AVG     | Enter averaging count and turn on                                 |
| AVG?    | Output averaging count                                            |
| AVGCNT? | Output the current sweep-by-sweep average sweep count             |
| BBL     | Select broadband load for calibration                             |

| Command | Description                                            |
|---------|--------------------------------------------------------|
| BBZ     | Enter broadband load impedance for calibration         |
| BBZL    | Enter broadband load inductance for calibration        |
| BC0     | Turn CRT display off (disabled)                        |
| BC1     | Turn CRT display on (disabled)                         |
| BCKCOL  | Enter the color number for background                  |
| BCKCOL? | Output the color number for background                 |
| BCX?    | Output CRT display on/off status                       |
| BD1     | Select band 1 for definition                           |
| BD2     | Select band 2 for definition                           |
| BD3     | Select band 3 for definition                           |
| BD4     | Select band 4 for definition                           |
| BD5     | Select band 5 for definition                           |
| BDMM    | Define Millimeter Wave band equations                  |
| BEEP0   | Disable the instrument beeper on GPIB errors           |
| BEEP1   | Enable the instrument beeper on GPIB errors            |
| BEEPX?  | Output GPIB beep on error enable/disable status        |
| BEG     | Begin taking calibration data                          |
| BEGAC   | Start AutoCal                                          |
| BEGCH   | Start AutoCal characterization                         |
| BEGN    | Begin next segment and make it the active segment      |
| BEGTU   | Start AutoCal thru update                              |
| ВН0     | Turn bias off while in hold                            |
| BH1     | Turn bias on while in hold                             |
| BHX?    | Output bias on/off during hold status                  |
| ВМРВ    | Select Black on White as bitmap type                   |
| BMPC    | Select Color on White as bitmap type                   |
| BMPT    | Select true color as bitmap type                       |
| BPF     | Enter break point frequency for 3 line LRL calibration |
| BRILL   | Activate color configuration Brilliant                 |
| BSP     | Enter band stop frequency                              |
| BSP?    | Output band stop frequency                             |
| BST     | Enter band start frequency                             |
| BST?    | Output band start frequency                            |
| BWL3    | Set bandwidth loss value to 3 dB                       |
| BWLS    | Enter bandwidth loss value                             |
| BWLS?   | Output bandwidth loss value                            |
| C12     | Select 12 term calibration                             |
| C8R     | Select 1-path 2-port calibration reverse path          |
| C8T     | Select 1-path 2-port calibration forward path          |

| Command | Description                                                  |
|---------|--------------------------------------------------------------|
| CALR    | Perform receiver cal for gain compression testing            |
| CAS     | Clear active segmented limit vertical/horizontal definitions |
| CBT     | Select trans freq response calibration forward and reverse   |
| CC0     | Enter capacitance coefficient 0 for open                     |
| CC1     | Enter capacitance coefficient 1 for open                     |
| CC2     | Enter capacitance coefficient 2 for open                     |
| CC3     | Enter capacitance coefficient 3 for open                     |
| CCD     | Collect corrected data in an internal buffer                 |
| CD      | Change default directory                                     |
| CDRIVE  | Select the SD Card as the default drive                      |
| CF1     | Select female 1.0 mm connector for current port              |
| CF2     | Select female 2.4mm connector for current port               |
| CF3     | Select female GPC-3.5 connector for current port             |
| CF716   | Select female 7/16 connector for current port                |
| CFC     | Select female TNC connector for current port                 |
| CFD     | Collect final data in an internal buffer                     |
| CFK     | Select female K connector for current port                   |
| CFN     | Select female Type N connector for current port              |
| CFN75   | Select Female type N 75-ohm connector for current port       |
| CFS     | Select female SMA connector for current port                 |
| CFSP    | Select Special Female connector for current port             |
| CFSPA   | Select Band A special female connector for current port      |
| CFSPB   | Select Band B special female connector for current port      |
| CFSPC   | Select Band C special female connector for current port      |
| CFT     | Select trans freq response calibration forward path          |
| CFV     | Select female V connector for current port                   |
| CH1     | Make channel 1 the active channel                            |
| CH2     | Make channel 2 the active channel                            |
| CH3     | Make channel 3 the active channel                            |
| CH4     | Make channel 4 the active channel                            |
| CHX?    | Output active channel number                                 |
| CL0     | Enter inductive coefficient 0 for short                      |
| CL1     | Enter inductive coefficient 1 for short                      |
| CL2     | Enter inductive coefficient 2 for short                      |
| CL3     | Enter inductive coefficient 3 for short                      |
| CLASS   | Activate color configuration Classic                         |
| CLB     | Clear all multiple source band definitions                   |
| CLBMM   | Clear the new Millimeter Wave band definitions               |
| СМ      | Suffix sets distance data type and scales by 1E-2            |

| Command | Description                                                               |
|---------|---------------------------------------------------------------------------|
| CM1     | Select male 1.0 mm connector for current port                             |
| CM2     | Select male 2.4mm connector for current port                              |
| СМЗ     | Select male GPC-3.5 connector for current port                            |
| CM716   | Select male 7/16 connector for current port                               |
| CMC     | Select male TNC connector for current port                                |
| СМК     | Select male K connector for current port                                  |
| CMN     | Select male N connector for current port                                  |
| CMN75   | Select Male type N 75-Ohm connector for current port                      |
| CMS     | Select male SMA connector for current port                                |
| CMSP    | Select Special Male connector for current port                            |
| CMSPA   | Select Band A special male connector for current port                     |
| CMSPB   | Select Band B special male connector for current port                     |
| CMSPC   | Select Band C special male connector for current port                     |
| СМТ     | Suffix sets distance data type and scales by 1E-2                         |
| CMV     | Select male V connector for current port                                  |
| CMX?    | Output calibration method                                                 |
| CND     | Select user specified connector for current port                          |
| CNG     | Select GPC-7 connector for current port                                   |
| CNTR    | Enter center frequency                                                    |
| CNTR?   | Output center frequency                                                   |
| COF     | Turn error correction off                                                 |
| CON     | Turn error correction on                                                  |
| CON?    | Output error correction on/off status                                     |
| COO     | Enter offset for open for user specified connector (Standard Calibration) |
| COPY    | Copy a files contents to another file                                     |
| cos     | Enter offset for short for user specified connector                       |
| CRB     | Select reflection only calibration both ports                             |
| CRD     | Collect raw data in an internal buffer                                    |
| CRF     | Select reflection only calibration port 1                                 |
| CRR     | Select reflection only calibration port 2                                 |
| CRT     | Select trans freq response calibration reverse path                       |
| CSB     | Clear status bytes and structures (same as *CLS)                          |
| CSF?    | Output cal start frequency                                                |
| CSL     | Clear service log                                                         |
| CTF?    | Output cal stop frequency                                                 |
| CTN     | Continue sweeping from current point                                      |
| CWC     | Select CW frequency calibration data points                               |
| CWD?    | Output current working directory string                                   |
| CWDEC   | Subtract 1 from the current CW index                                      |

| Command | Description                                                  |
|---------|--------------------------------------------------------------|
| CWF     | Enter CW frequency and turn CW on                            |
| CWF2I?  | Output index for frequency given                             |
| CWF?    | Output CW frequency                                          |
| CWI     | Enter index for CW frequency and turn CW on                  |
| CWI2F?  | Output frequency for index given                             |
| CWI?    | Output current index number                                  |
| CWINC   | Add 1 to the current CW index                                |
| CWN2I   | Add N to the current CW index                                |
| CWON    | Turn CW on at current CW frequency                           |
| CWON?   | Output CW on/off status                                      |
| CWP     | Enter number of points drawn in CW                           |
| CWP?    | Output number of points drawn in CW                          |
| CWSRT   | Set CW frequency to the start frequency                      |
| CWSTP   | Set CW frequency to the stop frequency                       |
| CXD?    | Output internal buffer data collection mode                  |
| CXX?    | Output calibration type                                      |
| D13     | Display channels 1 & 3                                       |
| D14     | Display all four channels                                    |
| D24     | Select dual channel display with channels 2 & 4              |
| DA1     | Select a1 = Ra as denominator for parameter being defined    |
| DA2     | Select a2 = Rb as denominator for parameter being defined    |
| DAT     | Display data only on active channel                          |
| DAT?    | Output trace memory display mode                             |
| DATCOL  | Enter the color number for data                              |
| DATCOL? | Output the color number for data                             |
| DATE    | Enter the system date                                        |
| DATE?   | Output the system date                                       |
| DB      | Suffix sets power data type                                  |
| DB1     | Select b1 = Ta as denominator for parameter being defined    |
| DB2     | Select b2 = Tb as denominator for parameter being defined    |
| DBL     | Suffix sets power data type                                  |
| DBM     | Suffix sets power data type                                  |
| DBP     | Select distance bandpass mode for active channel             |
| DC1     | Display channel 1 and 2 operating parameters                 |
| DC3     | Display channel 3 and 4 operating parameters                 |
| DCA     | Select automatic DC term calculation for lowpass             |
| DCCTN   | Resume internal buffer data collection                       |
| DCCTN?  | Output internal buffer data collection resume/suspend status |
| DCHLD   | Suspend internal buffer data collection                      |

| Command | Description                                                                      |
|---------|----------------------------------------------------------------------------------|
| DCMRK   | Inserts the mark value into the internal buffer                                  |
| DCO     | Select open for DC term for lowpass                                              |
| DCOFF   | Turn internal buffer data collection mode off                                    |
| DCP     | Display calibration parameters 1st page                                          |
| DCP1    | Display calibration parameters 1st page                                          |
| DCP2    | Display calibration parameters 2nd page                                          |
| DCPCUR? | Outputs the current point count in the collect buffer                            |
| DCPMAX? | Outputs the maximum number of points that can be collected in the collect buffer |
| DCS     | Select short for DC term for lowpass                                             |
| DCV     | Enter value for DC term for lowpass                                              |
| DCV?    | Output lowpass DC term value                                                     |
| DCX?    | Output lowpass DC term selection                                                 |
| DCZ     | Select line impedance for DC term for lowpass                                    |
| DD0     | Turn data drawing off                                                            |
| DD1     | Turn data drawing on                                                             |
| DD1?    | Output data drawing on/off status                                                |
| DDX?    | Output active channel domain parameter frequency distance or time                |
| DE1     | Select unity as denominator for parameter being defined                          |
| DEFGT   | Enter instrument default gateway IP address                                      |
| DEFGT?  | Output instrument default gateway IP address                                     |
| DEG     | Suffix sets phase data type                                                      |
| DEL     | Delete a file from disk                                                          |
| DEN?    | Output denominator selection for parameter being defined                         |
| DF1     | Display 1.0 mm female connector information                                      |
| DF2     | Display 2.4mm female connector information                                       |
| DF3     | Display GPC-3.5 female connector information                                     |
| DF716   | Display 7/16 female connector information                                        |
| DFC     | Select discrete frequency calibration data points                                |
| DFD     | Done specifying discrete frequency ranges                                        |
| DFK     | Display K female connector information                                           |
| DFN     | Display N female connector information                                           |
| DFN75   | Display N Female 75-Ohm connector information                                    |
| DFP     | Display Front panel instrument state                                             |
| DFQ     | Enter single discrete frequency                                                  |
| DFS     | Display SMA female connector information                                         |
| DFSP    | Display Special Female connector information                                     |
| DFT     | Display TNC female connector information                                         |
| DFV     | Display V female connector information                                           |
| DG7     | Display GPC-7 Male connector information                                         |

| Command | Description                                                      |
|---------|------------------------------------------------------------------|
| DGS     | Display GPIB status information                                  |
| DGT     | Display 1st CRT test pattern                                     |
| DGT1    | Display 1st CRT test pattern                                     |
| DGT2    | Display 2nd CRT test pattern                                     |
| DGT3    | Display 3rd CRT test pattern                                     |
| DIA     | Select air as active dielectric                                  |
| DIE     | Enter a dielectric value                                         |
| DIM     | Select microporous teflon as active dielectric                   |
| DIP     | Select polyethylene as active dielectric                         |
| DIR     | Output a directory listing to the GPIB                           |
| DIS     | Display active segmented limit                                   |
| DIS?    | Output active segmented limit on/off status                      |
| DISKRD  | Output disk file data to the GPIB                                |
| DISKWR  | Write GPIB data to a disk file                                   |
| DIT     | Select Teflon as active dielectric                               |
| DIV     | Select division as trace math for active channel                 |
| DIX?    | Output dielectric constant                                       |
| DLA     | Select group delay display for active channel                    |
| DLP     | Select distance lowpass mode for active channel                  |
| DM1     | Display 1.0 mm male connector information                        |
| DM2     | Display 2.4mm male connector information                         |
| DM3     | Display GPC-3.5 male connector information                       |
| DM716   | Display 7/16 male connector information                          |
| DMK     | Display K male connector information                             |
| DMN     | Display N male connector information                             |
| DMN75   | Display N Male 75-Ohm connector information                      |
| DMS     | Display SMA male connector information                           |
| DMSP    | Display Special Male connector information                       |
| DMT     | Display TNC male connector information                           |
| DMV     | Display V male connector information                             |
| DNM     | Display data normalized to trace memory on active channel        |
| DOASF   | Display band A special female connector offset-short information |
| DOASM   | Display band A special male connector offset-short information   |
| DOBSF   | Display band B special female connector offset-short information |
| DOBSM   | Display band B special male connector offset-short information   |
| DOCSF   | Display band C special female connector offset-short information |
| DOCSM   | Display band C special male connector offset-short information   |
| DOF1    | Display 1.0 mm female connector offset-short information         |
| DOM1    | Display 1.0 mm male connector offset-short information           |

| Command | Description                                                  |
|---------|--------------------------------------------------------------|
| DPI     | Select distance phasor impulse mode for active channel       |
| DPN     | Enter pen number for data                                    |
| DPN?    | Output pen number for data                                   |
| DPR0    | Visible data only OFD format                                 |
| DPR1    | Data pair always OFD format                                  |
| DPRX?   | Output data pair mode visible only or pair always            |
| DR1     | Select Marker 1 as Delta Reference Marker                    |
| DR2     | Select Marker 2 as Delta Reference Marker                    |
| DR3     | Select Marker 3 as Delta Reference Marker                    |
| DR4     | Select Marker 4 as Delta Reference Marker                    |
| DR5     | Select Marker 5 as Delta Reference Marker                    |
| DR6     | Select Marker 6 as Delta Reference Marker                    |
| DRF     | Turn delta reference mode on                                 |
| DRL     | Diagnostic read latch                                        |
| DRO     | Turn delta reference mode off                                |
| DRO?    | Output delta reference mode on/off status                    |
| DRX?    | Output delta reference marker number                         |
| DSF0    | Disable filter shape factor calculation                      |
| DSF1    | Enable filter shape factor calculation                       |
| DSFX?   | Output filter shape factor calculation enable/disable status |
| DSP     | Select single channel display                                |
| DSP?    | Output channel display mode                                  |
| DSPS21  | Select Gain Compression bottom graph displays S21            |
| DSPS21? | Output Gain Compression bottom graph selection Normalized/S2 |
| DSQ0    | Disable filter Q calculation                                 |
| DSQ1    | Enable filter Q calculation                                  |
| DSQX?   | Output filter Q calculation enable/disable status            |
| DTM     | Display measurement data and trace memory on active channel  |
| DVM     | Enter DVM channel number                                     |
| DWG     | Display waveguide parameters                                 |
| DWL     | Diagnostic write latch                                       |
| E12     | Set Millimeter Wave band to E band (WR-12)                   |
| E12E    | Set Millimeter Wave band to E band (WR-12)                   |
| EANAIN  | Measure External Analog In on active channel                 |
| ECW     | Select CW operation for component being edited               |
| ED1     | Edit source 1 equation                                       |
| ED2     | Edit source 2 equation                                       |
| EDED    | Select De-embedding as embedding/de-embedding method         |
| EDEE    | Select Embedding as embedding/de-embedding method            |

| Command  | Description                                                              |
|----------|--------------------------------------------------------------------------|
| EDEED?   | Output embedding/de-embedding method selection                           |
| EDENORM  | Normal port orientation of embedding/de-embedding network                |
| EDEPORT1 | Apply the embedding/de-embedding network to Port 1                       |
| EDEPORT2 | Apply the embedding/de-embedding network to Port 2                       |
| EDEPORT? | Output port receiving the embedding/de-embedding network                 |
| EDESWAP  | Swap port orientation of embedding/de-embedding network                  |
| EDESWAP? | Output port orientation of embedding/de-embedding network swapped/normal |
| EDG      | End diagnostics mode                                                     |
| EDR      | Edit receiver equation                                                   |
| EDV      | Enter divisor value for equation being edited                            |
| EDV?     | Output divisor value for equation being edited                           |
| EKT      | Select external keyboard testing                                         |
| EML      | Enter multiplier value for equation being edited                         |
| EML?     | Output multiplier value for equation being edited                        |
| EOS      | Enter offset frequency for equation being edited                         |
| EOS?     | Output offset frequency for equation being edited                        |
| ESW      | Select sweep operation for component being edited                        |
| EX1RF0   | Turn external source 1 rf off                                            |
| EX1RF1   | Turn external source 1 rf on                                             |
| EX2RF0   | Turn external source 2 rf off                                            |
| EX2RF1   | Turn external source 2 rf on                                             |
| EXD      | Display external A/D input                                               |
| EXISTD?  | Output directory existence information                                   |
| EXISTF?  | Output file existence information                                        |
| EXW?     | Output multiple source sweep flag for equation being edited              |
| F08      | Set Millimeter Wave Band to F Band (WR-8)                                |
| FCW0     | Turn fast CW measurement mode off                                        |
| FCW1     | Turn fast CW measurement mode on                                         |
| FCW2     | Turn Fast CW mode 2 on                                                   |
| FCWX?    | Output fast CW measurement mode on/off status                            |
| FDE0     | Disable Output Data End Message                                          |
| FDE1     | Enable Output Data End Message                                           |
| FDEX?    | Output Output Data End Message enable/disable status                     |
| FDH0     | Select variable length arbitrary block headers                           |
| FDH1     | Select fixed length arbitrary block headers                              |
| FDH2     | Select zero length arbitrary block headers                               |
| FDHX?    | Output arbitrary block header length selection                           |
| FFD      | Send form feed to printer and stop print/plot                            |
| FGT      | Select frequency with time gate for active channel                       |

| Command | Description                                       |
|---------|---------------------------------------------------|
| FHI     | Set data points to 1601                           |
| FIL     | Fill defined discrete frequency range             |
| FLC     | Source frequency linearity internal calibration   |
| FLO     | Set data points to 101                            |
| FLTBW?  | Output filter bandwidth                           |
| FLTC?   | Output filter center frequency                    |
| FLTL?   | Output filter loss at reference value             |
| FLTQ?   | Output filter Q                                   |
| FLTS?   | Output filter shape factor                        |
| FMA     | Select ASCII data transfer format                 |
| FMB     | Select IEEE754 64 bit data transfer format        |
| FMC     | Select IEEE754 32 bit data transfer format        |
| FME     | Set data points to 401                            |
| FMKR    | Select filter parameters marker mode              |
| FMT0    | Select normal ascii data element delimiting       |
| FMT1    | Select enhanced ascii data element delimiting     |
| FMTX?   | Output ascii data element delimiting mode         |
| FMX?    | Output data output mode FMA FMB or FMC            |
| FOF     | Blank frequency information                       |
| FON     | Display frequency information                     |
| FOX?    | Output frequency information on/off status        |
| FP0     | Turn flat power correction off                    |
| FP1     | Turn flat power correction on                     |
| FPT     | Select front panel keypad testing                 |
| FPX?    | Output flat power correction on/off status        |
| FQD     | Select frequency domain for active channel        |
| FRC     | Clear all defined discrete frequency ranges       |
| FRI     | Enter Discrete Fill increment frequency           |
| FRP     | Enter Discrete Fill number of points              |
| FRS     | Enter Discrete Fill start frequency               |
| GCMP    | Enter gain compression point search value         |
| GCMP?   | Output gain compression point search value        |
| GCT     | Enter gate center value distance or time          |
| GCT?    | Output gate center value                          |
| GDS     | Gate symbols displayed on active channel          |
| GHZ     | Suffix sets frequency data type and scales by 1E9 |
| GLS     | Select low sidelobe gate shape                    |
| GMS     | Select minimum sidelobe gate shape                |
| GNM     | Select nominal gate shape                         |

| Command | Description                                                  |
|---------|--------------------------------------------------------------|
| GOF     | Turn off gating on active channel                            |
| GOF?    | Output gating mode on active channel                         |
| GON     | Turn on gating on active channel                             |
| GPN     | Enter pen number for graticule                               |
| GPN?    | Output pen number for graticule                              |
| GRF?    | Output graph type for active channel                         |
| GRT     | Select Rectangular gate shape                                |
| GRTCOL  | Enter the color number for the graticule                     |
| GRTCOL? | Output the color number for the graticule                    |
| GSN     | Enter gate span value distance or time                       |
| GSN?    | Output gate span value                                       |
| GSP     | Enter gate stop value distance or time                       |
| GSP?    | Output gate stop value                                       |
| GST     | Enter gate start value distance or time                      |
| GST?    | Output gate start value                                      |
| GSX?    | Output gate shape                                            |
| HC0     | Disable internal IF calibration                              |
| HC1     | Enable internal IF calibration and trigger an IF calibration |
| HCT     | Trigger an IF calibration                                    |
| HCX?    | Output internal IF calibration enable/disable status         |
| HD0     | Turn off tabular data headers and page formatting            |
| HD1     | Turn on tabular data headers and page formatting             |
| HID     | Hide active segmented limit                                  |
| HIST0   | Turns off GPIB history writing to disk                       |
| HIST1   | Turns on GPIB history writing to disk                        |
| HISTX?  | Outputs the history writes to SD Card enable/disable status  |
| HLD     | Put sweep into hold mode                                     |
| HLD?    | Output the sweep hold status                                 |
| HLDX?   | Output hold mode (continue, restart, or single sweep)        |
| HPN     | Enter pen number for header                                  |
| HPN?    | Output pen number for header                                 |
| HZ      | Suffix sets frequency data type                              |
| IACCHAR | Input AutoCal characterization data from the GPIB            |
| IARF    | Enter adapter removal data from GPIB and calibrate           |
| IC1     | Enter calibration coefficient 1                              |
| IC10    | Enter calibration coefficient 10                             |
| IC11    | Enter calibration coefficient 11                             |
| IC12    | Enter calibration coefficient 12                             |
| IC2     | Input Calibration Coefficient 2                              |

| Command | Description                                                     |
|---------|-----------------------------------------------------------------|
| IC3     | Enter calibration coefficient 3                                 |
| IC4     | Enter calibration coefficient 4                                 |
| IC5     | Enter calibration coefficient 5                                 |
| IC6     | Enter calibration coefficient 6                                 |
| IC7     | Enter calibration coefficient 7                                 |
| IC8     | Enter calibration coefficient 8                                 |
| IC9     | Enter calibration coefficient 9                                 |
| ICA     | Enter calibration coefficient 10                                |
| ICB     | Enter calibration coefficient 11                                |
| ICC     | Enter calibration coefficient 12                                |
| ICD     | Enter corrected data for active channel parameter               |
| ICF     | Enter front panel setup and calibration data                    |
| ICL     | Enter all applicable calibration coefficients for cal type      |
| IEDEF   | Enter embedding/de-embedding files from GPIB and embed/de-embed |
| IEM     | Enter extended status byte mask                                 |
| IF1     | Select 10 Hz IF bandwidth                                       |
| IF2     | Select 100 Hz IF bandwidth                                      |
| IF3     | Select 1 KHz IF bandwidth                                       |
| IF4     | Select 10 KHz IF bandwidth                                      |
| IFA     | Select 30 KHz IF bandwidth                                      |
| IFB     | Select 1st IF bandpass testing                                  |
| IFD     | Enter final data for active channel parameter                   |
| IFM     | Select 10 Hz IF bandwidth                                       |
| IFN     | Select 1 KHz IF bandwidth                                       |
| IFP     | Enter current front panel setup                                 |
| IFPC    | Enter flat power coefficients                                   |
| IFR     | Select 100 Hz IF bandwidth                                      |
| IFV     | Enter frequency values                                          |
| IFX?    | Output IF bandwidth                                             |
| IHDW    | Enter hardware cal data from GPIB                               |
| IKIT    | Enter calkit data from GPIB                                     |
| ILM     | Enter limits status byte mask                                   |
| IMCF    | Enter merge calibration files from GPIB and combine             |
| IMG     | Select imaginary display for active channel                     |
| IMU     | Suffix sets imaginary data type                                 |
| IND     | Input Normalization data                                        |
| INRM    | Enter normalization data from GPIB                              |
| INVER   | Activate color configuration Inverse                            |
| INXNO1  | Enter NxN data and send device1 data to GPIB                    |

| Command | Description                                                    |
|---------|----------------------------------------------------------------|
| INXNO2  | Enter NxN data and send device2 data to GPIB                   |
| INXNO3  | Enter NxN data and send device3 data to GPIB                   |
| INXNSV1 | Enter NxN data and save device1 data to disk                   |
| INXNSV2 | Enter NxN data and save device2 data to disk                   |
| INXNSV3 | Enter NxN data and save device3 data to disk                   |
| IODF    | Enter the optical file data from GPIB and calibrate            |
| IPM     | Enter the 488.2 Service Request Enable mask                    |
| IPSC    | Enter power sweep linearity calibration coefficients           |
| IS1     | Enter front panel setup 1                                      |
| IS10    | Enter front panel setup 10                                     |
| IS2     | Enter front panel setup 2                                      |
| IS3     | Enter front panel setup 3                                      |
| IS4     | Enter front panel setup 4                                      |
| IS5     | Enter front panel setup 5                                      |
| IS6     | Enter front panel setup 6                                      |
| IS7     | Enter front panel setup 7                                      |
| IS8     | Enter front panel setup 8                                      |
| IS9     | Enter front panel setup 9                                      |
| ISC     | Enter scale and select inverted compressed Smith Chart display |
| ISE     | Enter scale and select inverted expanded Smith Chart display   |
| ISF     | Exclude isolation                                              |
| ISM     | Select normal inverted Smith Chart for active channel          |
| ISN     | Include isolation                                              |
| KEC     | Keep existing calibration data                                 |
| KHZ     | Suffix sets frequency data type and scales by 1E3              |
| L1C     | Perform LO1 internal calibration                               |
| L2C     | Perform LO2 internal calibration                               |
| LA1     | Select a1 = Ra as phase lock for parameter being defined       |
| LA2     | Select a2 = Rb as phase lock for parameter being defined       |
| LAND    | Select landscape mode for output plot                          |
| LAX?    | Output phase lock selection for parameter being defined        |
| LAYCOL  | Enter the color number for overlay data                        |
| LAYCOL? | Output the color number for overlay data                       |
| LB0     | Turn limits testing beep on failure off                        |
| LB1     | Turn limits testing beep on failure on                         |
| LBX?    | Output limits testing beeper enable status                     |
| LCM     | Select LRL calibration method                                  |
| LDARF   | Load adapter removal files from disk and calibrate             |
| LDEDEF  | Load Embedding/De-embedding files from disk and embed/de-embed |

| Command  | Description                                                        |
|----------|--------------------------------------------------------------------|
| LDMCF    | Load merge calibration files from disk and combine                 |
| LDNXNO1  | Load NxN files from disk and send device1 data to GPIB             |
| LDNXNO2  | Load NxN files from disk and send device2 data to GPIB             |
| LDNXNO3  | Load NxN files from disk and send device3 data to GPIB             |
| LDNXNSV1 | Load NxN data from disk and save device1 data to disk              |
| LDNXNSV2 | Load NxN data from disk and save device2 data to disk              |
| LDNXNSV3 | Load NxN data from disk and save device3 data to disk              |
| LDODF    | Load optical data files from disk and calibrate                    |
| LDT0     | Disable printing date/time                                         |
| LDT1     | Enable printing date/time                                          |
| LFD      | Enter limit frequency readout delta value                          |
| LFD2     | Enter limit frequency readout delta value for bottom graph         |
| LFD2?    | Output limit frequency readout delta value for bottom graph        |
| LFD?     | Output limit frequency readout delta value                         |
| LFP      | Select limit frequency readout for phase displays                  |
| LFR      | Select limit frequency readout for active channel                  |
| LID      | Enter string for DUT identity                                      |
| LID?     | Output string for DUT identity                                     |
| LIN      | Select linear magnitude display for active channel                 |
| LKS0     | Disable lock search mode                                           |
| LKS1     | Enable lock search mode                                            |
| LKT      | Load calibration kit information from USB drive                    |
| LL1      | Enter length of line 1 for LRL calibration                         |
| LL2      | Enter length of line 2 for LRL calibration                         |
| LL3      | Enter length of line 3 for LRL calibration                         |
| LLM?     | Output limit line display mode single or segmented                 |
| LLO      | Enter lower limit value for top graph on active channel            |
| LLO2     | Enter lower limit value for bottom graph on active channel         |
| LLO2?    | Output lower limit value for bottom graph on active channel        |
| LLO?     | Output lower limit value for top graph on active channel           |
| LLZ      | Enter line impedance for LRL calibration                           |
| LM2      | Select a match for the second device during a LRM type calibration |
| LM3      | Select a match for the third device during a LRM type calibration  |
| LMS      | Enter string for DUT model/serial number                           |
| LMS?     | Output string for DUT model/serial number                          |
| LMZ      | Enter match impedance for LRM calibration                          |
| LMZ?     | Output match impedance for LRM calibration                         |
| LMZL     | Enter match inductance for LRM calibration                         |
| LMZL?    | Output match inductance for LRM calibration                        |

| Command | Description                                                  |
|---------|--------------------------------------------------------------|
| LNM     | Enter string for operator name                               |
| LNM?    | Output string for operator name                              |
| LO11    | Select LO1 phase lock voltage testing                        |
| LO12    | Select LO1 D/A voltage testing                               |
| LO21    | Select LO2 main phase lock voltage testing                   |
| LO22    | Select LO2 offset phase lock voltage testing                 |
| LO23    | Select LO2 DDS phase lock voltage testing                    |
| LO24    | Select LO2 main D/A voltage testing                          |
| LO25    | Select LO2 offset D/A voltage testing                        |
| LOC     | Enter string for operator comment                            |
| LOC?    | Output string for operator comment                           |
| LOF     | Limits display off                                           |
| LOGO0   | Turn hard copy logo off                                      |
| LOGO1   | Turn hard copy logo on                                       |
| LOGO?   | Output hard copy logo selection standard/user defined        |
| LOGOS   | Select standard hard copy logo                               |
| LOGOU   | Select user defined hard copy logo                           |
| LOGOX?  | Output hard copy logo on/off status                          |
| LOL0    | Turn lower limit off                                         |
| LOL1    | Turn lower limit on at current value                         |
| LOL20   | Turn lower limit off for bottom graph                        |
| LOL21   | Turn lower limit on at current value for bottom graph        |
| LOL2X?  | Output lower limit on/off status for bottom graph            |
| LOLX?   | Output lower limit on/off status                             |
| LON     | Limits display on                                            |
| LON?    | Output limits display on/off status                          |
| LPF1?   | Output limit test failure status on channel 1                |
| LPF2?   | Output limit test failure status on channel 2                |
| LPF3?   | Output limit test failure status on channel 3                |
| LPF4?   | Output limit test failure status on channel 4                |
| LPF?    | Output limit test failure status all channels                |
| LPH     | Select linear magnitude and phase display for active channel |
| LPI     | Select lowpass impulse response for active channel           |
| LPS     | Select lowpass step response for active channel              |
| LPSX?   | Output lowpass response for active channel impulse or step   |
| LR2     | Specify 2 line LRL calibration                               |
| LR3     | Specify 3 line LRL calibration                               |
| LS1     | Set lower segmented limit 100 as the active segment          |
| LS10    | Select lower segmented limit 10 as the active segment        |

| Command | Description                                                 |
|---------|-------------------------------------------------------------|
| LS2     | Select lower segmented limit 2 as the active segment        |
| LS3     | Select lower segmented limit 3 as the active segment        |
| LS4     | Select lower segmented limit 4 as the active segment        |
| LS5     | Select lower segmented limit 5 as the active segment        |
| LS6     | Select lower segmented limit 6 as the active segment        |
| LS7     | Select lower segmented limit 7 as the active segment        |
| LS8     | Select lower segmented limit 8 as the active segment        |
| LS9     | Select lower segmented limit 9 as the active segment        |
| LSB     | Select least significant byte first binary transfer         |
| LSEG    | Select segmented limit line display mode                    |
| LSNG    | Select single limit line display mode                       |
| LSX?    | Output active segmented limit                               |
| LT0     | Turn limits testing off                                     |
| LT1     | Turn limits testing on                                      |
| LT1?    | Output limits testing enable status                         |
| LTC     | Select coaxial transmission line for calibration            |
| LTRD    | Output response data from the dedicated GPIB bus            |
| LTST    | Display the limits testing menu                             |
| LTU     | Select microstrip transmission line for calibration         |
| LTW     | Select waveguide transmission line for calibration          |
| LTWRT   | Send program data to the dedicated GPIB bus                 |
| LTX?    | Output line type                                            |
| LUP     | Enter upper limit value for top graph on active channel     |
| LUP2    | Enter upper limit value for bottom graph on active channel  |
| LUP2?   | Output upper limit value for bottom graph on active channel |
| LUP?    | Output upper limit value for top graph on active channel    |
| LVH     | Select high as limits testing TTL level                     |
| LVL     | Select low as limits testing TTL level                      |
| LVX?    | Output limits testing ttl level status                      |
| М       | Suffix sets distance data type                              |
| M1C     | Set CW mode at marker 1 frequency                           |
| M1E     | Set sweep/zoom end to marker 1 frequency distance or time   |
| M1S     | Set sweep/zoom start to marker 1 frequency distance or time |
| M2C     | Set CW mode at marker 2 frequency                           |
| M2E     | Set sweep/zoom end to marker 2 frequency distance or time   |
| M2S     | Set sweep/zoom start to marker 2 frequency distance or time |
| M3C     | Set CW mode at marker 3 frequency                           |
| M3E     | Set sweep/zoom end to marker 3 frequency distance or time   |
| M3S     | Set sweep/zoom start to marker 3 frequency distance or time |

| Command   | Description                                                 |
|-----------|-------------------------------------------------------------|
| M4C       | Set CW mode at marker 4 frequency                           |
| M4E       | Set sweep/zoom end to marker 4 frequency distance or time   |
| M4S       | Set sweep/zoom start to marker 4 frequency distance or time |
| M5C       | Set CW mode at marker 5 frequency                           |
| M5E       | Set sweep/zoom end to marker 5 frequency distance or time   |
| M5S       | Set sweep/zoom start to marker 5 frequency distance or time |
| M6C       | Set CW mode at marker 6 frequency                           |
| M6E       | Set sweep/zoom end to marker 6 frequency distance or time   |
| M6S       | Set sweep/zoom start to marker 6 frequency distance or time |
| MAG       | Select log magnitude display for active channel             |
| MAT       | Select matched reflective devices during cal                |
| MD        | Create a new disk directory                                 |
| MEASDLY   | Set Measurement Delay time                                  |
| MEASDLY0  | Disable Measurement Delay                                   |
| MEASDLY1  | Enable Measurement Delay                                    |
| MEASDLY?  | Output Measurement Delay time                               |
| MEASDLYX? | Output Measurement Delay on/off status                      |
| MEM       | Display trace memory on active channel                      |
| MFGCT     | Start multiple frequency swept power gain compression test  |
| MHZ       | Suffix sets frequency data type and scales by 1E6           |
| MIN       | Select subtraction as trace math for active channel         |
| MIX       | Select mixed reflective devices during calibration          |
| MK1       | Enter marker 1 frequency distance or time and turn on       |
| MK1?      | Output marker 1 frequency distance or time                  |
| MK2       | Enter marker 2 frequency distance or time and turn on       |
| MK2?      | Output marker 2 frequency distance or time                  |
| MK3       | Enter marker 3 frequency distance or time and turn on       |
| MK3?      | Output marker 3 frequency distance or time                  |
| MK4       | Enter marker 4 frequency distance or time and turn on       |
| MK4?      | Output marker 4 frequency distance or time                  |
| MK5       | Enter marker 5 frequency distance or time and turn on       |
| MK5?      | Output marker 5 frequency distance or time                  |
| MK6       | Enter marker 6 frequency distance or time and turn on       |
| MK6?      | Output marker 6 frequency distance or time                  |
| MKRC      | Select interpolated marker functionality                    |
| MKRCOL    | Enter the color number for the markers                      |
| MKRCOL?   | Output the color number for the markers                     |
| MKRD      | Select discrete marker functionality                        |
| MKRX?     | Output interpolated/discrete marker functionality           |

| Command | Description                                               |
|---------|-----------------------------------------------------------|
| MKSL    | Marker search left                                        |
| MKSR    | Marker search right                                       |
| MKT0    | Turn marker tracking off                                  |
| MKT1    | Turn marker tracking on                                   |
| MKTX?   | Output marker tracking on/off status                      |
| MM      | Suffix sets distance data type and scales by 1E-3         |
| MMBX?   | Output Millimeter Wave band selection                     |
| MMN     | Move active marker to minimum trace value                 |
| MMT     | Suffix sets distance data type and scales by 1E-3         |
| MMX     | Move active marker to maximum trace value                 |
| MNUCOL  | Enter the color number for the menu headers               |
| MNUCOL? | Output the color number for the menu headers              |
| MO1     | Turn off marker 1                                         |
| MO2     | Turn off marker 2                                         |
| MO3     | Turn off marker 3                                         |
| MO4     | Turn off marker 4                                         |
| MO5     | Turn off marker 5                                         |
| MO6     | Turn off marker 6                                         |
| MOF     | Turn marker display off                                   |
| MON     | Turn marker display on                                    |
| MON?    | Output marker display on/off status                       |
| MOSET   | Enter constant offset log magnitude for active channel    |
| MOSET?  | Output constant offset log magnitude for active channel   |
| MPH     | Select log magnitude and phase display for active channel |
| MPN     | Enter pen number for markers and limits                   |
| MPN?    | Output pen number for markers and limits                  |
| MR1     | Turn marker 1 on and make it the active marker            |
| MR1?    | Output marker 1 on/off status                             |
| MR2     | Turn marker 2 on and make it the active marker            |
| MR2?    | Output marker 2 on/off status                             |
| MR3     | Turn marker 3 on and make it the active marker            |
| MR3?    | Output marker 3 on/off status                             |
| MR4     | Turn marker 4 on and make it the active marker            |
| MR4?    | Output marker 4 on/off status                             |
| MR5     | Turn marker 5 on and make it the active marker            |
| MR5?    | Output marker 5 on/off status                             |
| MR6     | Turn marker 6 on and make it the active marker            |
| MR6?    | Output marker 6 on/off status                             |
| MRM     | Display the Marker Readout menu                           |

| Command | Description                                                                            |
|---------|----------------------------------------------------------------------------------------|
| MRR     | Restore original marker range                                                          |
| MRX?    | Output active marker number                                                            |
| MS      | Suffix sets time data type and scales by 1E-3                                          |
| MS0     | Turn multiple source mode off                                                          |
| MS1     | Turn multiple source mode on                                                           |
| MSB     | Select most significant byte first binary transfer                                     |
| MSD     | Select multiple source define mode                                                     |
| MSFH    | Enter high loss value for shape factor calculation                                     |
| MSFH?   | Output high loss value for shape factor calculation                                    |
| MSFL    | Enter low loss value for shape factor calculation                                      |
| MSFL?   | Output low loss value for shape factor calculation                                     |
| MSR0    | Select 0 as reference for marker search and bandwidth calculation                      |
| MSRD    | Select delta reference marker as reference for marker search and bandwidth calculation |
| MSRM    | Select maximum as reference for marker search and bandwidth calculation                |
| MSRX?   | Output reference selection for marker search and bandwidth calculation                 |
| MSX?    | Output multiple source mode on/off/define                                              |
| MTH?    | Output trace math math type                                                            |
| MTR     | Suffix sets distance data type                                                         |
| MUL     | Select multiplication as trace math for active channel                                 |
| MV      | Suffix sets voltage data type and scales by 1E-3                                       |
| NA1     | Select a1 as numerator for parameter being defined                                     |
| NA2     | Select a2 as numerator for parameter being defined                                     |
| NB1     | Select b1 as numerator for parameter being defined                                     |
| NB2     | Select b2 as numerator for parameter being defined                                     |
| NCS     | Go to next calibration step                                                            |
| NEWCO   | Activate color configuration New                                                       |
| NMKR    | Select normal markers on active channel marker mode                                    |
| NOC     | Select normal calibration data points                                                  |
| NOFST   | Enter nominal offset value for external gain                                           |
| NOFST?  | Output nominal offset value for external gain                                          |
| NP101   | Set data points to 101                                                                 |
| NP1601  | Set data points to 1601                                                                |
| NP201   | Set data points to 201                                                                 |
| NP401   | Set data points to 401                                                                 |
| NP51    | Set data points to 51                                                                  |
| NP801   | Set data points to 801                                                                 |
| NRD     | Display non-ratioed parameters on 4 channels                                           |
| NRMS    | Normalize S21 for gain compression testing                                             |
| NRMS21  | Select Gain Compression bottom graph displays Normalized S21                           |

| Command | Description                                            |
|---------|--------------------------------------------------------|
| NS      | Suffix sets time data type and scales by 1E-9          |
| NSC     | Suffix sets time data type and scales by 1E-9          |
| NU1     | Select unity as numerator for parameter being defined  |
| NUM?    | Output numerator selection for parameter being defined |
| NXNL1   | Enter length for NxN device 1                          |
| NXNL1?  | Output length for NxN device 1                         |
| NXNL2   | Enter length for NxN device 2                          |
| NXNL2?  | Output length for NxN device 2                         |
| NXNL3   | Enter length for NxN device 3                          |
| NXNL3?  | Output length for NxN device 3                         |
| O3CM    | Select Triple Offset Short calibration method          |
| O4FD    | Output final data for all 4 channels to the GPIB       |
| O4SC    | Output corrected data for all four S-parameters        |
| O4SR    | Output raw data for all four S-parameters              |
| OACCHAR | Output AutoCal characterization data to the GPIB       |
| OACSER  | Output auto-cal box serial number                      |
| OACTYPE | Output auto-cal box type                               |
| OAM1    | Output channel 1 active marker value                   |
| OAM2    | Output channel 2 active marker value                   |
| OAM3    | Output channel 3 active marker value                   |
| OAM4    | Output channel 4 active marker value                   |
| OBMP    | Output the display as a bitmap                         |
| OC1     | Output calibration coefficients 1                      |
| OC10    | Output calibration coefficients 10                     |
| OC11    | Output calibration coefficients 11                     |
| OC12    | Output calibration coefficients 12                     |
| OC2     | Output calibration coefficients 2                      |
| OC3     | Output calibration coefficients 3                      |
| OC4     | Output calibration coefficients 4                      |
| OC5     | Output calibration coefficients 5                      |
| OC6     | Output calibration coefficients 6                      |
| OC7     | Output calibration coefficients 7                      |
| OC8     | Output calibration coefficients 8                      |
| OC9     | Output calibration coefficients 9                      |
| OCA     | Output calibration coefficient A                       |
| ОСВ     | Output calibration coefficient B                       |
| occ     | Output calibration coefficient C                       |
| OCD     | Output corrected data for active channel parameter     |
| OCF     | Output front panel setup and calibration data          |

| Command | Description                                                 |
|---------|-------------------------------------------------------------|
| OCL     | Output all applicable calibration coefficients for cal type |
| ОСМ     | Select offset short calibration method                      |
| ocs     | Output internal buffer collected data                       |
| ODAT    | Output hard copy tabular data to GPIB                       |
| ODR     | Output directory listing of the USB drive                   |
| ODRH    | Output directory listing of the SD Card                     |
| ODV     | Output distance values for time domain                      |
| OEB     | Output extended status byte                                 |
| OEL     | Output error list                                           |
| OEM     | Output extended status byte mask                            |
| OFD     | Output final data for active channel parameter              |
| OFD1    | Output final data for channel 1 parameter                   |
| OFD2    | Output final data for channel 2 parameter                   |
| OFD3    | Output final data for channel 3 parameter                   |
| OFD4    | Output final data for channel 4 parameter                   |
| OFF     | Enter offset value for top graph of active channel          |
| OFF2    | Enter offset value for bottom graph of active channel       |
| OFF2?   | Output offset value for bottom graph of active channel      |
| OFF?    | Output offset value for top graph of active channel         |
| OFP     | Output current front panel setup                            |
| OFPC    | Output flat power coefficients                              |
| OFV     | Output frequency values                                     |
| OGCFD   | Output gain compression final data to GPIB                  |
| OGCFV   | Output gain compression frequency values to GPIB            |
| OGCTXT  | Output text format gain compression data to GPIB            |
| OGE     | Output extended description of current GPIB error           |
| OGL     | Output extended description of previous GPIB error          |
| OHDR    | Output hard copy header information to GPIB                 |
| OHDW    | Output hardware cal data to GPIB                            |
| OHGL    | Output HPGL format data to GPIB                             |
| ОНМ     | Suffix sets impedance data type                             |
| OID     | Output instrument identification string                     |
| OLB     | Output limits status byte                                   |
| OLM     | Output limits status byte mask                              |
| OM1     | Output marker 1 value                                       |
| OM2     | Output marker 2 value                                       |
| ОМЗ     | Output marker 3 value                                       |
| OM4     | Output marker 4 value                                       |
| OM5     | Output marker 5 value                                       |

| Command | Description                                           |
|---------|-------------------------------------------------------|
| OM6     | Output marker 6 value                                 |
| ONCP    | Output number of points for current calibration       |
| ONCT    | Output number of cal terms for current calibration    |
| OND     | Output Normalization data                             |
| ONDF    | Output number of discrete frequencies                 |
| ONE     | Output number of lines in the error list              |
| ONP     | Output number of points currently being measured      |
| ONPV    | Output the number of power sweep power values         |
| ONRM    | Output stored normalization data to GPIB              |
| ОРВ     | Output the 488.2 Status Byte value (same as *STB?)    |
| OPSC    | Output power sweep linearity calibration coefficients |
| OPSV    | Output power sweep power values                       |
| ORD     | Output raw data for active channel parameter          |
| OS1     | Output front panel setup number 1                     |
| OS10    | Output front panel setup number 10                    |
| OS11C   | Output corrected S11 data                             |
| OS11R   | Output raw S11 data                                   |
| OS12C   | Output corrected S12 data                             |
| OS12R   | Output raw S12 data                                   |
| OS2     | Output front panel setup number 2                     |
| OS21C   | Output corrected S21 data                             |
| OS21R   | Output raw S21 data                                   |
| OS22C   | Output corrected S22 data                             |
| OS22R   | Output raw S22 data                                   |
| OS2P    | Output S2P format data to GPIB                        |
| OS3     | Output front panel setup number 3                     |
| OS4     | Output front panel setup number 4                     |
| OS5     | Output front panel setup number 5                     |
| OS6     | Output front panel setup number 6                     |
| OS7     | Output front panel setup number 7                     |
| OS8     | Output front panel setup number 8                     |
| OS9     | Output front panel setup number 9                     |
| OSL     | Output service log                                    |
| OTV     | Output time values for time domain                    |
| ОТХТ    | Output text format data to GPIB                       |
| P1C     | Select port 1 for connector specification             |
| P1C?    | Output port 1 connector type                          |
| P1MMA   | Set Port 1 Millimeter Wave Head to Amplified (3742)   |
| P1MMN   | Set Port 1 Millimeter Wave Head to None               |

| Command | Description                                                 |
|---------|-------------------------------------------------------------|
| P1MMR   | Set Port 1 Millimeter Wave Head to Receiver (3741)          |
| P1MMT   | Set Port 1 Millimeter Wave Head to Transmit/Receiver (3740) |
| P1MMX?  | Output Port 1 Millimeter Wave Head type                     |
| P1P?    | Output approximate power level at port 1                    |
| P2ALC   | Perform Port 2 ALC loop internal calibration                |
| P2C     | Select port 2 for connector specification                   |
| P2C?    | Output port 2 connector type                                |
| P2MMA   | Set Port 2 Millimeter Wave Head to Amplified (3742)         |
| P2MMN   | Set Port 2 Millimeter Wave Head to none                     |
| P2MMR   | Set Port 2 Millimeter Wave Head to Receiver (3741)          |
| P2MMT   | Set Port 2 Millimeter Wave Head to Transmit/Receiver (3740) |
| P2MMX?  | Output Port 2 Millimeter Wave Head type                     |
| PBL     | Select 1/4 size plot bottom left corner                     |
| PBR     | Select 1/4 size plot bottom right corner                    |
| PCP     | Select measurement phase polar chart mode                   |
| PCS     | Select sweep position polar chart mode                      |
| PCX?    | Output polar chart mode                                     |
| PDR     | Print directory listing of the USB drive                    |
| PDRH    | Print directory listing of the SD Card                      |
| PEL     | Print the error list                                        |
| PFL     | Select full-size plot                                       |
| PFS     | Print full screen image                                     |
| PFSC    | Configure for printing entire screen graphic image          |
| PGR     | Print graph area screen image                               |
| PGRC    | Configure for printing data area graphic image              |
| PGT     | Plot graticule                                              |
| PGTC    | Configure for plotting graticule                            |
| РНА     | Select phase display for active channel                     |
| РНО     | Enter phase offset for display channel                      |
| PHO?    | Output phase offset for display channel                     |
| PLD     | Plot data area only                                         |
| PLDC    | Configure for plotting data area                            |
| PLG     | Select log polar display for active channel                 |
| PLH     | Plot header                                                 |
| PLHC    | Configure for plotting header                               |
| PLM     | Plot markers and limits                                     |
| PLMC    | Configure for plotting markers and limits                   |
| PLO?    | Output plot mode portrait or landscape                      |
| PLR     | Select linear polar display for active channel              |

| Command  | Description                                                        |
|----------|--------------------------------------------------------------------|
| PLS      | Plot entire screen                                                 |
| PLSC     | Configure for plotting entire screen                               |
| PLT      | Plot data traces only                                              |
| PLTC     | Configure for plotting data traces                                 |
| PMK      | Print tabular data for Markers                                     |
| PMKC     | Configure for printing tabular data for markers                    |
| PMN      | Plot menu                                                          |
| PMNC     | Configure for plotting menu                                        |
| PMT      | Print tabular data for traces and markers                          |
| PMTC     | Configure for printing tabular data for traces and markers         |
| PORT     | Select portrait mode for output plot                               |
| POSET    | Enter constant offset phase for active channel                     |
| POSET?   | Output constant offset phase for active channel                    |
| POW      | Select power out display for active channel                        |
| PRT?     | Perform printer test and output status                             |
| PS       | Suffix sets time data type and scales by 1E02                      |
| PSC      | Suffix sets time data type and scales by 1E02                      |
| PSCNFRQ? | Output the power sweep linearity cal number of frequency poi       |
| PSCNPWR? | Output the power sweep linearity cal number of power points        |
| PSCSTEP? | Output the power sweep linearity cal power step size               |
| PSL      | Print the service log                                              |
| PSP      | Enter number of power sweeps for flat power correction (obsolete)  |
| PSP?     | Output number of power sweeps for flat power correction (obsolete) |
| PSPWR    | Enter power sweep off power level                                  |
| PSPWR?   | Output power sweep off power level                                 |
| PST      | Stop print/plot                                                    |
| PSTEP    | Enter power sweep step size                                        |
| PSTEP?   | Output power sweep step size                                       |
| PSTOP    | Enter power sweep stop power                                       |
| PSTOP?   | Output power sweep stop power                                      |
| PSTRT    | Enter power sweep start power                                      |
| PSTRT?   | Output power sweep start power                                     |
| PSWC     | Perform power sweep linearity calibration                          |
| PSWC0    | Turn power sweep linearity calibration off                         |
| PSWC1    | Turn power sweep linearity calibration on                          |
| PSWCX?   | Output power sweep linearity calibration on/off status             |
| PSWP0    | Turn power sweep off                                               |
| PSWP1    | Turn power sweep on                                                |
| PSWPX?   | Output power sweep on/off status                                   |

| Command | Description                                                        |
|---------|--------------------------------------------------------------------|
| PT0     | Set tabular printout points skipped to 0                           |
| PT1     | Set tabular printout points skipped to 1                           |
| PT2     | Set tabular printout points skipped to 2                           |
| PT3     | Set tabular printout points skipped to 3                           |
| PT4     | Set tabular printout points skipped to 4                           |
| PT5     | Set tabular printout points skipped to 5                           |
| PT6     | Set tabular printout points skipped to 6                           |
| PT7     | Set tabular printout points skipped to 7                           |
| PT8     | Set tabular printout points skipped to 8                           |
| PT9     | Set tabular printout points skipped to 9                           |
| PTAVG   | Set averaging type to point-by-point averaging                     |
| РТВ     | Print tabular data for Traces                                      |
| PTBC    | Configure for printing tabular data for traces                     |
| PTL     | Select 1/4 size plot top left corner                               |
| PTP     | Enter the target power for flat power correction                   |
| PTP?    | Output the target power for flat power correction                  |
| PTR     | Select 1/4 size plot top right corner                              |
| PTS     | Enter number of points to be skipped during flat power correction  |
| PTS?    | Output number of points to be skipped during flat power correction |
| PW1     | Enter external source 1 power level                                |
| PW1?    | Output external source 1 power level                               |
| PW2     | Enter external source power level                                  |
| PW2?    | Output external source power level                                 |
| PWR     | Enter internal source power level                                  |
| PWR?    | Output internal source power level                                 |
| Q22     | Set Millimeter Wave Band to Q Band (WR-22)                         |
| RAD     | Suffix sets phase data type and scales by 180/pi                   |
| RC1     | Recall front panel setup number 1 from memory                      |
| RC10    | Recall front panel setup number 10 from memory                     |
| RC2     | Recall front panel setup number 2 from memory                      |
| RC3     | Recall front panel setup number 3 from memory                      |
| RC4     | Recall front panel setup number 4 from memory                      |
| RC5     | Recall front panel setup number 5 from memory                      |
| RC6     | Recall front panel setup number 6 from memory                      |
| RC7     | Recall front panel setup number 7 from memory                      |
| RC8     | Recall front panel setup number 8 from memory                      |
| RC9     | Recall front panel setup number 9 from memory                      |
| RD      | Remove a disk directory                                            |
| RDA     | Select automatic reference delay calculation                       |

| Command | Description                                                   |
|---------|---------------------------------------------------------------|
| RDD     | Enter reference delay in distance for active channel          |
| RDD?    | Output reference delay in distance for active channel         |
| RDT     | Enter reference delay in time for active channel              |
| RDT?    | Output reference delay in time for active channel             |
| RECALL  | Recall a data file from disk to a task                        |
| REF     | Enter reference line for top graph of active channel          |
| REF2    | Enter reference line for bottom graph of active channel       |
| REF2?   | Output reference line for bottom graph of active channel      |
| REF?    | Output reference line for top graph of active channel         |
| REL     | Select real display for active channel                        |
| REU     | Suffix sets real data type                                    |
| RGZ     | Select reflective device greater than Z0                      |
| RH0     | Select RF off in hold mode                                    |
| RH1     | Select RF on in hold                                          |
| RHX?    | Output RF on/off during hold status                           |
| RIM     | Select real and imaginary display for active channel          |
| RLZ     | Select reflective device less than Z0                         |
| RM1     | Select reference plane at line 1 midpoint                     |
| ROL     | Enter reflective device offset length                         |
| RPC     | Repeat previous calibration                                   |
| RPO     | Enter rear panel dc voltage value                             |
| RPO?    | Output rear panel dc voltage value                            |
| RRP     | Select reference plane at reflection plane                    |
| RST     | Instrument reset (same as *RST)                               |
| RST0    | Reset instrument front panel memories and reserved parameters |
| RST1    | Reset instrument and front panel memories                     |
| RSTAVG  | Reset the sweep-by-sweep averaging sweep count                |
| RSTCOL  | Reset color configuration to default                          |
| RSTGC   | Reset gain compression parameters to default                  |
| RT0     | Turn retrace rf off                                           |
| RT1     | Turn retrace rf on                                            |
| RTL     | Return to local                                               |
| RTX?    | Output retrace rf on/off status                               |
| RV0     | Turn rear panel output voltage off                            |
| RV1     | Turn rear panel output voltage on                             |
| RV1?    | Output rear panel output voltage on/off status                |
| RVD     | Set rear panel output mode to dc value                        |
| RVH     | Set rear panel output mode to horizontal                      |
| RVL     | Set rear panel output mode to lock direction                  |

| Command | Description                                                        |  |
|---------|--------------------------------------------------------------------|--|
| RVV     | Set rear panel output mode to vertical                             |  |
| RVX?    | Output rear panel output mode                                      |  |
| S       | Suffix sets time data type                                         |  |
| S11     | Measure S11 on active channel                                      |  |
| S12     | Measure S12 on active channel                                      |  |
| S21     | Measure S21 on active channel                                      |  |
| S22     | Measure S22 on active channel                                      |  |
| SA1     | Enter port 1 source attenuator value                               |  |
| SA1?    | Output port 1 source attenuator value                              |  |
| SA1MAX? | Output port 1 source attenuator max value                          |  |
| SAMP2   | Use 2 samplers for measurements                                    |  |
| SAMP3   | Use 3 samplers for measurements                                    |  |
| SAMP?   | Output the number of samplers used for measurements                |  |
| SAVE    | Save a data file to disk                                           |  |
| SAVEGC  | Save text format gain compression data to disk                     |  |
| SBD     | Enter substrate dielectric for microstrip calibration              |  |
| SBT     | Enter substrate thickness for microstrip calibration               |  |
| SCL     | Enter Scale Resolution for top graph of active channel             |  |
| SCL2    | Enter Scale Resolution for bottom graph of active channel          |  |
| SCL2?   | Output Scale Resolution for bottom graph of active channel         |  |
| SCL?    | Output Scale Resolution for top graph of active channel            |  |
| SCM     | Select standard calibration method                                 |  |
| SDG     | Start diagnostics mode                                             |  |
| SDR     | Select standard receiver mode                                      |  |
| SDR?    | Output receiver mode                                               |  |
| SELBB   | Select Broadband test set operation                                |  |
| SELINT  | Select Internal (normal) test set operation                        |  |
| SELMM   | Select Millimeter Wave test set operation                          |  |
| SELSP   | Select S-parameter test set operation                              |  |
| SELXX?  | Output the test set selection MMWave/Internal                      |  |
| SETUP   | Display setup menu                                                 |  |
| SFC     | Perform flat test port calibration                                 |  |
| SFGCA   | Select swept frequency gain compression application                |  |
| SFGCT   | Start swept frequency gain compression test                        |  |
| SH1     | Set offset short 1 or 2 offset length for offset short calibration |  |
| SH2     | Set offset short 1 or 2 offset length for offset short calibration |  |
| SL1     | Select source lock mode                                            |  |
| SLC     | Clear all segmented limits definitions                             |  |
| SLD     | Select sliding load for calibration                                |  |

# ALPHABETICAL LISTING

| Command | Description                                            |  |
|---------|--------------------------------------------------------|--|
| SLH     | Enter segmented limits horizontal offset               |  |
| SLH?    | Output segmented limits horizontal offset              |  |
| SLL0    | Turn lower segmented limits display off                |  |
| SLL1    | Turn lower segmented limits display on                 |  |
| SLLX?   | Output lower segmented limits display on/off status    |  |
| SLT     | Perform SLT internal calibration                       |  |
| SLU0    | Turn upper segmented limits display off                |  |
| SLU1    | Turn upper segmented limits display on                 |  |
| SLUX?   | Output upper segmented limits display on/off status    |  |
| SLV     | Enter segmented limits vertical offset                 |  |
| SLV?    | Output segmented limits vertical offset                |  |
| SMC     | Enter scale and select compressed Smith Chart display  |  |
| SME     | Enter scale and select expanded Smith Chart display    |  |
| SMI     | Select normal Smith Chart for active channel           |  |
| SMKR    | Select marker search marker mode                       |  |
| SOF     | Turn off smoothing                                     |  |
| SOF?    | Output smoothing on/off status                         |  |
| SOFTCO  | Activate color configuration Soft                      |  |
| SON     | Enter smoothing value and turn on                      |  |
| SON?    | Output smoothing value                                 |  |
| SPAMPMT | Start swept power gain compression AM/PM test          |  |
| SPAN    | Enter frequency span                                   |  |
| SPAN?   | Output frequency span                                  |  |
| SPD     | Enter pen speed percentage                             |  |
| SPGCA   | Select swept power gain compression application        |  |
| SPGCT   | Start swept power gain compression test                |  |
| SPH     | Enter active segmented limit horizontal stop position  |  |
| SPH?    | Output active segmented limit horizontal stop position |  |
| SPLN    | Select normal source lock polarity                     |  |
| SPLR    | Select reverse source lock polarity                    |  |
| SPLX?   | Output source lock polarity normal/reverse status      |  |
| SPR0    | Turn spur reduction off                                |  |
| SPR1    | Turn spur reduction on                                 |  |
| SPRX?   | Output spur reduction on/off status                    |  |
| SPTS?   | Output number of smoothing points                      |  |
| SPV     | Enter active segmented limit vertical stop position    |  |
| SPV?    | Output active segmented limit vertical stop position   |  |
| SRC1    | Select source linearity voltage testing                |  |
| SRC1?   | Output external source 1 existence information         |  |

| Command  | Description                                             |
|----------|---------------------------------------------------------|
| SRC1AC   | Select source 1 as active                               |
| SRC1AC?  | Output source 1 active/inactive status                  |
| SRC1ADD  | Enter external source 1 GPIB address                    |
| SRC1ADD? | Output external source 1 GPIB address                   |
| SRC1EX   | Select source 1 as external                             |
| SRC1EX?  | Output source 1 external/internal status                |
| SRC1G0   | Turn source 1 GPIB control off                          |
| SRC1G1   | Turn source 1 GPIB control on                           |
| SRC1GX?  | Output source 1 GPIB control on/off status              |
| SRC1MOD? | Output external source 1 model/version string           |
| SRC1NA   | Select source 1 as not active                           |
| SRC1NT   | Select source 1 as internal                             |
| SRC2     | Select source power voltage testing                     |
| SRC2?    | Output external source 2 existence information          |
| SRC2AC   | Select source 2 as active                               |
| SRC2AC?  | Output source 2 active/inactive status                  |
| SRC2ADD  | Enter external source 2 GPIB address                    |
| SRC2ADD? | Output external source 2 GPIB address                   |
| SRC2G0   | Turn source 2 GPIB control off                          |
| SRC2G1   | Turn source 2 GPIB control on                           |
| SRC2GX?  | Output source 2 GPIB control on/off status              |
| SRC2MOD? | Output external Source 2 model/version string           |
| SRC2NA   | Select source 2 as not active                           |
| SRCH     | Enter marker search value                               |
| SRCH?    | Output marker search value                              |
| SRT      | Enter start frequency                                   |
| SRT?     | Output start frequency                                  |
| ST1      | Select set on mode                                      |
| STD      | Store trace to memory on active channel                 |
| STH      | Enter active segmented limit horizontal start position  |
| STH?     | Output active segmented limit horizontal start position |
| STOCO    | Store the current color configuration as Reset          |
| STP      | Enter stop frequency                                    |
| STP?     | Output stop frequency                                   |
| STV      | Enter active segmented limit vertical start position    |
| STV?     | Output active segmented limit vertical start position   |
| SUBMSK   | Enter instrument Subnet Mask                            |
| SUBMSK?  | Output instrument Subnet Mask                           |
| SV1      | Save front panel setup number 1 to memory               |

# ALPHABETICAL LISTING

| Command | Description                                                    |  |
|---------|----------------------------------------------------------------|--|
| SV10    | Save front panel setup number 10 to memory                     |  |
| SV2     | Save front panel setup number 2 to memory                      |  |
| SV3     | Save front panel setup number 3 to memory                      |  |
| SV4     | Save front panel setup number 4 to memory                      |  |
| SV5     | Save front panel setup number 5 to memory                      |  |
| SV6     | Save front panel setup number 6 to memory                      |  |
| SV7     | Save front panel setup number 7 to memory                      |  |
| SV8     | Save front panel setup number 8 to memory                      |  |
| SV9     | Save front panel setup number 9 to memory                      |  |
| SVB     | Save current band definitions                                  |  |
| SVBMM   | Save and activate the new Millimeter Wave band definitions     |  |
| SWAVG   | Set averaging type to sweep-by-sweep averaging                 |  |
| SWAVG?  | Output averaging type (sweep-by-sweep or point-by-point)       |  |
| SWP     | Return to normal sweep mode                                    |  |
| SWP?    | Output sweep mode                                              |  |
| SWPDIR? | Output instantaneous sweep direction forward/reverse           |  |
| SWR     | Select SWR display for active channel                          |  |
| SXX?    | Output s parameter or user defined parameter of active channel |  |
| T13     | Select overlaid channel 1 and 3 display                        |  |
| T24     | Select overlaid channel 2 and 4 display                        |  |
| TA2     | Enter port 2 test attenuator value                             |  |
| TA2?    | Output port 2 test attenuator value                            |  |
| TA2MAX? | Output port 2 test attenuator max value                        |  |
| TACD    | Take AutoCal data                                              |  |
| TBP     | Select time bandpass mode for active channel                   |  |
| TC1     | Take calibration data for port 1                               |  |
| TC2     | Take calibration data for port 2                               |  |
| TCD     | Take calibration data on one or both ports as necessary        |  |
| TCM     | Select the TRM calibration method                              |  |
| TDC     | Select time domain harmonic frequency calibration data points  |  |
| TDDIST  | Set time domain parameter to distance for active channel       |  |
| TDDIST? | Output active channel time domain parameter distance or time   |  |
| TDPI0   | Turn phasor impulse response off for active channel            |  |
| TDPI1   | Turn phasor impulse response on for active channel             |  |
| TDPIX?  | Output phasor impulse on/off status for active channel         |  |
| TDTIME  | Set time domain parameter to time for active channel           |  |
| TDX?    | Output domain mode for active channel                          |  |
| TEB     | Select external trigger and executes *DDT definition           |  |
| TEX     | Select external (rear panel) measurement triggering            |  |

| Command | Description                                               |  |
|---------|-----------------------------------------------------------|--|
| TIB     | Select GPIB measurement triggering                        |  |
| TIME    | Enter the system time                                     |  |
| TIME?   | Output the system time                                    |  |
| TIN     | Select internal measurement triggering                    |  |
| TK1     | Select tracking mode                                      |  |
| TLP     | Select time lowpass mode for active channel               |  |
| TLZ     | Enter through line impedance for calibration              |  |
| TOL     | Enter through offset length for calibration               |  |
| TPI     | Select time phasor impulse mode for active channel        |  |
| TPN     | Enter pen number for trace overlay data                   |  |
| TPN?    | Output pen number for trace overlay data                  |  |
| TRCCOL  | Enter the color number for memory data                    |  |
| TRCCOL? | Output the color number for memory data                   |  |
| TRS     | Trigger/restart sweep                                     |  |
| TST     | Perform self test and output status (same as *TST?)       |  |
| TXX?    | Output trigger source internal/external/get/extddt status |  |
| U10     | Select 10 mil UTF calibration kit                         |  |
| U15     | Select 15 mil UTF calibration kit                         |  |
| U25     | Select 25 mil UTF calibration kit                         |  |
| UNDOGC  | Exit gain compression and undo changes                    |  |
| UPL0    | Turn upper limit off                                      |  |
| UPL1    | Turn upper limit on at current value                      |  |
| UPL20   | Turn upper limit off for bottom graph                     |  |
| UPL21   | Turn upper limit on at current value for bottom graph     |  |
| UPL2X?  | Output upper limit on/off status for bottom graph         |  |
| UPLX?   | Output upper limit on/off status                          |  |
| US      | Suffix sets time data type and scales by 1E-6             |  |
| US1     | Select upper segmented limit 1 as the active segment      |  |
| US10    | Select upper segmented limit 10 as the active segment     |  |
| US2     | Select upper segmented limit 2 as the active segment      |  |
| US3     | Select upper segmented limit 3 as the active segment      |  |
| US4     | Select upper segmented limit 4 as the active segment      |  |
| US5     | Select upper segmented limit 5 as the active segment      |  |
| US6     | Select upper segmented limit 6 as the active segment      |  |
| US7     | Select upper segmented limit 7 as the active segment      |  |
| US8     | Select upper segmented limit 8 as the active segment      |  |
| US9     | Select upper segmented limit 9 as the active segment      |  |
| USC     | Suffix sets time data type and scales by 1E-6             |  |
| USE     | Enter effective dielectric for microstrip calibration     |  |

# ALPHABETICAL LISTING

| Command | Description                                           |  |
|---------|-------------------------------------------------------|--|
| USL     | Enter label string for user parameter being defined   |  |
| USL?    | Output label string for user parameter being defined  |  |
| USR1    | Measure user parameter 1 on active channel            |  |
| USR2    | Measure user parameter 2 on active channel            |  |
| USR3    | Measure user parameter 3 on active channel            |  |
| USR4    | Measure user parameter 4 on active channel            |  |
| USW     | Enter microstrip width for microstrip calibration     |  |
| USZ     | Enter microstrip impedance for microstrip calibration |  |
| V       | Suffix sets voltage data type                         |  |
| V15     | Set Millimeter Wave Band to V Band (WR-15)            |  |
| VLT     | Suffix sets voltage data type                         |  |
| VSP     | Enter rear panel stop voltage value                   |  |
| VSP?    | Output rear panel stop voltage value                  |  |
| VST     | Enter rear panel start voltage value                  |  |
| VST?    | Output rear panel start voltage value                 |  |
| W10     | Set Millimeter Wave Band to W Band (WR-10)            |  |
| W10E    | Set Millimeter Wave Band to extended W Band (WR-10E)  |  |
| wco     | Enter waveguide cutoff frequency for user defined kit |  |
| WFS     | Wait full sweep until all display data is valid       |  |
| WIDE    | Use entire display width for graphs                   |  |
| WKD     | Select user defined waveguide calibration kit         |  |
| WKI     | Select installed waveguide calibration kit            |  |
| WLS     | Select low sidelobe window shape                      |  |
| WMS     | Select minimum sidelobe window shape                  |  |
| WNM     | Select nominal window shape                           |  |
| WRT     | Select rectangular window shape                       |  |
| WSH1    | Enter waveguide short offset 1 for user defined kit   |  |
| WSH2    | Enter waveguide short offset 2 for user defined kit   |  |
| WSH3    | Enter waveguide short 3 offset for user defined kit   |  |
| WSX?    | Output window shape                                   |  |
| XM3     | Suffix sets unitless data type and scales by 1E-3     |  |
| XMKR?   | Output marker mode                                    |  |
| XSB?    | Output byte order for output data LSB or MSB          |  |
| XX1     | Suffix sets unitless data type                        |  |
| XX3     | Suffix sets unitless data type and scales by 1E3      |  |
| ZCT     | Enter zoom range center value time or distance        |  |
| ZCT?    | Output zoom range center value                        |  |
| ZSN     | Enter zoom range span value time or distance          |  |
| ZSN?    | Output zoom range span value                          |  |

# ALPHABETICAL LISTING

| Command | Description                                   |
|---------|-----------------------------------------------|
| ZSP     | Enter zoom range stop value time or distance  |
| ZSP?    | Output zoom range stop value                  |
| ZST     | Enter zoom range start value time or distance |
| ZST?    | Output zoom range start value                 |

| Command  | Description                                                      | Group                  |
|----------|------------------------------------------------------------------|------------------------|
| ADPL     | Enter electrical length for adapter removal                      | ADAPTER REMOVAL (Ch 9) |
| ADPL?    | Output electrical length for adapter removal                     | ADAPTER REMOVAL (Ch 9) |
| IARF     | Enter adapter removal data from GPIB and calibrate               | ADAPTER REMOVAL (Ch 9) |
| ADDFC    | Enter frequency counter GPIB address                             | ADDRESSING (Ch 8)      |
| ADDFC?   | Output frequency counter GPIB address                            | ADDRESSING (Ch 8)      |
| ADDHW?   | Output instrument NI hardware address                            | ADDRESSING (Ch 8)      |
| ADDIP    | Enter instrument network IP address                              | ADDRESSING (Ch 8)      |
| ADDIP?   | Output instrument network IP address                             | ADDRESSING (Ch 8)      |
| ADDPLT   | Enter plotter GPIB address                                       | ADDRESSING (Ch 8)      |
| ADDPLT?  | Output plotter GPIB address                                      | ADDRESSING (Ch 8)      |
| ADDPM    | Enter power meter GPIB address                                   | ADDRESSING (Ch 8)      |
| ADDPM?   | Output power meter GPIB address                                  | ADDRESSING (Ch 8)      |
| DEFGT    | Enter instrument default gateway IP address                      | ADDRESSING (Ch 8)      |
| DEFGT?   | Output instrument default gateway IP address                     | ADDRESSING (Ch 8)      |
| SRC1ADD  | Enter external source 1 GPIB address                             | ADDRESSING (Ch 8)      |
| SRC1ADD? | Output external source 1 GPIB address                            | ADDRESSING (Ch 8)      |
| SRC2ADD  | Enter external source 2 GPIB address                             | ADDRESSING (Ch 8)      |
| SRC2ADD? | Output external source 2 GPIB address                            | ADDRESSING (Ch 8)      |
| SUBMSK   | Enter instrument Subnet Mask                                     | ADDRESSING (Ch 8)      |
| SUBMSK?  | Output instrument Subnet Mask                                    | ADDRESSING (Ch 8)      |
| ABORTCAL | Abort calibration in progress and keep existing calibration data | AUTOCAL (Ch 5)         |
| ACAA     | Set AutoCal standard to assurance                                | AUTOCAL (Ch 5)         |
| ACADPL   | Enter AutoCal adapter length                                     | AUTOCAL (Ch 5)         |
| ACADPL?  | Output AutoCal adapter length                                    | AUTOCAL (Ch 5)         |
| ACADR    | Set AutoCal type to adapter removal                              | AUTOCAL (Ch 5)         |
| ACAL1R2  | Set adapter removal port configuration to ADAPT & L=1 and R=2    | AUTOCAL (Ch 5)         |
| ACAR1L2  | Set adapter removal port configuration to ADAPT & R=1 and L=2    | AUTOCAL (Ch 5)         |
| ACARP?   | Output AutoCal adapter removal port configuration                | AUTOCAL (Ch 5)         |
| ACDEF    | Select default AutoCal isolation averaging factor                | AUTOCAL (Ch 5)         |
| ACF2P?   | Output AutoCal full 2 port configuration                         | AUTOCAL (Ch 5)         |
| ACF2TC   | Set AutoCal 2 port thru type to calibrator                       | AUTOCAL (Ch 5)         |
| ACF2TT   | Set AutoCal 2 port thru type to true thru                        | AUTOCAL (Ch 5)         |
| ACF2TX?  | Output AutoCal 2 port thru type selection                        | AUTOCAL (Ch 5)         |

| Command | Description                                                           | Group          |
|---------|-----------------------------------------------------------------------|----------------|
| ACHFD   | Save AutoCal characterization data to USB drive                       | AUTOCAL (Ch 5) |
| ACHHD   | Save AutoCal characterization data to SD Card                         | AUTOCAL (Ch 5) |
| ACIAF   | Enter user AutoCal isolation averaging factor                         | AUTOCAL (Ch 5) |
| ACIAF?  | Output user AutoCal isolation averaging factor                        | AUTOCAL (Ch 5) |
| ACIAX?  | Output AutoCal isolation averaging factor omit/default/user selection | AUTOCAL (Ch 5) |
| ACISO   | Enter AutoCal isolation averaging number                              | AUTOCAL (Ch 5) |
| ACISO?  | Output AutoCal isolation averaging number                             | AUTOCAL (Ch 5) |
| ACL1AR2 | Set adapter removal port configuration to L=1 and ADAPT & R=2         | AUTOCAL (Ch 5) |
| ACL1R2  | Set AutoCal full 2 port configuration to L=1 and R=2                  | AUTOCAL (Ch 5) |
| ACLO    | Enter AutoCal load averaging number                                   | AUTOCAL (Ch 5) |
| ACLO?   | Output AutoCal load averaging number                                  | AUTOCAL (Ch 5) |
| ACLOAD  | Set AutoCal standard to load                                          | AUTOCAL (Ch 5) |
| ACOMIT  | Omit using AutoCal isolation averaging factor                         | AUTOCAL (Ch 5) |
| ACOPEN  | Set AutoCal standard to open                                          | AUTOCAL (Ch 5) |
| ACP1?   | Output AutoCal S11 port configuration                                 | AUTOCAL (Ch 5) |
| ACP1L   | Set AutoCal S11 port configuration to left                            | AUTOCAL (Ch 5) |
| ACP1R   | Set AutoCal S11 port configuration to right                           | AUTOCAL (Ch 5) |
| ACP2?   | Output AutoCal S22 port configuration                                 | AUTOCAL (Ch 5) |
| ACP2L   | Set AutoCal S22 port configuration to left                            | AUTOCAL (Ch 5) |
| ACP2R   | Set AutoCal S22 port configuration to right                           | AUTOCAL (Ch 5) |
| ACPL    | Set AutoCal S11 port configuration to left                            | AUTOCAL (Ch 5) |
| ACPR    | Set AutoCal S11 port configuration to right                           | AUTOCAL (Ch 5) |
| ACR1AL2 | Set adapter removal port configuration to R=1 and ADAPT & L=2         | AUTOCAL (Ch 5) |
| ACR1L2  | Set AutoCal full 2 port configuration to R=1 and L=2                  | AUTOCAL (Ch 5) |
| ACRFL   | Enter AutoCal reflection averaging number                             | AUTOCAL (Ch 5) |
| ACRFL?  | Output AutoCal reflection averaging number                            | AUTOCAL (Ch 5) |
| ACS11   | Set AutoCal type to S11                                               | AUTOCAL (Ch 5) |
| ACS22   | Set AutoCal type to S22                                               | AUTOCAL (Ch 5) |
| ACSF2P  | Set AutoCal type to full 2 port                                       | AUTOCAL (Ch 5) |
| ACSHORT | Set AutoCal standard to short                                         | AUTOCAL (Ch 5) |
| ACSTD?  | Output AutoCal standard                                               | AUTOCAL (Ch 5) |
| ACSW    | Enter AutoCal switch averaging number                                 | AUTOCAL (Ch 5) |

| Command  | Description                                                       | Group              |
|----------|-------------------------------------------------------------------|--------------------|
| ACSW?    | Output AutoCal switch averaging number                            | AUTOCAL (Ch 5)     |
| ACTHRU   | Set AutoCal standard to thru                                      | AUTOCAL (Ch 5)     |
| ACTU     | Enter AutoCal thru averaging number                               | AUTOCAL (Ch 5)     |
| ACTU?    | Output AutoCal thru averaging number                              | AUTOCAL (Ch 5)     |
| ACTUAVG  | Enter AutoCal thru update averaging number                        | AUTOCAL (Ch 5)     |
| ACTUAVG? | Output AutoCal thru update averaging number                       | AUTOCAL (Ch 5)     |
| ACTULS   | Apply last thru update cal setup                                  | AUTOCAL (Ch 5)     |
| ACX?     | Output AutoCal type                                               | AUTOCAL (Ch 5)     |
| BEGAC    | Start AutoCal                                                     | AUTOCAL (Ch 5)     |
| BEGCH    | Start AutoCal characterization                                    | AUTOCAL (Ch 5)     |
| BEGTU    | Start AutoCal thru update                                         | AUTOCAL (Ch 5)     |
| IACCHAR  | Input AutoCal characterization data from the GPIB                 | AUTOCAL (Ch 5)     |
| OACCHAR  | Output AutoCal characterization data to the GPIB                  | AUTOCAL (Ch 5)     |
| OACSER   | Output auto-cal box serial number                                 | AUTOCAL (Ch 5)     |
| OACTYPE  | Output auto-cal box type                                          | AUTOCAL (Ch 5)     |
| TACD     | Take AutoCal data                                                 | AUTOCAL (Ch 5)     |
| A12      | Simulate 12-term calibration                                      | CALIBRATION (Ch 5) |
| A8R      | Simulate 1-path 2-port calibration reverse path                   | CALIBRATION (Ch 5) |
| A8T      | Simulate 1-path 2-port calibration forward path                   | CALIBRATION (Ch 5) |
| ABT      | Simulate trans freq response calibration forward and reverse      | CALIBRATION (Ch 5) |
| AFT      | Simulate transmission frequency response calibration forward path | CALIBRATION (Ch 5) |
| ARB      | Simulate reflection only calibration both ports                   | CALIBRATION (Ch 5) |
| ARF      | Simulate reflection only calibration port 1                       | CALIBRATION (Ch 5) |
| ARR      | Simulate reflection only calibration port 2                       | CALIBRATION (Ch 5) |
| ART      | Simulate trans freq response calibration reverse path             | CALIBRATION (Ch 5) |
| BBL      | Select broadband load for calibration                             | CALIBRATION (Ch 5) |
| BBZ      | Enter broadband load impedance for calibration                    | CALIBRATION (Ch 5) |
| BBZL     | Enter broadband load inductance for calibration                   | CALIBRATION (Ch 5) |
| LR2      | Specify 2 line LRL calibration                                    | CALIBRATION (Ch 5) |
| LR3      | Specify 3 line LRL calibration                                    | CALIBRATION (Ch 5) |
|          | 1                                                                 |                    |

| Command | Description                                                | Group              |
|---------|------------------------------------------------------------|--------------------|
| LTC     | Select coaxial transmission line for calibration           | CALIBRATION (Ch 5) |
| BEG     | Begin taking calibration data                              | CALIBRATION (Ch 5) |
| BPF     | Enter break point frequency for 3 line LRL calibration     | CALIBRATION (Ch 5) |
| C12     | Select 12 term calibration                                 | CALIBRATION (Ch 5) |
| C8R     | Select 1-path 2-port calibration reverse path              | CALIBRATION (Ch 5) |
| C8T     | Select 1-path 2-port calibration forward path              | CALIBRATION (Ch 5) |
| СВТ     | Select trans freq response calibration forward and reverse | CALIBRATION (Ch 5) |
| CC0     | Enter capacitance coefficient 0 for open                   | CALIBRATION (Ch 5) |
| CC1     | Enter capacitance coefficient 1 for open                   | CALIBRATION (Ch 5) |
| CC2     | Enter capacitance coefficient 2 for open                   | CALIBRATION (Ch 5) |
| CC3     | Enter capacitance coefficient 3 for open                   | CALIBRATION (Ch 5) |
| CF1     | Select female 1.0 mm connector for current port            | CALIBRATION (Ch 5) |
| CF2     | Select female 2.4mm connector for current port             | CALIBRATION (Ch 5) |
| CF3     | Select female GPC-3.5 connector for current port           | CALIBRATION (Ch 5) |
| CF716   | Select female 7/16 connector for current port              | CALIBRATION (Ch 5) |
| CFC     | Select female TNC connector for current port               | CALIBRATION (Ch 5) |
| CFK     | Select female K connector for current port                 | CALIBRATION (Ch 5) |
| CFN     | Select female Type N connector for current port            | CALIBRATION (Ch 5) |
| CFN75   | Select Female type N 75-ohm connector for current port     | CALIBRATION (Ch 5) |
| CFS     | Select female SMA connector for current port               | CALIBRATION (Ch 5) |
| CFSP    | Select Special Female connector for current port           | CALIBRATION (Ch 5) |
| CFSPA   | Select Band A special female connector for current port    | CALIBRATION (Ch 5) |
| CFSPB   | Select Band B special female connector for current port    | CALIBRATION (Ch 5) |
| CFSPC   | Select Band C special female connector for current port    | CALIBRATION (Ch 5) |
| CFT     | Select trans freq response calibration forward path        | CALIBRATION (Ch 5) |
| CFV     | Select female V connector for current port                 | CALIBRATION (Ch 5) |
| CL0     | Enter inductive coefficient 0 for short                    | CALIBRATION (Ch 5) |
| CL1     | Enter inductive coefficient 1 for short                    | CALIBRATION (Ch 5) |

| Command | Description                                                               | Group              |
|---------|---------------------------------------------------------------------------|--------------------|
| CL2     | Enter inductive coefficient 2 for short                                   | CALIBRATION (Ch 5) |
| CL3     | Enter inductive coefficient 3 for short                                   | CALIBRATION (Ch 5) |
| CM1     | Select male 1.0 mm connector for current port                             | CALIBRATION (Ch 5) |
| CM2     | Select male 2.4mm connector for current port                              | CALIBRATION (Ch 5) |
| CM3     | Select male GPC-3.5 connector for current port                            | CALIBRATION (Ch 5) |
| CM716   | Select male 7/16 connector for current port                               | CALIBRATION (Ch 5) |
| CMC     | Select male TNC connector for current port                                | CALIBRATION (Ch 5) |
| СМК     | Select male K connector for current port                                  | CALIBRATION (Ch 5) |
| CMN     | Select male N connector for current port                                  | CALIBRATION (Ch 5) |
| CMN75   | Select Male type N 75-Ohm connector for current port                      | CALIBRATION (Ch 5) |
| CMS     | Select male SMA connector for current port                                | CALIBRATION (Ch 5) |
| CMSP    | Select Special Male connector for current port                            | CALIBRATION (Ch 5) |
| CMSPA   | Select Band A special male connector for current port                     | CALIBRATION (Ch 5) |
| CMSPB   | Select Band B special male connector for current port                     | CALIBRATION (Ch 5) |
| CMSPC   | Select Band C special male connector for current port                     | CALIBRATION (Ch 5) |
| CMV     | Select male V connector for current port                                  | CALIBRATION (Ch 5) |
| CMX?    | Output calibration method                                                 | CALIBRATION (Ch 5) |
| CND     | Select user specified connector for current port                          | CALIBRATION (Ch 5) |
| CNG     | Select GPC-7 connector for current port                                   | CALIBRATION (Ch 5) |
| COF     | Turn error correction off                                                 | CALIBRATION (Ch 5) |
| CON     | Turn error correction on                                                  | CALIBRATION (Ch 5) |
| CON?    | Output error correction on/off status                                     | CALIBRATION (Ch 5) |
| C00     | Enter offset for open for user specified connector (Standard Calibration) | CALIBRATION (Ch 5) |
| cos     | Enter offset for short for user specified connector                       | CALIBRATION (Ch 5) |
| CRB     | Select reflection only calibration both ports                             | CALIBRATION (Ch 5) |
| CRF     | Select reflection only calibration port 1                                 | CALIBRATION (Ch 5) |
| CRR     | Select reflection only calibration port 2                                 | CALIBRATION (Ch 5) |
| CRT     | Select trans freq response calibration reverse path                       | CALIBRATION (Ch 5) |
| CSF?    | Output cal start frequency                                                | CALIBRATION (Ch 5) |
| CTF?    | Output cal stop frequency                                                 | CALIBRATION (Ch 5) |
| CWC     | Select CW frequency calibration data points                               | CALIBRATION (Ch 5) |

| Command | Description                                                        | Group              |
|---------|--------------------------------------------------------------------|--------------------|
| CXX?    | Output calibration type                                            | CALIBRATION (Ch 5) |
| DFC     | Select discrete frequency calibration data points                  | CALIBRATION (Ch 5) |
| DFD     | Done specifying discrete frequency ranges                          | CALIBRATION (Ch 5) |
| DFQ     | Enter single discrete frequency                                    | CALIBRATION (Ch 5) |
| IC2     | Input Calibration Coefficient 2                                    | CALIBRATION (Ch 5) |
| IC3     | Enter calibration coefficient 3                                    | CALIBRATION (Ch 5) |
| IC4     | Enter calibration coefficient 4                                    | CALIBRATION (Ch 5) |
| IC5     | Enter calibration coefficient 5                                    | CALIBRATION (Ch 5) |
| IC6     | Enter calibration coefficient 6                                    | CALIBRATION (Ch 5) |
| IC7     | Enter calibration coefficient 7                                    | CALIBRATION (Ch 5) |
| IC8     | Enter calibration coefficient 8                                    | CALIBRATION (Ch 5) |
| IC9     | Enter calibration coefficient 9                                    | CALIBRATION (Ch 5) |
| ICA     | Enter calibration coefficient 10                                   | CALIBRATION (Ch 5) |
| ICB     | Enter calibration coefficient 11                                   | CALIBRATION (Ch 5) |
| ICC     | Enter calibration coefficient 12                                   | CALIBRATION (Ch 5) |
| ICD     | Enter corrected data for active channel parameter                  | CALIBRATION (Ch 5) |
| ICF     | Enter front panel setup and calibration data                       | CALIBRATION (Ch 5) |
| ICL     | Enter all applicable calibration coefficients for cal type         | CALIBRATION (Ch 5) |
| IFD     | Enter final data for active channel parameter                      | CALIBRATION (Ch 5) |
| ISF     | Exclude isolation                                                  | CALIBRATION (Ch 5) |
| ISN     | Include isolation                                                  | CALIBRATION (Ch 5) |
| KEC     | Keep existing calibration data                                     | CALIBRATION (Ch 5) |
| LCM     | Select LRL calibration method                                      | CALIBRATION (Ch 5) |
| LL1     | Enter length of line 1 for LRL calibration                         | CALIBRATION (Ch 5) |
| LL2     | Enter length of line 2 for LRL calibration                         | CALIBRATION (Ch 5) |
| LL3     | Enter length of line 3 for LRL calibration                         | CALIBRATION (Ch 5) |
| LLZ     | Enter line impedance for LRL calibration                           | CALIBRATION (Ch 5) |
| LM2     | Select a match for the second device during a LRM type calibration | CALIBRATION (Ch 5) |
| LM3     | Select a match for the third device during a LRM type calibration  | CALIBRATION (Ch 5) |
| LMZ     | Enter match impedance for LRM calibration                          | CALIBRATION (Ch 5) |
| LMZ?    | Output match impedance for LRM calibration                         | CALIBRATION (Ch 5) |
| LMZL    | Enter match inductance for LRM calibration                         | CALIBRATION (Ch 5) |
| LMZL?   | Output match inductance for LRM calibration                        | CALIBRATION (Ch 5) |

| Command | Description                                                        | Group              |
|---------|--------------------------------------------------------------------|--------------------|
| LTU     | Select microstrip transmission line for calibration                | CALIBRATION (Ch 5) |
| LTW     | Select waveguide transmission line for calibration                 | CALIBRATION (Ch 5) |
| LTX?    | Output line type                                                   | CALIBRATION (Ch 5) |
| MAT     | Select matched reflective devices during cal                       | CALIBRATION (Ch 5) |
| MIX     | Select mixed reflective devices during calibration                 | CALIBRATION (Ch 5) |
| NCS     | Go to next calibration step                                        | CALIBRATION (Ch 5) |
| NOC     | Select normal calibration data points                              | CALIBRATION (Ch 5) |
| O3CM    | Select Triple Offset Short calibration method                      | CALIBRATION (Ch 5) |
| OCM     | Select offset short calibration method                             | CALIBRATION (Ch 5) |
| ONCT    | Output number of cal terms for current calibration                 | CALIBRATION (Ch 5) |
| P1C     | Select port 1 for connector specification                          | CALIBRATION (Ch 5) |
| P1C?    | Output port 1 connector type                                       | CALIBRATION (Ch 5) |
| P1P?    | Output approximate power level at port 1                           | CALIBRATION (Ch 5) |
| P2C     | Select port 2 for connector specification                          | CALIBRATION (Ch 5) |
| P2C?    | Output port 2 connector type                                       | CALIBRATION (Ch 5) |
| PSP     | Enter number of power sweeps for flat power correction (obsolete)  | CALIBRATION (Ch 5) |
| PSP?    | Output number of power sweeps for flat power correction (obsolete) | CALIBRATION (Ch 5) |
| PTS     | Enter number of points to be skipped during flat power correction  | CALIBRATION (Ch 5) |
| PTS?    | Output number of points to be skipped during flat power correction | CALIBRATION (Ch 5) |
| TC1     | Take calibration data for port 1                                   | CALIBRATION (Ch 5) |
| TC2     | Take calibration data for port 2                                   | CALIBRATION (Ch 5) |
| TCD     | Take calibration data on one or both ports as necessary            | CALIBRATION (Ch 5) |
| TCM     | Select the TRM calibration method                                  | CALIBRATION (Ch 5) |
| TDC     | Select time domain harmonic frequency calibration data points      | CALIBRATION (Ch 5) |
| RGZ     | Select reflective device greater than Z0                           | CALIBRATION (Ch 5) |
| RLZ     | Select reflective device less than Z0                              | CALIBRATION (Ch 5) |
| RM1     | Select reference plane at line 1 midpoint                          | CALIBRATION (Ch 5) |
| ROL     | Enter reflective device offset length                              | CALIBRATION (Ch 5) |
| RPC     | Repeat previous calibration                                        | CALIBRATION (Ch 5) |
| RRP     | Select reference plane at reflection plane                         | CALIBRATION (Ch 5) |
| SBD     | Enter substrate dielectric for microstrip calibration              | CALIBRATION (Ch 5) |

| Command | Description                                                        | Group              |
|---------|--------------------------------------------------------------------|--------------------|
| SBT     | Enter substrate thickness for microstrip calibration               | CALIBRATION (Ch 5) |
| SCM     | Select standard calibration method                                 | CALIBRATION (Ch 5) |
| SFC     | Perform flat test port calibration                                 | CALIBRATION (Ch 5) |
| SH1     | Set offset short 1 or 2 offset length for offset short calibration | CALIBRATION (Ch 5) |
| SH2     | Set offset short 1 or 2 offset length for offset short calibration | CALIBRATION (Ch 5) |
| SLD     | Select sliding load for calibration                                | CALIBRATION (Ch 5) |
| TLZ     | Enter through line impedance for calibration                       | CALIBRATION (Ch 5) |
| TOL     | Enter through offset length for calibration                        | CALIBRATION (Ch 5) |
| U10     | Select 10 mil UTF calibration kit                                  | CALIBRATION (Ch 5) |
| U15     | Select 15 mil UTF calibration kit                                  | CALIBRATION (Ch 5) |
| U25     | Select 25 mil UTF calibration kit                                  | CALIBRATION (Ch 5) |
| USE     | Enter effective dielectric for microstrip cali-<br>bration         | CALIBRATION (Ch 5) |
| USW     | Enter microstrip width for microstrip calibration                  | CALIBRATION (Ch 5) |
| USZ     | Enter microstrip impedance for microstrip calibration              | CALIBRATION (Ch 5) |
| WCO     | Enter waveguide cutoff frequency for user defined kit              | CALIBRATION (Ch 5) |
| WKD     | Select user defined waveguide calibration kit                      | CALIBRATION (Ch 5) |
| WKI     | Select installed waveguide calibration kit                         | CALIBRATION (Ch 5) |
| WSH1    | Enter waveguide short offset 1 for user defined kit                | CALIBRATION (Ch 5) |
| WSH2    | Enter waveguide short offset 2 for user defined kit                | CALIBRATION (Ch 5) |
| WSH3    | Enter waveguide short 3 offset for user defined kit                | CALIBRATION (Ch 5) |
| CH1     | Make channel 1 the active channel                                  | CHANNELS (Ch 4)    |
| CH2     | Make channel 2 the active channel                                  | CHANNELS (Ch 4)    |
| СН3     | Make channel 3 the active channel                                  | CHANNELS (Ch 4)    |
| CH4     | Make channel 4 the active channel                                  | CHANNELS (Ch 4)    |
| CHX?    | Output active channel number                                       | CHANNELS (Ch 4)    |
| D13     | Display channels 1 & 3                                             | CHANNELS (Ch 4)    |
| D14     | Display all four channels                                          | CHANNELS (Ch 4)    |
| D24     | Select dual channel display with channels 2 & 4                    | CHANNELS (Ch 4)    |
| DSP     | Select single channel display                                      | CHANNELS (Ch 4)    |
| DSP?    | Output channel display mode                                        | CHANNELS (Ch 4)    |
| T24     | Select overlaid channel 2 and 4 display                            | CHANNELS (Ch 4)    |

| Command | Description                                       | Group                      |
|---------|---------------------------------------------------|----------------------------|
| T13     | Select overlaid channel 1 and 3 display           | CHANNELS (Ch 4)            |
| DEG     | Suffix sets phase data type                       | DATA ENTRY SUFFIXES (Ch 4) |
| CM      | Suffix sets distance data type and scales by 1E-2 | DATA ENTRY SUFFIXES (Ch 4) |
| CMT     | Suffix sets distance data type and scales by 1E-2 | DATA ENTRY SUFFIXES (Ch 4) |
| DB      | Suffix sets power data type                       | DATA ENTRY SUFFIXES (Ch 4) |
| DBL     | Suffix sets power data type                       | DATA ENTRY SUFFIXES (Ch 4) |
| DBM     | Suffix sets power data type                       | DATA ENTRY SUFFIXES (Ch 4) |
| GHZ     | Suffix sets frequency data type and scales by 1E9 | DATA ENTRY SUFFIXES (Ch 4) |
| HZ      | Suffix sets frequency data type                   | DATA ENTRY SUFFIXES (Ch 4) |
| IMU     | Suffix sets imaginary data type                   | DATA ENTRY SUFFIXES (Ch 4) |
| KHZ     | Suffix sets frequency data type and scales by 1E3 | DATA ENTRY SUFFIXES (Ch 4) |
| M       | Suffix sets distance data type                    | DATA ENTRY SUFFIXES (Ch 4) |
| MHZ     | Suffix sets frequency data type and scales by 1E6 | DATA ENTRY SUFFIXES (Ch 4) |
| MM      | Suffix sets distance data type and scales by 1E-3 | DATA ENTRY SUFFIXES (Ch 4) |
| MMT     | Suffix sets distance data type and scales by 1E-3 | DATA ENTRY SUFFIXES (Ch 4) |
| MS      | Suffix sets time data type and scales by 1E-3     | DATA ENTRY SUFFIXES (Ch 4) |
| MTR     | Suffix sets distance data type                    | DATA ENTRY SUFFIXES (Ch 4) |
| MV      | Suffix sets voltage data type and scales by 1E-3  | DATA ENTRY SUFFIXES (Ch 4) |
| NS      | Suffix sets time data type and scales by 1E-9     | DATA ENTRY SUFFIXES (Ch 4) |
| NSC     | Suffix sets time data type and scales by 1E-9     | DATA ENTRY SUFFIXES (Ch 4) |
| OHM     | Suffix sets impedance data type                   | DATA ENTRY SUFFIXES (Ch 4) |
| PS      | Suffix sets time data type and scales by 1E02     | DATA ENTRY SUFFIXES (Ch 4) |
| PSC     | Suffix sets time data type and scales by 1E02     | DATA ENTRY SUFFIXES (Ch 4) |
| RAD     | Suffix sets phase data type and scales by 180/pi  | DATA ENTRY SUFFIXES (Ch 4) |
| REU     | Suffix sets real data type                        | DATA ENTRY SUFFIXES (Ch 4) |
| S       | Suffix sets time data type                        | DATA ENTRY SUFFIXES (Ch 4) |
| US      | Suffix sets time data type and scales by 1E-6     | DATA ENTRY SUFFIXES (Ch 4) |
| USC     | Suffix sets time data type and scales by 1E-6     | DATA ENTRY SUFFIXES (Ch 4) |

| Command | Description                                          | Group                      |
|---------|------------------------------------------------------|----------------------------|
| V       | Suffix sets voltage data type                        | DATA ENTRY SUFFIXES (Ch 4) |
| VLT     | Suffix sets voltage data type                        | DATA ENTRY SUFFIXES (Ch 4) |
| XM3     | Suffix sets unitless data type and scales by 1E-3    | DATA ENTRY SUFFIXES (Ch 4) |
| XX1     | Suffix sets unitless data type                       | DATA ENTRY SUFFIXES (Ch 4) |
| XX3     | Suffix sets unitless data type and scales by 1E3     | DATA ENTRY SUFFIXES (Ch 4) |
| LSB     | Select least significant byte first binary transfer  | DATA TRANSFER (Ch 7)       |
| DPR0    | Visible data only OFD format                         | DATA TRANSFER (Ch 7)       |
| DPR1    | Data pair always OFD format                          | DATA TRANSFER (Ch 7)       |
| FDE0    | Disable Output Data End Message                      | DATA TRANSFER (Ch 7)       |
| FDE1    | Enable Output Data End Message                       | DATA TRANSFER (Ch 7)       |
| FDEX?   | Output Output Data End Message enable/disable status | DATA TRANSFER (Ch 7)       |
| FMA     | Select ASCII data transfer format                    | DATA TRANSFER (Ch 7)       |
| FMB     | Select IEEE754 64 bit data transfer format           | DATA TRANSFER (Ch 7)       |
| FMC     | Select IEEE754 32 bit data transfer format           | DATA TRANSFER (Ch 7)       |
| FMX?    | Output data output mode FMA FMB or FMC               | DATA TRANSFER (Ch 7)       |
| IC1     | Enter calibration coefficient 1                      | DATA TRANSFER (Ch 7)       |
| IC10    | Enter calibration coefficient 10                     | DATA TRANSFER (Ch 7)       |
| IC11    | Enter calibration coefficient 11                     | DATA TRANSFER (Ch 7)       |
| IC12    | Enter calibration coefficient 12                     | DATA TRANSFER (Ch 7)       |
| IFPC    | Enter flat power coefficients                        | DATA TRANSFER (Ch 7)       |
| MSB     | Select most significant byte first binary transfer   | DATA TRANSFER (Ch 7)       |
| O4FD    | Output final data for all 4 channels to the GPIB     | DATA TRANSFER (Ch 7)       |
| O4SC    | Output corrected data for all four S-parameters      | DATA TRANSFER (Ch 7)       |
| O4SR    | Output raw data for all four S-parameters            | DATA TRANSFER (Ch 7)       |
| OAM1    | Output channel 1 active marker value                 | DATA TRANSFER (Ch 7)       |
| OAM2    | Output channel 2 active marker value                 | DATA TRANSFER (Ch 7)       |
| OAM3    | Output channel 3 active marker value                 | DATA TRANSFER (Ch 7)       |
| OAM4    | Output channel 4 active marker value                 | DATA TRANSFER (Ch 7)       |
| OC1     | Output calibration coefficients 1                    | DATA TRANSFER (Ch 7)       |
| OC10    | Output calibration coefficients 10                   | DATA TRANSFER (Ch 7)       |
| OC11    | Output calibration coefficients 11                   | DATA TRANSFER (Ch 7)       |
| OC12    | Output calibration coefficients 12                   | DATA TRANSFER (Ch 7)       |
| OC2     | Output calibration coefficients 2                    | DATA TRANSFER (Ch 7)       |
| OC3     | Output calibration coefficients 3                    | DATA TRANSFER (Ch 7)       |

| Command | Description                                                 | Group                |
|---------|-------------------------------------------------------------|----------------------|
| OC4     | Output calibration coefficients 4                           | DATA TRANSFER (Ch 7) |
| OC5     | Output calibration coefficients 5                           | DATA TRANSFER (Ch 7) |
| OC6     | Output calibration coefficients 6                           | DATA TRANSFER (Ch 7) |
| OC7     | Output calibration coefficients 7                           | DATA TRANSFER (Ch 7) |
| OC8     | Output calibration coefficients 8                           | DATA TRANSFER (Ch 7) |
| OC9     | Output calibration coefficients 9                           | DATA TRANSFER (Ch 7) |
| OCA     | Output calibration coefficient A                            | DATA TRANSFER (Ch 7) |
| OCB     | Output calibration coefficient B                            | DATA TRANSFER (Ch 7) |
| OCC     | Output calibration coefficient C                            | DATA TRANSFER (Ch 7) |
| OCD     | Output corrected data for active channel parameter          | DATA TRANSFER (Ch 7) |
| OCF     | Output front panel setup and calibration data               | DATA TRANSFER (Ch 7) |
| OCL     | Output all applicable calibration coefficients for cal type | DATA TRANSFER (Ch 7) |
| ODR     | Output directory listing of the USB drive                   | DATA TRANSFER (Ch 7) |
| ODRH    | Output directory listing of the SD Card                     | DATA TRANSFER (Ch 7) |
| ODV     | Output distance values for time domain                      | DATA TRANSFER (Ch 7) |
| OEL     | Output error list                                           | DATA TRANSFER (Ch 7) |
| OFD     | Output final data for active channel parameter              | DATA TRANSFER (Ch 7) |
| OFD1    | Output final data for channel 1 parameter                   | DATA TRANSFER (Ch 7) |
| OFD2    | Output final data for channel 2 parameter                   | DATA TRANSFER (Ch 7) |
| OFD3    | Output final data for channel 3 parameter                   | DATA TRANSFER (Ch 7) |
| OFD4    | Output final data for channel 4 parameter                   | DATA TRANSFER (Ch 7) |
| OFP     | Output current front panel setup                            | DATA TRANSFER (Ch 7) |
| OFPC    | Output flat power coefficients                              | DATA TRANSFER (Ch 7) |
| OFV     | Output frequency values                                     | DATA TRANSFER (Ch 7) |
| OGE     | Output extended description of current GPIB error           | DATA TRANSFER (Ch 7) |
| OGL     | Output extended description of previous GPIB error          | DATA TRANSFER (Ch 7) |
| OID     | Output instrument identification string                     | DATA TRANSFER (Ch 7) |
| OLM     | Output limits status byte mask                              | DATA TRANSFER (Ch 7) |
| OM1     | Output marker 1 value                                       | DATA TRANSFER (Ch 7) |
| OM2     | Output marker 2 value                                       | DATA TRANSFER (Ch 7) |
| OM3     | Output marker 3 value                                       | DATA TRANSFER (Ch 7) |
| OM4     | Output marker 4 value                                       | DATA TRANSFER (Ch 7) |
| OM5     | Output marker 5 value                                       | DATA TRANSFER (Ch 7) |
| OM6     | Output marker 6 value                                       | DATA TRANSFER (Ch 7) |

| Command | Description                                      | Group                |
|---------|--------------------------------------------------|----------------------|
| ONCP    | Output number of points for current calibration  | DATA TRANSFER (Ch 7) |
| OND     | Output Normalization data                        | DATA TRANSFER (Ch 7) |
| ONE     | Output number of lines in the error list         | DATA TRANSFER (Ch 7) |
| ORD     | Output raw data for active channel parameter     | DATA TRANSFER (Ch 7) |
| OS1     | Output front panel setup number 1                | DATA TRANSFER (Ch 7) |
| OS10    | Output front panel setup number 10               | DATA TRANSFER (Ch 7) |
| OS2     | Output front panel setup number 2                | DATA TRANSFER (Ch 7) |
| OS3     | Output front panel setup number 3                | DATA TRANSFER (Ch 7) |
| OS4     | Output front panel setup number 4                | DATA TRANSFER (Ch 7) |
| OS5     | Output front panel setup number 5                | DATA TRANSFER (Ch 7) |
| OS6     | Output front panel setup number 6                | DATA TRANSFER (Ch 7) |
| OS7     | Output front panel setup number 7                | DATA TRANSFER (Ch 7) |
| OS8     | Output front panel setup number 8                | DATA TRANSFER (Ch 7) |
| OS9     | Output front panel setup number 9                | DATA TRANSFER (Ch 7) |
| OSL     | Output service log                               | DATA TRANSFER (Ch 7) |
| XSB?    | Output byte order for output data LSB or MSB     | DATA TRANSFER (Ch 7) |
| ALC     | Perform ALC loop internal calibration            | DIAGNOSTICS (Ch 8)   |
| DBP     | Select distance bandpass mode for active channel | DIAGNOSTICS (Ch 8)   |
| DCA     | Select automatic DC term calculation for lowpass | DIAGNOSTICS (Ch 8)   |
| DCO     | Select open for DC term for lowpass              | DIAGNOSTICS (Ch 8)   |
| DLP     | Select distance lowpass mode for active channel  | DIAGNOSTICS (Ch 8)   |
| DRL     | Diagnostic read latch                            | DIAGNOSTICS (Ch 8)   |
| DVM     | Enter DVM channel number                         | DIAGNOSTICS (Ch 8)   |
| DWL     | Diagnostic write latch                           | DIAGNOSTICS (Ch 8)   |
| EDG     | End diagnostics mode                             | DIAGNOSTICS (Ch 8)   |
| EXD     | Display external A/D input                       | DIAGNOSTICS (Ch 8)   |
| FLC     | Source frequency linearity internal calibration  | DIAGNOSTICS (Ch 8)   |
| FPX?    | Output flat power correction on/off status       | DIAGNOSTICS (Ch 8)   |
| IFB     | Select 1st IF bandpass testing                   | DIAGNOSTICS (Ch 8)   |
| L1C     | Perform LO1 internal calibration                 | DIAGNOSTICS (Ch 8)   |
| L2C     | Perform LO2 internal calibration                 | DIAGNOSTICS (Ch 8)   |
| LKS0    | Disable lock search mode                         | DIAGNOSTICS (Ch 8)   |
| LKS1    | Enable lock search mode                          | DIAGNOSTICS (Ch 8)   |
| LO11    | Select LO1 phase lock voltage testing            | DIAGNOSTICS (Ch 8)   |

| Command | Description                                        | Group                |
|---------|----------------------------------------------------|----------------------|
| LO12    | Select LO1 D/A voltage testing                     | DIAGNOSTICS (Ch 8)   |
| LO21    | Select LO2 main phase lock voltage testing         | DIAGNOSTICS (Ch 8)   |
| LO22    | Select LO2 offset phase lock voltage testing       | DIAGNOSTICS (Ch 8)   |
| LO23    | Select LO2 DDS phase lock voltage testing          | DIAGNOSTICS (Ch 8)   |
| LO24    | Select LO2 main D/A voltage testing                | DIAGNOSTICS (Ch 8)   |
| LO25    | Select LO2 offset D/A voltage testing              | DIAGNOSTICS (Ch 8)   |
| NRD     | Display non-ratioed parameters on 4 channels       | DIAGNOSTICS (Ch 8)   |
| P2ALC   | Perform Port 2 ALC loop internal calibration       | DIAGNOSTICS (Ch 8)   |
| PSL     | Print the service log                              | DIAGNOSTICS (Ch 8)   |
| SDG     | Start diagnostics mode                             | DIAGNOSTICS (Ch 8)   |
| SDR     | Select standard receiver mode                      | DIAGNOSTICS (Ch 8)   |
| SLT     | Perform SLT internal calibration                   | DIAGNOSTICS (Ch 8)   |
| SRC1    | Select source linearity voltage testing            | DIAGNOSTICS (Ch 8)   |
| ADRIVE  | Select the USB drive as the default drive          | DISK FUNCTION (Ch 8) |
| DEL     | Delete a file from disk                            | DISK FUNCTION (Ch 8) |
| CD      | Change default directory                           | DISK FUNCTION (Ch 8) |
| CDRIVE  | Select the SD Card as the default drive            | DISK FUNCTION (Ch 8) |
| COPY    | Copy a files contents to another file              | DISK FUNCTION (Ch 8) |
| CWD?    | Output current working directory string            | DISK FUNCTION (Ch 8) |
| DIR     | Output a directory listing to the GPIB             | DISK FUNCTION (Ch 8) |
| DISKRD  | Output disk file data to the GPIB                  | DISK FUNCTION (Ch 8) |
| DISKWR  | Write GPIB data to a disk file                     | DISK FUNCTION (Ch 8) |
| EXISTD? | Output directory existence information             | DISK FUNCTION (Ch 8) |
| EXISTF? | Output file existence information                  | DISK FUNCTION (Ch 8) |
| LDARF   | Load adapter removal files from disk and calibrate | DISK FUNCTION (Ch 8) |
| LKT     | Load calibration kit information from USB drive    | DISK FUNCTION (Ch 8) |
| MD      | Create a new disk directory                        | DISK FUNCTION (Ch 8) |
| PDR     | Print directory listing of the USB drive           | DISK FUNCTION (Ch 8) |
| PDRH    | Print directory listing of the SD Card             | DISK FUNCTION (Ch 8) |
| PGT     | Plot graticule                                     | DISK FUNCTION (Ch 8) |
| RD      | Remove a disk directory                            | DISK FUNCTION (Ch 8) |
| RECALL  | Recall a data file from disk to a task             | DISK FUNCTION (Ch 8) |
| SAVE    | Save a data file to disk                           | DISK FUNCTION (Ch 8) |
| SAVEGC  | Save text format gain compression data to disk     | DISK FUNCTION (Ch 8) |

| Command | Description                                                       | Group          |
|---------|-------------------------------------------------------------------|----------------|
| ADD     | Select addition as trace math for active channel                  | DISPLAY (Ch 4) |
| APR     | Enter group delay aperture setting on active channel              | DISPLAY (Ch 4) |
| APR?    | Output group delay aperture setting on active channel             | DISPLAY (Ch 4) |
| ASC     | Autoscale the active channel display                              | DISPLAY (Ch 4) |
| ASP     | Enter polar stop sweep position angle                             | DISPLAY (Ch 4) |
| ASP?    | Output polar stop sweep position angle                            | DISPLAY (Ch 4) |
| AST     | Enter polar start sweep position angle                            | DISPLAY (Ch 4) |
| AST?    | Output polar start sweep position angle                           | DISPLAY (Ch 4) |
| LPH     | Select linear magnitude and phase display for active channel      | DISPLAY (Ch 4) |
| DAT     | Display data only on active channel                               | DISPLAY (Ch 4) |
| DAT?    | Output trace memory display mode                                  | DISPLAY (Ch 4) |
| DIA     | Select air as active dielectric                                   | DISPLAY (Ch 4) |
| DIE     | Enter a dielectric value                                          | DISPLAY (Ch 4) |
| DIM     | Select microporous teflon as active dielectric                    | DISPLAY (Ch 4) |
| DIP     | Select polyethylene as active dielectric                          | DISPLAY (Ch 4) |
| DIT     | Select Teflon as active dielectric                                | DISPLAY (Ch 4) |
| DIV     | Select division as trace math for active channel                  | DISPLAY (Ch 4) |
| DIX?    | Output dielectric constant                                        | DISPLAY (Ch 4) |
| DLA     | Select group delay display for active channel                     | DISPLAY (Ch 4) |
| DNM     | Display data normalized to trace memory on active channel         | DISPLAY (Ch 4) |
| DTM     | Display measurement data and trace memory on active channel       | DISPLAY (Ch 4) |
| GRF?    | Output graph type for active channel                              | DISPLAY (Ch 4) |
| IMG     | Select imaginary display for active channel                       | DISPLAY (Ch 4) |
| ISC     | Enter scale and select inverted compressed<br>Smith Chart display | DISPLAY (Ch 4) |
| ISE     | Enter scale and select inverted expanded<br>Smith Chart display   | DISPLAY (Ch 4) |
| ISM     | Select normal inverted Smith Chart for active channel             | DISPLAY (Ch 4) |
| LIN     | Select linear magnitude display for active channel                | DISPLAY (Ch 4) |
| MAG     | Select log magnitude display for active channel                   | DISPLAY (Ch 4) |
| MEM     | Display trace memory on active channel                            | DISPLAY (Ch 4) |

| Command | Description                                               | Group          |
|---------|-----------------------------------------------------------|----------------|
| MIN     | Select subtraction as trace math for active channel       | DISPLAY (Ch 4) |
| MOSET   | Enter constant offset log magnitude for active channel    | DISPLAY (Ch 4) |
| MOSET?  | Output constant offset log magnitude for active channel   | DISPLAY (Ch 4) |
| MPH     | Select log magnitude and phase display for active channel | DISPLAY (Ch 4) |
| MTH?    | Output trace math math type                               | DISPLAY (Ch 4) |
| MUL     | Select multiplication as trace math for active channel    | DISPLAY (Ch 4) |
| OFF     | Enter offset value for top graph of active channel        | DISPLAY (Ch 4) |
| OFF?    | Output offset value for top graph of active channel       | DISPLAY (Ch 4) |
| OFF2    | Enter offset value for bottom graph of active channel     | DISPLAY (Ch 4) |
| OFF2?   | Output offset value for bottom graph of active channel    | DISPLAY (Ch 4) |
| PCP     | Select measurement phase polar chart mode                 | DISPLAY (Ch 4) |
| PCS     | Select sweep position polar chart mode                    | DISPLAY (Ch 4) |
| PCX?    | Output polar chart mode                                   | DISPLAY (Ch 4) |
| PHA     | Select phase display for active channel                   | DISPLAY (Ch 4) |
| PHO     | Enter phase offset for display channel                    | DISPLAY (Ch 4) |
| PHO?    | Output phase offset for display channel                   | DISPLAY (Ch 4) |
| PLG     | Select log polar display for active channel               | DISPLAY (Ch 4) |
| PLR     | Select linear polar display for active channel            | DISPLAY (Ch 4) |
| POSET   | Enter constant offset phase for active channel            | DISPLAY (Ch 4) |
| POSET?  | Output constant offset phase for active channel           | DISPLAY (Ch 4) |
| POW     | Select power out display for active channel               | DISPLAY (Ch 4) |
| RDA     | Select automatic reference delay calculation              | DISPLAY (Ch 4) |
| RDD     | Enter reference delay in distance for active channel      | DISPLAY (Ch 4) |
| RDD?    | Output reference delay in distance for active channel     | DISPLAY (Ch 4) |
| RDT     | Enter reference delay in time for active channel          | DISPLAY (Ch 4) |
| RDT?    | Output reference delay in time for active channel         | DISPLAY (Ch 4) |
| REF     | Enter reference line for top graph of active channel      | DISPLAY (Ch 4) |

| Command  | Description                                                                        | Group                 |
|----------|------------------------------------------------------------------------------------|-----------------------|
| REF?     | Output reference line for top graph of active channel                              | DISPLAY (Ch 4)        |
| REF2     | Enter reference line for bottom graph of active channel                            | DISPLAY (Ch 4)        |
| REF2?    | Output reference line for bottom graph of active channel                           | DISPLAY (Ch 4)        |
| REL      | Select real display for active channel                                             | DISPLAY (Ch 4)        |
| RIM      | Select real and imaginary display for active channel                               | DISPLAY (Ch 4)        |
| SCL      | Enter Scale Resolution for top graph of active channel                             | DISPLAY (Ch 4)        |
| SCL?     | Output Scale Resolution for top graph of active channel                            | DISPLAY (Ch 4)        |
| SCL2     | Enter Scale Resolution for bottom graph of active channel                          | DISPLAY (Ch 4)        |
| SCL2?    | Output Scale Resolution for bottom graph of active channel                         | DISPLAY (Ch 4)        |
| SETUP    | Display setup menu                                                                 | DISPLAY (Ch 4)        |
| SMC      | Enter scale and select compressed Smith Chart display                              | DISPLAY (Ch 4)        |
| SME      | Enter scale and select expanded Smith Chart display                                | DISPLAY (Ch 4)        |
| SMI      | Select normal Smith Chart for active channel                                       | DISPLAY (Ch 4)        |
| STD      | Store trace to memory on active channel                                            | DISPLAY (Ch 4)        |
| SWR      | Select SWR display for active channel                                              | DISPLAY (Ch 4)        |
| EDED     | Select De-embedding as embedding/de-embedding method                               | EMBED/DE-EMBED (Ch 9) |
| EDEE     | Select Embedding as embedding/de-embedding method                                  | EMBED/DE-EMBED (Ch 9) |
| EDEED?   | Output embedding/de-embedding method selection                                     | EMBED/DE-EMBED (Ch 9) |
| EDENORM  | Normal port orientation of embed-<br>ding/de-embedding network                     | EMBED/DE-EMBED (Ch 9) |
| EDEPORT? | Output port receiving the embed-<br>ding/de-embedding network                      | EMBED/DE-EMBED (Ch 9) |
| EDEPORT1 | Apply the embedding/de-embedding network to Port 1                                 | EMBED/DE-EMBED (Ch 9) |
| EDEPORT2 | Apply the embedding/de-embedding network to Port 2                                 | EMBED/DE-EMBED (Ch 9) |
| EDESWAP  | Swap port orientation of embedding/de-embedding network                            | EMBED/DE-EMBED (Ch 9) |
| EDESWAP? | Output port orientation of embed-<br>ding/de-embedding network swapped/nor-<br>mal | EMBED/DE-EMBED (Ch 9) |

| Command   | Description                                                     | Group                 |
|-----------|-----------------------------------------------------------------|-----------------------|
| IEDEF     | Enter embedding/de-embedding files from GPIB and embed/de-embed | EMBED/DE-EMBED (Ch 9) |
| LDEDEF    | Load Embedding/De-embedding files from disk and embed/de-embed  | EMBED/DE-EMBED (Ch 9) |
| AOF       | Turn averaging off                                              | ENHANCEMENT (Ch 4)    |
| AOF?      | Output averaging on/off status                                  | ENHANCEMENT (Ch 4)    |
| AON       | Turn averaging on                                               | ENHANCEMENT (Ch 4)    |
| AVG       | Enter averaging count and turn on                               | ENHANCEMENT (Ch 4)    |
| AVG?      | Output averaging count                                          | ENHANCEMENT (Ch 4)    |
| AVGCNT?   | Output the current sweep-by-sweep average sweep count           | ENHANCEMENT (Ch 4)    |
| IF1       | Select 10 Hz IF bandwidth                                       | ENHANCEMENT (Ch 4)    |
| IF2       | Select 100 Hz IF bandwidth                                      | ENHANCEMENT (Ch 4)    |
| IF3       | Select 1 KHz IF bandwidth                                       | ENHANCEMENT (Ch 4)    |
| IF4       | Select 10 KHz IF bandwidth                                      | ENHANCEMENT (Ch 4)    |
| IFA       | Select 30 KHz IF bandwidth                                      | ENHANCEMENT (Ch 4)    |
| IFM       | Select 10 Hz IF bandwidth                                       | ENHANCEMENT (Ch 4)    |
| IFN       | Select 1 KHz IF bandwidth                                       | ENHANCEMENT (Ch 4)    |
| IFR       | Select 100 Hz IF bandwidth                                      | ENHANCEMENT (Ch 4)    |
| IFX?      | Output IF bandwidth                                             | ENHANCEMENT (Ch 4)    |
| MEASDLY   | Set Measurement Delay time                                      | ENHANCEMENT (Ch 4)    |
| MEASDLY?  | Output Measurement Delay time                                   | ENHANCEMENT (Ch 4)    |
| MEASDLY0  | Disable Measurement Delay                                       | ENHANCEMENT (Ch 4)    |
| MEASDLY1  | Enable Measurement Delay                                        | ENHANCEMENT (Ch 4)    |
| MEASDLYX? | Output Measurement Delay on/off status                          | ENHANCEMENT (Ch 4)    |
| PTAVG     | Set averaging type to point-by-point averaging                  | ENHANCEMENT (Ch 4)    |
| RSTAVG    | Reset the sweep-by-sweep averaging sweep count                  | ENHANCEMENT (Ch 4)    |
| SOF       | Turn off smoothing                                              | ENHANCEMENT (Ch 4)    |
| SOF?      | Output smoothing on/off status                                  | ENHANCEMENT (Ch 4)    |
| SON       | Enter smoothing value and turn on                               | ENHANCEMENT (Ch 4)    |
| SON?      | Output smoothing value                                          | ENHANCEMENT (Ch 4)    |
| SPLN      | Select normal source lock polarity                              | ENHANCEMENT (Ch 4)    |
| SPLR      | Select reverse source lock polarity                             | ENHANCEMENT (Ch 4)    |
| SPLX?     | Output source lock polarity normal/reverse status               | ENHANCEMENT (Ch 4)    |
| SPR0      | Turn spur reduction off                                         | ENHANCEMENT (Ch 4)    |
| SPR1      | Turn spur reduction on                                          | ENHANCEMENT (Ch 4)    |
| SPRX?     | Output spur reduction on/off status                             | ENHANCEMENT (Ch 4)    |

| Command  | Description                                                  | Group                   |
|----------|--------------------------------------------------------------|-------------------------|
| SWAVG    | Set averaging type to sweep-by-sweep averaging               | ENHANCEMENT (Ch 4)      |
| SWAVG?   | Output averaging type (sweep-by-sweep or point-by-point)     | ENHANCEMENT (Ch 4)      |
| FCW0     | Turn fast CW measurement mode off                            | FAST CW (Ch 7)          |
| FCW1     | Turn fast CW measurement mode on                             | FAST CW (Ch 7)          |
| FCW2     | Turn Fast CW mode 2 on                                       | FAST CW (Ch 7)          |
| FCWX?    | Output fast CW measurement mode on/off status                | FAST CW (Ch 7)          |
| CALR     | Perform receiver cal for gain compression testing            | GAIN COMPRESSION (Ch 9) |
| DSPS21   | Select Gain Compression bottom graph displays S21            | GAIN COMPRESSION (Ch 9) |
| DSPS21?  | Output Gain Compression bottom graph selection Normalized/S2 | GAIN COMPRESSION (Ch 9) |
| GCMP     | Enter gain compression point search value                    | GAIN COMPRESSION (Ch 9) |
| GCMP?    | Output gain compression point search value                   | GAIN COMPRESSION (Ch 9) |
| IPSC     | Enter power sweep linearity calibration co-<br>efficients    | GAIN COMPRESSION (Ch 9) |
| MFGCT    | Start multiple frequency swept power gain compression test   | GAIN COMPRESSION (Ch 9) |
| NOFST    | Enter nominal offset value for external gain                 | GAIN COMPRESSION (Ch 9) |
| NOFST?   | Output nominal offset value for external gain                | GAIN COMPRESSION (Ch 9) |
| NRMS     | Normalize S21 for gain compression testing                   | GAIN COMPRESSION (Ch 9) |
| NRMS21   | Select Gain Compression bottom graph displays Normalized S21 | GAIN COMPRESSION (Ch 9) |
| OPSC     | Output power sweep linearity calibration coefficients        | GAIN COMPRESSION (Ch 9) |
| PSCNFRQ? | Output the power sweep linearity cal number of frequency poi | GAIN COMPRESSION (Ch 9) |
| PSCNPWR? | Output the power sweep linearity cal number of power points  | GAIN COMPRESSION (Ch 9) |
| PSCSTEP? | Output the power sweep linearity cal power step size         | GAIN COMPRESSION (Ch 9) |
| PSPWR    | Enter power sweep off power level                            | GAIN COMPRESSION (Ch 9) |
| PSPWR?   | Output power sweep off power level                           | GAIN COMPRESSION (Ch 9) |
| PSTEP    | Enter power sweep step size                                  | GAIN COMPRESSION (Ch 9) |
| PSTEP?   | Output power sweep step size                                 | GAIN COMPRESSION (Ch 9) |
| PSTOP    | Enter power sweep stop power                                 | GAIN COMPRESSION (Ch 9) |
| PSTOP?   | Output power sweep stop power                                | GAIN COMPRESSION (Ch 9) |
| PSTRT    | Enter power sweep start power                                | GAIN COMPRESSION (Ch 9) |
| PSTRT?   | Output power sweep start power                               | GAIN COMPRESSION (Ch 9) |
| PSWC     | Perform power sweep linearity calibration                    | GAIN COMPRESSION (Ch 9) |

| Command | Description                                                 | Group                   |
|---------|-------------------------------------------------------------|-------------------------|
| PSWC0   | Turn power sweep linearity calibration off                  | GAIN COMPRESSION (Ch 9) |
| PSWC1   | Turn power sweep linearity calibration on                   | GAIN COMPRESSION (Ch 9) |
| PSWCX?  | Output power sweep linearity calibration on/off status      | GAIN COMPRESSION (Ch 9) |
| PSWP0   | Turn power sweep off                                        | GAIN COMPRESSION (Ch 9) |
| PSWP1   | Turn power sweep on                                         | GAIN COMPRESSION (Ch 9) |
| PSWPX?  | Output power sweep on/off status                            | GAIN COMPRESSION (Ch 9) |
| RSTGC   | Reset gain compression parameters to default                | GAIN COMPRESSION (Ch 9) |
| SFGCA   | Select swept frequency gain compression application         | GAIN COMPRESSION (Ch 9) |
| SFGCT   | Start swept frequency gain compression test                 | GAIN COMPRESSION (Ch 9) |
| SPAMPMT | Start swept power gain compression AM/PM test               | GAIN COMPRESSION (Ch 9) |
| SPGCA   | Select swept power gain compression application             | GAIN COMPRESSION (Ch 9) |
| SPGCT   | Start swept power gain compression test                     | GAIN COMPRESSION (Ch 9) |
| UNDOGC  | Exit gain compression and undo changes                      | GAIN COMPRESSION (Ch 9) |
| ВМРВ    | Select Black on White as bitmap type                        | HARD COPY (Ch 8)        |
| BMPC    | Select Color on White as bitmap type                        | HARD COPY (Ch 8)        |
| BMPT    | Select true color as bitmap type                            | HARD COPY (Ch 8)        |
| DPN     | Enter pen number for data                                   | HARD COPY (Ch 8)        |
| DPN?    | Output pen number for data                                  | HARD COPY (Ch 8)        |
| FFD     | Send form feed to printer and stop print/plot               | HARD COPY (Ch 8)        |
| GPN     | Enter pen number for graticule                              | HARD COPY (Ch 8)        |
| GPN?    | Output pen number for graticule                             | HARD COPY (Ch 8)        |
| HD0     | Turn off tabular data headers and page formatting           | HARD COPY (Ch 8)        |
| HD1     | Turn on tabular data headers and page formatting            | HARD COPY (Ch 8)        |
| HIST0   | Turns off GPIB history writing to disk                      | HARD COPY (Ch 8)        |
| HIST1   | Turns on GPIB history writing to disk                       | HARD COPY (Ch 8)        |
| HISTX?  | Outputs the history writes to SD Card enable/disable status | HARD COPY (Ch 8)        |
| HPN     | Enter pen number for header                                 | HARD COPY (Ch 8)        |
| HPN?    | Output pen number for header                                | HARD COPY (Ch 8)        |
| LAND    | Select landscape mode for output plot                       | HARD COPY (Ch 8)        |
| LDT0    | Disable printing date/time                                  | HARD COPY (Ch 8)        |
| LDT1    | Enable printing date/time                                   | HARD COPY (Ch 8)        |
| LMS     | Enter string for DUT model/serial number                    | HARD COPY (Ch 8)        |
| LMS?    | Output string for DUT model/serial number                   | HARD COPY (Ch 8)        |

| Command | Description                                                | Group            |
|---------|------------------------------------------------------------|------------------|
| LNM     | Enter string for operator name                             | HARD COPY (Ch 8) |
| LNM?    | Output string for operator name                            | HARD COPY (Ch 8) |
| LOC     | Enter string for operator comment                          | HARD COPY (Ch 8) |
| LOC?    | Output string for operator comment                         | HARD COPY (Ch 8) |
| LOGO?   | Output hard copy logo selection stan-<br>dard/user defined | HARD COPY (Ch 8) |
| LOGO0   | Turn hard copy logo off                                    | HARD COPY (Ch 8) |
| LOGO1   | Turn hard copy logo on                                     | HARD COPY (Ch 8) |
| LOGOS   | Select standard hard copy logo                             | HARD COPY (Ch 8) |
| LOGOU   | Select user defined hard copy logo                         | HARD COPY (Ch 8) |
| LOGOX?  | Output hard copy logo on/off status                        | HARD COPY (Ch 8) |
| MPN     | Enter pen number for markers and limits                    | HARD COPY (Ch 8) |
| MPN?    | Output pen number for markers and limits                   | HARD COPY (Ch 8) |
| ОВМР    | Output the display as a bitmap                             | HARD COPY (Ch 8) |
| ODAT    | Output hard copy tabular data to GPIB                      | HARD COPY (Ch 8) |
| OGCTXT  | Output text format gain compression data to GPIB           | HARD COPY (Ch 8) |
| OHDR    | Output hard copy header information to GPIB                | HARD COPY (Ch 8) |
| OHGL    | Output HPGL format data to GPIB                            | HARD COPY (Ch 8) |
| OS2P    | Output S2P format data to GPIB                             | HARD COPY (Ch 8) |
| ОТХТ    | Output text format data to GPIB                            | HARD COPY (Ch 8) |
| PBL     | Select 1/4 size plot bottom left corner                    | HARD COPY (Ch 8) |
| PBR     | Select 1/4 size plot bottom right corner                   | HARD COPY (Ch 8) |
| PFL     | Select full-size plot                                      | HARD COPY (Ch 8) |
| PFS     | Print full screen image                                    | HARD COPY (Ch 8) |
| PFSC    | Configure for printing entire screen graphic image         | HARD COPY (Ch 8) |
| PGR     | Print graph area screen image                              | HARD COPY (Ch 8) |
| PGRC    | Configure for printing data area graphic image             | HARD COPY (Ch 8) |
| PGTC    | Configure for plotting graticule                           | HARD COPY (Ch 8) |
| PLD     | Plot data area only                                        | HARD COPY (Ch 8) |
| PLDC    | Configure for plotting data area                           | HARD COPY (Ch 8) |
| PLH     | Plot header                                                | HARD COPY (Ch 8) |
| PLHC    | Configure for plotting header                              | HARD COPY (Ch 8) |
| PLM     | Plot markers and limits                                    | HARD COPY (Ch 8) |
| PLMC    | Configure for plotting markers and limits                  | HARD COPY (Ch 8) |
| PLO?    | Output plot mode portrait or landscape                     | HARD COPY (Ch 8) |
| PLS     | Plot entire screen                                         | HARD COPY (Ch 8) |

| Command | Description                                                | Group             |
|---------|------------------------------------------------------------|-------------------|
| PLSC    | Configure for plotting entire screen                       | HARD COPY (Ch 8)  |
| PLT     | Plot data traces only                                      | HARD COPY (Ch 8)  |
| PLTC    | Configure for plotting data traces                         | HARD COPY (Ch 8)  |
| PMK     | Print tabular data for Markers                             | HARD COPY (Ch 8)  |
| PMKC    | Configure for printing tabular data for markers            | HARD COPY (Ch 8)  |
| PMN     | Plot menu                                                  | HARD COPY (Ch 8)  |
| PMNC    | Configure for plotting menu                                | HARD COPY (Ch 8)  |
| PMT     | Print tabular data for traces and markers                  | HARD COPY (Ch 8)  |
| PMTC    | Configure for printing tabular data for traces and markers | HARD COPY (Ch 8)  |
| PORT    | Select portrait mode for output plot                       | HARD COPY (Ch 8)  |
| PST     | Stop print/plot                                            | HARD COPY (Ch 8)  |
| PT0     | Set tabular printout points skipped to 0                   | HARD COPY (Ch 8)  |
| PT1     | Set tabular printout points skipped to 1                   | HARD COPY (Ch 8)  |
| PT2     | Set tabular printout points skipped to 2                   | HARD COPY (Ch 8)  |
| PT3     | Set tabular printout points skipped to 3                   | HARD COPY (Ch 8)  |
| PT4     | Set tabular printout points skipped to 4                   | HARD COPY (Ch 8)  |
| PT5     | Set tabular printout points skipped to 5                   | HARD COPY (Ch 8)  |
| PT6     | Set tabular printout points skipped to 6                   | HARD COPY (Ch 8)  |
| PT7     | Set tabular printout points skipped to 7                   | HARD COPY (Ch 8)  |
| PT8     | Set tabular printout points skipped to 8                   | HARD COPY (Ch 8)  |
| PT9     | Set tabular printout points skipped to 9                   | HARD COPY (Ch 8)  |
| PTB     | Print tabular data for Traces                              | HARD COPY (Ch 8)  |
| PTBC    | Configure for printing tabular data for traces             | HARD COPY (Ch 8)  |
| PTL     | Select 1/4 size plot top left corner                       | HARD COPY (Ch 8)  |
| PTR     | Select 1/4 size plot top right corner                      | HARD COPY (Ch 8)  |
| SPD     | Enter pen speed percentage                                 | HARD COPY (Ch 8)  |
| TPN     | Enter pen number for trace overlay data                    | HARD COPY (Ch 8)  |
| TPN?    | Output pen number for trace overlay data                   | HARD COPY (Ch 8)  |
| *CLS    | Clear status bytes and structures                          | IEEE 488.2 (Ch 7) |
| *DDT    | Enter the 488.2 Define Device Trigger command string       | IEEE 488.2 (Ch 7) |
| *DDT?   | Output the 488.2 Define Device Trigger command string      | IEEE 488.2 (Ch 7) |
| *ESE    | Enter the 488.2 Standard Event Status Enable mask          | IEEE 488.2 (Ch 7) |
| *ESE?   | Output the 488.2 Standard Event Status Enable mask         | IEEE 488.2 (Ch 7) |
| *ESR?   | Output the 488.2 Standard Event Status<br>Register value   | IEEE 488.2 (Ch 7) |

| Command | Description                                                                      | Group                         |
|---------|----------------------------------------------------------------------------------|-------------------------------|
| *IDN?   | Output the 488.2 instrument identification string                                | IEEE 488.2 (Ch 7)             |
| *IST?   | Output the value of the ist message                                              | IEEE 488.2 (Ch 7)             |
| *OPC    | Initiate the 488.2 Operation Complete sequence                                   | IEEE 488.2 (Ch 7)             |
| *OPC?   | Initiate the 488.2 Operation Complete Query sequence                             | IEEE 488.2 (Ch 7)             |
| *PRE    | Enter the 488.2 Parallel Poll Register Enable mask                               | IEEE 488.2 (Ch 7)             |
| *PRE?   | Output the 488.2 Parallel Poll Register Enable mask                              | IEEE 488.2 (Ch 7)             |
| *RST    | Instrument reset                                                                 | IEEE 488.2 (Ch 7)             |
| *SRE    | Enter the 488.2 Service Request Enable mask                                      | IEEE 488.2 (Ch 7)             |
| *SRE?   | Output the 488.2 Service Request Enable mask                                     | IEEE 488.2 (Ch 7)             |
| *STB?   | Output the 488.2 Status Byte value                                               | IEEE 488.2 (Ch 7)             |
| *TRG    | Initiate a Group Execute Trigger sequence                                        | IEEE 488.2 (Ch 7)             |
| *TST?   | Perform self test and output status                                              | IEEE 488.2 (Ch 7)             |
| *WAI    | Wait to continue                                                                 | IEEE 488.2 (Ch 7)             |
| ОРВ     | Output the 488.2 Status Byte value (same as *STB?)                               | IEEE 488.2 (Ch 7)             |
| TST     | Perform self test and output status (same as *TST?)                              | IEEE 488.2 (Ch 7)             |
| CCD     | Collect corrected data in an internal buffer                                     | INT. BUFFER DATA COLL. (Ch 7) |
| CFD     | Collect final data in an internal buffer                                         | INT. BUFFER DATA COLL. (Ch 7) |
| CRD     | Collect raw data in an internal buffer                                           | INT. BUFFER DATA COLL. (Ch 7) |
| CXD?    | Output internal buffer data collection mode                                      | INT. BUFFER DATA COLL. (Ch 7) |
| DCCTN   | Resume internal buffer data collection                                           | INT. BUFFER DATA COLL. (Ch 7) |
| DCCTN?  | Output internal buffer data collection resume/suspend status                     | INT. BUFFER DATA COLL. (Ch 7) |
| DCHLD   | Suspend internal buffer data collection                                          | INT. BUFFER DATA COLL. (Ch 7) |
| DCMRK   | Inserts the mark value into the internal buffer                                  | INT. BUFFER DATA COLL. (Ch 7) |
| DCOFF   | Turn internal buffer data collection mode off                                    | INT. BUFFER DATA COLL. (Ch 7) |
| DCPCUR? | Outputs the current point count in the collect buffer                            | INT. BUFFER DATA COLL. (Ch 7) |
| DCPMAX? | Outputs the maximum number of points that can be collected in the collect buffer | INT. BUFFER DATA COLL. (Ch 7) |
| ocs     | Output internal buffer collected data                                            | INT. BUFFER DATA COLL. (Ch 7) |
| ATTN    | Attach next segment and make the active segment                                  | LIMITS (Ch 6)                 |
| LPF2?   | Output limit test failure status on channel 2                                    | LIMITS (Ch 6)                 |
| LPF3?   | Output limit test failure status on channel 3                                    | LIMITS (Ch 6)                 |

| Command | Description                                                  | Group         |
|---------|--------------------------------------------------------------|---------------|
| LPF4?   | Output limit test failure status on channel 4                | LIMITS (Ch 6) |
| LS1     | Set lower segmented limit 100 as the active segment          | LIMITS (Ch 6) |
| LS10    | Select lower segmented limit 10 as the active segment        | LIMITS (Ch 6) |
| LS2     | Select lower segmented limit 2 as the active segment         | LIMITS (Ch 6) |
| LS3     | Select lower segmented limit 3 as the active segment         | LIMITS (Ch 6) |
| LS4     | Select lower segmented limit 4 as the active segment         | LIMITS (Ch 6) |
| LS5     | Select lower segmented limit 5 as the active segment         | LIMITS (Ch 6) |
| LS6     | Select lower segmented limit 6 as the active segment         | LIMITS (Ch 6) |
| LS7     | Select lower segmented limit 7 as the active segment         | LIMITS (Ch 6) |
| LS8     | Select lower segmented limit 8 as the active segment         | LIMITS (Ch 6) |
| LS9     | Select lower segmented limit 9 as the active segment         | LIMITS (Ch 6) |
| LSEG    | Select segmented limit line display mode                     | LIMITS (Ch 6) |
| LSNG    | Select single limit line display mode                        | LIMITS (Ch 6) |
| LSX?    | Output active segmented limit                                | LIMITS (Ch 6) |
| LT0     | Turn limits testing off                                      | LIMITS (Ch 6) |
| LT1     | Turn limits testing on                                       | LIMITS (Ch 6) |
| LT1?    | Output limits testing enable status                          | LIMITS (Ch 6) |
| BEGN    | Begin next segment and make it the active segment            | LIMITS (Ch 6) |
| CAS     | Clear active segmented limit vertical/horizontal definitions | LIMITS (Ch 6) |
| DIS     | Display active segmented limit                               | LIMITS (Ch 6) |
| DIS?    | Output active segmented limit on/off status                  | LIMITS (Ch 6) |
| HID     | Hide active segmented limit                                  | LIMITS (Ch 6) |
| LB0     | Turn limits testing beep on failure off                      | LIMITS (Ch 6) |
| LB1     | Turn limits testing beep on failure on                       | LIMITS (Ch 6) |
| LBX?    | Output limits testing beeper enable status                   | LIMITS (Ch 6) |
| LFD     | Enter limit frequency readout delta value                    | LIMITS (Ch 6) |
| LFD?    | Output limit frequency readout delta value                   | LIMITS (Ch 6) |
| LFD2    | Enter limit frequency readout delta value for bottom graph   | LIMITS (Ch 6) |
| LFD2?   | Output limit frequency readout delta value for bottom graph  | LIMITS (Ch 6) |

| Command | Description                                                 | Group         |
|---------|-------------------------------------------------------------|---------------|
| LFP     | Select limit frequency readout for phase displays           | LIMITS (Ch 6) |
| LFR     | Select limit frequency readout for active channel           | LIMITS (Ch 6) |
| LLM?    | Output limit line display mode single or segmented          | LIMITS (Ch 6) |
| LLO     | Enter lower limit value for top graph on active channel     | LIMITS (Ch 6) |
| LLO?    | Output lower limit value for top graph on active channel    | LIMITS (Ch 6) |
| LLO2    | Enter lower limit value for bottom graph on active channel  | LIMITS (Ch 6) |
| LLO2?   | Output lower limit value for bottom graph on active channel | LIMITS (Ch 6) |
| LOF     | Limits display off                                          | LIMITS (Ch 6) |
| LOL0    | Turn lower limit off                                        | LIMITS (Ch 6) |
| LOL1    | Turn lower limit on at current value                        | LIMITS (Ch 6) |
| LOL20   | Turn lower limit off for bottom graph                       | LIMITS (Ch 6) |
| LOL21   | Turn lower limit on at current value for bottom graph       | LIMITS (Ch 6) |
| LOL2X?  | Output lower limit on/off status for bottom graph           | LIMITS (Ch 6) |
| LOLX?   | Output lower limit on/off status                            | LIMITS (Ch 6) |
| LON     | Limits display on                                           | LIMITS (Ch 6) |
| LON?    | Output limits display on/off status                         | LIMITS (Ch 6) |
| LPF?    | Output limit test failure status all channels               | LIMITS (Ch 6) |
| LPF1?   | Output limit test failure status on channel 1               | LIMITS (Ch 6) |
| LTST    | Display the limits testing menu                             | LIMITS (Ch 6) |
| LUP     | Enter upper limit value for top graph on active channel     | LIMITS (Ch 6) |
| LUP?    | Output upper limit value for top graph on active channel    | LIMITS (Ch 6) |
| LUP2    | Enter upper limit value for bottom graph on active channel  | LIMITS (Ch 6) |
| LUP2?   | Output upper limit value for bottom graph on active channel | LIMITS (Ch 6) |
| LVH     | Select high as limits testing TTL level                     | LIMITS (Ch 6) |
| LVL     | Select low as limits testing TTL level                      | LIMITS (Ch 6) |
| LVX?    | Output limits testing ttl level status                      | LIMITS (Ch 6) |
| SLC     | Clear all segmented limits definitions                      | LIMITS (Ch 6) |
| SLH     | Enter segmented limits horizontal offset                    | LIMITS (Ch 6) |
| SLH?    | Output segmented limits horizontal offset                   | LIMITS (Ch 6) |
| SLL0    | Turn lower segmented limits display off                     | LIMITS (Ch 6) |

| Command | Description                                             | Group         |
|---------|---------------------------------------------------------|---------------|
| SLL1    | Turn lower segmented limits display on                  | LIMITS (Ch 6) |
| SLLX?   | Output lower segmented limits display on/off status     | LIMITS (Ch 6) |
| SLU0    | Turn upper segmented limits display off                 | LIMITS (Ch 6) |
| SLU1    | Turn upper segmented limits display on                  | LIMITS (Ch 6) |
| SLV     | Enter segmented limits vertical offset                  | LIMITS (Ch 6) |
| SLV?    | Output segmented limits vertical offset                 | LIMITS (Ch 6) |
| SPH     | Enter active segmented limit horizontal stop position   | LIMITS (Ch 6) |
| SPH?    | Output active segmented limit horizontal stop position  | LIMITS (Ch 6) |
| SPV     | Enter active segmented limit vertical stop position     | LIMITS (Ch 6) |
| SPV?    | Output active segmented limit vertical stop position    | LIMITS (Ch 6) |
| STH     | Enter active segmented limit horizontal start position  | LIMITS (Ch 6) |
| STH?    | Output active segmented limit horizontal start position | LIMITS (Ch 6) |
| STV     | Enter active segmented limit vertical start position    | LIMITS (Ch 6) |
| STV?    | Output active segmented limit vertical start position   | LIMITS (Ch 6) |
| UPL0    | Turn upper limit off                                    | LIMITS (Ch 6) |
| UPL1    | Turn upper limit on at current value                    | LIMITS (Ch 6) |
| UPL20   | Turn upper limit off for bottom graph                   | LIMITS (Ch 6) |
| UPL21   | Turn upper limit on at current value for bottom graph   | LIMITS (Ch 6) |
| UPL2X?  | Output upper limit on/off status for bottom graph       | LIMITS (Ch 6) |
| UPLX?   | Output upper limit on/off status                        | LIMITS (Ch 6) |
| US1     | Select upper segmented limit 1 as the active segment    | LIMITS (Ch 6) |
| US10    | Select upper segmented limit 10 as the active segment   | LIMITS (Ch 6) |
| US2     | Select upper segmented limit 2 as the active segment    | LIMITS (Ch 6) |
| US3     | Select upper segmented limit 3 as the active segment    | LIMITS (Ch 6) |
| US4     | Select upper segmented limit 4 as the active segment    | LIMITS (Ch 6) |
| US5     | Select upper segmented limit 5 as the active segment    | LIMITS (Ch 6) |
| US6     | Select upper segmented limit 6 as the active segment    | LIMITS (Ch 6) |

| Command | Description                                                  | Group          |
|---------|--------------------------------------------------------------|----------------|
| US7     | Select upper segmented limit 7 as the active segment         | LIMITS (Ch 6)  |
| US8     | Select upper segmented limit 8 as the active segment         | LIMITS (Ch 6)  |
| US9     | Select upper segmented limit 9 as the active segment         | LIMITS (Ch 6)  |
| SLUX?   | Output upper segmented limits display on/off status          | LMITS (Ch 7)   |
| AMKR    | Select active marker on all channels marker mode             | MARKERS (Ch 6) |
| BWL3    | Set bandwidth loss value to 3 dB                             | MARKERS (Ch 6) |
| BWLS    | Enter bandwidth loss value                                   | MARKERS (Ch 6) |
| BWLS?   | Output bandwidth loss value                                  | MARKERS (Ch 6) |
| DR1     | Select Marker 1 as Delta Reference Marker                    | MARKERS (Ch 6) |
| DR2     | Select Marker 2 as Delta Reference Marker                    | MARKERS (Ch 6) |
| DR3     | Select Marker 3 as Delta Reference Marker                    | MARKERS (Ch 6) |
| DR4     | Select Marker 4 as Delta Reference Marker                    | MARKERS (Ch 6) |
| DR5     | Select Marker 5 as Delta Reference Marker                    | MARKERS (Ch 6) |
| DR6     | Select Marker 6 as Delta Reference Marker                    | MARKERS (Ch 6) |
| DRF     | Turn delta reference mode on                                 | MARKERS (Ch 6) |
| DRO     | Turn delta reference mode off                                | MARKERS (Ch 6) |
| DRO?    | Output delta reference mode on/off status                    | MARKERS (Ch 6) |
| DRX?    | Output delta reference marker number                         | MARKERS (Ch 6) |
| DSF0    | Disable filter shape factor calculation                      | MARKERS (Ch 6) |
| DSF1    | Enable filter shape factor calculation                       | MARKERS (Ch 6) |
| DSFX?   | Output filter shape factor calculation enable/disable status | MARKERS (Ch 6) |
| DSQ0    | Disable filter Q calculation                                 | MARKERS (Ch 6) |
| DSQ1    | Enable filter Q calculation                                  | MARKERS (Ch 6) |
| DSQX?   | Output filter Q calculation enable/disable status            | MARKERS (Ch 6) |
| FLTBW?  | Output filter bandwidth                                      | MARKERS (Ch 6) |
| FLTC?   | Output filter center frequency                               | MARKERS (Ch 6) |
| FLTL?   | Output filter loss at reference value                        | MARKERS (Ch 6) |
| FLTQ?   | Output filter Q                                              | MARKERS (Ch 6) |
| FLTS?   | Output filter shape factor                                   | MARKERS (Ch 6) |
| FMKR    | Select filter parameters marker mode                         | MARKERS (Ch 6) |
| M1C     | Set CW mode at marker 1 frequency                            | MARKERS (Ch 6) |
| M1E     | Set sweep/zoom end to marker 1 frequency distance or time    | MARKERS (Ch 6) |
| M1S     | Set sweep/zoom start to marker 1 frequency distance or time  | MARKERS (Ch 6) |

| Command | Description                                                 | Group          |
|---------|-------------------------------------------------------------|----------------|
| M2C     | Set CW mode at marker 2 frequency                           | MARKERS (Ch 6) |
| M2E     | Set sweep/zoom end to marker 2 frequency distance or time   | MARKERS (Ch 6) |
| M2S     | Set sweep/zoom start to marker 2 frequency distance or time | MARKERS (Ch 6) |
| M3C     | Set CW mode at marker 3 frequency                           | MARKERS (Ch 6) |
| M3E     | Set sweep/zoom end to marker 3 frequency distance or time   | MARKERS (Ch 6) |
| M3S     | Set sweep/zoom start to marker 3 frequency distance or time | MARKERS (Ch 6) |
| M4C     | Set CW mode at marker 4 frequency                           | MARKERS (Ch 6) |
| M4E     | Set sweep/zoom end to marker 4 frequency distance or time   | MARKERS (Ch 6) |
| M4S     | Set sweep/zoom start to marker 4 frequency distance or time | MARKERS (Ch 6) |
| M5C     | Set CW mode at marker 5 frequency                           | MARKERS (Ch 6) |
| M5E     | Set sweep/zoom end to marker 5 frequency distance or time   | MARKERS (Ch 6) |
| M5S     | Set sweep/zoom start to marker 5 frequency distance or time | MARKERS (Ch 6) |
| M6C     | Set CW mode at marker 6 frequency                           | MARKERS (Ch 6) |
| M6E     | Set sweep/zoom end to marker 6 frequency distance or time   | MARKERS (Ch 6) |
| M6S     | Set sweep/zoom start to marker 6 frequency distance or time | MARKERS (Ch 6) |
| MK1     | Enter marker 1 frequency distance or time and turn on       | MARKERS (Ch 6) |
| MK1?    | Output marker 1 frequency distance or time                  | MARKERS (Ch 6) |
| MK2     | Enter marker 2 frequency distance or time and turn on       | MARKERS (Ch 6) |
| MK2?    | Output marker 2 frequency distance or time                  | MARKERS (Ch 6) |
| MK3     | Enter marker 3 frequency distance or time and turn on       | MARKERS (Ch 6) |
| MK3?    | Output marker 3 frequency distance or time                  | MARKERS (Ch 6) |
| MK4     | Enter marker 4 frequency distance or time and turn on       | MARKERS (Ch 6) |
| MK4?    | Output marker 4 frequency distance or time                  | MARKERS (Ch 6) |
| MK5     | Enter marker 5 frequency distance or time and turn on       | MARKERS (Ch 6) |
| MK5?    | Output marker 5 frequency distance or time                  | MARKERS (Ch 6) |
| MK6     | Enter marker 6 frequency distance or time and turn on       | MARKERS (Ch 6) |
| MK6?    | Output marker 6 frequency distance or time                  | MARKERS (Ch 6) |
| MKRC    | Select interpolated marker functionality                    | MARKERS (Ch 6) |

| Command | Description                                        | Group          |
|---------|----------------------------------------------------|----------------|
| MKRD    | Select discrete marker functionality               | MARKERS (Ch 6) |
| MKRX?   | Output interpolated/discrete marker functionality  | MARKERS (Ch 6) |
| MKSL    | Marker search left                                 | MARKERS (Ch 6) |
| MKSR    | Marker search right                                | MARKERS (Ch 6) |
| MKT0    | Turn marker tracking off                           | MARKERS (Ch 6) |
| MKT1    | Turn marker tracking on                            | MARKERS (Ch 6) |
| MKTX?   | Output marker tracking on/off status               | MARKERS (Ch 6) |
| MMN     | Move active marker to minimum trace value          | MARKERS (Ch 6) |
| MMX     | Move active marker to maximum trace value          | MARKERS (Ch 6) |
| MO1     | Turn off marker 1                                  | MARKERS (Ch 6) |
| MO2     | Turn off marker 2                                  | MARKERS (Ch 6) |
| MO3     | Turn off marker 3                                  | MARKERS (Ch 6) |
| MO4     | Turn off marker 4                                  | MARKERS (Ch 6) |
| MO5     | Turn off marker 5                                  | MARKERS (Ch 6) |
| MO6     | Turn off marker 6                                  | MARKERS (Ch 6) |
| MOF     | Turn marker display off                            | MARKERS (Ch 6) |
| MON     | Turn marker display on                             | MARKERS (Ch 6) |
| MON?    | Output marker display on/off status                | MARKERS (Ch 6) |
| MR1     | Turn marker 1 on and make it the active marker     | MARKERS (Ch 6) |
| MR1?    | Output marker 1 on/off status                      | MARKERS (Ch 6) |
| MR2     | Turn marker 2 on and make it the active marker     | MARKERS (Ch 6) |
| MR2?    | Output marker 2 on/off status                      | MARKERS (Ch 6) |
| MR3     | Turn marker 3 on and make it the active marker     | MARKERS (Ch 6) |
| MR3?    | Output marker 3 on/off status                      | MARKERS (Ch 6) |
| MR4     | Turn marker 4 on and make it the active marker     | MARKERS (Ch 6) |
| MR4?    | Output marker 4 on/off status                      | MARKERS (Ch 6) |
| MR5     | Turn marker 5 on and make it the active marker     | MARKERS (Ch 6) |
| MR5?    | Output marker 5 on/off status                      | MARKERS (Ch 6) |
| MR6     | Turn marker 6 on and make it the active marker     | MARKERS (Ch 6) |
| MR6?    | Output marker 6 on/off status                      | MARKERS (Ch 6) |
| MRM     | Display the Marker Readout menu                    | MARKERS (Ch 6) |
| MRX?    | Output active marker number                        | MARKERS (Ch 6) |
| MSFH    | Enter high loss value for shape factor calculation | MARKERS (Ch 6) |

| Command | Description                                                                            | Group              |
|---------|----------------------------------------------------------------------------------------|--------------------|
| MSFH?   | Output high loss value for shape factor cal-<br>culation                               | MARKERS (Ch 6)     |
| MSFL    | Enter low loss value for shape factor calculation                                      | MARKERS (Ch 6)     |
| MSFL?   | Output low loss value for shape factor cal-<br>culation                                | MARKERS (Ch 6)     |
| MSR0    | Select 0 as reference for marker search and bandwidth calculation                      | MARKERS (Ch 6)     |
| MSRD    | Select delta reference marker as reference for marker search and bandwidth calculation | MARKERS (Ch 6)     |
| MSRM    | Select maximum as reference for marker search and bandwidth calculation                | MARKERS (Ch 6)     |
| MSRX?   | Output reference selection for marker search and bandwidth calculation                 | MARKERS (Ch 6)     |
| NMKR    | Select normal markers on active channel marker mode                                    | MARKERS (Ch 6)     |
| SMKR    | Select marker search marker mode                                                       | MARKERS (Ch 6)     |
| SRCH    | Enter marker search value                                                              | MARKERS (Ch 6)     |
| SRCH?   | Output marker search value                                                             | MARKERS (Ch 6)     |
| XMKR?   | Output marker mode                                                                     | MARKERS (Ch 6)     |
| AH0     | Turn automatic DUT protection off                                                      | MEASUREMENT (Ch 4) |
| AH1     | Turn automatic DUT protection on                                                       | MEASUREMENT (Ch 4) |
| AHX?    | Output automatic DUT protection on/off status                                          | MEASUREMENT (Ch 4) |
| ВН0     | Turn bias off while in hold                                                            | MEASUREMENT (Ch 4) |
| BH1     | Turn bias on while in hold                                                             | MEASUREMENT (Ch 4) |
| BHX?    | Output bias on/off during hold status                                                  | MEASUREMENT (Ch 4) |
| CNTR    | Enter center frequency                                                                 | MEASUREMENT (Ch 4) |
| CNTR?   | Output center frequency                                                                | MEASUREMENT (Ch 4) |
| CTN     | Continue sweeping from current point                                                   | MEASUREMENT (Ch 4) |
| CWDEC   | Subtract 1 from the current CW index                                                   | MEASUREMENT (Ch 4) |
| CWF     | Enter CW frequency and turn CW on                                                      | MEASUREMENT (Ch 4) |
| CWF?    | Output CW frequency                                                                    | MEASUREMENT (Ch 4) |
| CWF2I?  | Output index for frequency given                                                       | MEASUREMENT (Ch 4) |
| CWI     | Enter index for CW frequency and turn CW on                                            | MEASUREMENT (Ch 4) |
| CWI?    | Output current index number                                                            | MEASUREMENT (Ch 4) |
| CWI2F?  | Output frequency for index given                                                       | MEASUREMENT (Ch 4) |
| CWINC   | Add 1 to the current CW index                                                          | MEASUREMENT (Ch 4) |
| CWN2I   | Add N to the current CW index                                                          | MEASUREMENT (Ch 4) |
| CWON    | Turn CW on at current CW frequency                                                     | MEASUREMENT (Ch 4) |

| Command | Description                                                  | Group              |
|---------|--------------------------------------------------------------|--------------------|
| CWON?   | Output CW on/off status                                      | MEASUREMENT (Ch 4) |
| CWP     | Enter number of points drawn in CW                           | MEASUREMENT (Ch 4) |
| CWP?    | Output number of points drawn in CW                          | MEASUREMENT (Ch 4) |
| CWSRT   | Set CW frequency to the start frequency                      | MEASUREMENT (Ch 4) |
| CWSTP   | Set CW frequency to the stop frequency                       | MEASUREMENT (Ch 4) |
| EANAIN  | Measure External Analog In on active chan-<br>nel            | MEASUREMENT (Ch 4) |
| FHI     | Set data points to 1601                                      | MEASUREMENT (Ch 4) |
| FIL     | Fill defined discrete frequency range                        | MEASUREMENT (Ch 4) |
| FLO     | Set data points to 101                                       | MEASUREMENT (Ch 4) |
| FME     | Set data points to 401                                       | MEASUREMENT (Ch 4) |
| FP0     | Turn flat power correction off                               | MEASUREMENT (Ch 4) |
| FP1     | Turn flat power correction on                                | MEASUREMENT (Ch 4) |
| FRC     | Clear all defined discrete frequency ranges                  | MEASUREMENT (Ch 4) |
| FRI     | Enter Discrete Fill increment frequency                      | MEASUREMENT (Ch 4) |
| FRP     | Enter Discrete Fill number of points                         | MEASUREMENT (Ch 4) |
| FRS     | Enter Discrete Fill start frequency                          | MEASUREMENT (Ch 4) |
| HC0     | Disable internal IF calibration                              | MEASUREMENT (Ch 4) |
| HC1     | Enable internal IF calibration and trigger an IF calibration | MEASUREMENT (Ch 4) |
| НСТ     | Trigger an IF calibration                                    | MEASUREMENT (Ch 4) |
| HCX?    | Output internal IF calibration enable/disable status         | MEASUREMENT (Ch 4) |
| HLD     | Put sweep into hold mode                                     | MEASUREMENT (Ch 4) |
| HLD?    | Output the sweep hold status                                 | MEASUREMENT (Ch 4) |
| HLDX?   | Output hold mode (continue, restart, or single sweep)        | MEASUREMENT (Ch 4) |
| IFP     | Enter current front panel setup                              | MEASUREMENT (Ch 4) |
| IFV     | Enter frequency values                                       | MEASUREMENT (Ch 4) |
| IS1     | Enter front panel setup 1                                    | MEASUREMENT (Ch 4) |
| IS10    | Enter front panel setup 10                                   | MEASUREMENT (Ch 4) |
| IS2     | Enter front panel setup 2                                    | MEASUREMENT (Ch 4) |
| IS3     | Enter front panel setup 3                                    | MEASUREMENT (Ch 4) |
| IS4     | Enter front panel setup 4                                    | MEASUREMENT (Ch 4) |
| IS5     | Enter front panel setup 5                                    | MEASUREMENT (Ch 4) |
| IS6     | Enter front panel setup 6                                    | MEASUREMENT (Ch 4) |
| IS7     | Enter front panel setup 7                                    | MEASUREMENT (Ch 4) |
| IS8     | Enter front panel setup 8                                    | MEASUREMENT (Ch 4) |
| IS9     | Enter front panel setup 9                                    | MEASUREMENT (Ch 4) |

| Command | Description                                              | Group              |
|---------|----------------------------------------------------------|--------------------|
| LA1     | Select a1 = Ra as phase lock for parameter being defined | MEASUREMENT (Ch 4) |
| LA2     | Select a2 = Rb as phase lock for parameter being defined | MEASUREMENT (Ch 4) |
| LAX?    | Output phase lock selection for parameter being defined  | MEASUREMENT (Ch 4) |
| NP101   | Set data points to 101                                   | MEASUREMENT (Ch 4) |
| NP1601  | Set data points to 1601                                  | MEASUREMENT (Ch 4) |
| NP201   | Set data points to 201                                   | MEASUREMENT (Ch 4) |
| NP401   | Set data points to 401                                   | MEASUREMENT (Ch 4) |
| NP51    | Set data points to 51                                    | MEASUREMENT (Ch 4) |
| NP801   | Set data points to 801                                   | MEASUREMENT (Ch 4) |
| ONDF    | Output number of discrete frequencies                    | MEASUREMENT (Ch 4) |
| PTP     | Enter the target power for flat power correction         | MEASUREMENT (Ch 4) |
| PTP?    | Output the target power for flat power correction        | MEASUREMENT (Ch 4) |
| PW1     | Enter external source 1 power level                      | MEASUREMENT (Ch 4) |
| PW1?    | Output external source 1 power level                     | MEASUREMENT (Ch 4) |
| PW2     | Enter external source power level                        | MEASUREMENT (Ch 4) |
| PW2?    | Output external source power level                       | MEASUREMENT (Ch 4) |
| PWR     | Enter internal source power level                        | MEASUREMENT (Ch 4) |
| PWR?    | Output internal source power level                       | MEASUREMENT (Ch 4) |
| TA2     | Enter port 2 test attenuator value                       | MEASUREMENT (Ch 4) |
| TA2?    | Output port 2 test attenuator value                      | MEASUREMENT (Ch 4) |
| TA2MAX? | Output port 2 test attenuator max value                  | MEASUREMENT (Ch 4) |
| RH0     | Select RF off in hold mode                               | MEASUREMENT (Ch 4) |
| RH1     | Select RF on in hold                                     | MEASUREMENT (Ch 4) |
| RHX?    | Output RF on/off during hold status                      | MEASUREMENT (Ch 4) |
| RT0     | Turn retrace rf off                                      | MEASUREMENT (Ch 4) |
| RT1     | Turn retrace rf on                                       | MEASUREMENT (Ch 4) |
| RTX?    | Output retrace rf on/off status                          | MEASUREMENT (Ch 4) |
| S11     | Measure S11 on active channel                            | MEASUREMENT (Ch 4) |
| S12     | Measure S12 on active channel                            | MEASUREMENT (Ch 4) |
| S21     | Measure S21 on active channel                            | MEASUREMENT (Ch 4) |
| S22     | Measure S22 on active channel                            | MEASUREMENT (Ch 4) |
| SA1     | Enter port 1 source attenuator value                     | MEASUREMENT (Ch 4) |
| SA1?    | Output port 1 source attenuator value                    | MEASUREMENT (Ch 4) |
| SA1MAX? | Output port 1 source attenuator max value                | MEASUREMENT (Ch 4) |
| SAMP?   | Output the number of samplers used for measurements      | MEASUREMENT (Ch 4) |

| Command | Description                                                    | Group                   |
|---------|----------------------------------------------------------------|-------------------------|
| SAMP2   | Use 2 samplers for measurements                                | MEASUREMENT (Ch 4)      |
| SAMP3   | Use 3 samplers for measurements                                | MEASUREMENT (Ch 4)      |
| SPAN    | Enter frequency span                                           | MEASUREMENT (Ch 4)      |
| SPAN?   | Output frequency span                                          | MEASUREMENT (Ch 4)      |
| SRC2?   | Output external source 2 existence information                 | MEASUREMENT (Ch 4)      |
| SRT     | Enter start frequency                                          | MEASUREMENT (Ch 4)      |
| SRT?    | Output start frequency                                         | MEASUREMENT (Ch 4)      |
| STP     | Enter stop frequency                                           | MEASUREMENT (Ch 4)      |
| STP?    | Output stop frequency                                          | MEASUREMENT (Ch 4)      |
| SWP     | Return to normal sweep mode                                    | MEASUREMENT (Ch 4)      |
| SWP?    | Output sweep mode                                              | MEASUREMENT (Ch 4)      |
| SWPDIR? | Output instantaneous sweep direction forward/reverse           | MEASUREMENT (Ch 4)      |
| SXX?    | Output s parameter or user defined parameter of active channel | MEASUREMENT (Ch 4)      |
| TEX     | Select external (rear panel) measurement triggering            | MEASUREMENT (Ch 4)      |
| TIN     | Select internal measurement triggering                         | MEASUREMENT (Ch 4)      |
| TRS     | Trigger/restart sweep                                          | MEASUREMENT (Ch 4)      |
| TXX?    | Output trigger source internal/exter-<br>nal/get/extddt status | MEASUREMENT (Ch 4)      |
| WFS     | Wait full sweep until all display data is valid                | MEASUREMENT (Ch 4)      |
| DPRX?   | Output data pair mode visible only or pair always              | MEASUREMENT DATA (Ch 7) |
| OGCFD   | Output gain compression final data to GPIB                     | MEASUREMENT DATA (Ch 7) |
| OGCFV   | Output gain compression frequency values to GPIB               | MEASUREMENT DATA (Ch 7) |
| ONP     | Output number of points currently being measured               | MEASUREMENT DATA (Ch 7) |
| ONPV    | Output the number of power sweep power values                  | MEASUREMENT DATA (Ch 7) |
| OPSV    | Output power sweep power values                                | MEASUREMENT DATA (Ch 7) |
| OS11C   | Output corrected S11 data                                      | MEASUREMENT DATA (Ch 7) |
| OS11R   | Output raw S11 data                                            | MEASUREMENT DATA (Ch 7) |
| OS12C   | Output corrected S12 data                                      | MEASUREMENT DATA (Ch 7) |
| OS12R   | Output raw S12 data                                            | MEASUREMENT DATA (Ch 7) |
| OS21C   | Output corrected S21 data                                      | MEASUREMENT DATA (Ch 7) |
| OS21R   | Output raw S21 data                                            | MEASUREMENT DATA (Ch 7) |
| OS22C   | Output corrected S22 data                                      | MEASUREMENT DATA (Ch 7) |
| OS22R   | Output raw S22 data                                            | MEASUREMENT DATA (Ch 7) |
| OTV     | Output time values for time domain                             | MEASUREMENT DATA (Ch 7) |

| Command | Description                                                 | Group                  |
|---------|-------------------------------------------------------------|------------------------|
| IMCF    | Enter merge calibration files from GPIB and combine         | MERGE CAL FILES (Ch 9) |
| LDMCF   | Load merge calibration files from disk and combine          | MERGE CAL FILES (Ch 9) |
| BDMM    | Define Millimeter Wave band equations                       | MILLIMETER WAVE (Ch 9) |
| BSP     | Enter band stop frequency                                   | MILLIMETER WAVE (Ch 9) |
| BSP?    | Output band stop frequency                                  | MILLIMETER WAVE (Ch 9) |
| BST     | Enter band start frequency                                  | MILLIMETER WAVE (Ch 9) |
| BST?    | Output band start frequency                                 | MILLIMETER WAVE (Ch 9) |
| CLBMM   | Clear the new Millimeter Wave band definitions              | MILLIMETER WAVE (Ch 9) |
| E12     | Set Millimeter Wave band to E band (WR-12)                  | MILLIMETER WAVE (Ch 9) |
| E12E    | Set Millimeter Wave band to E band (WR-12)                  | MILLIMETER WAVE (Ch 9) |
| F08     | Set Millimeter Wave Band to F Band (WR-8)                   | MILLIMETER WAVE (Ch 9) |
| MMBX?   | Output Millimeter Wave band selection                       | MILLIMETER WAVE (Ch 9) |
| P1MMA   | Set Port 1 Millimeter Wave Head to Amplified (3742)         | MILLIMETER WAVE (Ch 9) |
| P1MMN   | Set Port 1 Millimeter Wave Head to None                     | MILLIMETER WAVE (Ch 9) |
| P1MMR   | Set Port 1 Millimeter Wave Head to Receiver (3741)          | MILLIMETER WAVE (Ch 9) |
| P1MMT   | Set Port 1 Millimeter Wave Head to Transmit/Receiver (3740) | MILLIMETER WAVE (Ch 9) |
| P1MMX?  | Output Port 1 Millimeter Wave Head type                     | MILLIMETER WAVE (Ch 9) |
| P2MMA   | Set Port 2 Millimeter Wave Head to Amplified (3742)         | MILLIMETER WAVE (Ch 9) |
| P2MMN   | Set Port 2 Millimeter Wave Head to none                     | MILLIMETER WAVE (Ch 9) |
| P2MMR   | Set Port 2 Millimeter Wave Head to Receiver (3741)          | MILLIMETER WAVE (Ch 9) |
| P2MMT   | Set Port 2 Millimeter Wave Head to Transmit/Receiver (3740) | MILLIMETER WAVE (Ch 9) |
| P2MMX?  | Output Port 2 Millimeter Wave Head type                     | MILLIMETER WAVE (Ch 9) |
| Q22     | Set Millimeter Wave Band to Q Band (WR-22)                  | MILLIMETER WAVE (Ch 9) |
| SELBB   | Select Broadband test set operation                         | MILLIMETER WAVE (Ch 9) |
| SELINT  | Select Internal (normal) test set operation                 | MILLIMETER WAVE (Ch 9) |
| SELMM   | Select Millimeter Wave test set operation                   | MILLIMETER WAVE (Ch 9) |
| SELSP   | Select S-parameter test set operation                       | MILLIMETER WAVE (Ch 9) |
| SELXX?  | Output the test set selection MMWave/Internal               | MILLIMETER WAVE (Ch 9) |
| SVBMM   | Save and activate the new Millimeter Wave band definitions  | MILLIMETER WAVE (Ch 9) |

| Command | Description                                          | Group                          |
|---------|------------------------------------------------------|--------------------------------|
| V15     | Set Millimeter Wave Band to V Band (WR-15)           | MILLIMETER WAVE (Ch 9)         |
| W10     | Set Millimeter Wave Band to W Band (WR-10)           | MILLIMETER WAVE (Ch 9)         |
| W10E    | Set Millimeter Wave Band to extended W Band (WR-10E) | MILLIMETER WAVE (Ch 9)         |
| IHDW    | Enter hardware cal data from GPIB                    | MISCELLANEOUS (Ch 7)           |
| IKIT    | Enter calkit data from GPIB                          | MISCELLANEOUS (Ch 7)           |
| IND     | Input Normalization data                             | MISCELLANEOUS (Ch 7)           |
| INRM    | Enter normalization data from GPIB                   | MISCELLANEOUS (Ch 7)           |
| LID     | Enter string for DUT identity                        | MISCELLANEOUS (Ch 7)           |
| LID?    | Output string for DUT identity                       | MISCELLANEOUS (Ch 7)           |
| OHDW    | Output hardware cal data to GPIB                     | MISCELLANEOUS (Ch 7)           |
| ONRM    | Output stored normalization data to GPIB             | MISCELLANEOUS (Ch 7)           |
| BD1     | Select band 1 for definition                         | MULTIPLE SOURCE CONTROL (Ch 9) |
| BD2     | Select band 2 for definition                         | MULTIPLE SOURCE CONTROL (Ch 9) |
| BD3     | Select band 3 for definition                         | MULTIPLE SOURCE CONTROL (Ch 9) |
| BD4     | Select band 4 for definition                         | MULTIPLE SOURCE CONTROL (Ch 9) |
| BD5     | Select band 5 for definition                         | MULTIPLE SOURCE CONTROL (Ch 9) |
| CLB     | Clear all multiple source band definitions           | MULTIPLE SOURCE CONTROL (Ch 9) |
| ECW     | Select CW operation for component being edited       | MULTIPLE SOURCE CONTROL (Ch 9) |
| ED1     | Edit source 1 equation                               | MULTIPLE SOURCE CONTROL (Ch 9) |
| ED2     | Edit source 2 equation                               | MULTIPLE SOURCE CONTROL (Ch 9) |
| EDR     | Edit receiver equation                               | MULTIPLE SOURCE CONTROL (Ch 9) |
| EDV     | Enter divisor value for equation being edited        | MULTIPLE SOURCE CONTROL (Ch 9) |
| EDV?    | Output divisor value for equation being edited       | MULTIPLE SOURCE CONTROL (Ch 9) |
| EML     | Enter multiplier value for equation being edited     | MULTIPLE SOURCE CONTROL (Ch 9) |
| EML?    | Output multiplier value for equation being edited    | MULTIPLE SOURCE CONTROL (Ch 9) |
| EOS     | Enter offset frequency for equation being edited     | MULTIPLE SOURCE CONTROL (Ch 9) |
| EOS?    | Output offset frequency for equation being edited    | MULTIPLE SOURCE CONTROL (Ch 9) |
| ESW     | Select sweep operation for component being edited    | MULTIPLE SOURCE CONTROL (Ch 9) |
| EX1RF0  | Turn external source 1 rf off                        | MULTIPLE SOURCE CONTROL (Ch 9) |
| EX1RF1  | Turn external source 1 rf on                         | MULTIPLE SOURCE CONTROL (Ch 9) |
| EX2RF0  | Turn external source 2 rf off                        | MULTIPLE SOURCE CONTROL (Ch 9) |
| EX2RF1  | Turn external source 2 rf on                         | MULTIPLE SOURCE CONTROL (Ch 9) |

| Command  | Description                                                 | Group                          |
|----------|-------------------------------------------------------------|--------------------------------|
| EXW?     | Output multiple source sweep flag for equation being edited | MULTIPLE SOURCE CONTROL (Ch 9) |
| LTRD     | Output response data from the dedicated GPIB bus            | MULTIPLE SOURCE CONTROL (Ch 9) |
| LTWRT    | Send program data to the dedicated GPIB bus                 | MULTIPLE SOURCE CONTROL (Ch 9) |
| MS0      | Turn multiple source mode off                               | MULTIPLE SOURCE CONTROL (Ch 9) |
| MS1      | Turn multiple source mode on                                | MULTIPLE SOURCE CONTROL (Ch 9) |
| MSD      | Select multiple source define mode                          | MULTIPLE SOURCE CONTROL (Ch 9) |
| MSX?     | Output multiple source mode on/off/define                   | MULTIPLE SOURCE CONTROL (Ch 9) |
| SRC1?    | Output external source 1 existence information              | MULTIPLE SOURCE CONTROL (Ch 9) |
| SRC1AC   | Select source 1 as active                                   | MULTIPLE SOURCE CONTROL (Ch 9) |
| SRC1AC?  | Output source 1 active/inactive status                      | MULTIPLE SOURCE CONTROL (Ch 9) |
| SRC1EX   | Select source 1 as external                                 | MULTIPLE SOURCE CONTROL (Ch 9) |
| SRC1EX?  | Output source 1 external/internal status                    | MULTIPLE SOURCE CONTROL (Ch 9) |
| SRC1G0   | Turn source 1 GPIB control off                              | MULTIPLE SOURCE CONTROL (Ch 9) |
| SRC1G1   | Turn source 1 GPIB control on                               | MULTIPLE SOURCE CONTROL (Ch 9) |
| SRC1GX?  | Output source 1 GPIB control on/off status                  | MULTIPLE SOURCE CONTROL (Ch 9) |
| SRC1MOD? | Output external source 1 model/version string               | MULTIPLE SOURCE CONTROL (Ch 9) |
| SRC1NA   | Select source 1 as not active                               | MULTIPLE SOURCE CONTROL (Ch 9) |
| SRC1NT   | Select source 1 as internal                                 | MULTIPLE SOURCE CONTROL (Ch 9) |
| SRC2     | Select source power voltage testing                         | MULTIPLE SOURCE CONTROL (Ch 9) |
| SRC2AC   | Select source 2 as active                                   | MULTIPLE SOURCE CONTROL (Ch 9) |
| SRC2AC?  | Output source 2 active/inactive status                      | MULTIPLE SOURCE CONTROL (Ch 9) |
| SRC2G0   | Turn source 2 GPIB control off                              | MULTIPLE SOURCE CONTROL (Ch 9) |
| SRC2G1   | Turn source 2 GPIB control on                               | MULTIPLE SOURCE CONTROL (Ch 9) |
| SRC2GX?  | Output source 2 GPIB control on/off status                  | MULTIPLE SOURCE CONTROL (Ch 9) |
| SRC2MOD? | Output external Source 2 model/version string               | MULTIPLE SOURCE CONTROL (Ch 9) |
| SRC2NA   | Select source 2 as not active                               | MULTIPLE SOURCE CONTROL (Ch 9) |
| SVB      | Save current band definitions                               | MULTIPLE SOURCE CONTROL (Ch 9) |
| INXNO1   | Enter NxN data and send device1 data to GPIB                | NXN SOLUTION (Ch 9)            |
| INXNO2   | Enter NxN data and send device2 data to GPIB                | NXN SOLUTION (Ch 9)            |
| INXNO3   | Enter NxN data and send device3 data to GPIB                | NXN SOLUTION (Ch 9)            |
| INXNSV1  | Enter NxN data and save device1 data to disk                | NXN SOLUTION (Ch 9)            |

| Command  | Description                                            | Group                      |
|----------|--------------------------------------------------------|----------------------------|
| INXNSV2  | Enter NxN data and save device2 data to disk           | NXN SOLUTION (Ch 9)        |
| INXNSV3  | Enter NxN data and save device3 data to disk           | NXN SOLUTION (Ch 9)        |
| LDNXNO1  | Load NxN files from disk and send device1 data to GPIB | NXN SOLUTION (Ch 9)        |
| LDNXNO2  | Load NxN files from disk and send device2 data to GPIB | NXN SOLUTION (Ch 9)        |
| LDNXNO3  | Load NxN files from disk and send device3 data to GPIB | NXN SOLUTION (Ch 9)        |
| LDNXNSV1 | Load NxN data from disk and save device1 data to disk  | NXN SOLUTION (Ch 9)        |
| LDNXNSV2 | Load NxN data from disk and save device2 data to disk  | NXN SOLUTION (Ch 9)        |
| LDNXNSV3 | Load NxN data from disk and save device3 data to disk  | NXN SOLUTION (Ch 9)        |
| NXNL1    | Enter length for NxN device 1                          | NXN SOLUTION (Ch 9)        |
| NXNL1?   | Output length for NxN device 1                         | NXN SOLUTION (Ch 9)        |
| NXNL2    | Enter length for NxN device 2                          | NXN SOLUTION (Ch 9)        |
| NXNL2?   | Output length for NxN device 2                         | NXN SOLUTION (Ch 9)        |
| NXNL3    | Enter length for NxN device 3                          | NXN SOLUTION (Ch 9)        |
| NXNL3?   | Output length for NxN device 3                         | NXN SOLUTION (Ch 9)        |
| IODF     | Enter the optical file data from GPIB and calibrate    | OPTICAL APPLICATION (Ch 9) |
| LDODF    | Load optical data files from disk and calibrate        | OPTICAL APPLICATION (Ch 9) |
| DGT      | Display 1st CRT test pattern                           | PERIPHERAL TESTS (Ch 8)    |
| DGT1     | Display 1st CRT test pattern                           | PERIPHERAL TESTS (Ch 8)    |
| DGT2     | Display 2nd CRT test pattern                           | PERIPHERAL TESTS (Ch 8)    |
| DGT3     | Display 3rd CRT test pattern                           | PERIPHERAL TESTS (Ch 8)    |
| EKT      | Select external keyboard testing                       | PERIPHERAL TESTS (Ch 8)    |
| FPT      | Select front panel keypad testing                      | PERIPHERAL TESTS (Ch 8)    |
| PRT?     | Perform printer test and output status                 | PERIPHERAL TESTS (Ch 8)    |
| RPO      | Enter rear panel dc voltage value                      | REAR PANEL OUTPUT (Ch 9)   |
| RPO?     | Output rear panel dc voltage value                     | REAR PANEL OUTPUT (Ch 9)   |
| RV0      | Turn rear panel output voltage off                     | REAR PANEL OUTPUT (Ch 9)   |
| RV1      | Turn rear panel output voltage on                      | REAR PANEL OUTPUT (Ch 9)   |
| RV1?     | Output rear panel output voltage on/off status         | REAR PANEL OUTPUT (Ch 9)   |
| RVD      | Set rear panel output mode to dc value                 | REAR PANEL OUTPUT (Ch 9)   |
| RVH      | Set rear panel output mode to horizontal               | REAR PANEL OUTPUT (Ch 9)   |
| RVL      | Set rear panel output mode to lock direction           | REAR PANEL OUTPUT (Ch 9)   |

| Command | Description                                    | Group                    |
|---------|------------------------------------------------|--------------------------|
| RVV     | Set rear panel output mode to vertical         | REAR PANEL OUTPUT (Ch 9) |
| RVX?    | Output rear panel output mode                  | REAR PANEL OUTPUT (Ch 9) |
| VSP     | Enter rear panel stop voltage value            | REAR PANEL OUTPUT (Ch 9) |
| VSP?    | Output rear panel stop voltage value           | REAR PANEL OUTPUT (Ch 9) |
| VST     | Enter rear panel start voltage value           | REAR PANEL OUTPUT (Ch 9) |
| VST?    | Output rear panel start voltage value          | REAR PANEL OUTPUT (Ch 9) |
| SDR?    | Output receiver mode                           | RECEIVER MODE (Ch 9)     |
| SL1     | Select source lock mode                        | RECEIVER MODE (Ch 9)     |
| ST1     | Select set on mode                             | RECEIVER MODE (Ch 9)     |
| TK1     | Select tracking mode                           | RECEIVER MODE (Ch 9)     |
| RC1     | Recall front panel setup number 1 from memory  | SAVE/RECALL (Ch 8)       |
| RC10    | Recall front panel setup number 10 from memory | SAVE/RECALL (Ch 8)       |
| RC2     | Recall front panel setup number 2 from memory  | SAVE/RECALL (Ch 8)       |
| RC3     | Recall front panel setup number 3 from memory  | SAVE/RECALL (Ch 8)       |
| RC4     | Recall front panel setup number 4 from memory  | SAVE/RECALL (Ch 8)       |
| RC5     | Recall front panel setup number 5 from memory  | SAVE/RECALL (Ch 8)       |
| RC6     | Recall front panel setup number 6 from memory  | SAVE/RECALL (Ch 8)       |
| RC7     | Recall front panel setup number 7 from memory  | SAVE/RECALL (Ch 8)       |
| RC8     | Recall front panel setup number 8 from memory  | SAVE/RECALL (Ch 8)       |
| RC9     | Recall front panel setup number 9 from memory  | SAVE/RECALL (Ch 8)       |
| SV1     | Save front panel setup number 1 to memory      | SAVE/RECALL (Ch 8)       |
| SV10    | Save front panel setup number 10 to memory     | SAVE/RECALL (Ch 8)       |
| SV2     | Save front panel setup number 2 to memory      | SAVE/RECALL (Ch 8)       |
| SV3     | Save front panel setup number 3 to memory      | SAVE/RECALL (Ch 8)       |
| SV4     | Save front panel setup number 4 to memory      | SAVE/RECALL (Ch 8)       |
| SV5     | Save front panel setup number 5 to memory      | SAVE/RECALL (Ch 8)       |
| SV6     | Save front panel setup number 6 to memory      | SAVE/RECALL (Ch 8)       |
| SV7     | Save front panel setup number 7 to memory      | SAVE/RECALL (Ch 8)       |
| SV8     | Save front panel setup number 8 to memory      | SAVE/RECALL (Ch 8)       |
| SV9     | Save front panel setup number 9 to memory      | SAVE/RECALL (Ch 8)       |
| *OPT?   | Output the 488.2 options installed string      | SERVICE LOG (Ch 8)       |

| Command | Description                                          | Group                   |
|---------|------------------------------------------------------|-------------------------|
| CSL     | Clear service log                                    | SERVICE LOG (Ch 8)      |
| PEL     | Print the error list                                 | SERVICE LOG (Ch 8)      |
| ILM     | Enter limits status byte mask                        | STATUS BYTE (Ch 7)      |
| IPM     | Enter the 488.2 Service Request Enable mask          | STATUS BYTE (Ch 7)      |
| IEM     | Enter extended status byte mask                      | STATUS BYTE (Ch 8)      |
| CSB     | Clear status bytes and structures (same as *CLS)     | STATUS REPORTING (Ch 7) |
| OEB     | Output extended status byte                          | STATUS REPORTING (Ch 7) |
| OEM     | Output extended status byte mask                     | STATUS REPORTING (Ch 7) |
| OLB     | Output limits status byte                            | STATUS REPORTING (Ch 7) |
| ANNCOL  | Enter the color number for annotation and menu text  | SYSTEM STATE (Ch 8)     |
| ANNCOL? | Output the color number for annotation and menu text | SYSTEM STATE (Ch 8)     |
| BC0     | Turn CRT display off (disabled)                      | SYSTEM STATE (Ch 8)     |
| BC1     | Turn CRT display on (disabled)                       | SYSTEM STATE (Ch 8)     |
| BCKCOL  | Enter the color number for background                | SYSTEM STATE (Ch 8)     |
| BCKCOL? | Output the color number for background               | SYSTEM STATE (Ch 8)     |
| DD1     | Turn data drawing on                                 | SYSTEM STATE (Ch 8)     |
| DD1?    | Output data drawing on/off status                    | SYSTEM STATE (Ch 8)     |
| BCX?    | Output CRT display on/off status                     | SYSTEM STATE (Ch 8)     |
| BEEP0   | Disable the instrument beeper on GPIB errors         | SYSTEM STATE (Ch 8)     |
| BEEP1   | Enable the instrument beeper on GPIB errors          | SYSTEM STATE (Ch 8)     |
| BEEPX?  | Output GPIB beep on error enable/disable status      | SYSTEM STATE (Ch 8)     |
| BRILL   | Activate color configuration Brilliant               | SYSTEM STATE (Ch 8)     |
| CLASS   | Activate color configuration Classic                 | SYSTEM STATE (Ch 8)     |
| DATCOL  | Enter the color number for data                      | SYSTEM STATE (Ch 8)     |
| DATCOL? | Output the color number for data                     | SYSTEM STATE (Ch 8)     |
| DATE    | Enter the system date                                | SYSTEM STATE (Ch 8)     |
| DATE?   | Output the system date                               | SYSTEM STATE (Ch 8)     |
| DC1     | Display channel 1 and 2 operating parameters         | SYSTEM STATE (Ch 8)     |
| DC3     | Display channel 3 and 4 operating parameters         | SYSTEM STATE (Ch 8)     |
| DCP     | Display calibration parameters 1st page              | SYSTEM STATE (Ch 8)     |
| DCP1    | Display calibration parameters 1st page              | SYSTEM STATE (Ch 8)     |
| DCP2    | Display calibration parameters 2nd page              | SYSTEM STATE (Ch 8)     |
| DD0     | Turn data drawing off                                | SYSTEM STATE (Ch 8)     |

| Command | Description                                                         | Group               |
|---------|---------------------------------------------------------------------|---------------------|
| DF1     | Display 1.0 mm female connector information                         | SYSTEM STATE (Ch 8) |
| DF2     | Display 2.4mm female connector information                          | SYSTEM STATE (Ch 8) |
| DF3     | Display GPC-3.5 female connector information                        | SYSTEM STATE (Ch 8) |
| DF716   | Display 7/16 female connector information                           | SYSTEM STATE (Ch 8) |
| DFK     | Display K female connector information                              | SYSTEM STATE (Ch 8) |
| DFN     | Display N female connector information                              | SYSTEM STATE (Ch 8) |
| DFN75   | Display N Female 75-Ohm connector information                       | SYSTEM STATE (Ch 8) |
| DFP     | Display Front panel instrument state                                | SYSTEM STATE (Ch 8) |
| DFS     | Display SMA female connector information                            | SYSTEM STATE (Ch 8) |
| DFSP    | Display Special Female connector information                        | SYSTEM STATE (Ch 8) |
| DFT     | Display TNC female connector information                            | SYSTEM STATE (Ch 8) |
| DFV     | Display V female connector information                              | SYSTEM STATE (Ch 8) |
| DG7     | Display GPC-7 Male connector information                            | SYSTEM STATE (Ch 8) |
| DGS     | Display GPIB status information                                     | SYSTEM STATE (Ch 8) |
| DM1     | Display 1.0 mm male connector information                           | SYSTEM STATE (Ch 8) |
| DM2     | Display 2.4mm male connector information                            | SYSTEM STATE (Ch 8) |
| DM3     | Display GPC-3.5 male connector information                          | SYSTEM STATE (Ch 8) |
| DM716   | Display 7/16 male connector information                             | SYSTEM STATE (Ch 8) |
| DMK     | Display K male connector information                                | SYSTEM STATE (Ch 8) |
| DMN     | Display N male connector information                                | SYSTEM STATE (Ch 8) |
| DMN75   | Display N Male 75-Ohm connector information                         | SYSTEM STATE (Ch 8) |
| DMS     | Display SMA male connector information                              | SYSTEM STATE (Ch 8) |
| DMSP    | Display Special Male connector information                          | SYSTEM STATE (Ch 8) |
| DMT     | Display TNC male connector information                              | SYSTEM STATE (Ch 8) |
| DMV     | Display V male connector information                                | SYSTEM STATE (Ch 8) |
| DOASF   | Display band A special female connector offset-short information    | SYSTEM STATE (Ch 8) |
| DOASM   | Display band A special male connector off-<br>set-short information | SYSTEM STATE (Ch 8) |
| DOBSF   | Display band B special female connector offset-short information    | SYSTEM STATE (Ch 8) |
| DOBSM   | Display band B special male connector off-<br>set-short information | SYSTEM STATE (Ch 8) |
| DOCSF   | Display band C special female connector offset-short information    | SYSTEM STATE (Ch 8) |

| Command | Description                                                         | Group               |
|---------|---------------------------------------------------------------------|---------------------|
| DOCSM   | Display band C special male connector off-<br>set-short information | SYSTEM STATE (Ch 8) |
| DOF1    | Display 1.0 mm female connector off-<br>set-short information       | SYSTEM STATE (Ch 8) |
| DOM1    | Display 1.0 mm male connector offset-short information              | SYSTEM STATE (Ch 8) |
| DWG     | Display waveguide parameters                                        | SYSTEM STATE (Ch 8) |
| FOF     | Blank frequency information                                         | SYSTEM STATE (Ch 8) |
| FON     | Display frequency information                                       | SYSTEM STATE (Ch 8) |
| FOX?    | Output frequency information on/off status                          | SYSTEM STATE (Ch 8) |
| GRTCOL  | Enter the color number for the graticule                            | SYSTEM STATE (Ch 8) |
| GRTCOL? | Output the color number for the graticule                           | SYSTEM STATE (Ch 8) |
| INVER   | Activate color configuration Inverse                                | SYSTEM STATE (Ch 8) |
| LAYCOL  | Enter the color number for overlay data                             | SYSTEM STATE (Ch 8) |
| LAYCOL? | Output the color number for overlay data                            | SYSTEM STATE (Ch 8) |
| MKRCOL  | Enter the color number for the markers                              | SYSTEM STATE (Ch 8) |
| MKRCOL? | Output the color number for the markers                             | SYSTEM STATE (Ch 8) |
| MNUCOL  | Enter the color number for the menu headers                         | SYSTEM STATE (Ch 8) |
| MNUCOL? | Output the color number for the menu headers                        | SYSTEM STATE (Ch 8) |
| NEWCO   | Activate color configuration New                                    | SYSTEM STATE (Ch 8) |
| RST     | Instrument reset (same as *RST)                                     | SYSTEM STATE (Ch 8) |
| RST0    | Reset instrument front panel memories and reserved parameters       | SYSTEM STATE (Ch 8) |
| RST1    | Reset instrument and front panel memories                           | SYSTEM STATE (Ch 8) |
| RSTCOL  | Reset color configuration to default                                | SYSTEM STATE (Ch 8) |
| RTL     | Return to local                                                     | SYSTEM STATE (Ch 8) |
| SOFTCO  | Activate color configuration Soft                                   | SYSTEM STATE (Ch 8) |
| SPTS?   | Output number of smoothing points                                   | SYSTEM STATE (Ch 8) |
| STOCO   | Store the current color configuration as Reset                      | SYSTEM STATE (Ch 8) |
| TIME    | Enter the system time                                               | SYSTEM STATE (Ch 8) |
| TIME?   | Output the system time                                              | SYSTEM STATE (Ch 8) |
| TRCCOL  | Enter the color number for memory data                              | SYSTEM STATE (Ch 8) |
| TRCCOL? | Output the color number for memory data                             | SYSTEM STATE (Ch 8) |
| WIDE    | Use entire display width for graphs                                 | SYSTEM STATE (Ch 8) |
| DDX?    | Output active channel domain parameter frequency distance or time   | TIME DOMAIN (Ch 9)  |
| LPI     | Select lowpass impulse response for active channel                  | TIME DOMAIN (Ch 9)  |

| Command | Description                                                  | Group              |
|---------|--------------------------------------------------------------|--------------------|
| LPS     | Select lowpass step response for active channel              | TIME DOMAIN (Ch 9) |
| LPSX?   | Output lowpass response for active channel impulse or step   | TIME DOMAIN (Ch 9) |
| DCS     | Select short for DC term for lowpass                         | TIME DOMAIN (Ch 9) |
| DCV     | Enter value for DC term for lowpass                          | TIME DOMAIN (Ch 9) |
| DCV?    | Output lowpass DC term value                                 | TIME DOMAIN (Ch 9) |
| DCX?    | Output lowpass DC term selection                             | TIME DOMAIN (Ch 9) |
| DCZ     | Select line impedance for DC term for lowpass                | TIME DOMAIN (Ch 9) |
| DPI     | Select distance phasor impulse mode for active channel       | TIME DOMAIN (Ch 9) |
| FGT     | Select frequency with time gate for active channel           | TIME DOMAIN (Ch 9) |
| FQD     | Select frequency domain for active channel                   | TIME DOMAIN (Ch 9) |
| GCT     | Enter gate center value distance or time                     | TIME DOMAIN (Ch 9) |
| GCT?    | Output gate center value                                     | TIME DOMAIN (Ch 9) |
| GDS     | Gate symbols displayed on active channel                     | TIME DOMAIN (Ch 9) |
| GLS     | Select low sidelobe gate shape                               | TIME DOMAIN (Ch 9) |
| GMS     | Select minimum sidelobe gate shape                           | TIME DOMAIN (Ch 9) |
| GNM     | Select nominal gate shape                                    | TIME DOMAIN (Ch 9) |
| GOF     | Turn off gating on active channel                            | TIME DOMAIN (Ch 9) |
| GOF?    | Output gating mode on active channel                         | TIME DOMAIN (Ch 9) |
| GON     | Turn on gating on active channel                             | TIME DOMAIN (Ch 9) |
| GRT     | Select Rectangular gate shape                                | TIME DOMAIN (Ch 9) |
| GSN     | Enter gate span value distance or time                       | TIME DOMAIN (Ch 9) |
| GSN?    | Output gate span value                                       | TIME DOMAIN (Ch 9) |
| GSP     | Enter gate stop value distance or time                       | TIME DOMAIN (Ch 9) |
| GSP?    | Output gate stop value                                       | TIME DOMAIN (Ch 9) |
| GST     | Enter gate start value distance or time                      | TIME DOMAIN (Ch 9) |
| GST?    | Output gate start value                                      | TIME DOMAIN (Ch 9) |
| GSX?    | Output gate shape                                            | TIME DOMAIN (Ch 9) |
| MRR     | Restore original marker range                                | TIME DOMAIN (Ch 9) |
| ТВР     | Select time bandpass mode for active channel                 | TIME DOMAIN (Ch 9) |
| TDDIST  | Set time domain parameter to distance for active channel     | TIME DOMAIN (Ch 9) |
| TDDIST? | Output active channel time domain parameter distance or time | TIME DOMAIN (Ch 9) |
| TDPI0   | Turn phasor impulse response off for active channel          | TIME DOMAIN (Ch 9) |

| Command | Command Description                                     |                                |  |
|---------|---------------------------------------------------------|--------------------------------|--|
| TDPI1   | Turn phasor impulse response on for active channel      | TIME DOMAIN (Ch 9)             |  |
| TDPIX?  | Output phasor impulse on/off status for active channel  | TIME DOMAIN (Ch 9)             |  |
| TDTIME  | Set time domain parameter to time for active channel    | TIME DOMAIN (Ch 9)             |  |
| TDX?    | Output domain mode for active channel                   | TIME DOMAIN (Ch 9)             |  |
| TLP     | Select time lowpass mode for active chan-<br>nel        | TIME DOMAIN (Ch 9)             |  |
| TPI     | Select time phasor impulse mode for active channel      | TIME DOMAIN (Ch 9)             |  |
| WLS     | Select low sidelobe window shape                        | TIME DOMAIN (Ch 9)             |  |
| WMS     | Select minimum sidelobe window shape                    | TIME DOMAIN (Ch 9)             |  |
| WNM     | Select nominal window shape                             | TIME DOMAIN (Ch 9)             |  |
| WRT     | Select rectangular window shape                         | TIME DOMAIN (Ch 9)             |  |
| WSX?    | Output window shape                                     | TIME DOMAIN (Ch 9)             |  |
| ZCT     | Enter zoom range center value time or distance          | TIME DOMAIN (Ch 9)             |  |
| ZCT?    | Output zoom range center value                          | TIME DOMAIN (Ch 9)             |  |
| ZSN     | Enter zoom range span value time or distance            | TIME DOMAIN (Ch 9)             |  |
| ZSN?    | Output zoom range span value                            | TIME DOMAIN (Ch 9)             |  |
| ZSP     | Enter zoom range stop value time or distance            | TIME DOMAIN (Ch 9)             |  |
| ZSP?    | Output zoom range stop value                            | TIME DOMAIN (Ch 9)             |  |
| ZST     | Enter zoom range start value time or distance           | TIME DOMAIN (Ch 9)             |  |
| ZST?    | Output zoom range start value                           | TIME DOMAIN (Ch 9)             |  |
| FDH0    | Select variable length arbitrary block headers          | TRANSMISSION METHODS (Ch 7)    |  |
| FDH1    | Select fixed length arbitrary block headers             | TRANSMISSION METHODS (Ch 7)    |  |
| FDH2    | Select zero length arbitrary block headers              | TRANSMISSION METHODS (Ch 7)    |  |
| FDHX?   | Output arbitrary block header length selection          | TRANSMISSION METHODS (Ch 7)    |  |
| FMT0    | Select normal ascii data element delimiting             | TRANSMISSION METHODS (Ch 7)    |  |
| FMT1    | Select enhanced ascii data element delimiting           | TRANSMISSION METHODS (Ch 7)    |  |
| FMTX?   | Output ascii data element delimiting mode               | TRANSMISSION METHODS (Ch 7)    |  |
| TEB     | Select external trigger and executes *DDT definition    | TRIGGERS (Ch 7)                |  |
| TIB     | Select GPIB measurement triggering                      | TRIGGERS (Ch 7)                |  |
| DE1     | Select unity as denominator for parameter being defined | USER DEFINED PARAMETERS (Ch 9) |  |

| Command | Description                                               | Group                              |  |
|---------|-----------------------------------------------------------|------------------------------------|--|
| DA1     | Select a1 = Ra as denominator for parameter being defined | USER DEFINED PARAMETERS (Ch 9)     |  |
| DA2     | Select a2 = Rb as denominator for parameter being defined | USER DEFINED PARAMETERS (Ch 9)     |  |
| DB1     | Select b1 = Ta as denominator for parameter being defined | ne- USER DEFINED PARAMETERS (Ch 9) |  |
| DB2     | Select b2 = Tb as denominator for parameter being defined | USER DEFINED PARAMETERS (Ch 9)     |  |
| DEN?    | Output denominator selection for parameter being defined  | USER DEFINED PARAMETERS (Ch 9)     |  |
| NA1     | Select a1 as numerator for parameter being defined        | USER DEFINED PARAMETERS (Ch 9)     |  |
| NA2     | Select a2 as numerator for parameter being defined        | USER DEFINED PARAMETERS (Ch 9)     |  |
| NB1     | Select b1 as numerator for parameter being defined        | USER DEFINED PARAMETERS (Ch 9)     |  |
| NB2     | Select b2 as numerator for parameter being defined        | USER DEFINED PARAMETERS (Ch 9)     |  |
| NU1     | Select unity as numerator for parameter being defined     | USER DEFINED PARAMETERS (Ch 9)     |  |
| NUM?    | Output numerator selection for parameter being defined    | USER DEFINED PARAMETERS (Ch 9)     |  |
| USL     | Enter label string for user parameter being defined       | USER DEFINED PARAMETERS (Ch 9)     |  |
| USL?    | Output label string for user parameter being defined      | USER DEFINED PARAMETERS (Ch 9)     |  |
| USR1    | Measure user parameter 1 on active chan-<br>nel           | USER DEFINED PARAMETERS (Ch 9)     |  |
| USR2    | Measure user parameter 2 on active chan-<br>nel           | USER DEFINED PARAMETERS (Ch 9)     |  |
| USR3    | Measure user parameter 3 on active chan-<br>nel           | USER DEFINED PARAMETERS (Ch 9)     |  |
| USR4    | Measure user parameter 4 on active chan-<br>nel           | USER DEFINED PARAMETERS (Ch 9)     |  |

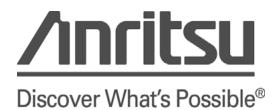